# **CONTROLLI NUMERICI**

# **di Fresatura**

# **ECS 1801 – 2801 - 4801**

**e serie 900**

# **Norme di programmazione**

# **720 P 429**

**EDIZIONE LUGLIO 2010 Rev.0**

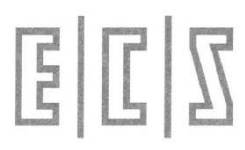

**E.C.S. Sistemi Elettronici S.p.A. Via di Pratignone 15/5 - I - 50019 SESTO FIORENTINO - FIRENZE**

**E.C.S. SISTEMI ELETTRONICI S.p.A.** Via di Pratignone 15/5 – I - 50019 SESTO FIORENTINO - FIRENZE T +39055 881441 – F +39055 8814466

Sede di Milano V.le F. Testi 128 - I – 20092 CINISELLO BALSAMO – MILANO T +39055 881441 – F +3902 2423417

Le informazioni ed il know-how tecnologico contenuto nel presente documento sono di proprietà esclusiva della ECS S.p.A. Questo documento non può essere copiato, né alterato, né divulgato salvo valida autorizzazione scritta di ECS

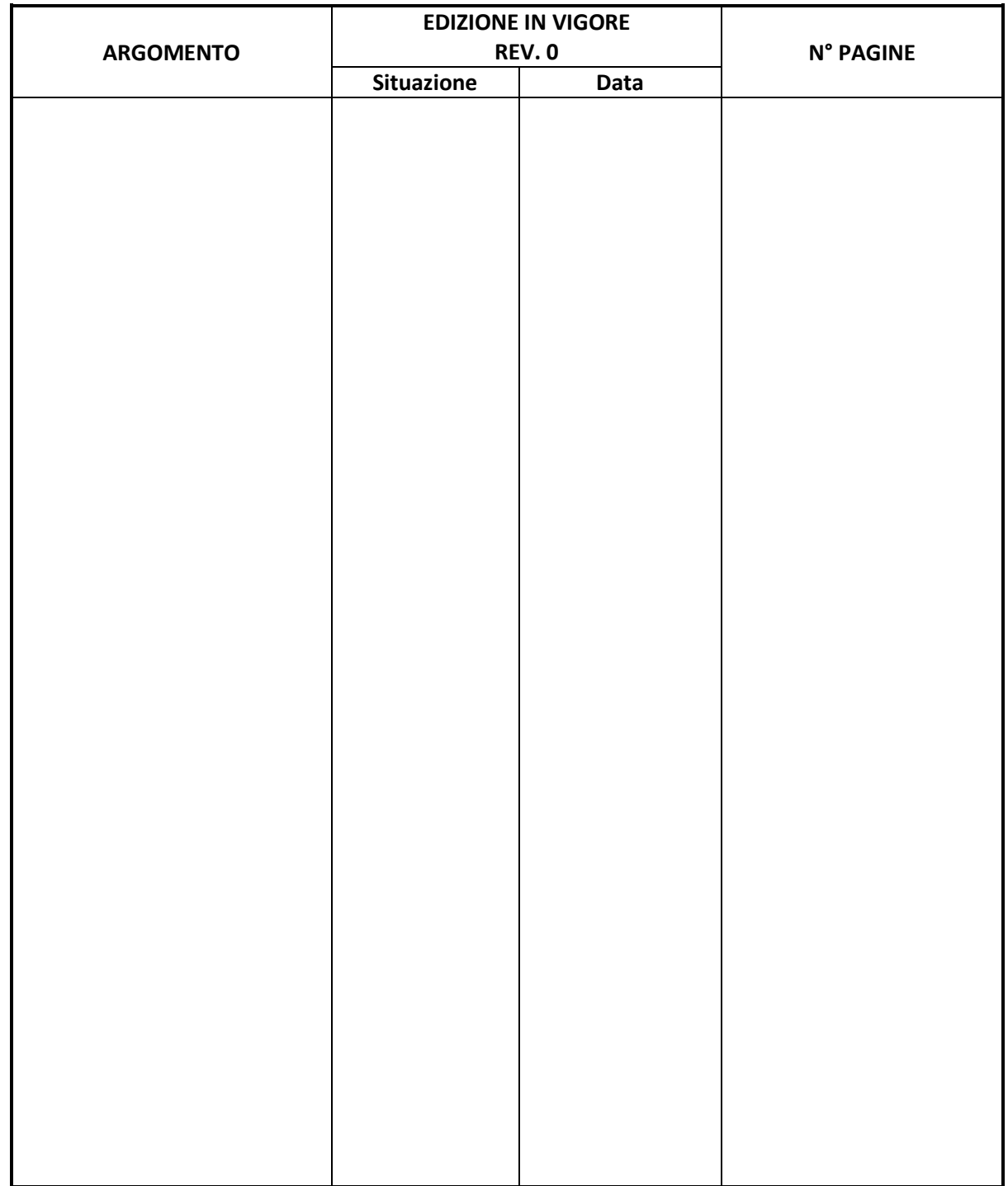

# **INDICE DI REVISIONE DEI CAPITOLI**

# $\mathbb{E}|\mathbb{I}| \mathbb{Z}$

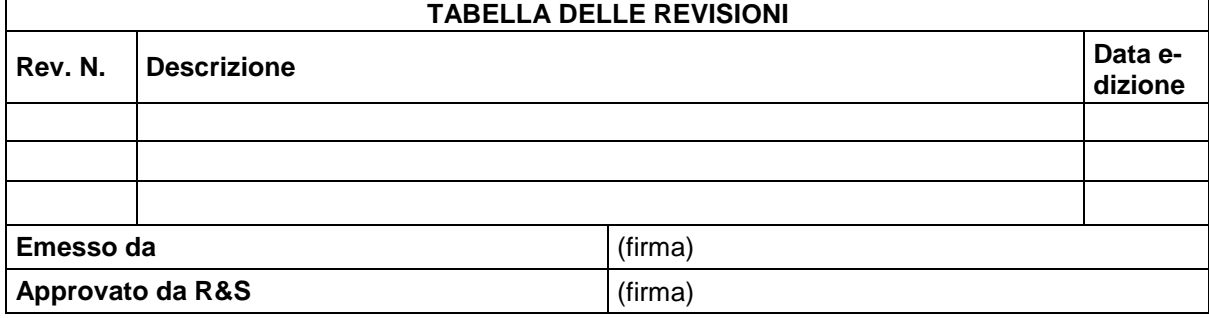

# Indice degli argomenti

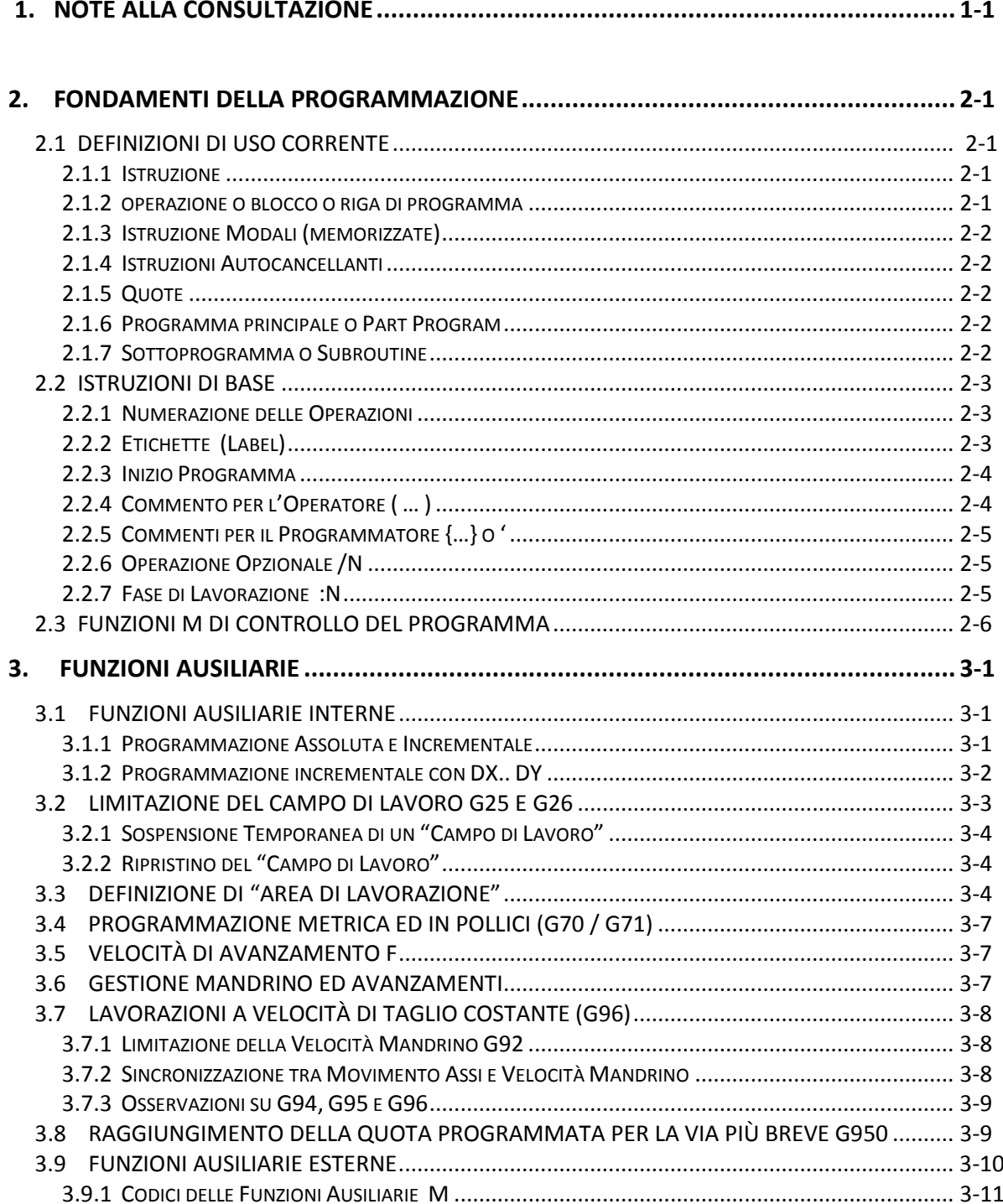

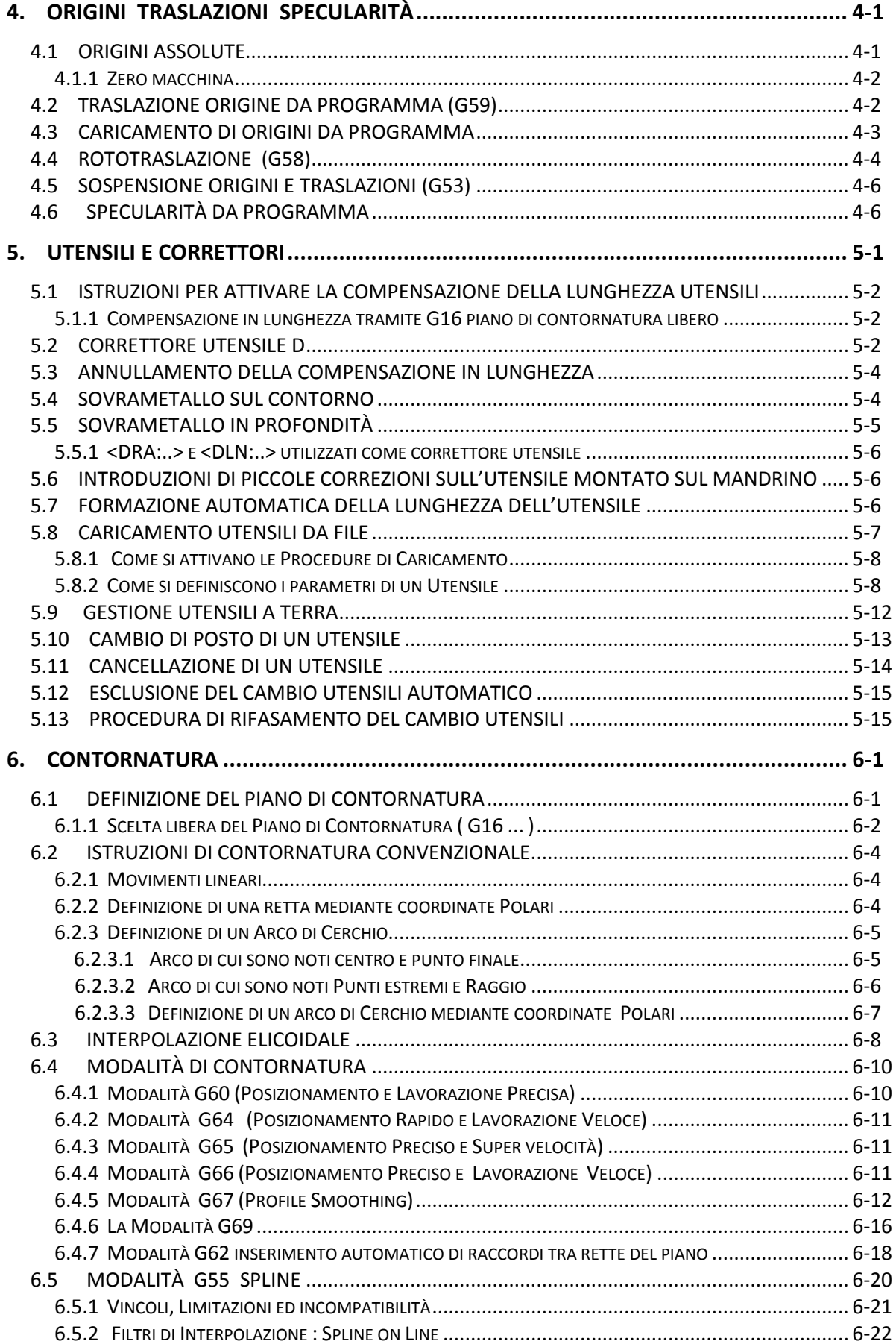

 $E|E|Z$ 

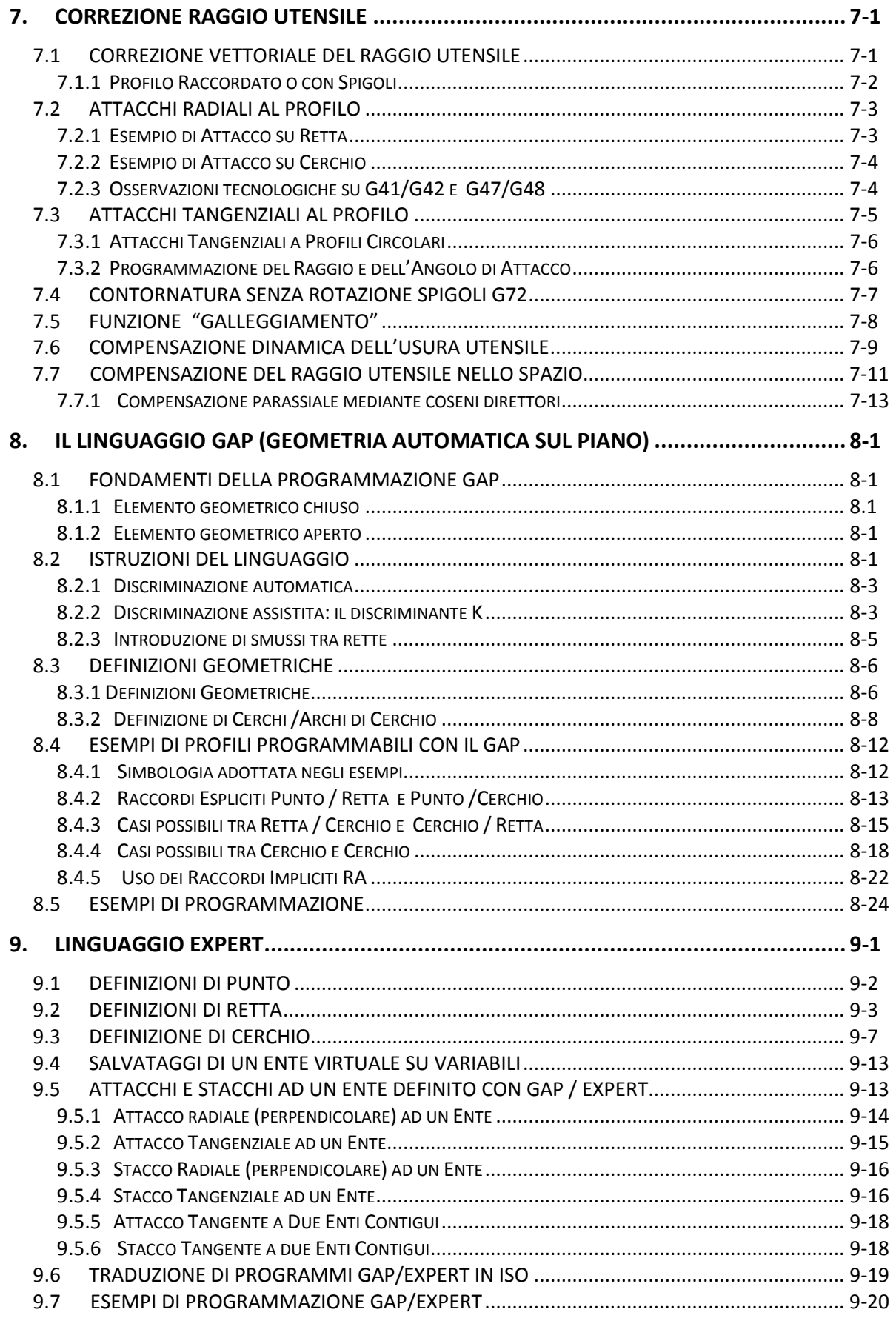

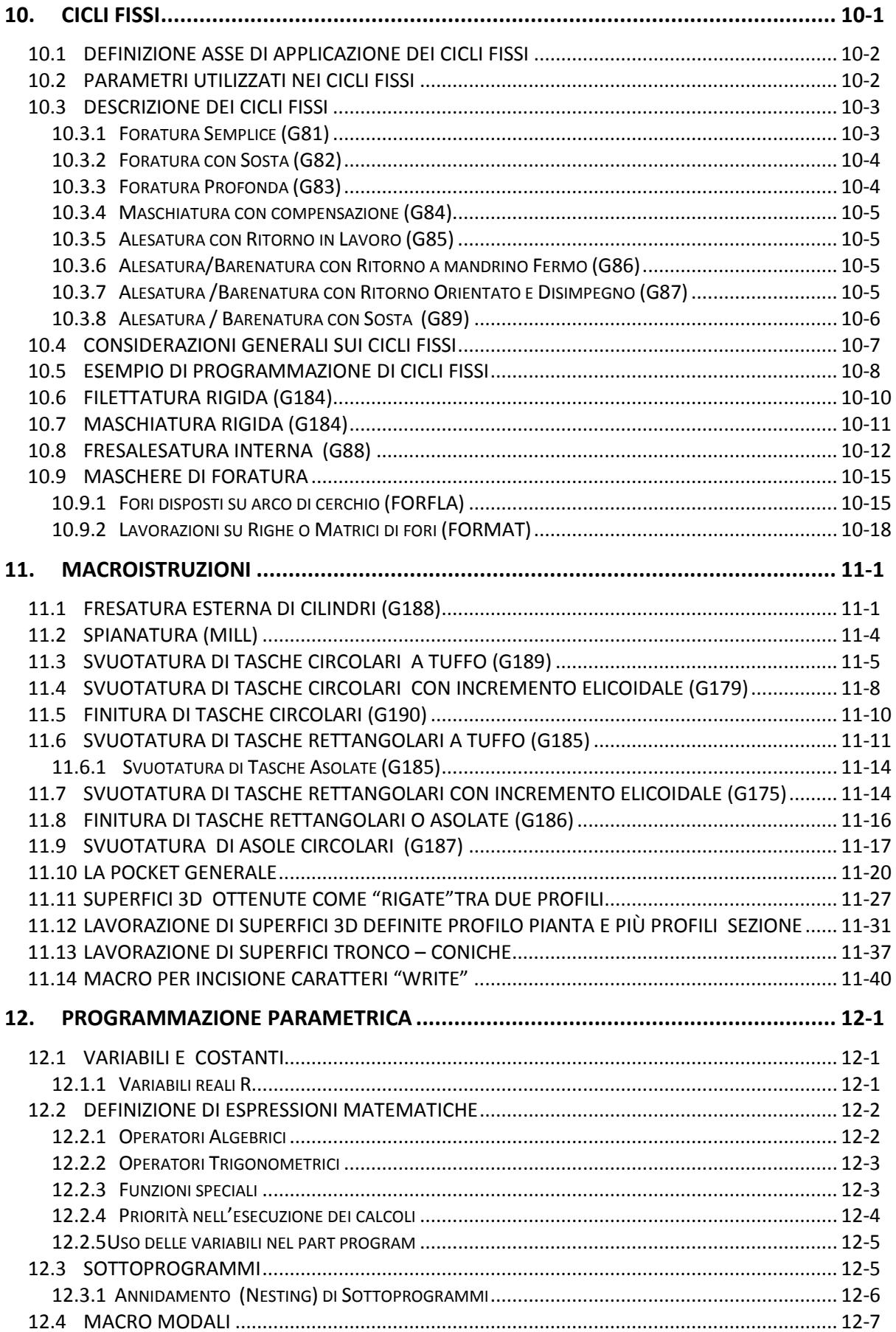

# $E|E|Z$

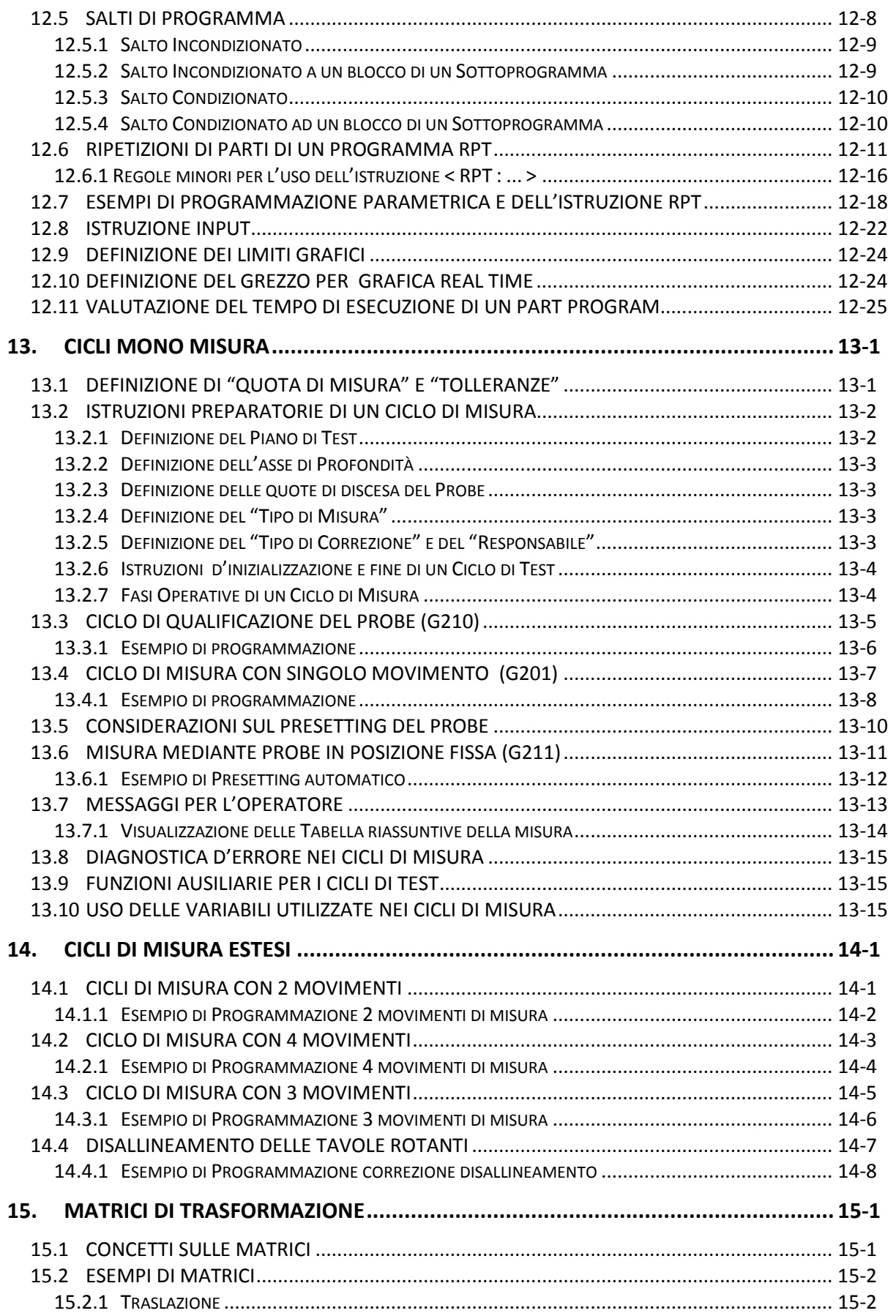

# $\mathbb{E}|\mathbb{I}| \mathbb{Z}$

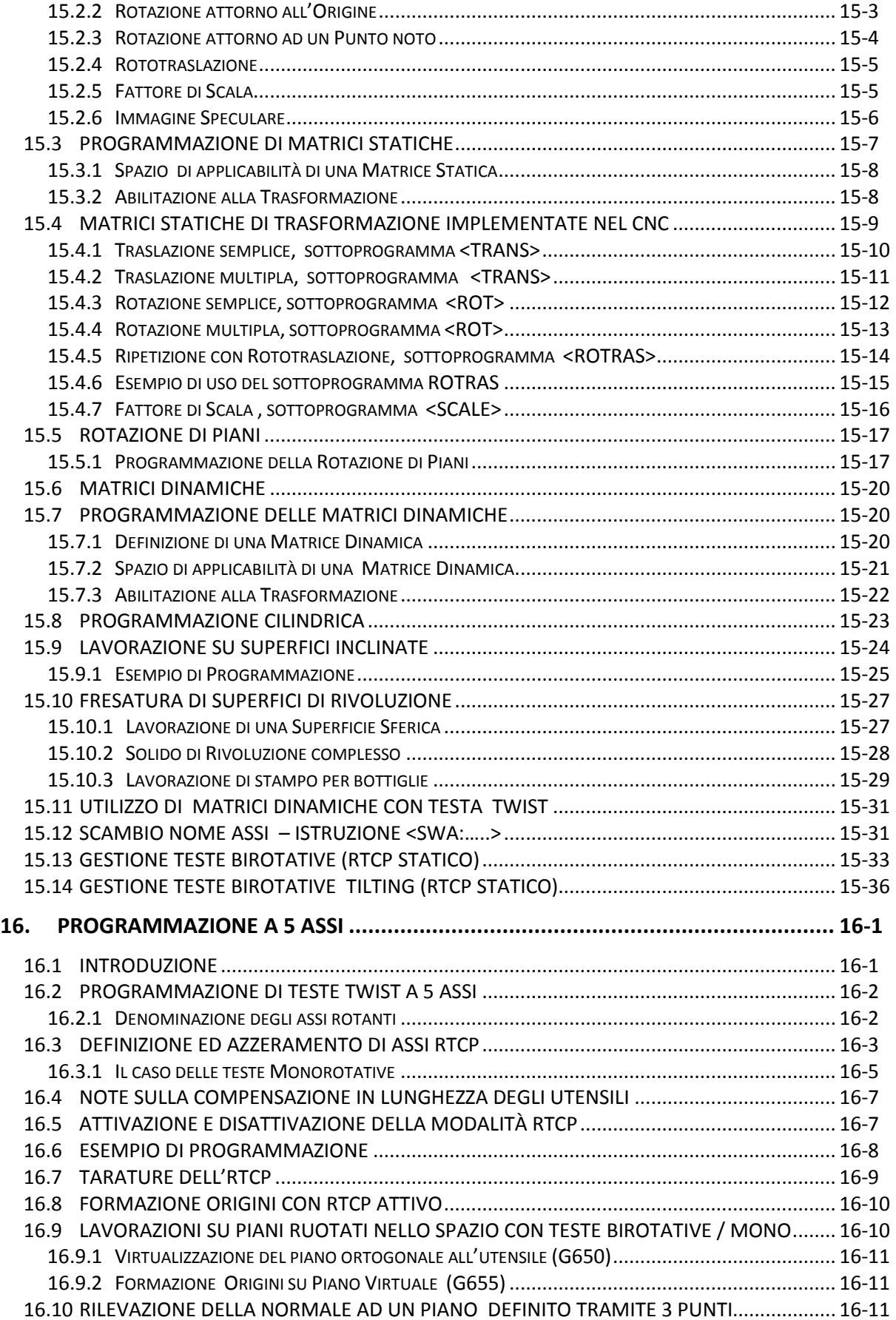

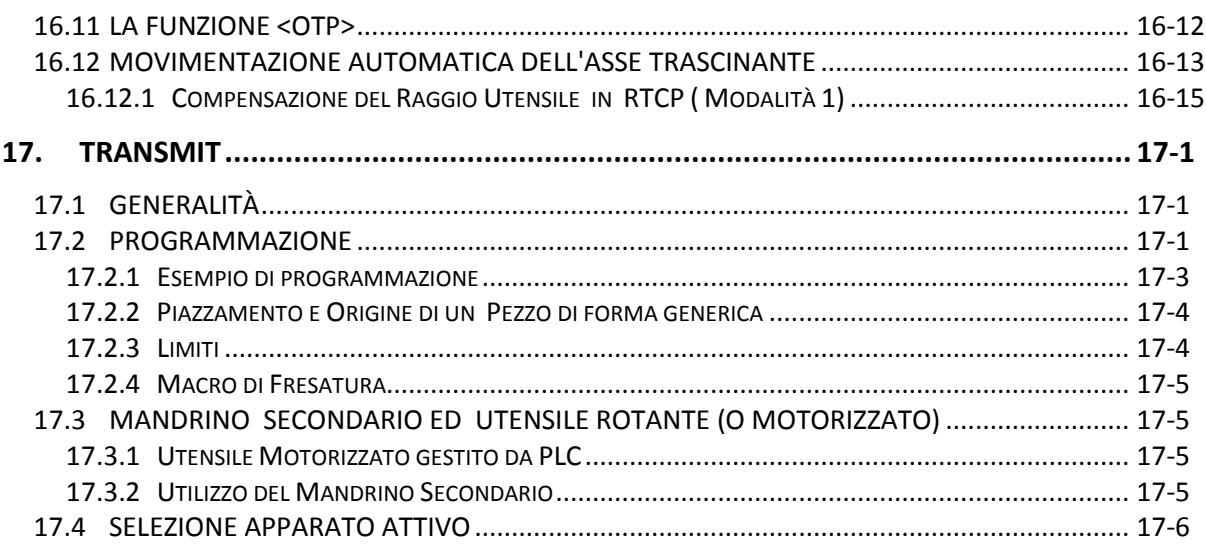

# **APPENDICI**

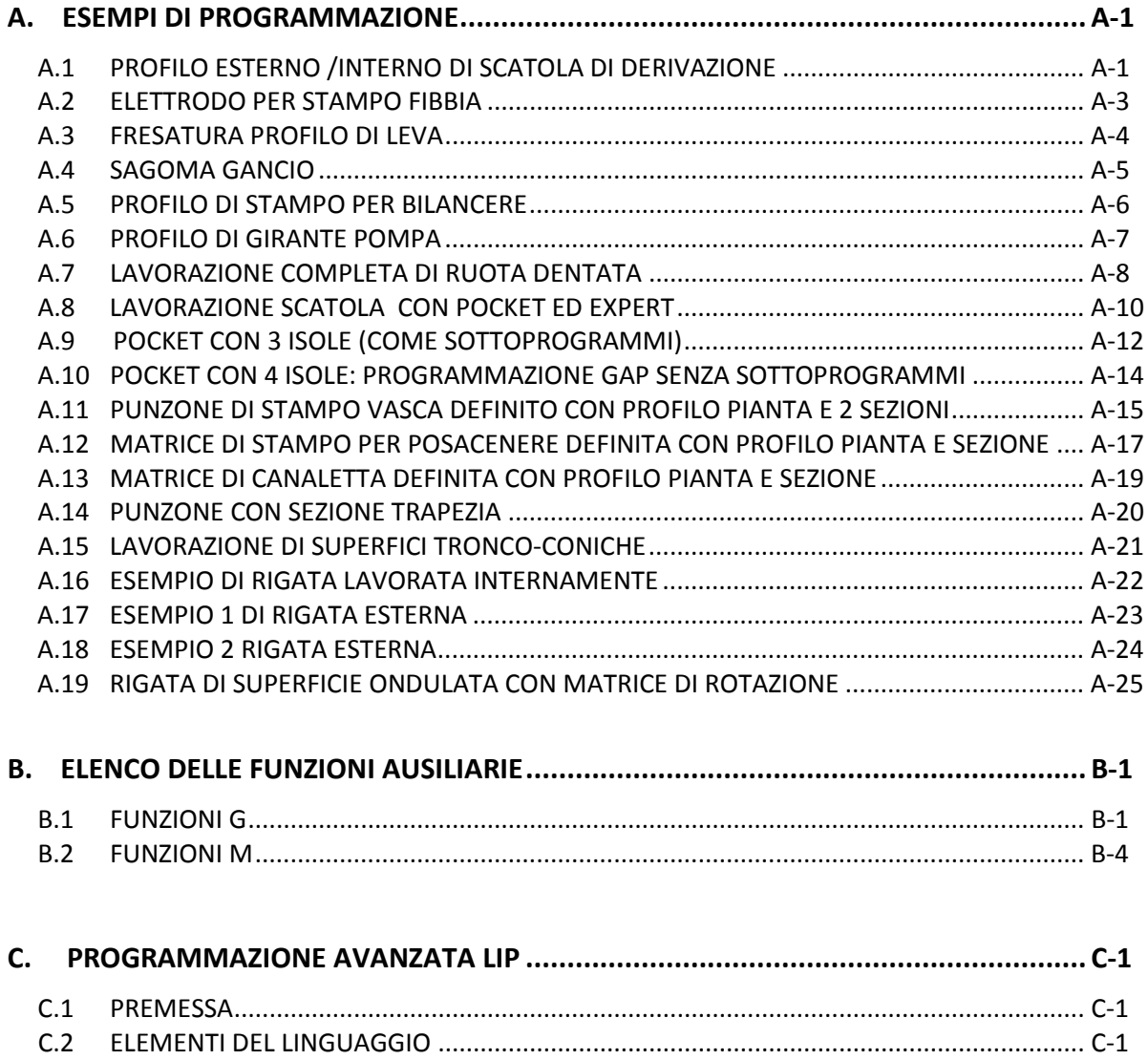

# $\mathbb{E}|\mathbb{I}| \mathbb{Z}$

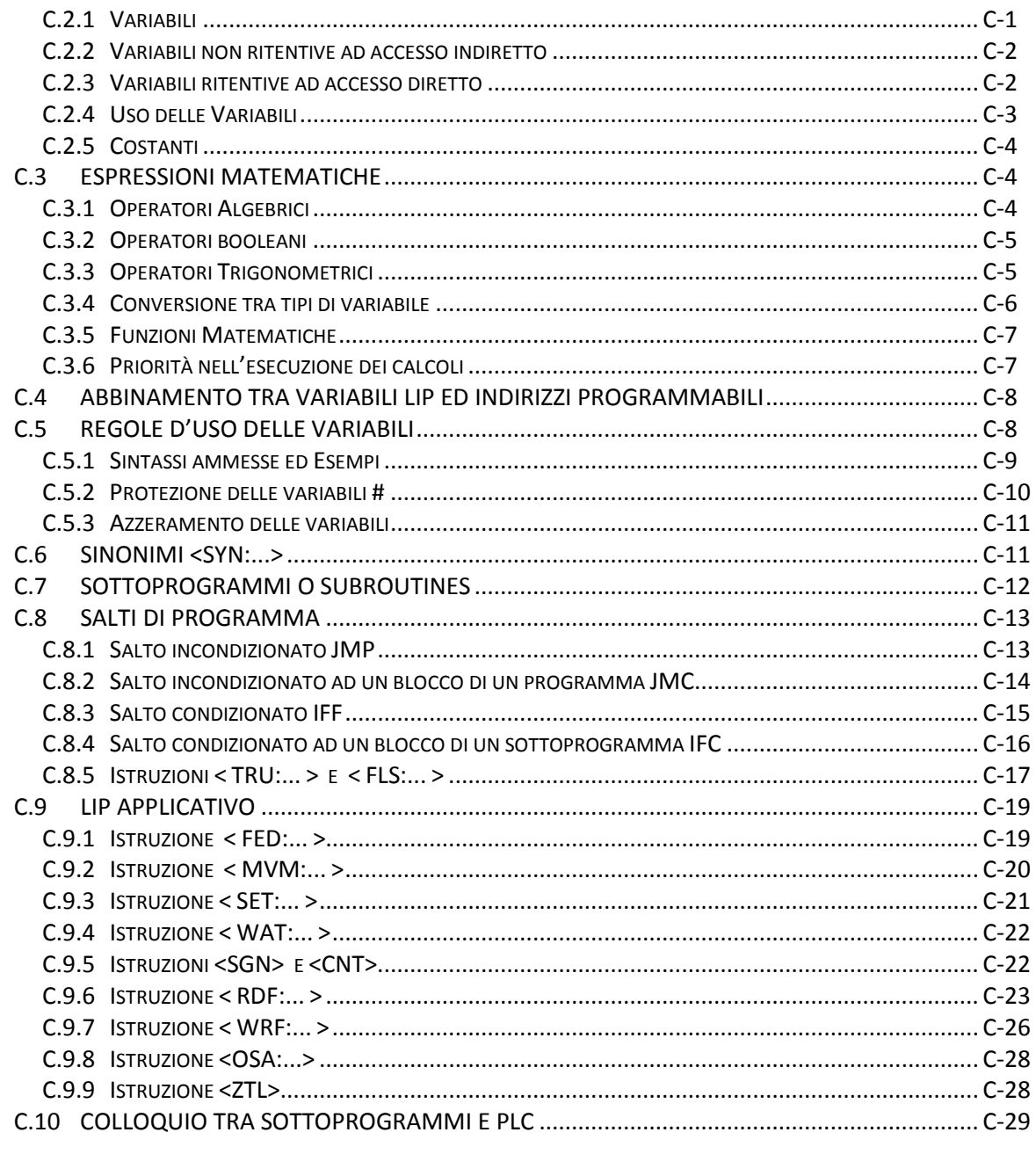

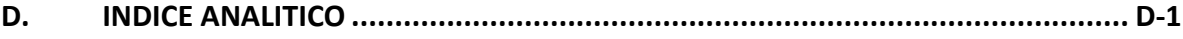

# **CAPITOLO 1**

# **1. Note alla Consultazione**

Il presente manuale contiene le norme di programmazione per la stesura di Programmi di lavorazione dei **Controlli Numerici ECS CNC 1801, 2801 e 4801 e della nuova serie 900.**

Il manuale è così organizzato:

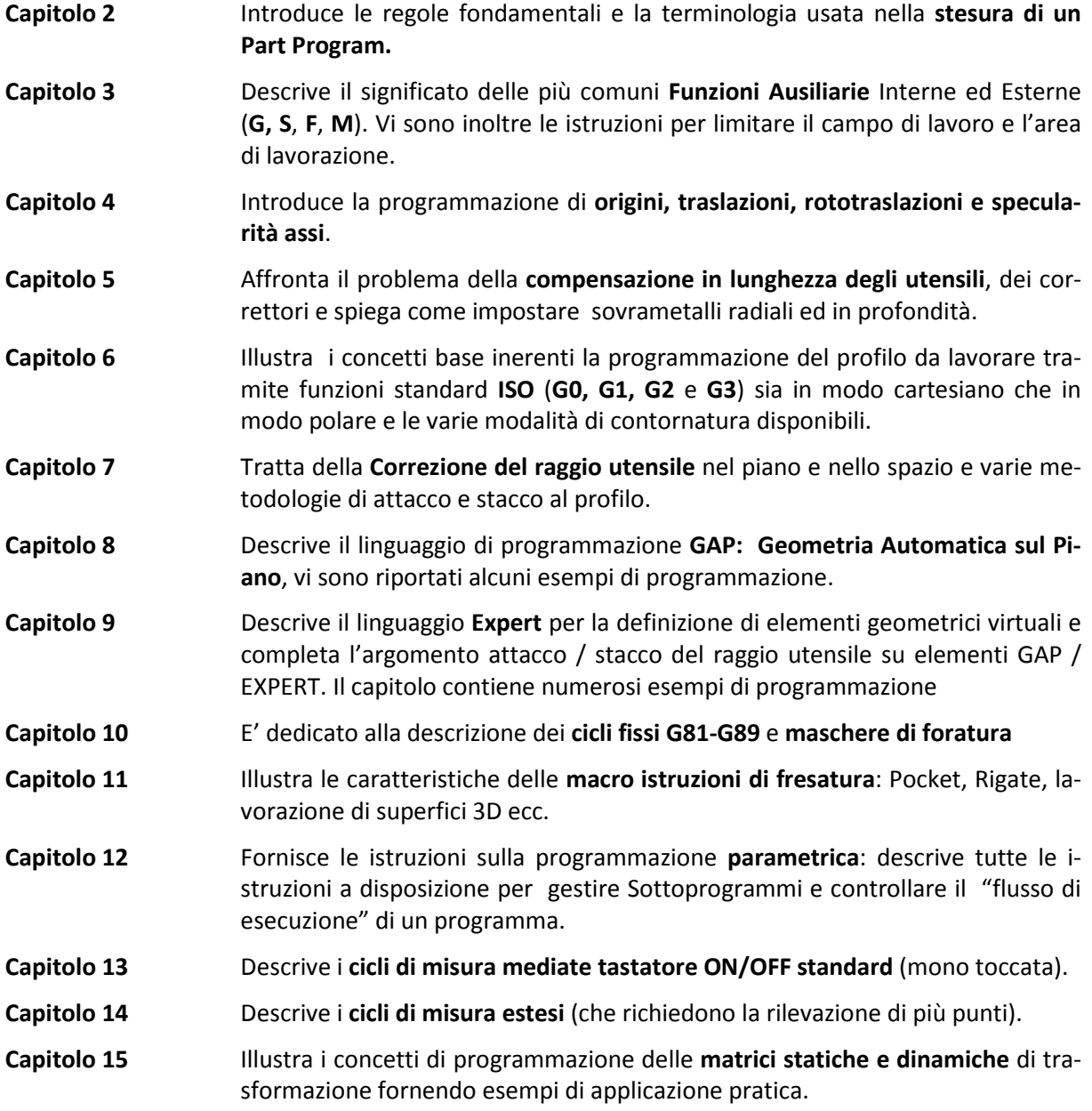

CNC FRESA – Norme di Programmazione 720P429

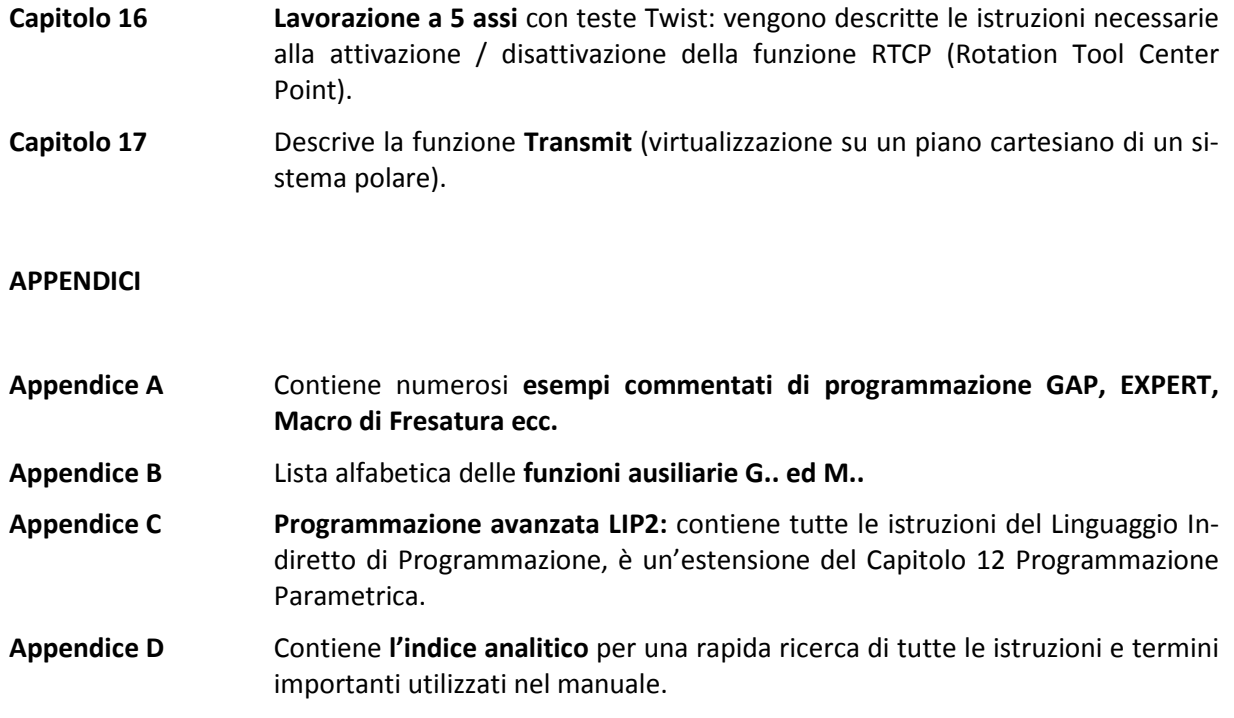

# **CAPITOLO 2**

# **2. Fondamenti della programmazione**

# **2.1 Definizioni di uso corrente**

Con il termine **Part Program (programma pezzo)** si intende un programma (File) contenete opportune istruzioni CNC per la lavorazione di un pezzo su una Macchina Utensile a Controllo Numerico. Esso è formato da una sequenza di **OPERAZIONI** (dette altresì **BLOCCHI o RIGHE di Programma**) a loro volta costituite da una o più **ISTRUZIONI (o FUNZIONI o PAROLE)**.

# **2.1.1 Istruzione**

Un'**Istruzione** è un ordine di movimento per un asse o un comando (**Funzione Ausiliaria F.A.)** emesso verso il **CNC** o il **PLC integrato** che gestisce la Macchina Utensile. Le FUNZIONI emesse dal CNC verso la Macchina Utensile sono di **3 tipi**:

- 1. **Istruzioni di movimento assi** espresse dagli indirizzi: **X, Y, Z, B** ecc
- 2. **Istruzioni per le F.A. Esterne** (**M, S, T** ecc.) sono quelle che completano l'**automazione** della macchina utensile (nel seguito verrà chiamata M.U.): per movimentare il magazzino ed effettuare il cambio utensili, la rotazione del mandrino, l'avvio del refrigerante ecc. vengono emesse verso il PLC ed hanno un immediato effetto sulla M.U.
- 3. **Istruzioni per le F.A. Interne** sono di gran lunga le più numerose ed importanti ai fini della programmazione: contemplano tutte le funzioni **G..** (preparatorie) e tutte le istruzioni dei linguaggi LIP, GAP ed EXPERT nonché tutte le macroistruzioni ed i cicli di lavorazione. Sono dette **INTERNE** perché elaborate dal Computer del CNC prima di essere emesse, come risultato di movimenti od operazioni complesse, verso la M.U.

Un'Istruzione è in generale costituita da un **Indirizzo** (rappresentato con una lettera maiuscola dell'alfabeto, alcune particolari istruzioni hanno un indirizzo con lettera minuscola) seguito **da un valore numerico**, ad esempio:

**X-368.412** Comanda il movimento dell'asse X alla quota -368.412 mm.

# **2.1.2 Operazione o Blocco o Riga di programma**

Un'**Operazione** è costituita da un insieme di istruzioni, inserite sulla stessa riga una di seguito all'altra, terminato dal carattere **LF [INVIO],** ad esempio:

#### **N1432 G01 X386.127 F200**

È l'operazione (blocco) **N1432** formata da 3 istruzioni aventi rispettivamente gli indirizzi: **G.., X..,** ed **F**...

Un blocco può essere costituito al massimo da **200 caratteri**.

# **2.1.3 Istruzione Modali (memorizzate)**

Sono quelle il cui **effetto permane** sino a che non venga cambiato (o annullato) da un'altra istruzione della stessa categoria, nel seguito per identificarle verrà inserita una M tra parentesi **(M)** .

# **2.1.4 Istruzioni Autocancellanti**

Sono quelle il cui **effetto agisce solo nel blocco** in cui sono state programmate, quindi il CNC le dimentica appena eseguite, in caso di necessità devono essere riprogrammate. Nei capitoli che seguono tali istruzioni sono identificate con la lettera A posta tra parentesi **(A).**

# **2.1.5 Quote**

Nelle istruzioni di movimento sono informazioni di tipo geometrico fornite insieme agli indirizzi degli assi (**X, Y, Z, W, B ecc**.) o alle coordinate dei centri di eventuali cerchi/archi (**I, J, K**).

Una quota è espressa in millimetri (o pollici) ed eventuali parti decimali (oppure, per assi rotanti, in gradi e parti decimali).

La parte intera viene separata dalla parte decimale mediante il carattere punto "**.**" ad esempio:

#### **X1432.412**

- Il segno, se positivo, può essere omesso.
- Non è ammesso utilizzare il carattere virgola " **,** " al posto del punto decimale.
- Il valore programmabile deve essere contenuto all'interno del seguente campo di ±**10+38 per gli interi**
- Per la parte **decimale** la risoluzione è invece **millesimale** (quindi del micron o millesimo di grado).

# **2.1.6 Programma Principale o Part Program**

Un programma principate o Part Program inizia con il **carattere %** d'inizio programma e termina con l'istruzione **M02 o M30** in righe a se stanti, esempio:

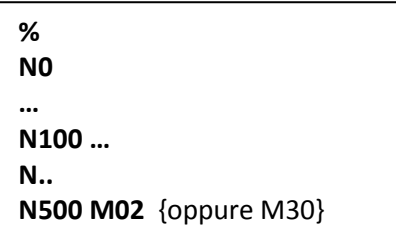

# **2.1.7 Sottoprogramma o Subroutine**

Un **Sottoprogramma** (detto anche Subroutine) non ha nessun carattere d'inizio e dovrà terminare con l'istruzione **M17 o <RET>,** un Sottoprogramma di solito non ha un funzionamento stand alone ( a se stante ) ma verrà richiamato dal Programma principale o da un altro Sottoprogramma. Si rimanda il lettore al Capitolo 12 Programmazione Parametrica per approfondire l'argomento.

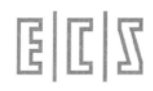

# **2.2 Istruzioni di base**

# **2.2.1 Numerazione delle Operazioni**

Ciascuna operazione del Part-Program può essere numerata tramite l'istruzione **N..** (**Numero blocco**) in modo crescente e progressivo (anche discontinuo).

Ad esempio: **N0; N15; N35; ecc**..

- L'istruzione **N..** ha un campo compreso tra **N0** ed **N2147483647 → ( 231 - 1 ).**
- La **numerazione non è obbligatoria** ma sempre consigliabile. Se si decide di numerare un Part-Program si suggerisce di utilizzare una progressività di 10 ( o più ) in modo da lasciare spazio per l'eventuale introduzione di nuovi blocchi tra quelli esistenti, comunque è possibile effettuare in qualsiasi momento una rinumerazione delle operazioni in modo automatico (vedi Norme d'Uso)
- Non è consentito programmare più **N..** nello stesso blocco (fa eccezione l'istruzione di caricamento origini **G59 N..** )
- L'istruzione **N..** deve essere programmata sempre all'inizio del blocco.
- Le istruzioni **<RPT:...>, <JMP:N...>, <JMC:...; ...>, <IFF<...>:...>, <IFC<...>:...>** necessitano la programmazione del **numero di blocco** per poter stabilire il senso di ricerca nel file.

# **2.2.2 Etichette (Label)**

Vengono tipicamente utilizzate, in alternativa alla numerazione del programma, al fine di creare dei riferimenti per istruzioni di **salto incondizionato**.

**Sintassi: [LABEL]** oppure **[LABEL:**

L'Etichetta è una stringa ASCII inserita tra parentesi quadre.Il CNC interpreta come etichetta i **primi 8 caratteri** della stringa, oppure i primi caratteri sino ad incontrare il carattere due punti " **:** " o la parentesi quadra chiusa " **]** ".

Il carattere spazio non è significativo e viene pertanto scartato.

#### **Esempi:**

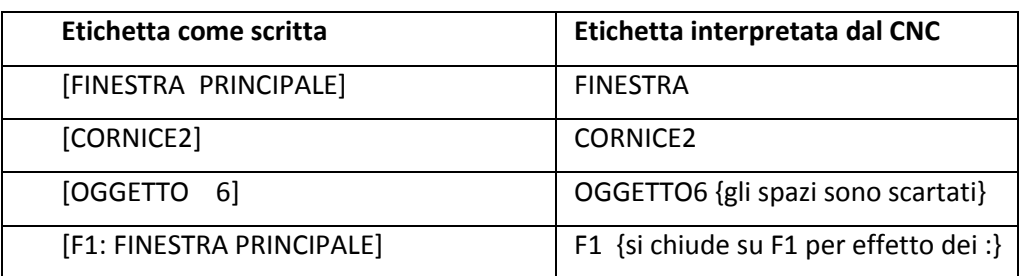

- Ad ogni parentesi quadra aperta " **[** " ne deve sempre corrispondere una chiusa " **]** ".
- L'Etichetta deve essere programmata ad inizio blocco, in alternativa quindi alla numerazione del blocco.
- Non esiste alcun controllo, da parte del CNC, sull'esistenza, nel programma, di più etichette uguali. Di conseguenza, in caso di **Salto** ad un'etichetta, oppure di **Ricerca,** viene considerata valida la prima Label incontrata nel programma dopo il suo inizio.
- Tramite l'istruzione **<JMP:[LABEL]>** è possibile eseguire salti incondizionati alla riga di programma identificata con **[LABEL].** Si ricorda ancora che, per ricercare l'etichetta [**LABEL**], il CNC partirà ad esaminare il programma dall'inizio.

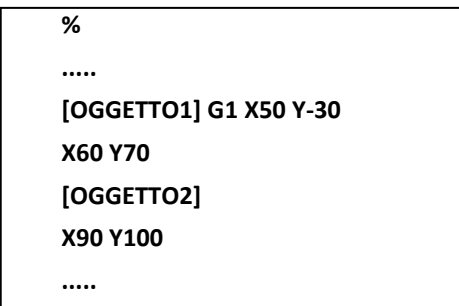

#### **2.2.3 Inizio Programma**

**%** Inizio programma. Un Part-Program inizia con il carattere " % ", in una riga a sé stante. Il carattere "**%** " può essere seguito da una serie di caratteri numerici identificativi del Part-Program.

Esempio: **% 12345**

Con il carattere % vengono forzate le seguenti condizioni di default, quanto riportato in seguito vale anche per l'istruzione **:N** (Fase di lavorazione):

- POSIZIONAMENTO LINEARE IN RAPIDO (**G0**)
- ANNULLAMENTO COMPENSAZIONE RAGGIO UTENSILE (**G40**)
- DISATTIVAZIONE COMPENSAZIONE DINAMICA DELL'UTENSILE (**USR:OFF**)
- VELOCITÀ DI AVANZAMENTO ASSI CNC = 100 mm/min (**F100**)
- VELOCITÀ DI ROTAZIONE MANDRINO = 100 giri/min (**S100**)
- AZZERAMENTO SOVRAMETALLI SU LUNGHEZZA E RAGGIO (**DRA = DLN=0**)
- ANNULLAMENTO COMP. IN LUNGHEZZA DELL'UTENSILE (**D=0**)
- MODO DI CONTORNATURA CON CONTROLLO AUTOMATICO DELLE ACC. (**G60**)
- ANNULLAMENTO MODALITA' DI SMOOTHING (**G67**)
- ANNULLAMENTO MODALITA' GALLEGGIAMENTO (**G30 / G31**)
- PROGRAMMAZIONE METRICA (**G71**)
- PROGRAMMAZIONE ASSOLUTA (**G90**)
- DISATTIVAZIONE MATRICI STATICHE E DINAMICHE (**TCT/DCT :OFF**)
- ANNULLAMENTO CICLI FISSI (**G80**)
- ANNULLAMENTO CICLI DI MISURA (**G200**)
- ANNULLAMENTO MACRO MODALI (**G100-G150-G250**)
- AZZERAMENTO LIMITAZIONE VELOCITÀ ROT. DEL MANDRINO (**G92**)
- AZZERAMENTO COORDINATE POLARI (**Coordinate Polo, Raggio Polare, Angolo Polare**)
- ANNULLAMENTO DELLE LIMITAZIONI DEL CAMPO DI LAVORO (**G25/G26**)
- ANNULLAMENTO DEI LIMITI DI PROGRAMMAZIONE (**G23 /G24**)
- DISINSERIMENTO DELLA SPECULARITÀ (**MIR:OFF**)
- ATTIVAZIONE DEL PIANO DI CONTORNATURA CORRISPONDENTE AI PRIMI DUE ASSI CONFIGURATI (Tipicamente **X** ed **Y**)
- ATTIVAZIONE DELL'ORIGINE N.1 DI CIASCUN ASSE (**G54.01**)
- ANNULLAMENTO DELLE ROTO-TRASLAZIONI EVENTUALMENTE APPLICATE ALLE ORIGINI (**G58/G59**)

Si rimanda il lettore ai successivi capitoli per la corretta interpretazione delle varie istruzioni esposte

# **2.2.4 Commento per l'Operatore ( … )**

Il programmatore può scrivere, racchiudendolo **tra parentesi tonde,** un commento per l'operatore di **max 54 caratteri**. Tale commento apparirà sullo schermo nella specifica finestra (Vedi per mag-

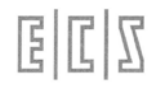

giori dettagli manuale **Norme d'Uso)** al momento della lettura del blocco in cui è stato inserito. Il commento permarrà sullo schermo fino a che non verrà programmato un nuovo commento che andrà a sovrascriverlo. Per cancellare il commento sul video è sufficiente programmare un commento vuoto.

• Nel commento **sono vietati** i caratteri " **\ " (back slash) " \$ " (dollaro)** e **"=" (uguale)**

Esempio:

.... N20 .... (VIENE VISUALIZZATO QUESTO COMMENTO) N30.. N40... ( ) {DALLA FINESTRA SCOMPARE IL PRECEDENTE COMMENTO} ....

# **2.2.5 Commenti per il Programmatore {…} o '...**

Il programmatore può scrivere un commento anche tra **parentesi graffe {…}** utilizzato per documentare programmi o sottoprogrammi complessi con promemoria, descrizioni ecc. Viene visualizzato nel testo del programma (quindi in Editing o finestra programma).

La lunghezza massima del commento è di **199 caratteri**.

In alternativa e con lo stesso effetto anziché le parentesi graffe si può usare il **carattere apice " ' "** posto solo all'inizio del commento.

Ad esempio:

**N10 G00 X0 Y0 {POSIZIONAMENTO IN RAPIDO}** oppure **N10 G00 X0 Y0 'POSIZIONAMENTO IN RAPIDO** Sono equivalenti

# **2.2.6 Operazione Opzionale /N**

Una qualsiasi operazione preceduta dal **carattere "/"** diventa opzionale, ad esempio **/N120…**., ossia può essere ignorata dal CNC su decisione dell'operatore della M.U. Ciò può essere utile, ad esempio, per escludere delle operazioni necessarie solo quando si lavora il primo pezzo. L'inclusione o l'esclusione viene fatta tramite un'apposita manovra sul CNC (Vedi Norme d'uso).

È anche possibile attivare/disattivare i blocchi opzionali, direttamente da P. P. mediante le seguenti istruzioni:

**<SKP:ON>** Abilita il salto dei blocchi barrati, cioè i blocchi barrati non vengono eseguiti

**<SKP:OFF>** Disabilita il salto, quindi i Blocchi Barrati vengono eseguiti.

Il carattere " **/** " è accettato anche in assenza del numero di linea N...

# **2.2.7 Fase di Lavorazione :N...**

Viene utilizzata per suddividere il Part-Program in più Fasi o capitoli di diverse lavorazioni.

Se in una o più operazioni, l'istruzione **N..** è preceduta dal carattere due punti " **:** ", il CNC viene predisposto esattamente come se avesse letto il carattere " **%** " di inizio programma, che , si ricorda, deve essere invece unico nell'intero Part Program.

- A partire da ogni blocco che inizia con ": ", il programmatore deve provvedere ad inserire nel programma tutte le istruzioni tecnologiche necessarie alla esecuzione delle lavorazioni successive ( funzioni **T, S, M, F**, ecc.). Scopo di questa istruzione é l'ottenere una **maggiore velocità di ricerca** di un blocco. Il CNC punta infatti sul blocco contenente i due punti immediatamente precedente all'operazione ricercata e da li inizia la lettura del programma fino all'individuazione dell'operazione voluta.
- È consigliabile suddividere il programma in **Fasi di lavorazione ad ogni cambio utensile**.
- L'istruzione **:N...** deve essere programmata in una riga di programma non contenente altre istruzioni di programmazione, sono ammessi solo commenti tra parentesi graffe {....}, tonde (....) o apici '.

Esempio:

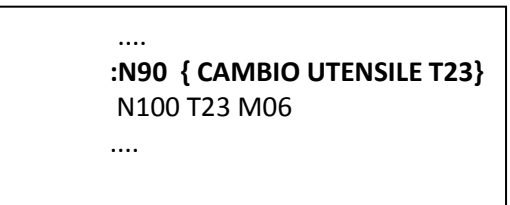

# **2.3 Funzioni M.. di controllo del Programma**

Sono le seguenti funzioni M.. gestite dal CNC come Funzioni Ausiliarie Interne

- **M00 (A) Stop Programma**. Se un blocco del programma contiene tale istruzione, il programma si arresta e prosegue solo quando l'operatore preme il tasto **[START**], l'istruzione M00 non arresta il mandrino
- **M01 (A) Stop OPZIONALE**. Ha la stessa funzionalità di **M0** salvo che è escludibile tramite una manovra sul CNC (Vedi manuale **Norme d'uso**) oppure da programma, tramite le seguenti istruzioni:

**<STP:ON>** abilita M1

**<STP:OFF>** disabilita M1

L'istruzione **M1** serve per imporre **Stop** in determinate operazioni del programma, ad esempio solo durante la messa a punto della lavorazione sulla M.U.

- **M02 (A) Fine programma** Principale
- **M30 (A)** Stesso significato di M02

Un Programma deve terminare con l'istruzione **M02 (M2)** o **M30.**

- **M17 (A)** Fine **Sottoprogramma**
- **<RET> (A)** Fine **Sottoprogramma**, stesso significato di M17 Per l'uso di queste istruzioni si rimanda il lettore al Capitolo 12 **Programmazione Parametrica.**

# **CAPITOLO 3**

# **3. Funzioni Ausiliarie**

# **3.1 Funzioni Ausiliarie Interne**

- **G00 (M)** Posizionamento **lineare rapido**
- **G01 (M)** Posizionamento **lineare** ( o interpolazione lineare) a **velocità di lavoro F..**
- **G02 (M)** Interpolazione **circolare oraria**
- **G03 (M)** Interpolazione **circolare antioraria**

Le **4 istruzioni di movimento**, sono state elencate solo per dare un ordine progressivo alle istruzioni, verranno trattate in dettaglio nel Capitolo 6 relativo alla contornatura, qui di seguito illustriamo le Funzioni Ausiliarie di uso più generale.

**G04 (A)** Definizione di un **tempo di sosta**

Formato: **N.. G04.. F...**

Dove **F..** indica in secondi e decimi di secondo il **tempo di sosta.**

- Il valore massimo attribuibile ad **F** è di **719.9 secondi**
- L 'istruzione **F.. è posizionale rispetto a G04**, cioè **G4 deve precedere** l'indirizzo F..: **N... G4 F2.5**

E' errata una programmazione del tipo: **N.. F2.5 G04**  In quest'ultimo caso infatti l'istruzione F2.5 viene interpretata come velocità di avanzamento perché posizionata prima di G04 (e non dopo come dovrebbe). E' invece corretta una programmazione del tipo:

# **N100 G1 Z-20 F150 G4 F3.5**

Ha il significato di posizionamento in lavoro alla profondità di Z-20mm con la velocità di avanzamento di 150mm/min (F.. programmata prima di G4) quindi effettua una sosta di 3.5secondi (F.. programmata dopo G4)

# **3.1.1 Programmazione Assoluta e Incrementale**

- **G90 (M) Programmazione assoluta** forzata dal carattere "**%**" di **Inizio Programma**. Le quote sono tutte riferite allo stesso punto d'**origine** (zero pezzo).
- **G91 (M) Programmazione incrementale** le quote sono riferite all'ultima posizione raggiunta.

#### **PROGRAMMAZIONE ASSOLUTA**

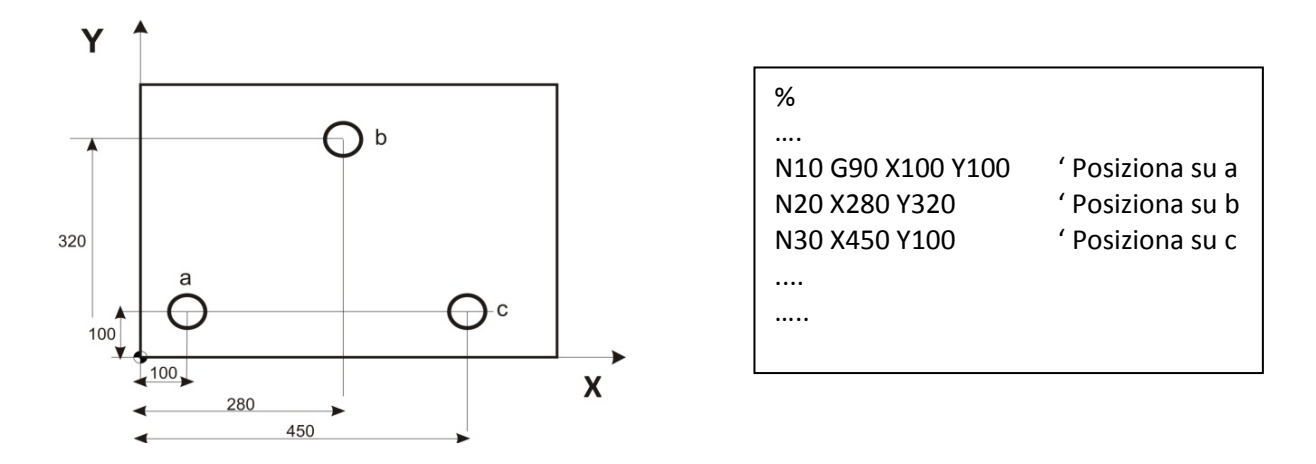

#### **PROGAMMAZIONE INCREMENTALE**

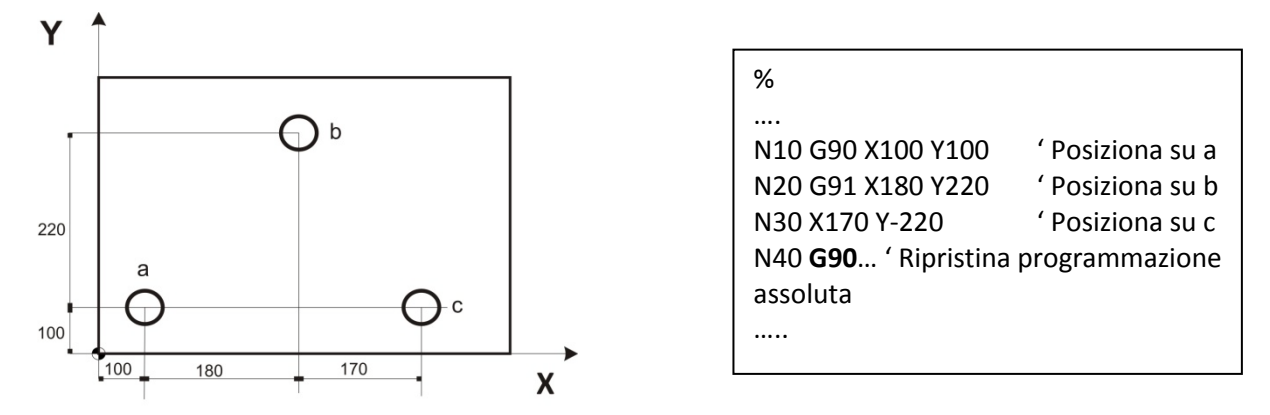

I 2 esempi si riferiscono **allo stesso pezzo** la prima volta con disegno quotato in modo assoluto e la seconda volta in modo incrementale. Prima di applicare la programmazione incrementale è necessario che gli assi vengano posizionati, almeno una volta, con programmazione assoluta vedi N10: qui la programmazione di G90 è ridondante in quanto già introdotta dal % d'inizio programma.

Essendo **G91** un'istruzione **modale** bisogna porre attenzione al suo annullamento con G90 quando non è più necessaria. C'è comunque un secondo modo per programmare in modo incrementale pur **rimanendo in modalità assoluta G90** (vedi paragrafo successivo)

#### **3.1.2 Programmazione incrementale con DX.. DY..**

Mentre le coordinate X.. Y.. Z.. ecc. vengono interpretate, in presenza di G90, come coordinate assolute, se si programma: **DX.., DY.., DZ.., DB** .. ,e così via per tutti gli assi, queste vengono interpretate come quote incrementali (la lettera **D** viene considerata come una delta **Δquota**), l'esempio incrementale già visto diventa utilizzando DX.., DY..:

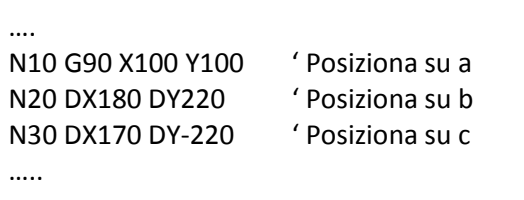

E

Da notare che questo tipo di programmazione non necessita di alcun ripristino alla modalità assoluta ma anzi permette anche una programmazione **mista** all'interno dello stesso blocco, ad esempio:

# **N20 DX180 Y320 ' Posiziona su b**

Il CNC interpreta **DX180** come quota incrementale mentre **Y320** rimane una quota assoluta.

# **3.2 Limitazione del Campo di Lavoro G25 e G26**

Il campo di lavoro di ogni asse viene limitato dai rispettivi **Fine Corsa Software Positivo** e **Negativo** che vengono impostati dal costruttore della Macchina Utensile. È comunque possibile restringere ulteriormente il campo di lavoro tramite due specifiche istruzioni:

**G25(M)** Impostazione del **valore minimo** del campo di lavoro.

**G26(M)** Impostazione del **valore massimo** del campo di lavoro.

Ad esempio programmando:

N.. G25 X... Y... Z... A... B

Si impostano le quote minime del campo di lavoro per gli assi X, Y, Z, A, B.

- Le quote assi programmate con le istruzioni **G25** o **G26** sono riferite allo **Zero Macchina** e non all'origine attualmente attiva.
- Non è consentito programmare **G25** e **G26** nello stesso blocco, ma dovranno essere scisse in due distinte linee di programma ad esempio:

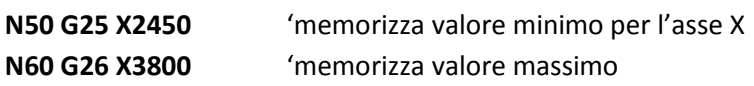

….

…..

Riferite alla figura seguente:

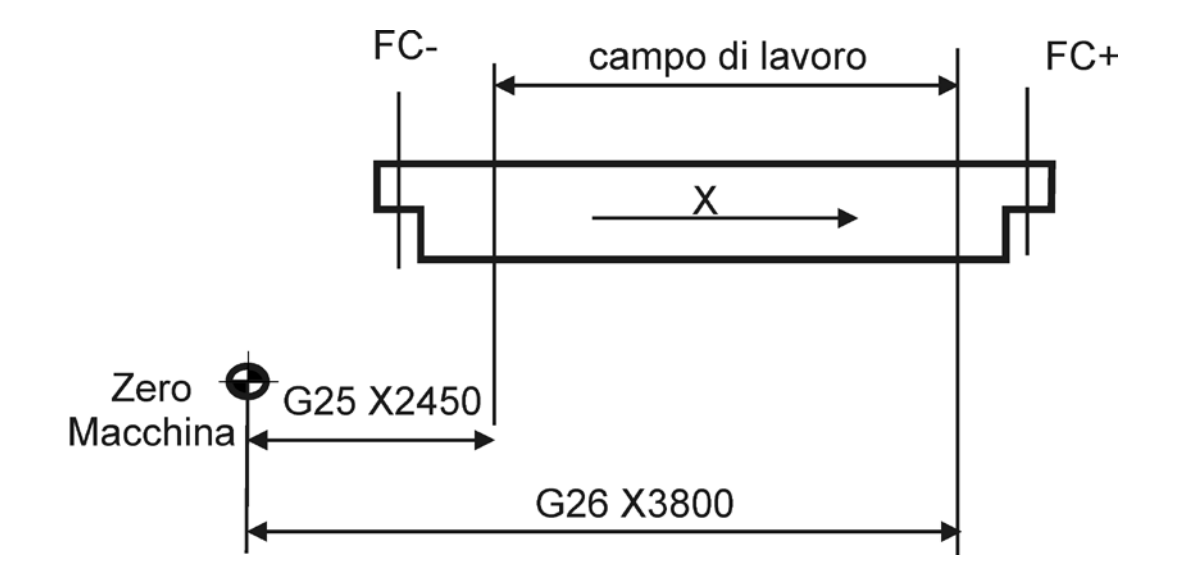

Dopo queste introduzioni il campo di lavoro della M.U. viene ulteriormente ristretto rispetto a quello definito tramite i FINE CORSA SOFTWARE (**FC-** ed **FC+**)

La programmazione di **G25** e **G26** è **posizionale** e vengono accettate solo indirizzi di assi.

Ad esempio non è accettato il blocco: **N...G25 X... Y... Z... F...** In quanto non è possibile programmare la funzione F... dopo la G25.

Mentre è corretto scrivere: **N... G01 X... Y... F... G25 X... Y... Z....**

Le quote programmate **prima di G25** si riferiscono ad un posizionamento in lavoro alla quota programmata mentre le quote programmate **dopo G25** corrispondono alla definizione del campo minimo di lavoro per gli assi X, Y, Z.

#### **3.2.1 Sospensione Temporanea di un "Campo di Lavoro"**

Programmando le istruzioni **G25 (**o **G26)** seguite dai soli indirizzi assi ,senza quote, si ottiene l'eliminazione del campo di lavoro per i soli assi programmati. Eventuali impostazioni presenti su altri assi vengono mantenute.

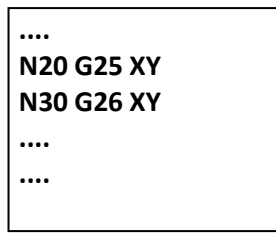

Nell'esempio riportato si sospendono le limitazioni di campo imposte con G25 e G26 per i soli assi X ed Y. Non è possibile la sospensione di un campo di lavoro non definito.

# **3.2.2 Ripristino del "Campo di Lavoro"**

Programmando **G25** o **( G26 )** senza altre istruzioni si ottiene il ripristino del campo di lavoro precedentemente sospeso.

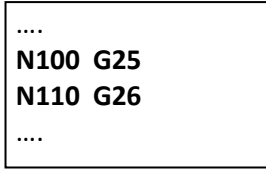

# **3.3 Definizione di "Area di Lavorazione"**

In aggiunta alle funzioni G25 e G26 è possibile programmare dei limiti di lavorazione aventi però funzionalità diversa: non faranno scattare allarme in caso di superamento dei limiti imposti ma limiteranno i movimenti dell'utensile all'interno dell'area di lavorazione impostata.

Nel seguito definiti come "**Limiti di Programmazione**" (**L.P**.) essi consentono di definire un "**Volume Limite**" utilizzato per:

- Delimitare la porzione di Part Program che deve essere lavorata.
- Definire il contorno massimo di una cava che si intende lavorare.

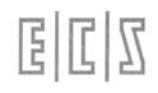

La gestione dei **L.P**. comporta il rispetto delle seguenti regole:

- 1) I **Limiti di Programmazione** sono definiti facendo riferimento **all'origine attiva** anche con eventuale applicazione di matrici Statiche/Dinamiche e G59/G58. Spostando il sistema di riferimento anche i **Limiti di Programmazione** lo seguono: il volume da essi individuato si sposta rigidamente con il sistema di riferimento.
- 2) Operativamente i **L.P.** sono così gestiti:

Raggiunto il punto in cui il profilo esce dal Volume Limite, vedi figura, l'asse utensile si muove in direzione opposta a quella di penetrazione portandosi ad **un delta di sicurezza <DZS=..>.** Da qui, in rapido si porterà sulla verticale al punto di rientro del profilo all'interno del Volume Limite.

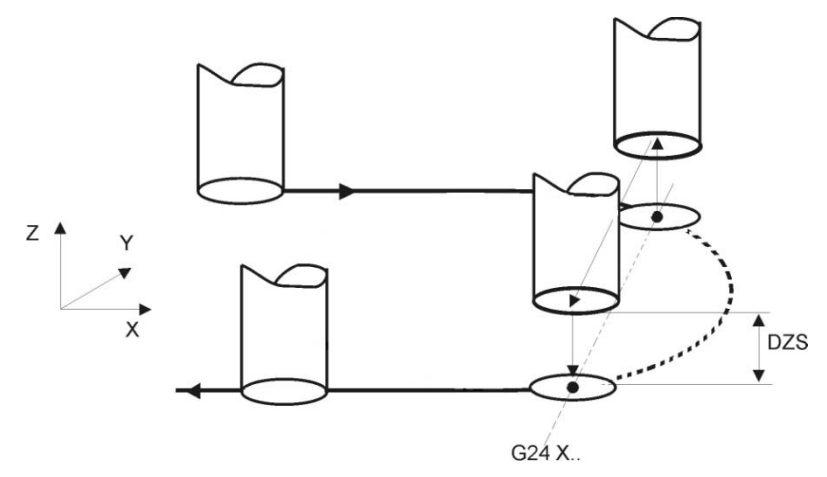

Ponendo nullo il delta di sicurezza (DZS), l'utensile, raggiunto il punto limite, non si solleverà ma si sposterà (questa volta in lavoro) sul punto di rientro del profilo nel Volume Limite. La Figura mostra come l'utensile, percorrendo il profilo programmato al centro utensile, incontri il punto limite superiore in X, si disimpegna in Z alla quota attuale **+ DZS** e riprende il profilo sul lato opposto saltando tutto il percorso programmato esterno al punto limite.

3) I **L.P.** sono operativi solo con il CNC in **Automatico**. La loro definizione è comunque possibile anche in **MDI** e **JOG**. Una volta definiti possono essere abilitati o disabilitati (sospesi). Per cui per essere realmente operativi è necessario che essi siano stati definiti e abilitati. La definizione dei **L.P**. è possibile in modo totalmente guidato tramite uno specifico Data Entry. Per maggiori dettagli sull'argomento fare riferimento al manuale "**Norme D'Uso**"**.**

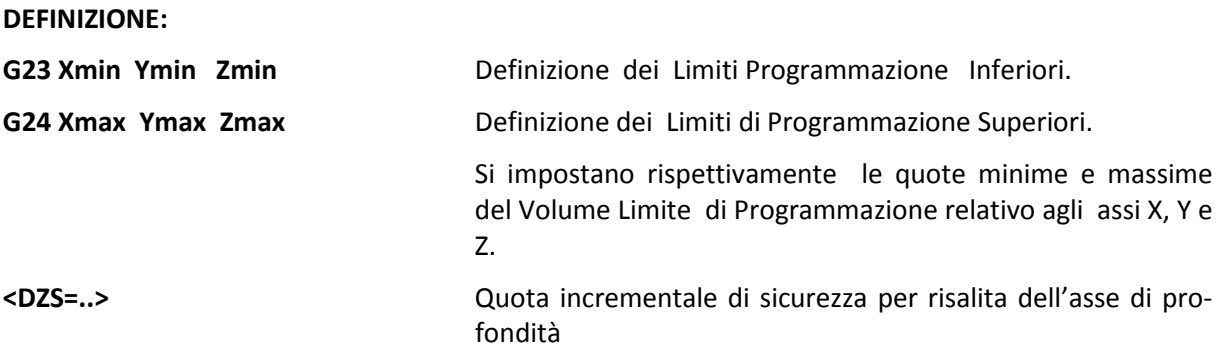

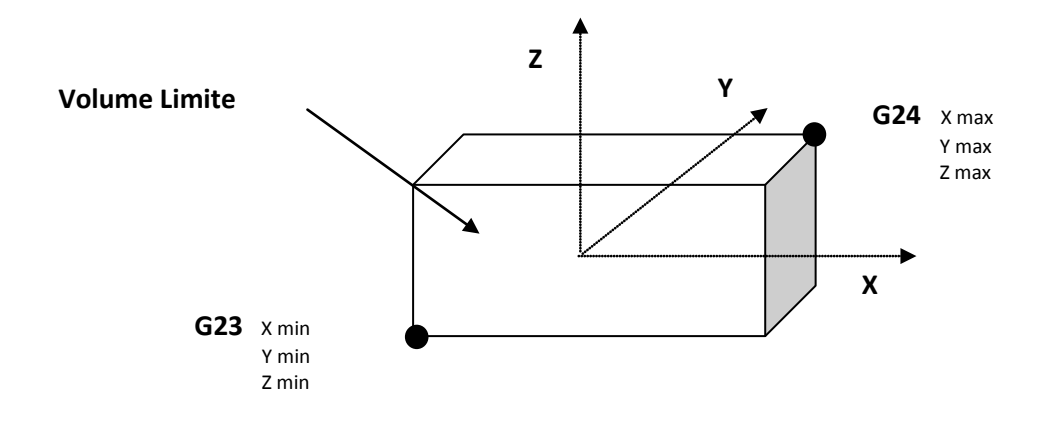

#### **ATTIVAZIONE:**

#### **N.. G23**

# **N.. G24**

I Limiti di Programmazione precedentemente definiti vengono attivati

Programmando infine:

# **N…G23 X Y Z**

### **N.. G24 X Y Z**

I Limiti di Programmazione precedentemente definiti sono sospesi

- Non è consentito programmare le istruzioni **G23** e **G24** nello stesso blocco , ma dovranno essere scisse in due distinte linee di programma.
- Nei blocchi di programmazione G23 e G24 non devono essere presenti altre istruzioni oltre agli indirizzi assi.
- G23/G24 non possono essere programmate all'interno di operazioni GAP aperte.
- Con "**%**" , "**:**" e "**Reset**" i Limiti di Programmazione precedentemente definiti rimangono invariati. Sono invece "persi" con lo spegnimento del CNC.
- La prestazione è incompatibile con la funzione "**Block Retrace**" (Vedi norme d'Uso) e la programmazione con coordinate riferite allo zero macchina (**G53**).
- Mentre si sta lavorando è possibile modificare i valori dei Limiti e/o attivarli/sospenderli, le variazioni agiscono però dal blocco che è in fase di Interpretazione in poi e non da quello che è in fase di lavoro.
- Come asse di svincolo relativo alla quota di sicurezza è preso in considerazione quello su cui agisce la compensazione in lunghezza dell'utensile, che deve essere pertanto attiva.
- In caso di **RTCP** attivo è pertanto necessario averlo prima definito tramite l'istruzione **<CFF=CF…>**

# **3.4 Programmazione Metrica ed in Pollici (G70 / G71)**

- **G70 (M)** Programmazione **in pollici**. Con l'istruzione **G70** tutte le quote lineari, la velocità di lavoro ecc. saranno espresse in **pollici** e **pollici/min.**
- **G71 (M)** Programmazione in millimetri. Con l'istruzione **G71** tutte le quote ed avanzamenti lineari vengono espressi in **mm e mm/min**. È forzata come default dal carattere **%** d'**Inizio Programma**.
	- Le istruzioni **G70** e **G71** devono essere scritte in un blocco a se stante **senza altre istruzioni.**

# **3.5 Velocità di Avanzamento F...**

Permette di impostare la velocità di avanzamento degli assi. La velocità è espressa in :

- **F.. mm/min** per assi lineari, a meno che non si lavori in pollici (**G70** attiva), e in gradi/min per assi rotativi se **attiva G94** per default impostata dal % e su Fresatrici, Machining Center ecc.
- **F.. mm/giro** se **attiva G95** o **G96**.

# **3.6 Gestione Mandrino ed Avanzamenti**

La gestione della velocità del mandrino e degli avanzamenti assi viene effettuata dal CNC in base al modo di lavorazione programmato, tramite le funzioni modali **G94**, **G95** e **G96**.

# **Lavorazioni a velocità di rotazione Costante (G94-G95)**

**G94 (M) Velocità di rotazione costante con F.. in mm/min.** Predispone il CNC ad interpretare gli avanzamenti **F..** degli assi in **mm/min.** e la velocità di rotazione del mandrino **S..** in **giri/min.** E' la predisposizione di default con %. Ad esempio se programmando:

# **N.. G94 S800 F250 M3**

avremo:

固固因

- Velocità mandrino  $S = 800$  giri/min
- Velocità avanzamento assi F = 250 mm/min

I caratteri **%** e **:** d'inizio fase predispongono il CNC in questa modalità.

**G95 (M)** Predispone il CNC ad interpretare gli avanzamenti **F** in **mm/giro** e la velocità di rotazione del mandrino **S** ancora in **giri/min.** In questa modalità l'avanzamento degli assi è funzione della velocità rotazione del mandrino.

Ad esempio se programmiamo:

**N.. G95 S850 F0.3** { avremo Velocità 850 giri/min avanzamento 0.3 mm/giro }

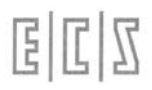

# **3.7 Lavorazioni a Velocità di Taglio costante (G96)**

**G96 (M)** Predispone il CNC a mantenere costante la velocità di taglio programmata **S..** in **metri/min** ed ad interpretare gli avanzamenti **F..** degli assi in **mm/giro** La velocità del mandrino viene continuamente ed automaticamente adattata al valore del diametro del pezzo lavorato (ossia alla posizione dell'asse X), in modo che la velocità periferica del pezzo nel punto lavorato, sia costante ed uguale al valore della S programmata.

> In funzione della velocità di taglio il CNC calcola la **velocità di rotazione** del mandrino mediante questa relazione:

**Velocità mandrino (giri/min) = Smetri \* 1000 / (Π \* X)**

ove **X** rappresenta la **quota diametrale** su cui è posizionata la punta dell'utensile ed **S** la **velocità di taglio programmata**.

In questa modalità l'avanzamento degli assi è funzione della velocità rotazione del mandrino.

Ad esempio, supponendo di avere l'asse X a quota 100, se programmiamo:

#### **N.. G96 S314 F0.1**

Si ottiene:

- **Velocità mandrino =** 314\*1000/ (Π\*100) **≈ 1000 giri/min**
- **Velocità avanzamento assi =** 850 \* 0.1 **= 100 mm/min**

La modalità G96 è disponibile nei CNC con modalità Tornio/Fresa abilitata.

# **3.7.1 Limitazione della Velocità Mandrino G92**

Permette di **limitare la velocità di rotazione del mandrino** ad una velocità (in giri/min.) predefinita. Utile per gestire la velocità di taglio costante G96 in prossimità di quota nulla dell'asse diametrale o comunque come norma di sicurezza per non superare valori pericolosi di velocità mandrino.

**G92 (M)** Limitazione velocità mandrino

Formato:

**G92 S....** Dove **S..** rappresenta in giri/min il limite che si intende impostare.

# **3.7.2 Sincronizzazione tra Movimento Assi e Velocità Mandrino**

La gestione del mandrino e degli avanzamenti ha di norma questo funzionamento, stabilito dalla funzione **G396**, presa per default dal CNC:

- Durante il funzionamento a velocità di taglio costante **G96** il CNC adegua la velocità del mandrino anche durante movimenti di rapido dell'asse X.
- Il CNC non attende che il mandrino sia andato a regime (cioè che ruoti alla velocità programmata) prima di iniziare un movimento di lavoro (**G1**, **G2** o **G3**). E' in tal caso responsabilità del programmatore predisporre il programma in modo che durante le fasi di avvicinamento il mandrino abbia il tempo utile alla messa a regime della velocità.

ECIZ

E' possibile modificare le predisposizioni di default mediante le seguenti istruzioni :

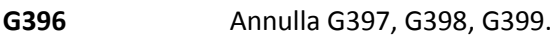

**G397** Il CNC, solo se in modalità **G96**, non adegua la velocità mandrino durante movimenti di rapido dell'asse X.

**G398** Il CNC attende che il mandrino sia andato a regime prima di iniziare un movimento in lavoro e se in modalità **G96** adegua la velocità mandrino anche durante movimenti di rapido dell'asse X.

**G399** Il CNC attende che il mandrino sia andato a regime prima di iniziare un movimento in lavoro e se in modalità **G96** non adegua la velocità mandrino durante movimenti di rapido dell'asse X

# **3.7.3 Osservazioni su G94, G95 e G96**

• Le funzioni **G94**, **G95** e **G96** sono **posizionali** per cui è necessario prima programmare la funzione G.. , quindi la S.. F..., esempio:

**N.. G96 S90 F0.2**

è errato programmare :

**N.. S90 F0.2 G96**

- Se si programma **G95** o **G96** senza programmare l'avanzamento F assi, il CNC impone F0.15 mm/giro.
- Se si programma **G94** senza programmare l'avanzamento F , il CNC impone F100 mm/min.
- Se si programma **G96** provenendo da **G94** o **G95** è obbligatorio programmare la velocità mandrino S, altrimenti si avrà allarme di programmazione.
- Le funzioni **G399**, **G398** e **G397** sono annullate anche dalle funzioni **G95** e **G96**, per cui è necessario programmarle dopo aver attivato la modalità (**G95**, **G96**) desiderata.

Esempio :

**N.. G96 S90 F0.2**

.... **N.. G398**

- All'accensione, con il carattere **%** ed il carattere **:** il CNC viene predisposto in modalità **G94** con S100 giri/min e F100 mm/min e tipo di funzionamento **G396**.
- In **G95** e **G96**, essendo gli avanzamenti F assi predisposti in mm/giro, con mandrino fermo gli assi richiesti in movimento di lavoro non verranno mossi.
- In **G398** o **G399** l'attesa di velocità mandrino a regime viene fatta nei seguenti casi:
	- o Ogni volta che si programma una nuova velocità mandrino S in modalità **G95** o **G96**
	- o Ogni volta che si passa da movimento rapido a movimento di lavoro assi.

# **3.8 Raggiungimento della quota programmata per la via più breve G950**

**G950 (A)** Arrivo sulla quota programmata percorrendo la via più breve. In certi casi un asse rotativo richiede di funzionare come un asse indipendente , cioè di arrivare sul punto programmato percorrendo la strada più breve. Per consentire ciò è stata sviluppata la funzione **G950 (A)** in cui il CNC considera sempre coincidenti le quote angolari multiple di 360° ( 0°, 360°, 720°, 1080° e così via).

**….**

Si consideri il seguente esempio relativo ad una Macchina Utensile con assi X, Y e B (tavola rotante), tutti configurati come CNC:

> N10 X50 Y0 B0 N20 G1 Y100 B810 {elica di 2 spire e ¼ } N30 **G950 B0** {con G950 l'asse B percorre solo -90° e non -810°} **….**

Per meglio chiarire il funzionamento della funzione **G950** esaminiamo un altro esempio. Si supponga che la tavola **B sia su quota 45**°.

**G950 B359** L'asse B percorre 314° in senso positivo

**G950 B-1** L'asse B percorre 46° in senso negativo

In ambedue i casi la posizione angolare raggiunta dalla tavola è la stessa, ne consegue che sarà cura del programmatore decidere, in funzione della quota attuale dell'asse rotante e della quota programmata con la **G950,** quale sia il senso di rotazione con cui raggiungere la quota finale. **Note:**

- La **G950** ha effetto solo su assi rotativi ( o rotondi).
- Nello stesso blocco dove è inserita la **G950** è possibile anche programmare movimenti di assi lineari.
- La quota degli assi rotativi programmata insieme alla **G950** è considerata sempre come quota assoluta, anche in caso sia attiva la **G91** ( programmazione incrementale).

# **3.9 Funzioni Ausiliarie Esterne**

Con l'attributo **Esterne** si intendono quelle **Funzioni Ausiliarie** la cui azione si estrinseca principalmente verso la Macchina Utensile e sono pertanto gestite dal PLC incorporato nel controllo. Queste **F.A.** sono istruzioni con i seguenti indirizzi:

# **M00 - M199 (Miscellanee)**

• Come dice il nome hanno vari scopi. Elencheremo più avanti i codici più usati (**M03, M08, ecc.**). Gli altri codici (dei duecento possibili) possono corrispondere a speciali funzioni di macchina previste dal costruttore della M.U.

# **T1 - T 65535** ( TOOL → Utensile )

- Se la Macchina è dotata di cambio utensile automatico l'emissione della funzione innesca la ricerca dell'utensile nel magazzino.
- Se la macchina ha invece il cambio utensili manuale farà in modo che venga segnalato sullo schermo all'operatore di preparare l'utensile programmato.
- Provvede infine ad identificare il numero del Correttore (Raggio e Lunghezza) della tabella utensili che verrà abbinato all'utensile al momento dell'emissione della funzione **M6** (cambio utensile).
- **S0 – S999999** Velocità di rotazione del mandrino (SPEED)
	- La corrispondenza fra la parte numerica dell'istruzione **S...** e l'effettiva velocità di rotazione del mandrino è definita dal costruttore della M.U.

• Nella maggioranza dei casi indica direttamente il **valore in giri/min** della velocità di rotazione stessa (come supposto in tutti gli esempi riportati in questo manuale ).

# **3.9.1 Codici delle Funzioni Ausiliarie M...**

Qui riportiamo i codici delle funzioni ausiliarie più diffuse.

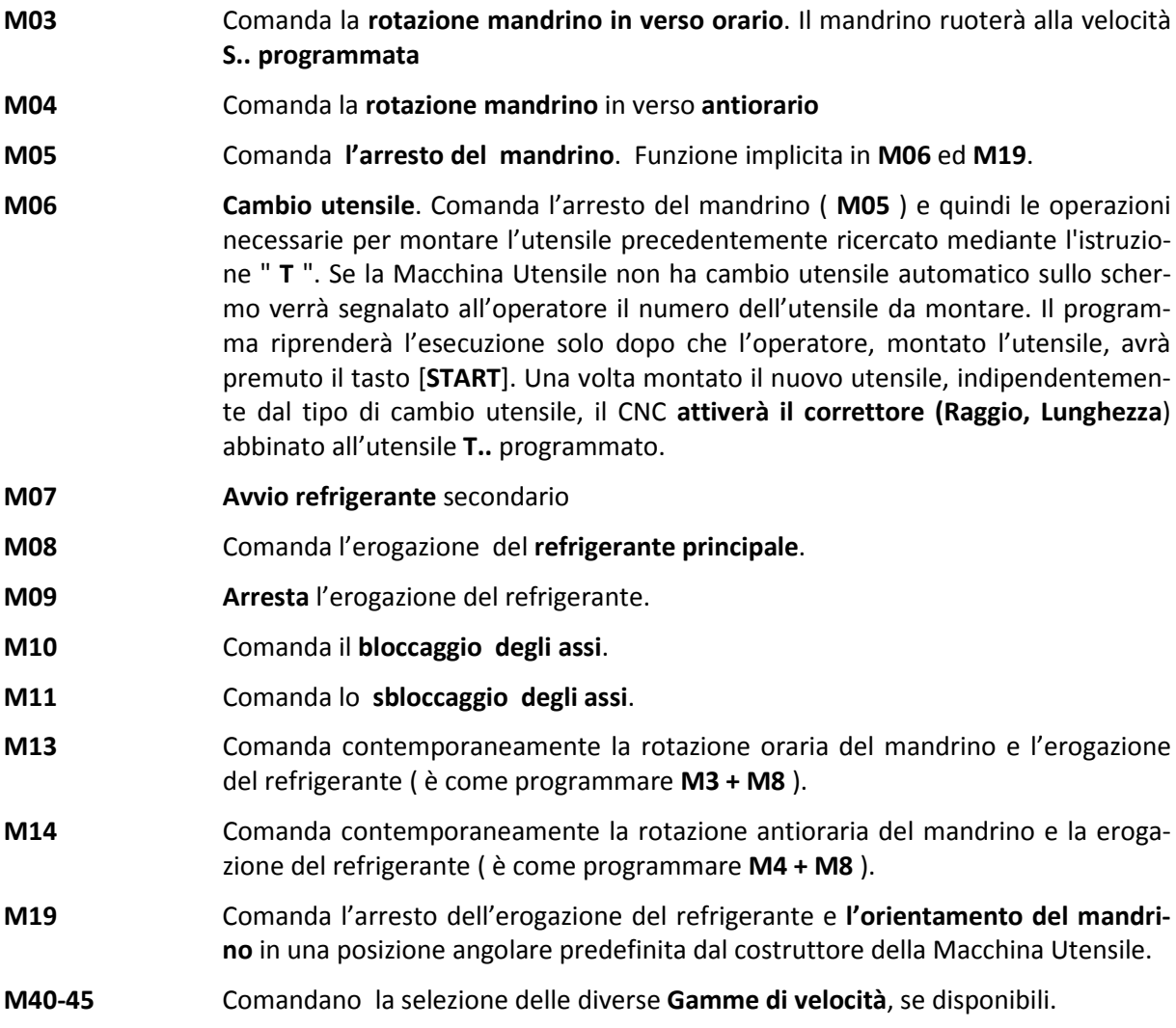

#### **Note e precisazioni:**

- Alcuni codici delle F.A. **M...** qui elencate , possono avere, in qualche caso, un significato diverso per esigenze o particolarità della Macchina Utensile ed usi del costruttore della M.U.
- **Probabile che** alcuni codici **M...,** tra quelli elencati, non siano implementati o lo siano invece altri (si ricorda che il costruttore ha a disposizione ben 200 codici **M**).
- In ogni caso è compito del costruttore della Macchina Utensile precisare l'esatto significato delle funzioni **S, M, T** ecc. utilizzate sulla sua macchina e fornirne l'elenco.

# NOTE DEL LETTORE

# **CAPITOLO 4**

# **4. Origini Traslazioni Specularità**

Si intende per **ORIGINE** o **ZERO PEZZO**, un punto caratteristico scelto dal programmatore sul disegno del pezzo da cui "originano" le quote di lavorazione o che comunque da tale punto sono facilmente rilevabili. Tutte le coordinate riferite al punto d'origine sono **coordinate assolute**.

# **4.1 Origini Assolute**

In un Part program le quote programmate per i vari assi (**X, Y, Z, B ecc**.) sono riferite ad una **ORIGINE**, ove non programmata il carattere **%** di inizio programma ha la prerogativa di inserire le origini N° 1 di tutti gli assi (G54.01).

Il **CNC** consente la definizione di 20 origini diverse ed indipendenti fra di loro, richiamabili tramite l'istruzione modale:

#### **G54.XX**

Dove l'estensione **XX,** dopo il punto decimale, indica il numero dell'origine.

**XX** può quindi può assumere un valore intero compreso tra **01** e **20**.

Programmando **G54** senza alcuna estensione equivale a programmare **G54.01** cioè a richiamare le origini N°1 di tutti gli assi.

In molti casi, può essere utile al programmatore riferire le quote ad origini diverse dalle N°1, ad esempio per gestire più piazzamenti di pezzi montati sulla stessa tavola della M.U., oppure più facce di uno stesso pezzo prismatico montato su una tavola rotante. Per far ciò basta che egli scriva le istruzioni modali: **G54.02, G54.03...G54.20** a seconda che voglia riferire le quote rispettivamente all'origine **N° 2**, all'origine **N° 3** o all'origine **N° 20** di tutti gli assi CNC della M.U.

Esempio:

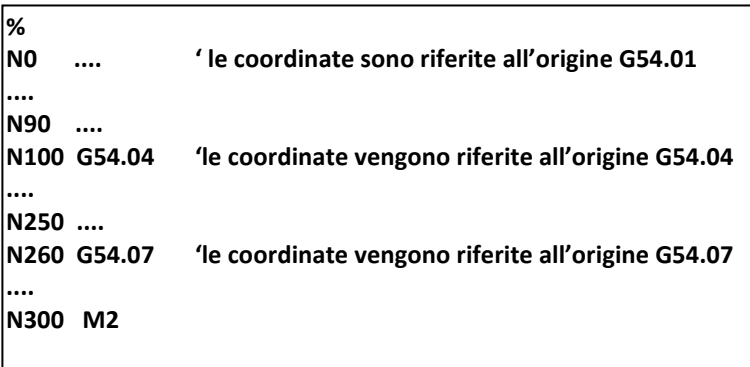

- Le istruzioni **G54.XX** annullano eventuali traslazioni origini programmate con l'istruzione **G59** (vedi paragrafo successivo).
- Nuove istruzioni **G54.XX** non sono accettate allorché l'origine attiva sia stata rototraslata con un'istruzione **G58** (vedi specifico paragrafo).

# **4.1.1 Zero Macchina**

Lo **Zero Macchina** è un punto caratteristico, sugli assi della M.U., scelto dal costruttore della M.U. alla sua messa in servizio, corrisponde all'origine **G54.00**.

Questa **particolare ORIGINE** può essere utilizzata dall'utente richiamandola con G54.00 ma non può essere modificata, per ragioni di sicurezza, servono infatti speciali manovre di TARATURA ed è compito di personale specializzato (Assistenza, Costruttore M.U.) modificarla per necessita.

Si fa inoltre osservare che tutte le Quote Origini da G54.01 a G54.20, contenute nella Tabella Origini, sono di fatto degli **Spostamenti Origine** rispetto allo Zero Macchina G54.00.

# **4.2 Traslazione Origine da Programma (G59)**

Nel **CNC** è possibile traslare l'origine rispetto all'origine attualmente attiva utilizzando l'istruzione :

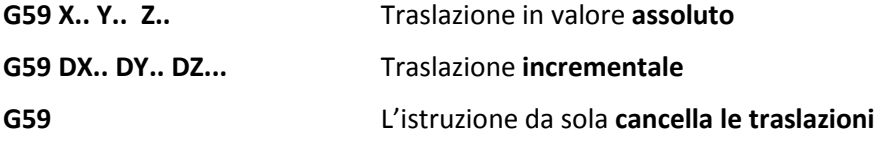

in cui **X, Y, Z** o **DX**, **DY** e **DZ** rappresentano il valore della traslazione da applicare in forma assoluta od incrementale oppure in forma mista.

Utilizzando questo metodo l'origine attiva del sistema diviene quella ottenuta sommando il valore impostato con l'istruzione **G54.XX** a quanto definito con la **G59...** .

Programmando una nuova traslazione G59 con coordinate assolute quest'ultima cancella e si sovrappone alla precedente programmata, mentre utilizzando la forma incrementale della **G59 DX... DY... DZ...** l'origine attiva può essere traslata un numero indefinito di volte.

Per cancellare l'eventuale traslazione origine è sufficiente impostare l 'istruzione **G59** senza parametri o attivare una nuova origine con l'istruzione **G54.XX**

Programmando ad esempio:

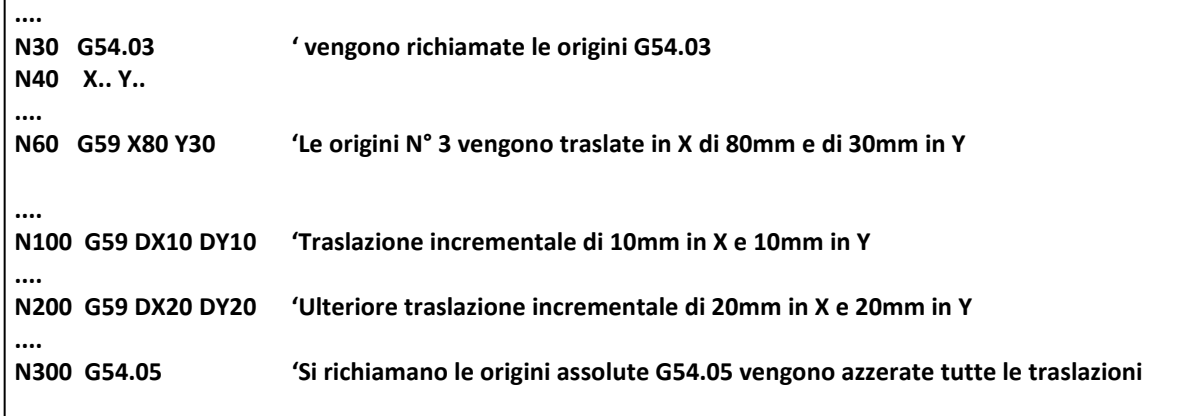

Il risultato è quello della Figura 4.1

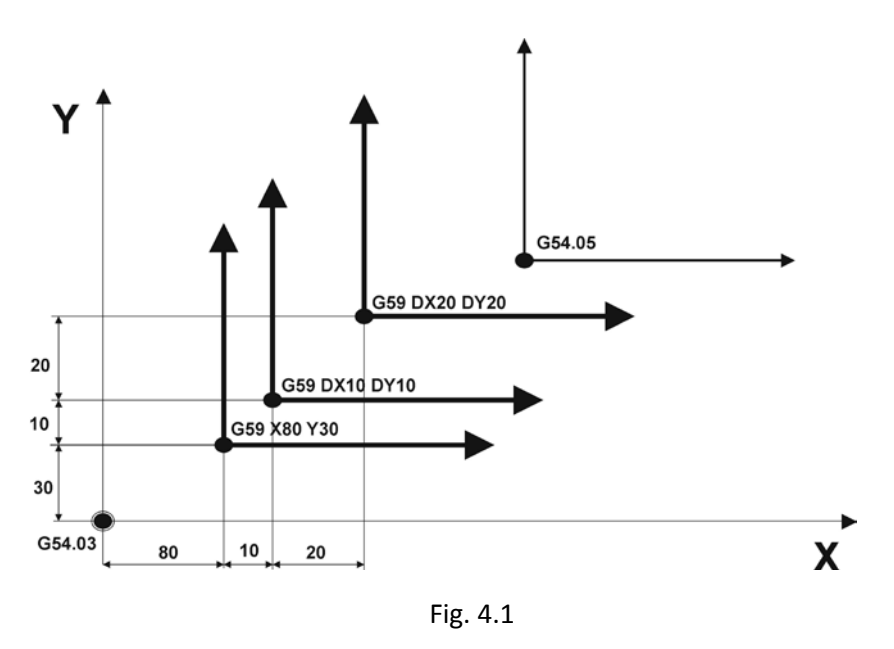

# **4.3 Caricamento di Origini da Programma**

L'istruzione **G59** può essere utilizzata, con una diversa sintassi da quella già vista, anche per il caricamento da programma delle 20 origini assolute (che verranno poi richiamate attraverso l'istruzione **G54.XX**).

La sintassi è la seguente:

$$
N...G59\ N...\ X...\ Y...\ Z...\ A...\ B...
$$

- Dove il parametro **N.. che segue la G59** rappresenta il n. d'origine che si vuole caricare (o modificare): **N1=G54.01, N2=G54.02… N20=G54.20**
- La N.. in testa al blocco è invece la classica numerazione
- Ad esempio **G59 N3 X.. Y.. Z..** specifica che si vuole caricare le origini N.3 per gli assi **X, Y, Z.**

**Note:**

- Se l'origine che si sta modificando é quella attiva, la **G59 N...** ha come effetto quello di azzerare eventuali spostamenti incrementali effettuati tramite istruzioni **G59 ...**
- Si ricorda inoltre che non possono essere caricate origini con un'istruzione di rototraslazione **G58** attiva (Vedi prossimo paragrafo).

# **4.4 Rototraslazione (G58)**

Tramite l'istruzione **G58**, nelle sue diverse espressioni formali, è possibile effettuare una rototraslazione degli assi del piano di contornatura rispetto all'origine attiva definita tramite l'istruzione **G54.XX** ed eventualmente traslata con una o più **G59**.

Esaminiamo ora le varie sintassi applicabili all'istruzione **G58**:

### **1. G58 X.. Y.. RC.. traslazione e rotazione RC.. assolute**

In cui **X..** ed **Y..** sono le **traslazioni da applicare all'origine attiva** ed **RC è l'angolo** che l'ascissa del nuovo riferimento forma con l'ascissa del sistema attivo (definito con **G54** + **G59**), eventualmente già rototraslato da una matrice statica e/o dinamica. **RC+.. antiorario e RC- orario**

#### **2. G58 DX.. DY.. RB.. traslazione e rotazione RB.. incrementali**

In cui **DX, DY** ed **RB** introducono le quantità da sommare ai valori precedentemente attivati da una **G58** (in caso ciò non fosse i valori saranno direttamente sommati ai valori del sistema di riferimento attivo).

La **G58** può essere programmata con uno o più parametri, i **parametri non definiti** sono nulli.

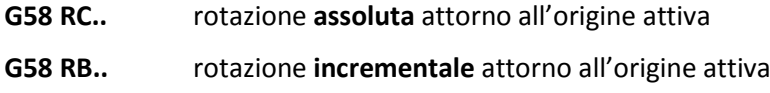

#### **3. Forme miste**

Sono inoltre consentite sintassi con termini incrementali ed assoluti comunque assortiti, ad esempio:

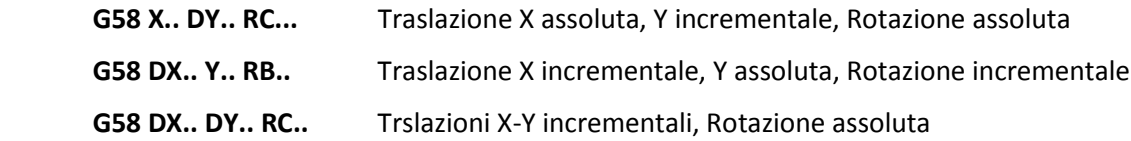

#### **4. Annullazione**

**G58** programmata **da sola annulla** rototraslazioni

- Nella riga del Part Program dove compare l 'istruzione **G58**, non devono comparire altre istruzioni (sono accettati solo commenti).
- La traslazione **programmata in G58** si somma a quella già **programmata con G59**
- Quando una **G58 è attiva** non è possibile attivare/disattivare matrici statiche/dinamiche, ne emettere **G54** e **G59** ne cambiare piano di contornatura (**G16, G17, G18, G19**).
- L'istruzione **G58** agisce prima dei calcoli geometrici **GAP/Expert**, in questo modo è possibile, in un programma che utilizza il **GAP**, trasformare solo la parte del profilo descritto da blocchi successivi alla **G58** anche se concatenati ad elementi precedenti che non verranno quindi roto-traslati.
- La **G58** può essere utilizzata per definire un profilo a cui in seguito verrà applicata una matrice statica, ad esempio, per scalarlo opportunamente.
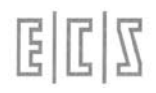

• L'attivazione / disattivazione della **G58** non genera fermate nell'esecuzione del profilo che la contiene.

#### **Esempio di Programmazione**

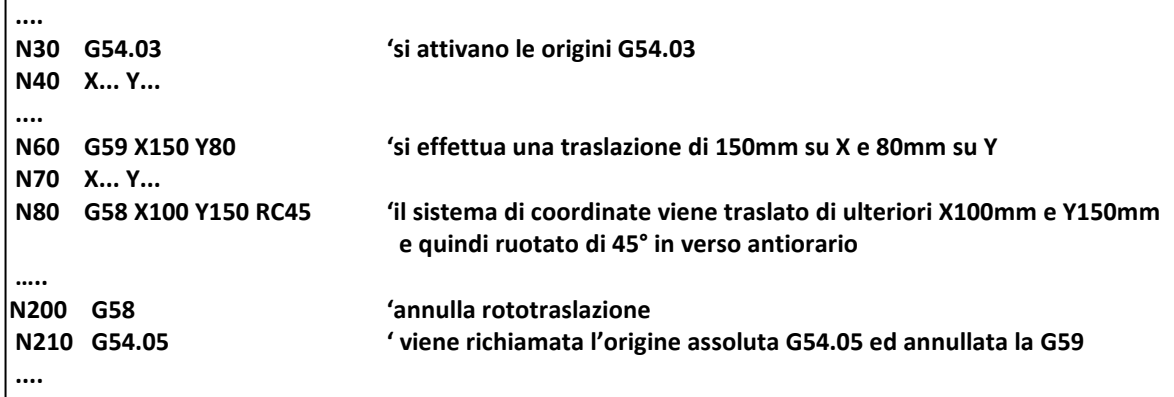

Il risultato del programma è quello mostrato in Fig. 4.2

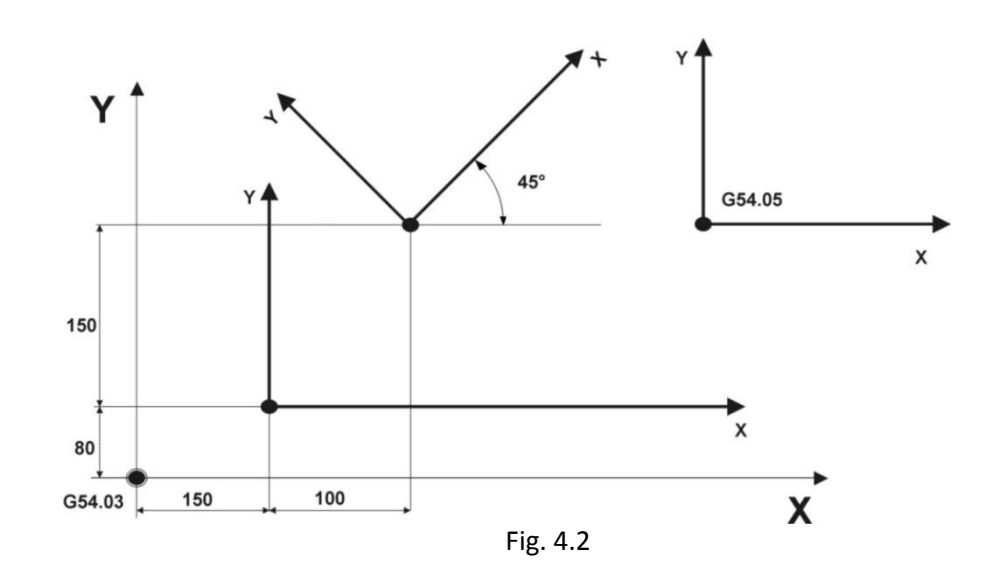

Si poteva programmare la Fig. 4.2 anche in questo modo:

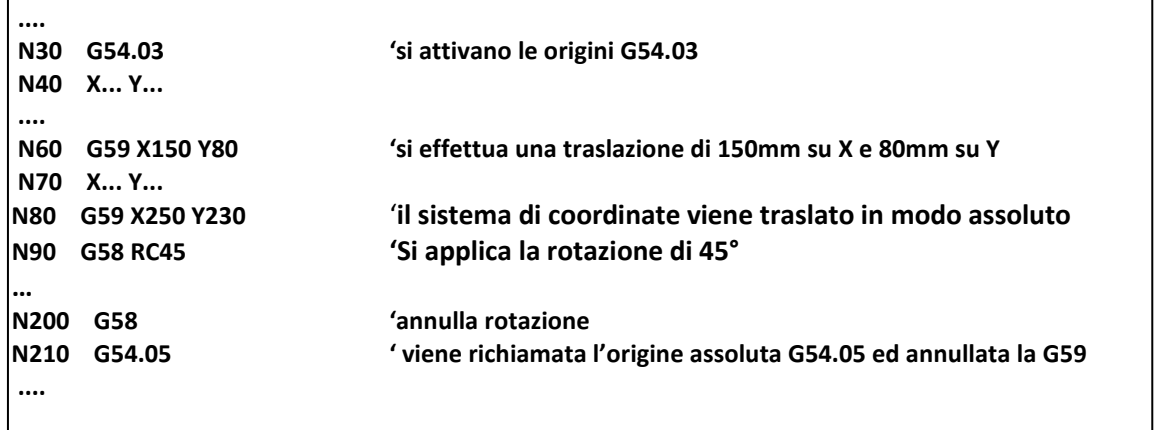

# **4.5 Sospensione Origini e Traslazioni (G53)**

**G53 (A) Posizionamento assi riferito a ZERO MACCHINA (0M).** Tale istruzione comporta un momentaneo annullamento dell'origine attiva (selezionata tramite **G54.XX**), eventualmente traslata o rototraslata (tramite **G59** e **G58**).

> L'origine attiva e le eventuali rototraslazioni ad essa applicate verranno riattivate nell'operazione seguente**.**

È comunque importante osservare che la **G53** non annulla eventuali **Compensazione Raggio** e **Lunghezza Utensile**, nonché **Specularità** e **Matrici Statiche** e **Dinamiche** attive che comunque producono effetti nel posizionamento dell'utensile.

Ad esempio programmando:

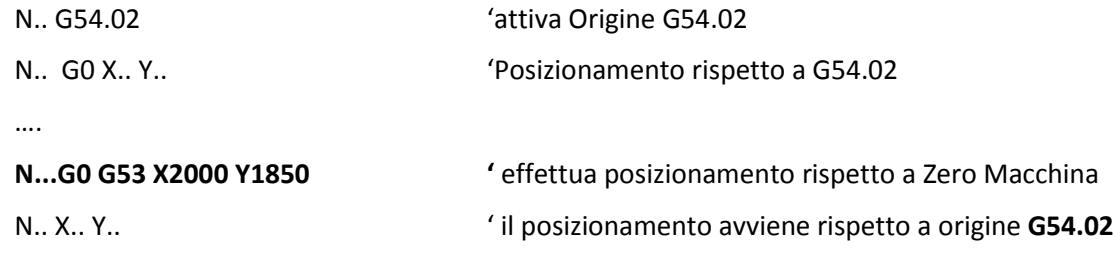

## **4.6 Specularità da programma**

Si intende per **Specularità** la capacità del CNC di ottenere automaticamente, da un Part Program la figura di mano opposta. La **Fig.4-3** illustra un caso del genere, in cui in un dato Part-program si è programmato il pezzo **P**, che giace nel primo quadrante del piano cartesiano. Tramite apposita istruzione è possibile ottenere, utilizzando il programma fatto per il pezzo P, i pezzi P1, P3 e P2 rispettivamente **speculari in X, Y, ed in XY** rispetto a **P.**

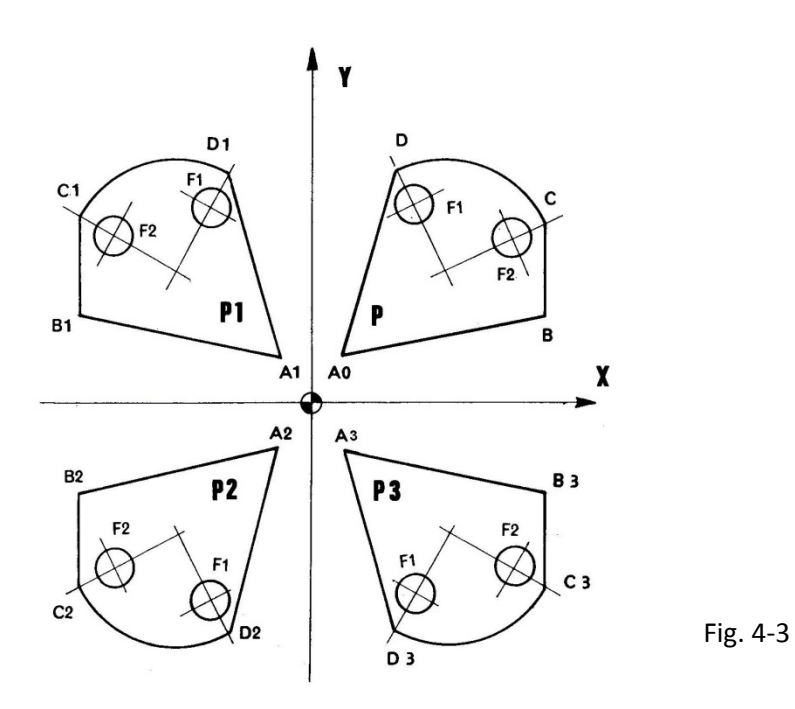

ELIZ

Il formato dell'istruzione per attivare la specularità é:

**< MIR:ON; sigla asse; sigla asse;...>**

mentre quello per disattivarla è:

**< MIR:OFF;sigla asse;sigla asse;...>**

dove:

**sigla asse** specifica l'asse o gli assi rispetto ai quali si desidera applicare la specularità.

Qualora si desideri disattivare la specularità su tutti gli assi è consigliabile l'utilizzo della seguente istruzione:

#### **<MIR:OFF>**

Esempio riferito alla Fig. 4-3

```
%
  N0 ….
  N10 T1 M6
  N20….
  .... { Contiene il programma originale quello che esegue P }
  N90…
  N100 <MIR:ON;X> { Attiva specularità su X corrisponde alla figura P1 }
  N110 <RPT:N20;N90> { Esegue P1, ripetendo i blocchi da N20 a N90 }
   ….
  N200 <MIR:ON;Y> { Attiva specularità anche su Y, su X è già attiva: corrisponde a P2 }
  N210 <RPT:N20;N90> { Esegue P2, ripetendo i blocchi da N20 a N90 }
 …
  N300 <MIR:OFF;X> { Annulla specularità su X , su Y rimane attiva corrisponde a P3}
  N310 <RPT:N20;N90> { Esegue P3, ripetendo i blocchi da N20 a N90 }
 ....
  N400 <MIR:OFF> { Annulla la specularità su tutti gli assi }
  ....
```
- L'istruzione **<MIR:...>** abbinata alla macro di ripetizione **<RPT:...>**, permette la ripetizione di una parte di programma applicandovi la specularità, come visto nell'esempio fatto, si veda il Capitolo 12 per ulteriori informazioni.
- In presenza di specularità Il CNC inverte automaticamente le istruzioni **G2** in **G3** (e viceversa), le istruzioni **G41** in **G42** (e viceversa) incontrate nel programma.

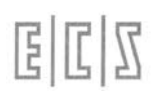

## NOTE DEL LETTORE

# **CAPITOLO 5**

# **5. Utensili e Correttori**

Questo capitolo spiega come compensare la lunghezza degli utensili in modo che il programmatore tratti le profondità di lavorazione senza doversi preoccupare **delle reali lunghezze** degli utensili.

Gli utensili si distinguono, dal modo come sono compensati, in 2 categorie vedi figura:

- **a. Frese** di cui verrà compensata sia la **Lunghezza L..** per compensare la profondità che il **Raggio R..** per correggere il contorno da fresare, a meno ché il programma sia stato realizzato da CAD/CAM con un percorso riferito al centro utensile
- **b. Punte, Maschi, Alesatori, Bareni** in cui non è necessaria la compensazione del raggio perché le lavorazioni di foratura si svolgono sempre posizionando l'utensile sul centro del foro

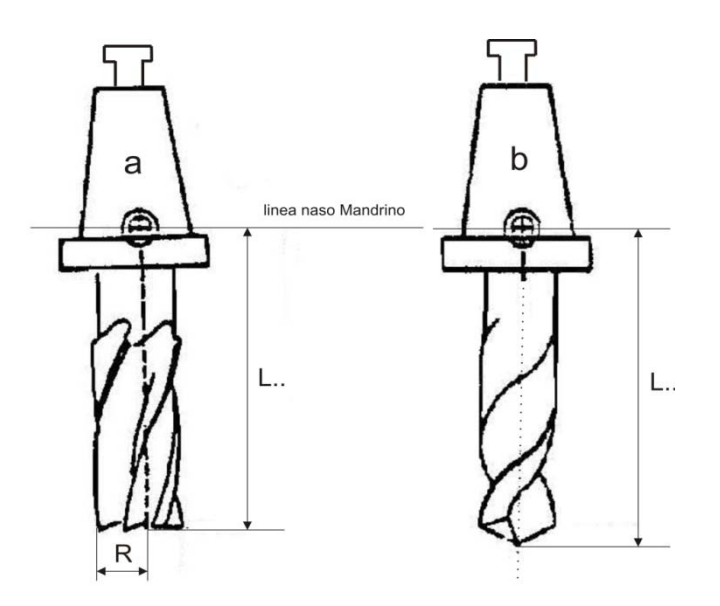

In generale il vantaggio che il programmatore ottiene è quello di programmare i movimenti della M.U. considerando un utensile **"ideale" di lunghezza e raggio nulli.**

- I parametri **R..** ed **L..** degli Utensili sono contenuti nella **tabella utensili** e richiamati automaticamente tramite l'istruzione **T.. M06** o con un richiamo di correttore **D..** ed attivati con le istruzioni descritte nel seguito.
- La **Lunghezza di un Utensile** è, per convenzione, la **distanza tra naso mandrino e punta dell'utensile**, quindi un utensile di lunghezza nulla corrisponde al naso mandrino Vedi Figura.

# **5.1 Istruzioni per attivare la Compensazione della Lunghezza Utensili**

La **compensazione in lunghezza** viene effettuata mediante le seguenti istruzioni:

- **G43 (M) Compensa la lunghezza in verso positivo** lungo l'asse programmato immediatamente dopo l'istruzione. L'asse dopo G43 deve essere quello di **profondità**. Essendo modale è sufficiente programmarla con il primo movimento dell'asse di profondità, il suo effetto verrà mantenuto anche ai successivi cambi utensili **T.. M06.**
- **G44 (M)** Compensa la l**unghezza in verso negativo**. Valgono tutte le considerazioni fatte per G43.

Esempio:

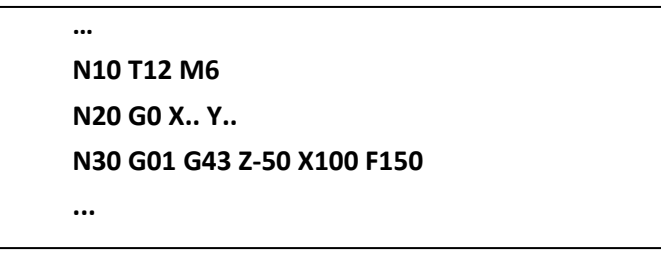

- Nell'esempio la **G43** inserisce la compensazione lunghezza in verso positivo **lungo l'asse Z..**, la profondità Z-50 viene raggiunta dalla punta dell'utensile. L'asse X.. programmato nella stessa operazione non viene compensato in lunghezza ma esegue il solo movimento programmato.
- L'istruzione **G43** è valida se l'asse di profondità si deve muovere in verso **positivo** per allontanare l'utensile dal pezzo. In caso contrario si deve utilizzare l'istruzione **G44.**
- Occorre porre attenzione che le istruzioni **G43 e G44 sono posizionali** per cui l'asse di profondità deve seguire immediatamente l'istruzione stessa, si otterrà sia il movimento dell'asse che la sua compensazione in lunghezza.

## **5.1.1 Compensazione in lunghezza tramite G16 piano di contornatura libero**

Anche tramite l'istruzione **G16** è possibile compensare la lunghezza degli utensili, questo metodo è da scegliere in **alternativa alla G43/G44**, ad esempio programmando:

**G16XYZ+** Compensa la Lunghezza utensile in direzione **Z+** (come G43 Z..)

**G16XYZ-** Compensa la Lunghezza utensile in direzione **Z-** (come G44 Z..)

Maggiori dettagli verranno forniti nel prossimo Capitolo 6 relativo alla Contornatura. E' comunque evidente il vantaggio: questo modo di programmazione non è posizionale, è modale e quindi una volta impostato rimane valido per tutto il programma.

# **5.2 Correttore Utensile D..**

Per poter compensare la **geometria dell'utensile** montato sul mandrino è necessario che il CNC reperisca dalla tabella utensili, le sue reali dimensioni, ovvero la sua lunghezza ed il suo raggio.

E

Al momento del cambio utensili: **T.. M6**, il CNC leggerà nella tabella utensili, i valori di lunghezza e raggio da abbinare all'**utensile attivo** (utensile che verrà montato sul mandrino con l'istruzione M6).

Ne consegue che programmando:

#### **N... T12 M06**

Si ottiene il duplice effetto di montare l'**utensile n.12** e di caricare i **correttori (Raggio** e **Lunghezza)** ad esso abbinati.

Mediante il codice **D...** è consentito poter attribuire **più correttori allo stesso utensile fisico.** L'istruzione **D...** assume pertanto il significato di **"Cambio Correttore"**

ad esempio programmando:

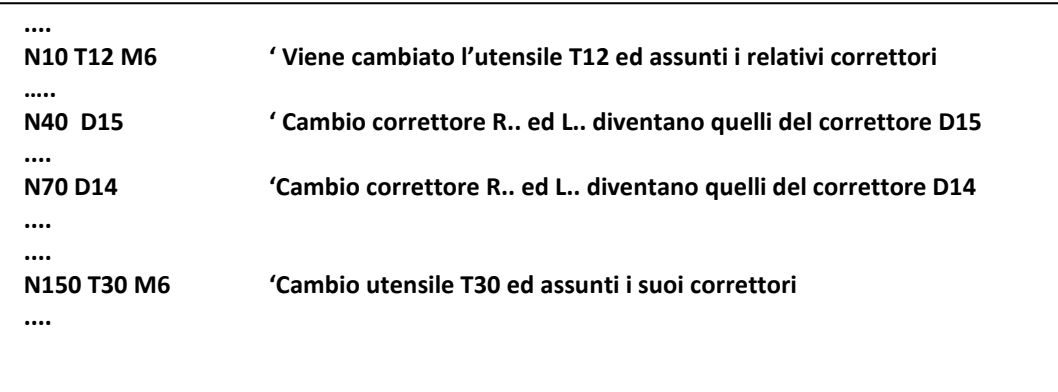

• Non è ammesso programmare l'istruzione D.. nella stessa riga di un T.. M06 ma dovrà trovarsi **in una riga di programma distinta**, come nell'esempio mostrato.

La possibilità di attribuire più correttori allo stesso utensile è da utilizzarsi in casi particolari di utensili **multi taglienti**: frese a disco, bareni multi inserto ecc.

Nell'esempio qui sotto abbiamo una fresa a disco **T15** da utilizzare con ambedue i taglienti, quindi useremo 2 correttori:

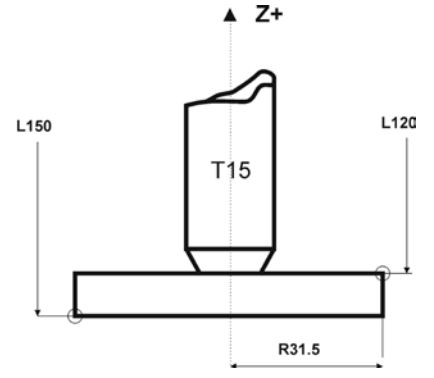

Nella tabella utensili vengono caricati i valori:

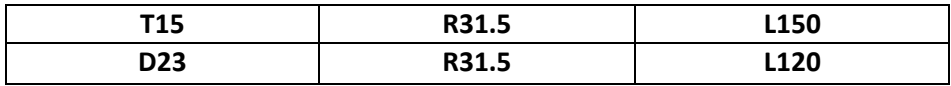

Con questo utensile si vogliono lavorare i 2 bassofondi del pezzo qui sotto, visto in sezione:

Г

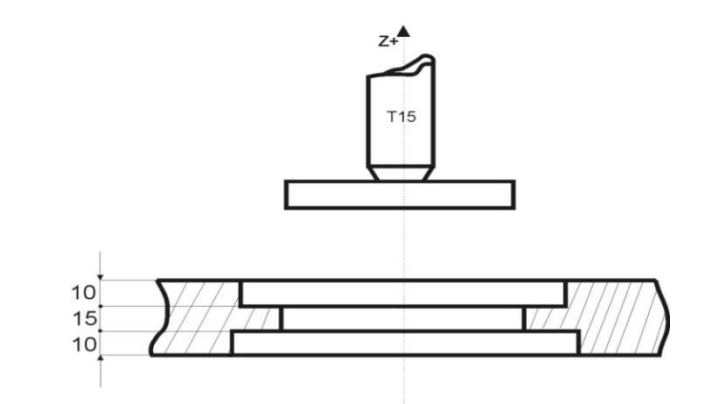

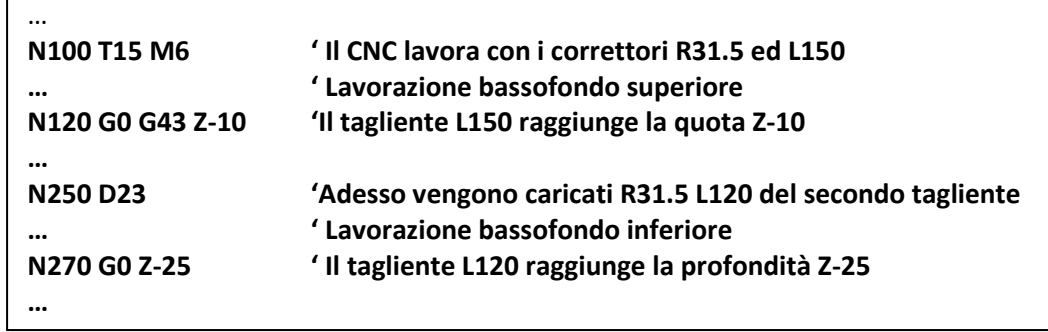

# **5.3 Annullamento della Compensazione in Lunghezza**

È possibile annullare la compensazione in lunghezza tramite l'istruzione:

**D0** Annulla compensazione in lunghezza e correttori utensili

• Di fatto si richiama il correttore **D0** che è sempre definito internamente al CNC come **R0 e L0.**

# **5.4 Sovrametallo sul Contorno**

Con l'istruzione **<DRA:..> (M)** si programma il valore del sovrametallo da lasciare sul profilo lavorato:

## **< DRA: valore** > Sovrametallo **radiale**

in cui **valore** rappresenta la quantità di sovrametallo da lasciare sul profilo.

Se il **"valore" è positivo**, verrà lasciato su tutto il profilo un sovrametallo pari al "valore" programmato. Se il **"valore**" programmato è **negativo** si otterrà l'effetto di "**ridurre**" il profilo programmato della quantità indicata nell'istruzione **<DRA:...>.**

Ad esempio programmando **<DRA:2>** prima dell'inizio della contornatura, significa lasciare 2 mm di sovrametallo su tutto il contorno lavorato.

L'istruzione **<DRA:...>** viene annullata programmando:

#### **< DRA: 0 >**

• L'istruzione **<DRA:...>** è una istruzione complementare a quelle che abilitano la correzione del **Raggio Utensile (G41/G42, G47/G48)**, quindi deve essere programmata prima del movimento di attacco della contornatura al profilo. L'istruzione **<DRA: ...>** agisce sul piano di con-

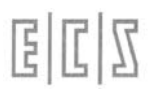

tornatura dichiarato tramite le istruzioni **G17, G18, G19** o **G16...** e sull'utensile attivo in quel momento.

- L'istruzione **<DRA:...>** diventa assai versatile se usata congiuntamente alla macro di ripetizione **: <RPT:..>,** permettendo la programmazione di più passate radiali di fresatura.
- Durante la contornatura l'istruzione **<DRA:...>** deve essere già stata programmata e non può variare.
- L'istruzione **<DRA:...>** agisce sommandosi algebricamente al raggio utensile impiegato. Ne consegue che la somma **<DRA:...> + R** deve essere sempre maggiore o uguale a zero.

# **5.5 Sovrametallo in Profondità**

Per programmare sovrametallo lungo l'asse di profondità si usa l'istruzione :

**<DLN: valore>** Sovrametallo in profondità

in cui "**valore**" rappresenta l'entità di sovrametallo che si vuole lasciare lungo l'asse di profondità, cioè lungo l'asse **compensato in lunghezza** mediante le istruzioni **G43** (o **G44**) oppure **G16....**

Il CNC si comporta come se la lunghezza dell'utensile fosse quella precisata nella tabella utensili sommata algebricamente al **<DLN:...>** programmato.

Esempio:

```
%
N0 G17 <DLN:20>
N10 T1 M6
N20 X100 Y50
N30 G43 W-50 'L'utensile raggiunge la profondità reale di W-30 ossia -50+20 del <DLN:..>
…
```
- L'istruzione **<DLN:...>** agisce sull'asse compensato in lunghezza (definito tramite le istruzioni **G43** o **G44** oppure **G16..**.).
- L'istruzione **<DLN:... >** deve essere programmata prima o durante l'istruzione di movimento dell'asse di profondità.
- L'istruzione **<DLN:...>** può risultare particolarmente utile in abbinamento alla macro di ripetizione**: <RPT:...>,** permettendo la programmazione di più passate in profondità**.**

Per annullarel'effetto dell'istruzione **<DLN:...>** è sufficiente programmare:

#### **<DLN:0 >**

## **5.5.1 <DRA:..> e <DLN:..> utilizzati come correttore utensile**

Dato che i valori programmati nelle istruzioni <DRA:..> e <DLN:..> si sommano algebricamente ai valori R.. ed L… dell'utensile attivo, se nella tabella utensili si definisse un T.. = R0 ed L0 ecco che <DRA:..> e <DLN:..> diventerebbero i valori di **Raggio e Lunghezza dell'utensile attuale**. Esempio:

**NOTE DEL LETTORE N120 T20 M6** 'In Tabella Utensili il T20 è definito R0 ed L0 **N130 <DRA:12> <DLN:120.50>** 'adesso l'utensile T20 ha un raggio R12 e lunghezza L120.50

Questa opportunità è interessante per coloro che preferiscono gestire il Raggio e la Lunghezza utensili direttamente da Part Program senza dover scrivere i dati utensili nella Tabella anche se la Tabella Utensili è sempre da preferirsi.

# **5.6 Introduzioni di piccole correzioni sull'utensile montato sul Mandrino**

Presentandosi la necessità di apportare alla Lunghezza o al Raggio dell'utensile montato sul mandrino piccole correzioni, rispetto al valore presente in tabella. Ad esempio per compensare l'usura dell'utensile a seguito di misure di controllo effettuate direttamente sul pezzo, è possibile procedere tramite le istruzioni:

**< DRL : L; valore >** e

**< DRL : R; valore >**

Esse provvedono infatti a modificare, rispettivamente la Lunghezza e il Raggio dell'utensile montato sul mandrino, di quanto specificato (in mm.) nel campo "**valore**".

Ad esempio, volendo introdurre una variazione in lunghezza di 1.12 mm, che provocherà (in caso di compensazione lunghezza inserita) un allontanamento dell'utensile rispetto alla profondità raggiunta di tale entità , basterà effettuare le seguenti operazioni.

## - Attivare il modo **[MDI]**

- Introdurre la sequenza **<DRL:L;+1.12 > [START]**

Ipotizzando sul mandrino sia montato l'utensile 12, la correzione richiesta verrà automaticamente apportata in tabella utensili, dove sarà aggiornato il valore della lunghezza dell'utensile 12. La nuova lunghezza corrisponderà alla precedente sommata algebricamente con il campo "**valore**" specificato nell'istruzione **<DRL:L;valore>** .

# **5.7 Formazione Automatica della Lunghezza dell'Utensile**

Allorché si desideri che il CNC acquisisca automaticamente la lunghezza dell'utensile montato sul mandrino , senza avvalersi della procedura guidata di **Preset** disponibile nel menù "**Utensili**" dell'interfaccia, è possibile utilizzare l'istruzione:

#### **< LNT: valore >**

La sequenza operativa è, in questo caso, la seguente:

Predisporre il CNC in modo [**MDI**].

Attivare la compensazione Lunghezza utensile definendo al contempo il piano di contornatura con l'istruzione **G16XYZ+** [**START**].

Portare, in modo [**JOG**], la punta dell'utensile montato sul mandrino a sfiorare l'origine pezzo.

Predisporre nuovamente il modo manuale [**MDI**].

Introdurre la stringa < **LNT:0**> [**START**].

Ciò corrisponde a comandare il CNC di calcolare la lunghezza utensile in modo tale che la posizione attuale della sua punta si venga a trovare alla quota Z=0 (ovvero sull'origine dell'asse di profondità). Tale lunghezza è quindi scritta in tabella utensile.

# **5.8 Caricamento Utensili da File**

Il CNC dispone di istruzioni che consentono il caricamento della tabella utensili da file anziché procedere in modo manuale come descritto nelle **Norme d'Uso**.

Sono disponibili procedure di caricamento che consentono di:

- a) Inserire un **nuovo Utensile (G797)**
- b) **Aggiornare i Parametri Geometrici** dell'Utensile **(G798)**
- c) **Aggiornare il commento associato ad un Utensile ed il colore** da utilizzare in Simulazione Grafica **(G792)**
- d) **Aggiornare i parametri Vita ed Usura** dell'Utensile **(G799).**
- e) **Aggiornare i parametri generici associabili** ad un Utensile **(G791).**

E' inoltre possibile:

- f) **Eliminare** un Utensile **(G793)**
- g) **Cambiare posto** ad un Utensile **(G794)**

Le procedure sono o meno applicabili in base al tipo di cambio utensile configurato. La sottostante tabella mostra la correlazione esistente tra Procedura e Tipo di cambio utensile:

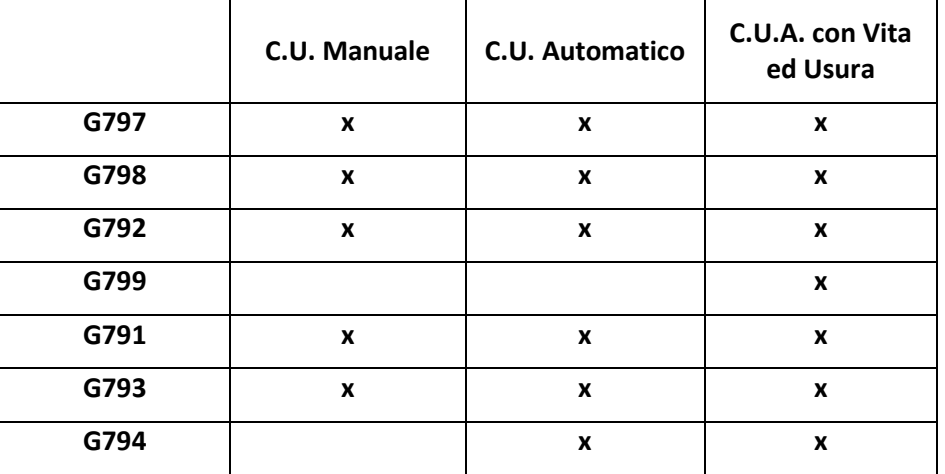

La stessa procedura può scambiare parametri diversi a seconda del tipo di utensile ( da **Fresatura** o **Tornitura**) e al **Tipo di Magazzino**.

## **5.8.1 Come si attivano le Procedure di Caricamento**

Una procedura di caricamento, indipendentemente dal numero di blocchi da cui verrà costituita, inizia con l'istruzione **G795** che deve essere programmata in una riga a sé stante. Per quanto invece concerne l'inserimento dei dati di un singolo utensile, all'interno della procedura, questi deve obbligatoriamente iniziare con una **riga di tipo a),** caratterizzato dal comando **G797**.

## **5.8.2 Come si definiscono i parametri di un Utensile**

**Per la procedura di tipo a)** , che definisce le caratteristiche di base dell'utensile, nel programma deve essere inserita , per ciascun utensile, una riga che contiene i seguenti parametri :

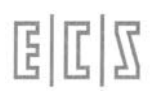

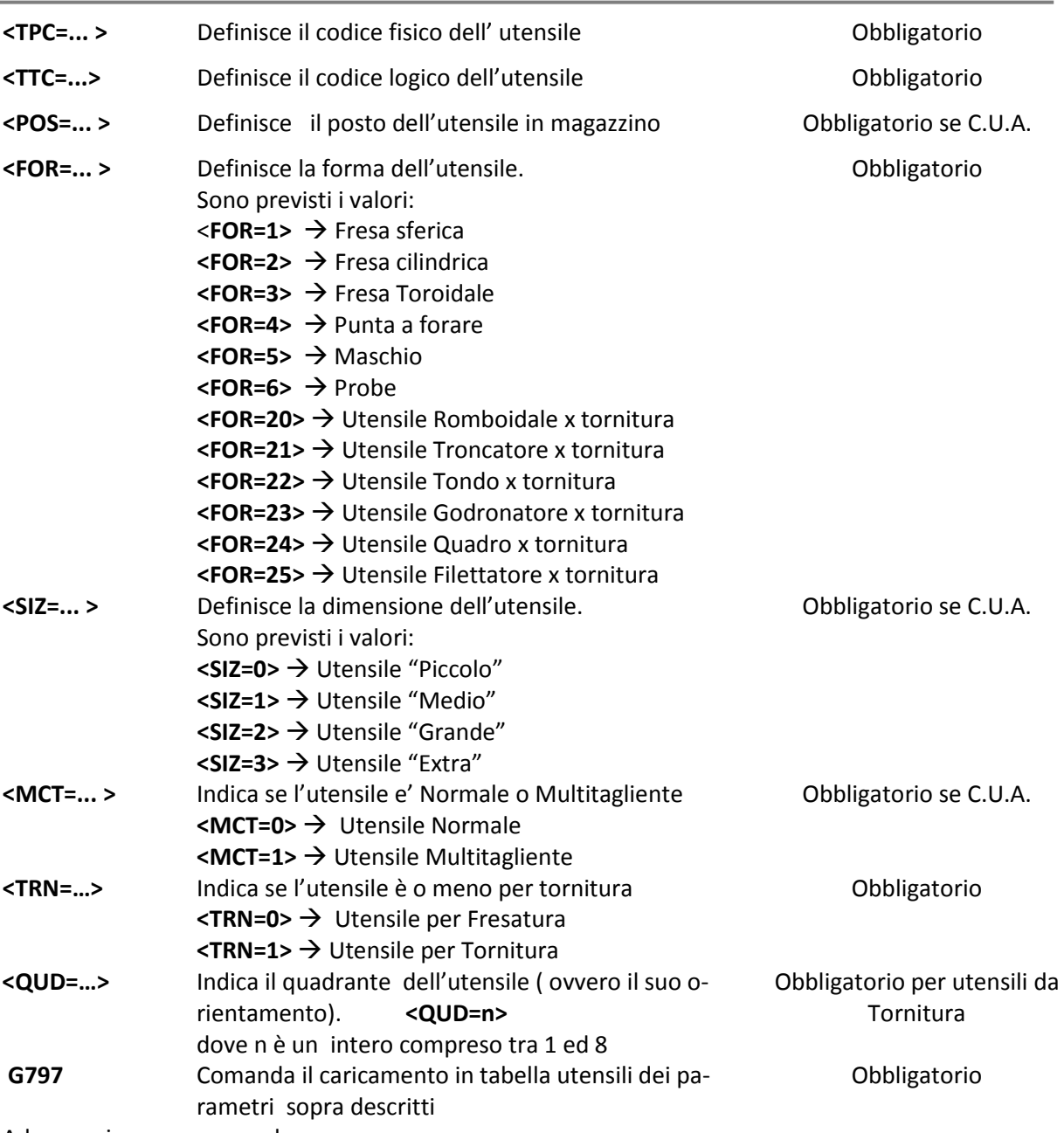

Ad esempio programmando:

## **<TPC=2> <TTC=2> <POS=2> <FOR=2> <SIZ=0> <MCT=0> <TRN=0> G797**

Inserisce l'utensile **T2** (una fresa cilindrica) dichiarando che ha posto 2 in magazzino, che occupa un solo posto e che non è multitagliente.

**Per la procedura di tipo b)**, che definisce le caratteristiche geometriche di base dell'utensile, nel programma deve essere inserita, per ciascun utensile, una riga che contiene i seguenti parametri :

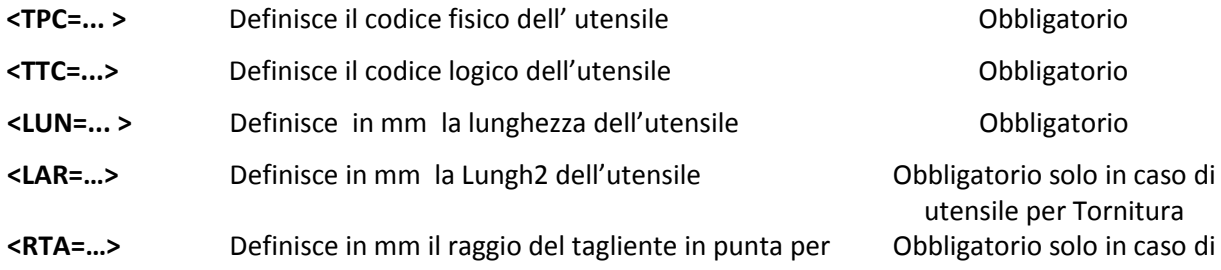

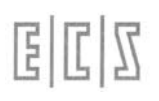

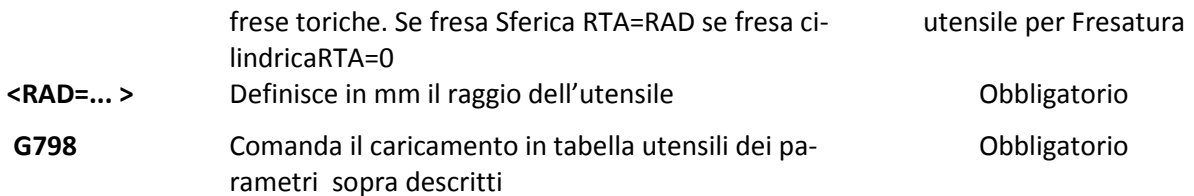

Ad esempio la riga di programma:

#### **<TPC=3> <TTC=3> <LUN=100.000> <LAR=50.000> <RAD=1.000> G798**

Inserisce l'utensile T3 (che deve essere stato in precedenza dichiarato per tornitura) caratterizzato da Lunghezza 100 mm, Lunghezza2 50 mm e Raggio 1mm.

**Per la procedura di tipo c)**, che consente di abbinare ad ogni utensile un commento ed eventualmente il colore da utilizzare in **Simulazione Grafica**, nel programma deve essere inserita una riga così organizzata :

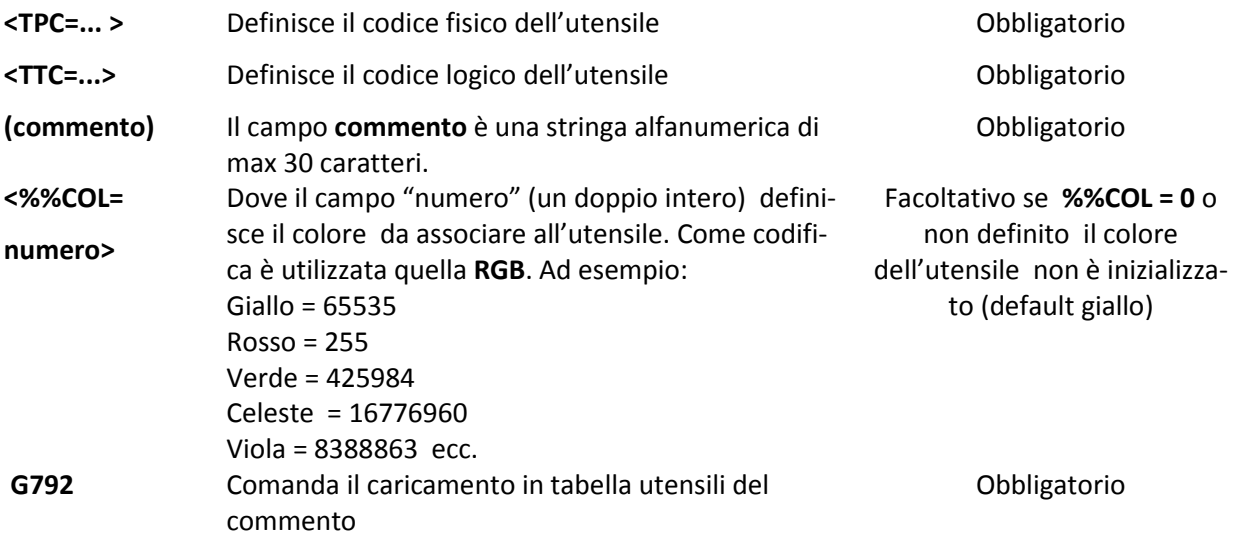

Ad esempio programmando:

#### **<TPC=4> <TTC=4> (Fresa cilindrica diametro 20mm) <%%COL=255> G792**

Abbina in tabella utensili, all'utensile T4 il commento "**Fresa cilindrica…….."** e il colore **rosso.**

**Per la procedura di tipo d)**, che consente di definire tutti i parametri dell'Utensile associati alla gestione della Vita ed Usura, nel programma deve essere inserita una riga così organizzata :

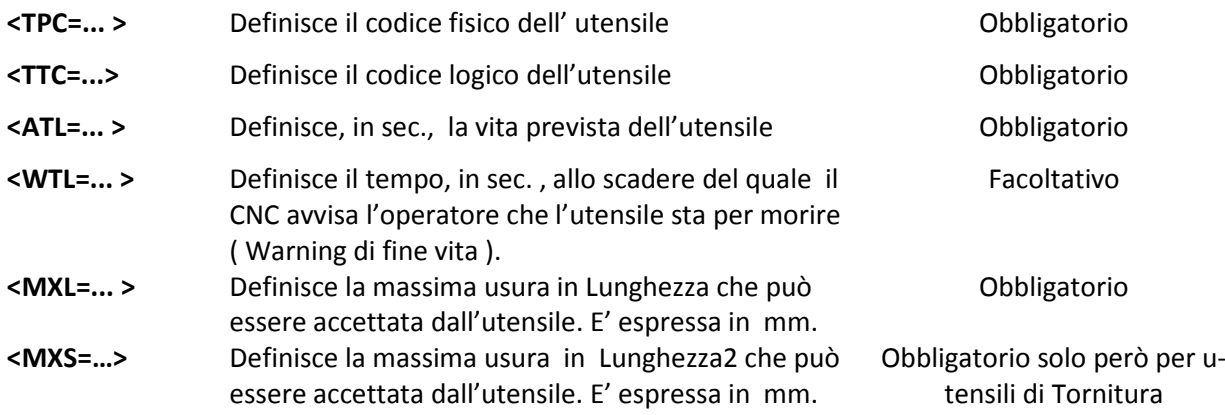

CNC FRESA – Norme di programmazione 720P429

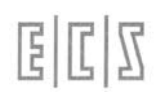

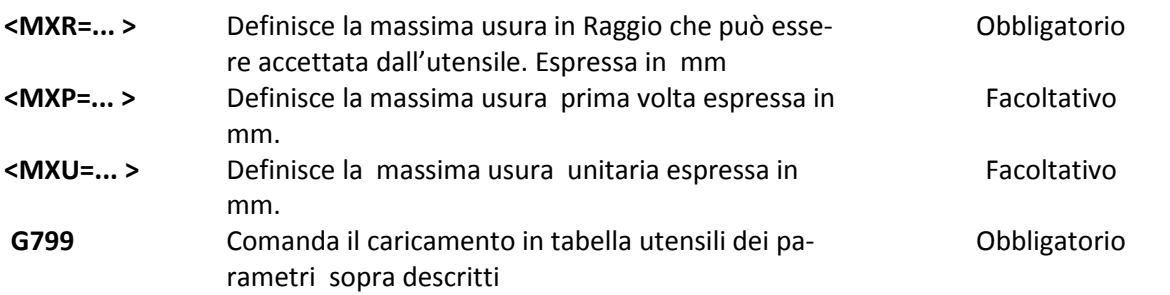

Si ricorda che il comando **G799** ( e gli annessi parametri) è significativo esclusivamente in presenza di **Cambio Utensile Automatico** con opzione "**Vita ed Usura**" abilitata.

Ad esempio la riga:

## **<TPC=16> <TTC=16> <ATL=10000> <WTL=9900> <MXL=0.012> <MXS=0.013> <MXR=0.011> <MXP=0.016> <MXU=0.014> G799**

Associa all'utensile T16 (che dovrà essere stato definito di Tornitura):

- Una vita prevista di 10000 sec,
- Una soglia di warning di 100 sec (che significa che dopo 9900 sec di lavoro scatterà warning di fine vita),
- Una massima usura su Lunghezza, Lunghezza2 e Raggio rispettivamente di 0.012 0.013 e 0.011 mm,
- Una massima Usura Prima volta di 0.016 mm e
- Una massima Usura Unitari di 0.014 mm.

**Per la procedura di tipo e)** , che consente di abbinare all'utensile una serie di parametri generici il cui significato dipenderà dall'applicazione, nel programma deve essere inserita una riga così organizzata :

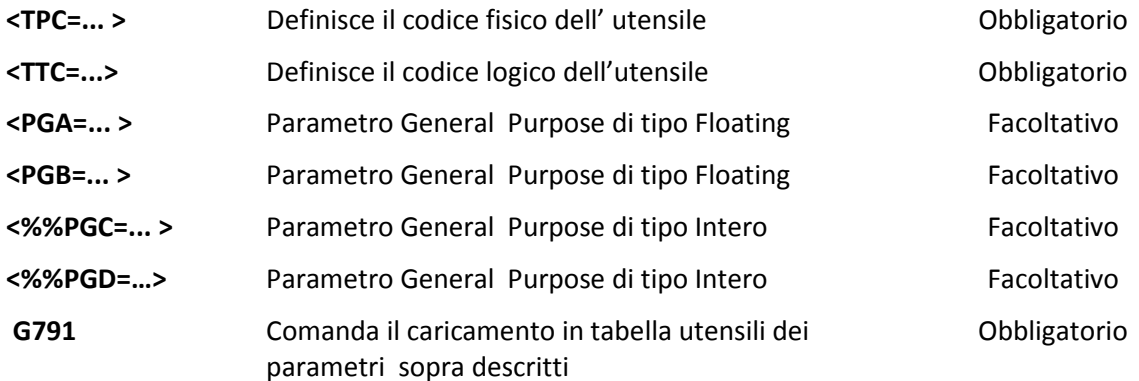

La procedura di aggiornamento innescata con il comando **G791** ha senso esclusivamente qualora si intenda dare un significato a qualcuno dei suoi 4 parametri.

Si ricorda che l'accesso a **PGA**, **PGB**, **%%PGC** e **%%PGD** è possibile con apposite funzioni anche da PLC ( per maggiori dettagli sull'argomento fare riferimento al manuale di Applicazione)**.**

 $E|E|Z$ 

**Per la procedura di tipo f)** , che consente di abbinare all'utensile una serie di parametri generici di tipo tecnologico e geometrico particolare, nel programma deve essere inserita una riga così organizzata :

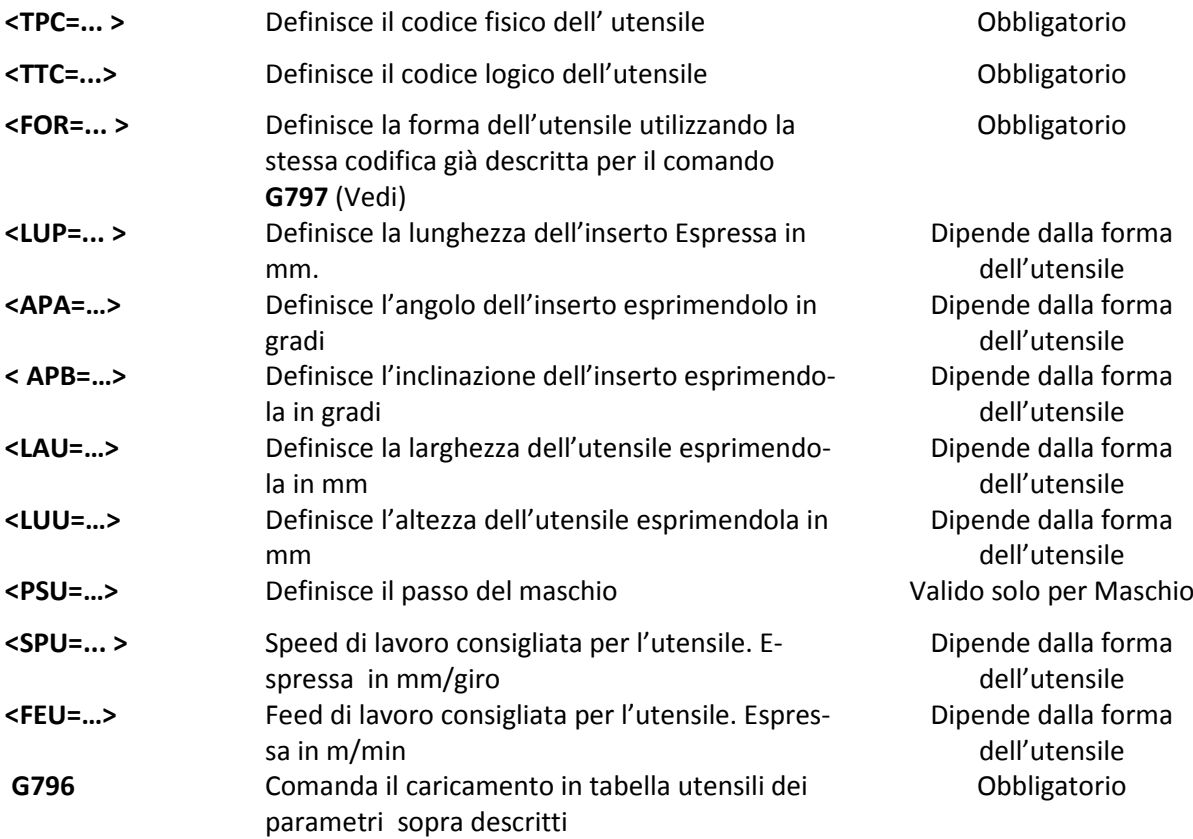

La procedura di aggiornamento innescata con il comando **G796** ha attualmente senso solo in caso di apparato Tornio con opzione "**Programmazione Semplificata**" (**CAMTORNI**) abilitata.

|                  | <b>LUP</b> | <b>APA</b>   | <b>APB</b>   | LUU              | LAU          | <b>PSU</b> | <b>SPU</b>       | <b>FEU</b>       |
|------------------|------------|--------------|--------------|------------------|--------------|------------|------------------|------------------|
| Ut. Romboidale   | X          | $\mathbf{x}$ | $\mathbf{x}$ |                  |              |            | $\mathbf{x}$     | $\mathbf{x}$     |
| Ut. Tondo        |            |              |              |                  |              |            | X                | X                |
| Probe            |            |              |              | $\boldsymbol{x}$ |              |            |                  |                  |
| Ut. Filettatore  |            |              |              |                  |              |            |                  | $\mathbf{x}$     |
| Ut. Godronatore  |            |              |              | $\boldsymbol{x}$ | $\mathbf{x}$ |            | $\mathbf{x}$     | X                |
| Ut. Troncatore   |            |              |              | X                | $\mathbf{x}$ |            | $\mathbf{x}$     | $\mathbf{x}$     |
| Ut. Quadro       | X          |              |              |                  |              |            | $\mathbf{x}$     | $\mathbf{x}$     |
| Fresa Sferica    |            |              |              | $\mathbf{x}$     |              |            | $\mathbf{x}$     | $\mathbf{x}$     |
| Fresa Cilindrica |            |              |              | $\boldsymbol{x}$ |              |            | $\mathbf{x}$     | X                |
| Fresa Torica     |            |              |              | $\boldsymbol{x}$ |              |            | $\boldsymbol{x}$ | $\boldsymbol{x}$ |
| Punta            |            |              |              | $\boldsymbol{x}$ |              |            | $\boldsymbol{x}$ | $\mathbf{x}$     |
| Maschio          |            |              |              | $\mathbf{x}$     |              | X          |                  | $\mathbf{x}$     |

La Tabella riporta gli abbinamenti leciti tra Parametri inizializzabili e forme Utensile

Esempio di sottoprogramma che effettua il caricamento dei dati di un utensile:

```
G795
<TPC=11> <TTC=11> <POS=11> <FOR=3> <SIZ=0> <TRN=0> <MCT=0> G797
<TPC=11> <TTC=11> <LUN=100.000> <RAD=10.000> <RTA=1.000> G798
<TPC=11> <TTC=11> (Fresa Torica diametro 20) G792
<TPC=11> <TTC=11> <PGA=10.001> <PGB=0.999> <%%PGC=10923> G791
<TPC=11> <TTC=11><FOR=1><LUU=100.000><SPU=1.000><FEU=100.000> G796
<TPC=11> <TTC=11> <MXL=1.000> <MXR=1.000> <ATL=6000> <WTL=5900>G799
<RET>
```
#### Commenti:

L'utensile **T11** è una fresa torica di raggio 10 mm e raggio tagliente 1 mm.

La vita ed usura sono abilitate. La vita presunta è di 6000 secondi l'warning deve essere dato a 100 secondi prima della fine vita. I comandi **G796** e **G799** sono stati inseriti esclusivamente per rendere l'esempio "completo".

# **5.9 Gestione Utensili a Terra**

Nella gestione dei cambi utensili automatici è possibile definire anche utensili fuori magazzino, nel seguito denominati "**Utensili a Terra**".

Questa peculiarità del Tool Controller implementato sui **CNC ECS** torna particolarmente utile su quelle Macchine Utensili con Magazzino Utensili limitato (tipicamente a rastrelliera), oppure per realizzare dei magazzini secondari gestiti da PLC.

Occorre precisare che un **Utensile a Terra** viene gestito con tutte le stesse peculiarità di un utensile di magazzino ovvero:

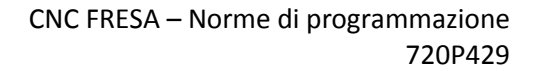

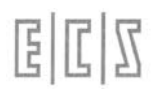

- Può essere presettato
- Se ne può gestire Vita ed Usura
- Può essere caricato in tabella da file
- Se ne può modificare il posto
- Se ne può definire la dimensione

#### Un **Utensile a Terra** è caratterizzato **dall'avere un posto fittizio pari a 7000***.*

L'inserimento di un **Utensile a Terra** da File può avvenire secondo due distinte modalità:

1) Attribuendo alla sua dimensione un offset di +10 .

#### **<SIZ= Codice Size standard + 10 >**

2) Definendone il posto come 7000

**<POS=7000>**

Ad esempio, per definire un **Utensile a Terra** caratterizzato da **codice 4**, **dimensione piccola** e **forma Toroidale** è possibile impostare i seguenti blocchi:

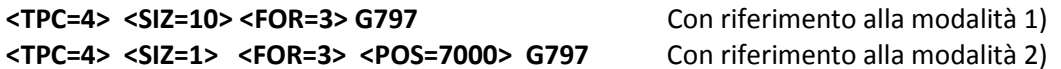

# **5.10 Cambio di Posto di un Utensile**

Da File è anche possibile, con una specifica procedura, cambiare di posto ad un utensile in tabella. La procedura prevede:

L'emissione della funzione **G795** avente finalità di resettare i parametri di input. la scrittura di un blocco contenente rispettivamente:

- Le istruzioni **<TTC=...>** e **<TPC=…>** per definire il codice dell'utensile
- L'istruzione **<POS=... >** per definire il nuovo posto dove si intende inserire l'utensile
- La funzione **G794** che attua l'aggiornamento della tabella

Esempi di programmazione:

# **G795 <TPC=10> <TTC=10> <POS=5> G794 { Si vuole inserire l'utensile 10, definito come utensile a terra; nel posto 5 di magazzino } <TPC=20> <TTC=20> <POS=7000> G794**

**{ Si vuole togliere l'utensile 20 dal magazzino e metterlo "a terra" }**

- La funzione **G794** consente le seguenti operazioni:
	- a) Cambiare il posto ad un utensile di magazzino inserendolo come utensile a terra.
	- b) Cambiare posto ad un utensile a terra inserendolo in magazzino.
- La funzione **G794** verifica che:
	- a) Il cambio utensile sia automatico e non sia escluso.
- b) Il posto indicato non sia riservato ad un utensile fuori magazzino (montato su mandrino, in posizione intermedia o di carico scarico) od occupato da un altro utensile.
- c) L'utensile sia presente in tabella e disponibile.
- d) L'utensile sia in magazzino o a terra.
- e) L'utensile non sia definito multitagliente.
- f) Non siano definite famiglie.
- g) Il posto indicato sia nel range dei posti di magazzino oppure uguale a 7000 (utensile a terra)
- h) La dimensione dell'utensile sia adeguata al posto richiesto.
- i) Se esiste un utensile nel posto indicato, questi non sia un multitagliente. Altrimenti verrà segnalato allarme.

# **5.11 Cancellazione di un Utensile**

Tramite la funzione **G793** è possibile:

- Cancellare in Tabella Utensili l'utensile **Txx**
- Cancellare in Tabella Utensili il correttore **Dxx**

## La procedura prevede:

La programmazione , nel blocco precedente la prima **G793** di una funzione **G795** avente finalità di resettare i parametri di input

Nel blocco contenente la **G793** l'utensile può essere definito in uno dei seguenti modi:

1) Indicandone il Posto  $\rightarrow$  <POS= $...$ > G793

In tal caso sono cancellati tutti gli utensili abbinati a tale posto. Tale modalità è valida solo nel caso di Cambio Utensile Automatico.

2) Indicandone il Codice Tipologico (**T** o **TTC**) **<TTC=…> G793**

In questo caso vengono cancellati tutti gli utensili che hanno lo stesso codice , oppure il solo correttore . Attenzione !! Se il codice è riferito a un multitagliente vengono cancellati tutti i taglienti anche se hanno codice diverso. Se il codice è riferito ad una famiglia vengono cancellati tutti gli utensili associati alla famiglia ( essi hanno infatti stesso codice **TTC**)

3) Indicandone il Codice Fisico (**TPC**) **<TPC=…> G793**

In questo caso vengono cancellati tutti gli utensili che hanno lo stesso codice , oppure il solo correttore. Questa modalità è la sola utilizzabile qualora si desideri cancellare un solo utensile di una famiglia. Si ricorda infatti che una famiglia è composta da utensili che hanno lo stesso codice **TTC** e diverso codice fisico **TPC**.

#### La **G793** verifica che :

- I parametri siano congruenti con il tipo di Cambio Utensile
- L'utensile che si intende cancellare non sia montato sul mandrino o nel posto intermedio o in posizione di carico e scarico.

Altrimenti sarà emesso un allarme specifico.

#### **Esempio:**

Supponiamo di avere la seguente situazione:

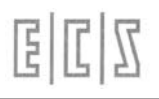

- Famiglia T1 composta da 3 utensili (TPC=1,11,111).
- Correttore D10.
- Utensile T20 nel posto 5 di magazzino.
- Utensile multitagliente TPC=5 ( TTC/T=5,15,25).
- E si desideri :
	- Cancellare il correttore D10.
	- Cancellare l'Utensile T20.
	- Cancellare un solo utensile T1
	- Cancellare l'utensile multitagliente TPC=5.

Il **Sottoprogramma** che consente tutto ciò è il seguente:

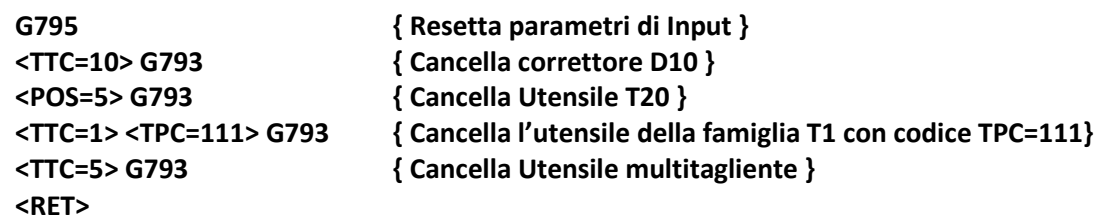

# **5.12 Esclusione del Cambio Utensili Automatico**

Nel caso il cambio utensili automatico sia in avaria e` possibile escluderlo tramite la seguente istruzione:

**G309** esclusione del cambio automatico dell'utensile

**G308** ripristina il cambio automatico dell'utensile

- Le istruzioni **G308** e **G309** sono **supermodali**, cioè il loro effetto permane anche spegnendo e riaccendendo il CNC.
- Tale funzioni possono essere molto utili anche per semplificare la procedura di **"preset**" di un Cambio Utensile Automatico.

# **5.13 Procedura di Rifasamento del Cambio Utensili**

La procedura di rifasamento viene utilizzata nel caso che la situazione meccanica non corrisponda a quella riportata dal CNC.

**<ZTL> Rifasamento** cambio utensili (ZeroTooL)

Il rifasamento può essere effettuato nel seguente modo:

- a) Smontare l'utensile sul mandrino se presente.
- b) Smontare l'utensile in posizione intermedia di cambio utensile se presente.
- c) Smontare l'utensile in posizione intermedia di carico/scarico se presente.

Eseguire in modo **[MDI]** l'istruzione **<ZTL>,** che azzera gli utensili fuori magazzino Se si possiede la procedura di carico/scarico automatico, caricare nuovamente gli utensili smontati fuori magazzino, altrimenti occorre cancellarli e poi reinserirli.

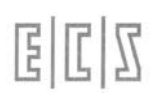

NOTE DEL LETTORE

# **CAPITOLO 6**

# **6. Contornatura**

Si intende per **Contornatura** la possibilità del CNC di muovere gli assi lungo profili costituiti da segmenti di rette e/o da archi di cerchio. Le lavorazioni di contornatura corrispondono quindi sempre alla fresatura di profili rettilinei o circolari.

La fresatura rettilinea, o **Interpolazione Lineare** è programmabile contemporaneamente **su tutti** gli assi CNC. La fresatura di profili circolari, o **Interpolazione Circolare** è programmabile solo sugli assi che giacciono nel **Piano di Contornatura.**

La figura che segue rappresenta gli assi principali X, Y e Z di una M.U. con le proprie direzioni **dir.1**  (ascissa) **dir.2** (ordinata) e **dir.3** (applicata) **espresse nel piano G17** o **G16XYZ**+ secondo la regola della mano destra: **TERNA DESTRORSA**. In una M.U. possono essere presenti molti più assi detti **paralleli** perché appartenenti alle **stesse 3 direzioni** ad esempio: **U** per gestire una testa a sfacciare è un asse di norma parallelo ad **X** e quindi ancora di direzione 1. Su un'alesatrice si possono incontrare gli assi: **W e V** che sono assi paralleli a **Z** e quindi tutti di **direzione 3**.

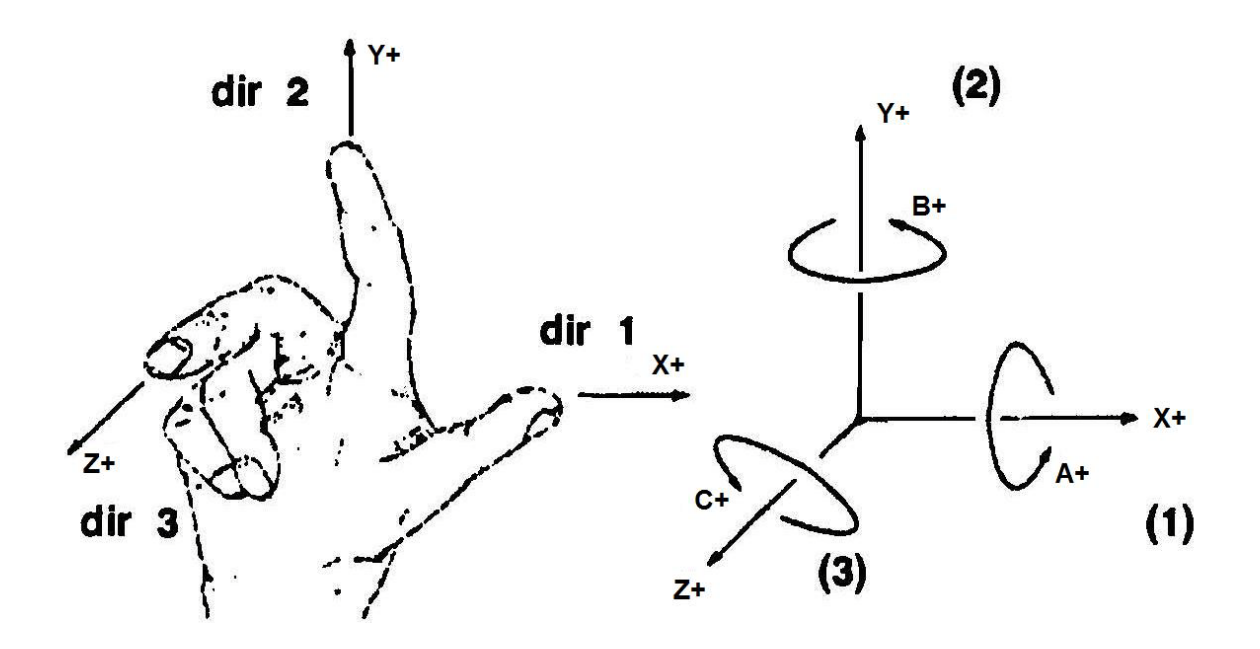

## **6.1 Definizione del Piano di Contornatura**

Prima di iniziare una lavorazione di contornatura è necessario definire il piano su cui giace il profilo da lavorare (vedi **Fig. 6-1**), ciò viene reso operativo mediante le seguenti istruzioni modali :

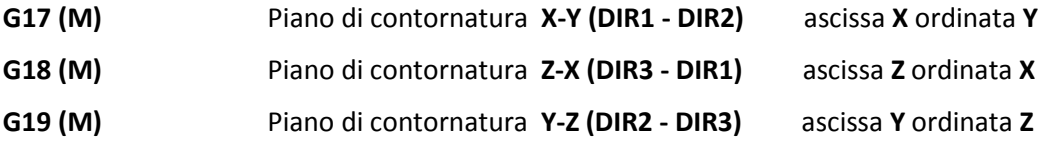

Ognuna di queste istruzioni identifica su quale coppia di assi della M.U. (scelta nella terna **X, Y, Z**) si vogliono eseguire archi di cerchio **G02** o **G03** e/o si vuole compensare il raggio dell'utensile.

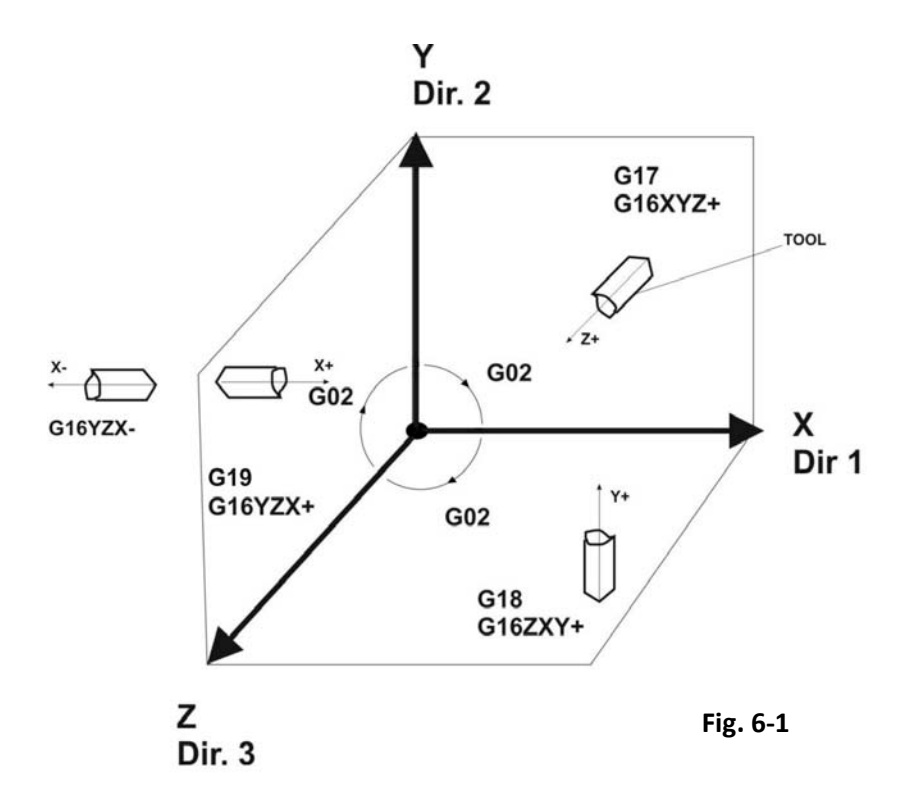

In alternativa alle istruzioni citate può essere utilizzata un'istruzione più generale (G16..) che permette di selezionare liberamente un piano formato da qualsiasi coppia di assi CNC, appartenenti a **direzioni** diverse e compensarne **la lunghezza** utensile sull'asse perpendicolare.

Il Verso **G02 d'interpolazione circolare oraria, vedi Fig. 6-1** è sempre definito come verso di rotazione da:

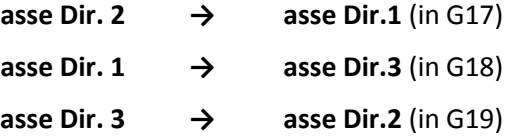

## **6.1.1 Scelta libera del Piano di Contornatura ( G16 ... )**

Formato:

```
 G16 Asse 1 Asse 2 Asse 3 ±
```
dove:

**Asse 1 e Asse 2** identificano gli assi del piano **di contornatura**.

Si osservi che "**Primo asse"** non necessariamente deve esser quello associato all'ascissa e "**Secondo asse**" all'ordinata. Comunque venga scritto l'ordine degli assi, il CNC considera infatti i vari piani di contornatura nell'abbinamento delle direzioni valide per la terna destrorsa di **Fig. 6-1** (vedi quanto esposto a proposito di **G17**, **G18** e **G19**).

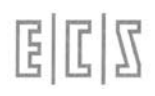

**Asse 3 ±** identifica **l'asse su cui verrà compensato la lunghezza** dell'utensile (di solito perpendicolare ai 2 precedenti) e **± indica il verso** in cui verrà attivata la compensazione **lunghezza utensile**.

ad esempio programmare:

#### **G16UVZ+**

significa: Piano di Contornatura formato dagli assi **U, V** e Compensazione in lunghezza dell'utensile **lungo l'asse Z** in verso positivo **(+)**

- L'istruzione **G16...** attiva, oltre alla selezione del piano di contornatura, la **compensazione in lunghezza** dell'utensile in alternativa alle istruzioni **G43** o **G44**.
- E' inoltre possibile specificare i due assi del piano di contornatura anche attraverso l'istruzione **<G16:asse1;asse2>** in cui gli assi sono identificati con il **numero d'ordine ,** assegnato in taratura**,** e non con l'indirizzo alfabetico.
- Si può definire il piano libero anche mediante tre assi **di cui due coincidenti**, ad esempio:

#### **G16ZXZ+**

Significa che il piano di contornatura è formato dagli assi **X**-**Z** e la **compensazione in lunghezza** dell'utensile agisce sull'asse **Z in verso positivo**. Una situazione frequente nella lavorazione, con frese sferiche, di sezioni appartenenti al piano di contornatura **Z-X (o Y-Z)**.

L'esempio di Fig. 6-2 ne rappresenta un caso di applicazione.

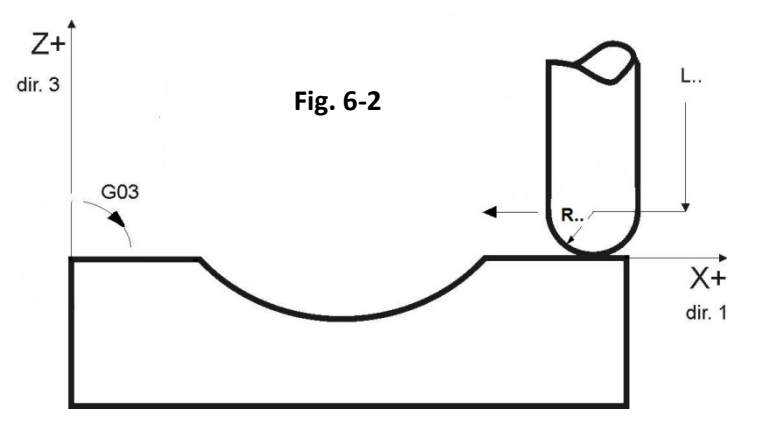

L'utensile deve contornare sul piano **Z-X** ma anche la sua **lunghezza deve essere compensata su Z**. Si noti che dato l'orientamento del disegno applicando la regola del **G02** da **Dir. 1 → Dir. 3** (Vedi Fig. 6- 1), la G02 si vede antioraria (e la G03 oraria)

Concludiamo con queste corrispondenze sempre riferite alla Fig. 6-1:

Programmare **G16XYZ+** equivale a scrivere **G17** e **G43 Z…** Programmare **G16ZXY+** equivale a scrivere **G18** e **G43 Y…** Programmare **G16YZX+** equivale a scrivere **G19** e **G43 X..**

mentre

Programmare **G16YZX-** equivale a scrivere **G19** e **G44 X…**

## **6.2 Istruzioni di Contornatura convenzionale**

Con il termine **Contornatura Convenzionale** (detta anche ISO) si intende un profilo definito tramite le istruzioni **G01, G02** o **G03** in cui vengono sempre programmate le coordinate **cartesiane** o **polari** del punto finale, rispettivamente della retta o dell'arco di cerchio descritti.

## **6.2.1 Movimenti lineari**

**G00 (M)** Posizionamento **Lineare a velocità rapida**

**G01 (M)** Interpolazione Lineare a **Velocità di Lavoro** ( programmata **con F..** )

La quota di arrivo può essere espressa anche **in forma incrementale** utilizzando il prefisso **D...** davanti alla sigla dell'asse .

Ad esempio sono leciti i seguenti formati:

**G0 DX.. Y..** oppure **G0 X... DY...** oppure **G0 DX... DY...**

**G1 DX.. Y..** oppure **G1 X.. DY..** oppure **G1 DX.. DY..**

## **6.2.2 Definizione di una retta mediante coordinate Polari**

Il punto finale di una retta è in questo caso definito programmando le coordinate del **polo**, l'**angolo polare** ed il **raggio polare**. Il punto iniziale di una retta corrisponde al punto finale raggiunto nell'operazione precedente (vedi **FIG. 6-3**).

**G10 (M) Posizionamento rapido** su coordinata polare, formato: **G10 Xpolo ... Ypolo ... a.. e...** dove: **Xpolo ... Ypolo ... a** angolo polare (positivo se antiorario) rappresentano le coordinate assolute del POLO **e** raggio polare

ATTENZIONE**: a..** ed **e..** sono da programmare con **caratteri minuscoli**

**G11 (M) Posizionamento a velocità di lavoro F…** su coordinata polare, stesso formato di **G10**

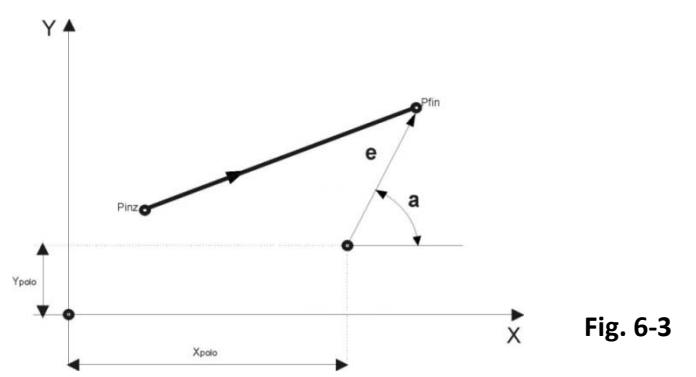

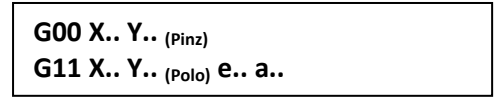

Esempio di programmazione polare (Vedi Fig. 6.4)

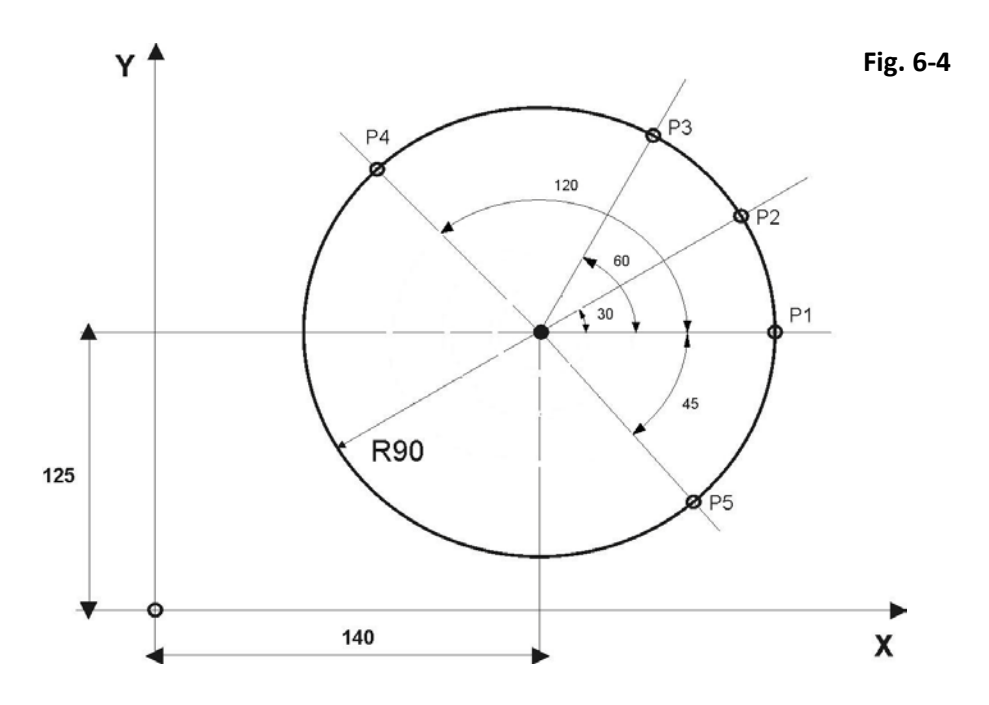

Si vuole effettuare un posizionamento in rapido sulle coordinate polari dei punti da P1 a P5.

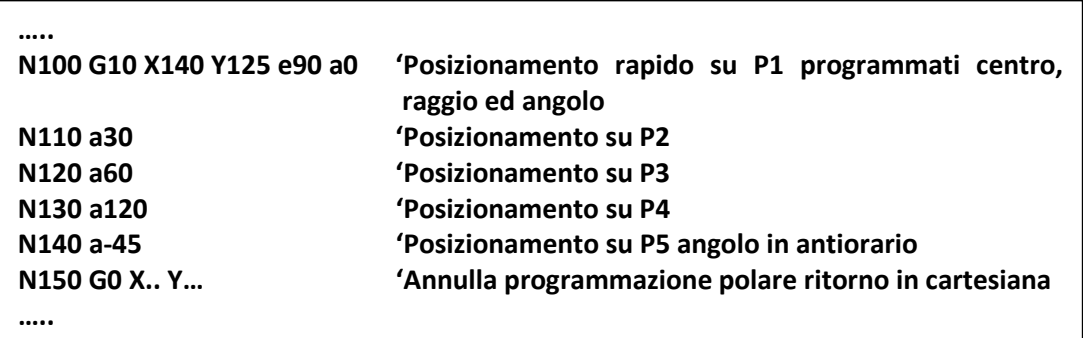

Da notare che le coordinate del centro polare **X, Y** ed il raggio polare **e..** vengono programmati solo nella N100, quindi non subendo variazioni non vengono più riprogrammate, viene invece programmato l'angolo **a**.. che subisce variazioni ad ogni posizionamento.

## **6.2.3 Definizione di un Arco di Cerchio**

## **6.2.3.1 Arco di cui sono noti centro e punto finale**

Un arco di cerchio è definito programmandone il verso di percorrenza con **G02** o **G03** e le coordinate del centro e del punto finale.

- **G2 (M)** Interpolazione **circolare oraria**
- **G3 (M)** Interpolazione **circolare oraria**

Il formato é:

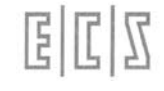

dove:

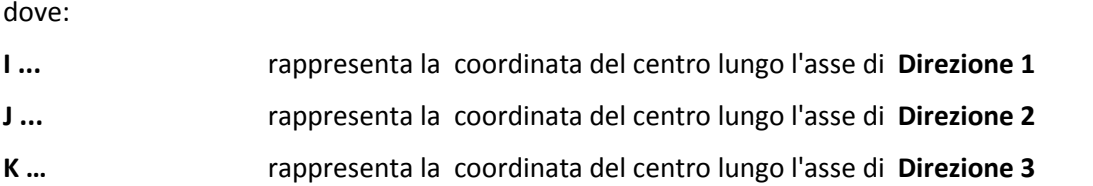

**G02/G03 I... J... X... Y...** (assumendo **G16XYZ+** o G17 come piano di contornatura)

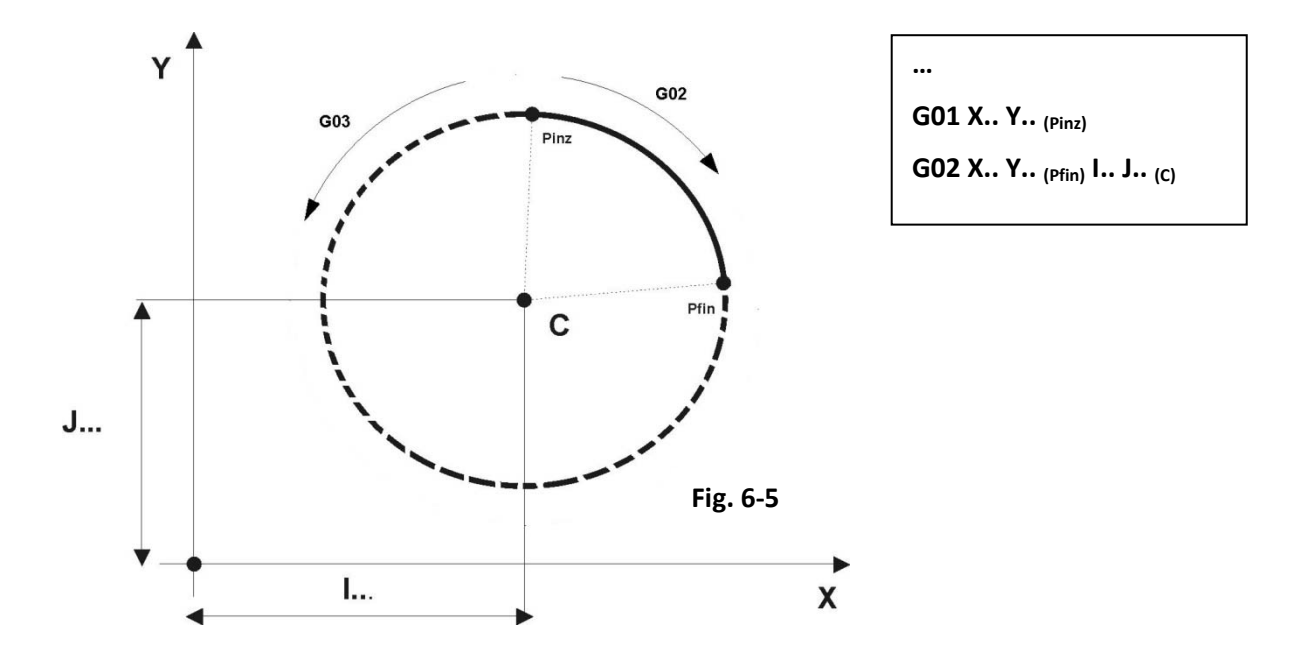

- Se al posto di **G02** si fosse programmato **G03** si sarebbe ottenuto l'arco complementare a 360° raffigurato in tratteggio in **Fig. 6-5.**
- Qualora il punto finale di un cerchio coincida con il suo punto iniziale viene eseguito un cerchio completo (360°).
- Le coordinate del punto finale possono essere programmate in formato incrementale DX.., DY.. ecc.

## **6.2.3.2 Arco di cui sono noti Punti estremi e Raggio**

E' un arco (**Vedi Fig. 6-6**) di cui si conosco i **punti iniziale e finale** ed il valore del **Raggio** e non si conoscono le coordinate del centro, si può chiamare anche **raccordo tra 2 punti** noti.

Il formato è:

**G02/G03 X.. Y.. (Pfin) R.. [K]**

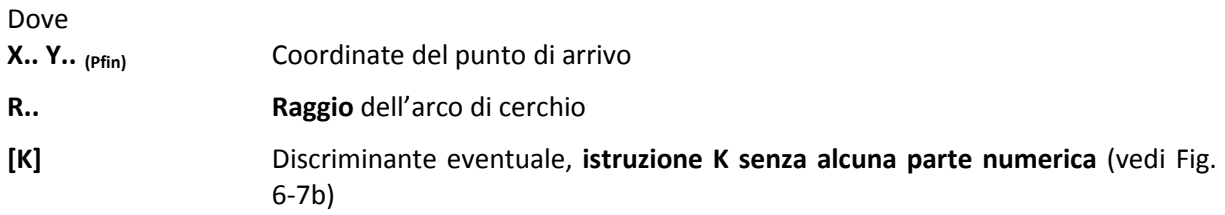

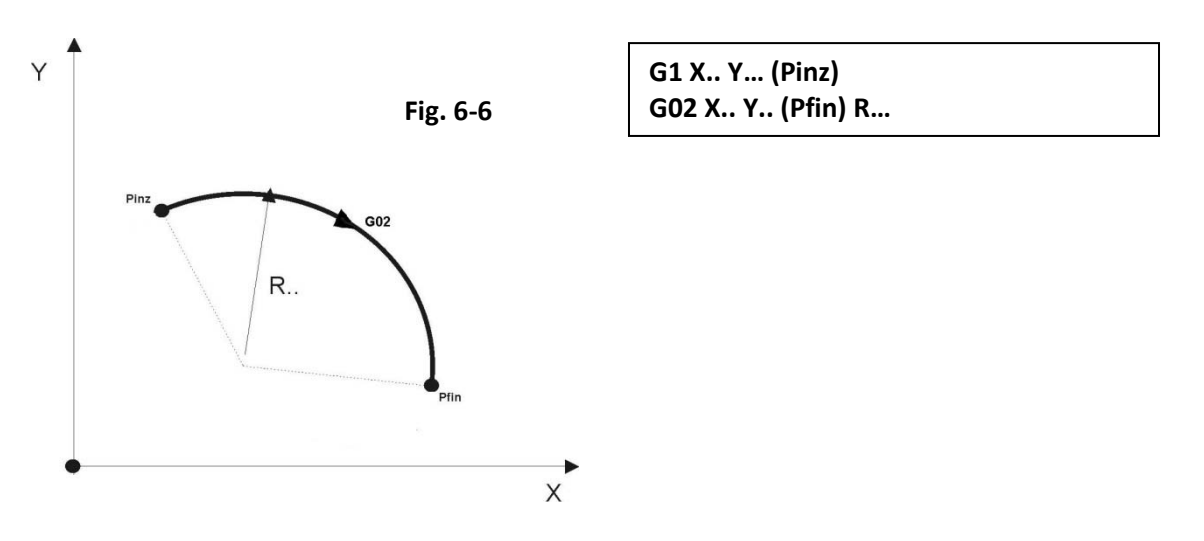

Un arco di cerchio di raggio R.. appoggiato su 2 punti presenta(a parità di verso G2/G3) **2 soluzioni** geometriche (Vedi Fig. 6-7): un arco **a** di apertura inferiore a 180° ed un arco **b** superiore a 180°, quindi come regola per discriminare le 2 soluzioni usare la seguente: **se l'arco sotteso è <= di 180° programmare il formato senza K** se invece si vuole ottenere l'arco **che supera i 180° aggiungere K**

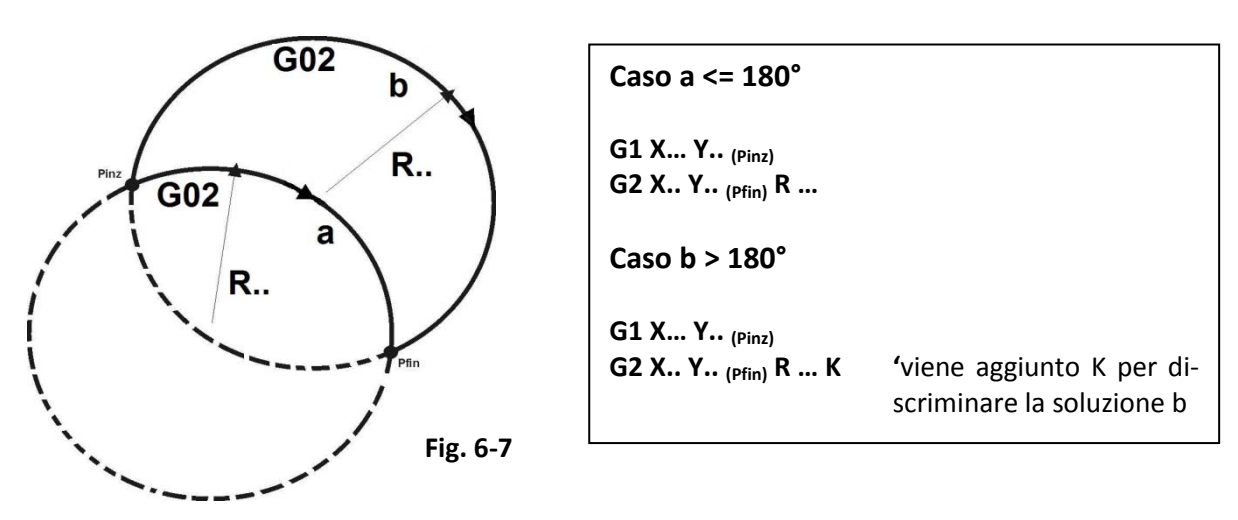

## **6.2.3.3 Definizione di un arco di Cerchio mediante coordinate Polari**

Il cerchio è definito programmandone le coordinate del centro I.., J.. (K..) e le coordinate del punto finale in forma polare (Vedi Fig. 6-8).

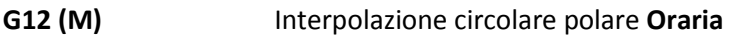

**G13 (M)** Interpolazione circolare polare **Antioraria**

Il formato è:

国国区

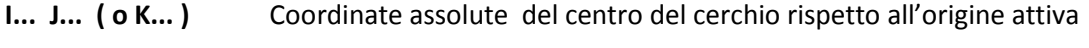

- **Xpolo ... Ypolo ...** Coordinate assolute del polo rispetto all'origine attiva
- **a ...** Angolo polare ( espresso in gradi )
- **e.... Raggio polare**

## **CNC FRESA – Norme di programmazione 720P429**

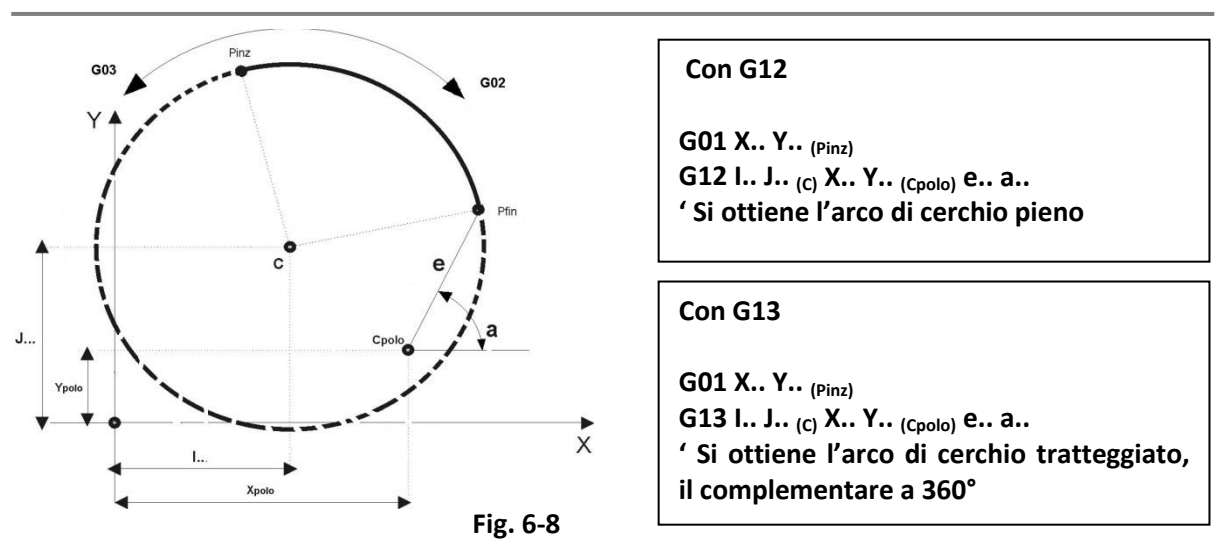

E

# **6.3 Interpolazione Elicoidale**

Un**'interpolazione elicoidale** su M.U. dotata di tavola rotante controllata dal CNC (es. asse B), è facilmente eseguibile con la semplice interpolazione lineare del tipo:

$$
N.\;G01...\;Y...\;B....
$$

Infatti il movimento contemporaneo di due assi, uno lineare ed uno rotante, genera un'elica.

In questo paragrafo viene trattata l'istruzione per l'interpolazione elicoidale coordinando il moto di **3 assi lineari** appartenenti a tre diverse direzioni: due assi, **quelli del piano di contornatura** (abilitato da **G16** o **G17, G18**, **G19**) eseguono un'interpolazione circolare, mentre il terzo asse esegue un'interpolazione lineare a passo controllato.

**Sintassi:**

**N... G02 (o G03) X...Y...Z...I...J...e...**

dove:

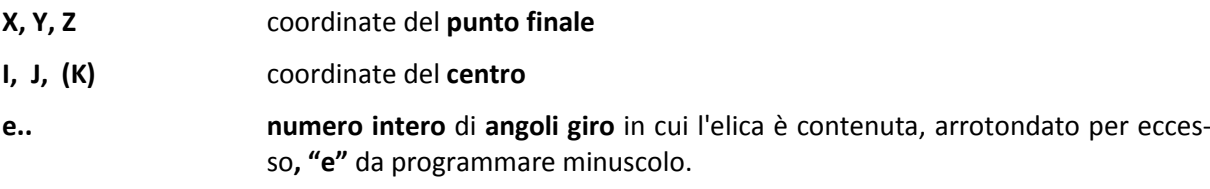

Angoli percorsi della spira:

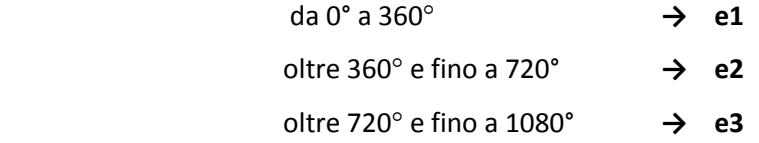

- Se **e..** non viene programmato viene assunto **e1.**
- È obbligatorio **programmare sempre tutte e 3 le coordinate** del punto finale.
- Non è consentita la programmazione in coordinate polari.
- È consentito programmare altri assi oltre ai tre coinvolti nell'esecuzione dell'elica.

固固区

### **Esempio 1 Fresatura elica esterna**

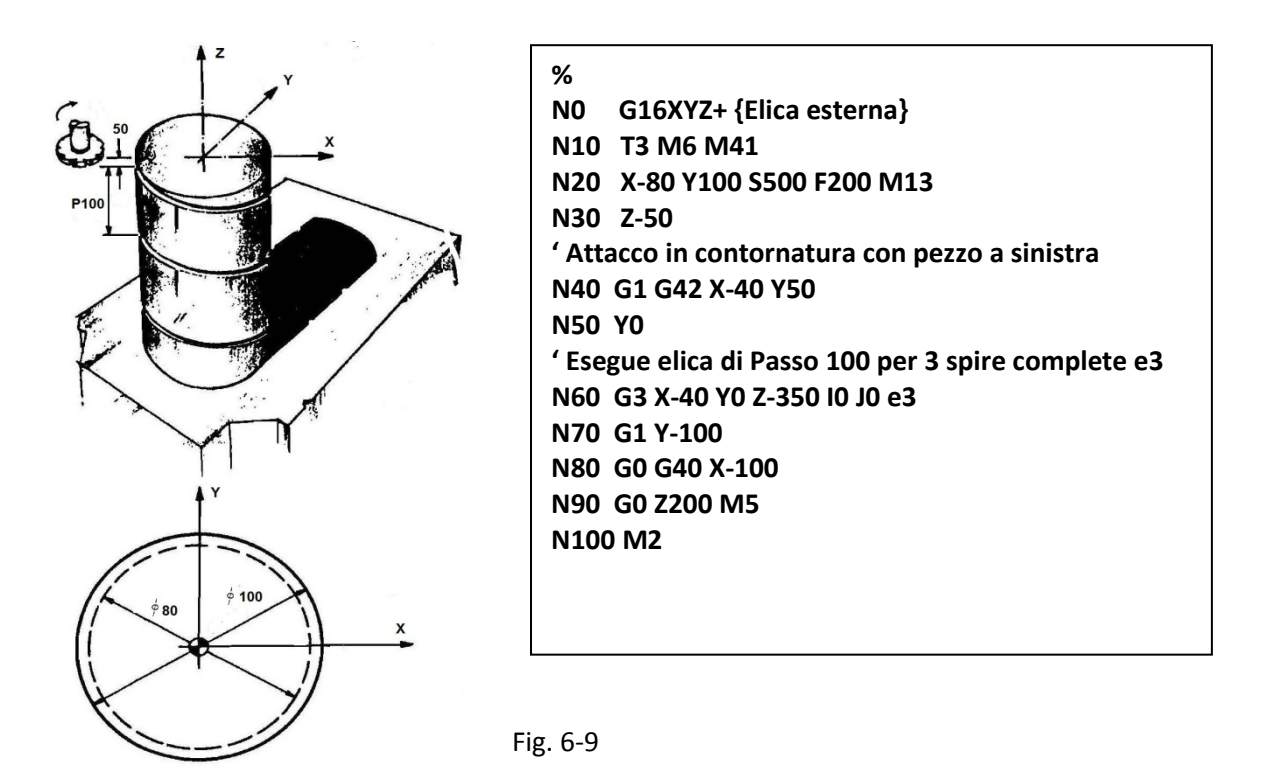

L'interpolazione elicoidale può essere utilizzata per realizzare filettature (interne/esterne vedi prossimo esempio) con fresa a filettare, ragnature, scarichi di lubrificazione mediante frese o creatori e "fresalesature" con incremento continuo della profondità.

In questo ed altri esempi che seguono si sono usate le istruzioni per la correzione Raggio Utensile sul profilo G41/G42 e G40 per il loro annullamento anticipando quanto verrà esposto più dettagliatamente nel prossimo Capitolo.

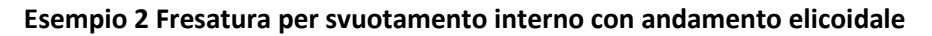

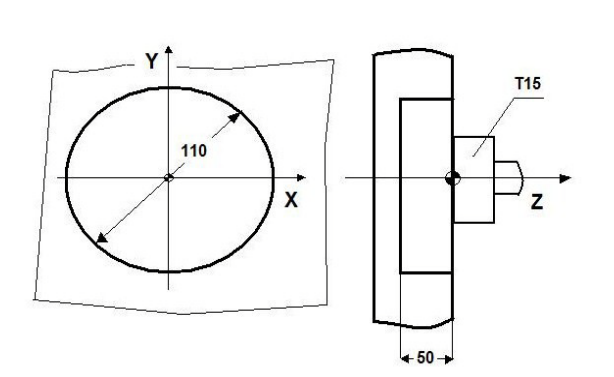

Fig. 6-10

**% N0 G16XYZ+ {Fresatura elicoidale} N10 T15 M6 {FRESA CILINDRICA DIA 63} N20 G0 X0 Y0 Z30 S450 M3 F600 N30 Z1 N40 G1 G41 X55 Y0 Z1 N50 G3 X55 Y0 Z-50 I0 J0 e51 {51 passate con incremento di 1mm a giro} N60 G3 X55 Y0 I0 J0 N70 G1 G40 X0 Y0 N80 G0 Z100 M5 N90 M2**

**Nota:** Viene svuotata tutta la cava di ф110mm, alla fine N60 viene fatto un ulteriore interpolazione circolare di 360° per uniformare il fondo

#### **Esempio 3 Fresatura di filettatura interna**

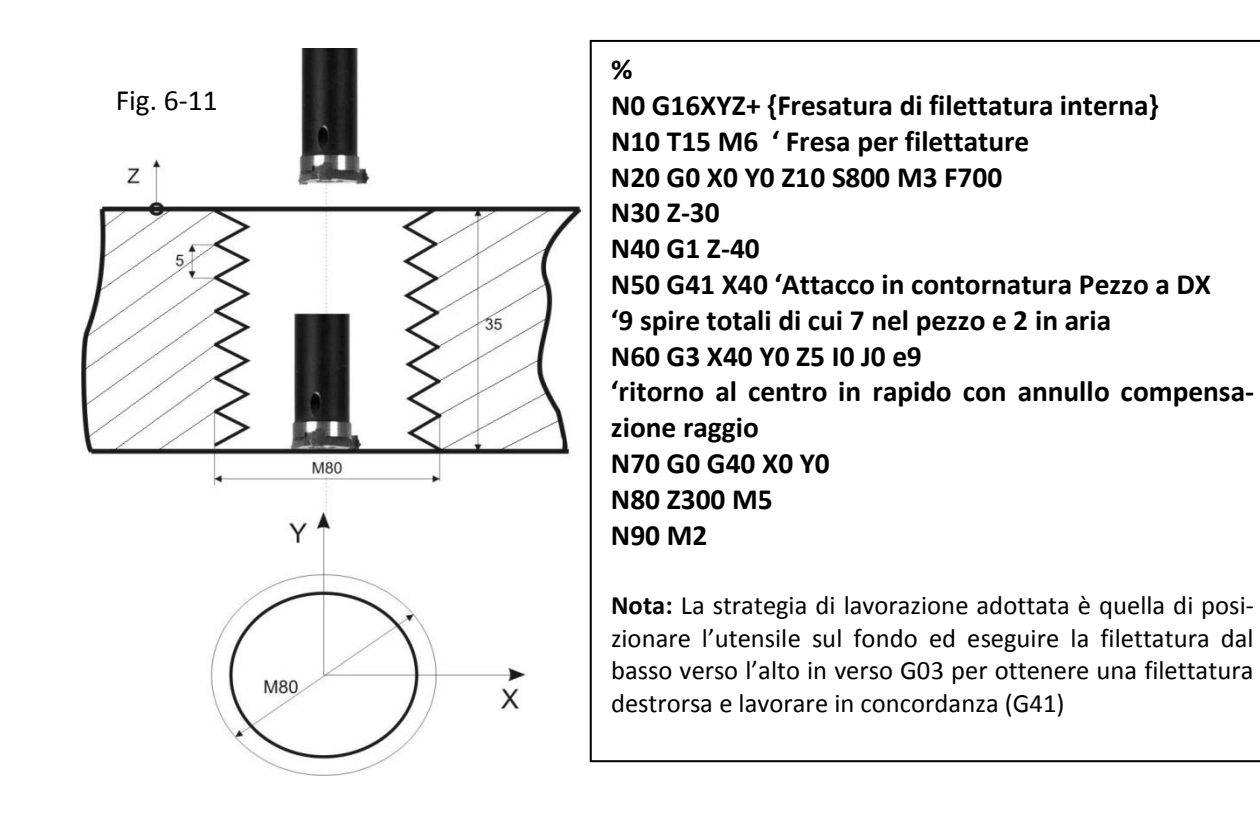

# **6.4 Modalità di Contornatura**

Durante operazioni di contornatura il **CNC** gestisce un sofisticato sistema di controllo delle accelerazioni di profilo in modo da **rispettare la geometria programmata** con le istruzioni **G01, G02** e **G03**. Questo sistema di "Look Ahead" (guarda in avanti) permette di prevedere in anticipo le asperità di un profilo e di **adattare automaticamente la velocità F... programmata** in modo da rispettare la geometria del pezzo programmato.

In realtà il **CNC** dispone di 5 differenti modalità di contornatura selezionabili in base alla lavorazione da attuare direttamente da Part-Program tramite le seguenti Istruzioni **G..** :

- **G60 (M)** Posizionamento e Lavorazione Precisa
- **G64 (M)** Posizionamento Rapido e Lavorazione Veloce
- **G65 (M)** Posizionamento Preciso e Super Velocità
- **G66 (M)** Posizionamento Preciso e Lavorazione Veloce
- **G67 (M)** Profile Smoothing

Si ricorda che la modalità di contornatura può essere modificata, con le funzioni in oggetto, direttamente durante l'esecuzione del profilo.

#### **6.4.1 Modalità G60 (Posizionamento e Lavorazione Precisa)**

L'interpolazione **G60**, impostata nel **CNC** come **modalità di default**, è consigliabile laddove si desideri eseguire il profilo con accuratezza ma non esistono grossi vincoli di velocità. Se infatti l'angolo compreso tra due tratti contigui di profilo è superiore ai 30° (valore comunque impostabile in taratura), gli assi si arresteranno. Il CNC controlla inoltre che la posizione comandata venga raggiunta con la tolleranza prescritta e vi permangano per il tempo preimpostato in taratura.

## **6.4.2 Modalità G64 (Posizionamento Rapido e Lavorazione Veloce)**

Con questa modalità il CNC continua a controllare che non si superi, per ciascun asse, l'accelerazione di taratura (rimane infatti operativo "**il controllo automatico della velocità sul profilo").**

Gli assi si arrestano però solo in caso di variazioni di profilo consistenti (la taratura di default lo prevede per un angolo di 90°). Altra caratteristica importante della modalità **G64** è poi che non é gestito il concetto di entrata in soglia e tantomeno quello di permanenza in soglia

## **Conclusioni sull'uso della modalità G64**

La **G64** é una modalità da utilizzare qualora l'obiettivo sia mantenere un'elevata velocità sul profilo senza però curarsi **eccessivamente della precisione con cui viene eseguito.**

Il profilo deve inoltre essere di tipo raccordato in quanto la presenza di angoli , in particolare con accelerazioni impostate elevate, genera facilmente overshoot.

La maggior prontezza di **posizionamento rende la G64 consigliabile anche in tutte quelle lavorazioni,** tipicamente di meccanica generale**, che utilizzano molto i cicli fissi.** 

In questo caso infatti la discesa dell'utensile, associata a qualsiasi ciclo, può essere attivata in anticipo e coprire l'assestamento del movimento di posizionamento ottimizzando quindi il tempo complessivo della lavorazione.

Altro utilizzo consigliato della **G64** é nei file ottenuti con digitalizzazione. In questo tipo di operazioni diviene infatti importante ridurre i tempi di incremento passata.

## **6.4.3 Modalità G65 (Posizionamento Preciso e Super velocità)**

Con questa modalità attiva il CNC, per angoli tra tratti di profilo contigui inferiori a 30° (valore configurato come default) imposta sempre la Feed Programmata senza controllare che ciò provochi il superamento della massima accelerazione di taratura degli assi.

In realtà un controllo é comunque operato dal CNC ma con una soglia più elevata di quella utilizzata nelle altre modalità.

Ne consegue che, in questo caso, **é cura del programmatore** (o **del CAD**), impostare una F.. tale da non mandare il CNC in allarme.

L'allarme associato al superamento di tale soglia é **"Quota di contouring non affidabile**".

La modalità **G65,** anche se può portare a ottimi risultati in termini di velocità di lavorazione, **deve essere utilizzata sempre con molta cautela demandando di fatto il controllo della velocità al Partprogram.**

## **6.4.4 Modalità G66 (Posizionamento Preciso e Lavorazione Veloce)**

Questa modalità è stata concepita per permettere alte velocità di esecuzioni del profilo garantendo al contempo una esecuzione abbastanza precisa e il rispetto del raggiungimento delle posizioni programmate.

Nella **G66** é gestito il concetto di entrata in soglia e permanenza in soglia

#### **Conclusioni sull'uso della modalità G66**

La **G66** é una modalità da utilizzare qualora l'obiettivo sia il mantenere un'elevata velocità sul profilo raggiungendo un buon compromesso con la precisione con cui viene eseguito.

Il profilo può anche essere non raccordato in quanto é possibile gestire con precisione anche angoli vivi.

## **6.4.5 Modalità G67 (Profile Smoothing)**

Per ottimizzare la lavorazioni di superfici 3D, definite per punti**,** nei CNC ECSè stata introdotta una ulteriore modalità operativa (definita **G67**) che consente di mantenere velocità di lavorazione elevate garantendo al contempo un buon livello di finitura del pezzo.

Effetto della funzione **G67** é infatti quello di rendere il profilo programmato più fluido essenzialmente attraverso le seguenti operazioni:

- Introduzioni di raccordi automatici tra elementi lineari contigui garantendo un errore sul profilo inferiore ad una soglia programmata.
- Riduzione automatica della Feed, nell'eseguire il raccordo introdotto, in modo da garantire un numero minimo di punti nella sua esecuzione.
- Eliminazione dal profilo di tratti rettilinei di lunghezza inferiore ad una soglia programmata.

L'inserimento di raccordi tra tratti lineari contigui può inoltre essere condizionata dall'angolo tra essi sotteso. In altri termini la **G67** può dunque essere intesa come un Post Processor che opera direttamente on line sul profilo programmato . Profilo che, una volta "rigenerato" verrà quindi eseguito nel completo rispetto delle modalità di controllo del moto (**G60**, **G64** o **G66**) precedentemente impostate.

La **FIG. 6-11** aiuta a comprendere l'effetto della **G67** su due tratti lineari contigui genericamente orientati nello spazio.

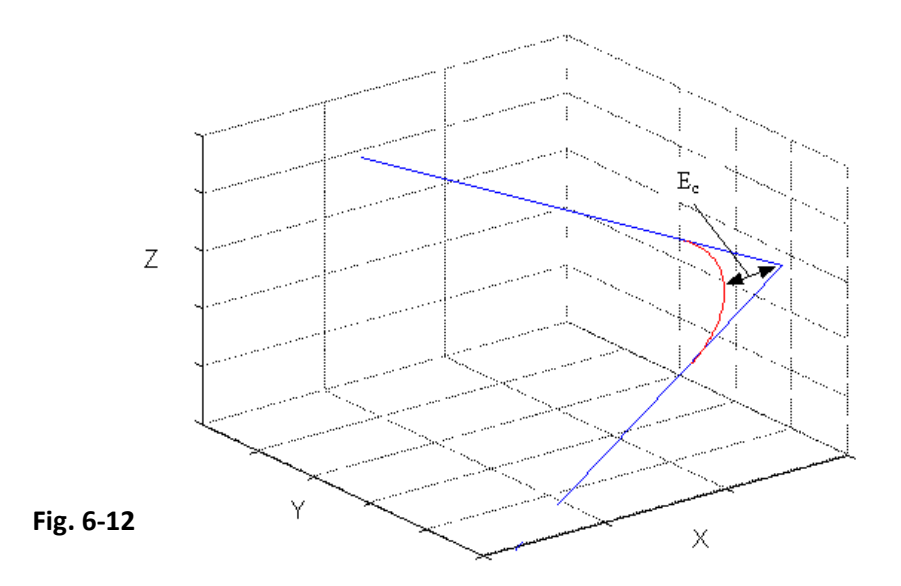

L'introduzione di un raccordo, può, in alcuni casi, modificando il profilo entro una certa tolleranza, garantire il mantenimento della F.. costante. Si osservino le **FIG. 6-13** e **6-14** nelle quali è riportato in modo del tutto qualitativo un possibile andamento della F.. sul profilo in presenza di spigoli. Con l'introduzione del raccordo automatico è possibile, a patto di non superare le accelerazioni massime

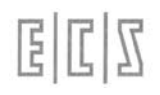

e i vincoli sul minimo numero di punti scelto per descrivere l'arco, ottenere una F.. costante lungo tutto il percorso (Fig. 6-14).

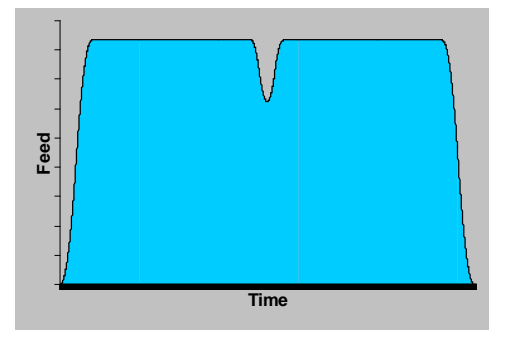

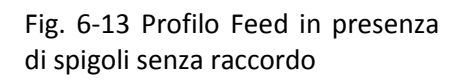

**Time Feed**

Fig. 6-14 Profilo Feed in presenza di spigoli raccordati

Per quanto riguarda l'eliminazione dei tratti rettilinei di lunghezza inferiore ad una certa soglia programmabile, la **G67** si comporta qualitativamente come riportato in Fig.6-15

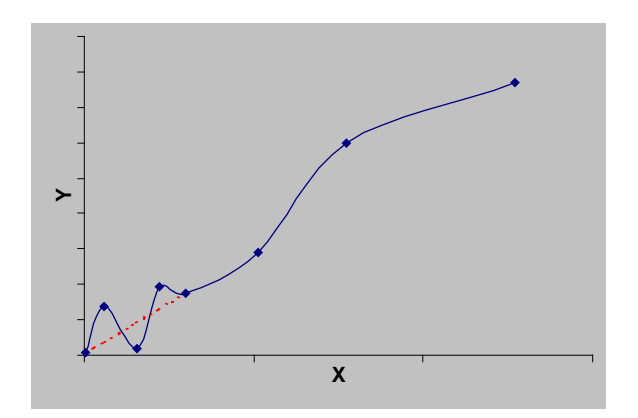

FIG. 6-15 G67 - Eliminazione di tratti rettilinei

Questa caratteristica della modalità **G67** può risultare molto utile in caso di Part-program di copiatura per eliminare inutili "frastagliamenti" nel profilo.

#### **6.4.5.1 Attivazione e disattivazione della modalità:**

La modalità **G67** si attiva in due fasi: nella prima si devono impostare i parametri mentre nella seconda avviene l'attivazione vera e propria.

La prima fase si realizza mediante una istruzione **LIP** con la seguente sintassi:

#### **<G67: Eps; Dist; Amin; Amax; Npoint; Ax1; Ax2; Ax3; ON/OFF>**

dove i parametri assumono il seguente significato:

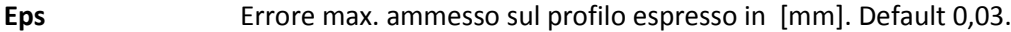

- **Dist** Distanza minima di un tratto per attivare l'eliminazione automatica (0=controllo disabilitato).
- **Amin, Amax** Angoli minimo e massimo (espressi in gradi) entro i quali è applicata la modalità

**G67** (Amin>=1 Amax<=179). Default Amin=3, Amax=60.

- **Npoint** Numero minimo di punti per descrivere un raccordo. Ponendo **Npoint=0** il controllo è disabilitato. In questo caso la Feed non viene limitata per garantire la generazione da parte dell'interpolatore di un numero minimo di punti. La Feed è limitata solo in caso di superamento della velocità periferica corrispondente alla minima accelerazione di taratura degli assi coinvolti nel movimento.
- **Ax1,Ax2,Ax3** Assi a cui risulta applicata la modalità **G67**.

**ON/OFF** Parametro opzionale (il valore **ON** è implicito ). Consente di attivare / disattivare l'interpolazione spline sugli assi dichiarati **Ax1, Ax2** ed **Ax3**. Il **fattore di Smoothing** dovrà essere stato preventivamente definito tramite l'istruzione **<SPL;:...>** .

> L'abilitazione è operativa solo se la variabile **%V1913** è stata in **COSTUSER** preventivamente posta a 1 .

L'attivazione della **G67** può avvenire sia inserendo l'istruzione nel singolo Part-program che nel file **di taratura**. Nel primo caso le tarature sovrascrivono quelle eventualmente presenti in **COST**.

La funzione , una volta inizializzata ( ad esempio in **COST**) consente la modifica anche di un solo parametro.

Ad esempio se in **COST** si ha

….

#### **<G67:0.05;0;3;45;3;X;Y;Z>**

…

Scrivendo da Part program :

…

#### **<G67:0.02>**

…

significa portare l'errore massimo ammesso da 5 a 2 centesimi di mm o ancora scrivere :

…

## **<G67:0.05;0.01>**

…

Consente di ripristinare l'errore massimo ammesso a 5 centesimi di mm ma al contempo introdurre un controllo sulla distanza minima pari a 1 centesimo di mm.

In generale se si vuole modificare l'i-esimo parametro senza modificare gli altri, è sufficiente sostituire ai parametri che non si vogliono modificare dei ";".

Una volta impostata l'attivazione vera e propria della funzione avverrà semplicemente scrivendo nel Part program:

**….. G67**

**…..**

Mentre per la disattivazione:

**… G68**

**…**

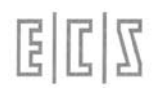

#### **Note:**

E' importante sapere che normalmente sia la **G67** che la **G68** inducono una WAIT sul CN per cui, con l'utilizzo di queste funzioni G si ha dunque l'effetto di fermare gli assi. Qualora si desideri disattivare momentaneamente, in una certa porzione del Part program, la funzionalità **G67** senza però indurre una fermata degli assi è necessario utilizzare l'istruzione nel formato:

**…**

## **<G67:0>**

**…**

In questo modo la modalità viene di fatto sospesa senza però indurre alcuna fermata degli assi. Nel punto, dal quale in poi, si vuole riattivare la **G67** è sufficiente scrivere:

**<G67: eps>** con **eps > 0**.

## **6.4.5.2 Comportamento**

## **La G67 inserisce raccordi solo tra due tratti di G1 consecutivi a patto che questi contengano istruzioni di movimento relative solo ad assi dichiarati nell'istruzione di programmazione.**

Il raccordo rispetta l'errore sullo spigolo **Eps**, a patto che l'arco di cerchio risultante non "mangi" più della metà del secondo tratto lineare da raccordare. In questo caso due raccordi successivi, possono anche "mangiare" interamente un tratto lineare (Fig 6-16).

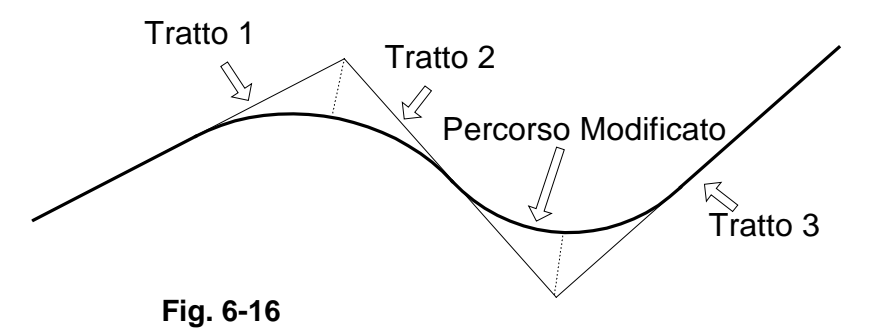

Come si può vedere in questo caso il tratto 2 viene completamente eliminato da due tratti di arco tangenti. Qualora il raggio del raccordo calcolato risulti inferiore a 0.001 mm questo non viene inserito ed il CNC si comporta come se la **G67** non fosse attiva.

Se il parametro **Dist** è diverso da 0 tutti i tratti lineari inferiori al valore **Dist** vengono scartati .

La modalità di eliminazione dei tratti inferiori ad una certa lunghezza, può essere attivata anche senza attivare l'inserimento dei raccordi automatici. E' sufficiente in questo caso, scrivere:

## **<G67:0;Dist>**

….

….

## **6.4.5.3 Comportamento in caso di RESET, "%", ":"**

Tutti questi eventi **annullano** una **G67** eventualmente attiva e ripristinano, se ci sono, le taratura presenti in **COST**. Se in **COST** non è presente l'istruzione di programmazione, i parametri risultano non programmati, con conseguente segnalazione di errore in caso di attivazione.

## **6.4.5.4 Vincoli ed incompatibilità**

La funzione **G67** è incompatibile con le seguenti funzionalità :

- 1. Compensazione raggio utensile nel piano (**G41**, **G42**, **G47** o **G48**) e nello spazio **<SPC:..> (\*)**
- 2. Scambio assi **<SWA:..>**
- 3. Twist attivo **<TWT: ON>**
- 4. Retrace
- 5. Cicli fissi
- 6. Cave profilate, Profili sezione e Rigate.
- 7. Modalità **G69** descritta nel prossimo paragrafo.

**(\*)** La funzione **G67** è operativa anche in concomitanza di compensazione nello spazio **<SPC:…>** . Occorre però precisare che essa è applicata al percorso centro utensile, per cui genera, in caso di profili concavi un errore sullo spigolo maggiore di quello programmato.

#### **6.4.5.5 Suggerimenti per un corretto uso della G67**

Per contrarre i tempi di lavorazione con la modalità **G67** attivata è necessario:

- Impostare una look a head adeguata (alta).
- Alzare il coefficiente moltiplicativo dell'accelerazione sul cerchio (bit 3 della variabile **%V4194)**
- Porre a zero la variabile **V1002** (per disabilitare la riduzione di accelerazione sul Cerchio).

## **6.4.6 La Modalità G69**

Tipicamente interpretare un blocco ISO consiste nell'organizzare opportunamente una struttura dati in modo da agevolarne la successiva elaborazione da parte dell'Interpolatore.

In questo modo, nel migliore dei casi, a fronte di "n" blocchi ISO, "n" sono le strutture predisposte dall'Interprete per l'Interpolatore, e conseguentemente ad esso trasferite.

In presenza di tratti molto corti, per evitare la riduzione della F.. programmata, a causa di una scarsa "visibilità in avanti", l'Interprete deve necessariamente essere il più possibile rapido nell'elaborazione dei blocchi.

Solo in questo modo infatti potrà essere garantita una look ahead adeguata all'Interpolatore. Un modo per ovviare a tale inconveniente è quello di cercare di "comprimere" le informazioni del programma ISO applicando dei metodi che consentano di controllare l'errore di traiettoria introdotto e al contempo di rendere il profilo ottenuto più fluido.

In altri termini considerare le coordinate ricevute dal CAM come punti salienti di particolari funzioni matematiche definite "**Curve PH**".

Tali funzioni sono caratterizzate da:

- Approssimare i punti programmati all'interno di una banda di errore predefinita.
- Risultare semplici da gestire lato Interpolatore, consentendo, con relativamente pochi calcoli, di ricavare la traiettoria da percorrere e la curvatura equivalente necessaria per una corretta gestione dell'accelerazione.

Tale gestione viene attivata attraverso la funzione **G69** .
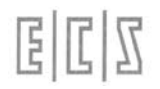

#### **6.4.6.1 Attivazione e disattivazione della modalità:**

La modalità **G69** è programmabile, nel suo formato più esteso, tramite la seguente sintassi, (si noti che tutti i parametri sono **opzionali** e **non posizionali**):

#### **<G69: Eps=err; AX=XYZ; P=nPoint; ANG=angMax; KAC=k; S=ON/OFF>**

dove i singoli parametri assumono il seguente significato:

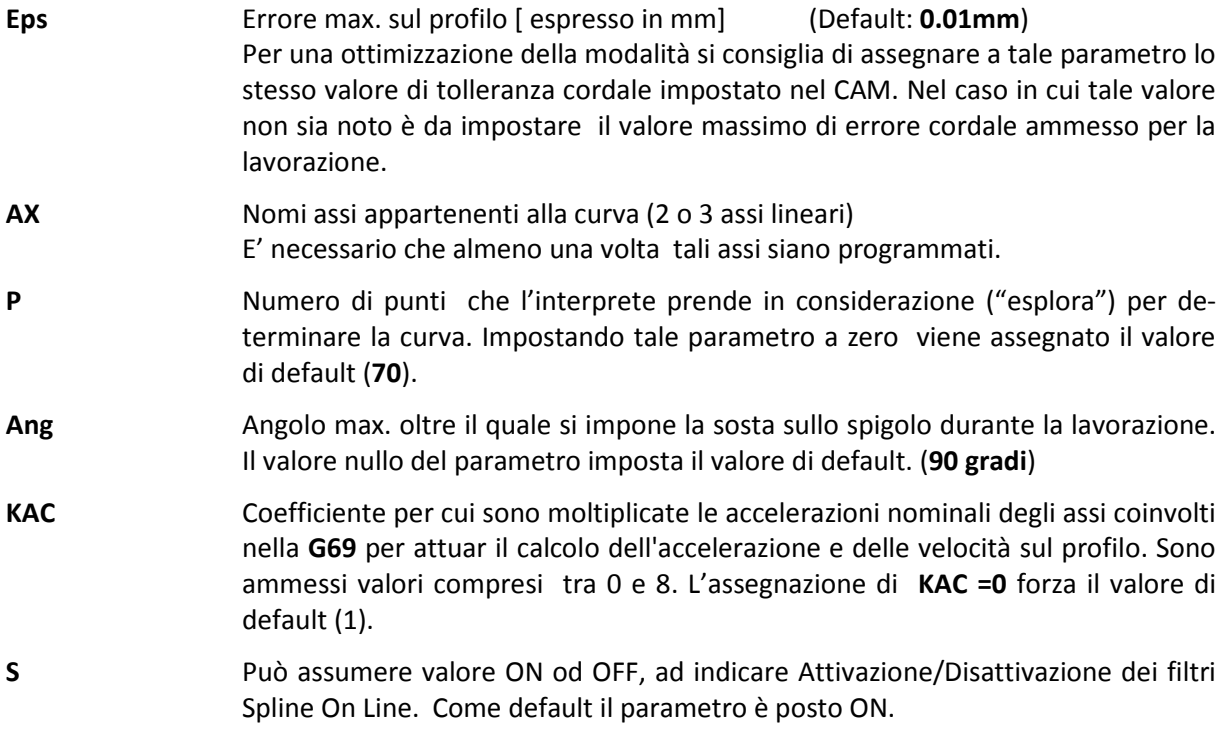

L'attivazione della **G69** può avvenire sia inserendo l'istruzione nel singolo Part-program

**Nxxx G69 ….**

…

…

che nel file **COST**. Nel primo caso le tarature, eventualmente impostate sovrascriveranno quelle eventualmente presenti in tale file.

#### **6.4.6.2 Vincoli ed incompatibilità**

Le seguenti modalità risultano incompatibili con la **G69** e sono quindi bloccate da specifici allarmi:

- G67
- G62
- TWIST
- G37 (Transmit)
- Cicli fissi
- Compensazione raggio utensile nel piano (G41/G42),
- Compensazione raggio utensile nello spazio (<SPC:…>)
- Scambio assi (<SWA:...>)
- G33 (filettatura)
- Retrace
- Matrici Dinamiche

Le seguenti modalità non generano allarme ma provocano l'interruzione momentanea della modalità:

- Programmazione di archi G02/G03,
- Programmazione generica a 5 assi .

Tali limitazioni sono da considerarsi provvisorie in quanto saranno via, via eliminate nelle prossime releases.

#### **6.4.7 Modalità G62 inserimento automatico di raccordi tra rette del piano**

Questa funzionalità è stata sviluppata per garantire sugli spigoli una velocità di avanzamento minima impostata.

Condizione necessaria perché la modalità possa agire è che i due elementi formanti lo spigolo siano dei segmenti (programmati con **G01)** giacenti nel piano di contornatura.

In questo caso la funzione **G62** verifica se la velocità sullo spigolo (in base alla Modalità **G60/G64/G65/G66** attiva) è inferiore al valore preimpostato. In caso affermativo raccorda i 2 elementi con un arco di cerchio.

Il raggio del raccordo introdotto è comunque limitato da due fattori:

- Dalla lunghezza dei segmenti su cui il raccordo è applicato;
- Dall'errore massimo ammesso tra profilo programmato e profilo ottenuto.

E' inoltre possibile evitare che su spigoli superiori ad un certo angolo venga inserito il

raccordo.

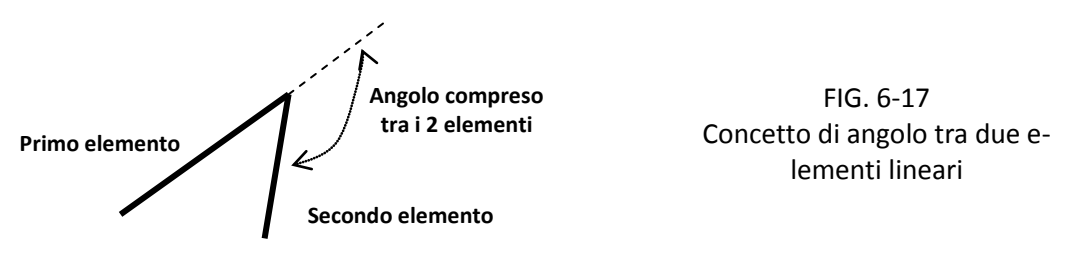

#### **6.4.7.1 Attivazione e disattivazione della modalità:**

La modalità **G62** si attiva in due fasi: nella prima si devono impostare i parametri mentre nella seconda avviene l'attivazione vera e propria.

La prima fase si realizza mediante una istruzione con la seguente sintassi:

#### **<G62: Feed Min; AngMax; ErrMax>**

dove i parametri assumono il seguente significato:

- **FeedMin** Valore dell'avanzamento minimo (espresso in mm/min) da garantire sullo spigolo. Il parametro deve essere programmato almeno una volta.
- **AngMax** Valore (espresso i gradi) dell'angolo compreso tra i due tratti lineari (Vedi **Fig 6- 17**) superato il quale la **G62** non agisce. Come default viene preso il valore 179°.

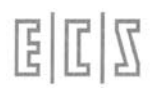

**ErrMax** Errore massimo (espresso in mm) tra profilo programmato e profilo raccordato tramite la **G62**. Se il parametro è posto uguale a zero o non è programmato l'errore non è controllato.

La funzione, una volta inizializzata (ad esempio in **COST**) consente la modifica anche di un solo parametro.

Ad esempio è possibile programmare anche:

….

#### **<G62:FeedMin>**

o:

#### **<G62: ; ;ErrMax>**

In generale se si vuole modificare l'i-esimo parametro senza modificare gli altri, è sufficiente sostituire ai parametri che non si vogliono modificare dei "**;**".

#### **Note:**

Se l'avanzamento programmato per l'esecuzione del pezzo , è inferiore a FeedMin, il raccordo da inserire è calcolato usando l'avanzamento programmato , come conseguenza anche l'errore sul profilo sarà minore.

Una volta impostati i parametri della funzione, l'attivazione vera e propria avverrà semplicemente scrivendo nel Part-program:

#### **G62 (M) Attivazione**

**G63 (M)** Disattivazione

Con **G62** attiva il raccordo non è inserito nel punto in cui il profilo pezzo è attaccato tramite una **G41 / G42** in quanto se si programmasse uno stacco nel solito punto (come talvolta capita) nel punto di attacco rimarrebbe una "bugnetta".

Nel caso che uno dei due enti lineari costituenti lo spigolo già programmato in **G0** il raccordo automatico non è inserito.

Istruzioni che fanno "wait" non fanno applicare il raccordo automatico alla fine di un eventuale movimento programmato nel blocco precedente.

#### **6.4.7.2 Vincoli ed incompatibilità**

La funzione **G62** è incompatibile con le seguenti funzionalità :

- 1. **G67**;
- 2. Twist attivo **<TWT: ON>** ;
- 3. Compensazione utensile nello spazio **<SPC:…>** ;

In caso di una matrice Dinamica attiva questa deve agire sugli assi del piano di contornatura.

Le matrici statiche accettate sono esclusivamente la matrice di cambio scala (**L <SCALE>)** , matrici di rotazione intorno all'asse perpendicolare al piano di contornatura (L<ROT>) e di traslazione (**L<TRANS>**) .

Qualora siano contemporaneamente attive una matrice dinamica e una statica ( del tipo accettato) entrambe devono agire sugli stessi assi.

# **6.5 Modalità G55 Spline**

E' stata introdotta la possibilità di interpretare i punti programmati come "punti di controllo" di un profilo spline che li interpola.

Considerando però che fra 2 punti di controllo possono passare infinite curve aventi ciascuna un grado proprio di curvatura, occorre attraverso uno specifico parametro , detto "**tensione**", rendere la spline univoca.

Una volta individuata la spline il CNC la eseguirà frammentandola in un certo numero di segmenti lineari , di fatto trasformandola in una serie di movimenti lineari **G1**. L'approssimazione con cui avverrà tale segmentazione è controllata attraverso un'ulteriore parametro , detto "**tolleranza**". Esso sarà responsabile della precisione con cui la spline verrà eseguita.

In aggiunta a ciò il CNC dovrà conoscere su quali assi la funzione sarà applicata.

Tutte queste informazioni sono contenute nell'istruzione di configurazione:

#### **<G55: tolleranza; tensione; asse1; asse2; asse3>**

dove:

**tolleranza** sarà espressa in mm e non potrà essere inferiore a 0.001 mm.

- **tensione** può assumere valori compresi tra 0 e 2 compresi. Programmarla = 0 equivale di fatto a interpolare linearmente i punti di controllo programmati. Con il valore 2 la spline assumerà invece la massima curvatura.
- "**asse1, asse2, asse3"** indicano invece gli assi coinvolti nella spline. L'asse può essere indicato sia come sigla, che come numero d'ordine. Se i punti di controllo forniti sono tutti contenuti in un piano principale , è sufficiente dichiarare i 2 assi che lo descrivono (e quindi solo **asse1** ed **asse2** ).

L'istruzione **G55**, una volta configurata nella la sua forma completa ( ad esempio inserendola nel file **COST**), è accettata anche forma "ridotta". Sono infatti validi i seguenti formati:

<G55:0.01> oppure <G55:;0.2>

Allorché i suoi parametri sono stati definiti la funzione spline potrà quindi essere attivata semplicemente tramite la sua forma contratta G55.

L'istruzione G55 dovrà però necessariamente seguire un'istruzione G0, G1, G2 o G3. Ciò è necessario affinché il CNC possa definire la tangente alla spline nel suo punto iniziale. In modo totalmente duale anche l'ultimo punto di controllo della spline dovrà essere seguito da un'istruzione G0, G1, G2 o G3 che consentirà invece di definire la tangente alla spline nel suo punto finale.

La modalità sarà quindi chiusa tramite l'istruzione G56.

Esempio di programmazione:

```
N100 <G55:0.01;0.3;X;Y;Z> {completa configurazione della modalità spline}
…. {tolleranza 0.01 mm , tensione 0.3 , assi coinvolti X,Y e Z}
N190 G0 X10 Y10
N200 G55 {Attivazione Modalità Spline}
N210 G2 I15 J10 X20 Y10 {questo blocco non fa parte della spline, ma identifica la tangente 
iniz.}
N220 G1 Y25
N230 X25
```
#### **N240 X30 Y30**

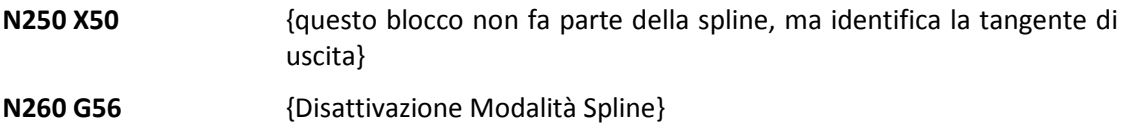

#### **6.5.1 Vincoli, Limitazioni ed incompatibilità**

Tra i codici di attivazione e disattivazione G55 e G56 sono accettate esclusivamente le seguenti istruzioni:

- Chiamate a Sottoprogrammi,
- Rotrotraslazioni del piano di contornatura con **G58,**
- Attivazione /disattivazione di una matrice statica,
- Programmazione metrica ed in pollici (**G71** e **G70**),
- Programmazione assoluta ed incrementale (**G90** e **G91**),
- Calcoli ed assegnazioni di **LIP aritmetico**,
- Ripetizioni e salti di programma,
- Segmenti definite attraverso istruzioni **GAP** od elementi **EXPERT**,
- Programmazione di segmenti in coordinate Polari.

Insieme agli assi associati alla spline possono essere programmati altri assi CNC nonché la Feed desiderata sul profilo "**F…**".

In caso si attivi la modalità **RTCP** o **matrici statiche** e **dinamiche** , gli assi associati a tali modalità e quelli abbinati alla **G55** devono coincidere.

La funzione **G55** è attivabile esclusivamente con CNC in modo **AUTO**.

Allorché il CNC incontra un'istruzione **G55** esso crea automaticamente, nella directory

**C:\ECS.CNC\LAV\WORK** , un sottoprogramma **\$\$CNG55** (**\$\$PPG55** in caso di simulazione in Video-

grafico) all'interno del quale "esplode" i tratti lineari che costituiranno la spline programmata.

Qualora la lavorazione venisse arrestata durante l'esecuzione del sottoprogramma generato dalla **G55** e si volesse riprendere l'esecuzione dal punto in cui si era interrotta, andando in modalità "**SEARCH**" sullo schermo apparirà tale sottoprogramma con evidenziato l'ultimo blocco eseguito. Scorrendolo l'operatore potrà decidere se iniziare o meno la lavorazione prima del punto di interruzione. Ciò sarà però possibile solo a patto che non si sia utilizzato un sottoprogramma per definire i punti della spline. In questo caso infatti non sarà più possibile riprendere la lavorazione dopo un'interruzione (il sistema non gestisce un livello di nesting superiore ad 1)

Nel sottomodo **EXE /TST Singola** la lettura del programma da **G55** a **G56** è effettuata senza richiedere che l'operatore digiti "**START**" ad ogni blocco presente nel sottoprogramma **\$\$CNCG55** ma solo durante l'esecuzione dei punti di controllo. In altri termini nel sottoprogramma **\$\$CNCG55** la curva tra due punti di controllo è eseguita come fosse un unico blocco. Unica eccezione, la condizione che si prema "EXE Singola" nel mezzo dell'esecuzione di una curva spline. In questo caso ogni segmento generato dal CNC è eseguito in Singola sino a che non si arriva ad un punto di controllo, superato il quale il comportamento ritorna ad essere quello prima descritto.

#### **6.5.2 Filtri di Interpolazione : Spline on Line**

Per ridurre le accelerazioni a gradino sugli assi, dovuti alle discontinuità di un profilo programmato per punti, sono stati introdotti dei filtri d'interpolazione on-line.

La funzionalità deve essere preventivamente abilitata ponendo la variabile **%V1913** nel file **COSTU-SER** a 1 (**<%V1913=1>**).

A meno non sia stato specificatamente disabilitato (Vedi **Paragrafo6.4.5.1**) il filtro è di default attivo in **G67.**

Per attivarlo /disattivarlo al di fuori della funzione **G67**, occorre invece definire gli assi su cui si desidera agisca ed eventualmente il "**grado di smoothing**" desiderato.

A tal fine i utilizza l'istruzione **LIP <SPL:....>** caratterizzata dalla seguente sintassi in cui i parametri tra parentesi quadre sono opzionali:

#### **< SPL: [ON;] [Pn;] Ax0 [;Ax1;Ax2;…;Axn] > < SPL:OFF >**

dove:

**Pn** (valori accettati da **P0** a **P20**) identifica il " **grado di Smoothing**" desiderato e definisce il numero di punti di controllo utilizzati dall'interpolazione spline

I punti di controllo sono calcolati al **TCYC**; per l'esattezza ogni **Pn x TCYC** è dunque acquisito un punto di controllo. Se si è imposto **Pn=KT** verrà acquisito un punto di controllo ogni **KT x TCYC = Tau**. Imponendo invece **P0** (valore di default) saranno calcolati **KT** punti di interpolazione spline ogni **Tau** (di fatto uno ogni **TCYC**).

In generale più alto sarà il valore impostato, e quindi i punti considerati, più smooth ma meno precisa risulterà la movimentazione degli assi. Normalmente **P2 - P3** risultano valori idonei a limitare i gradini e al contempo garantire una adeguata precisione sul profilo.

**Ax0, Ax1,Ax2....Axn** rappresentano invece le sigle degli assi su cui l'interpolazione spline verrà applicata.

**Esempi:**

**<SPL:X;Y;Z>** Predispone l'attivazione della Spline (senza però attivarla) sugli assi X,Y e Z con valore di smoothing di default.

**<SPL:P3;X;Y;Z>** Predispone l'attivazione della Spline con valore di smoothing 3 sugli assi X, Y e Z.

**<SPL:P2>** Predispone un valore di smoothing 2.

**<SPL: ON>** Attiva la spline on line.

**<SPL:OFF>** Disattiva la spline on line.

- L'istruzione **<SPL:….>** può essere programmata sia nel file **COSTUSER** , sia all'interno di un Part Program.
- Con **%** e **RESET** vengono ripristinate le condizioni iniziali.

E' buona norma definire nel file **COSTUSER** gli assi coinvolti nella spline ed eventualmente il coefficiente di **Smoothing**, mentre abilitare /disabilitare la funzione all'interno del singolo Part Program. Come già descritto, la spline viene applicata di default agli assi dichiarati nella funzione **<G67:....>** per cui tali assi si andranno a sommare a quelli eventualmente dichiarati con l'istruzione **<SPL:Axo;Ax1;...Axn>.**

Le istruzioni **<SPL:ON>** ed **<SPL:OFF>** non hanno alcun effetto sull'attivazione della spline con la funzione **G67.** Su tale istruzione ha infatti prevalenza il proprio parametro di attivazione/disattivazione **ON/OFF**.

# **CAPITOLO 7**

# **7. Correzione Raggio Utensile**

# **7.1 Correzione vettoriale del Raggio Utensile**

La **correzione vettoriale** del raggio utensile mantiene sempre il raggio utensile (raggio vettore) perpendicolare al profilo programmato, le istruzioni per attivarla sono:

- **G41 (M)** Compensazione con **pezzo da lavorare a destra** dell'utensile (utensile a sinistra) **G42 (M)** Compensazione con **pezzo da lavorare a sinistra** dell'utensile (utensile a destra) **G40 (M) Annullamento della correzione** del Raggio dell'utensile
	- Nella valutazione della posizione reciproca **Utensile / Pezzo** il programmatore deve osservare dall'utensile e nel verso di percorrenza della lavorazione vedi Fig. 7-1.

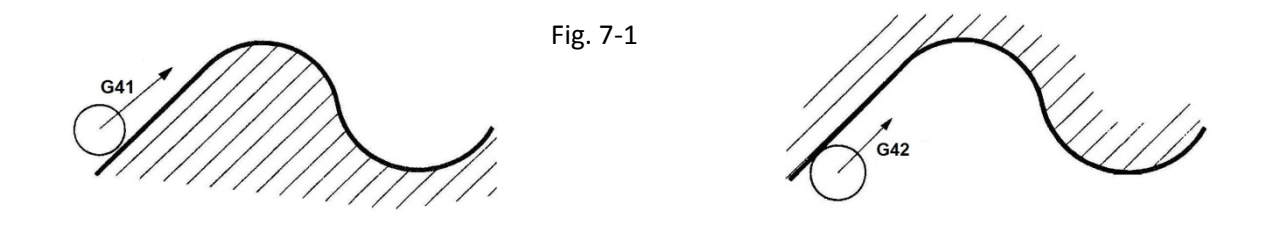

Quando in un programma si utilizzano le istruzioni **G41** e **G42**, occorre rispettare le seguenti regole:

- Aver definito il piano di contornatura mediante le istruzioni **G17**, **G18** o **G19,** oppure con l'istruzione di **selezione libera** del piano **G16...** .
- Posizionare gli assi del piano di contornatura (in rapido **G00** o lavoro **G01**) su un punto distante dal profilo almeno di una quantità pari al **raggio utensile**.
- Posizionare gli assi sul punto d'inizio del profilo mediante l'istruzione **G00** o **G01**. Sullo stesso blocco é consigliabile anche inserire l'istruzione di attivazione della compensazione **G41** o **G42** (a seconda della posizione reciproca Pezzo/Utensile vedi Fig. 7-1). L'istruzione **G41** o **G42** può comunque comparire su una linea del Part Program a se stante.
- Gli assi raggiungeranno il punto di inizio della contornatura con utensile compensato tangente al profilo e a velocità zero.
- L'attacco al profilo può avvenire sia su **retta** che su **cerchio** ed in qualsiasi punto.
- Nell'operazione successiva a quella d'inizializzazione della contornatura (G41/G42) è necessaria una operazione contenente un movimento sul piano di contornatura (G1/G2/G3)
- Quindi procedere per tutto il profilo mediante le istruzioni (**G01, G02, G03**).
- Completata la lavorazione, effettuare il distacco dell'utensile dal profilo mediante istruzioni **G00** oppure **G01**, in questa operazione deve essere annullata la compensazione mediante l'istruzione **G40.** Alla fine del posizionamento il **centro utensile** si troverà sulle coordinate programmate.

Durante la contornatura di un profilo con correzione del raggio utensile abilitata, non devono essere programmate inversioni di moto lungo il profilo programmato, cioè si dovrà mantenere il pezzo a destra (**G41**) oppure a sinistra (**G42**) come prescelto nell'operazione d'inizio contornatura.

Durante la contornatura di un profilo con correzione raggio utensile abilitata, non é ammesso:

- Cambiare i correttori dell'utensile ( istruzione **D...** )
- Programmare un sovrametallo ( istruzione **<DRA :....>** )
- Modificare le origini ( istruzioni **G54.xx**, **G59**, **G58**)
- Cambiare il piano di contornatura ( istruzioni **G16...** , **G17**, **G18** e **G19** )

Eventuali cambi correttori, origini ecc. debbono essere pertanto programmati prima dell'inizio della contornatura.

#### **7.1.1 Profilo Raccordato o con Spigoli**

Un profilo è raccordato quando gli enti geometrici consecutivi che lo compongono (**G01, G02, G03**) sono tra loro **tangenti**. In tal caso la correzione automatica del raggio utensile esegue esattamente il profilo programmato (vedi i percorsi di FIG. 7-1).

Si ha uno spigolo in un punto quando i due tratti che lo individuano, si intersecano in quel punto.

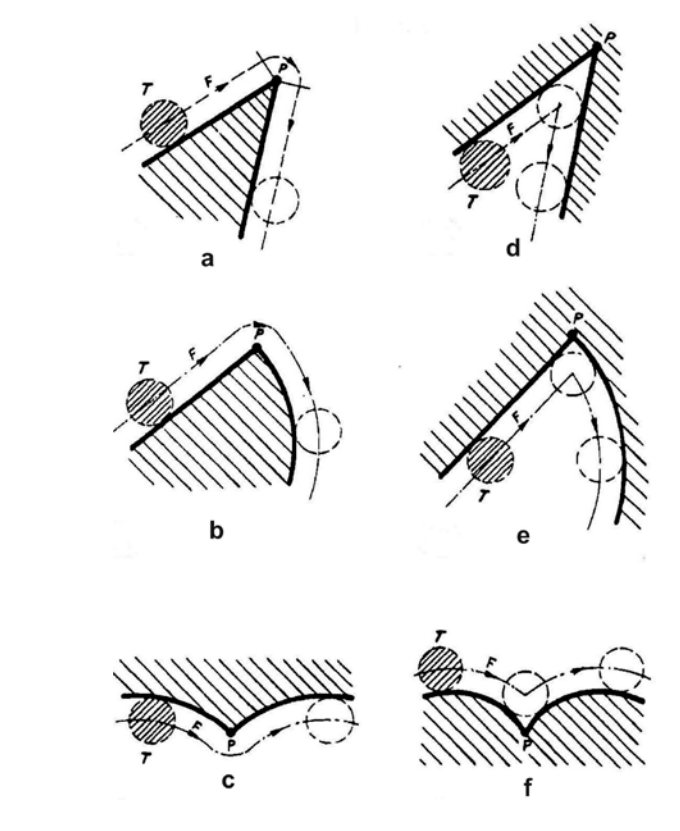

Fig. 7-2

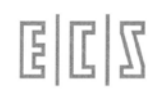

- Uno spigolo è **convesso** se può essere lavorato **mediante rotazione automatica** del raggio dell'utensile attorno ad esso. In altre parole lo spigolo è convesso se può essere raggiunto dall'utensile senza sfondare il tratto successivo di profilo (vedi **Fig. 7-2 a, b, c** ).
- Uno spigolo è **concavo** quando non può essere raggiunto dall'utensile senza sfondare l'elemento geometrico successivo e per eseguirlo l'utensile deve sempre fare bruschi cambiamenti di direzione, arrestandosi per un istante, quando è tangente ai due tratti contigui di profilo (**Fig. 7-2 d, e, f**).

La compensazione del raggio dell'utensile risolve automaticamente ambedue i tipi di spigoli, come mostrato in **Fig. 7-2,** facendo ruotare il raggio sugli spigoli **convessi** (a meno che non sia stata programmata l'istruzione **G72**) ed arrestandosi tangente ai due elementi di profilo negli spigoli **concavi.**

# **7.2 Attacchi radiali al Profilo**

Per **attacco radiale** al profilo si intendono le operazioni preliminari di avvicinamento al primo tratto di profilo, sia esso formato da **retta** oppure da **cerchio,** con un movimento rettilineo che porta l'utensile a contatto in tangenza con il profilo.

Negli esempi che seguono vengono trattati tutte e due i casi: retta e cerchio. E' importante che il punto raggiunto dal centro utensile, prima dell'attacco alla contornatura, sia distante dal profilo almeno di una quantità pari al raggio utensile più eventuale sovrametallo presente sul profilo, questo per evitare collisioni.

# **7.2.1 Esempio di Attacco su Retta**

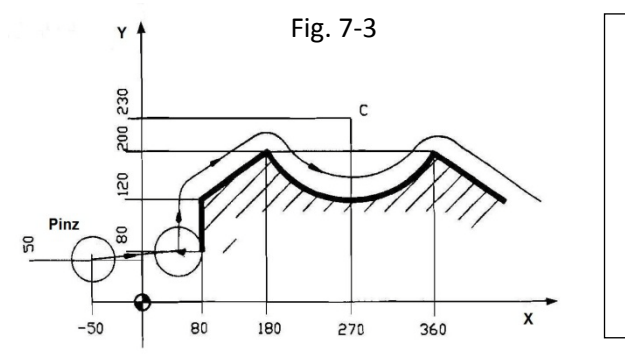

**% N0 G90 T3 M6 G16 XYZ+ (FIGURA 7-3) N10 G0 X-50 Y50 S600 F200 { Posizionam su Pinz } N20 Z-30 M13 N30 G1 G41 X80 Y80 { Attacco su retta in G41 } N40 Y120 N50 X180 Y200 N60 G3 I270 J230 X360 Y200 N70 G1 ....**

Se nella **N30** fosse stato programmato **G42** (anziché **G41**), l'utensile, durante il movimento di attacco al profilo, si sarebbe posizionato come in **Fig. 7-4** ed avrebbe poi realizzato l'interno del pezzo.

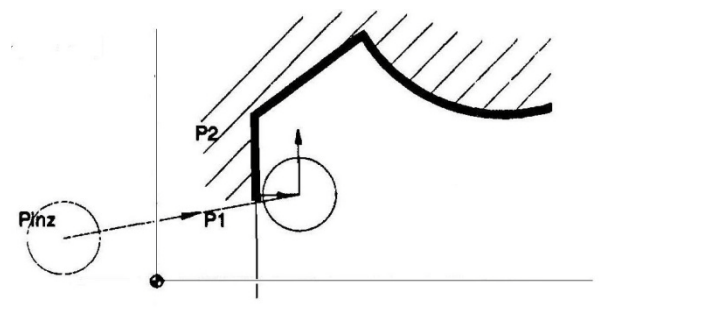

Fig. 7-4

#### **7.2.2 Esempio di Attacco su Cerchio**

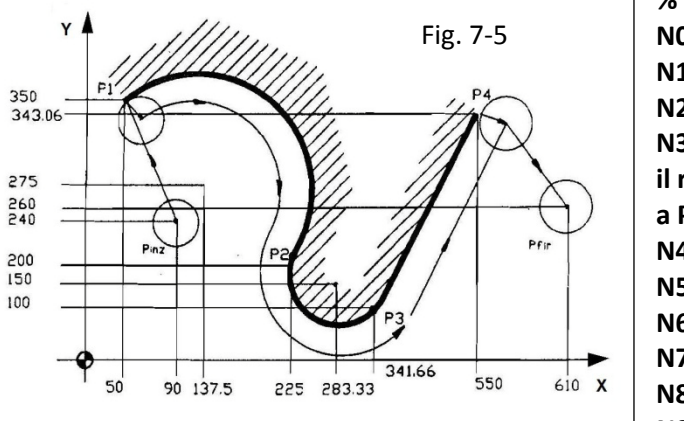

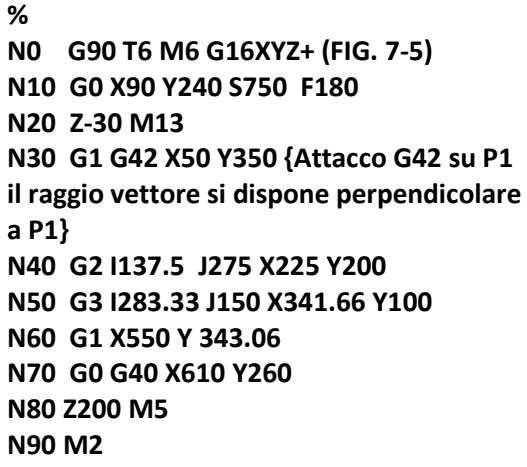

#### **7.2.3 Osservazioni tecnologiche su G41/G42 o G47/G48**

Nella tecnologia di **Fresatura** vengono usate queste definizioni:

- **CONCORDANZA** Quando contornando un profilo, i taglienti di una fresa che ruotando in verso orario (M3) asportano materiale **dall'aria verso il pezzo** (il truciolo viene scaricato dietro alla fresa). Programmando **G41** (o **G47** vedi prossimo paragrafo) la lavorazione avviene in concordanza percorrendo un profilo **esterno in verso orario** o un profilo **interno in verso antiorario**. Vedi **Fig. 7-6a**
- **DISCORDANZA** Quando contornando un profilo, i taglienti di una fresa che ruotando in verso orario (M3) asportano materiale **dal pezzo verso l'aria** (il truciolo viene scaricato davanti alla fresa). Programmando **G42** (o **G48**) la lavorazione avviene in disconcordanza eseguendo un profilo **interno in verso orario** o un profilo **esterno in verso antiorario**. **Vedi Fig. 7-6b**

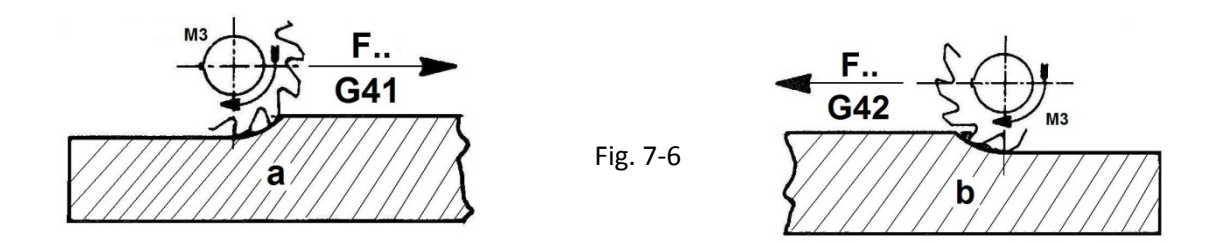

Nelle moderne macchine a C.N. è consigliabile eseguire le lavorazioni di fresatura in verso concorde (G41/G47), ciò non esclude che in particolari tipi di lavorazioni: materiali speciali, utensili particolari e per finiture che asportano poco sovrametallo, la lavorazione in discordanza possa ottenere una migliore finitura superficiale. Negli esempi riportati in questo manuale si fa uso indifferentemente di G41/G47 o G42/G48 senza tener conto dei consigli qui proposti.

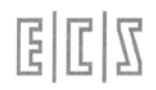

# **7.3 Attacchi Tangenziali al Profilo**

Nel paragrafo precedente è stata trattato il metodo di attacco al profilo **radiale** fatto con le istruzioni G41 e G42

Qui viene trattato il metodo alternativo dell'attacco **tangenziale** mediante un approccio circolare al profilo. Con l'approccio circolare si evita che l'utensile provochi indesiderate "tacche" sul punto d'inizio del profilo. Tacche che possono invece verificarsi con l'attacco radiale a meno che l'attacco avvenga su un segmento di retta o cerchio in aria e non direttamente sul profilo.

L'attacco tangenziale è molto utile nelle lavorazioni interne dove l'attacco è sempre direttamente fatto sul pezzo.

Per attivare la compensazione raggio utensile con attacco tangenziale si devono utilizzare le istruzioni:

**G47 (M)** Attacco tangenziale e compensazione raggio con **pezzo a destra** dell'utensile

**G48 (M)** Attacco tangenziale e compensazione raggio con **pezzo a sinistra** dell'utensile

**G46 (M) Annullamento** della compensazione raggio con stacco tangenziale

Sia nel caso di attacco tangenziale ( **G47** o **G48** ) che nel caso di stacco ( **G46** ) vengono generati automaticamente 2 movimenti:

- **G47-G48** movimento **lineare + circolare**
- **G46** movimento **circolare + lineare**

In entrambi i casi il **movimento circolare avviene alla velocità di lavoro** programmata, mentre il **movimento lineare avviene in RAPIDO o LAVORO** a seconda della modalità **G0 o G1** con cui si è deciso di effettuare l'approccio.

Il movimento **circolare generato** ha, per default, un raggio pari a **due volte il raggio Utensile** più l'eventuale sovrametallo programmato con l'istruzione **<DRA:..>** ed un arco di ampiezza **90°**. Tali parametri di default possono essere modificati mediante l'istruzione **<TGR:..>** che sarà illustrata più avanti.

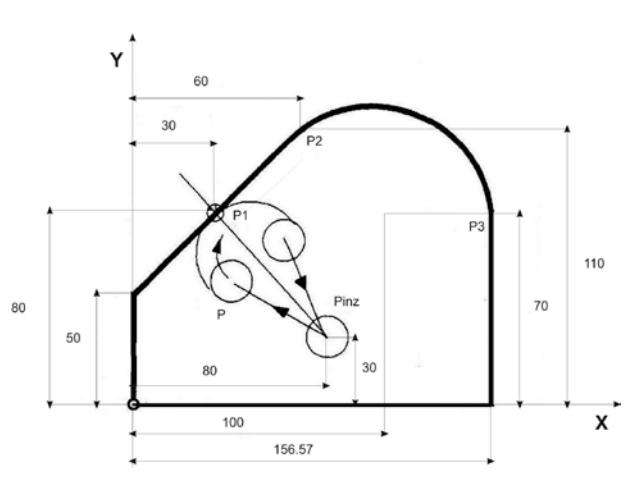

Fig. 7-7

**% N0 G16XYZ+ N10 T4 M6 N20 G0 X80 Y30 S800 F200 N30 Z-20 M3 N40 G48 X30 Y80 {attacco tangenziale G48 il movimento è scomposto in G0 verso P + G2 verso P1} N50 G1 X60 Y110 N60 G2 I100 J70 X156.57 Y70 N70 G1 Y0 N80 X0 N90 Y50 N100 X30 Y80 N110 G0 G46 X80 Y30 {movimento scomposto in G2 lavoro quindi G0 fino a Pinz} N120 Z100 M5 N130 M2**

CNC FRESA – Norme di Programmazione 720P429

Il risultato è quello di una lavorazione senza arresti e senza tracce sui punti di attacco/stacco, inoltre la fresa lavora senza sforzo acquisendo il materiale "dolcemente" durante il movimento circolare di approccio.

#### **7.3.1 Attacchi Tangenziali a Profili Circolari**

L'attacco tangenziale può essere impiegato come approccio sia verso profili rettilinei che circolari, all'interno o all'esterno del profilo. Il disegno riportato in FIG. 7-8 mostra un esempio di attacco tangenziale verso un profilo circolare.

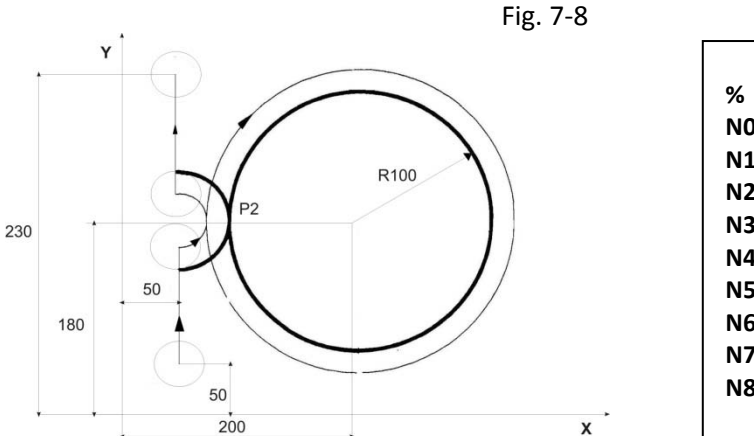

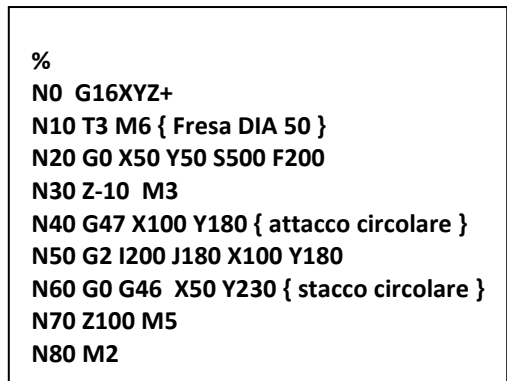

### **7.3.2 Programmazione del Raggio e dell'Angolo di Attacco**

In caso di attacco/stacco di tipo tangenziale (realizzato tramite **G47**, **G48** e **G46**), il raggio e l'angolo di attacco/stacco al profilo possono essere programmati mediante l'istruzione:

### **< TGR: koeff; angolo > (A)**

**koeff Coefficiente moltiplicativo** del raggio utensile**.** Il prodotto **koeff\*(R+<DRA>)** da come risultato la dimensione del Raggio di attacco. Tale coefficiente deve essere sempre maggiore di 1 , come default il valore è 2.

**angolo** Rappresenta**,** in gradi e parti decimali, **l'estensione angolare** dell'arco d'attacco misurata a partire dal punto di attacco sul profilo. Tale coefficiente deve essere sempre maggiore di 0 per default è di valore 90°.

All'esempio che segue, Fig. 7-9, stesso pezzo della Fig.7-7, viene applicata la funzione <TGR:..> con angolo di 45° e raggio di attacco 3 volte il Raggio Utensile

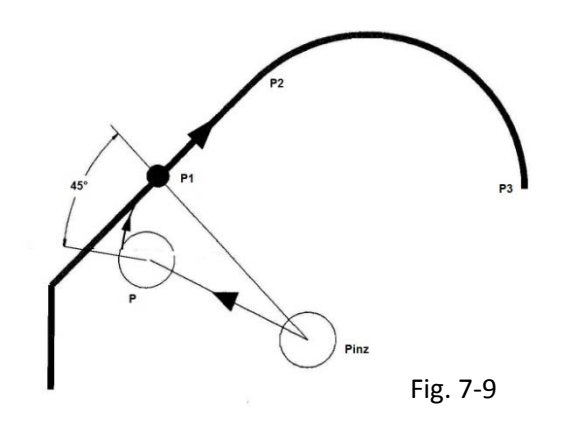

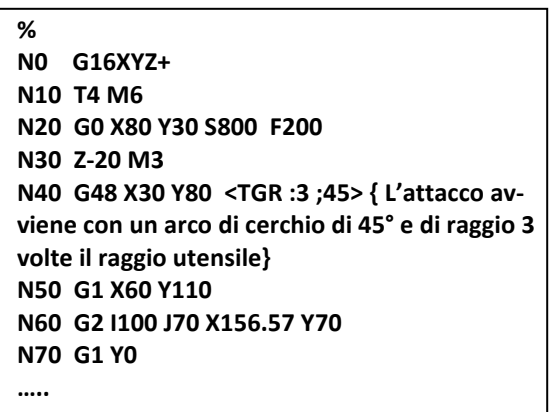

# **7.4 Contornatura senza rotazione spigoli G72**

**G72 (M) Arresto sulla bisettrice**. Tale modalità è utile in tutte quelle lavorazioni dove, utilizzando mandrini con elevata velocità, la rotazione dell'utensile sullo spigolo, tipica della compensazione del raggio utensile, potrebbe causare difetti di lavorazione (ad esempio nel legno: annerimento dovuto a surriscaldamento). In caso di profilo convesso e **G72 attiva,** la contornatura con compensazione raggio utensile avviene portando la fresa sulla **bisettrice esterna,** ovvero sull'intersezione tra le 2 traiettorie formate dal percorso del centro utensile (Vedi Fig. 7-10).

**G73 (M)** Contornatura con **rotazione automatica degli spigoli** (default). Tramite la funzione **G73** si ripristina la modalità di rotazione automatica degli spigoli.

• L'istruzione **G72** può essere configurata come modalità predefinita. In questo caso con l'istruzione **%** di inizio Part Program oppure premendo il pulsante **[RESET]** essa diverrà automaticamente attiva.

Esistono delle condizioni con **G72** attiva, in cui non avviene il posizionamento sulla bisettrice ma il CNC effettua comunque la rotazione sullo spigolo:

- Intersezione **Retta / Retta**. Quando il centro fresa si posizionerebbe, per effetto di uno spigolo molto acuto e/o raggio utensile molto grande, ad una distanza **superiore a 3 volte il valore del raggio** utensile rispetto allo spigolo.
- Intersezione **Retta / Cerchio - Cerchio/Retta - Cerchio/Cerchio.** Quando la fresa non può posizionarsi sulla bisettrice per effetto **della scomparsa dell'intersezione degli elementi** traslati del raggio utensile. Si veda l'esempio di Fig. 7-11 che è possibile risolvere **solo con rotazione** dello spigolo **G73**, infatti i 2 cerchi concentrici relativi al percorso del centro utensile **non si incontrano.**

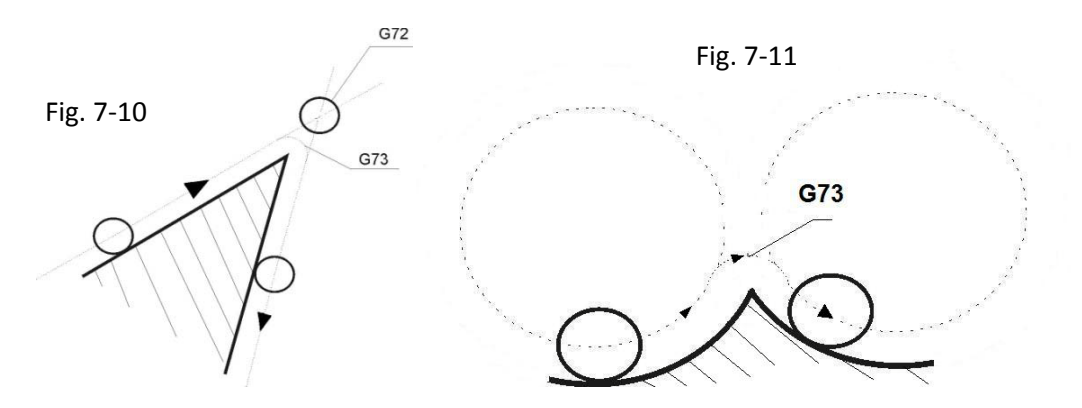

- L'utilizzo della **G72** può comportare l'esecuzione di angoli "vivi" sulla traiettoria. Ne consegue che gli assi tenderanno ad arrestarsi sul punto di bisettrice.
- È possibile però abbinare la **G72** ad una **G66** oppure **G64** che limitano il rallentamento e l'eventuale sosta sugli spigoli.

# **7.5 Funzione "Galleggiamento"**

I CNC **ECS** dispongono di una funzionalità che consente di contornare un profilo qualsiasi con **compensazione raggio utensile attiva**. Ciò avviene indipendentemente dal fatto che il profilo presenti o meno delle rientranze, anfratti o "colli di bottiglia", in cui la fresa per le sue dimensioni non potrebbe penetrare senza rovinare il profilo. Quindi per poter lavorare il profilo sfruttando al massimo le possibilità della fresa, ad esempio eseguendo un percorso di finitura con una fresa di sgrossatura, si può utilizzare la funzione **G31**. La funzione è, per sua natura, complementare alle istruzioni di compensazione vettoriale del raggio utensile (G41/42 o G47/G48) e dovrà essere programmata prima di queste.

#### **G31 (M) Attiva il galleggiamento** della fresa sul contorno programmato

#### **G30 (M) Disattiva** galleggiamento

Con la funzione G31 attiva, il CNC modifica la traiettoria percorsa dal centro utensile in modo da mantenere il **raggio utensile tangente al profilo da lavorare**, tutti gli elementi geometrici che non possono essere percorsi dall'utensile scompaiono dalla traiettoria del centro utensile. Vedi Fig. 7-12 in cui l'utensile si appoggia tangente ai 2 elementi esterni senza penetrare nell'incavo.

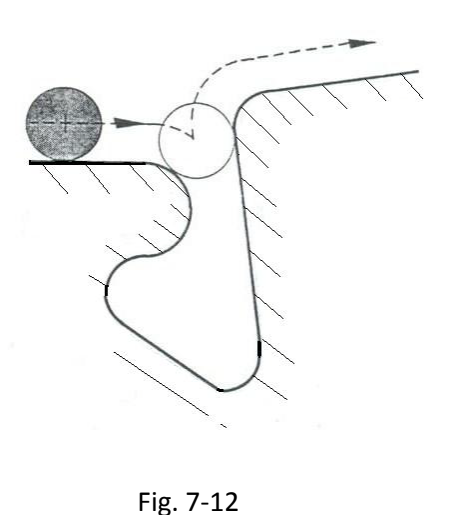

**Esempio di programmazione** % N0 G16XYZ+ N10 T20 M6 N30 G0 X.. Y.. (Pest) S.. F.. M3 N40 Z-15 N50 **G31** {Attiva galleggiamento si noti che l'istruzione è da sola e prima della riga contenente la compensazione raggio G41} N60 G1 G41 X… Y.. (P1) N70 X.. Y… … N500 G0 G40 X.. Y.. (Pfin) N510 **G30** ' Disattiva galleggiamento N520 …

• Le istruzioni **G30** e **G31** devono essere programmate in un blocco da sole.

#### **Non sono accettate**:

- Istruzioni di movimento di assi diversi da quelli del piano di contornatura
- Modifica della velocità di avanzamento F.. all'interno del profilo
- **G736** con più di un profilo sezione.
- Funzioni ausiliarie esterne M.., S.. ecc..

Non è inoltre possibile rendere operativa la funzione **G31** con:

- Modalità diverse da **[AUTO]**.
- **RTCP** attivo
- Origini assolute disabilitate (**G53**)
- Interpolazione Spiraliforme (**G722**)
- Modalità **G72**

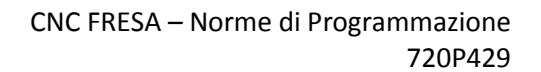

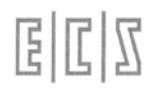

- Modalità **G67**
- Limiti dell'area di programmazione (**G23 / G24**)

#### **Funzionamento**

- Allorché la funzione **G31** è attiva i blocchi geometrici su cui deve essere applicata la compensazione raggio vengono accumulati in un'apposita struttura fino a che non viene trovata l'istruzione di fine compensazione (**G40/G46**). A questo punto i dati accumulati sono elaborati ed il risultato trasferito in un sottoprogramma che verrà poi eseguito dal CNC o dal Videografico in luogo del profilo effettivamente programmato. Conseguentemente se si ferma la lavorazione durante l'esecuzione del profilo compensato e si vuole riprenderla andando in Ricerca l'operatore non dovrà preoccuparsi se l'operazione sarà eseguita sul file **\$\$CNG31**  (creato dalla **G31**) in luogo di quello originariamente programmato.
- Per un corretto funzionamento la **G31** richiede che sia impostata una tolleranza che consente di definire quando lunghezze e distanze sono sufficientemente piccole da poter essere considerate trascurabili. Tale parametro è inizializzato nel file di taratura **COST** tramite l'istruzione **<G31:n>**. Come default è posto **n=0.000001**. Il campo dei valori accettati è 0.001 - 0.000000000000001. Si consiglia "caldamente" di non modificare il valore di default di tale parametro.

## **7.6 Compensazione Dinamica dell'Usura Utensile**

In talune applicazioni, in particolare allorché si utilizzino come utensili **mole** caratterizzate da usura particolarmente elevata, è necessario adeguare dinamicamente la compensazione alla continua riduzione del raggio e della lunghezza dell'utensile. l caso tipico è quello di mole lucidanti per vetro.

Tramite due parametri, **uno per il raggio** e **l'altro per la lunghezza** , l'utente può infatti quantificare l'usura dell'utensile montato sul mandrino e quindi istruire il CNC su come compensare in modo dinamico tali variazioni.

La programmazione è:

#### **<USR:ON;c\_r\_usr;c\_l\_usr>**

Dove i parametri hanno il seguente significato:

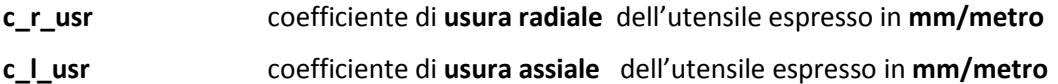

L'usura radiale corregge gli assi del piano di contornatura, mentre l'assiale corregge la quota dell'asse di profondità, come conseguenza l'attivazione deve essere preceduta dalla definizione del piano di contornatura (**G17**, **G18**, **G19** o **G16xxx**) e dell'asse su cui applicare la compensazione in lunghezza **<CFF=CFx>**.

- Se nell'istruzione <USR:..> un coefficiente è posto =0 la relativa compensazione viene disabilitata.
- La non definizione di un coefficiente provoca l'emissione di una diagnostica d'allarme.
- In caso di Compensazione già attiva la riprogrammazione dell'istruzione può essere utilizzata per modificarne i coefficienti.
- I coefficienti di usura possono essere anche modificati "run time" dal PLC agendo sulle variabili associate.
- Nelle fasi di attacco / stacco di un profilo il calcolo dell'usura è momentaneamente sospeso.
- In realtà la correzione usura, oltre ai 2 citati coefficienti ne utilizza anche altri che consentono migliori risultati in caso di utilizzo di lucidanti su archi di cerchio.
- Tali parametri possono essere impostati da PLC tramite specifiche funzioni (per dettagli fare riferimento al manuale di Applicazione).
- Tale comando provoca tra l'altro l'aggiornamento automatico in tabella utensili , dei campi "**Raggio**" e " **Lunghezza**" o "**Offset Raggio**" ed "**Offset Lunghezza**" , relativi all'utensile montato sul mandrino, detraendo ai dati originali i valori di usura sino a quel momento accumulati o semplicemente trasferendoveli ( in caso si utilizzi gli offset) . La possibilità di utilizzare Raggio e Lunghezza o i relativi Offset è configurabile in fase di installazione del CNC.
- Il comando "**Reset**", la fine programma (**M2** o **M30**), l'inizio programma (**%**) l'inizio blocco (**:** ) i cambi modo in genere (ad eccezione del passaggio da "**Auto**" a "**Riposizionamento**") disattivano automaticamente la correzione usura aggiornando i relativi offset, dell'utensile in uso, in tabella.

#### **<USR:OFF> disattiva** la compensazione dinamica dell'usura

Non è possibile attivare la Compensazione Dinamica dell'Usura insieme:

- **RTCP**
- Ulteriori Correttori Utensili (D..)
- Compensazione utensile nello spazio
- Matrici dinamiche che alterano la lunghezza del profilo programmato.

# **7.7 Compensazione del Raggio Utensile nello Spazio**

Nello spazio la compensazione del raggio utensile é possibile solo conoscendo e programmando i coseni direttori relativi all'orientamento del raggio dell'utensile nello SPAZIO.

Si ricorda che con il termine "**coseni direttori**" (normalmente indicati con **p, q** ed **r**) si intendono le componenti, nelle direzioni 1, 2 e 3 (tipicamente X, Y e Z) del vettore unitario (versore) perpendicolare alla superficie in quel punto.

In questo caso specifico i coseni direttori potrebbero essere più semplicemente definiti come fattori moltiplicativi del raggio utensile lungo le direzioni assi rispettivamente 1, 2 e 3.

La PRENOTAZIONE ad utilizzare i coseni direttori, nella correzione del raggio nello spazio, viene fatta tramite l'istruzione:

#### **<SPC:asse dir1; asse dir2; asse dir3 >**

Ad esempio programmando:

#### **N.... <SPC:X;Y;Z>**

Verranno predisposto l'uso dei seguenti coseni direttori:

- **p** Coseno direttore per l'asse X
- **q Coseno direttore per l'asse Y**
- **r** Coseno direttore per l'asse Z

E' possibile definire il raggio in punta delle frese toriche mediante l'istruzione:

#### **G49 <RTA = valore raggio tagliente in mm>**

Non è un dato obbligatoria essendo comunque definibile nella Tabella utensili per ciascun utensile di fresatura. Va definito in caso di Utensile Torico, mentre **è un valore nullo per gli altri tipi di frese: Cilindriche e Sferiche**.

La compensazione nello spazio **verrà disattivata** programmando:

#### **<SPC:OFF>**

Con **SPC** attiva e in caso di utensile sferico montato, se si programma un posizionamento su un punto P (Vedi Fig. 7-13 per le frese sferiche e Fig. 7-14 per le frese i toriche) con il blocco:

**N... G1 X... Y... Z....** (p) **p...** q.... r.... { Obbligatorio programmare **p, q** ed **r minuscoli**}

Il centro dell'utensile raggiunge un punto nello spazio che si troverà a queste coordinate:

```
Xc = X + Rut * pYc = Y + Rut * qZc = Z + Rut * r
```
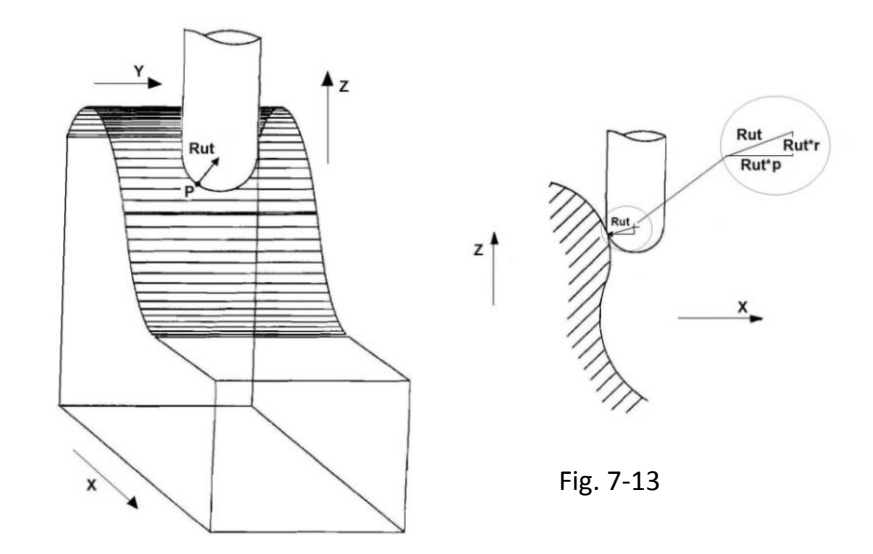

In altre parole i fattori **p, q** ed **r** corrispondono alle componenti vettoriali che avrebbe un utensile di **raggio unitario** rispetto al punto programmato sulla superficie del pezzo.

La compensazione vettoriale nello spazio viene normalmente utilizzata in programmi generati da sistemi CAD / CAM. La definizione diretta dei coseni direttori nello spazio é infatti un compito particolarmente arduo qualora si dovesse procedere manualmente.

- L'attivazione della compensazione vettoriale nello spazio **<SPC:....>** non viene accettata con compensazione vettoriale nel piano attiva (**G41** o **G42, G47** o **G48**).
- In modo duale la compensazione raggio utensile nel piano non é accettata con compensazione nello spazio attiva.
- La prenotazione del piano di contornatura (**G17, G18, G19** o **G16**) viene accettata anche con compensazione nello spazio attiva anche se, chiaramente, non ha nessun effetto nelle lavorazioni tridimensionali.

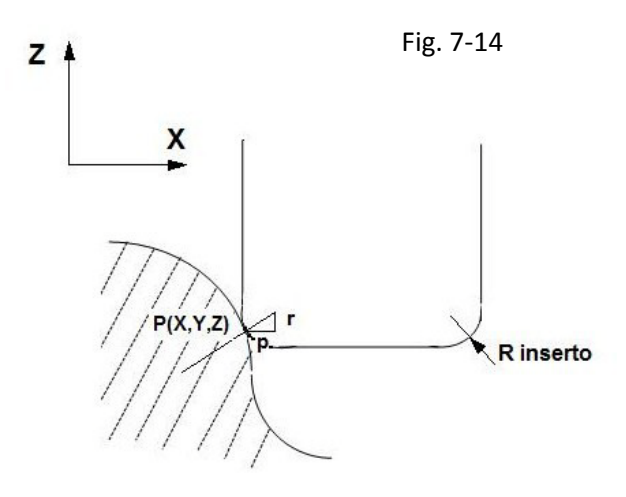

## **7.7.1 Compensazione parassiale mediante coseni direttori**

Ci sono situazioni in cui sarebbe utile utilizzare una compensazione del raggio utensile di tipo **parassiale** (cioè parallela agli assi della M.U.) anziché vettoriale, ad esempio nel gestire il raggio utensile in operazioni di spianatura o comunque in tutti quei casi in cui si vuole compensare il raggio utensile senza contornatura di un profilo, per far ciò possono essere utilizzati i coseni direttori con i seguenti significati. Dato uno spazio di applicazione per gli assi X, Y e Z, **<SPC:X;Y;Z>**:

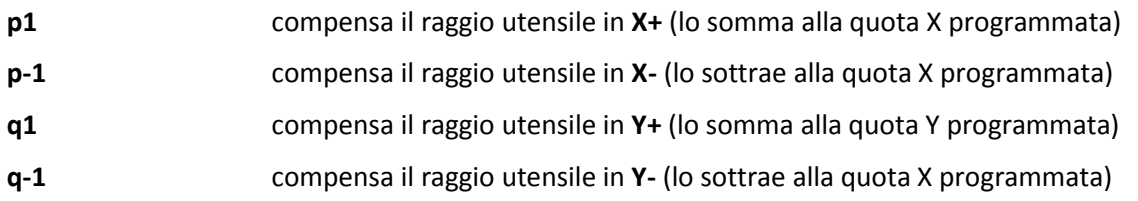

lavorando su **piani diversi da X-Y** per compensare il raggio su **Z** si ha:

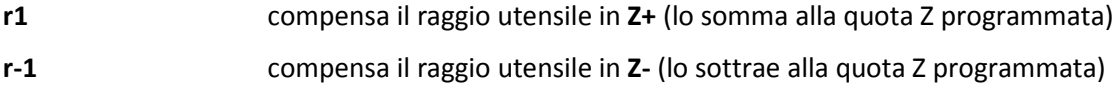

mentre **p0, q0 ed r0** annullano la compensazione raggio su X, Y e Z.

#### **Esempio 1: spianatura parassiale**

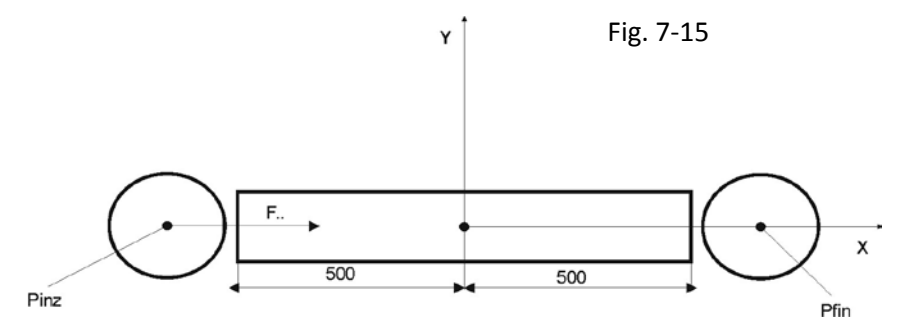

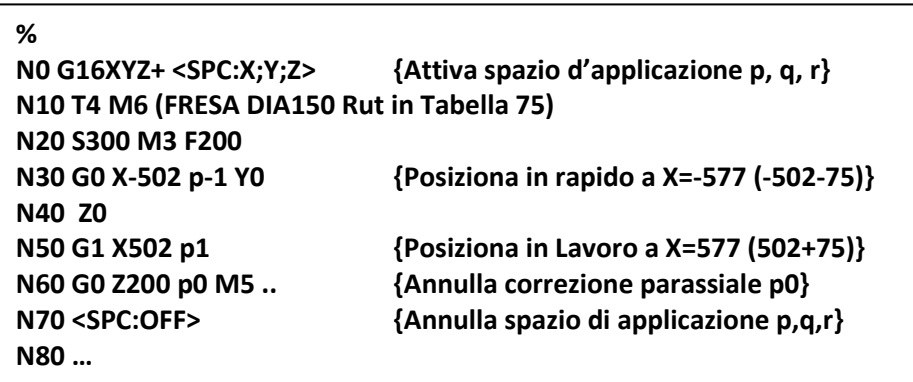

**Esempio 2: Profilo parassiale completo**

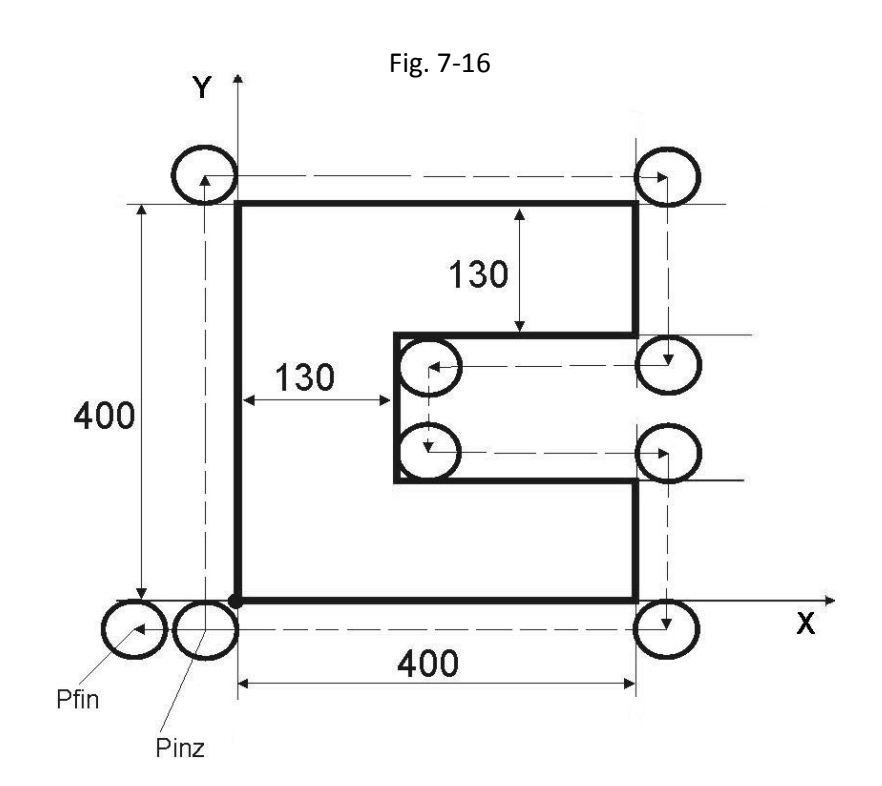

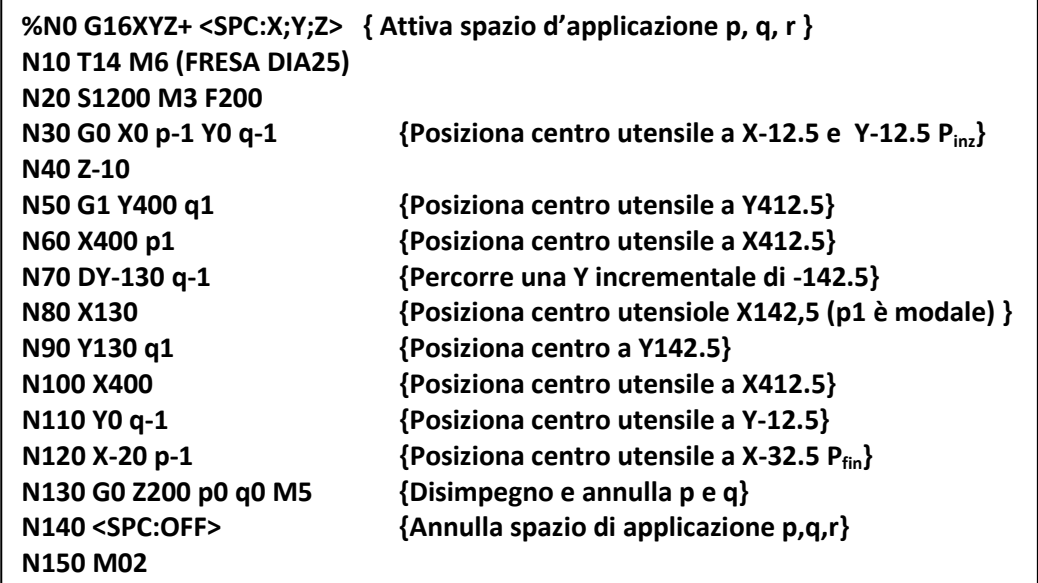

**Osservazioni** per i programmatori di CNC ECS di vecchia generazione: i coseni direttori usati in compensazione parassiale corrispondono alle seguenti istruzioni dei CNC ECS-2100/2300:

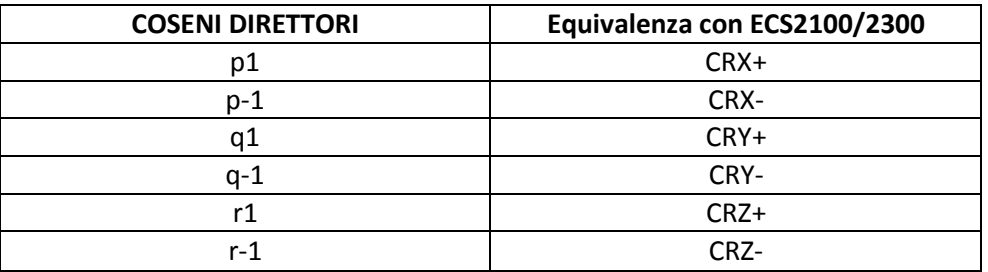

# **CAPITOLO 8**

# **8. Il Linguaggio GAP**

Questo capitolo ed il prossimo sono da considerare complementari ai Capitoli 6 e 7 relativi alla Contornatura Convenzionale ISO che richiede siano conosciuti il punto iniziale e finale di una retta ed i punti iniziali e finali di un arco di cerchio e le coordinate del suo centro.

Il linguaggio **GAP,** acronimo di **G**eometria **A**utomatica sul **P**iano**,** permette la programmazione diretta di profili piani tramite la definizione di rette e cerchi, esso risolve tutti i casi di tangenza o intersezione fra rette, fra cerchi o fra rette e cerchi. Unico limite di questo metodo di programmazione è quello di poter descrivere solo elementi geometrici che siano realmente lavorati dall'utensile. Tale limite viene comunque superato dall'estensione **EXPERT** descritta nel Capitolo successivo.

# **8.1 Fondamenti della Programmazione GAP**

Prima di addentrarci nella descrizione della sintassi del linguaggio **GAP** è opportuno specificare alcuni definizioni del linguaggio:

### **8.1.1 Elemento geometrico chiuso**

Per elemento geometrico **CHIUSO** si intende un elemento (retta o cerchio) di cui il CNC è capace di raggiungerne il punto finale (**Pfin**), perché programmato o perché direttamente calcolabile con i dati forniti nell'operazione in esecuzione anche correlata ai blocchi precedenti (le istruzioni di Contornatura ISO sono sempre chiuse).

#### **8.1.2 Elemento geometrico aperto**

Per elemento geometrico **APERTO** si intende un elemento (retta o cerchio) in cui il punto finale (P<sub>fin</sub>) non è **immediatamente calcolabile** dal CNC ma esso, per farlo, dovrà esaminare operazioni successive a quella in esecuzione.

# **8.2 Istruzioni del Linguaggio**

#### **RC .. Angolo di pendenza** di una retta o di un raggio di cerchio

Specifica l'angolo assoluto, in gradi, della **pendenza di una retta** (o **l'orientamento di un di un raggio** di un arco di cerchio) rispetto alla direzione positiva dell'**ascissa**, cioè:

 dell'asse **X** nel piano di contornatura **XY** ( G17 o **G16XYZ+** ) dell'asse **Y** nel piano di contornatura **YZ** ( G19 o **G16YZX+** ) dell'asse **Z** nel piano di contornatura **ZX** ( G18 o **G16ZXY+** ) Tutti gli esempi grafici dei paragrafi che seguono saranno riferiti ad un Piano di contornatura **G16XYZ+**

La Figura 8-1 illustra degli esempi, **Caso a** e **Caso b**, di programmazione dell'angolo di pendenza **RC..**

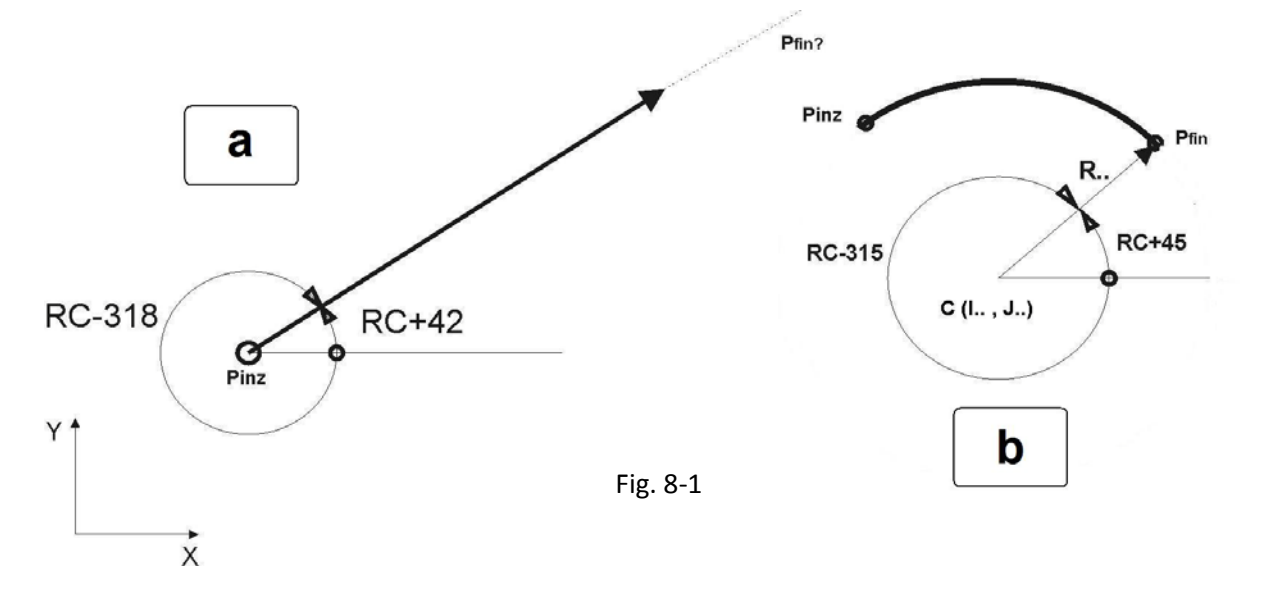

- **Caso a** Retta di cui sono noti punto di partenza e suo orientamento RC.. rispetto all'asse X, se l'angolo è misurato facendo ruotare il semiasse **X+ in verso antiorario** verrà programmato positivo (RC+42), mentre se misurato **in verso orario** verrà programmato il suo complementare (RC-318). Nell'esempio la **retta è APERTA** il Pfin non è calcolabile con i dati a disposizione.
- Caso **b** Arco di cerchio noti il punto di partenza ed il centro, mentre del punto di arrivo si conosce il Raggio R ed il suo orientamento rispetto all'asse X. Per la valutazione di RC.. valgono le stesse regole del **Caso a**. Questo arco di cerchio è **CHIUSO** perché raggio ed angolo di orientamento individuano univocamente le coordinate X-Y del P<sub>fin</sub>.
- **RB.. Angolo da percorrere** lungo un arco di cerchio. Mentre RC.. è un angolo assoluto, **RB..è un angolo incrementale**
- **D..** Definisce la **distanza da percorrere** lungo una retta orientata.
- **R.. Raggio** del cerchio o **Raccordo esplicito**.
- **RA± ..** Raccordo in **forma implicita** tra due elementi geometrici: retta/retta, retta/cerchio, cerchio/retta o cerchio/cerchio. Implicito significa programmato nella **prima operazione delle 2 che descrivono gli elementi interessati** al raccordo. Il GAP seleziona automaticamente la soluzione congruente con il verso degli elementi geometrici a cui il raccordo si appoggia. L'istruzione **RA± ..** prevede un segno con il seguente significato:
	- **RA+…** Raccordo in **verso antiorario** (il segno + può essere omesso)
	- **RA-..** Raccordo in **verso orario**

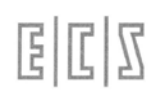

In un raccordo RA.. tra 2 rette comunque definite il segno può essere sempre omesso, la soluzione è univoca e data dal verso di percorrenza delle 2 rette.

Un modo alternativo di programmare un raccordo è nella forma esplicita:

**G2 (o G3) R... '** dove **R..** rappresenta il raggio del raccordo.

#### **SM**… **Smusso implicito** tra rette secanti

#### **8.2.1 Discriminazione automatica**

Le soluzioni geometriche caratterizzate da cuspidi, fiocchi o concavità opposta a quella dello spigolo, in altri termini profili meccanicamente "impossibili", saranno automaticamente scartati dal GAP, la Fig. 8-2 illustra alcuni casi tra i molti possibili.

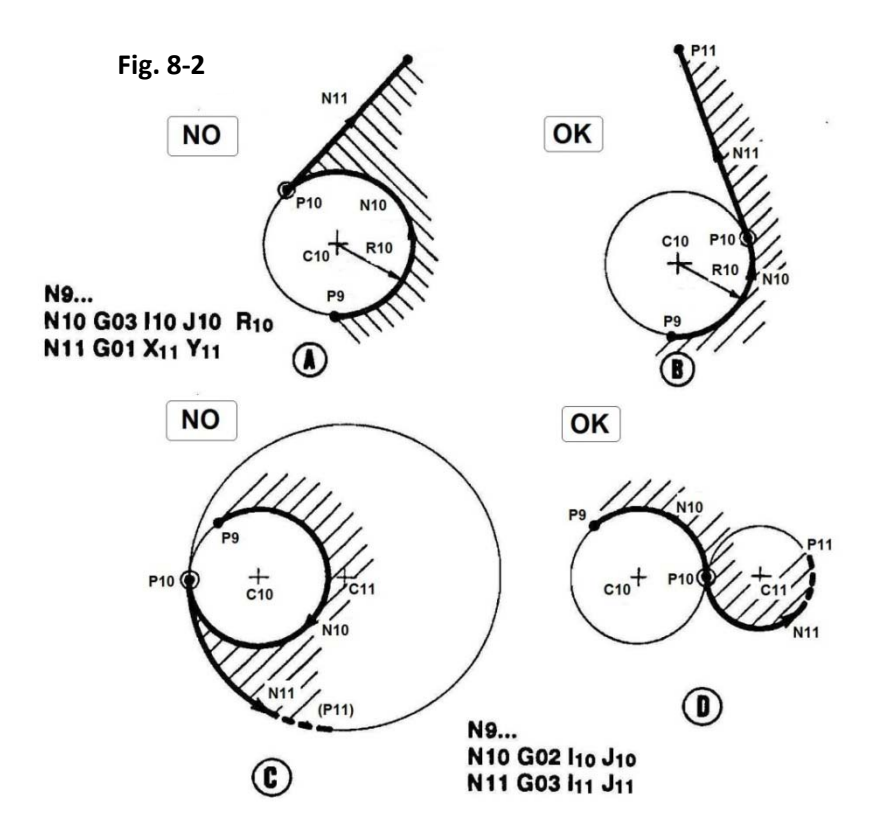

Tra la soluzione **A e B** verrà scelta la soluzione **B**, mentre tra la **C e la D** verrà scelta la **D**. Le altre soluzioni presentano profili che formano cuspidi quindi meccanicamente "impossibili" e quindi scartate automaticamente.

#### **8.2.2 Discriminazione assistita: il discriminante K**

Nei casi in cui siano **possibili 2 soluzioni**, una sarà sempre proposta come "default" l'altra potrà essere invece selezionata inserendo, nel primo dei blocchi che determinano le due soluzioni, il discriminante **K senza alcun valore numerico a seguire** (l'indirizzo K seguito da un valore numerico verrebbe infatti interpretato dal CNC come coordinata del centro per asse Dir. 3 ad esempio Z)**.**

Qualora esista una sola soluzione geometrica **congruente,** quindi K non è necessario**, K** verrà ignorato anche se è stato programmato.

Di seguito sono mostrati i vari metodi da utilizzare per la determinazione della soluzione da indicare con **K.**

• **Caso di intersezione retta-cerchio o cerchio / retta .**

Poiché la retta é orientata nel verso in cui è percorsa dall'utensile, la soluzione **K** é la **seconda intersezione** che si incontra percorrendo la retta in accordo al suo orientamento.

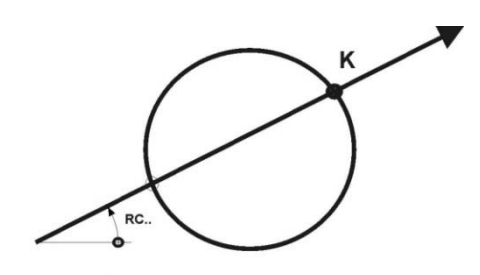

#### • **Caso di intersezione cerchio-cerchio.**

**K** é la soluzione relativa all'intersezione **che si trova sulla destra** della retta orientata con verso dal centro del primo cerchio C<sub>1</sub> al centro del secondo cerchio C<sub>2</sub> (C<sub>1</sub>→C<sub>2</sub>) vedi esempio. Si notino i **casi a** e **b** in cui la retta orientata assume versi opposti

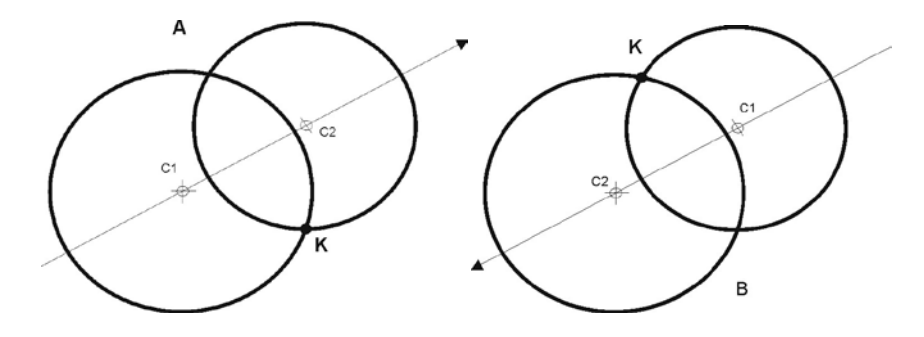

• **Caso di cerchio di centro noto, di raggio ignoto, tangente a cerchio noto.**

In taluni casi la soluzione é unica, quando non lo é, **K** é la soluzione relativa al **cerchio esterno** a quello noto.

• **Caso di raccordo esplicito** tra 2 punti, un punto ed una retta, un punto ed un cerchio. In questo caso la soluzione contraddistinta con **K** é quella relativa al raccordo che sottende un angolo **maggiore di 180**°, **caso b** dell'esempio seguente di arco di cerchio di Raggio noto che raccorda 2 punti noti.

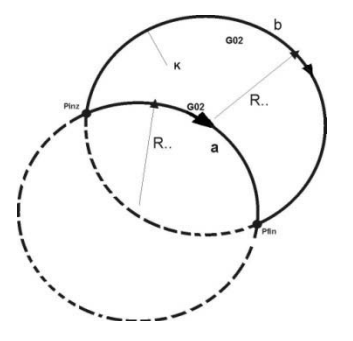

E

# **8.2.3 Introduzione di smussi tra rette**

Tra due elementi contigui **retta/retta** é possibile introdurre uno smusso mediante **l'istruzione SM.** La definizione delle due rette può avvenire utilizzando l**'ISO**, il **GAP** o l'**EXPERT.**

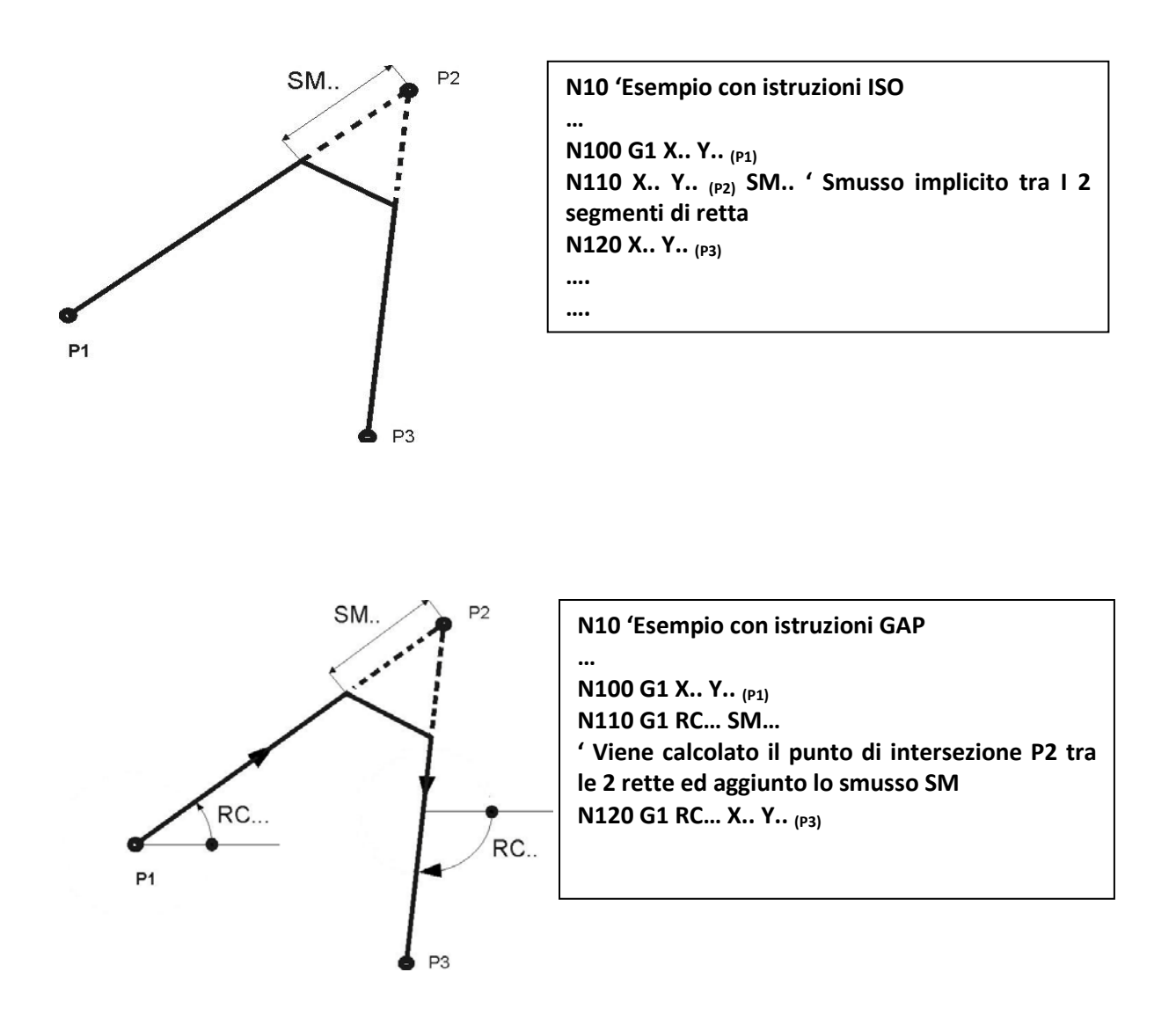

Mantenendo lo stesso formato di programmazione sarebbe stato possibile introdurre un raccordo **RA..** al posto dello smusso **SM.. ,** si rimanda il lettore al Paragrafo sui **Raccordi impliciti** per una più esauriente trattazione.

# **8.3 Definizioni Geometriche**

#### **8.3.1 Definizione di Rette**

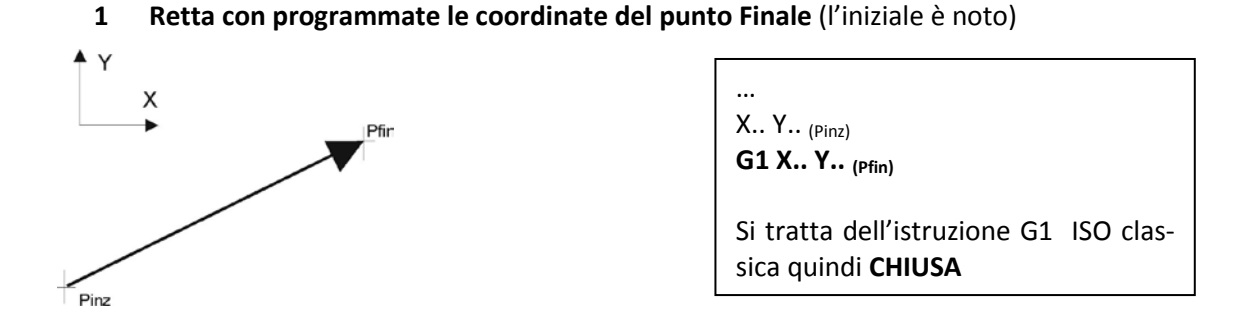

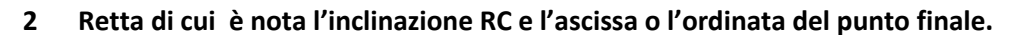

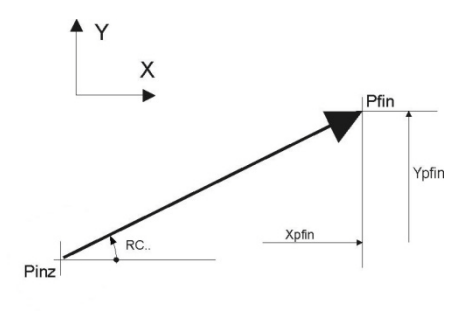

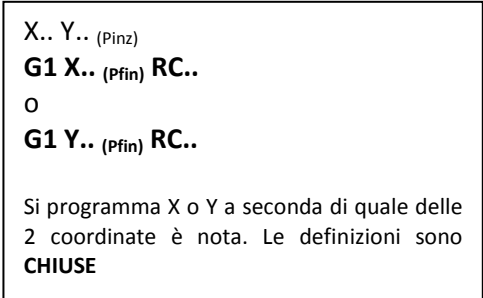

**3 Retta di cui sono noti l'inclinazione RC e la distanza D.**

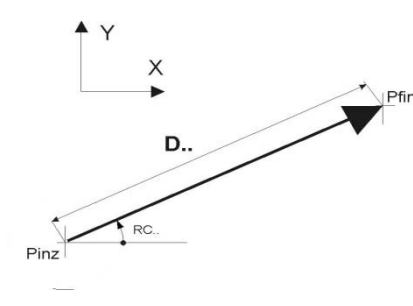

**..** X.. Y.. (Pinz) **G1 RC.. D..** La definizione è **CHIUSA**

**4 Retta di cui si conosce l'inclinazione RC e le coordinate del punto finale (Pfin), ma non si conosce il punto iniziale**

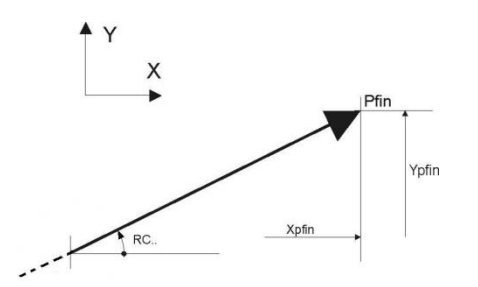

… **G1 X.. Y.. (Pfin) RC..** Definizione **CHIUSA**

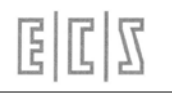

#### **5 Retta di cui è nota l'inclinazione RC , ma non si conosce il punto finale**

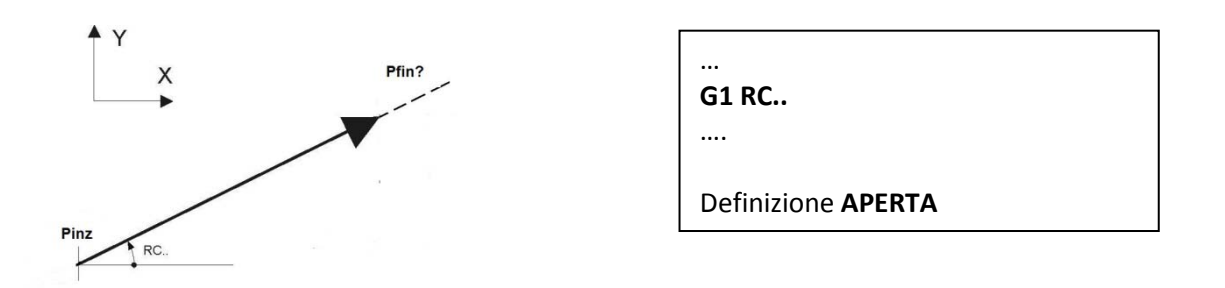

**6 Raccordo rettilineo: non si conosce ne punto d'inizio ne finale è un raccordo tra un punto ed un cerchio o tra 2 cerchi.**

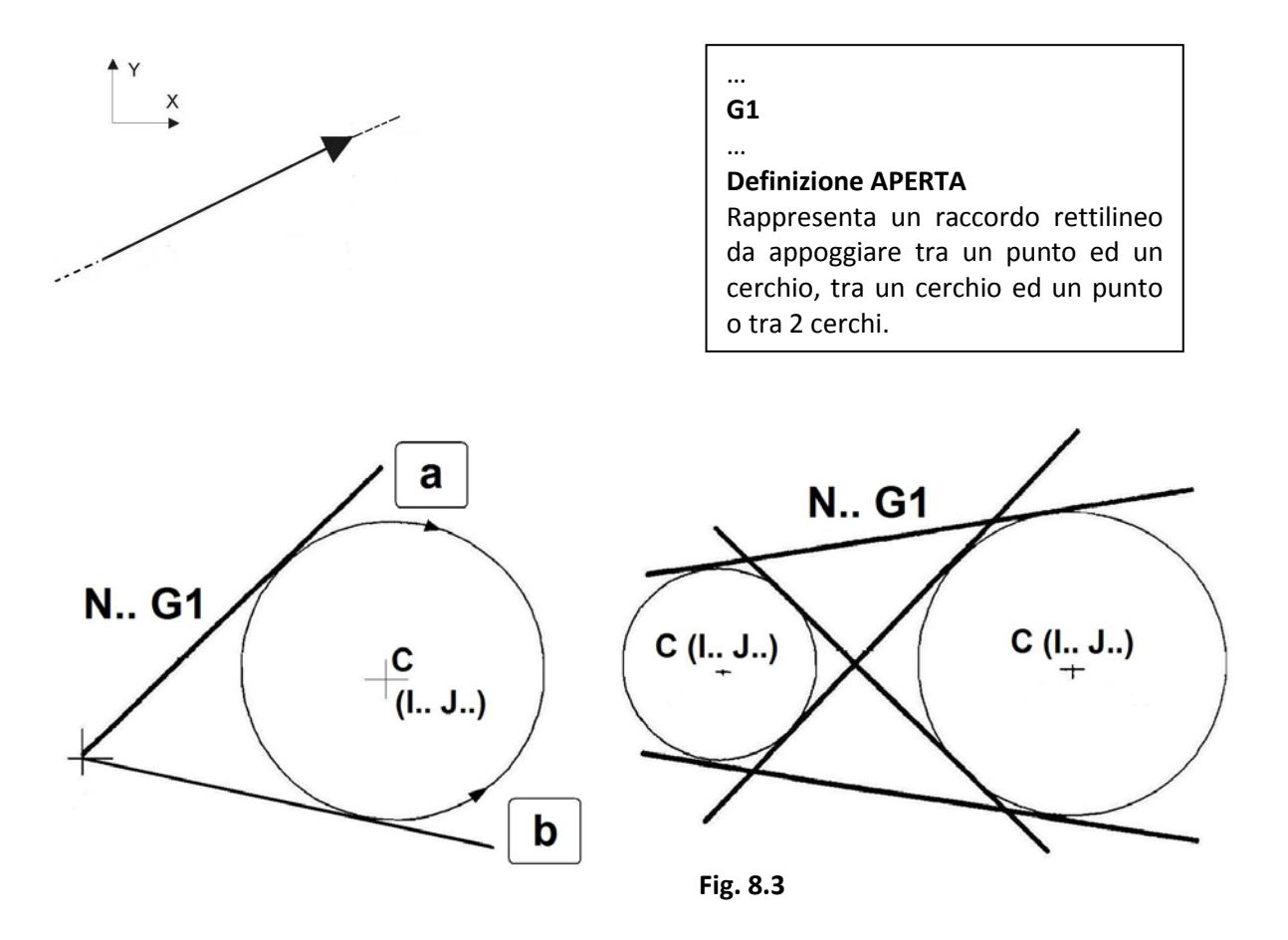

Con i raccordi rettilinei si possono ottenere tutte le soluzioni di **Fig. 8-3a e 8-3b,** con **discriminazione automatica** in base alla programmazione di **G1/G2** oppure di **G1/G3, ad esempio:**

Si ottiene la soluzione **a** con: **N..X.. Y.. (P) N.. G1 { calcola tangenza lato a } N.. G2 I.. J.. R..**

Si ottiene la soluzione **b** con: **N..X.. Y.. (P) N.. G1 { calcola tangenza lato b } N.. G3 I.. J.. R..**

#### **7 Retta parallela ad uno degli assi coordinati**

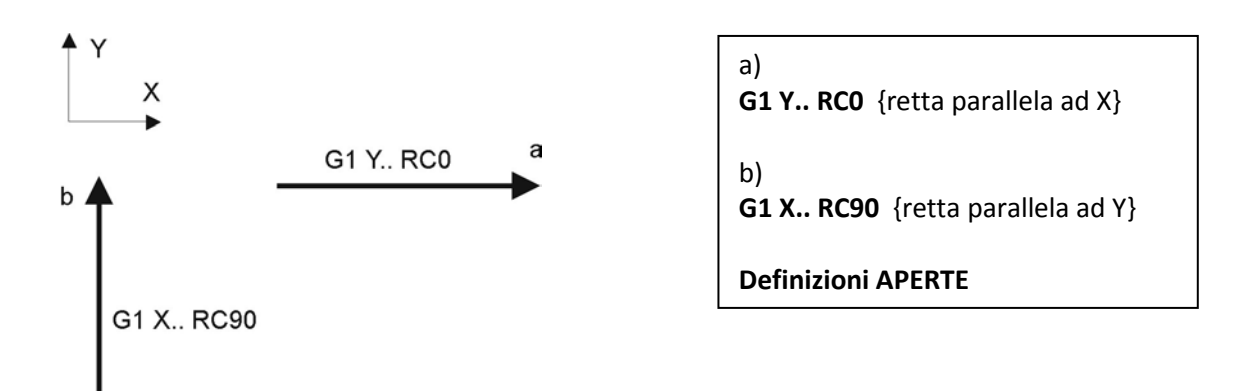

In tutte le istruzioni sopra riportate é possibile omettere la scrittura di **G1** qualora nel blocco precedente sia già stato programmato ad **esclusione dell'istruzione G1 del raccordo rettilineo** (altrimenti rimarrebbe un blocco vuoto)

#### **8.3.2 Definizione di Cerchi /Archi di Cerchio**

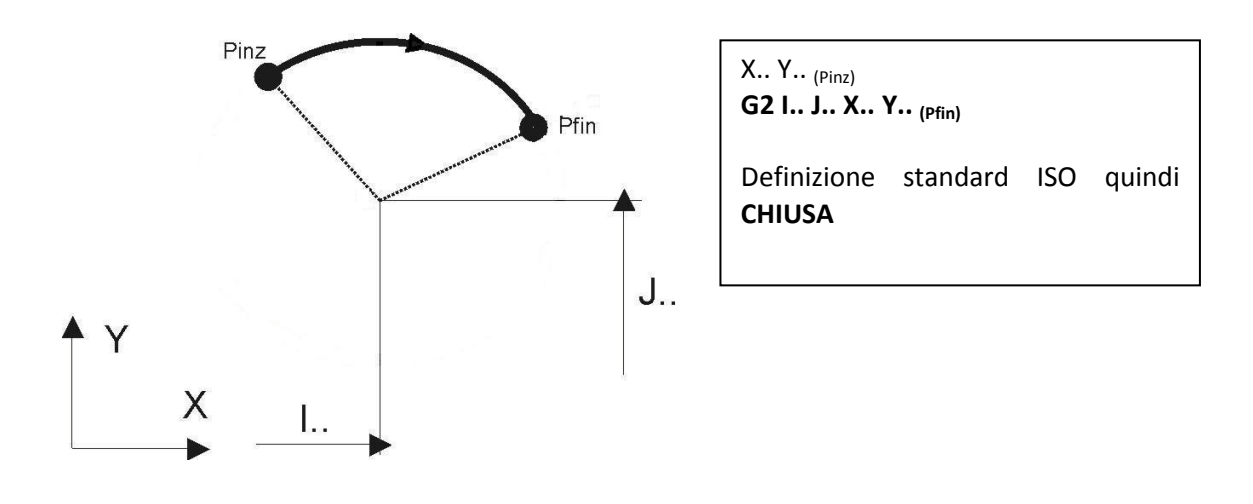

**1 Arco di cerchio note le coordinate del punto finale (Pfin) e del centro (C)** 

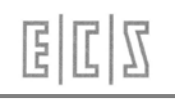

#### **2 Arco di cerchio note le coordinate del centro e l'angolo da percorrere RB**

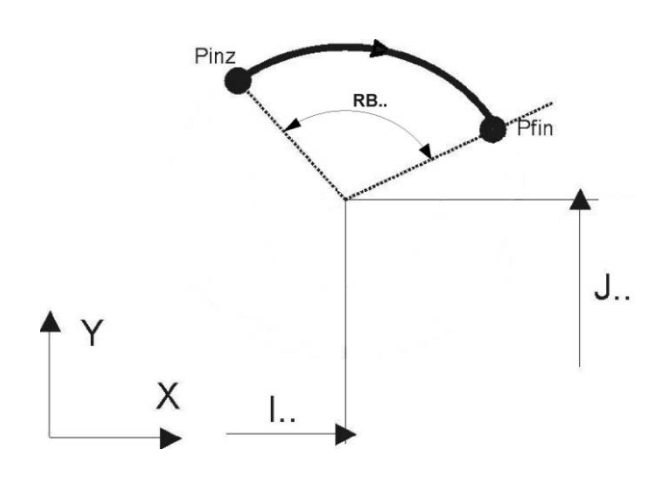

X.. Y.. (Pinz) **G2 I.. J.. RB..**

Definizione **CHIUSA**

**3 Arco di cerchio note le coordinate del centro e l'angolo RC**

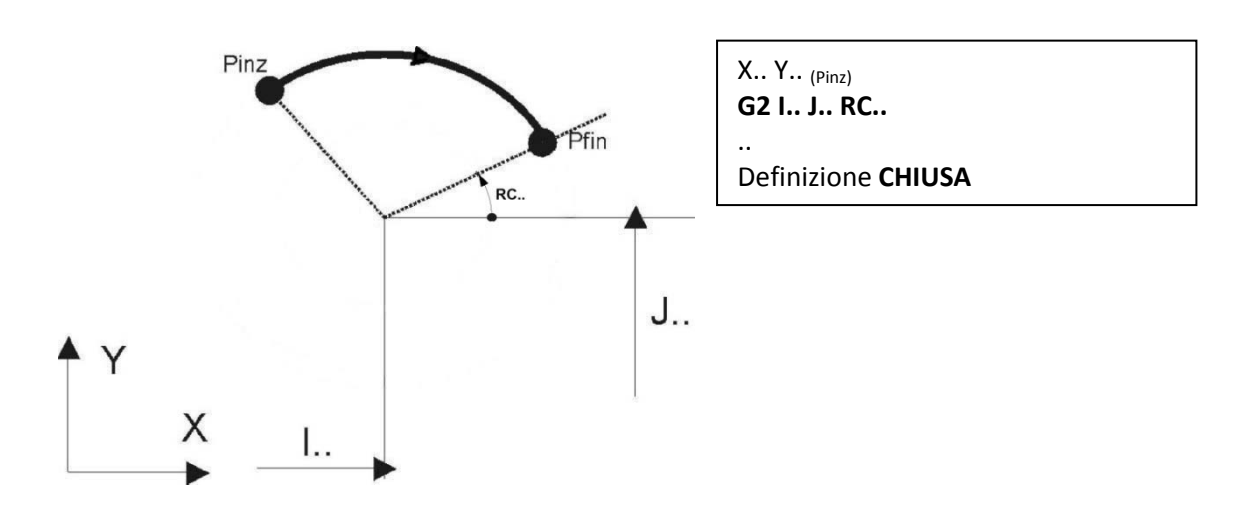

**4 Arco di cerchio note le coordinate del centro , il raggio R e l'angolo RB** 

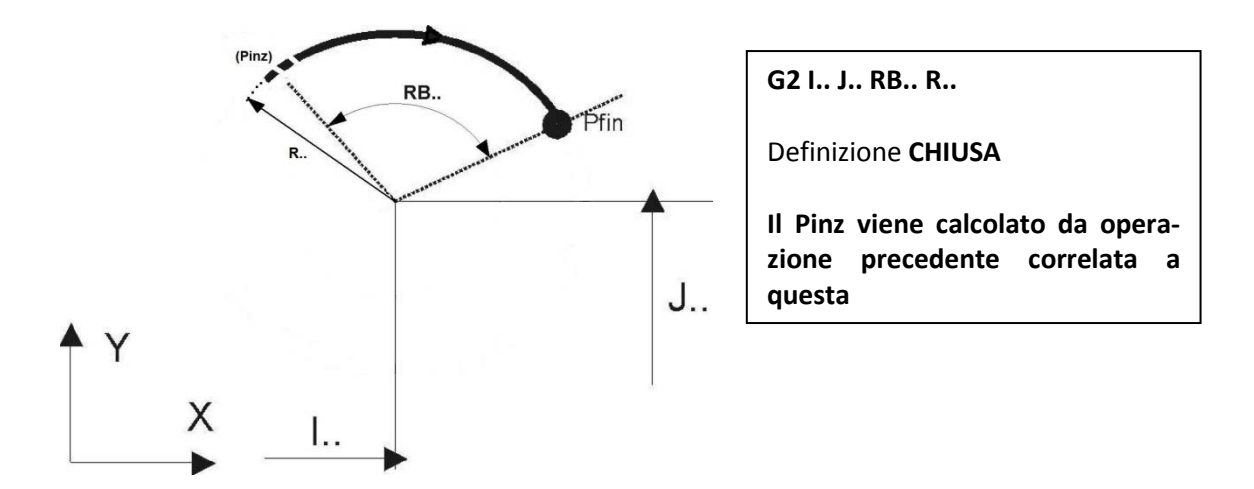

国国区

**5 Arco di cerchio note le coordinate del centro , il raggio R e l'angolo RC**

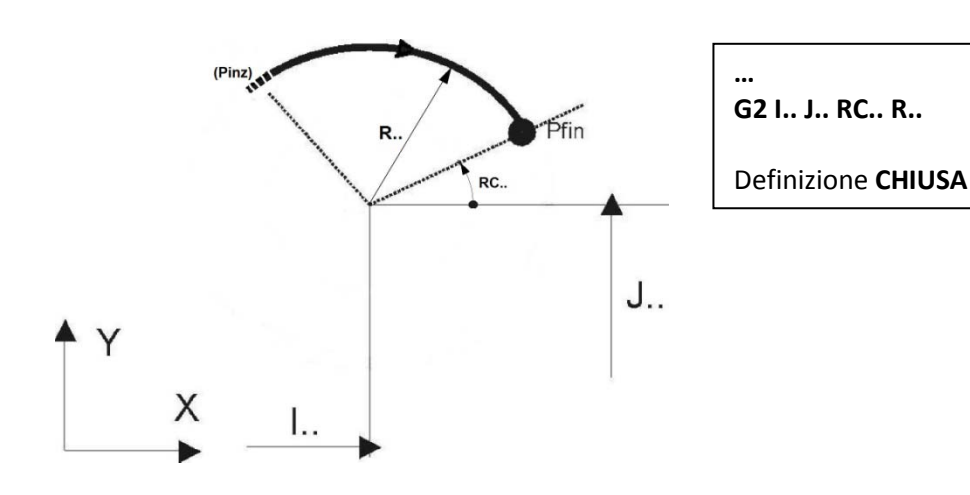

**6 Arco di cerchio note le coordinate del punto finale e il raggio R** 

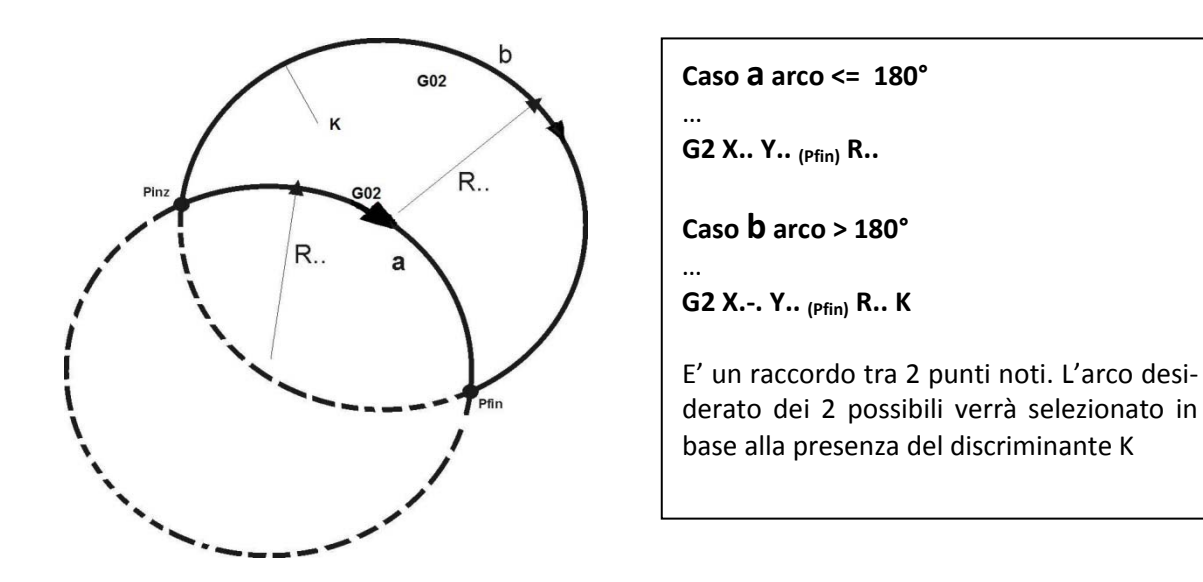

**7 Arco di cerchio note le coordinate del centro (C) e il raggio (R)**

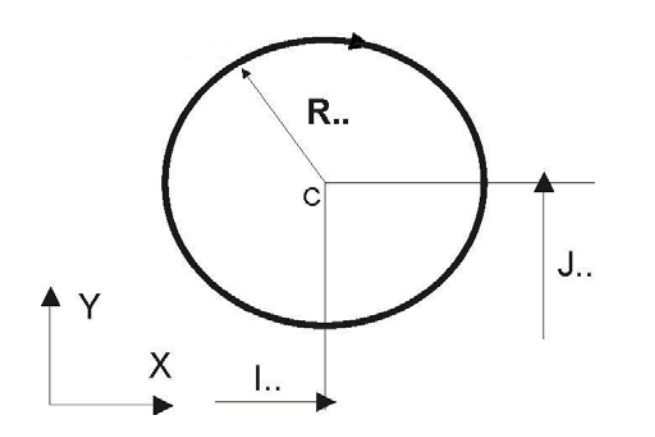

**G2 I.. J.. R..**

…

..

#### Definizione **APERTA**

Da notare che sia il punto di partenza che di arrivo sono indeterminati dalla sola definizione. Sarà la correlazione di blocchi precedenti e successivi a far calcolare al GAP i punti iniziale e finale dell'arco.

#### **8 Arco di cerchio note le coordinate del centro (C)**

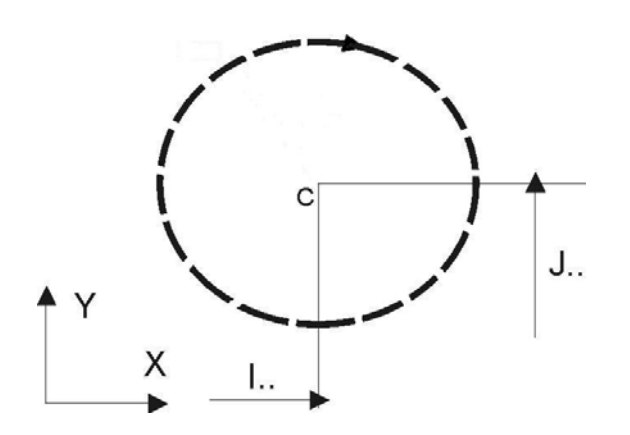

**9 Raccordo circolare esplicito**

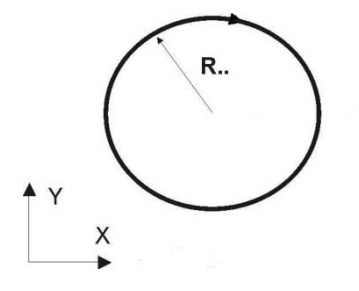

… **G2 I.. J..**

..

Definizione **APERTA.**

Da notare che la **singola definizione** è del tutto indeterminata e non disegnabile (possibili infiniti cerchi concentrici). Sarà la correlazione di blocchi precedenti e successivi a far calcolare al GAP i punti iniziale e finale dell'arco.

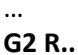

..

Definizione **APERTA** Rappresenta il **raccordo** esplicito che dovrà appoggiarsi a 2 RETTE o a RETTA/CERCHIO, CERCHIO/RETTA o a 2 CERCHI. Come se avessimo a disposizione una mascherina dei cerchi da appoggiare ai 2 elementi geometrici.

Nella Fig. 8-4 sono riportati alcuni casi di RACCORDI che si appoggiano tra RETTA/CERCHIO o CER-CHIO/CERCHIO secanti. Le varie soluzioni verranno discriminate automaticamente in **base ai versi programmati per i raccordi** (G2/G3 R..) e per i raccordi e cerchi (G2/G3 I.. J.. R..).

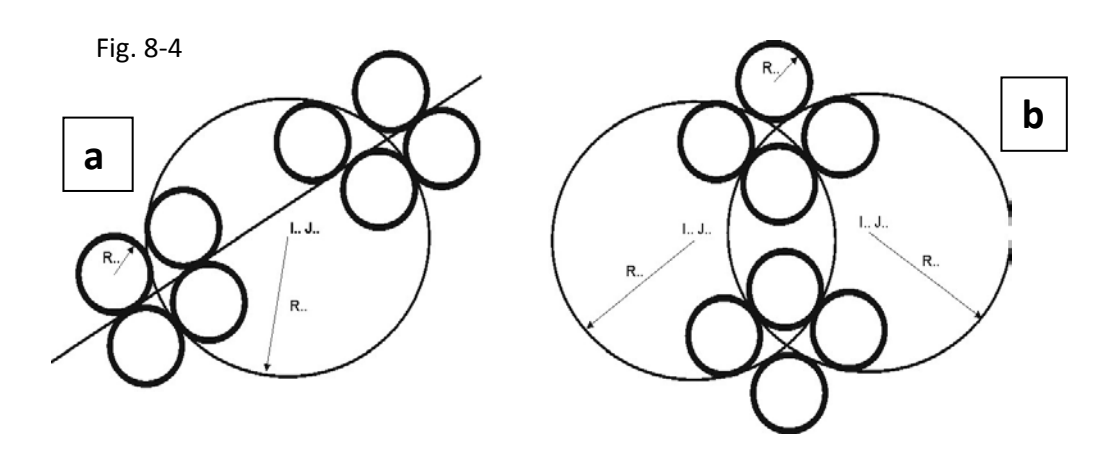

• In tutte le definizioni di arco di cerchio il centro può essere espresso oltre che in forma esplicita **I..** e **J..** anche indicandolo come ente geometrico punto (**P..**). La cosa sarà approfondita nel prossimo Capitolo dedicato all'EXPERT.

国国区

## **8.4 Esempi di profili programmabili con il GAP**

#### **8.4.1 Simbologia adottata negli esempi**

Negli esempi grafici che seguono è stata adottata la seguente simbologia:

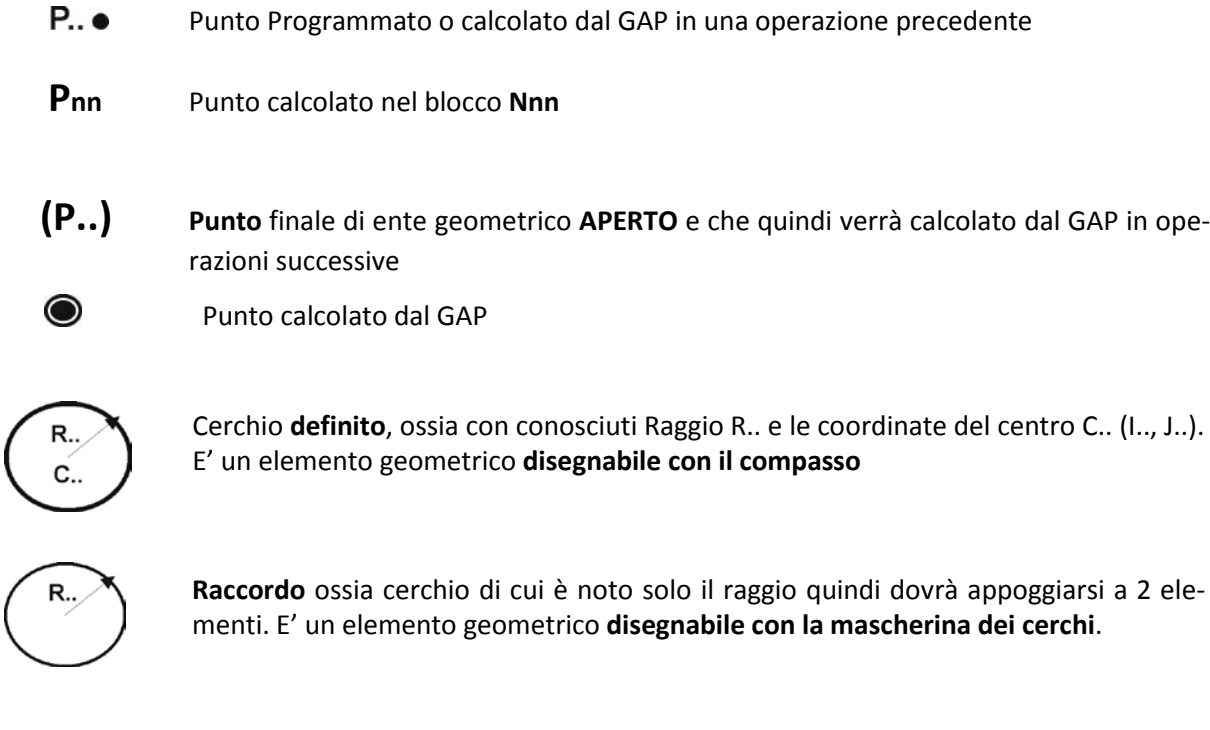

 $X_{nn}$   $Y_{nn}$ **R nn RC nn I nn Jnn** Negli esempi hanno il significato di coordinate **X Y**, **Raggi, Coordinate del Centro I J** o angoli RC appartenenti all'operazione N<sub>nn</sub> dell'esempio

Negli esempi grafici che seguono si suppone sempre che il punto di partenza **P9,** del tratto di profilo in esame, sia stato calcolato o programmato esplicitamente nell'operazione N9, perciò l'eventuale cerchio di tipo **G2/G3 I.. J.. R..** programmato nell'operazione successiva N10 non conterrà la programmazione del **Raggio perché superfluo**: in un arco di cerchio la distanza tra il centro ed un punto noto sul cerchio è il raggio.

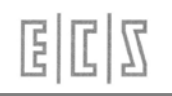

# **8.4.2 Raccordi Espliciti Punto / Retta e Punto /Cerchio**

#### **1 Raccordo esplicito tra Punto e Retta**

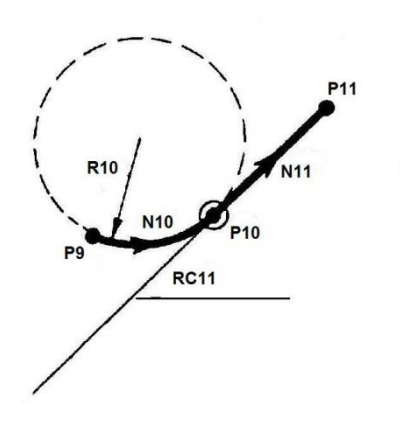

N9 (il punto P9 di partenza è noto) **N10 G3 R<sub>10</sub> N11 G1 RC<sub>11</sub> X<sub>11</sub> Y<sub>11</sub>** 

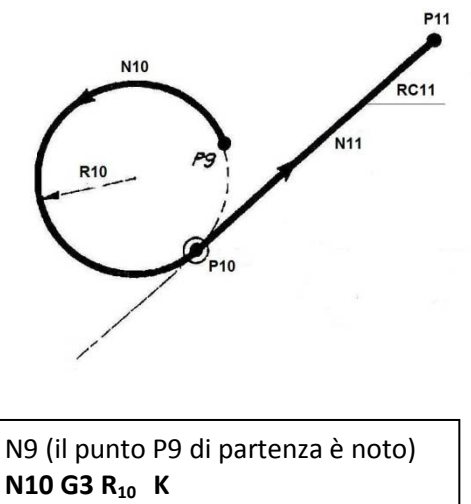

**N11 G1 RC<sub>11</sub> X<sub>11</sub> Y<sub>11</sub>** 

#### **2 Raccordo esplicito tra Retta e Punto**

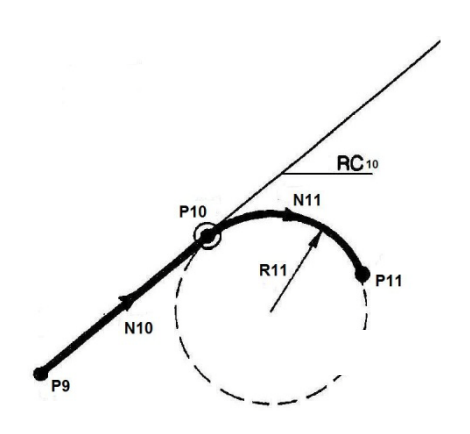

N9 (il punto P9 di partenza è noto) **N10 G1 RC10 N11 G2 X<sub>11</sub> Y<sub>11</sub> R<sub>11</sub>** 

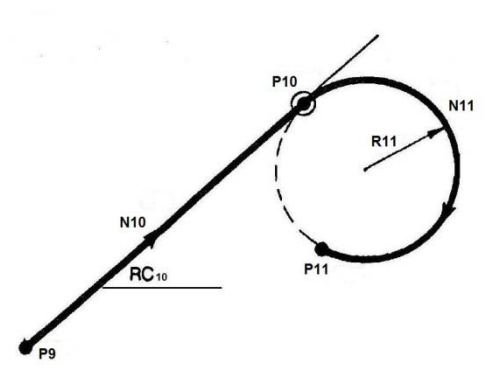

N9 (il punto P9 di partenza é noto) **N10 G1 RC<sub>10</sub> K G2 X<sub>11</sub> Y<sub>11</sub> R<sub>11</sub>** 

国国国

#### **3 Raccordo esplicito tra Punto e Cerchio**

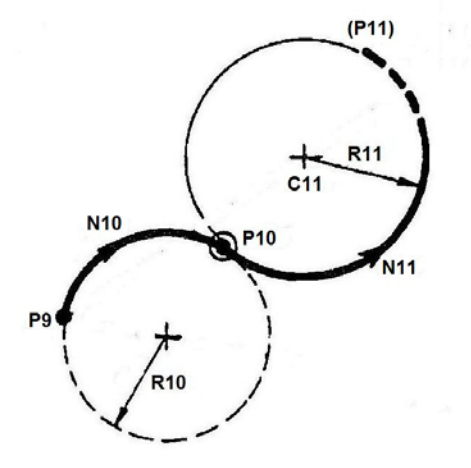

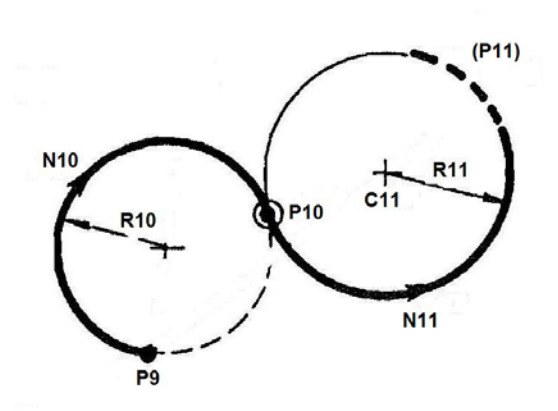

N9 ( il punto P9 di partenza é noto ) **N10 G2 R<sub>10</sub> N11 G3 I<sub>11</sub> J<sub>11</sub> R<sub>11</sub>** 

#### **4 Raccordo esplicito tra Cerchio e Punto**

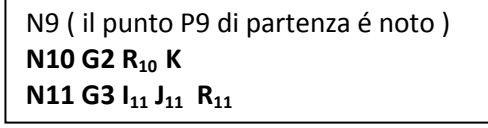

**P10 N10** P<sub>9</sub> -∤-<br><mark>C10</mark>

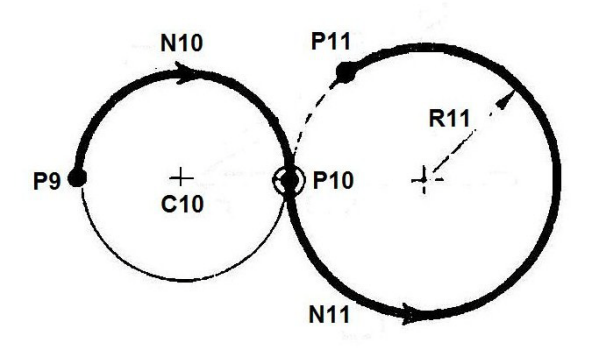

N9 (il punto P9 di partenza é noto) **N10 G2 I<sub>10</sub> J<sub>10</sub> N11 G3 X<sub>11</sub> Y<sub>11</sub> R<sub>11</sub>** 

N9 (il punto P9 di partenza é noto ) **N10 G2 I<sub>10</sub> J<sub>10</sub> K N11 G3 X<sub>11</sub> Y<sub>11</sub> R<sub>11</sub>** 

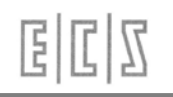

# **8.4.3 Casi possibili tra Retta / Cerchio e Cerchio / Retta**

### **1 Tangenza Retta / Cerchio**

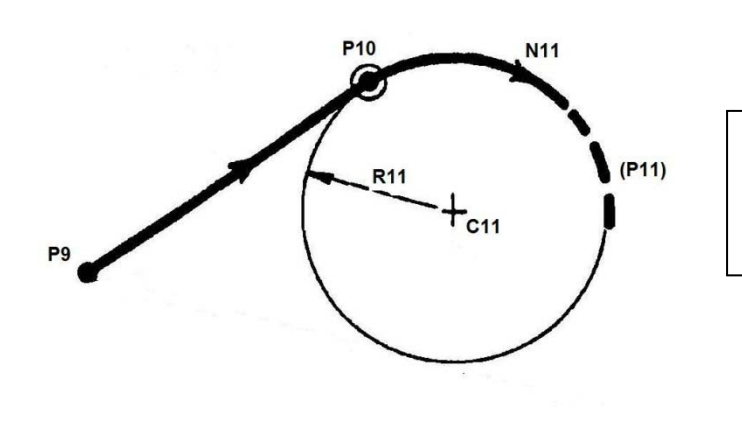

N9 (il punto P9 di partenza é noto ) **N10 G1 N11 G2**  $I_{11}$   $J_{11}$   $R_{11}$ 

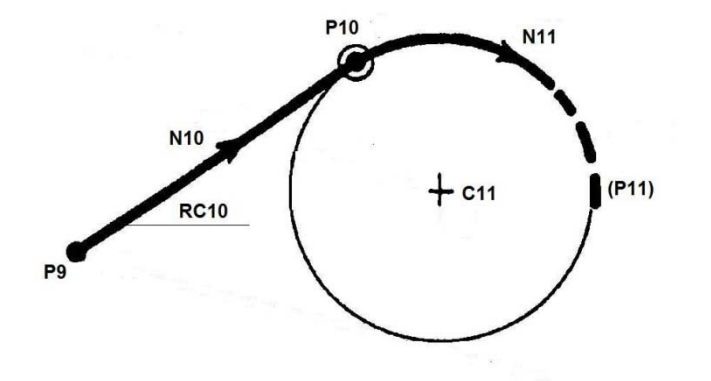

N9 (il punto P9 di partenza é noto ) **N10 G1 RC<sub>10</sub> N11 G2**  $I_{11}$   $J_{11}$ 

**Questo è un caso analogo al precedente ma la retta è orientata con angolo RC.. noto , quindi il raggio R.. del cerchio diventa superfluo.**

**2 Tangenza Cerchio / Retta**

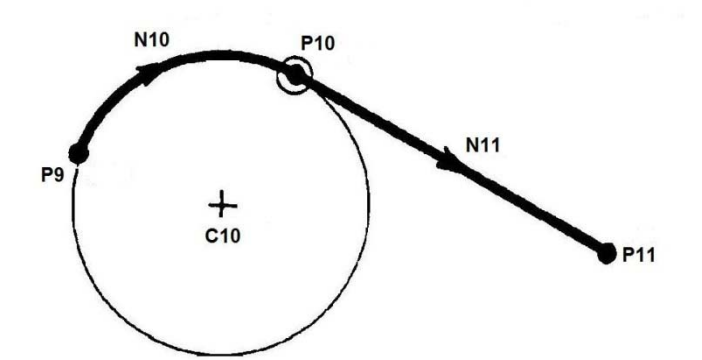

N9 (il punto P9 di partenza é noto ) **N10 G2 I<sub>10</sub> J<sub>10</sub> N11 G1 X<sub>11</sub> Y<sub>11</sub>** 

#### **3 Retta Tangente a due Cerchi**

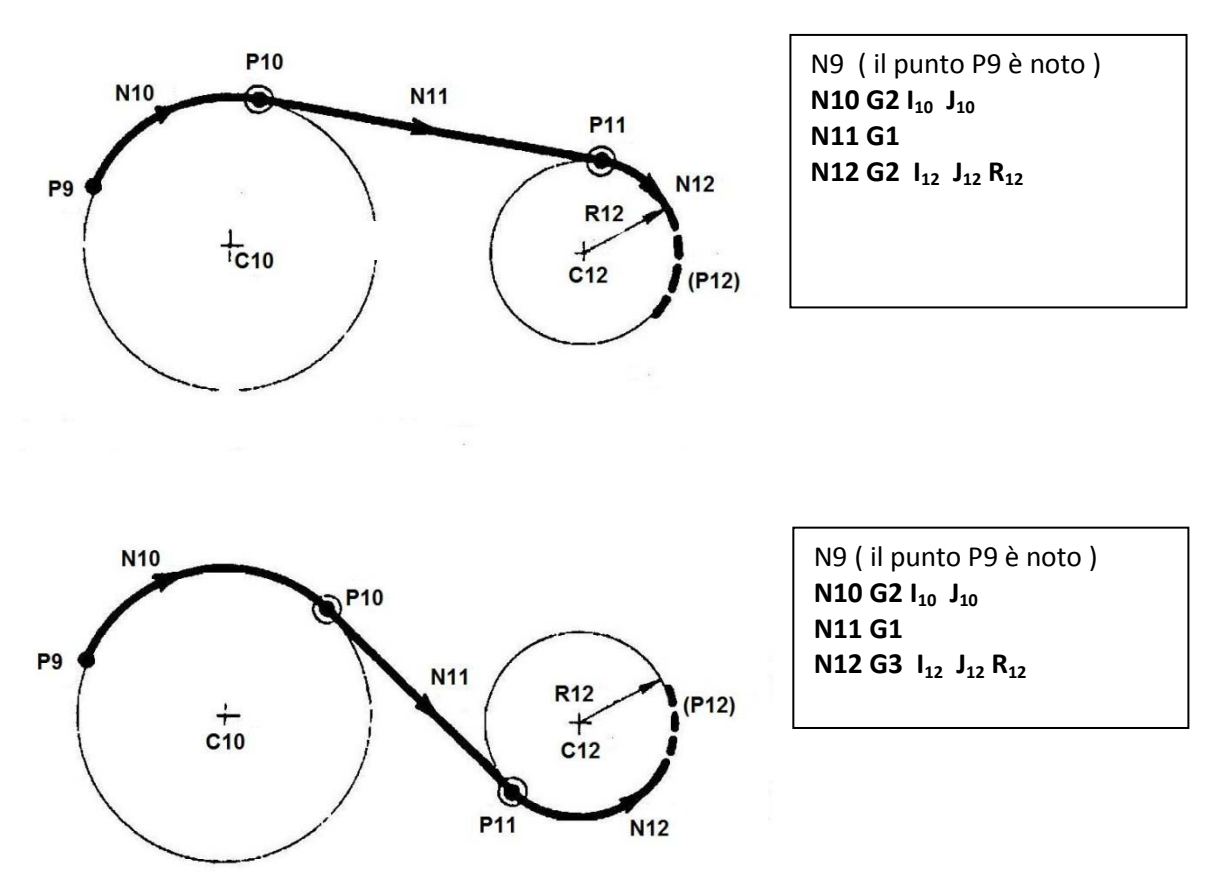

I 2 casi riportati sono analoghi: per effetto della discriminazione automatica le 2 soluzioni differiscono per il verso d'interpolazione circolare riportato in N12, si possono ottenere ben 4 soluzioni vedi Fig. 8.3.

**4 Intersezione Retta / Cerchio**

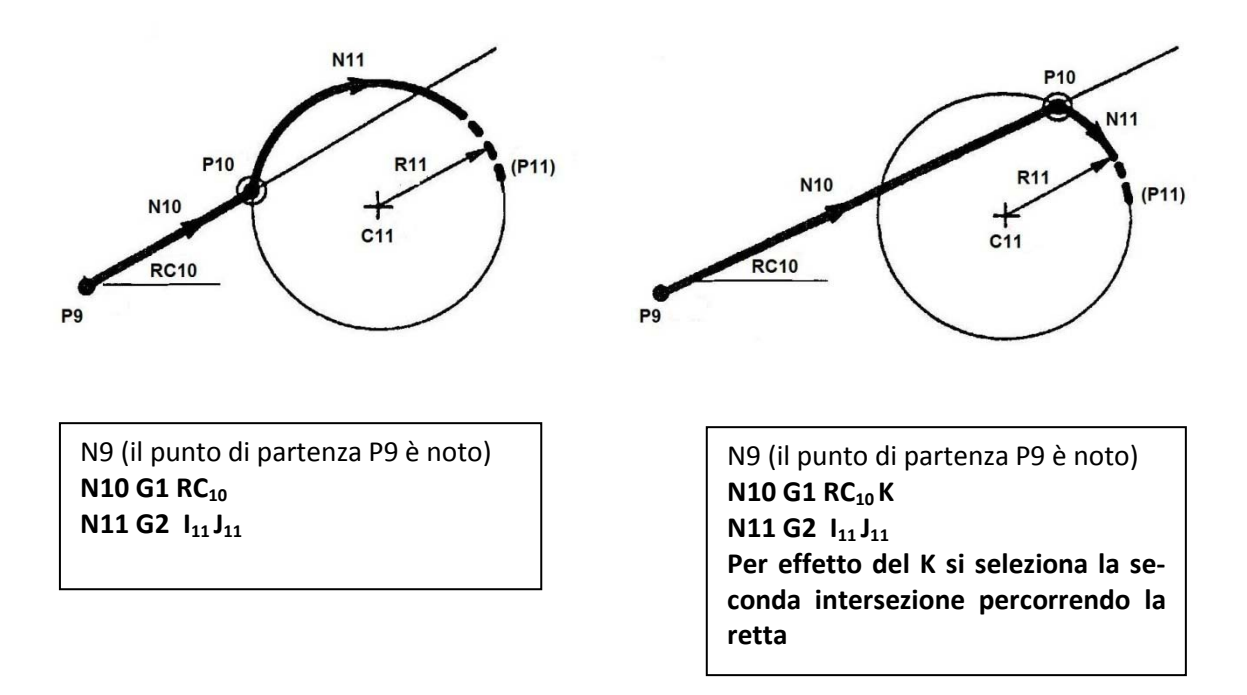
## E

**5 Intersezione Cerchio / Retta**

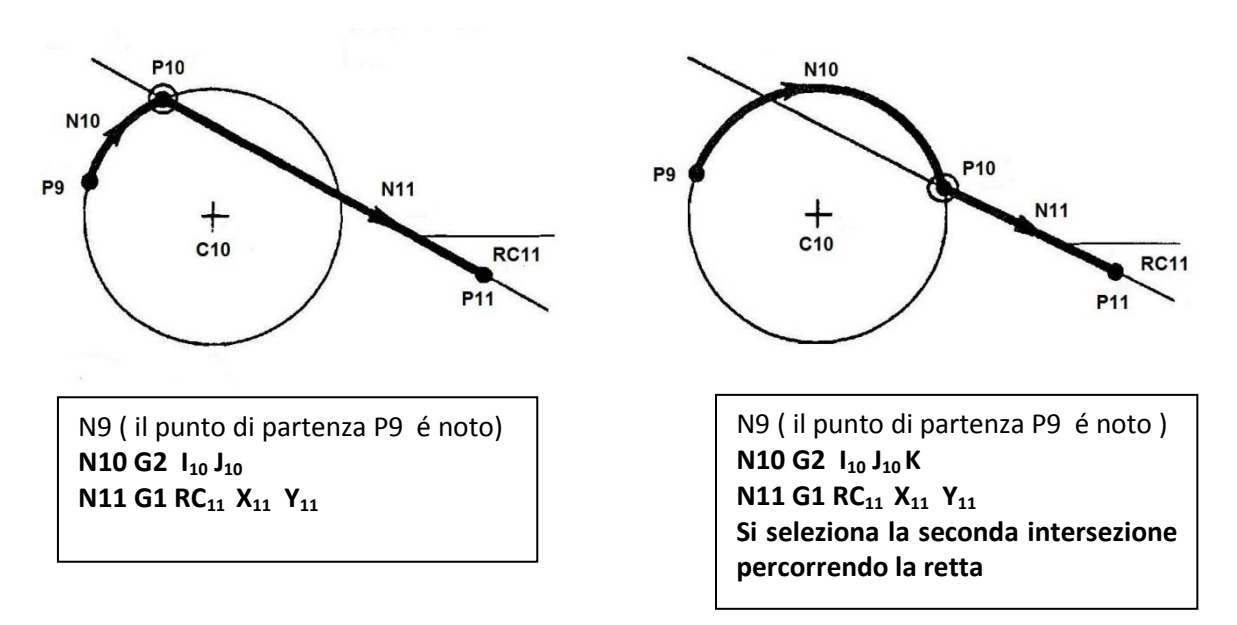

**6 Raccordo tra Retta / Cerchio (i 2 elementi sono secanti)**

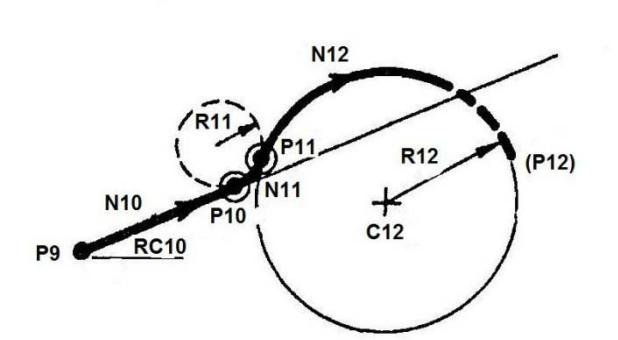

N9 ( il punto di partenza P9 é noto ) **N10 G1 RC10 N11 G3 R<sub>11</sub> N12 G2**  $I_{12}J_{12}R_{12}$ 

**7 Raccordo Esplicito tra Retta / Cerchio ( I due elementi non si incontrano )**

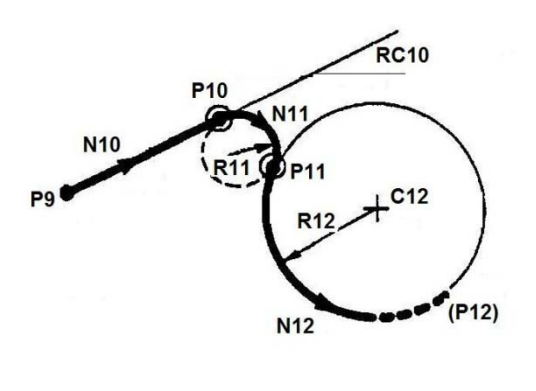

N9 ( il punto di partenza P9 é noto ) **N10 G1 RC10 N11 G2 R<sub>11</sub> N12 G3 I<sub>12</sub> J<sub>12</sub> R<sub>12</sub>** 

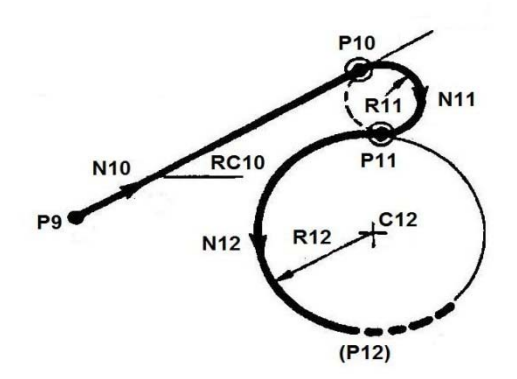

N9 ( il punto di partenza P9 é noto ) **N10 G1 RC<sub>10</sub> K N11 G2 R<sub>11</sub> N12 G3 I<sub>12</sub> J<sub>12</sub> R<sub>12</sub>** 

 $E|L|Z$ 

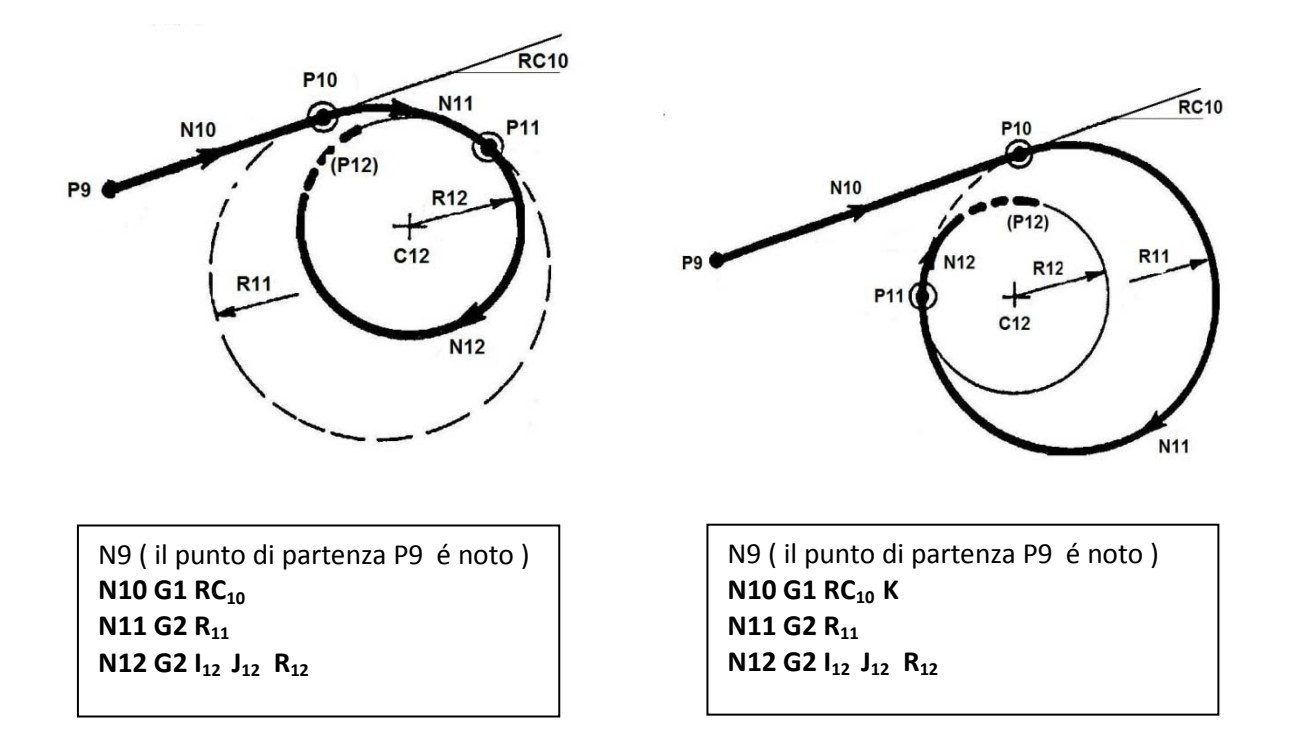

#### **8.4.4 Casi possibili tra Cerchio e Cerchio**

**1 Tangenza Cerchio / Cerchio**

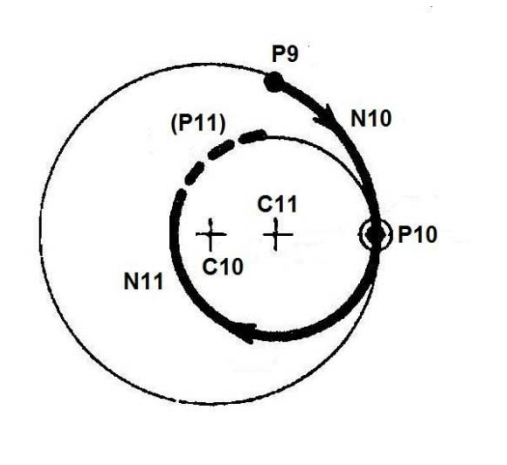

N9 ( il punto di partenza P9 é noto ) **N10 G2**  $I_{10}$   $J_{10}$ **N11 G2 I<sub>11</sub> J<sub>11</sub>** 

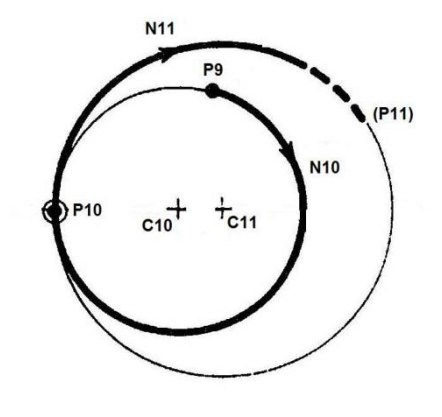

N9 ( il punto P9 di partenza é noto ) **N10 G2**  $I_{10}$   $J_{10}$  **K N11 G2 I<sub>11</sub> J<sub>11</sub>** 

## 国国区

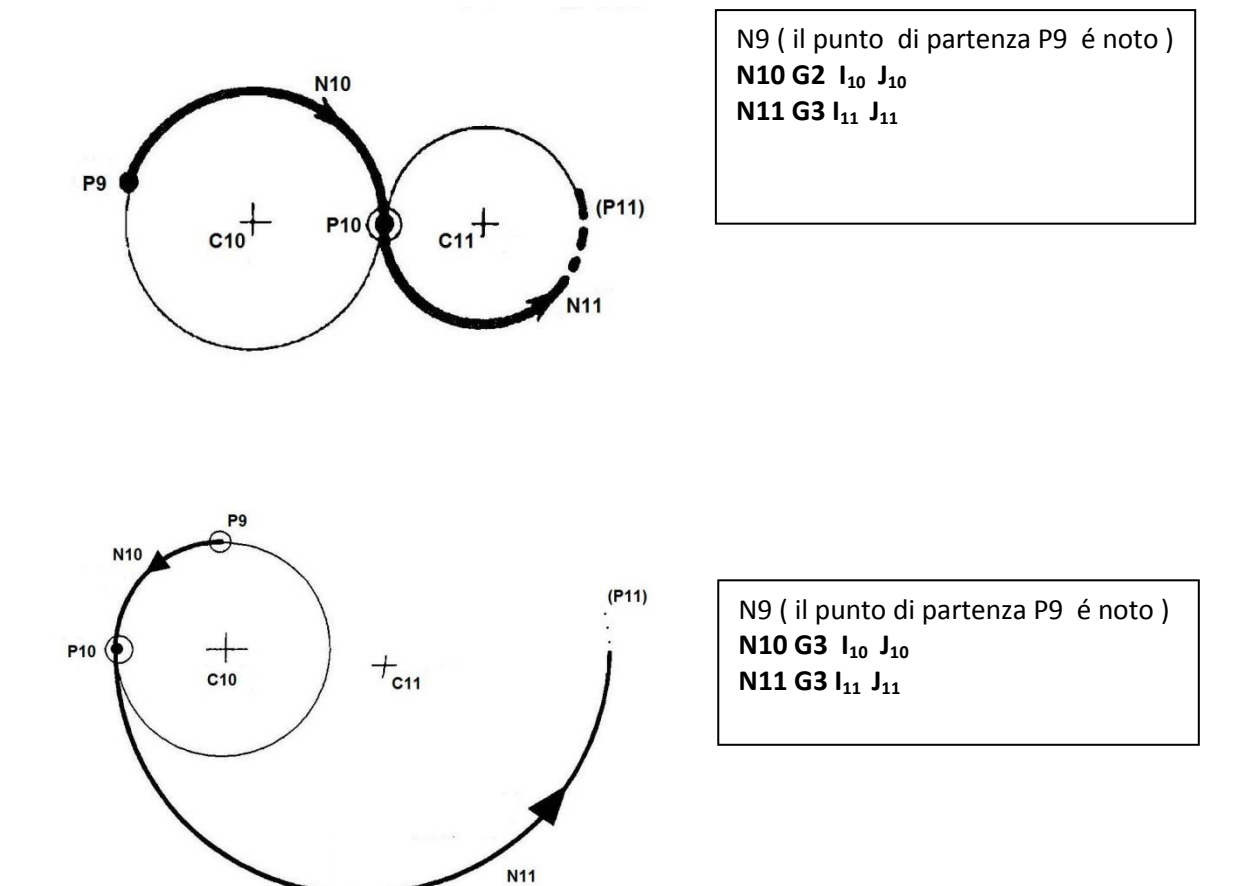

**2 Intersezione Cerchio / Cerchio**

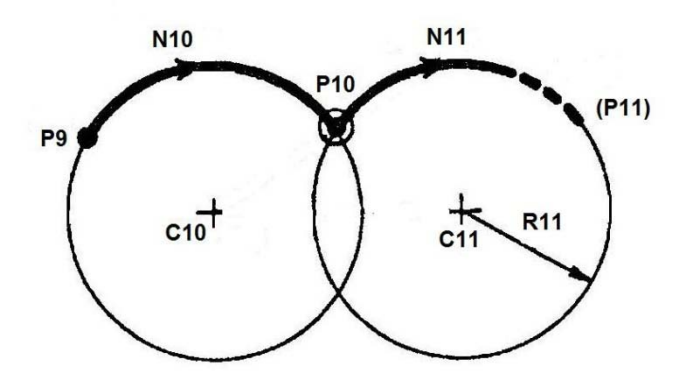

N9 ( il punto di partenza P9 é noto ) **N10 G2**  $I_{10}$   $J_{10}$ **N11 G2**  $I_{11}$   $J_{11}$ 

#### **3 Raccordi Espliciti tra Cerchio / Cerchio ( i due cerchi non hanno punti in comune )**

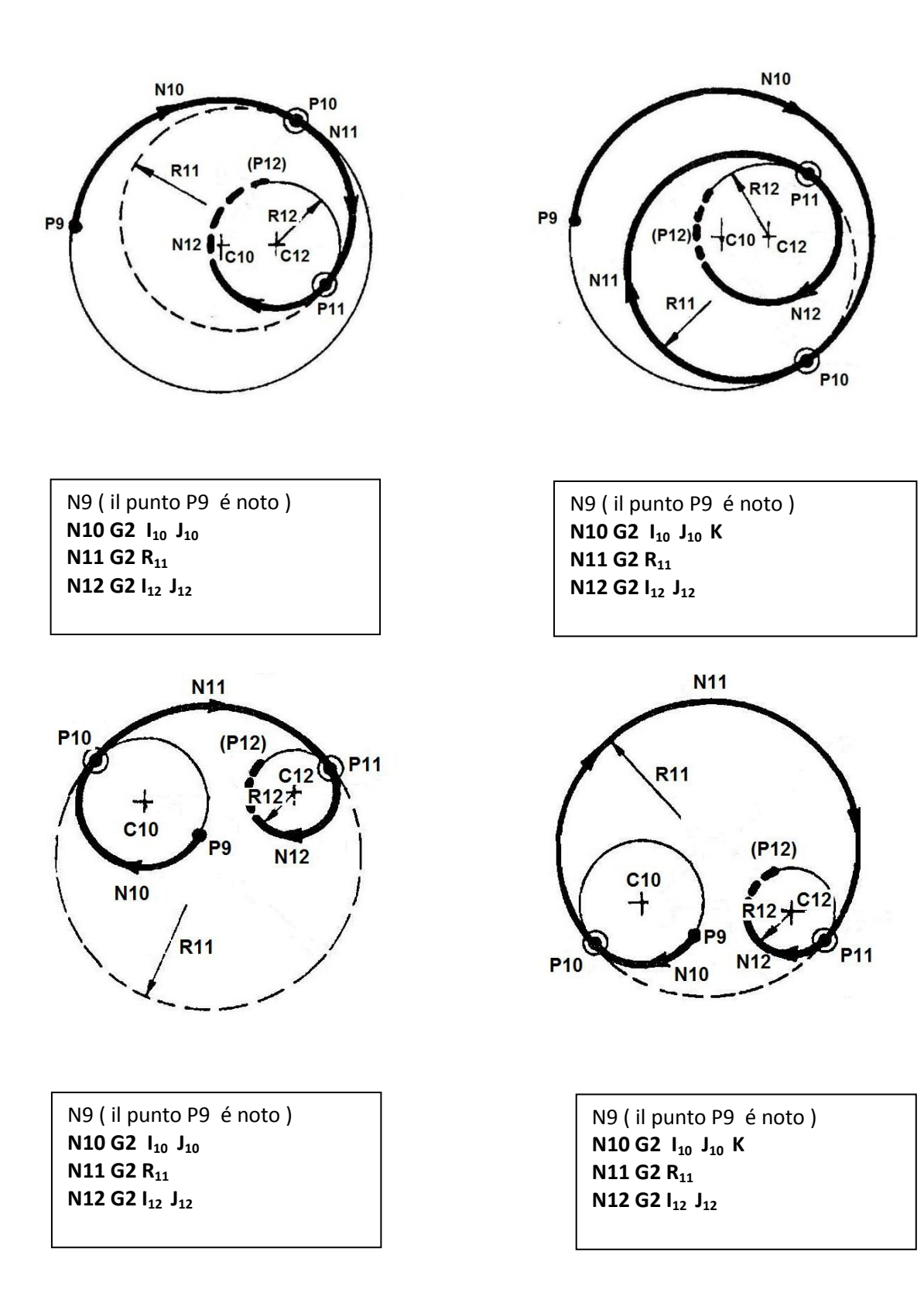

## 国国区

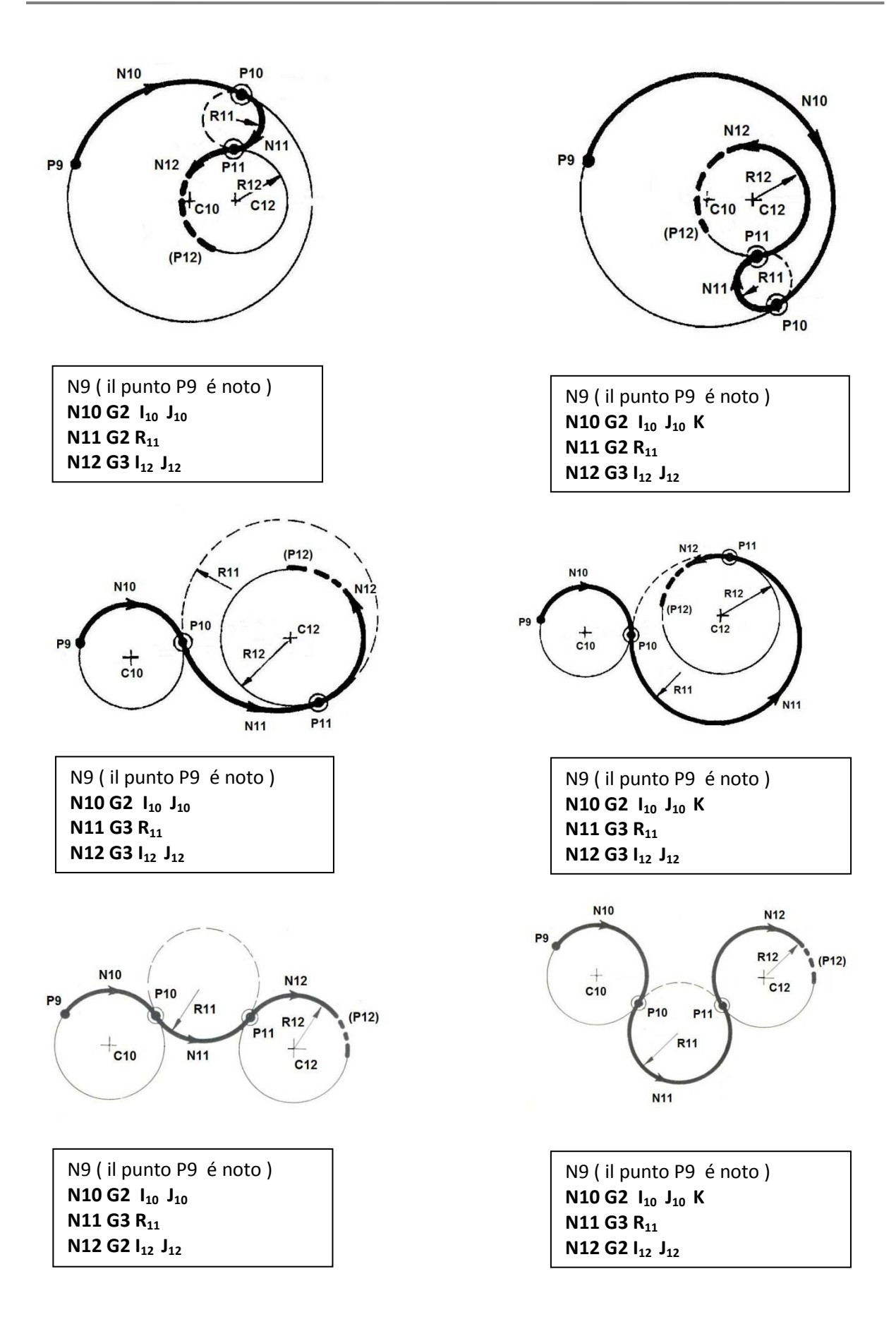

固固团

#### **8.4.5 Uso dei Raccordi Impliciti RA..**

Sono possibili le seguenti combinazioni

**TRA RETTE** G1… RA.. G1…

**TRA RETTA E CERCHIO SECANTI** G1 … RA± … G2/G3 …..

**TRA CERCHIO/RETTA SECANTI** G2/G3 …. RA± … G1 …

**TRA CERCHIO/CERCHIO SECANTI** G2/G3 …. RA±… G2/G3 ….

- Tra **2 rette** il **segno** dopo **RA..** è superfluo perché il **verso del RACCORDO (orario/antiorario)** viene già individuato univocamente dal verso di percorrenza delle 2 rette.
- Tra 2 elementi: Retta/cerchio, Cerchio/Retta o Cerchio/Cerchio **secanti** il segno di RA± è obbligatorio sia per individuare il **verso di percorrenza** del raccordo: **Antiorario + e Orario -** , che per **discriminare la soluzione geometrica voluta**. Chiariamo che la programmazione di **raccordo implicito è possibile solo tra elementi** Retta/cerchio e cerchio/Cerchio **secanti**, se non si incontrano dovrà essere utilizzato il **raccordo esplicito nel formato G2/G3 R..**
- **1 Raccordo retta/retta**

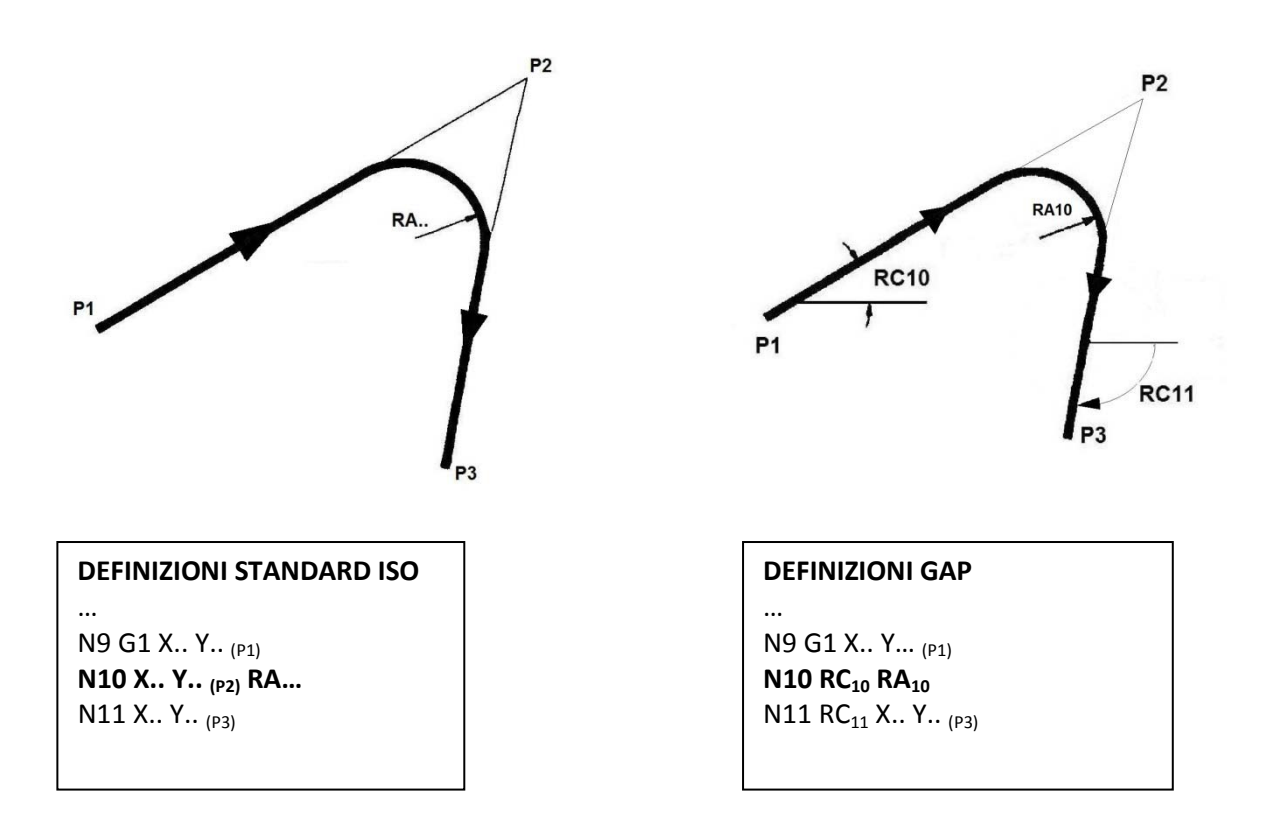

#### **2 Raccordo tra Retta/Cerchio secanti**

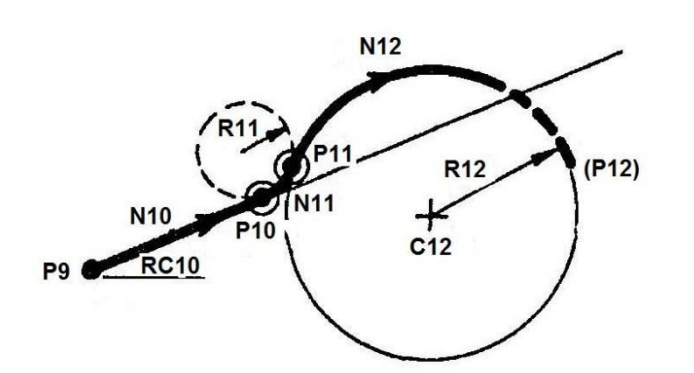

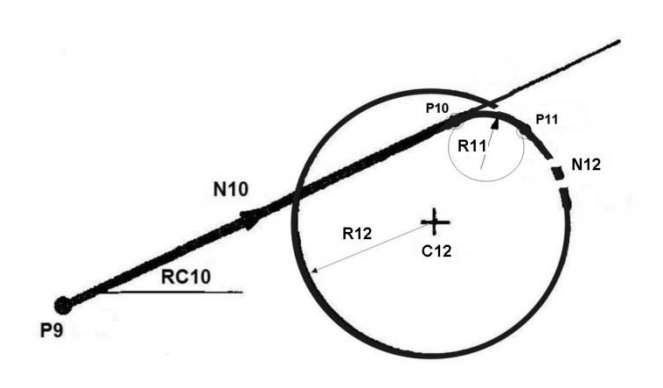

**3 Raccordo tra Cerchio/Cerchio secanti**

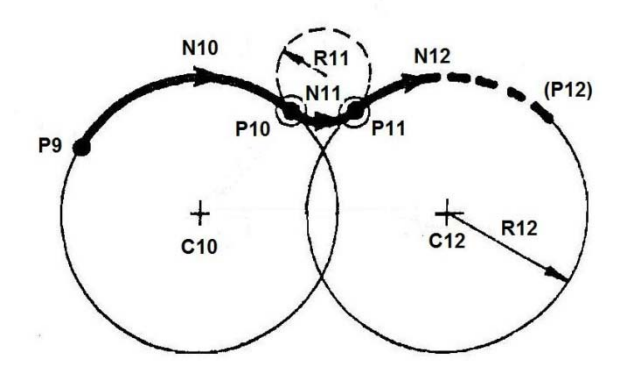

**1)CON RACCORDO IMPLICITO RA..** N9 (il punto P9 è noto) **N10 G1 RC<sub>10</sub> RA<sub>11</sub>** N12 G2 I<sub>12</sub> J<sub>12</sub> R<sub>12</sub>

**La N10** esegue sia il tratto rettilineo che il raccordo, discriminando la soluzione.

**2)CON RACCORDO ESPLICITO R..** N9 (il punto P9 è noto) **N10 G1 RC10 N11 G3 R<sub>11</sub>** N12 G2 I<sub>12</sub> J<sub>12</sub> R<sub>12</sub>

**1)CON RACCORDO IMPLICITO RA..** N9 (il punto P9 è noto) **N10 G1 RC<sub>10</sub> RA<sub>11</sub>-**N12 G2 I<sub>12</sub> J<sub>12</sub> R<sub>12</sub> Da notare il segno negativo su **RA-** il raccordo è orario**, RA- discrimina anche la soluzione univoca**

**2)CON RACCORDO ESPLICITO R..** N9 (il punto 9 è noto) **N10 G1 RC<sub>10</sub> K N11 G2 R<sub>11</sub>** N12 G2 I<sub>12</sub> J<sub>12</sub> R<sub>12</sub>

#### **1)CON RACCORDO IMPLICITO RA..**

N9 (il punto P9 è noto) **N10 G2 I<sub>10</sub> J<sub>10</sub> RA<sub>11</sub>** N12 G2 I<sub>12</sub> J<sub>12</sub> R<sub>12</sub>

**La N10** esegue sia il primo tratto circolare che il raccordo

#### **2)CON RACCORDO ESPLICITO R..**

N9 (il punto P9 è noto) **N10 G2**  $I_{10}$  $J_{10}$ **N11 G3 R<sub>11</sub>** N12 G2 I<sub>12</sub> J<sub>12</sub> R<sub>12</sub>

固固团

#### **8.5 Esempi di programmazione**

#### **Esempio 1: Utensile impiegato T3 = R5 L150**

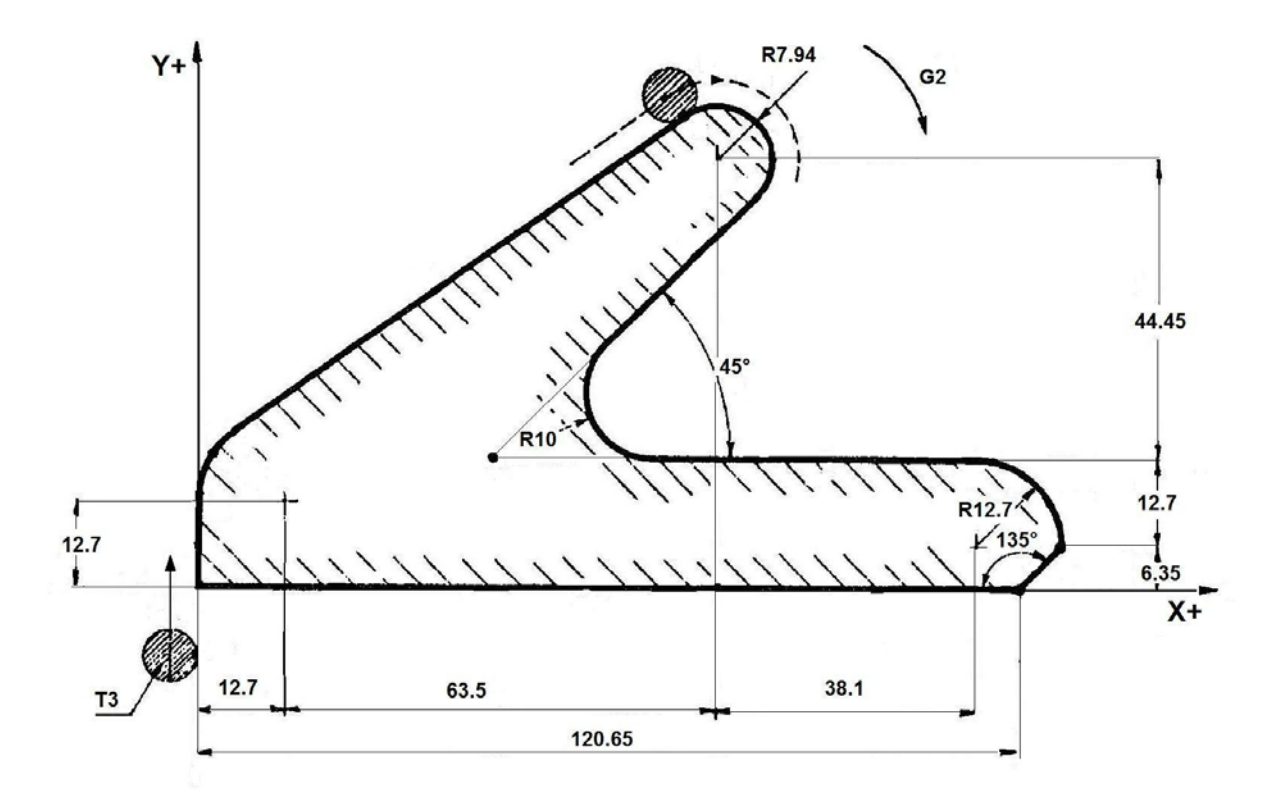

**% N0 G16XYZ+ N10 T3 M6 ' Cambio utensile Fresa Dia=10 N20 X-20 Y-20 F400 S2000 M3 N30 Z-15 N80 G2 I72.2 J63.5 R7.94 ' Continua lungo il cerchio N120 G1 RC-135 X120.65 Y0 'Prosegue su retta orientata a RC-135 N130 X-10 N140 G0 G40 Z200 M5 N150 M2**

**N40 G1 G41 X0 ' Attacco radiale in G41 pezzo a destra**

**N50 G1 RC90 ' Retta orientata a +90° arriva tangente al cerchio**

**N60 G2 I12.7 J12.7 ' Prosegue sul cerchio tangente a retta**

**N70 G1 'Continua sulla retta tangente al cerchio successivo**

**N90 G1 RC-135 RA10 ' Retta orientate aperta, esegue il raccordo RA10**

**N100 RC0 X114.3 Y19.05 ' Retta orientata RC0 arriva su punto X114.3 Y19.05 N110 G2 I114.3 J6.35 'Prosegue sul cerchio fino a intersezione retta**

#### **Esempio 2: Utensile impiegato T10 = R3 L150**

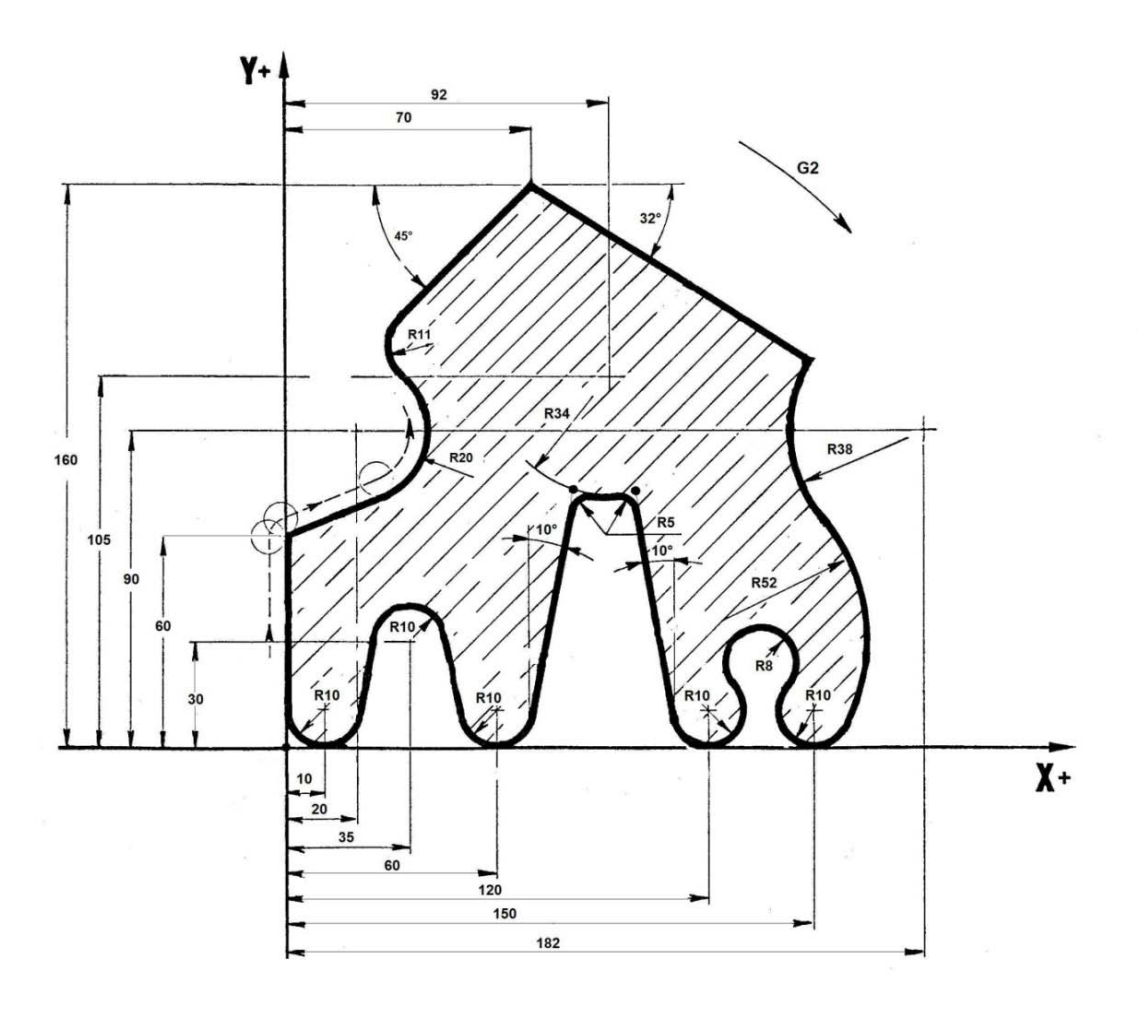

#### **%**

**N0 G16XYZ+ N10 T10 M6 N20 <DRA:0.5> ' Impostato sovrametallo 0.5mm per la finitura N30 X-25 Y10 S1800 M3 F300 N40 Z-12 N50 G1 G47 X0 Y10 'attacco tangenziale pezzo a Destra N60 Y60 N70 G1 'retta tangente a prox cerchio N80 G3 I20 J90 R20 'raccordo tra cerchio/ retta' N90 G2 R11 N100 G1 RC45 X70 Y160 N110 RC-32 'intersezione tra retta e cerchio N120 G3 I182 J90 R38 N130 G2 R52 'raccordo cerchio cerchio**

**N140 G2 I150J10 R10 K N150 G3 R8 ' raccordo cerchio/cerchio il raccordo è maggiore di 180° K in N140 N160 G2 I120 J10 R10 N170 G1 RC100 N180 G2 I92 J105 R34 RC-100 N190 G1 N200 G2 I60 J10 R10 N210 G1 N220 G3 I35 J30 R10 N230 G1 N240 G2 I10 J10 X0 Y10 N250 G0 G46 X-25 Y10 ' stacco tangenziale con annullamento compensazione raggio N260 <DRA:0> 'annulla sovrametallo N270 <RPT:N50;N250> ' ripetizione del profilo per la passata di finitura N280 G0 Z200 M5 N290 M2**

NOTE DEL LETTORE

### **CAPITOLO 9**

### **9. Linguaggio Expert**

In questo capitolo viene trattata la definizioni di **elementi geometrici virtuali** mediante il linguaggio **EXPERT.**

Per elemento **geometrico virtuale** si intende un ente (Punto, Retta o Cerchio) necessario a descrivere un profilo di contornatura di cui é un elemento di appoggio ma che non deve necessariamente essere percorso dall'utensile.

Con il linguaggio **EXPERT** sono definibili sino ad un massimo di:

- **50 Punti** identificati con la lettera **P** seguita da un numero compreso appunto tra **1 e 50.**
- **50 Linee** identificate con la lettera **L** seguita da un numero compreso appunto tra **1 e 50**
- **50 Cerchi** identificati con la lettera **O** seguita da un numero compreso appunto tra **1 e 50**

Nella definizione dell'elemento virtuale deve essere rispettata la seguente sintassi:

#### **Pxx / Lxx / Oxx = < Definizione Ente >**

- Un ente virtuale può essere utilizzato per definire un ulteriore ente virtuale .
- Nel caso in cui enti virtuali siano utilizzati nella definizione di altri enti essi potranno essere programmati in modo implicito ( come P.. L.. o O.. ) od in forma esplicita:

 **P.. = X.. Y.. L.. = [ G1 ] X.. Y.. RC.. (forma esplicita del punto P..) oppure: L.. = [ G1 ] P.. RC.. (forma implicita del punto P..) O.. = G2/G3 I.. J.. R..**

Essendo **l'EXPERT** una **geometria orientata** , nella **<Definizione Ente>** é importante l'ordine con cui gli elementi sono programmati ed il loro verso di percorrenza . Le istruzioni per la definizione di un ente sono le stesse già utilizzate nel linguaggio GAP.

- Allorché, nella definizione di un ente , esistano due soluzioni possibili il CNC adotterà per default la più probabile richiedendo l'uso del discriminate **K** per selezionare l'altra.
- La definizione di un ente può essere inserita in qualsiasi posizione, all'interno di un programma, purché prima delle espressioni che lo usano.
- L'utilizzo della lettera **P** come indicativo di **Punto ne esclude l'uso come indirizzo di Asse**.

Nei paragrafi che seguono si sono adottate le seguenti convenzioni :

• Negli esempi si é adottato come piano di contornatura **G16XYZ+** per cui le coordinate dei punti sono state espresse come **X.. Y..** mentre quelle del centro dei cerchi come **I.. J...**

In caso si fosse adottato un piano diverso, ad esempio **G16ZXY+**, le coordinate da usare sarebbero state rispettivamente: **Z.. X.. K.. I... (con ascissa Z ed ordinata X)**

- I parametri opzionali sono mostrati tra parentesi quadre **[ .. ]**
- Come separazione tra i vari elementi di una **< Definizione di Ente >** possono essere indifferentemente utilizzati il carattere **"spazio"** o il carattere **" ; "** .

Ad esempio la definizione **P1 = L1 L2** potrebbe essere anche espressa come **P1= L1 ; L2**

#### **9.1 Definizioni di Punto**

#### **a) Direttamente in coordinate cartesiane P1=**  $X_{P1}$  $Y_{P1}$

#### **b) Come intersezione di 2 rette**

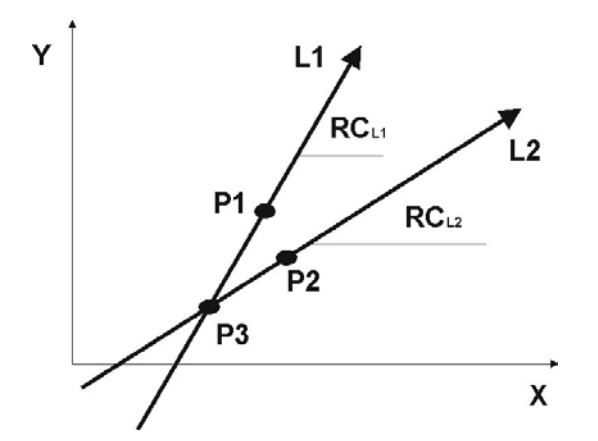

**c) Come intersezione retta/cerchio**

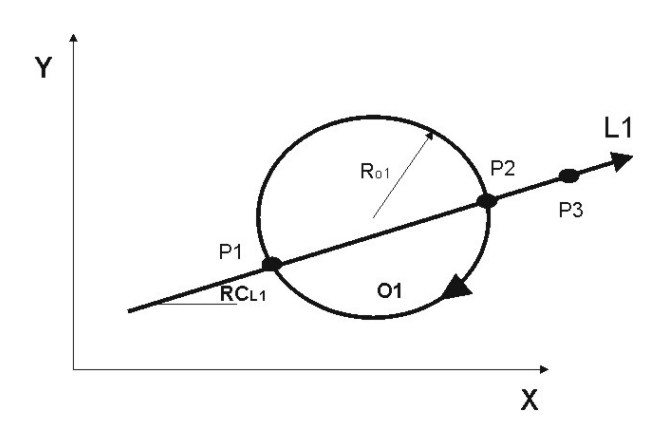

**d) Come centro di cerchio**

**P3=L1 L2** oppure:

```
in tutte le altre forme ottenute 
esplicitando gli enti L1 ed L2
```
Esempio:

**P3=[G1]**  $X_{P1}$  $Y_{P1}$  **RC<sub>11</sub> [G1]**  $X_{P2}$  $Y_{P2}$  **RC<sub>12</sub>** 

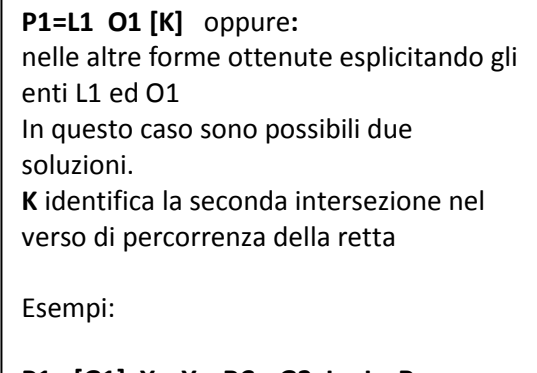

 $P1 = [G1] X_{P3} Y_{P3} RC_{11} G2 I_{01} J_{01} R_{01}$  $P2 = [G1] X_{P3} Y_{P3} RC_{L1} G2 I_{O1} J_{O1} R_{O1} K$ 

**P1=O1**

固固区

#### **e) Come intersezione di 2 cerchi**

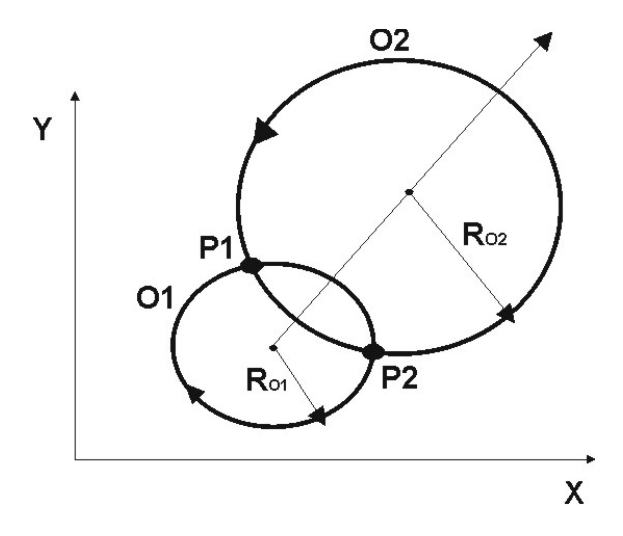

#### **9.2 Definizioni di Retta**

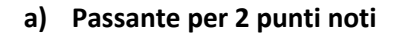

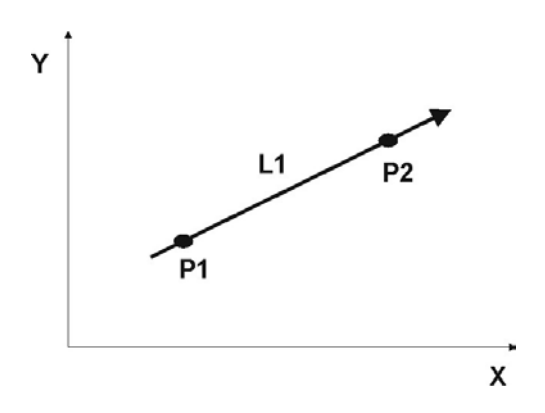

**b) Passante per un punto ed orientata di un angolo noto**

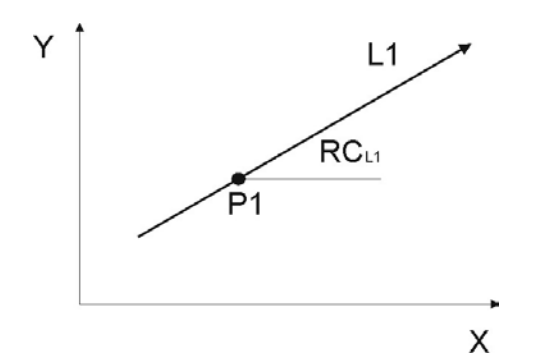

**P2= O1 O2 [K]** oppure: in tutte le altre forme ottenute esplicitando O1 ed O2 Anche in questo caso sono possibili 2 soluzioni per cui **K** verrà utilizzato come discriminatore identificando l'intersezione a destra della retta che congiunge il centro del primo cerchio con quello del secondo Esempi:

**P1=G2 IO1 JO1 RO1 G3 IO2 JO2 RO2**

**P2=G2 IO1 JO1 RO1 G3 IO2 JO2 RO2 K**

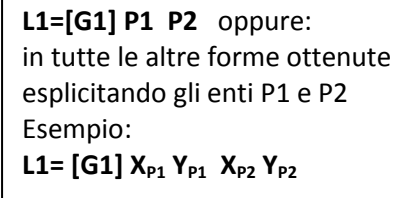

L1=[G1] P1 RC<sub>L1</sub> oppure esplicitando le coordinate di P1

**L1= [G1]**  $X_{P1}Y_{P1}$  **RC<sub>L1</sub>** 

#### **c) Passante per un punto e tangente ad un cerchio**

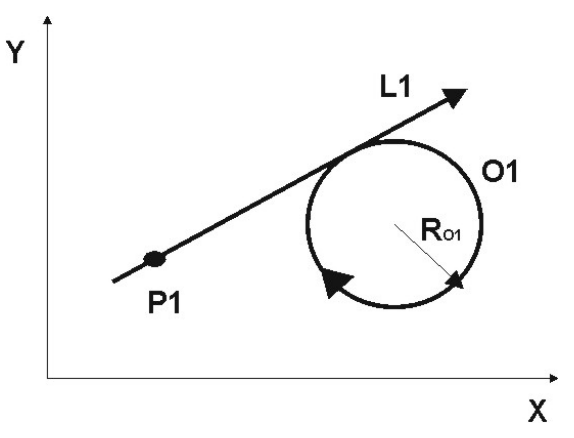

- 
- **d) Tangente ad un cerchio e passante per un punto**

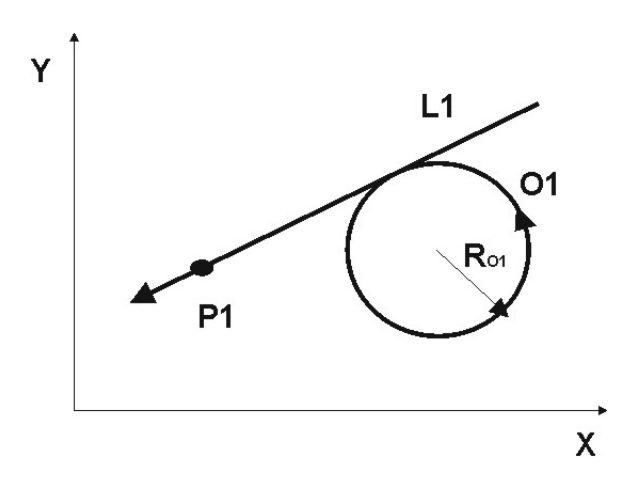

#### **E' la definizione duale alla c)**

**L1= P1 O1** oppure:

**L1= XP1 YP1 G2 IO1 JO1 RO1**

P1 ed O1 Esempio:

in tutte le forme ottenute esplicitando

**L1= O1 P1** oppure in tutte le forme ottenute esplicitando O1 e P1 Esempio:  $L1 = G3 I_{01} J_{01} R_{01} X_{P1} Y_{P1}$ 

**e) Tangente a 2 cerchi**

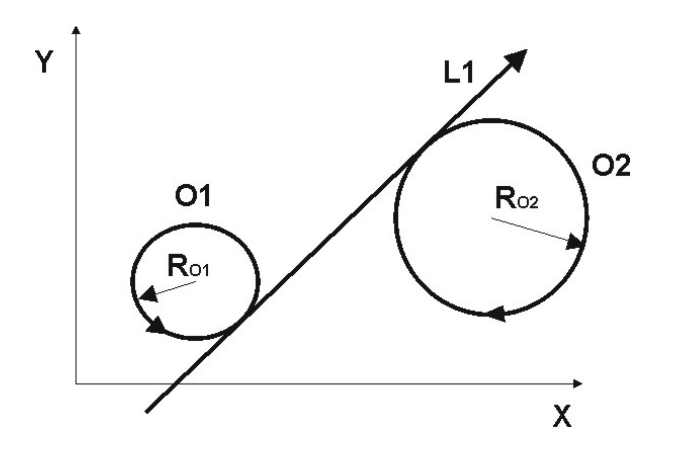

#### **L1 = O1 O2** oppure: in tutte le altre forme ottenute esplicitando O1 ed O2 Si osservi che la retta definita deve rispettare l'ordine di definizione dei cerchi e la loro sequenza di percorrenza

Esempio:  $L1 = G3 I_{01} J_{01} R_{01} G2 I_{02} J_{02} R_{02}$ 

# 国国区

#### **f) Parallela a retta nota**

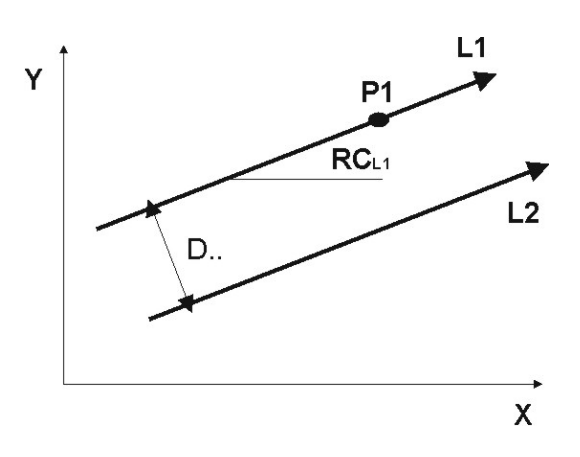

**g) Parallela a retta nota e passante per punto noto**

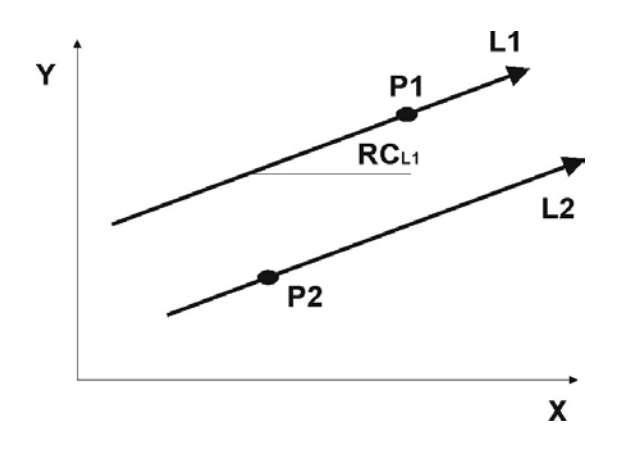

**L2 = L1 D±…** oppure: in tutte le altre forme ottenute esplicitando L1 D.. è la distanza tra le 2 rette con segno**. Positiva** se la retta da definire è a **sinistra** , **negativa** se a **destra**, osservando nel verso della retta predefinita. Esempio: **L2= [G1] X1 Y1 RCL1 D-20**

**L2=L1 P2** oppure: in tutte le altre forme ottenute esplicitando L1 e P2

Esempio: **L2=[G2] XP1 YP1 RCL1 XP2 YP2**

**h) Perpendicolare a retta nota passante per punto noto**

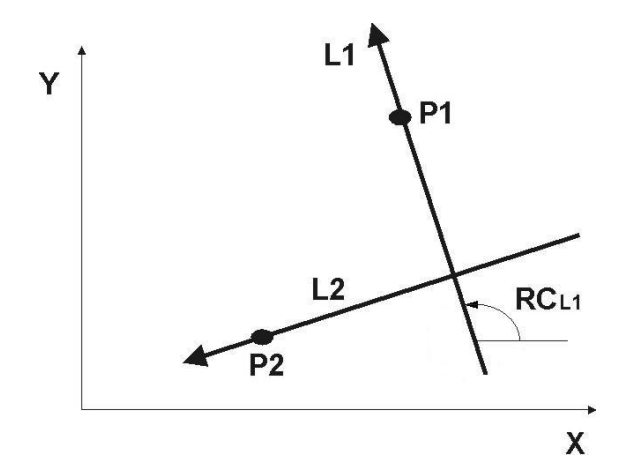

**Retta nota L1= [G1]**  $X_{P1}$  $Y_{P1}$  **RC<sub>L1</sub>** 

**L2=L1 P2 PE** oppure: in tutte le altre forme ottenute esplicitando L1 e P2

Esempio:

**L2=[G1] XP1 YP1 RCL1 P2 PE**

L'istruzione **PE** sta per **perpendicolare**

**i) Tangente a cerchio ed orientata di un angolo noto**

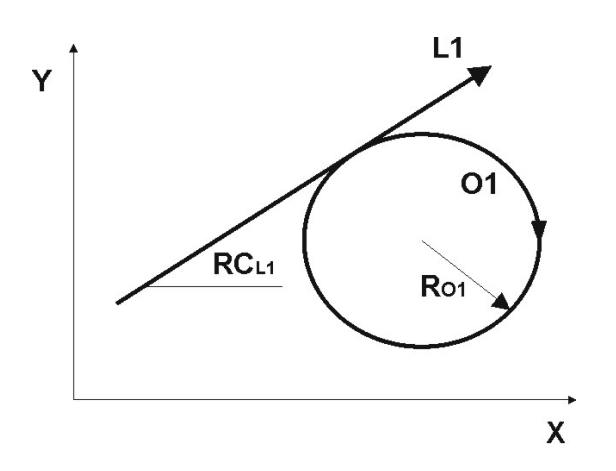

**L1= 01 RC<sub>L1</sub> oppure:** in tutte le altre forme ottenute esplicitando O1 Esempio: **L1= G2**  $I_{01}$   $J_{01}$   $R_{01}$   $RC_{L1}$ 

**j) Percorsa in senso inverso**

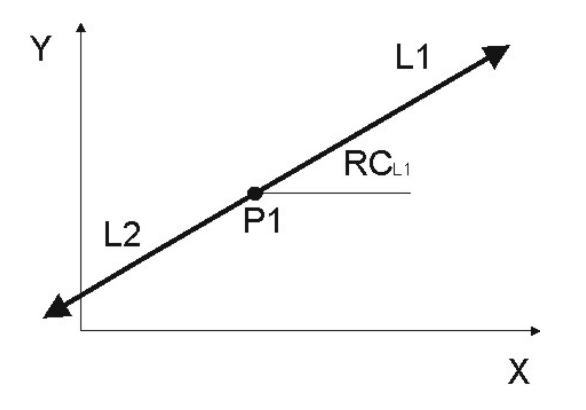

**Retta nota L1= [G1]**  $X_{P1}$  $Y_{P1}$  $RC_{L1}$ **L2 = -L1 come mostrato nel disegno Questa espressione può essere utilizzata anche all'interno di un'altra definizione.** Esempio: **L3= -L1 P1 PE**

k) Parallele agli assi coordinati

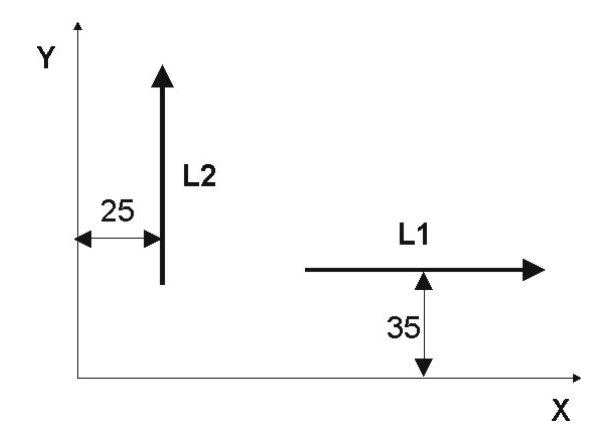

**Parallela ad asse X L1= [G1] RC0 Y..** oppure **L1= [G1] RC180 Y.. (verso opposto) Parallela ad asse Y L1=[G1] RC90 X..** oppure **L1=[G1] RC-90 X.. (verso opposto)** Esempi: **L1= RC0 Y35 L2= RC90 X25**

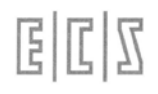

#### **9.3 Definizione di Cerchio**

#### **Nota di carattere generale**

In molti casi il verso di percorrenza del cerchio, indicato tramite **G2** o **G3** , é un'informazione ridondante per cui può essere omessa. **Se essa viene comunque precisata , in caso di incongruenza con gli altri dati verrà segnalato errore.**

**a) Di centro e raggio noti**

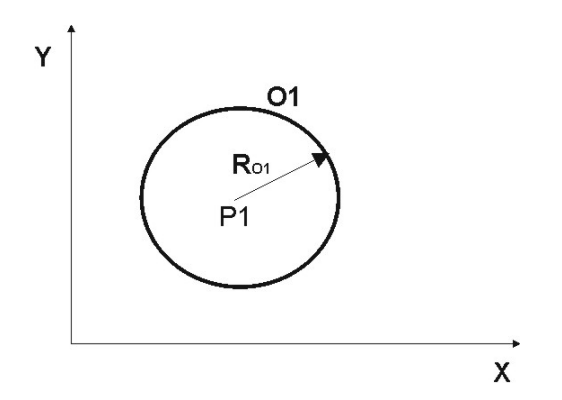

**O1= G2/G3**  $X_{P1}$   $Y_{P1}$   $R_{O1}$ **O1= G2/G3 I<sub>P1</sub> J<sub>P1</sub> R<sub>O1</sub>** 

**O1= G2/G3 P1 R<sub>01</sub> oppure:** 

**O1= G2/G3 P1 P2** oppure: in tutte le altre forme ottenute esplicitando P1 e P2

Esempi: **O1= G2/G3**  $X_{P1}$   $Y_{P1}$   $X_{P2}$   $Y_{P2}$ **O1= G2/G3**  $I_{P1}$   $J_{P1}$   $X_{P2}$   $Y_{P2}$ 

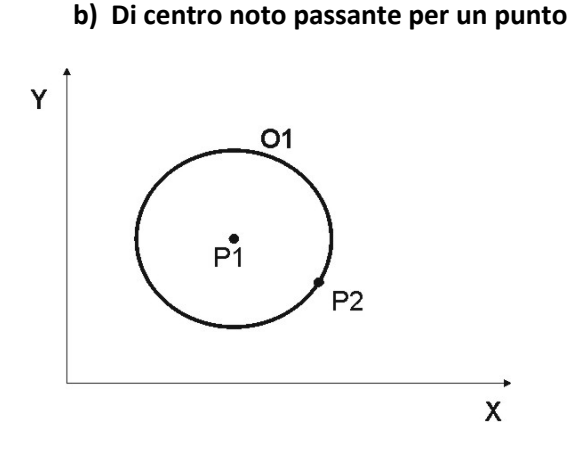

in tutte le altre forme ottenute esplicitando P1 ed L1 Il senso di rotazione del cerchio é di fatto facoltativo essendo vincolato da quello della retta Esempio: **O1= G2 P1 G1 X<sub>P2</sub> Y<sub>P2</sub> RC<sub>L1</sub>** 

**O1= [G2/G3] P1 L1** oppure:

**c) Di centro noto tangente a retta**

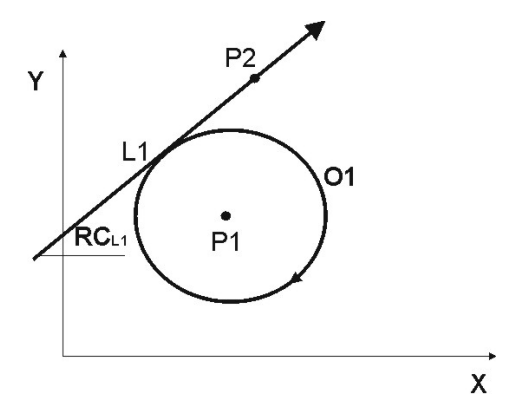

国国区

#### **d) Di centro noto tangente a cerchio**

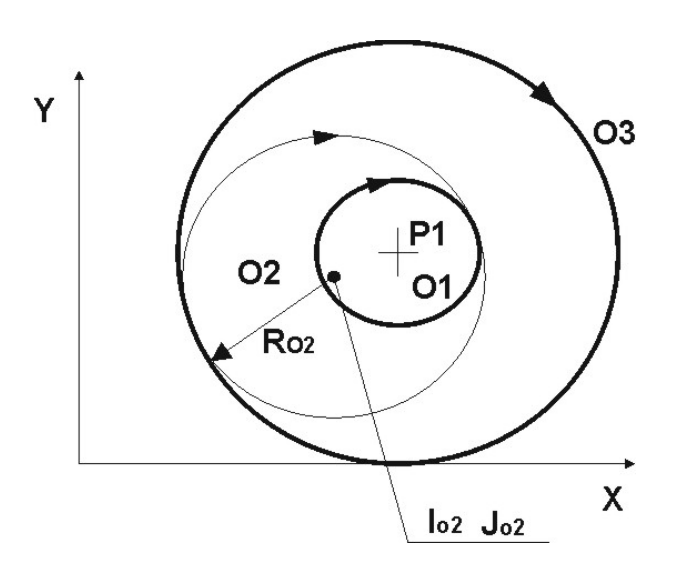

**e) Di raggio noto tangente a 2 rette**

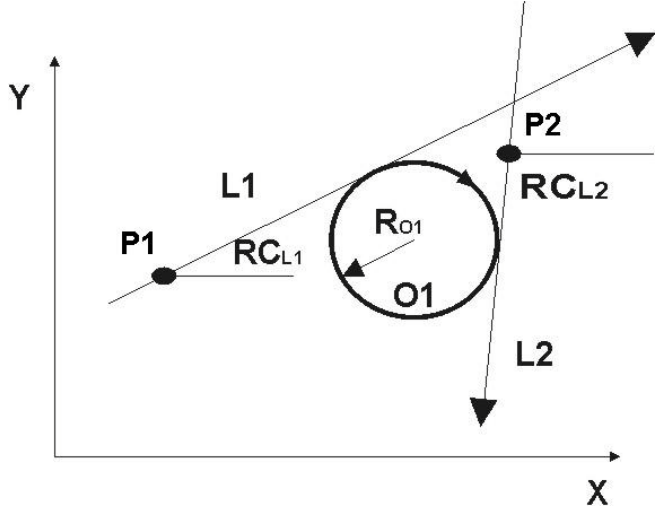

**O2** è il cerchio noto **O1= [G2/G3] IP1 JP1 O2 [K] O1= [G2/G3] P1 O2 [K]** oppure: in tutte le altre forme ottenute esplicitando **P1 e O1** Esistendo 2 soluzioni, K discrimina quella relativa al cerchio di raggio maggiore ovvero quello esterno al cerchio dato **O1= G2 XP1 YP1 G2 IO2 JO2 RO2**

**O3= G2**  $X_{P1}$   $Y_{P1}$  **G2**  $I_{O2}$   $J_{O2}$   $R_{O2}$  **K** 

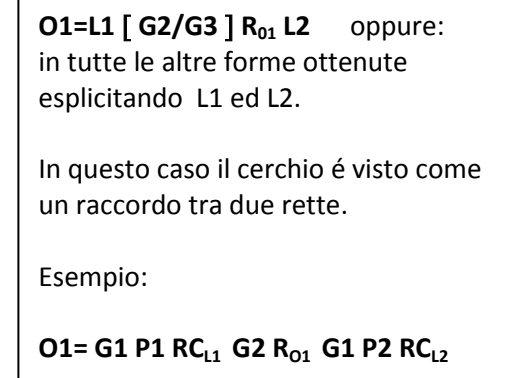

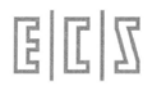

#### **f) Di Raggio noto, tangente a una retta e a un cerchio**

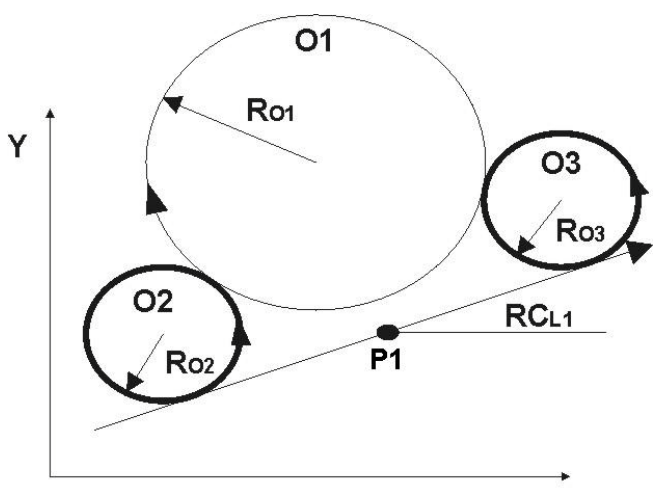

X

**g) Di raggio noto , tangente ad una retta e passante per un punto**

#### **Caso di retta L1 e Cerchio O1 non secanti**

In questo caso esistono 2 soluzioni possibili identificate attraverso il discriminante K.

Il verso di percorrenza del cerchio é univocamente determinato per cui può essere omesso.

**O2= G1 X<sub>P1</sub>Y<sub>P1</sub> RC<sub>L1</sub> R<sub>O2</sub> G2 I<sub>O1</sub>J<sub>O1</sub>R<sub>O1</sub> O2=L1 G2/G3 R<sub>o2</sub> O1 [K]** oppure: in tutte le altre forme ottenute esplicitando **L1** ed **O1**

Sono previste 2 possibilità:

- a) **Retta e cerchio secanti**
- b) **Retta e cerchio non secanti**

Esempi non secanti di figura: **O2= G1 XP1YP1 RCL1 RO2 G2 IO1JO1RO1 O3= G1 XP1YP1 RCL1 RO3 G2 IO1JO1RO1 K**

**Caso di retta e cerchio secanti** In questo caso imporre il verso del cerchio permette di discriminare la soluzione desiderata

**O1= L1 [G2/G3] R<sub>01</sub> P1 [K] da retta a punto O1= P1** [G2/G3] R<sub>01</sub>L1 [K] da punto a retta oppure: Tutte le possibili combinazioni ottenute esplicitando **L1** e **P1**

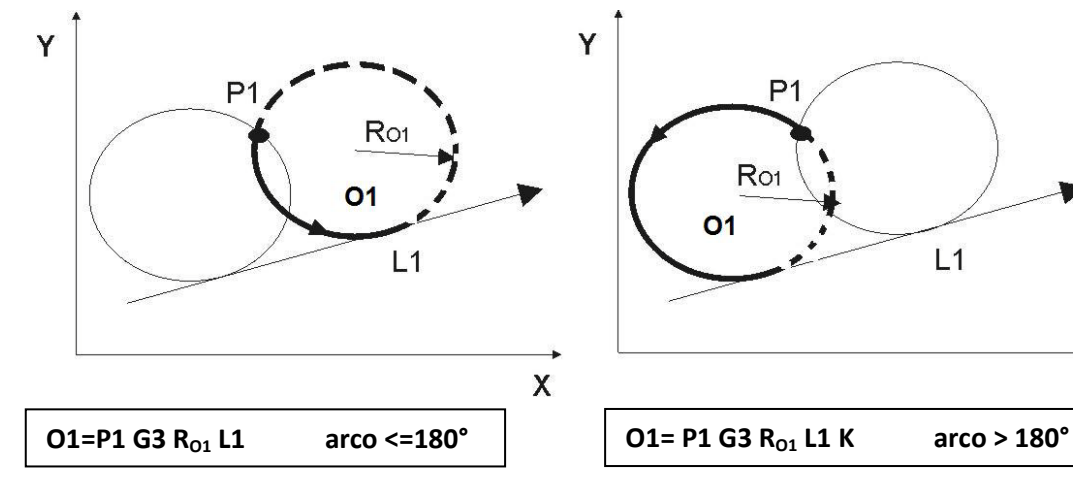

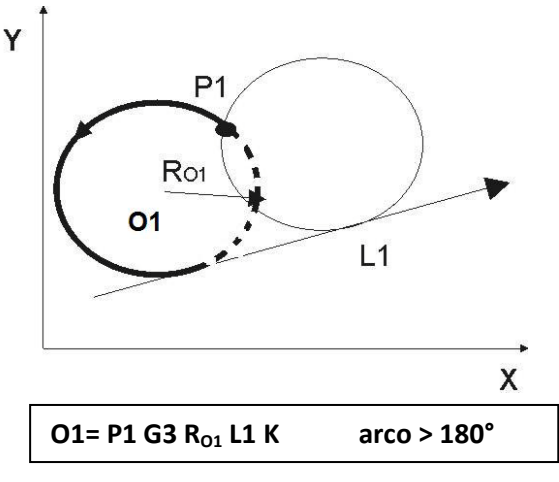

#### CNC FRESA – Norme di Programmazione 720P429

国国区

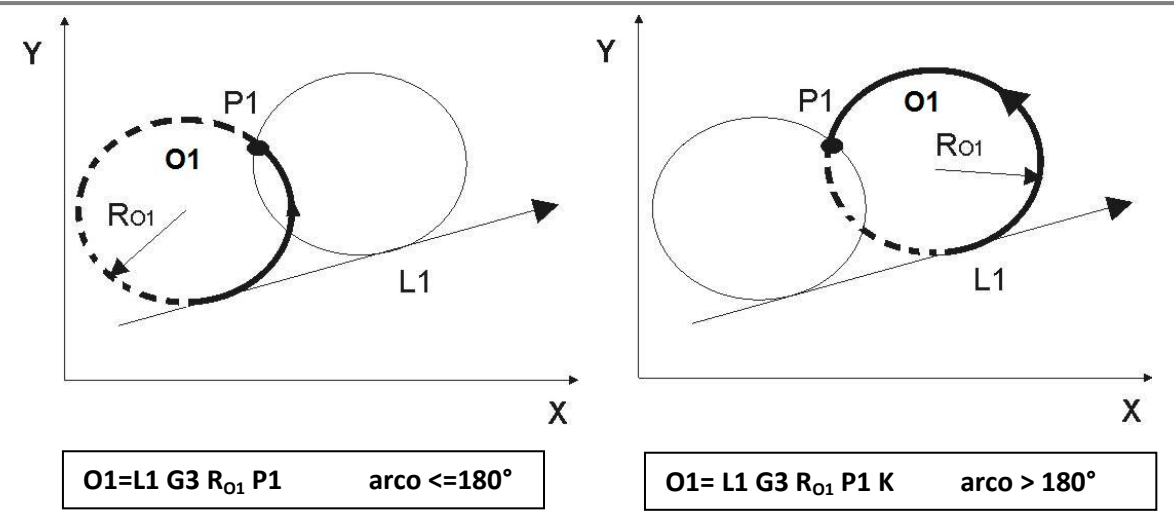

**h) Di raggio noto tangente a 2 cerchi**

#### **CASO DI CERCHI SECANTI**

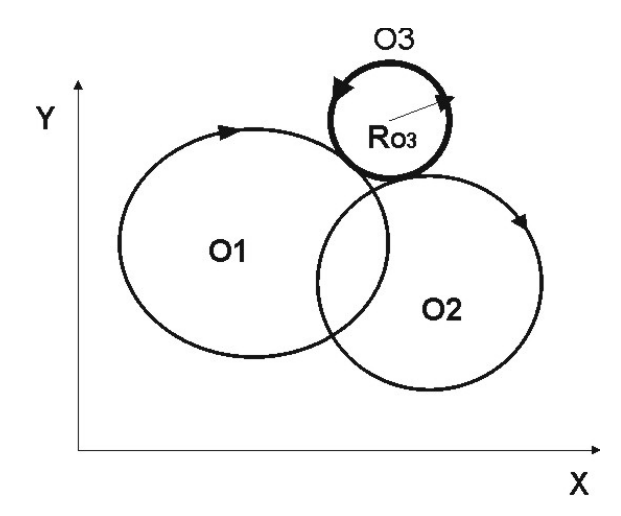

**O3 = O1 G2/G3 R<sub>03</sub> O2 [K] oppure:** tutte le altre forme ottenute esplicitando O1 ed O2 Esempio: **O3 = O1 G3 R<sub>03</sub> O2** 

#### **CASO DI CERCHI NON SECANTI**

In questo caso esistono 2 possibili soluzioni discriminate da K in base alla posizione del raccordo rispetto alla retta  $C1 \rightarrow C2$ 

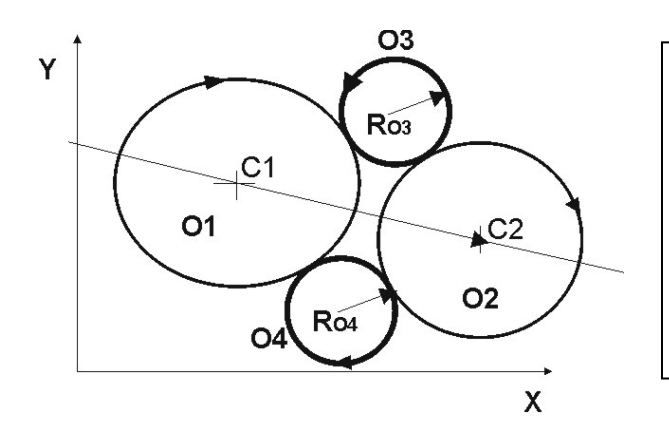

#### Esempi:

**Cerchio a sinistra di C1 → C2 O3 = 01 G3 R<sub>03</sub> O2** 

**Cerchio a destra di C1 → C2**  $O4 = O1$  G2  $R_{O4}$  O2 K

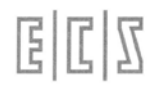

**i) Di raggio noto, passante per un punto e tangente ad un cerchio**

**O1=P1 G2/G3 R<sub>01</sub> P2 (K)** oppure: tutte le altre forme ottenute esplicitando P1 e P2 **K** identifica, tra le 2 soluzioni, quella caratterizzata da un angolo di percorrenza **superiore i 180**°**.**

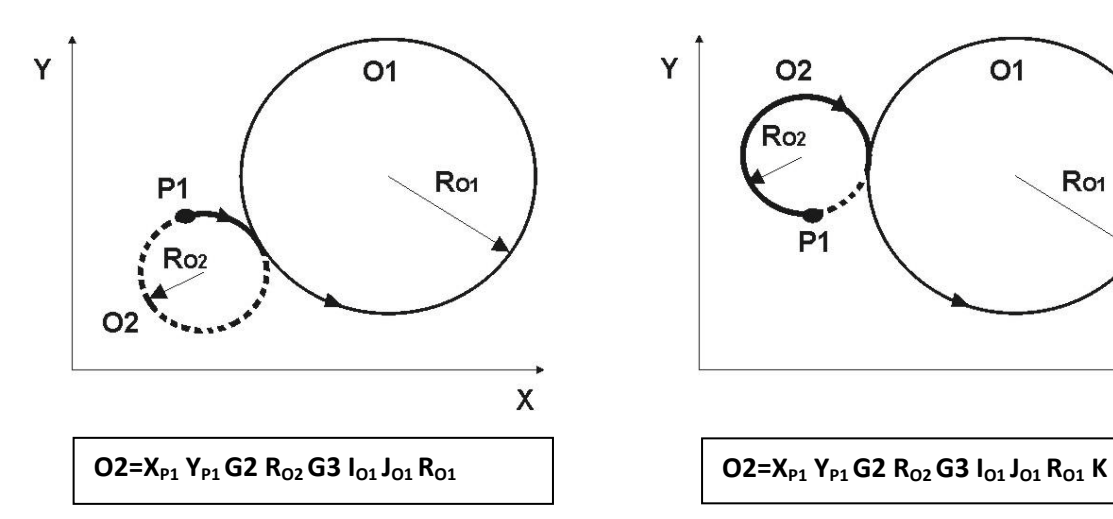

**j) Di raggio noto passante per 2 punti**

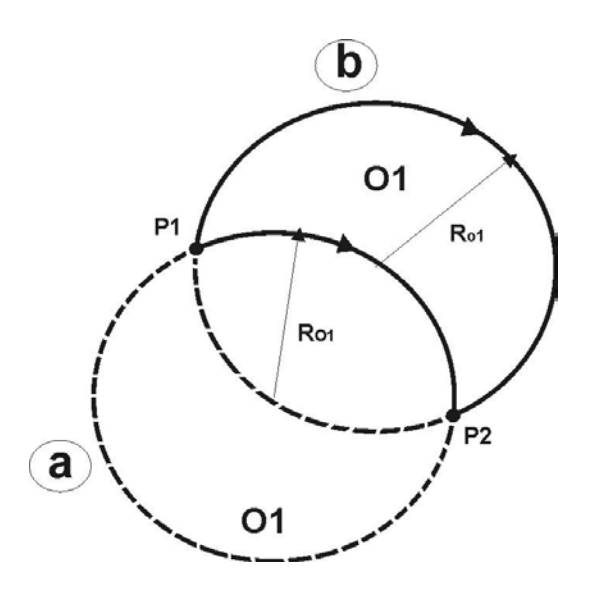

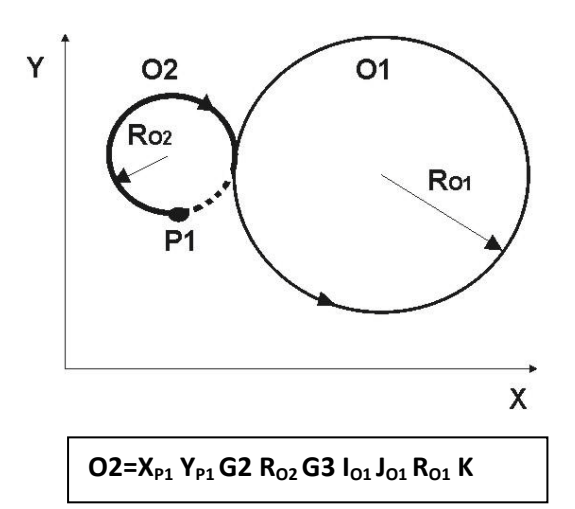

**O1=P1 G2/G3 R<sub>01</sub> P2 (K)** oppure: tutte le altre forme ottenute esplicitando P1 e P2 **K** identifica, tra le due soluzioni, quella caratterizzata da un angolo di percorrenza **superiore i 180**°**.**

Esempi:

**Caso a. O1=XP1 YP1 G2 RO1 XP2 YP2**

**Caso b. O1=XP1 YP1 G2 RO1 XP2 YP2 K**

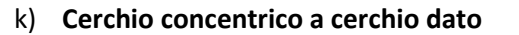

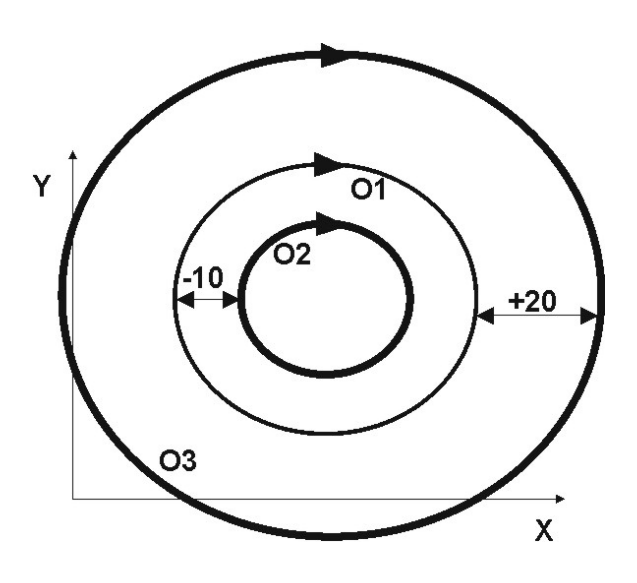

l) **Cerchio tangente a tre enti generici**

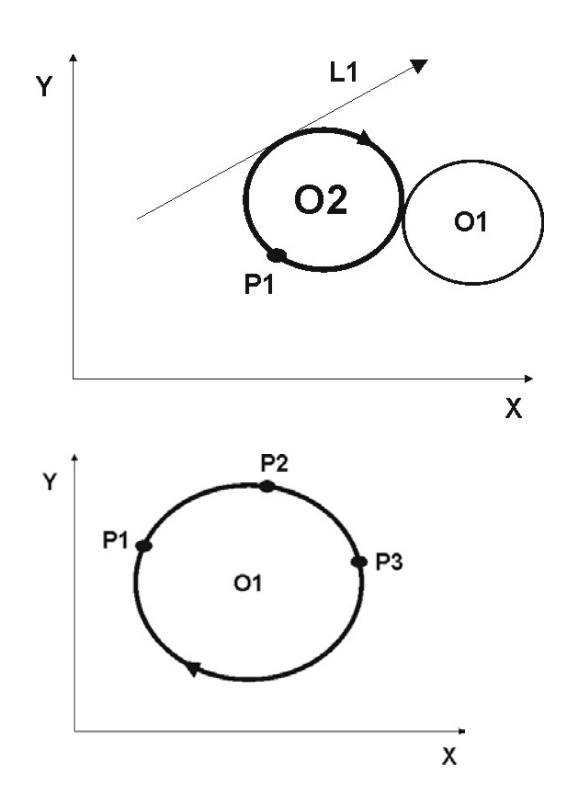

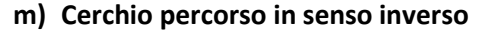

#### **O2= - O1**

Il segno meno indica il cambiamento del verso di percorrenza (da G2 a G3 o viceversa), può essere utilizzato anche all'interno di altre definizione. Ad esempio: **O2 = -O1 D20 O2** è di verso opposto a **O1 concentrico con raggio +20**

**O1= Ente1 Ente2 Ente3 [K]**

**O2 = O1 D± ..** oppure: tutte le altre forme ottenute

La distanza **D..** rappresenta la differenza tra i raggi dei due cerchi, il segno discrimina il cerchio che si

cerchio di raggio più grande,

**D** con valore positivo per definire il

negativo in caso si voglia selezionare

esplicitando **O1**

intende definire.

quello più piccolo.

**O2= G2 IO1 JO1 RO1 D-10 O3= G2 IO1 JO1 RO1 D20**

**Ad esempio:** 

**O2= P1 L1 O1**

Dove come Ente può essere definito a piacere una retta o un cerchio.

In questo caso sono importanti i sensi di percorrenza dei vari enti e la sequenza di collegamento tra gli enti indicata nell'espressione**.**

In taluni casi dove più soluzioni sono possibili il discriminante K permette di selezionare quella desiderata.

Come caso particolare ma frequente prendiamo in esame un cerchio passante per 3 punti noti:

**O1=**  $X_{P1}$  $Y_{P1}$  $X_{P2}$  $Y_{P2}$  $X_{P3}$  $Y_{P3}$ 

EI

### **9.4 Salvataggi di un Ente Virtuale su variabili**

E' possibile prelevare i valori salvati nei vari enti **P, L ed O calcolati dall'Expert.**

Ad esempio:

- Delle coordinate di un punto di intersezione/tangenza,
- Dell'inclinazione di una retta,
- Del raggio di un cerchio/raccordo.
- Delle coordinate di un cerchio/raccordo

A tal fine sono disponibili le seguenti funzioni che consentono appunto di trasferire il valore di tali calcoli su generiche variabili di programma **R**.

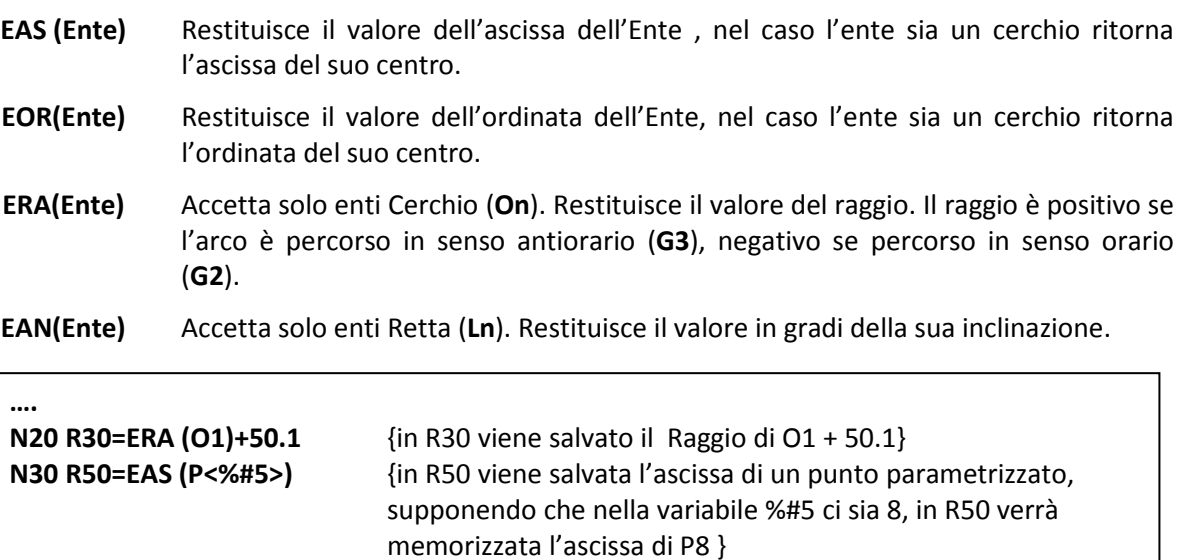

**….**

#### **9.5 Attacchi e Stacchi ad un Ente Definito con GAP / EXPERT**

Utilizzando il GAP/Expert il programmatore non avrà più la necessità di conoscere o calcolare le coordinate di un punto di attacco o di stacco sul profilo, per compensare il raggio utensile, bensì indicare semplicemente l'Ente Geometrico su cui intende avvenga l'attacco /o lo stacco ed il tipo di attacco/stacco voluto .

Sono contemplate le 2 possibilità già viste nel Capitolo 7:

- **Attacco Radiale (perpendicolare) ad un Ente (G41/G41)**
- **Attacco Tangenziale (con arco di cerchio) ad un Ente (G47/G48)**

Nelle modalità di attacco vi sono degli automatismi per renderne semplice e pratica la programmazione

• Se il movimento che precede la **G41/G42** o la **G47/G48** è un arco di cerchio (**G02/G03**) non è più necessario specificare una **G1** nel blocco che contiene l'istruzione di compensazione raggio utensile**.** In questo caso è infatti automaticamente forzato un **G1**.

Ad esempio la programmazione seguente viene accettata senza generare allarmi:

 **G02 I.. J.. X.. Y.. G41 X.. Y..** {viene forzato un movimento in G1}

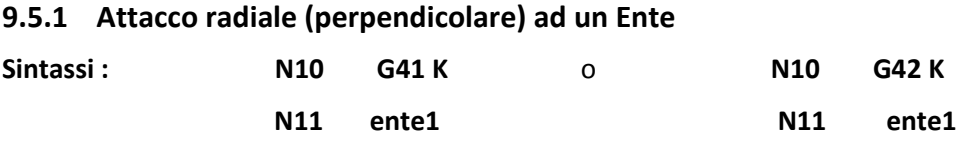

Nel blocco in cui è programmata la **G41 K o la G42 K** non dovranno essere presenti coordinate di posizionamento (X.., Y..) come invece era **previsto nella programmazione convenzionale**

- Dal punto di posizionamento precedente la **G41 / G42 ,** l'utensile, seguendo una linea perpendicolare ad **ente1,** si porta a questi tangente.
- **Ente1** può essere sia una retta che un cerchio ed essere definito in uno dei modi previsti dal Linguaggio **GAP** / **EXPERT**:

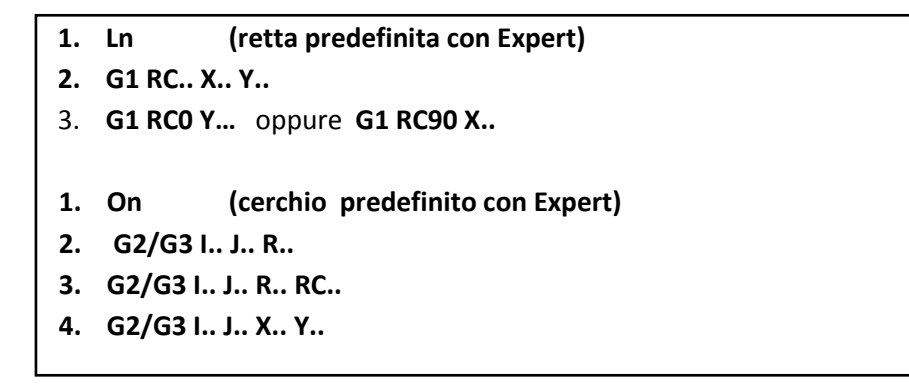

• Qualora l'elemento **ente1** sia un cerchio, avendosi due punti di ortogonalità diametralmente opposti, verrà fra questi scelto quello più vicino alla posizione fresa precedente il blocco **G41/G42**. Quando il punto di partenza coincide con il centro del cerchio **ente1** , tra le infinite soluzioni possibili viene scelta quella che forma un angolo nullo con l'ascissa.

#### **ESEMPI D'ATTACCO**

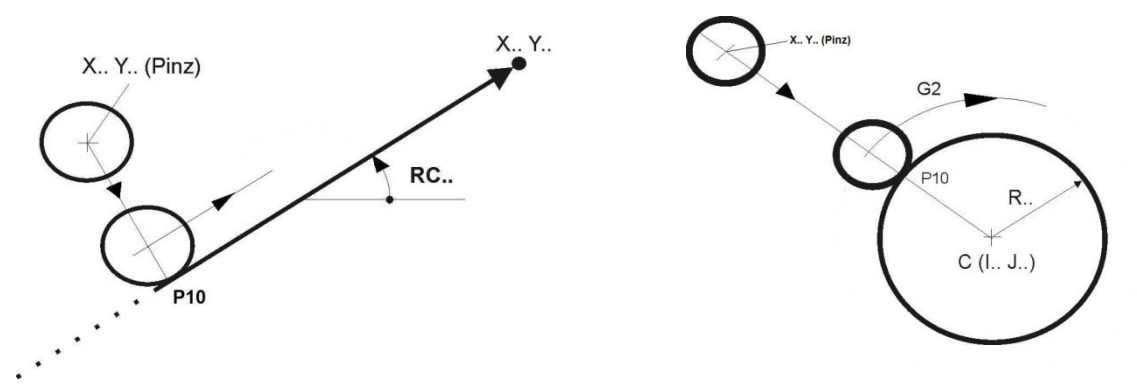

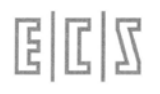

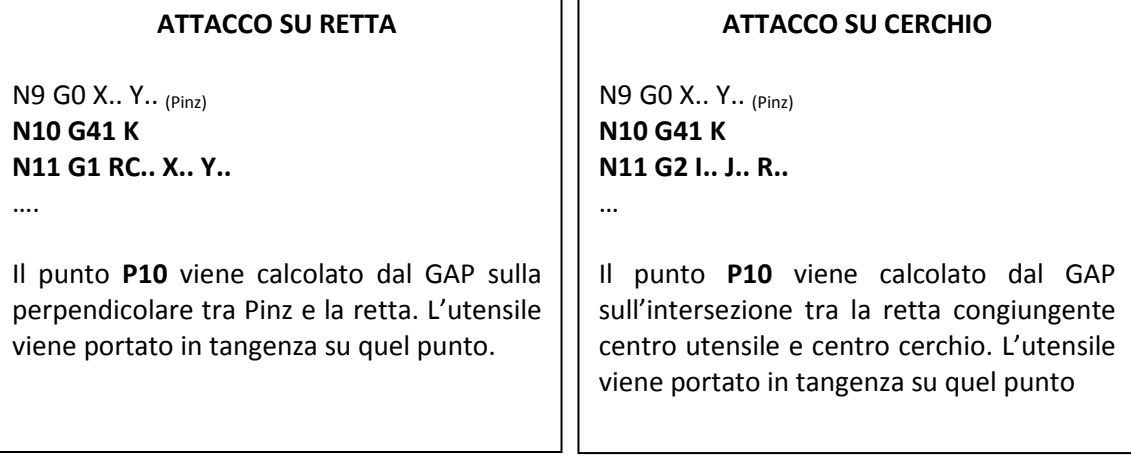

#### **9.5.2 Attacco Tangenziale ad un Ente**

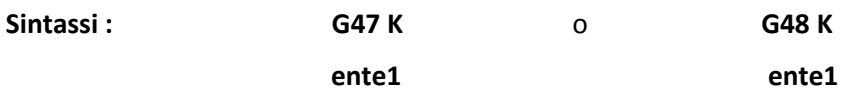

Le modalità di attacco sono analoghe a quelle descritte per **G41/G42 K** ma con la differenza che **G47/G48 K** eseguono un attacco tangenziale con arco di cerchio.

#### **ESEMPI DI ATTACCO**

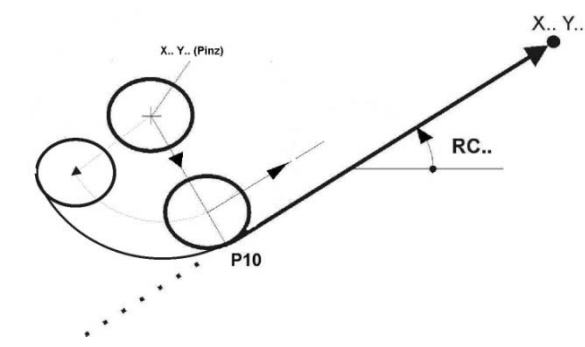

#### **ATTACCO SU RETTA**

N9 G0 X.. Y.. (Pinz) **N10 G47 K N11 G1 RC.. X.. Y..**

….

Il punto **P10** viene calcolato dal GAP sulla perpendicolare tra Pinz e la retta. L'utensile percorre un arco di ampiezza 90° da quel punto e di raggio 2 volte il raggio utensile.

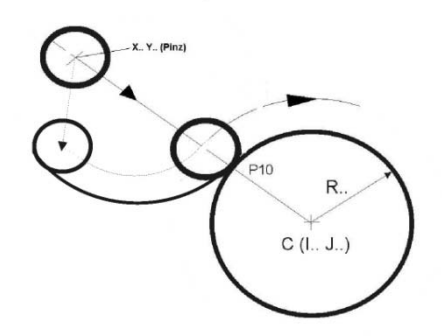

#### **ATTACCO SU CERCHIO**

N9 G0 X.. Y.. (Pinz) **N10 G47 K N11 G2 I.. J.. R..**

…

Il punto **P10** viene calcolato dal GAP sulla intersezione tra la retta congiungente centro utensile e centro cerchio. L'utensile percorre un arco di ampiezza 90° dal punto calcolato e di raggio 2 volte il raggio utensile.

EICI

#### **9.5.3 Stacco Radiale (perpendicolare) ad un Ente**

**Sintassi : ente1**

**G40 K X.. Y.. (Pfin)**

Le coordinate di posizionamento sul punto finale X.. ed Y.. **(Pfin)** (esterno al profilo) devono essere programmate nella stessa linea di programma contenente la **G40**.

Viene determinato su **ente1** un punto tale che unito ad X.. Y.. **(Pfin)** individua una retta perpendicolare ad **ente1**. Per il resto valgono tutte le considerazioni fatte per gli attacchi perpendicolari (radiali)

#### **ESEMPI DI STACCO**

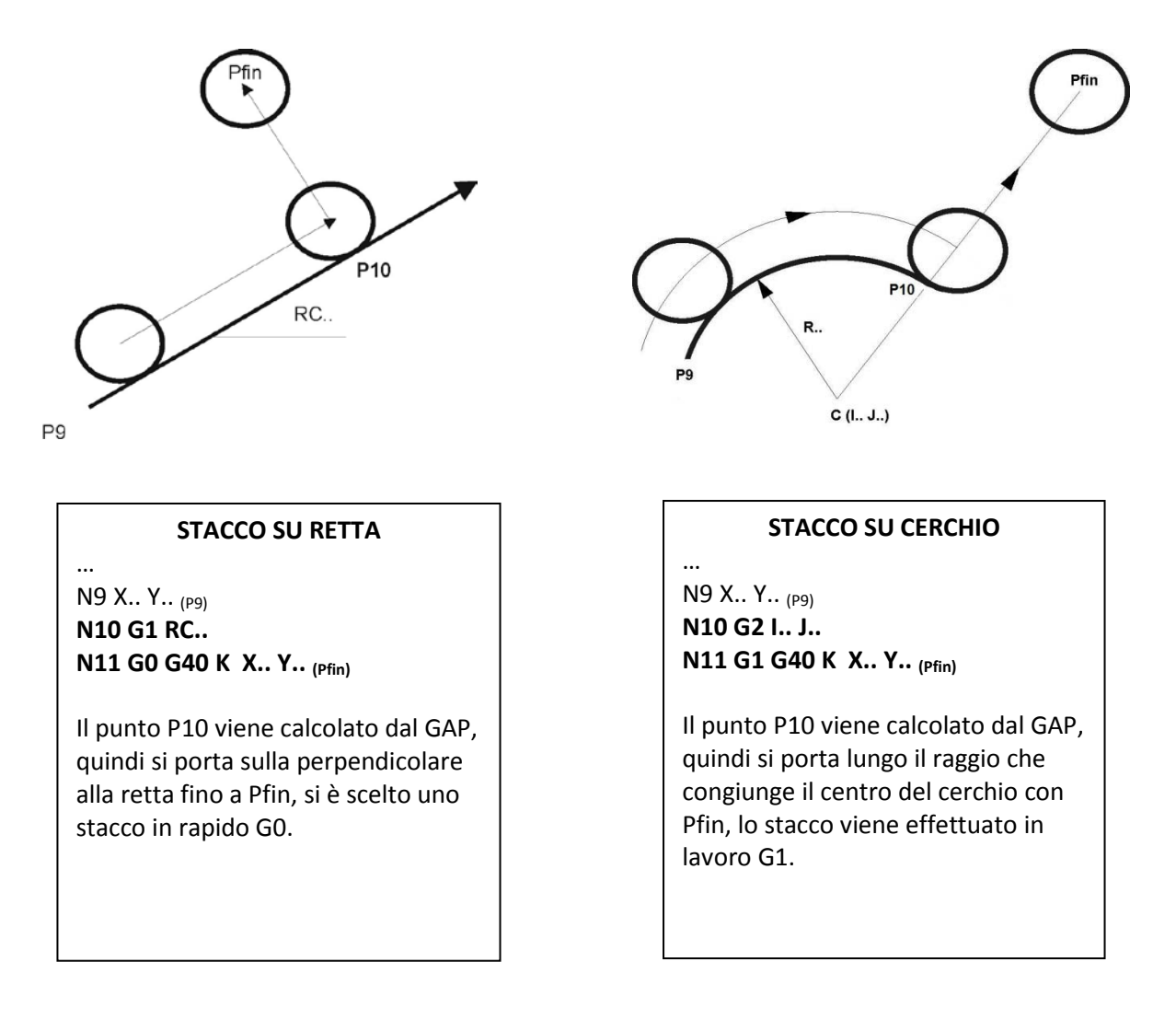

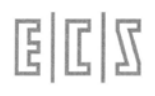

#### **9.5.4 Stacco Tangenziale ad un Ente**

**Sintassi : ente1**

**G46 K X.. Y.. (Pfin)**

Le coordinate di posizionamento sul punto finale X.. ed Y.. <sub>(Pfin)</sub> devono essere programmate nella stessa linea di programma contenente la **G46**.

Viene determinato su **ente1** un punto tale che unito ad X.. Y.. **(Pfin)** individua una retta perpendicolare ad **ente1**.

Tale punto sarà utilizzato come punto di stacco al profilo. Se **ente1** é un cerchio valgono, per la discriminazione del punto di stacco, le regole già citate per gli attacchi ortogonali e tangenziali.

Le modalità di stacco sono quelle già descritte per la **G46**.

#### **ESEMPI DI STACCO TANGENZIALE**

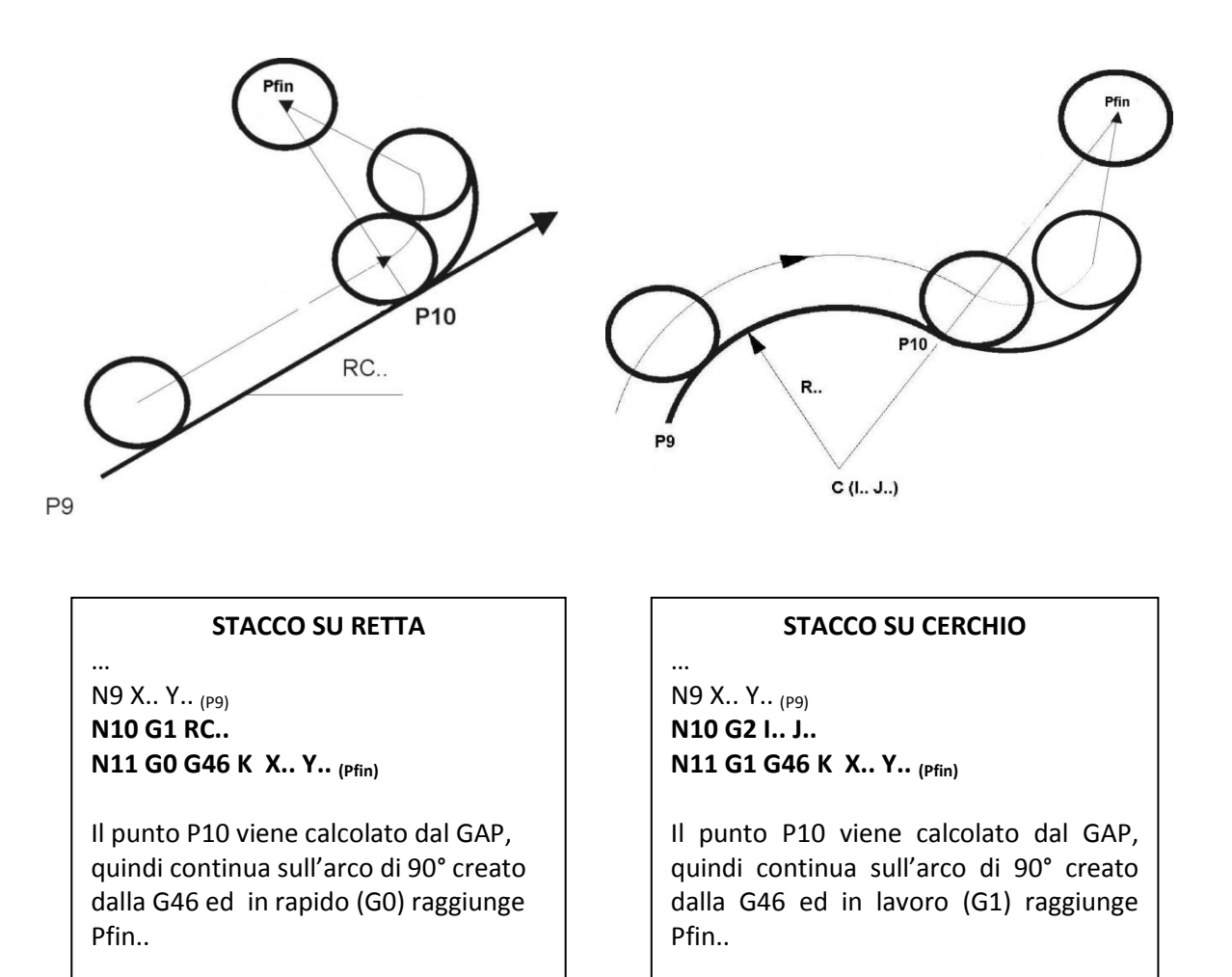

#### **9.5.5 Attacco Tangente a Due Enti Contigui**

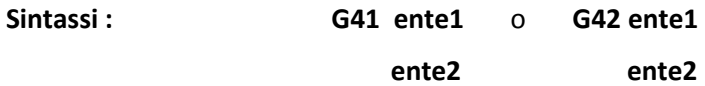

#### **Descrizione :**

La fresa si porta, dal punto in cui era prima della **G41/G42** , tangente ai due enti (**ente1** ed **ente2**), poi percorre **ente2**.

- **Ente1** non é percorso e può non far parte del profilo oppure più comunemente é l'ultimo elemento di un profilo chiuso, per cui sarà richiamato alla fine della profilatura nella fase di stacco.
- **Ente1** ed **ente2** devono essere secanti, devono quindi avere almeno un punto a comune, anche la tangenza dei due elementi non é accettata.

Anche in questo caso **ente1** ed **ente2** possono essere indipendentemente rette o cerchi ed essere definiti in uno dei formati già visti.

C'è anche questo modo di interpretare la sintassi :

#### **G41/G42 ente1**

#### **ente2**

In alternativa alla precedente modalità (illustrata in **Fig.a**) è infatti possibile configurare in CNC in modo che esegua un attacco ortogonale a **ente1** (come illustrato in **Fig. b**) comportandosi in modo analogo al caso:

#### **G41 / G42 K**

 **ente1**

Il nuovo comportamento è configurabile nel file di taratura del CNC.**.**

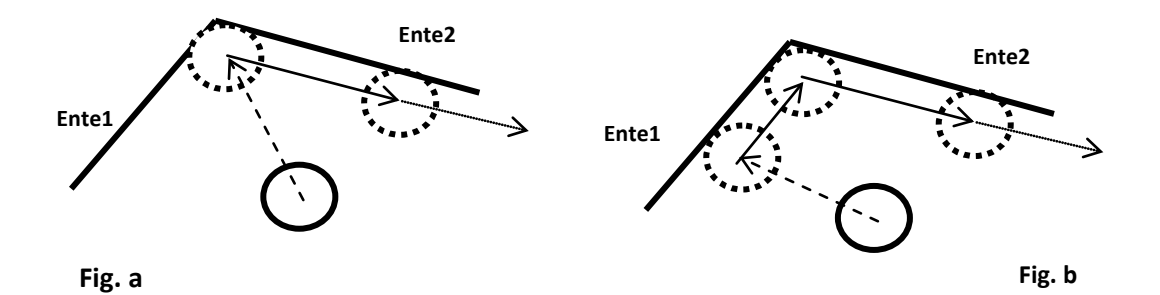

#### **9.5.6 Stacco Tangente a due Enti Contigui**

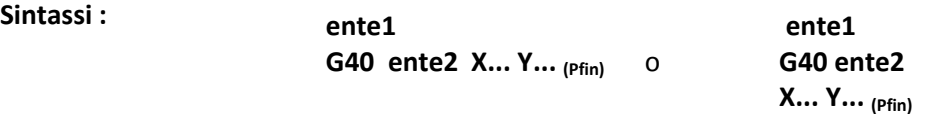

**Descrizione :** La fresa percorre **ente1** sino ad arrivare tangente ad **ente2**, quindi viene disabilitata la compensazione ed il centro fresa si porta su X..Y.. (Pfin)

Anche in questo caso **ente1** può essere indipendentemente una retta o un cerchio ed essere definito nei modi descritti.

**Ente2** può essere espresso **solo in formato Expert**:

**Ln** se é una retta **On** se é un cerchio

### **9.6 Traduzione di Programmi GAP/EXPERT in ISO**

Qualora sia necessario trasferire un programma, realizzato utilizzando i linguaggi **GAP** e**/**o **EXPERT,** su una macchina equipaggiata con un **CNC non ECS** (o semplicemente sprovvisto di tali linguaggi) é possibile "tradurre" il programma originale in uno in cui tutte le istruzioni di movimento siano esclusivamente di tipo **ISO** (**G1, G2** e **G3**).

Per dettagli su come procedere operativamente consultare il manuale **Norme di Uso**.

#### **Note sulla conversione:**

- 1) Oltre che su istruzioni **GAP** ed **EXPERT** la conversione in **ISO** viene effettuata su:
	- o Blocchi programmati in coordinate polari
	- o Blocchi in programmazione incrementale (G91 e DX... DY.. ecc.).
- 2) Le parti di programma ripetute sono esplose in righe di programma e l'istruzione di ripetizione **<RPT:...>** eliminata.
- 3) Le istruzioni di movimento espresse in forma parametrica sono riscritte in forma esplicita
- 4) Le definizioni di enti virtuali Expert sono cancellate.
- 5) Le istruzioni di attacco e stacco al profilo **G41, G42, G47** e **G48 K** sono trasformate eliminando il parametro **K** e specificandovi le coordinate dei punti di attacco/stacco.
- 6) L'istruzione **G58** viene eliminata. Nel file **ISO** le quote vengono infatti riferite al sistema definito da **G54** e **G59**.

#### **Limiti e considerazioni**

- Per eseguire la trasformazione in **ISO** e risolvere i punti salienti del profilo programmato, il CNC di fatto esegue in lettura il programma. Ne consegue che i blocchi non letti (ad esempio perché eseguiti solo sotto condizione) non sono tradotti.
- In caso di trasformazione di una subroutine questa viene tradotta una sola volta per cui possono insorgere problemi se questa é stata impostata in modo parametrico. Si consiglia pertanto di non utilizzare istruzioni di salto condizionale e subroutine (in particolare di tipo parametrico) nei programmi sviluppati in **GAP/EXPERT** e destinati alla traduzione in **ISO.**

#### **9.7 Esempi di programmazione GAP/Expert**

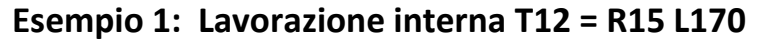

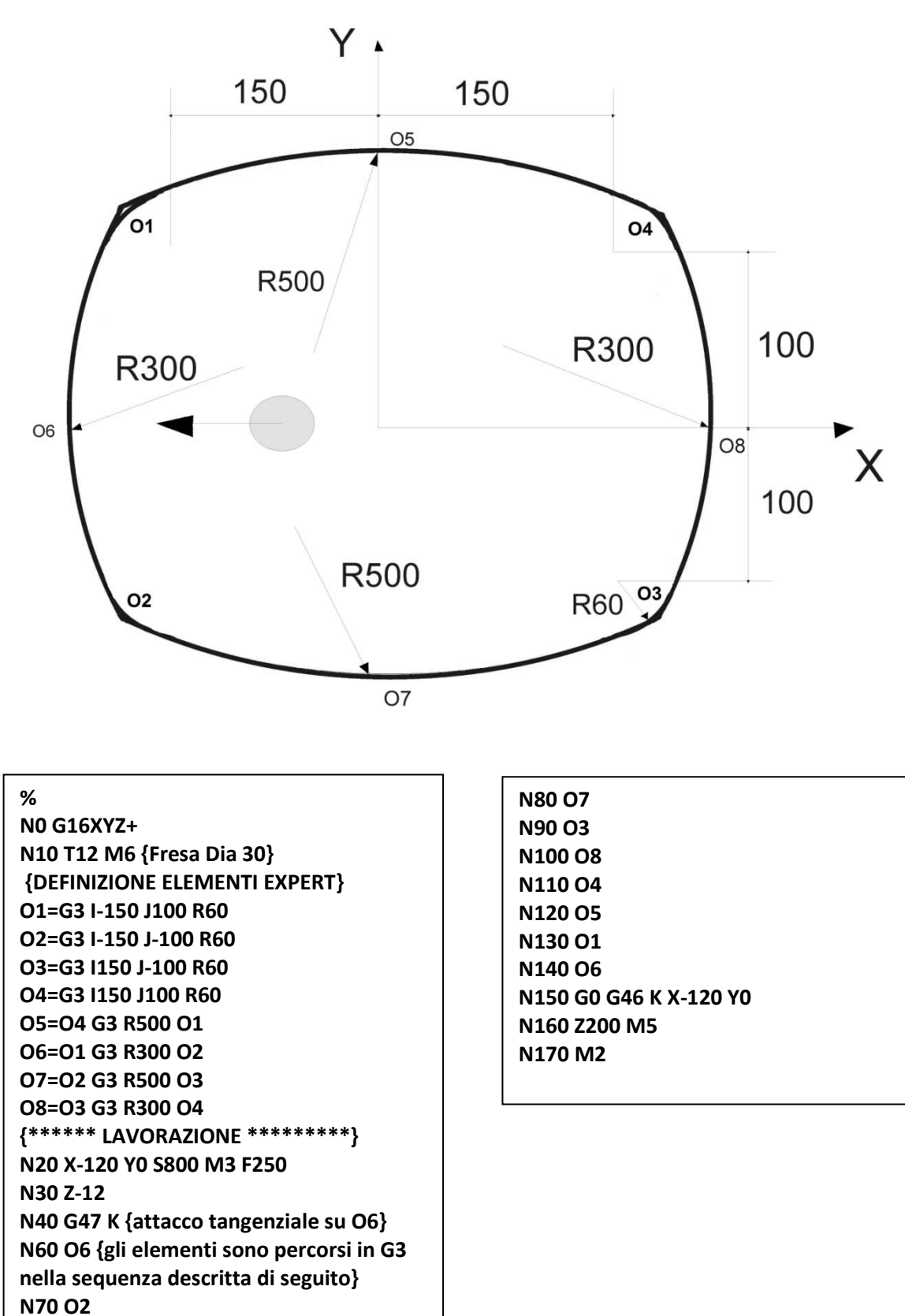

#### **ESEMPIO 2: Lavorazione esterna T20 = R5 L100**

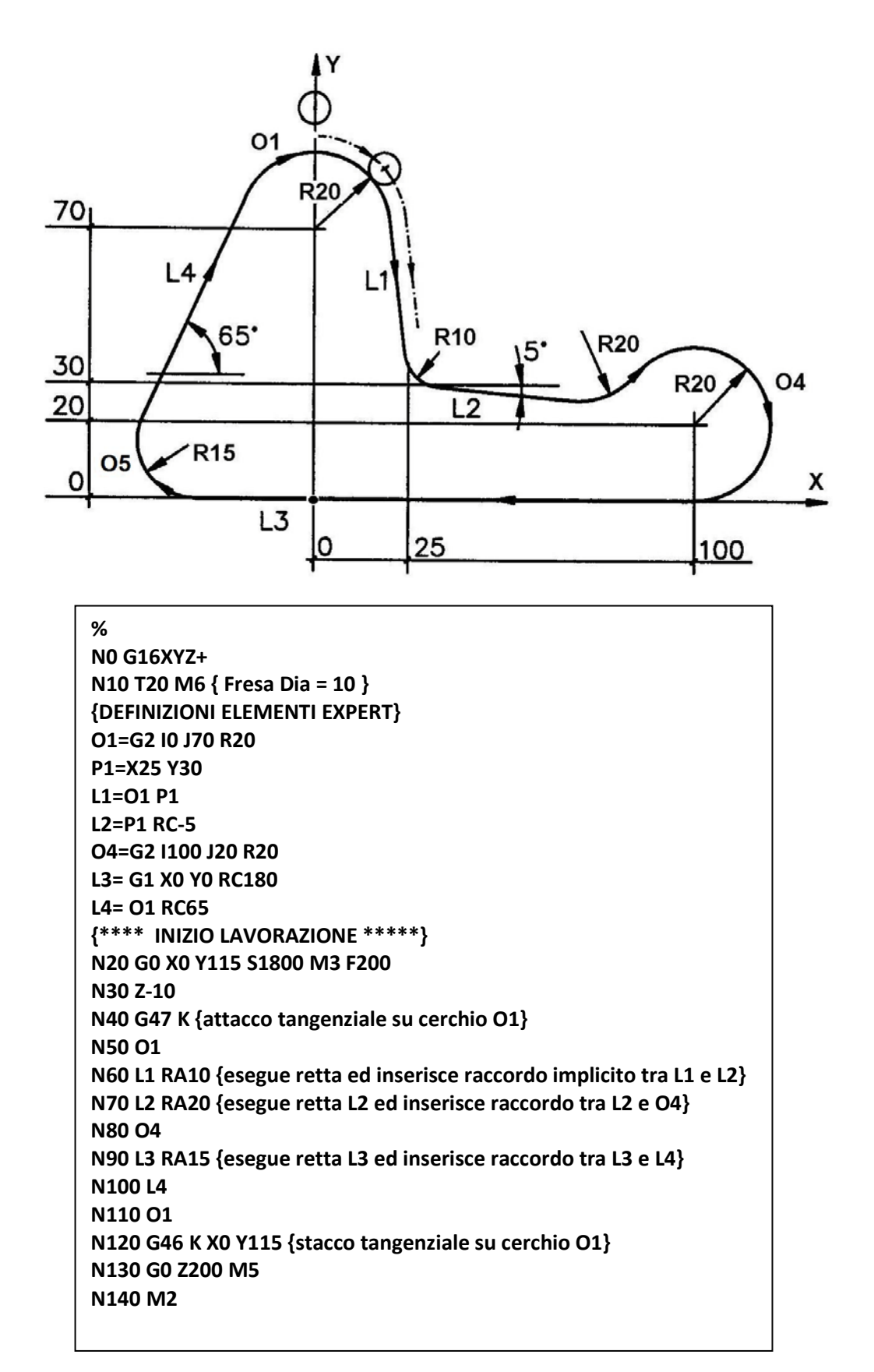

固固区

#### **ESEMPIO 3: Lavorazione interna T20 = R5 L100**

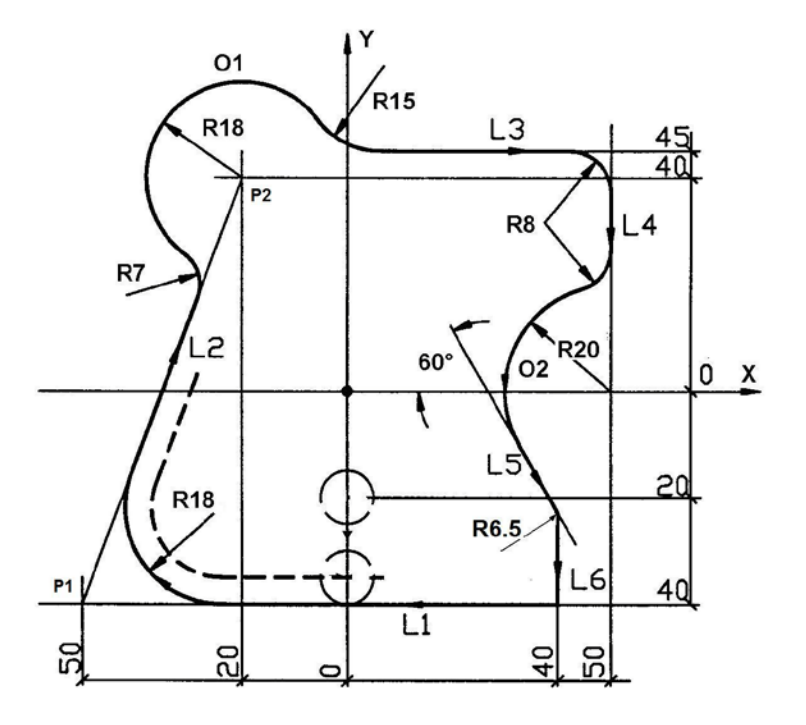

**%**

**N0 G16XYZ+ N10 T20 M6 {DEFINIZIONI ELEMENTI EXPERT} P1= X-50 Y-40 P2= X-20 Y40 L1= P1 RC180 L2= P1 P2 O1=G2 I-20 J40 R18 L3= X0 Y45 RC0 L4= X50 Y45 RC-90 O2= G3 I50 J0 R20 L5= O2 RC-60 L6= X40 Y0 RC-90 {\*\*\*\* INIZIO LAVORAZIONE \*\*\*\*} N20 X0 Y-20 S1800 M3 F300 N30 Z-10 N40 G48 K { attacco tangenziale su L1} N50 L1 RA18 {esegue L1 e raccordo con L2} N60 L2 RA7 {esegue L2 e raccordo con O1} N70 O1 RA15 {O1 quindi raccordo con L3} N80 L3 RA8 N90 L4 RA-8 {L4 quindi raccordo orario con O2}**

**N100 O2**

**N110 L5 RA6.5 {L5 quindi raccordo con L6} N120 L6 N130 L1 N140 G46 K X0 Y-20 {uscita tangenziale} N150 G0 Z200 M5 N160 M2**

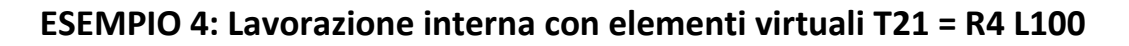

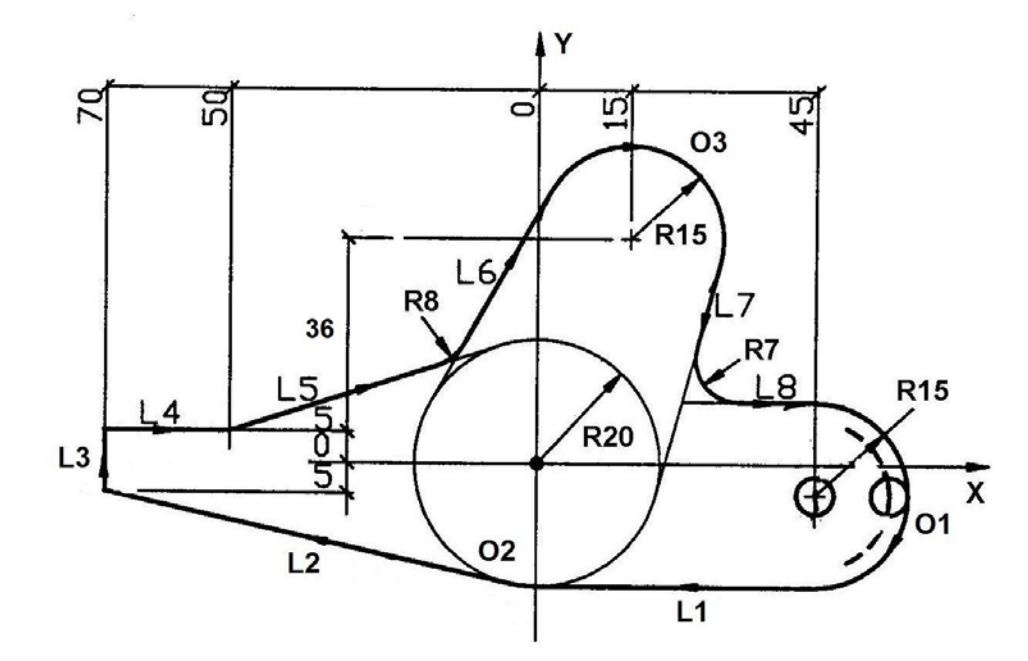

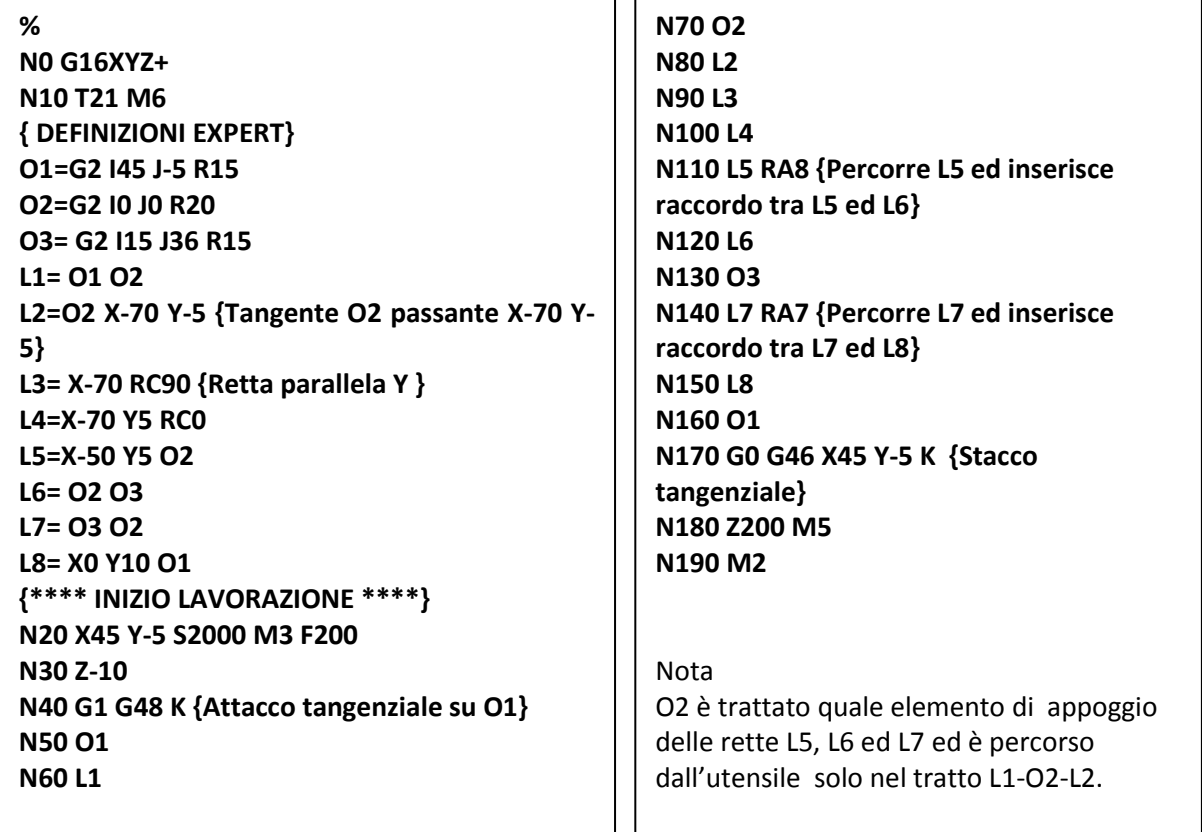

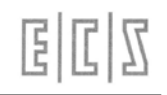

#### **ESEMPIO 5: Lavorazione esterna con elementi rototraslati T21 = R4 L100**

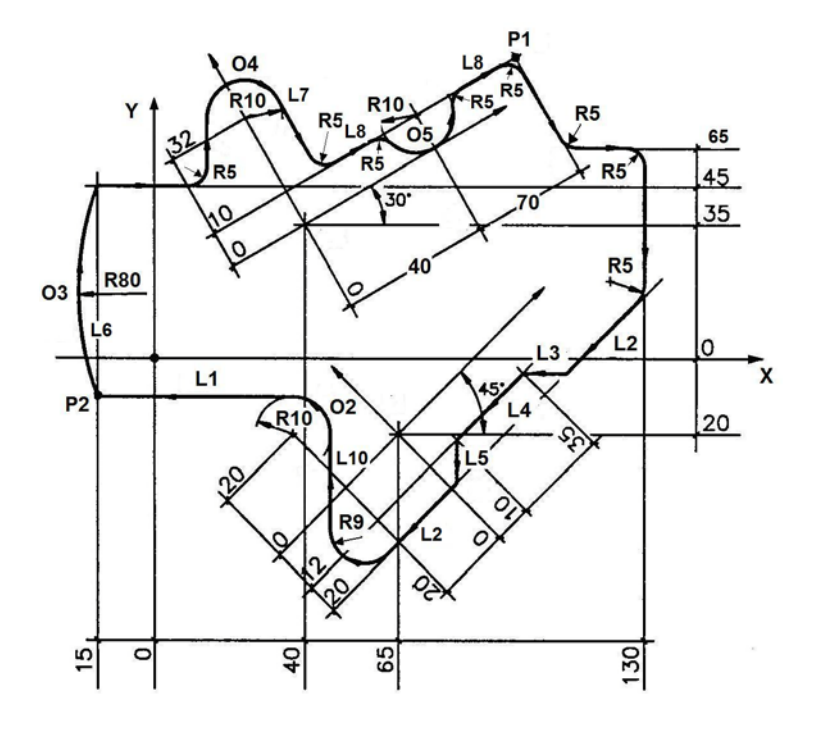

#### **%**

**<LIM:-50.0;130.0;-53.8;76.8;-15.0;0.0> N0 G16XYZ+ N10 T21 M6 (R4 L100) {DEFINIZIONE ELEMENTI ROTOTRASLATI 45° } G58 X65 Y-20 RC45 {Applica rototraslazione} L2= Y-20 RC180 L3= X35 Y-12 RC135 L4= Y-12 RC180 L5= X0 Y-20 RC-135 O2= G3 I-20 J20 R10 G58 { Fine rototraslazione} L10= O2 RC90 L1= O2 RC180 L6= X-15 RC90 P2= L1 L6 O3= P2 G2 R80 X-15 Y45 { DEFINIZIONE ELEMENTI ROTOTRASLATI 30°} G58 X40 Y35 RC30 {Applica rototraslazione} O4= G2 I0 J32 R10 L7= O4 RC-90 P1= X70 Y10 L8= P1 RC0 O5= G3 I40 J10 R10 L9= P1 RC-90 G58 { Fine rototraslazione}**

**{\*\*\*\*\* INIZIO LAVORAZIONE \*\*\*\*\*\*} N20 G0 X-35 Y20 S900 M3 N30 Z-15 N40 G47 K {Attacco su O3 N50 O3 N60 G1 RC0 Y45 RA5 {Retta parallela X} N70 RC90 {Retta tangente a O4} N80 O4 {prosegue su O4} N90 L7 RA5 N100 L8 RA-5 {interseca O5 con raccordo} N110 O5 RA-5{interseca L8 con raccordo} N120 L8 RA5 N130 L9 RA5 N140 G1 RC0 X130 Y55 RA5 N150 RC-90 RA5 N160 L2 N170 L3 N180 L4 N190 L5 N200 L2 RA9 N210 L10 RA10 N220 L1 K {intersezione retta in uscita} N230 O3 N240 G46 K X-35 Y20 N250 G0 Z200 M5 N260 M2**

**%**

#### **ESEMPIO 6: Lavorazione esterna con elementi paralleli T21 = R4 L100**

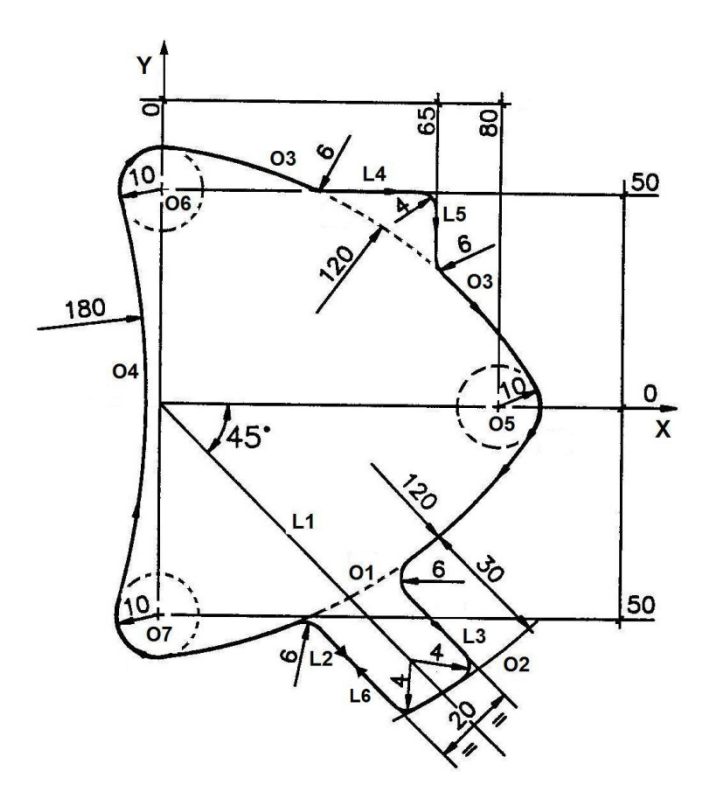

**<LIM:-20.0;90.0;-71.8;60.0;-15.0;0.0> N0 G16XYZ+ N10 T21 M6 (FRESA R5 L100) { DEFINIZIONE ENTI EXPERT } O5= G2 I80 J0 R10 O7= G2 I0 J-50 R10 O1= O5 G2 R120 O7 O2= O1 D30 {concentrico a O1 +30} O6= G2 I0 J50 R10 O4= O7 G3 R180 O6 O3= O6 G2 R120 O5 L1= X0 Y0 RC-45 L2= L1 D-10 L2 {parallela a destra di L1} L3= L1 D10 {Parallela a sinistra di L1} L4= X0 Y50 RC0 L5= X65 Y50 RC-90 L6=-L2 { L6 inverso di L2} { FINE DEFINIZIONI }**

**{ \*\*\* INIZIO LAVORAZIONE \*\*\* } N20 G0 X-20 Y0 S800 M3 F200 N30 Z-15 N40 G47 K {Attacco su O4} N50 O4 { percorre O4 } N60 O6 { percorre O6 } N70 O3 RA6 {percorre O3 raccordo RA6 L4} N80 L4 RA4 {percorre L4 e raccordo con L5} N90 L5 RA6 L5 {interseca O3} N100 O3 N110 O5 N120 O1 RA6 {percorre O1, raccordo con L3} N130 L3 RA-4 {percorre L3, raccordo con O2} N140 O2 RA-4 {percorre O2, raccordo con L6} N150 L6 RA6 {percorre L6, raccordo con O1} N160 O1 N170 O7 N180 O4 N190 G46 X-20 Y0 K {stacco tangenziale} N200 G0 Z100 M5 N210 M2**

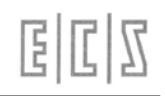

### **ESEMPIO 7: Lavorazione esterna con elementi rototraslati T22 = R5 L100**

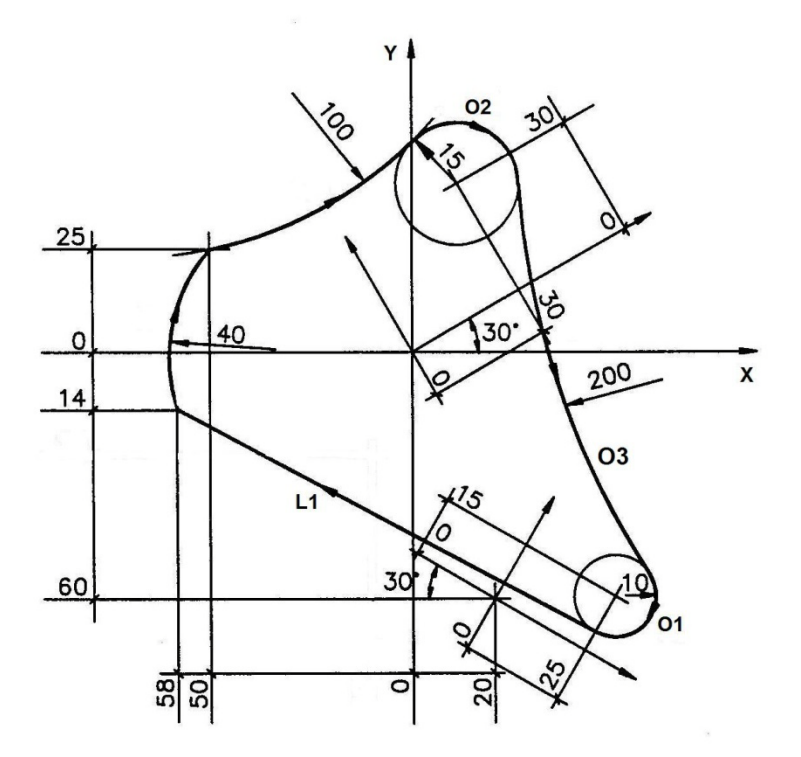

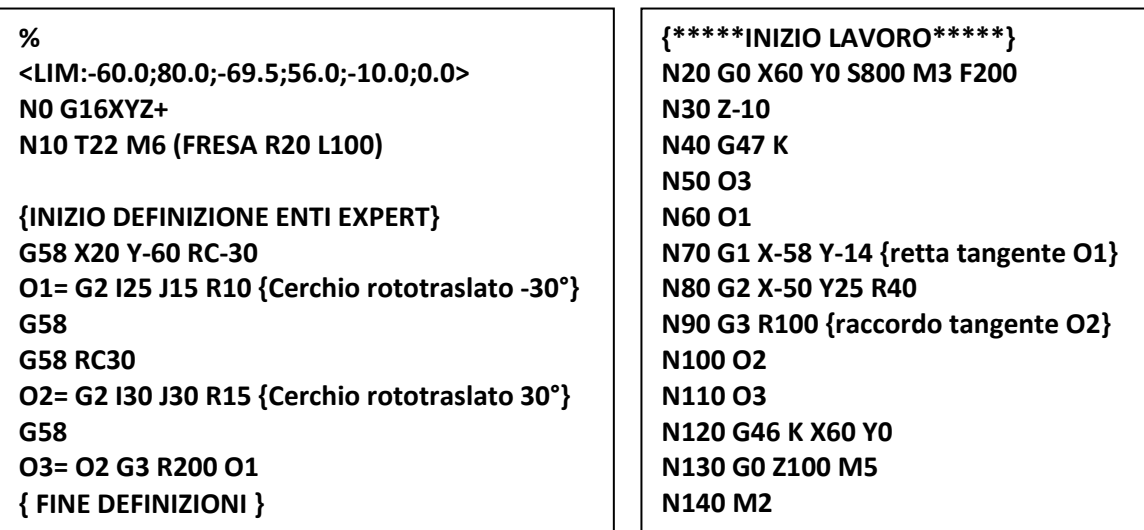

• Si noti che la rototraslazione **G58 X20 Y-60 RC-30** agisce solo sul cerchio **O1** mentre la rototraslazione **G58 RC30** agisce solo su **O2.**
# **CAPITOLO 10**

# **10. Cicli Fissi**

Si chiamano **Cicli Fissi** tutte quelle routines che eseguono operazioni di **foratura, maschiatura, alesatura** ecc. I cicli previsti da ECS sono:

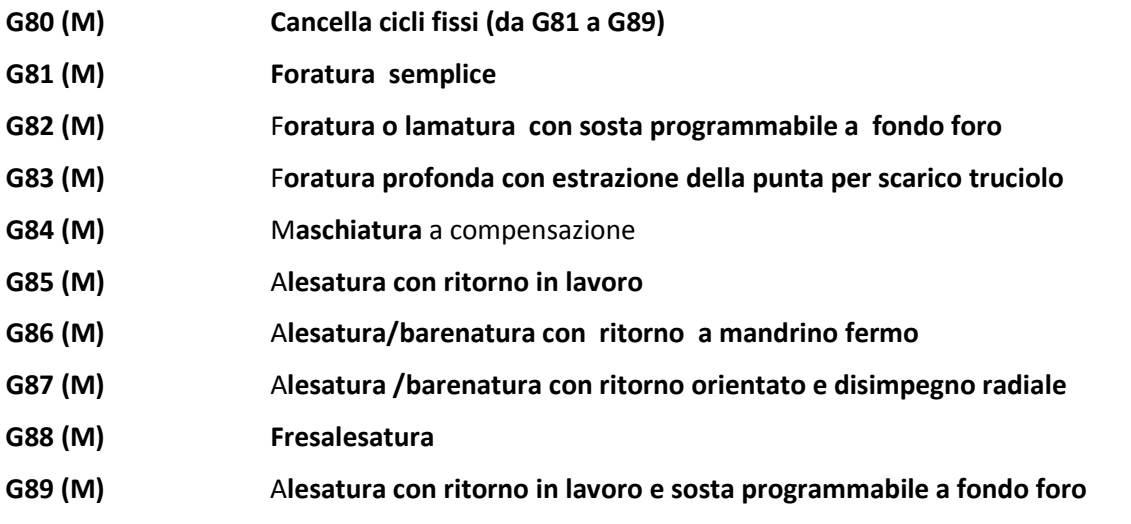

- I cicli fissi sono istruzioni di tipo **modale**, una volta attivati "scatenano" la relativa sequenza di lavoro appena effettuato il movimento su uno o più assi coordinati.
- Essi vengono cancellati dalle funzioni **G80** (Annulla cicli fissi), **%** (inizio programma), **M30** o **M02** (fine programma), o da qualsiasi altra funzione **G**81-89 che specifica un nuovo ciclo fisso.
- Tutti i parametri dei cicli fissi sono memorizzati in variabili ritentive, per cui alla riaccensione del CNC le variabili conterranno sempre gli ultimi valori ad esse attribuiti. Onde evitare comportamenti indesiderati é pertanto buona norma procedere, la prima volta che si programma il ciclo, alla riprogrammazione dei parametri.
- I cicli fissi devono essere sempre disattivati con **G80** prima di un cambio utensili.

A completamento dei cicli di foratura verrà illustrato anche il ciclo :

**G184 (M) Maschiatura rigida** in alternativa al ciclo G84

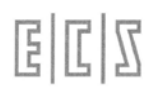

# **10.1 Definizione Asse di applicazione dei Cicli Fissi**

Per definire su quale asse della MU devono essere eseguiti i cicli fissi è necessario inserire nel Part Program la seguente istruzione di "**prenotazione**":

$$
\mathsf{< CFF} = \mathsf{CF} \ \mathsf{nome} \ \mathsf{asse} \mathsf{>}
$$

ad esempio:

**<CFF = CFZ>** assegna i cicli fissi all'asse Z **<CFF =CFY>** assegna i cicli fissi all'asse Y

- Una volta effettuata l'assegnazione di un asse, questa rimane attiva fino a che non viene programmata una nuova assegnazione.
- L'assegnazione non effettua alcun movimento e non attiva il ciclo serve solo a definire una corrispondenza tra i parametri del ciclo: RAP, ENT e RAL e l'asse prenotato.
- L'asse assegnato ai cicli fissi potrebbe essere diverso da quello che compensa la lunghezza dell'utensile ad esempio in un'alesatrice con assi RAM (W) e MANDRINO (Z) possono coesistere le istruzioni **G16XYW+ e <CFF=CFZ>** : si otterrà la compensazione in **lunghezza lungo l'asse W+** e l'esecuzione dei **cicli fissi lungo l'asse Z**.

## **10.2 Parametri utilizzati nei Cicli Fissi**

Tutti i Cicli fissi hanno in comune i seguenti tre parametri:

**<RAP =...>** quota di **accostamento** al pezzo raggiunta dall'asse a **velocità di RAPido**. **<ENT=...>** quota di **fine lavorazione (ENTrata)** raggiunta a **velocità di lavoro**.

**<RAL=...>** quota di **estrazione dell'utensile a fine ciclo** (**R**itorno **AL**to) **in rapido**.

A parte la **G83 (Ciclo di foratura profonda con rottura o scarico truciolo)** ciascun ciclo fisso è costituito dalle seguenti fasi:

- 1. Posizionamento in rapido degli assi coordinati (es. **X, Y)**
- 2. L'asse abbinato al ciclo fisso <**CFF =** ..> si porta in rapido alla quota **RAP** a meno che non si trovi già ad una quota intermedia tra **RAP** ed **ENT**, in tal caso l'asse si porterà direttamente sulla quota **ENT** a velocità di lavoro.
- 3. L'asse del ciclo fisso si porta in lavoro alla quota **ENT** cioè alla profondità di lavorazione.
- 4. Estrazione, in **rapido o lavoro,** a seconda del ciclo fisso prescelto, fino alla quota **RAP.**
- 5. Movimento in **rapido** dalla quota **RAP** alla quota **RAL .**
- Al termine della terza fase avvengono tempi di sosta, inversioni mandrino o arresti a secondo del ciclo attivo.
- Le coordinate **RAP, ENT, RAL** sono sempre assolute, cioè riferite all'origine dell'asse che esegue il ciclo fisso.

# **10.3 Descrizione dei Cicli Fissi**

```
10.3.1 Foratura Semplice (G81)
```

```
N..G81 <RAP = ..> <ENT = ..> <RAL =.. >
```
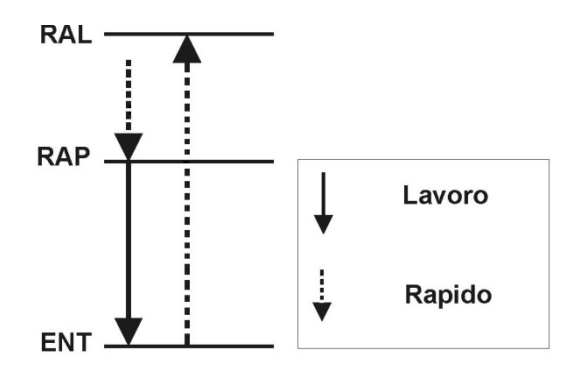

### **CICLO PER MULTISTRATI**

Nel caso si debba eseguire fori passanti su materiale con tendenza a sfrangiarsi superficialmente (ad esempio pannelli laminati multistrato) é possibile definire ulteriori 2 zone in cui lavorare con velocità ridotta rispetto alla F.. impostata da programma. Per far ciò é sufficiente impostare opportunamente i seguenti parametri:

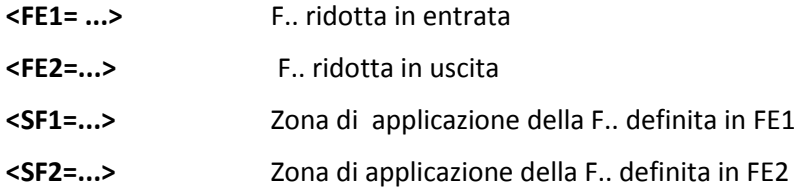

Se **SF1** ed **SF2** sono diversi da 0, il ciclo diviene quindi:

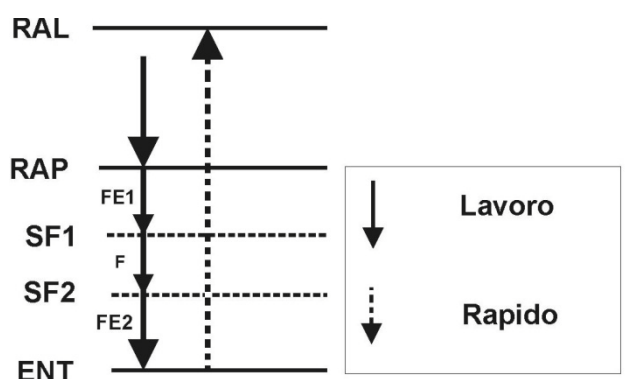

- I parametri **SF1** ed **SF2** sono intesi come valori assoluti e vengono applicati rispettivamente dopo **RAP** e prima di **ENT** .
- La funzione **G81** risolve eventuali interferenze tra le varie zone dando preferenza, nell'ordine, a **FE1, FE2** ed **F..**
- Per utilizzare la **G81** "classica" basta imporre **SF1** ed **SF2 = 0**.
- I parametri **SF1, SF2, FE1** ed **FE2** sono opzionali. **SF1** ed **SF2** sono normalmente forzati a 0 all'accensione. Il costruttore della Macchina utensile può eventualmente predisporre dei valori diversi da 0 configurando opportunamente il CNC.

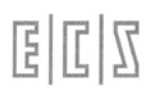

### **10.3.2 Foratura con Sosta (G82)**

### **N..G82 <RAP = ..> <ENT = ..> <RAL =.. > <TIM =.. >**

Ciclo analogo al precedente con l'unica variante di effettuare una sosta, a fine foro ,pari a **TIM secondi**.

### **10.3.3 Foratura Profonda (G83)**

**N...G83 <RAP = ...> <ENT = ...> <RAL = ...> <INI = ...> <IND = ...> <TIM = ...>**

Descrizione dei nuovi parametri :

**INI** Incremento iniziale da programmare sempre positivo

**IND Valore di regressione** dell'incremento iniziale INI. Deve essere impostato sempre positivo. Se posto = 0 l'incremento tra una fase e l'altra (vedi successiva descrizione del ciclo) è mantenuto costante pari a INI.

A seconda del valore attribuito al tempo di sosta **TIM** il ciclo di Foratura Profonda viene eseguito in modo differente:

Se **TIM = 0** esegue la **Foratura con scarico truciolo.**

Se **TIM > 0** esegue la **Foratura con rottura truciolo.**

- Nella Foratura Profonda l'utensile percorre la quota **INI** in profondità quindi si ritrae in rapido alla quota **RAP** quindi, sempre in rapido, ridiscende all'ultima profondità raggiunta **meno 1mm** (l'entità di questa quota di sicurezza é configurabile dal costruttore della M. U. agendo su un file di taratura del CNC). Quindi riprende a velocità di lavoro, di un incremento pari a **INI - IND.**
- Le successive profondità di foratura vengono alterate progressivamente del valore di regressione **IND** fino a che il valore dell'incremento non uguagli il valore di regressione stesso, da qui in poi l'incremento viene mantenuto costante (pari al valore di **IND**) fino al raggiungimento della quota **ENT.**
- Se si programma un valore di **TIM > 0** l'utensile dopo ogni incremento si arresta per il tempo programmato provocando **la rottura del truciolo,** quindi prosegue verso la quota **ENT.** In questo caso non si ha dunque la risalita dell'utensile alla quota **RAP.**

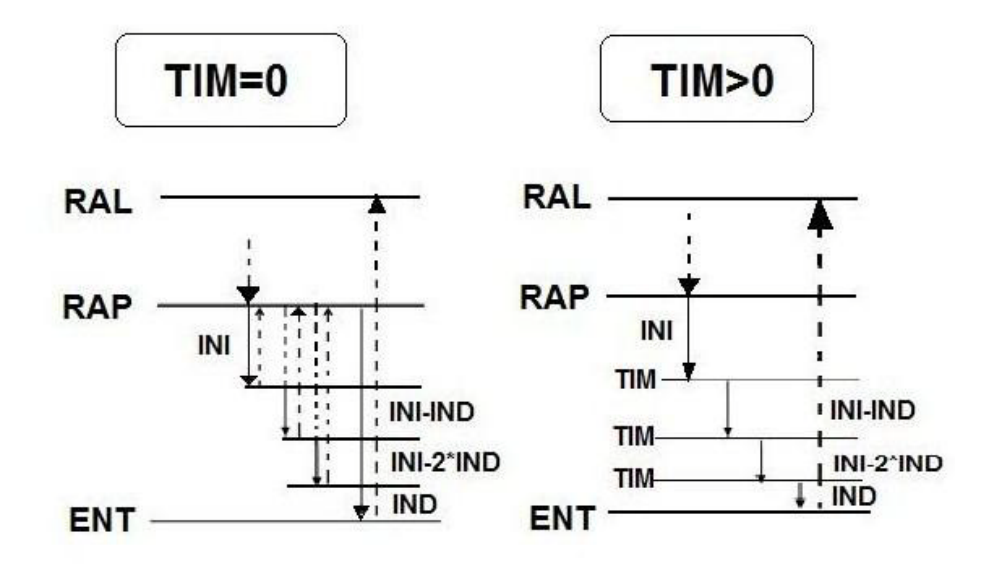

### **10.3.4 Maschiatura con compensazione (G84)**

### **N...G84 <RAP = ...> <ENT = ...> <RAL = ...>**

Questo ciclo si utilizza quando si impiegano maschi con portautensili a compensazione assiale (con molla e/o frizione) o su mandrini della M.U. non controllati ( cioè non dotati di trasduttore angolare).

La **F..** di avanzamento dell'asse di maschiatura deve essere impostata in modo da essere legata alla **S..** velocità di rotazione del mandrino dalla seguente relazione :

**F = S x (passo maschio)\*0.97** (per ottenere un funzionamento del portautensili in tiro)

• In presenza di mandrino controllato conviene utilizzare il ciclo **G184** (Maschiatura rigida) molto più potente ed attuale.

Lo schema del ciclo é simile a quello della foratura semplice con la differenza che il mandrino, raggiunta la quota **ENT,** inverte il senso di rotazione rispetto a quanto inizialmente programmato. Dopo la risalita alla quota **RAL** sarà ripristinato il verso di rotazione mandrino originale.

### **10.3.5 Alesatura con Ritorno in Lavoro (G85)**

### **N... G85 <RAP = ...> <ENT = ...> <RAL = ...>**

Il ciclo é analogo a quello già descritto per la foratura semplice con la variante che il ritorno sino alla quota **RAP** avviene a velocità di lavoro e in rapido da **RAP a RAL**.

### **10.3.6 Alesatura/Barenatura con Ritorno a mandrino Fermo (G86)**

### **N...G86 <RAP = ...> <ENT = ...> <RAL = ...>**

Il ciclo é analogo a quello già descritto per la foratura semplice con la differenza che il mandrino al raggiungimento della quota **ENT** si arresta e rimane fermo sino a che in rapido é raggiunta la quota **RAL** dove viene riavviato.

### **10.3.7 Alesatura /Barenatura con Ritorno Orientato e Disimpegno radiale (G87)**

### **N.. G87 <RAP = ...> <ENT = ...> <RAL = ...> <DAX = ...> <DAY = ...>**

In questo ciclo, oltre ai soliti parametri: **RAP, ENT, RAL**, vengono programmati i parametri:

**DAX±.. Disimpegno incrementale** lungo il **primo asse** del piano di contornatura (nel caso di G16XYZ+ o G17 è X)

**DAY±.. Disimpegno incrementale** lungo il **secondo asse** del piano di contornatura (nel caso di G16XYZ+ o G17 è Y).

> Ad esempio se il piano di contornatura fosse stato definito come **G16XWU+** (Piano di contornatura XW con compensazione in lunghezza secondo l'asse U in direzione positiva) i parametri **DAX** e **DAY** avrebbero effetto rispettivamente sugli assi **X** e **W**.

Questo ciclo si differenzia dal precedente (**G86**) per la fase di estrazione dell'utensile. Una volta raggiunta la quota **ENT** il mandrino si arresta e dopo orientamento (funzione M19 interna al ciclo), la punta dell'inserto viene distaccata delle quote radiali incrementali DAX e DAY e quindi estratto in rapido sino alla quota **RAL**.

• E' responsabilità dell'utente verificare che l'orientamento mandrino **M19** disponga la punta dell'inserto coerente con il verso di DAX.. e DAY.. programmati, vedi figura. Le quote DAX e DAY **devono essere programmate entrambe** ad esempio: <DAX=-0.3><DAY=0> vedi Figura.

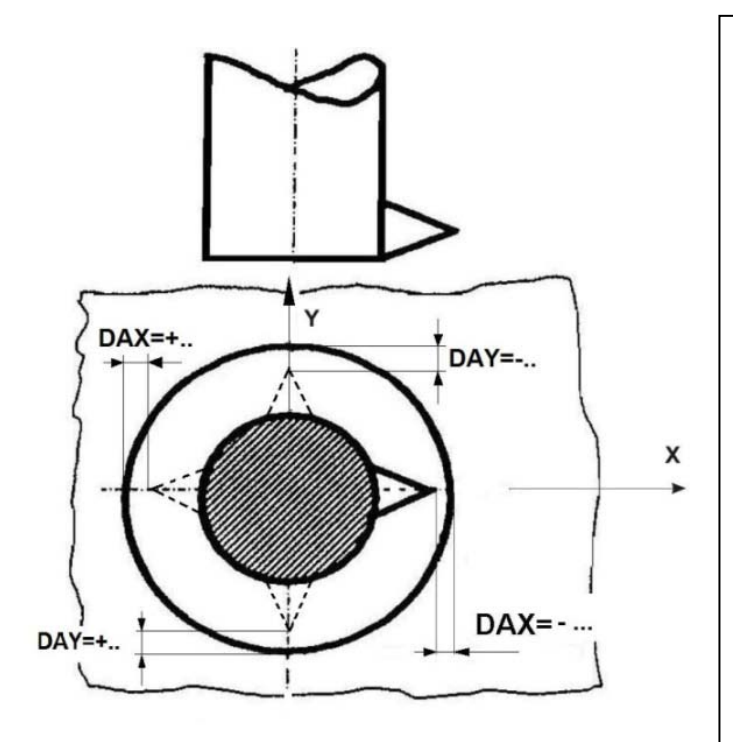

La figura, relativa ad un piano di contornatura X-Y, mostra il DAX e DAY programmabili a seconda dell'orientamento effettuato dal mandrino con la M19.

1)Con punta del bareno rivolta in **X+**: **<DAX=-0.2> <DAY=0>** 2) Punta del bareno rivolta in **Y+**: **<DAX=0> <DAY=-0.2>** 3)Punta rivolta in **X-**: **<DAX=0.2> <DAY=0>** 4)Punta rivolta in **Y-**: **<DAX=0> <DAY=0.2>**

E' possibile anche programmare valori per entrambi gli assi se l'inserto fosse orientato in una posizione intermedia nei 4 quadranti

### **10.3.8 Alesatura / Barenatura con Sosta (G89)**

### **N...G89 <RAP = ...> <ENT = ...> <RAL = ...> <TIM = ...>**

Questo ciclo differisce dal ciclo di alesatura **G85** per il fatto che viene introdotta una sosta programmabile (pari a **TIM** secondi) al raggiungimento della quota **ENT**, quindi si ha la risalita a RAP a velocità di lavoro.

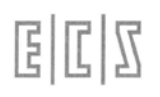

**a)**

**b)**

# **10.4 Considerazioni generali sui Cicli Fissi**

I cicli fissi sono implementati nel controllo **ECS** secondo 2 differenti modalità.

- **Come macro residenti su file**. Soluzione che può penalizzare leggermente i tempi di esecuzione ma garantisce la massima flessibilità (I cicli sono infatti modificabili e quindi adattabili alle varie necessità).
- **Come funzioni realizzate all'interno del CNC** (soluzione che privilegia la velocità di esecuzione a scapito della flessibilità).

La scelta di abilitare i cicli interni è in genere fatta dal costruttore della M.U. ed é completamente trasparente al programmatore.

Considerando che i cicli fissi **G81 ... G89** si scatenano solo dopo che gli assi hanno raggiunto la quota programmata, i seguenti 2 programmi a) e b) danno lo stesso risultato:

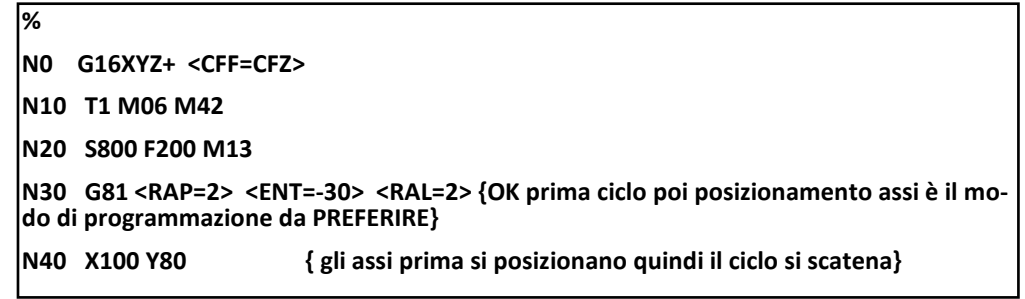

```
%
N0 G16XYZ+ <CFF=CFZ>
N10 T1 M06 M42
N20 S800 F200 M13
N30 G81 <RAP=2> <ENT=-30> <RAL=2> X100 Y80 { OK ciclo ed assi nello stesso blocco : 
gli assi X-Y si posizionano quindi il ciclo si scatena }
```
Invece è **una programmazione errata** questa :

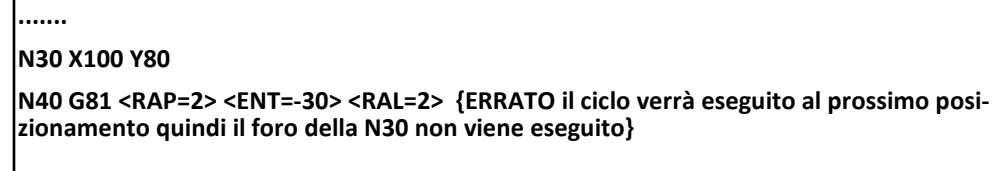

Modificando invece il programma come segue:

**....... N30 X100 Y80 N40 G81 <RAP=2> <ENT=-30> <RAL=2> Z2 {OK}**

Il ciclo fisso **G81** viene eseguito per la presenza del movimento assi **Z2** nella stessa riga di definizione del ciclo.

• Si ricorda che, in caso di lavorazioni con un'elevata incidenza di cicli fissi, per minimizzare i tempi di esecuzione, é consigliabile settare la modalità di movimentazione assi **G64**.

## **10.5 Esempio di programmazione di Cicli Fissi**

Si supponga di voler scrivere il Part Program necessario per lavorare il pezzo descritto nel sottostante disegno:

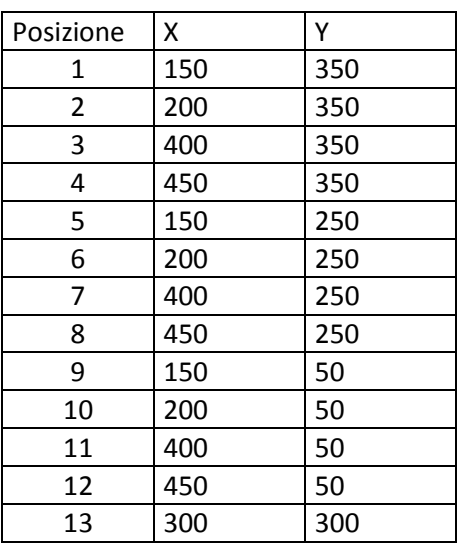

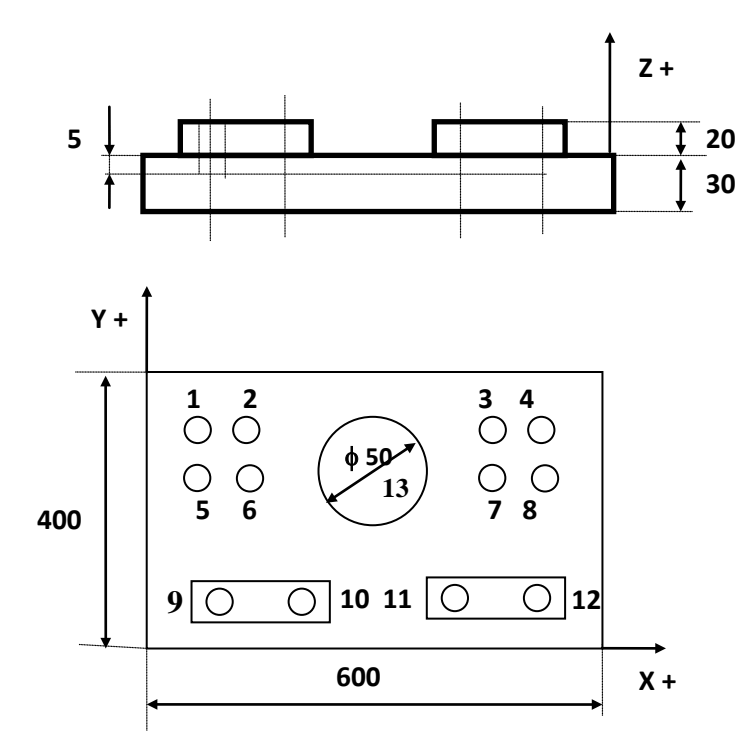

Gli utensili per la lavorazione sono:

**T08** = BARENO diametro 50 mm (per foro 13)

**T05** = PUNTA diametro 10.3 mm (per forature dalla pos. 1 alla pos.12) **T06** = PUNTA diametro 49 mm (per foro posizione 13) **T07** = MASCHIO M12 (per fori filettati da pos. 9 a pos.12)

**% N0 G16XYZ+ <CFF=CFZ> N10 T5 M6 ( ESEMPIO di CICLI FISSI) N20 G0 Z100 {Esegue le forature da Pos 1 a Pos 12 ф10.3} N30 G81 <RAP=2> <ENT=-35> <RAL=2> N40 X150 Y350 S1000 M13 F150 N50 X200 N60 X400**

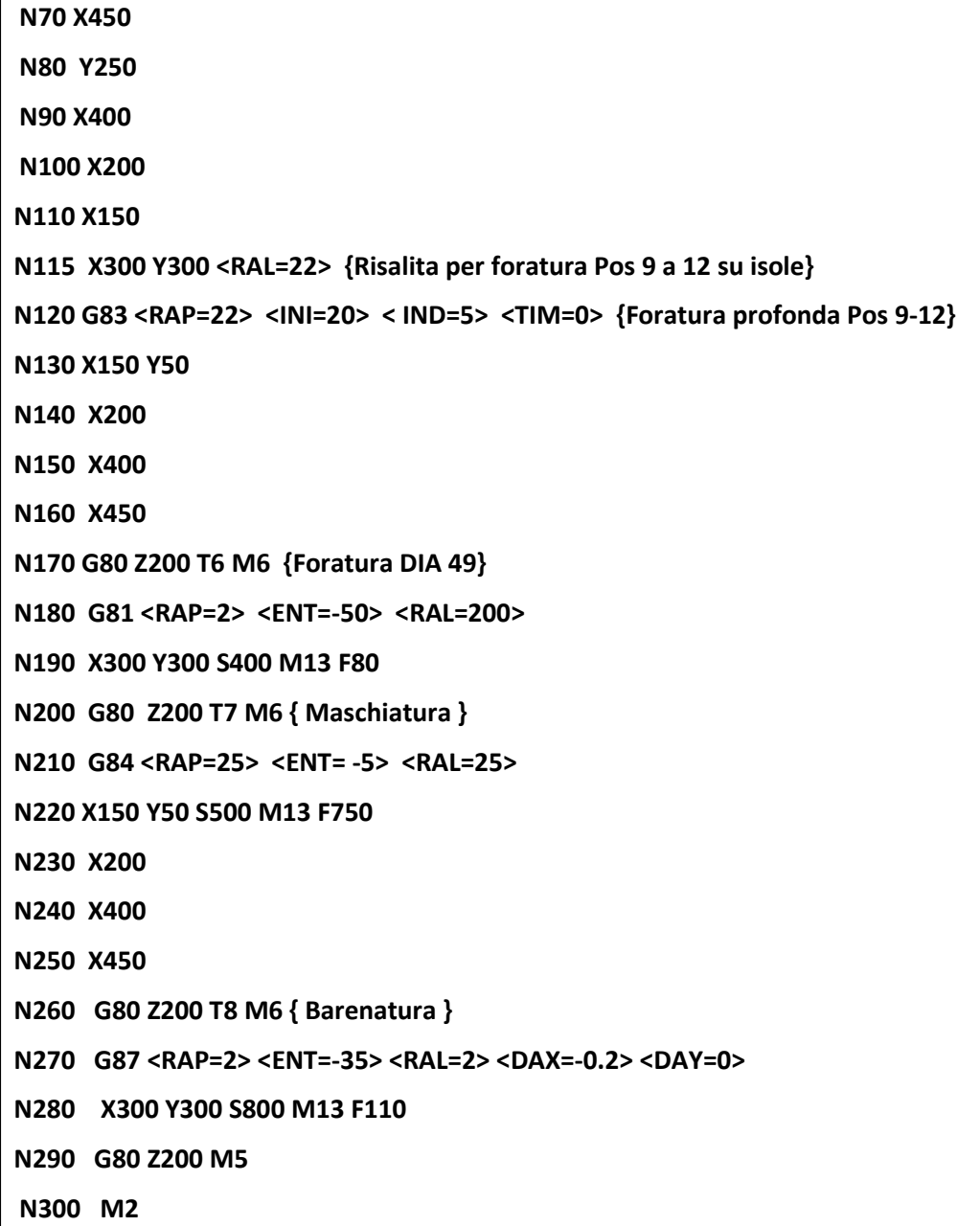

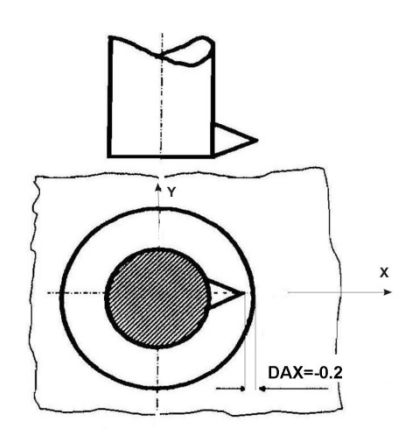

Nella N270 c'è il ciclo per la barenatura con disimpegno a mandrino orientato, supponendo che l'orientamento mandrino predisponga l'inserto come mostrato in figura, il disimpegno sarà necessario solo su X, quindi <DAX=-0.2> <DAY=0>

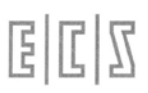

# **10.6 Filettatura Rigida (G184)**

Con macchine utensili equipaggiate di mandrino controllato e dotato di trasduttore angolare di posizione la funzione **G184** permette di programmare una maschiatura / filettatura in modo più semplice e diretto senza richiedere l'uso di un maschio con compensatore.

Sarà infatti il CNC a farsi carico di sincronizzare il movimento dell'asse di profondità con la velocità di rotazione del mandrino in modo tale da garantire l'esecuzione del passo impostato.

Sintassi :

### **N..G184 <RAP=..> <ENT=..> <RAL=..> <DAX=..> <SPD=..> <PCH=..> <ROT=..>**

Mentre le variabili **RAP, ENT, RAL** continuano a conservare lo stesso significato già descritto nei cicli fissi (**G81..G89**) le nuove variabili hanno il seguente significato:

- **SPD** Velocità di rotazione del mandrino in giri/min.
- **PCH** Passo della filettatura / maschiatura in mm.
- **ROT** Verso di rotazione dell'asse mandrino, può assumere i seguenti valori:

**ROT=3 rotazione oraria** equivale a M3 (filettatura destrorsa)

**ROT=4 rotazione antioraria** equivale a M4 (filettatura sinistrorsa)

**DAX Disimpegno radiale a fine filettatura**, deve essere programmato un valore incrementale. La macro **G184** si incarica di calcolare le componenti di tale disimpegno lungo gli assi del piano di contornatura programmato.

Per quanto concerne la definizione del piano di contornatura vale quanto già detto a proposito del ciclo fisso **G87** (Alesatura / barenatura con ritorno orientato e disimpegno).

Analogamente ai cicli fissi della serie **G8x** la macro **G184** è modale per cui verrà scatenata ad ogni posizionamento di assi al raggiungimento della quota programmata.

Per cancellare la macro **G184** è necessario programmare l'istruzione:

**G150** Annulla tutte le macroistruzioni da **G151 a G199** (vedi Capitolo 11)

### **Esempio di Programmazione di Filettatura tramite G184**

**% N0 G90 G16XYZ+ <CFF=CFZ> N10 T11 M6 N20 G184 <RAP=5> <ENT=-50> <RAL=100> <DAX=1> <SPD=300> <PCH=4> <ROT=3> N30 G0 X100 Y150 N40 G150 Z200 {disattiva il ciclo G184 quindi disimpegno} N50 M2**

# **10.7 Maschiatura Rigida (G184)**

### **N..G184 <RAP=..> <ENT=..> <RAL=..> <DAX=0> <SPD=..> <PCH=..> <ROT=..>**

Si intende per maschiatura rigida una filettatura eseguita con maschio a passo controllato (senza quindi richiedere alcuna compensazione), la G184 è un ciclo più efficiente della G84 e se ne consiglia l'uso sulle moderne M.U. a CN.

Per la MASCHIATURA il ciclo **G184** dovrà essere programmato imponendo il parametro disimpegno a fine ciclo **DAX= 0 (pena la rottura del maschio**), la figura sottostante illustra i parametri principali.

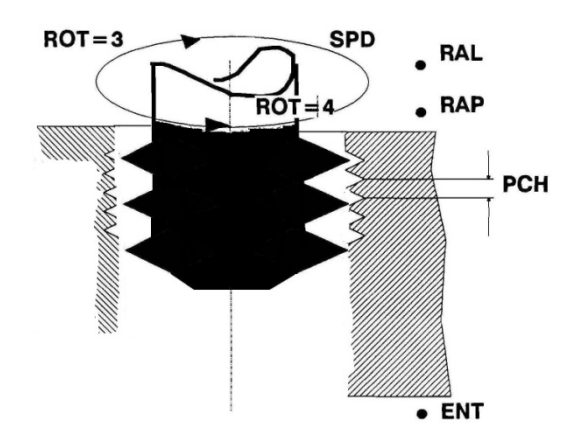

Il ciclo è di fatto analogo alla G84 con inversione del mandrino una volta raggiunta la quota ENT.

Come esempio riscriviamo la parte relativa alla maschiatura del programma precedente utilizzando la maschiatura rigida G184 anziché la G84.

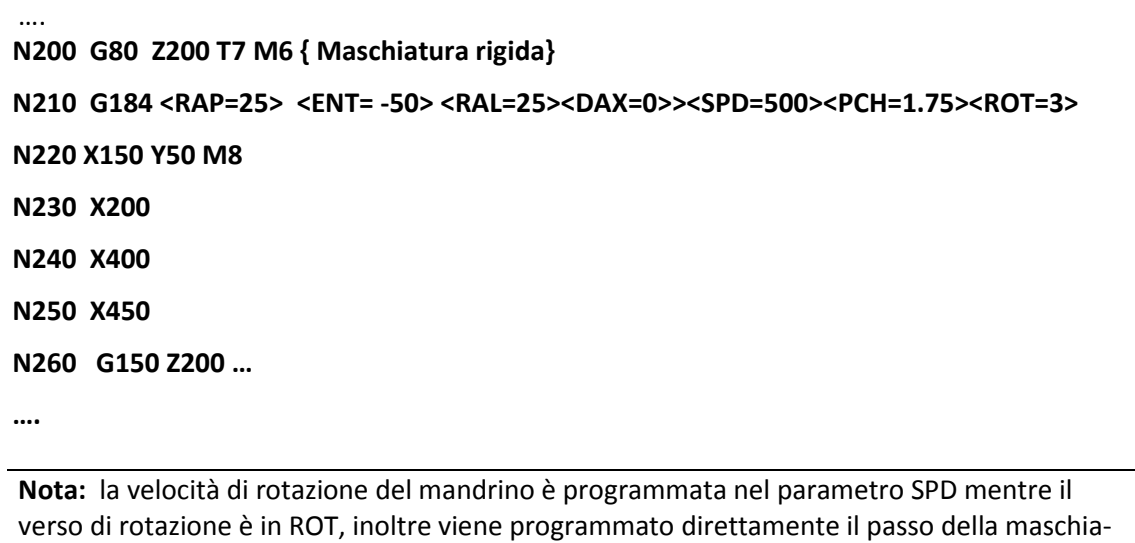

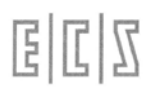

# **10.8 Fresalesatura interna (G88)**

La funzione **G88** permette di fresare un foro, mediante interpolazione circolare, semplicemente posizionando l'utensile sul centro del foro stesso.

Il foro verrà fresato garantendo il valore del sovrametallo eventualmente impostato tramite l'istruzione **<DRA:...>.**

### **Formato:**

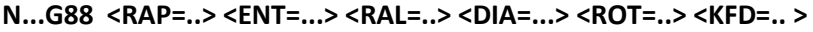

**N.. X.. Y..**

dove:

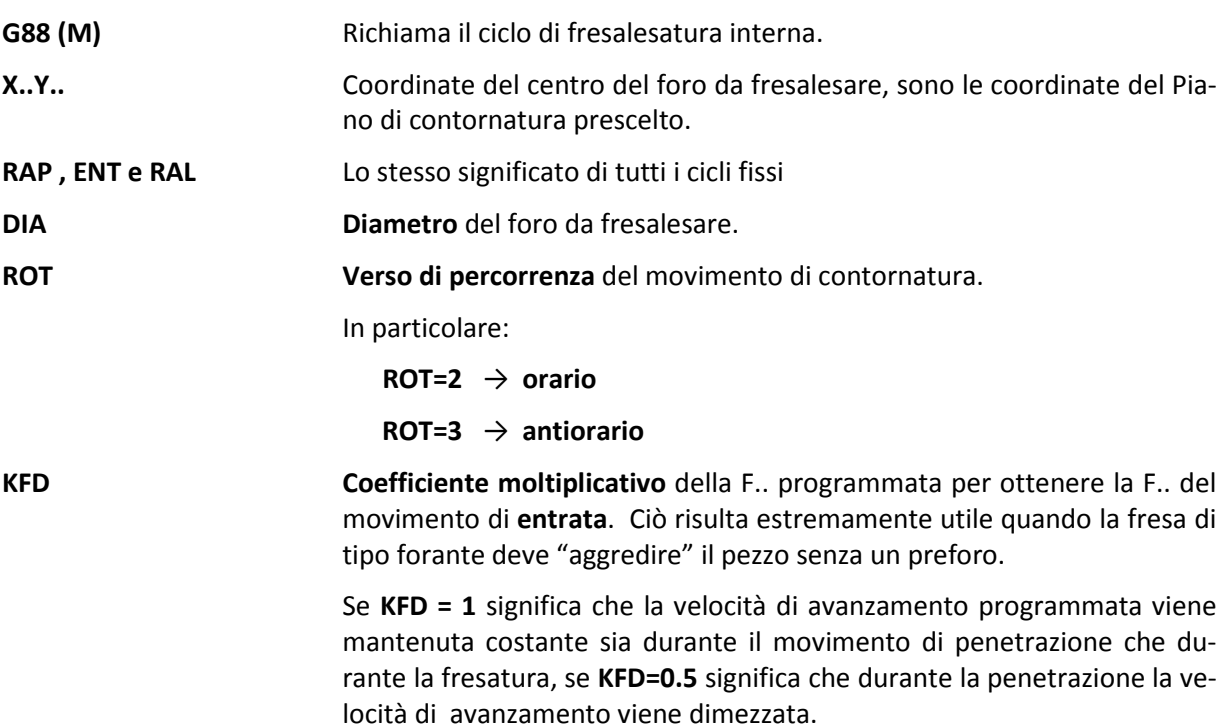

#### **Descrizione del ciclo G88**

Si consideri la **Fig. 10-1**.

Si tratta di fresare un foro sino al diametro **DIA**, il punto **P** è il centro del foro

Perché la lavorazione sia possibile dovrà essere ovviamente rispettata la seguente relazione:

### **2 \* Rut < ( DIA - eventuale sovrametallo impostato con l'istruzione <DRA:...> )**

In caso ciò non fosse verificato il CNC provvederà a segnalare allarme.

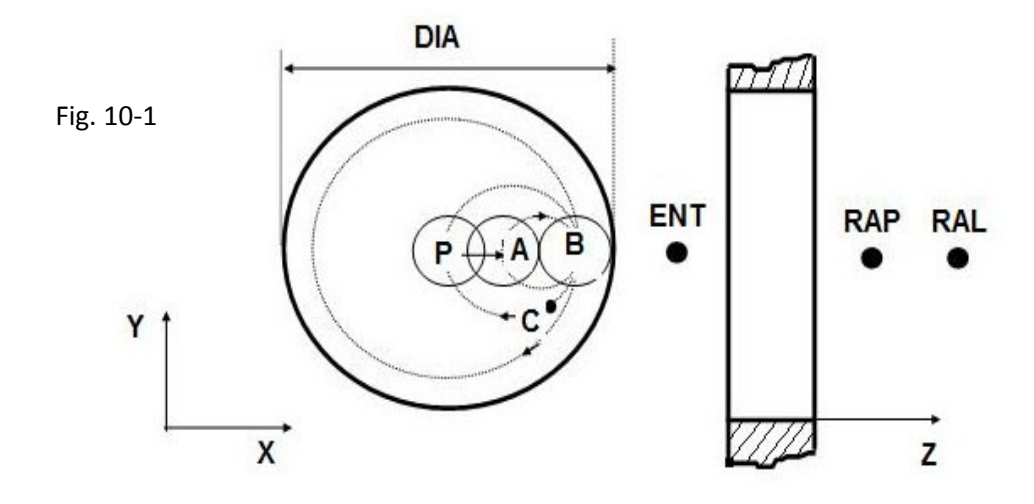

Il ciclo della **G88** è costituito dalle seguenti fasi:

- 1. Posizionamento in rapido degli assi del piano di contornatura (nell'esempio X Y) sul punto **P** (centro del foro).
- 2. Discesa in rapido del mandrino fino alla quota **RAP**.
- 3. Discesa in lavoro del mandrino fino alla quota di entrata **ENT** con F.. modificata dal coefficiente **KFD** ( **F entrata = F programmata \* KFD** ).
- 4. Posizionamento semicircolare P-B in lavoro, in modo che il tagliente della fresa attacchi il diametro **DIA** del foro con un movimento tangenziale ed avviato. Non vengono così lasciati segni sulla superficie fresata.
- 5. L'asse della fresa compie in lavoro, un giro completo nel senso specificato da **ROT**, lavorando tutto il foro di diametro **DIA.**
- 6. Viene percorso in lavoro l'arco **B-C (30**°**)** di disimpegno.
- 7. Viene completato il disimpegno con l'arco C P in rapido
- 8. Il mandrino viene estratto in rapido fino alla quota **RAL** come avviene negli altri cicli fissi.

### **Osservazioni tecnologiche**

• Se il programmatore è sicuro che per il foro da fresare vale:

### **(DIA / 2 - eventuale sovrametallo DRA) > raggio fresa (R)**

ed inoltre:

• **sovrametallo da asportare < diametro fresa**

Allora è possibile minimizzare il tempo ciclo programmando il parametro **RAP** uguale ad **ENT.** In questo caso il ciclo diventa più veloce in quanto la precedente **FASE 3** vede la discesa dell'utensile alla quota **ENT** avvenire in rapido.

Anche le altre fasi subiranno comunque modifiche migliorative in termini di tempi di lavorazione divenendo:

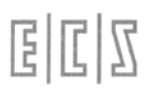

- 4. Spostamento **P-A** radiale in rapido dell'asse della fresa, lungo la direzione positiva del primo asse dichiarato nel piano di contornatura finché l'asse raggiunge il punto **A**. In questo momento il tagliente della fresa si trova ancora distante **2 \*R** dalla parete da fresare. Tale distanza é la minima consentita per realizzare un attacco tangenziale al profilo.
- 5. In lavoro l'asse della fresa compie un semicerchio **A-B** di raggio **R**, in modo che il tagliente della fresa attacchi il diametro **DIA** del foro ( + eventuale sovrametallo ) con un movimento tangenziale ed avviato, il resto del ciclo è equivalente a quanto già descritto

### **Esempio di Programmazione**

Si vogliono fresalesare i fori **A, B, C** di FIG. 10-2. Il foro A con due passate: la prima a ф180 mm e la seconda per finire ф200 mm. Si utilizza una fresa di Raggio 20 mm e Lunghezza 120 mm. Il foro A è già sbozzato a ф160 circa

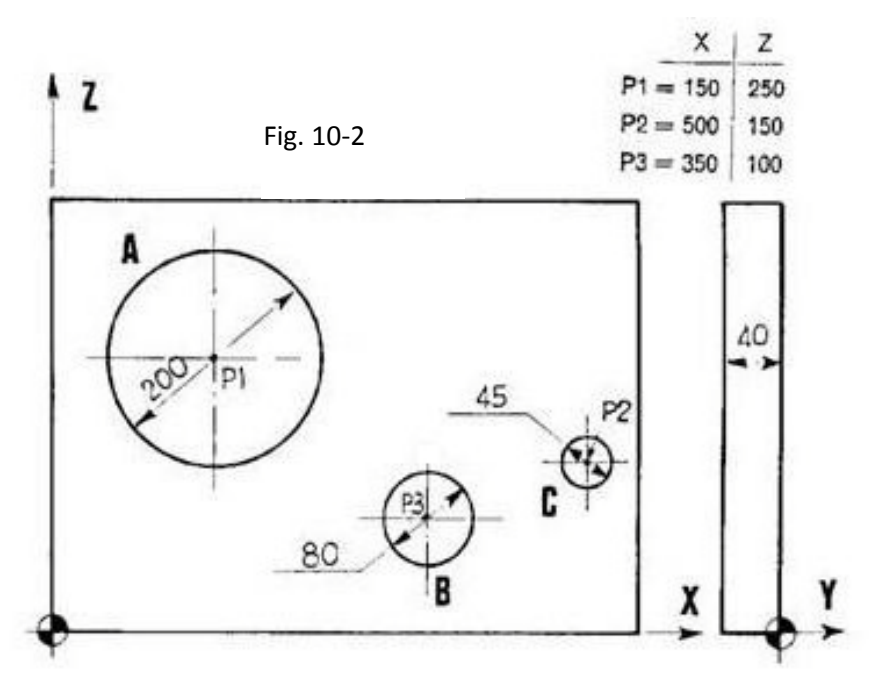

**%** 

**N00 G16ZXY+ <CFF=CFY> { Piano di contornatura ZX e cicli fissi su Y}**

**N10 T10 M6 {**

**N20 G0 Y100 S900 F150 M3**

**{ impostazione parametri RAP=ENT quindi accostamento rapido lavorazione in G2}**

```
N30 G88 <RAP=-42><ENT=-42><RAL=-42><DIA=200><ROT=2><KFD=1>
```
**N40 X150 Z250 M13 <DRA:10> {Foro A Prima passata viene lasciato sovrametallo 10mm, a fine ciclo l'utensile rimane a Y-42}**

```
N50 X150 Z250 <DRA:0> <RAL=2> { passata di finitura e ritorno a Y2}
```
**N60 X500 Z150 <DIA=45> <RAP=2> <KFD=0.5> {Lavorazione del foro B}**

**N70 X350 Z100 <DIA=80> {Lavorazione del foro C}**

**N80 G80 Y200 M5**

**N90 M2**

# **10.9 Maschere di Foratura**

In questo paragrafo vengono trattale le macroistruzioni **FORFLA** e **FORMAT** per l'esecuzione rispettivamente di cicli su fori disposti su **ARCHI** di cerchio o su **RIGHE e/o Matrici**.

## **10.9.1 Fori disposti su arco di cerchio (FORFLA)**

La macro "**FORFLA**" (**FOR**atura **FLA**nge) é utilizzabile per eseguire una serie di fori contigui, a passo angolare costante, lungo una circonferenza di raggio e centro noti. Con la macro "**FORFLA**" possono essere eseguiti i cicli fissi da **G81** a **G89**, **G184** ed i **cicli di fresatura** del prossimo Capitolo 11. La macro è programmabile in **2 modi**:

**a)** Punto di partenza e angolo sotteso tra punto iniziale e finale **Vedi Figura a**

**b)** Raggio dell'arco, angolo iniziale ed incremento angolare tra i punti, **vedi Figura b.**

### **N.. L < FORFLA > X.. Y.. I.. J.. <AIN= ± ...> <ARC=..> <RDF=..><ANA=..> <%NHL=..>**

dove:

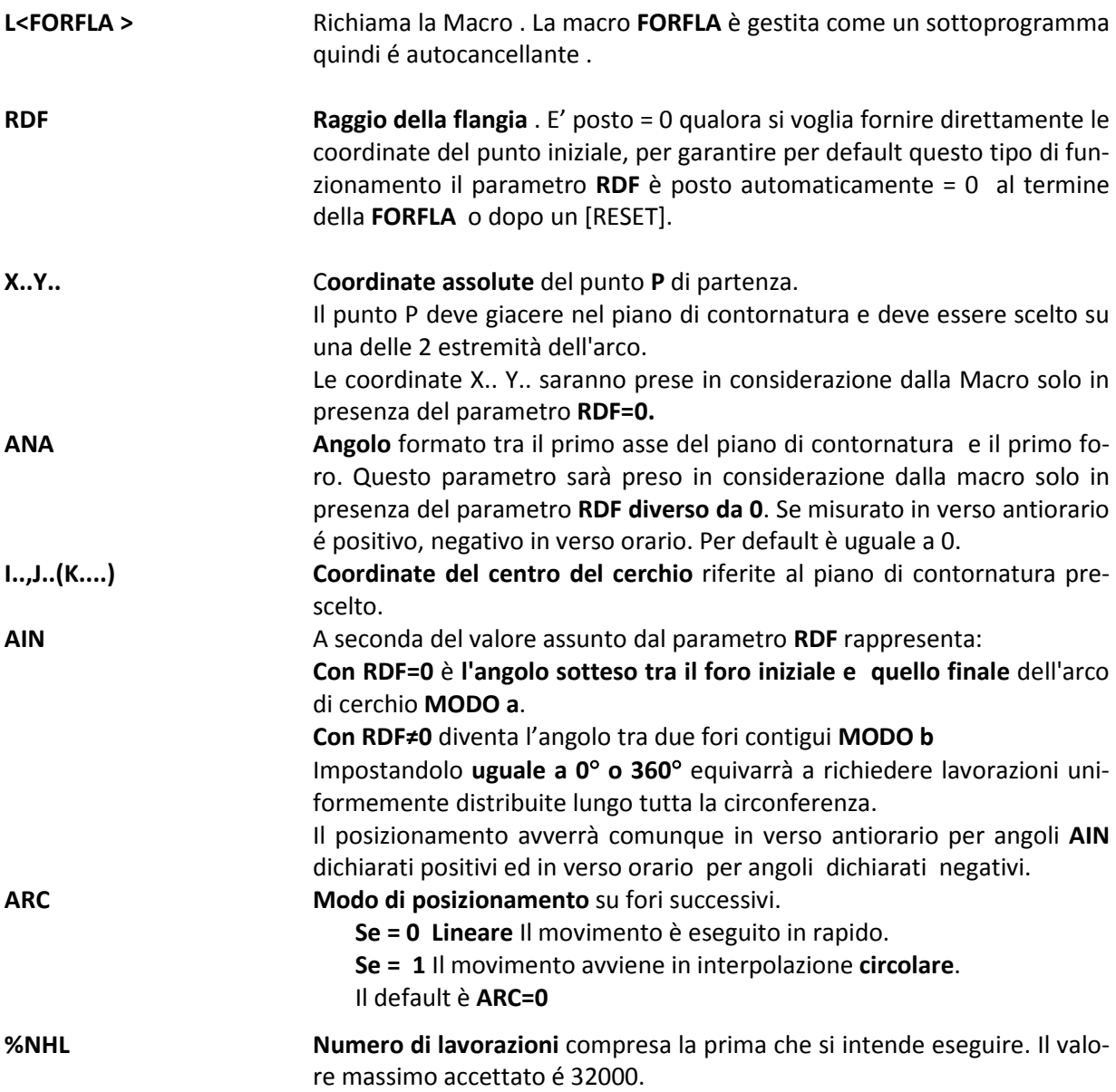

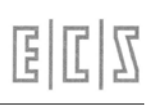

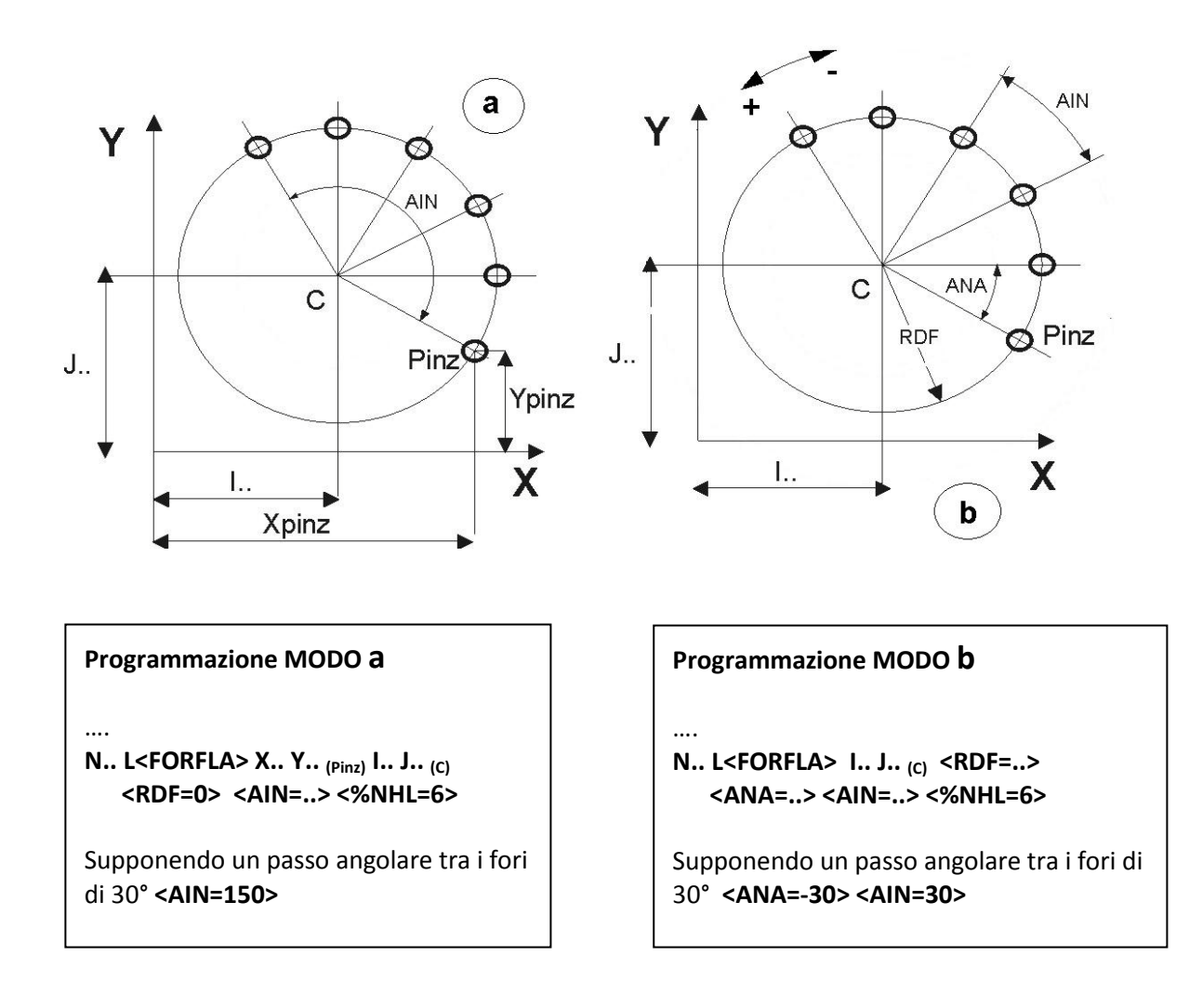

### **Esempio di Programmazione**

Con una macchina utensile dotata di mandrino lungo l'asse Y si lavora il pezzo di **FIG . 10-3** La flangia in oggetto presenta:

- n.4 fori ф20mm: P1, P2, P3, P4
- n.6 fori ф20mm: distribuiti su un arco di 39.7° a partire da P5 sino a P6
- n.8 fori ф5mm: distribuiti su un arco di 45°a partire da P7 e fino a P8.

Sono usati i seguenti utensili:

- T1 = R10 L 220 (punta diametro 20 mm)
- T2 = R2.5 L 240 (punta diametro 5mm)

Come esempio vengono proposti entrambi i modi di programmazione.

Si osservi che nel Piano di Contornatura **G16ZXY+, l'ascissa è Z** ed X l'ordinata, quindi è dal verso Z+ che si misureranno gli angoli AIN e ANA

# **E**  $|E|Z$

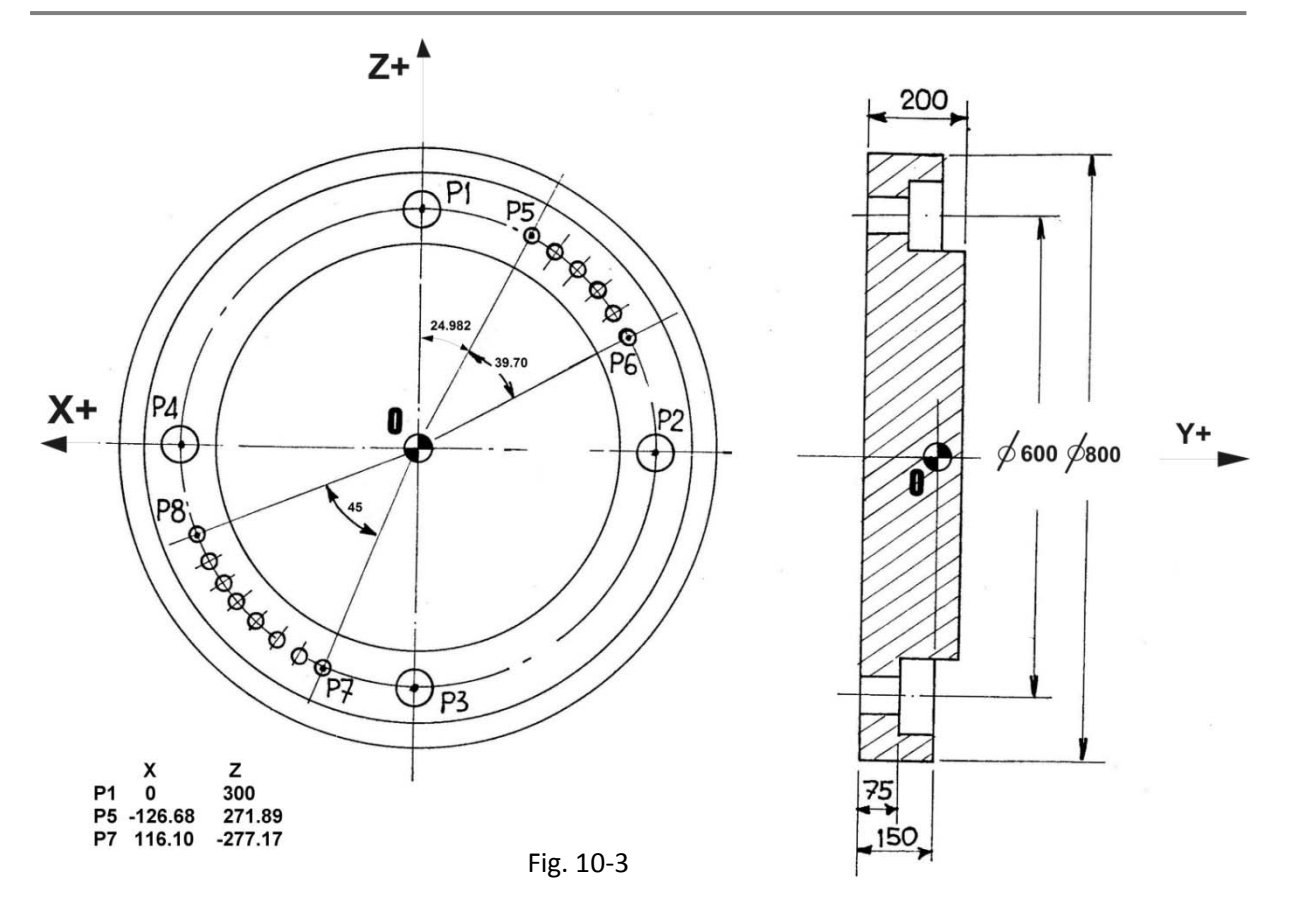

### **Part Program 1 (Macro FORFLA secondo la modalità a)**

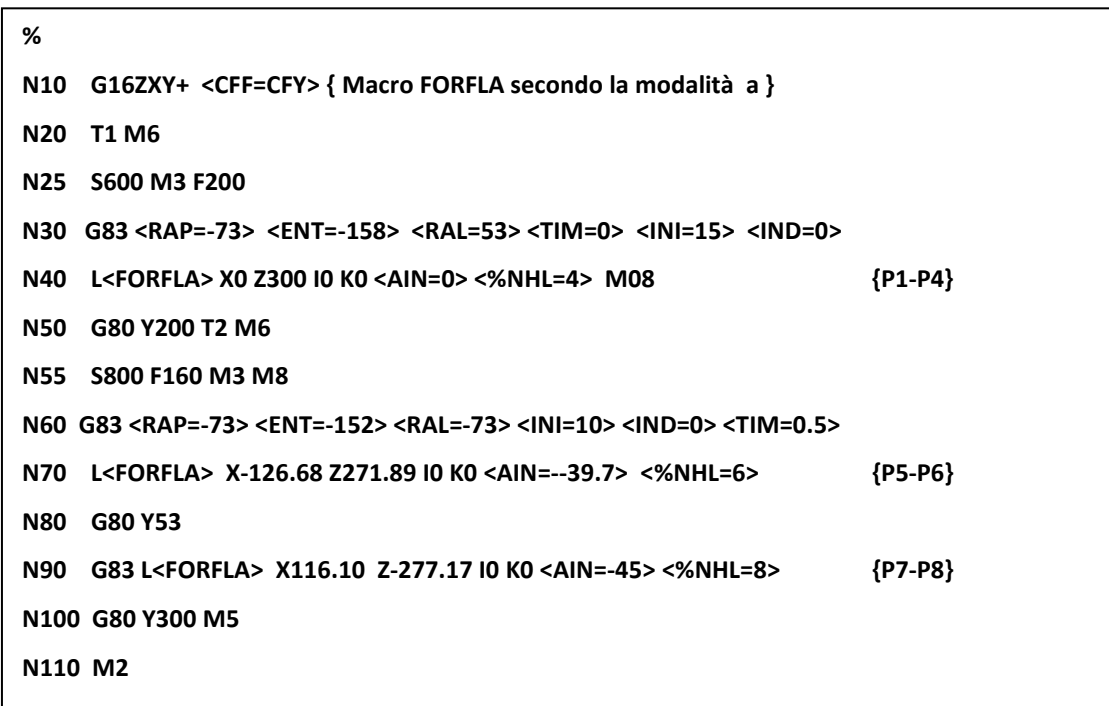

**Part Program 2 (Macro FORFLA secondo la modalità b)**

```
%
N10 G16XZY+ <CFF=CFY> {Macro FORFLA secondo modalità b}
N20 T1 M6
N25 S600 M3 F200
N30 G83 <RAP=-73> <ENT=-158> <RAL=53> <TIM=0> <INI=15> <IND=0>
N40 L<FORFLA><RDF=300> I0 K0 <ANA=0> <AIN=-90> <%NHL=4> M08 {P1-P4}
N50 G80 Y200 T2 M6
N55 S800 F160 M3 M8
N60 G83 <RAP=-73> <ENT=-152> <RAL=-73> <INI=10> <IND=0> <TIM=0.5>
N70 L<FORFLA> <RDF=300> I0 K0 <ANA=-24.982> <AIN=-7.94> <%NHL=6> {P5-P6}
N80 G80 Y53 
N90 G83 L<FORFLA> <RDF=300> I0 K0 <ANA=157.5> <AIN=-6.429> <%NHL=8> {P7-P8}
N100 G80 Y300 M5
N110 M2
```
### **10.9.2 Lavorazioni su Righe o Matrici di fori (FORMAT)**

La macro "**FORMAT**" (**FOR**atura **MAT**rici) é utilizzabile per eseguire cicli su punti disposti a passo costante su linee e/o su matrici (ad esempio i fori di una piastra tubiera).

Con la macro "**FORMAT**" possono essere eseguiti i cicli fissi da **G81** a **G89,la G184,** ed i cicli di fresatura del prossimo Capitolo. La Fig. 10-4 è una rappresentazione grafica dei parametri utilizzati

### **Formato**:

```
N... L<FORMAT>> X(PA) Y(PA)
 <PXL=...> <PYL=... > <%NHL=...> <PXR=...> < PYR=... > < %NRG=...>
dove:
```
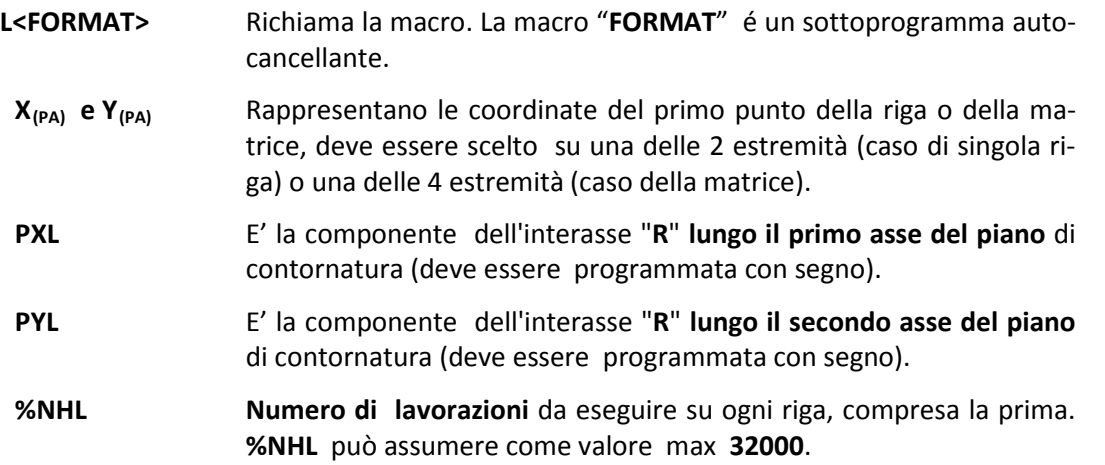

# $E|L|Z$

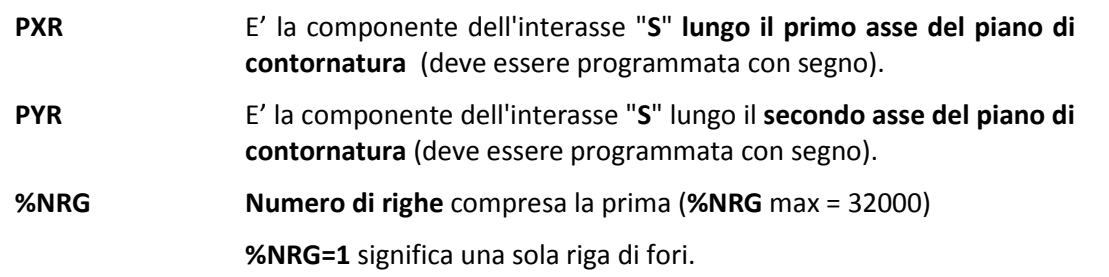

- Tutte le righe del reticolato devono essere tra loro equidistanti e parallele: cioè il loro passo "**S**" deve essere costante.
- Anche l'interasse "**R**" dei nodi lungo tutte le righe, deve essere costante.
- Il passo "**S**" tra righe può essere diverso da "**R**".

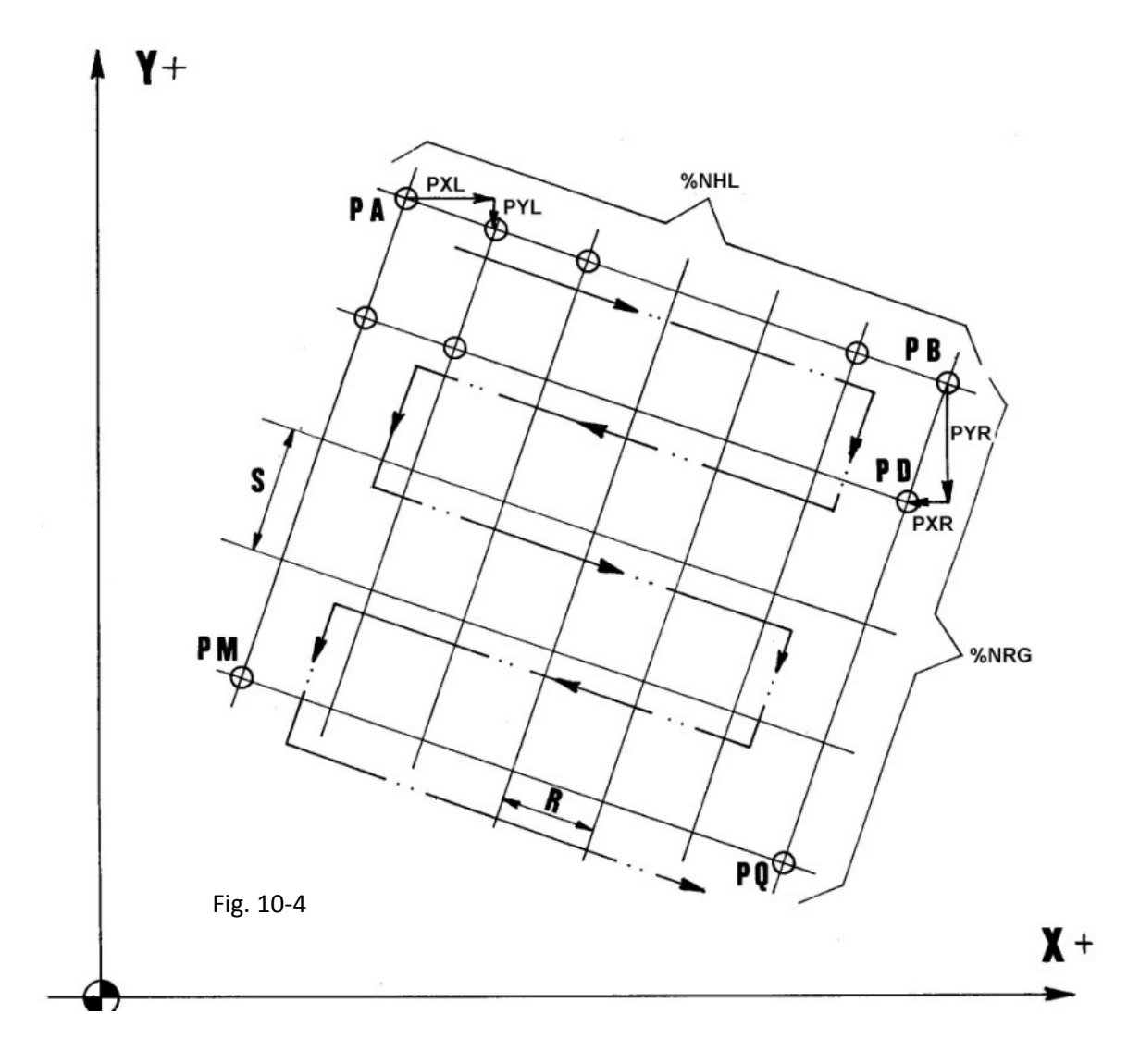

EICI

### **Esempio di Programmazione**

Si usano i seguenti utensili:

T3 = R2.5 L100 (centrinatura)

T5= R10 L300 (foratura)

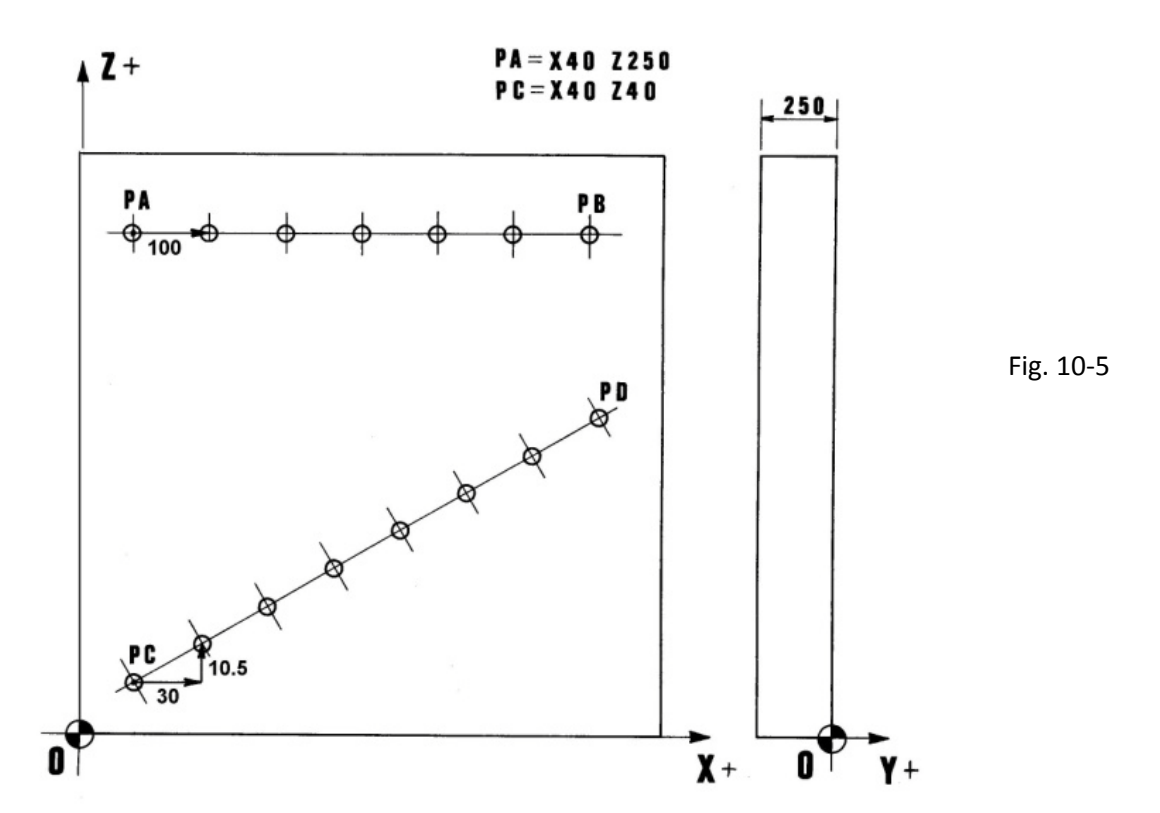

**% N0 G16XZY+ <CFF=CFY> {Figura 10-5} N10 T3 M6 N15 S900 M3 F300 N20 G81 <RAP=2> <ENT=-5> <RAL=2> N30 L<FORMAT> X40 Z250 <PXL=100> <PYL=0> <%NHL=7> <%NRG=1> M8 T5 {Fori da PA a PB} N40 L<FORMAT> X40 Z40 <PXL=30> < PYL=10.5> <%NHL=8> <%NRG=1> {Fori da PC a PD} N50 G80 Y200 T5 M6 N60 G83 <RAP=2> <ENT=-255> <INI=25> <IND=2> <TIM=0> S600 M3 F180 N70 L<FORMAT> X40 Z250 <PXL=100> <PYL=0> <%NHL=7> <%NRG=1> M8 N80 L<FORMAT> X40 Z40 <PXL=30> < PYL=10.5> <%NHL=8> <%NRG=1> N90 G80 Y200 M5 N100 M2** La lavorazione si svolge sul piano XZ (G16XZY+) quindi il parametro **PXL si riferisce ad X** mentre **PYL è riferito all'asse Z**

# **CAPITOLO 11**

# **11.Macroistruzioni**

Con il termine "**MACROISTRUZIONE**", nel seguito verrà usato il termine contratto "**Macro**", si intende un sottoprogramma dedicato a risolvere in modo **parametrico** una determinata lavorazione.

I sottoprogrammi sono stati sviluppati utilizzando il linguaggio di programmazione parametrica noto come **LIP (Linguaggio Indiretto di Programmazione)** vedi prossimo Capitolo**.**

È opportuno osservare che alcune Macro sono codificate come funzioni **G ...**, altre sono state realizzate come veri e propri **sottoprogrammi**, quindi richiamabili secondo il formato:

### **L <nome macro>**

Mentre alcune macro realizzate come funzione **G.. (serie G170, G180, G190)** sono **modali** e verranno **cancellate dalla istruzione G150**, un sottoprogramma é sempre di tipo autocancellante.

# **11.1 Fresatura esterna di cilindri (G188)**

La macro **G188** permette di fresare cilindri esterni, posizionando l'utensile in funzione di un angolo di attacco programmato.

Formato:

### **N...G188 <DIA=..> <ENT=..> <RAP=...> <RAL=...> <ANA=..> <SME=..>**

 **<ROT=..> <KFD=..> <INI=.. > <ASF=.. > <ALT=.. > |<DRA:..>|**

**N... X.. Y..** 

dove:

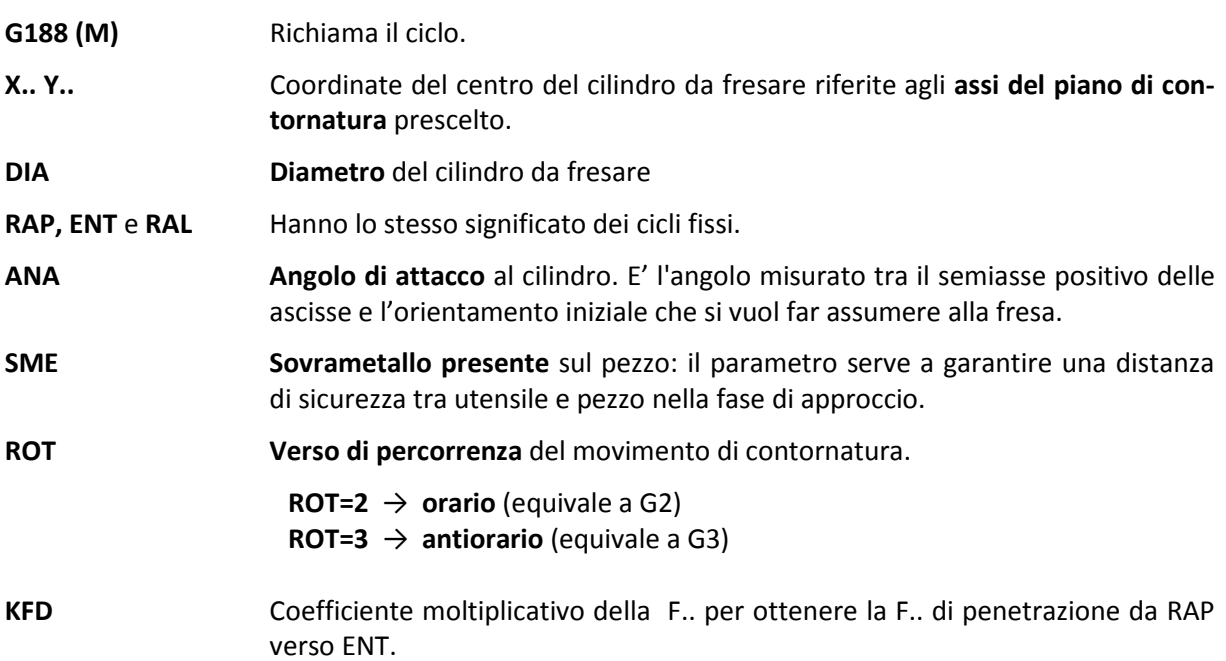

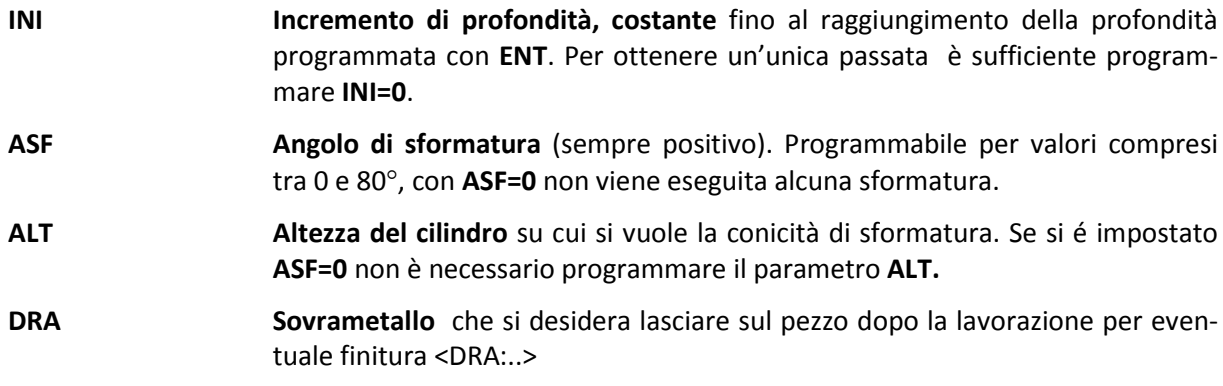

- Il ciclo **G188** si scatena dopo il posizionamento degli assi, è modale e verrà annullato dalla istruzione **G150.**
- L'assegnazione dell'asse di profondità del ciclo **G188** avviene tramite l'istruzione **<CFF=CF nome Asse>** come per tutti i cicli fissi della serie **G80**.

### **Descrizione del ciclo G188** (Vedi Fig. 11-1)

- **1.** Posizionamento in rapido degli assi del piano di contornatura sul punto **C** che è il centro del cilindro da fresare.
- **2.** Avvicinamento rapido del mandrino (nel nostro caso asse Z) fino alla quota **RAP**.
- **3.** Posizionamento in rapido dell'asse fresa sul punto **Pin** le cui coordinate sono calcolate dalla macro in funzione delle coordinate del centro del cerchio, dei parametri **DIA, ANA** e **SME ,** di una costante fissa di 2 mm e del raggio utensile.
- **4.** Discesa in lavoro del mandrino alla quota d'incremento **INI** con F.. eventualmente modificata dal coefficiente **KFD** (F attacco = F programmata\*KFD)
- **5.** Posizionamento semicircolare **Pin A** in lavoro in modo che il tagliente della fresa attacchi il diametro **DIA** del cerchio con movimento tangenziale ed avviato, non vengono così lasciati segni sulla superficie fresata.
- **6.** L'asse della fresa compie in lavoro, un giro completo nel senso specificato dal parametro **ROT**, lavorando tutto il cerchio di diametro **DIA**.
- **7.** Viene percorso in lavoro l'arco **A-B** (30 °) di disimpegno tangenziale.
- **8.** Viene completato il disimpegno percorrendo in rapido l'arco B Pin
- **9.** Quando l'asse fresa è tornato in Pin, vengono ripetute le FASI 4-8 fino al raggiungimento della quota **ENT**. Infine il mandrino viene estratto in rapido alla quota **RAL**.
	- Con la **G188** deve essere esclusa la compensazione del raggio della fresa (**G41, G42, G47** e **G48**). La compensazione raggio è infatti inserita automaticamente dalla macro.

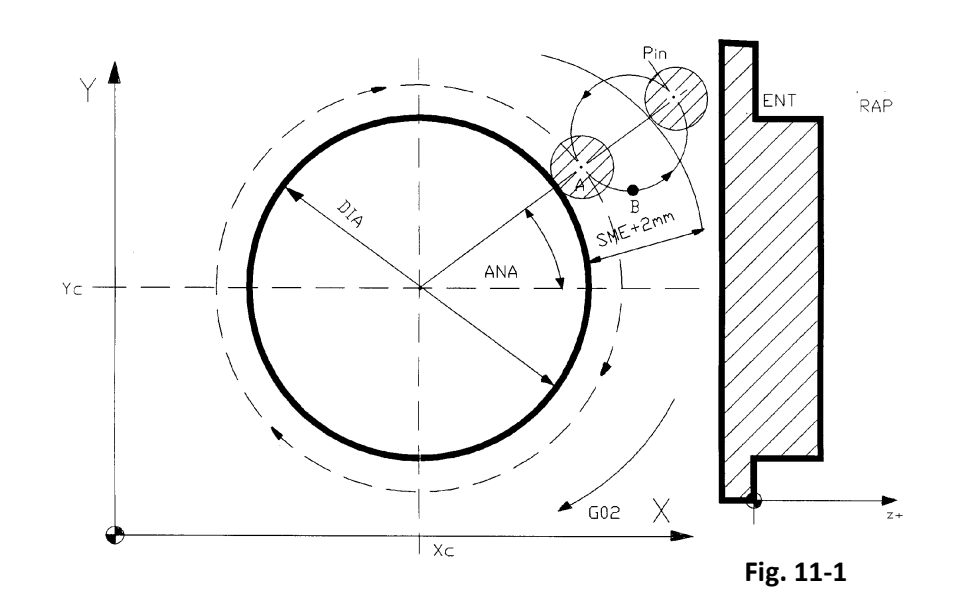

## **Esempio di Programmazione**

Si vuole fresare i 2 cilindri di diametro 130 e 105 mm di **FIG. 11-2**.

Viene utilizzata la fresa **T04 = R20 L 120.**

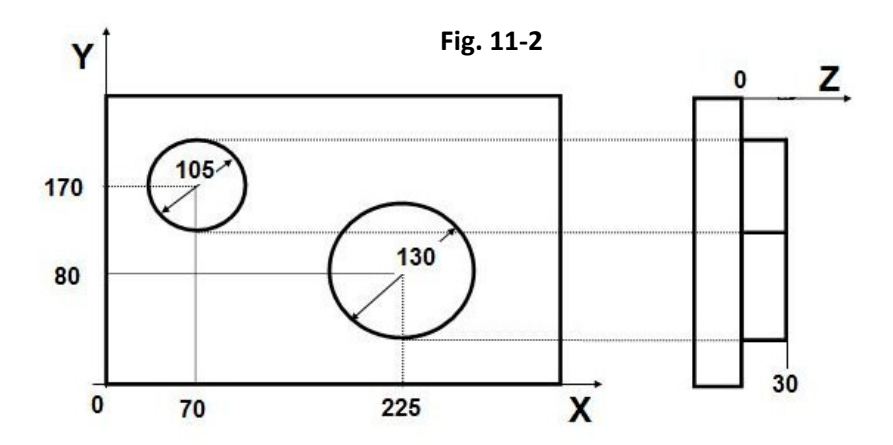

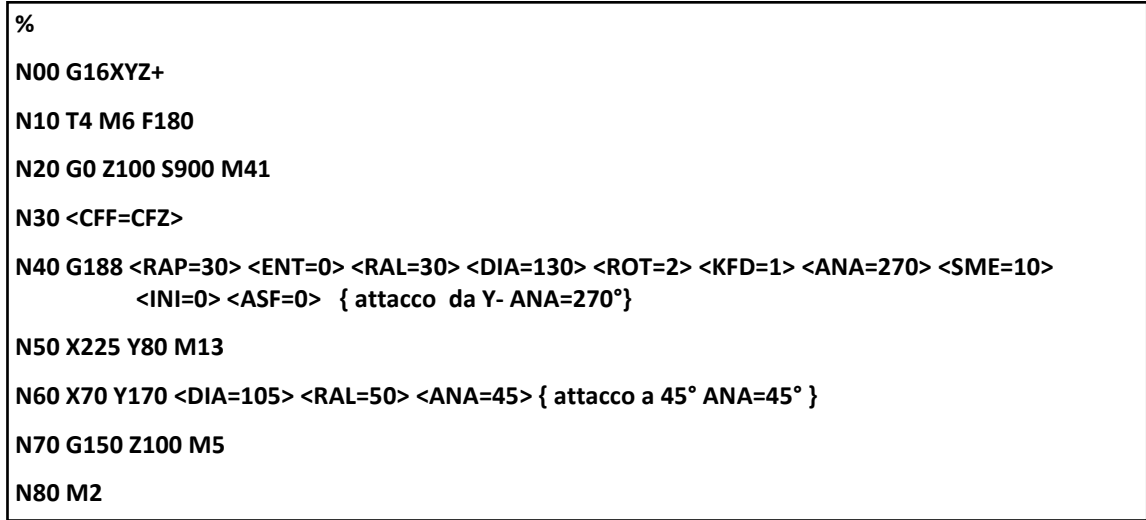

# **11.2 Spianatura (MILL)**

La macro "**MILL**" consente di effettuare la spianatura interna od esterna, di superfici delimitate da una finestra rettangolare, con passate aventi un andamento a greca.

Formato:

**N.. L<MILL> <INX=..> <INY=..> <DAX=..> <DAY=..> <INT=..> <RIC=..> <RAP=..>**

 **<ENT=..> <RAL=..> <KFD=..>**

dove:

**L<MILL>** Richiama la macro **MILL**. Autocancellante **INX INY** Coordinate **assolute** del primo vertice del rettangolo (vedi **FIG. 11-3**). **INX** è associato al primo asse del piano di contornatura . **INY** è associato al secondo asse. **DAX DAY** Coordinate **assolute** del secondo vertice del rettangolo. **DAX** è associato al primo asse del piano di contornatura e **DAY** al secondo asse. **INT Codice** che identifica il tipo di attacco: **INT=0** Attacco interno tangente al rettangolo definito. **INT=1** Attacco esterno più 2mm di sicurezza rispetto alla parete. **RIC Ricoprimento minimo tra due passate** contigue, è buona norma fissare un 10- 15% del diametro della fresa. Se si vuole ricoprimento anche sui lati esterni si devono programmare **INY e DAY** maggiorati. **RAP, ENT e RAL** Stesso significato visto nei cicli fissi **G81** -**G89**. **KFD** Coefficiente modificatore della F.. nel movimento di entrata da **RAP** a **ENT**. Occorre porre tale parametro ≠1 qualora la si desideri diversa da quella di

passata. Con **KFD=1** la velocità di avanzamento in entrata è identica a quella di passata.

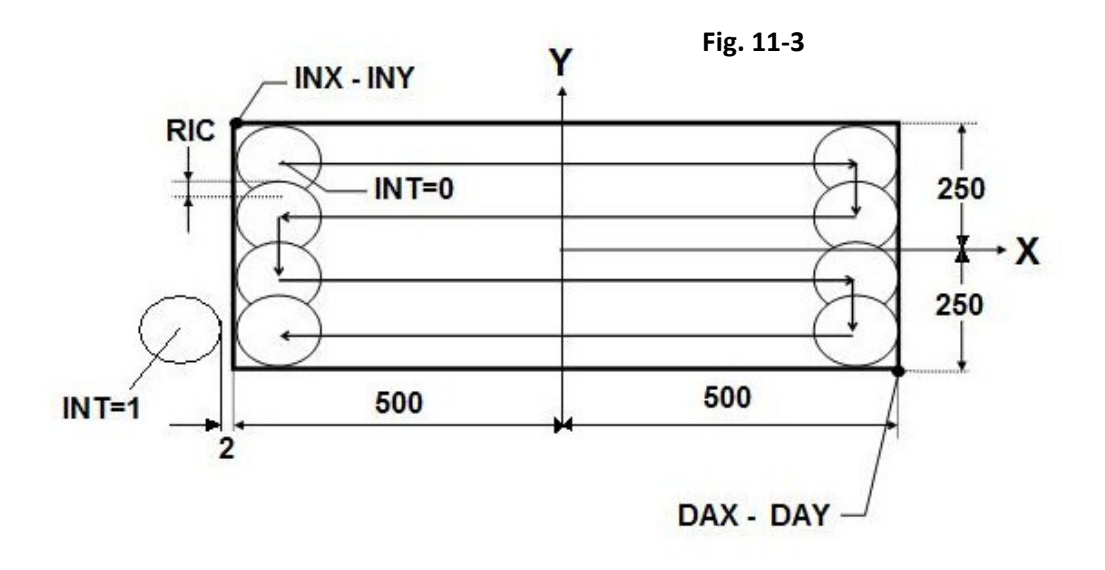

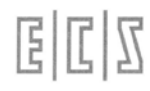

### **Descrizione della macro di spianatura:**

**1.** Posizionamento sul primo punto della passata calcolato in funzione del valore del parametro **INT.** Se **INT=1 spianatura esterna**, l'utensile si pone tangente al lato parallelo alla direzione di passata ed ad una distanza di sicurezza di 2mm dal vertice del rettangolo identificato dalle istruzioni **INX=..** e **INY=...**

Se **INT=0 spianatura interna** l'utensile si dispone tangente al lato parallelo alla direzione di passata sul vertice programmato tramite **INX** e **INY**.

- **2.** Discesa in rapido dell'asse di profondità fino alla quota **RAP**.
- **3.** Discesa in lavoro con F.. eventualmente alterata dal coefficiente **KFD** fino a **ENT.**
- **4.** Inizio della passata parallela al lato più lungo
- **5.** Incremento lungo il lato più corto, in **lavoro** se **INT=0**, in **rapido** se **INT=1.** Ripetizione delle **FASI 4** e **5** fino all'ultima passata.
- **6.** Estrazione in rapido fino alla quota **RAL**.

**Esempio di programmazione** riferito alla Fig. 11-3

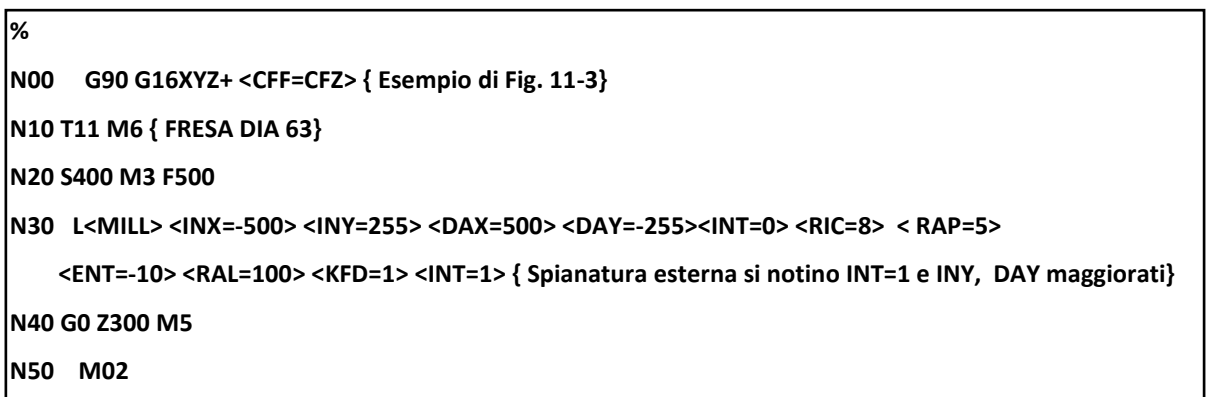

# **11.3 Svuotatura di Tasche Circolari a tuffo (G189)**

La funzione **G189** permette la svuotatura di una tasca circolare, posizionando l'utensile sul centro della tasca.

### **Nota Importante**

Il tipo di approccio tecnologico adottato nella macro richiede che si utilizzi una fresa forante o che si esegua un preforo sul centro della tasca .

### **Formato:**

```
N...G189 <DIA=..> <RAP=..> <ENT=...> <RAL=...> <RIC=...> <ROT=...>
```
\n
$$
\langle KFD = \ldots \rangle \langle ASF = \ldots \rangle \langle INI = \ldots \rangle \langle ALT = \ldots \rangle \left[ \langle DRA \ldots \rangle \right]
$$
\n

**N... X.. Y..**

dove:

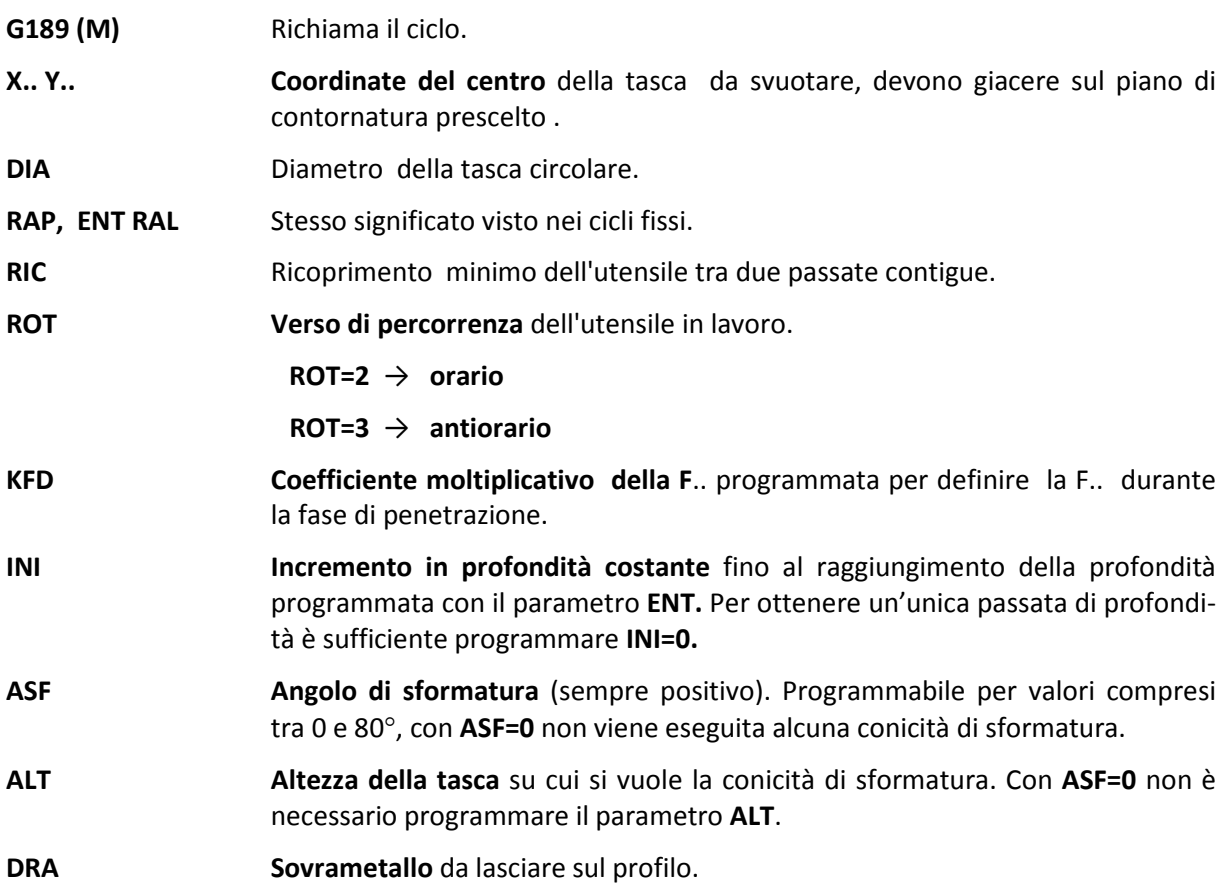

- Il ciclo **G189** viene scatenato dopo il posizionamento degli assi appartenenti al piano di contornatura e viene annullato dalla istruzione **G150 .**
- L'assegnazione dell'asse di profondità avviene tramite l'istruzione **<CFF=CF nome asse>**.
- Al termine del ciclo l'utensile verrà riportato al centro della tasca.

### **Descrizione del ciclo G189** vedi FIG. 11-4.

Si tratta di svuotare una tasca circolare di diametro **DIA**..

A tal fine viene utilizzata una fresa di raggio R ( **2\*R<DIA** ).

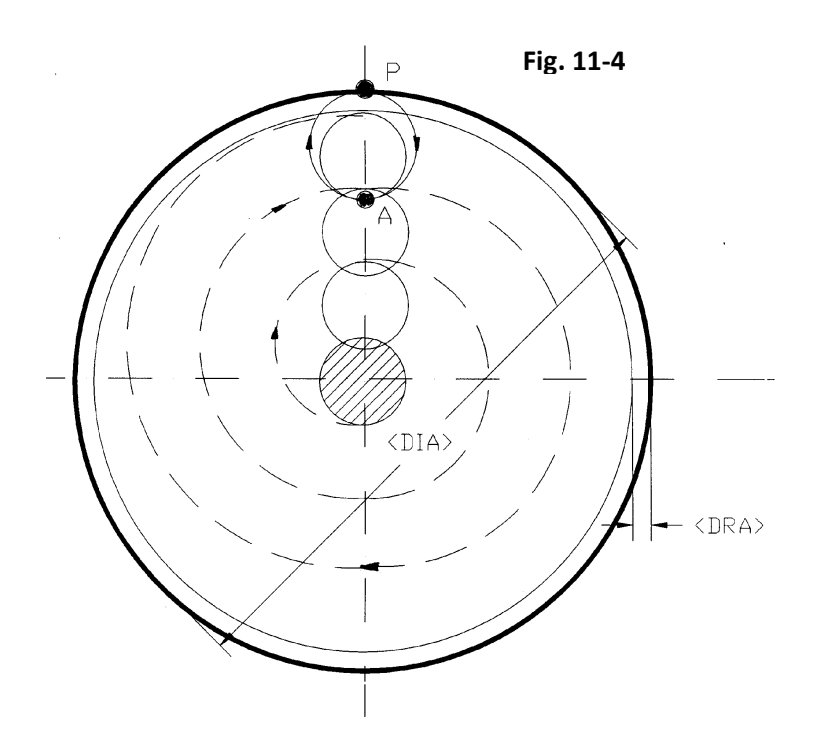

Il ciclo della **G189** si riassume nelle seguenti fasi:

- **1.** Posizionamento in rapido degli assi X ed Y sul centro.
- **2.** Discesa in rapido del mandrino (nell'esempio asse Z), fino alla quota **RAP**.
- **3.** Discesa in lavoro ( **F effettiva = F programmata \* KFD** ) del mandrino fino alla quota di entrata **ENT** (con incrementi INI successivi)
- **4.** Avvio fresatura con movimento dell'utensile nel verso specificato da **ROT** lungo un percorso a spirale generato dalla macro in funzione del ricoprimento **RIC** e del numero di passate calcolato, sino alla svuotatura di un diametro foro pari a : **DIA - ( 2 \* DRA ).**

Se non è stato programmato **DRA** ovvero posto **DRA=0**, avremo:

- **5.** Posizionamento semicircolare in lavoro, in modo che il tagliente della fresa si distacchi di 2mm dal diametro **DIA**
- **6.** Ritorno in rapido del mandrino a quota **RAL**.

Se invece il **DRA** programmato è diverso da 0 avremo:

- **5.** Posizionamento semicircolare **A-P** in lavoro, in modo che il tagliente della fresa attacchi il diametro **DIA** con movimento tangenziale avviato.
- **6.** L'asse fresa compie in lavoro un giro completo nel verso **ROT,** lavorando tutto il diametro **DIA** e asportando il sovrametallo **DRA**.
- **7.** Distacco tangenziale in lavoro lungo semicerchio P-A con ritorno dell'asse fresa sul punto "A".
- **8.** Ritorno in rapido del mandrino a quota **RAL**.

### **Importanti osservazioni tecnologiche**

- Il movimento di asportazione (spirale) verrà sviluppato sempre lungo l'asse definito per secondo nel piano di contornatura (**G16XY...**).
- Programmando la **G189** deve essere esclusa la compensazione del raggio fresa (**G41, G42, G47** e **G48**). La compensazione raggio è infatti automatica, all'interno della macro.

### **Esempio di Programmazione**

Svuotatura delle 2 tasche concentriche illustrate in **FIG. 11-5**, di cui la superiore di ф120 mm da realizzare con un solo ciclo programmando un sovrametallo per finitura di 3mm, la inferiore di ф70 da realizzare con 2 cicli di solo alleggerimento.

Si utilizza la fresa **T12 = R15 L120**

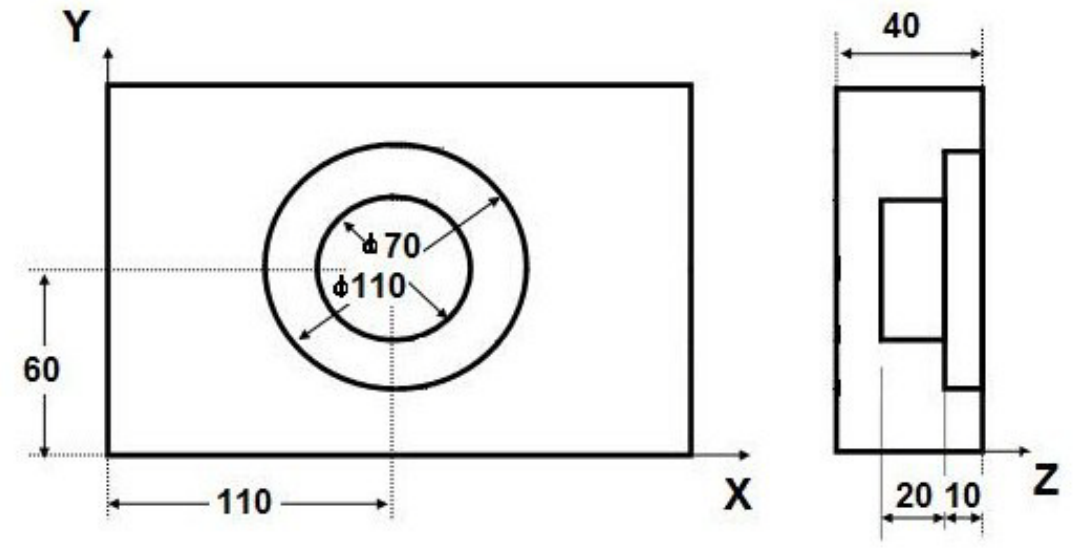

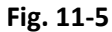

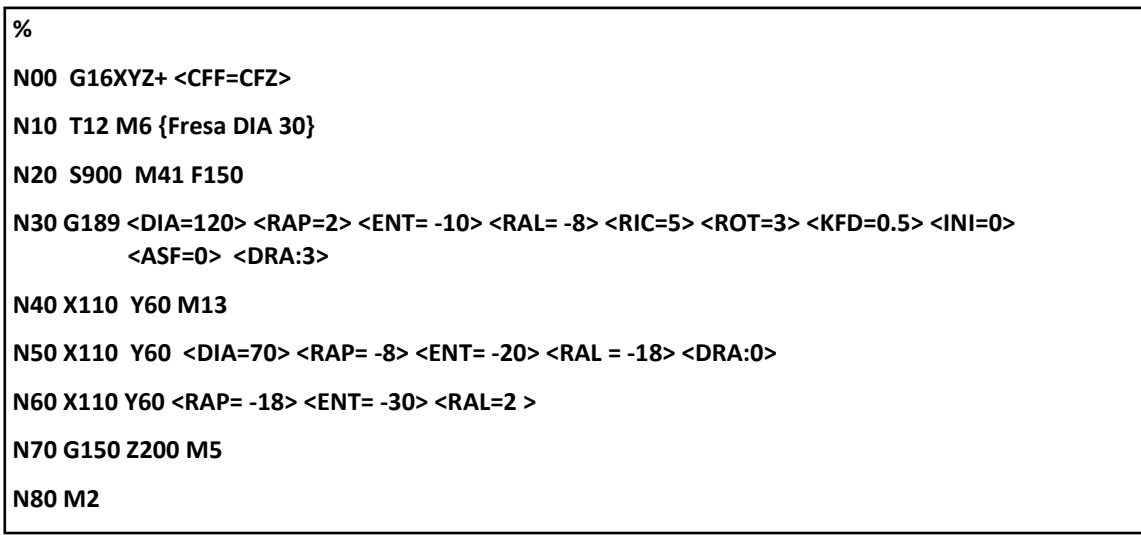

# **11.4 Svuotatura di Tasche Circolari con incremento elicoidale (G179)**

La macro **G179** permette di svuotare una tasca circolare, eseguendo passate concentriche, a partire dall'esterno della tasca, con movimento dell'asse di profondità progressivo secondo un angolo programmato.

• Qualora la lavorazione venga eseguita con frese senza tagliente centrale, non è necessario, come per la macro G189, l'esecuzione di un preforo. L'incremento di profondità avviene in modo graduale e con contemporanei movimenti di X Y e Z, la fresa, anche se dotata di soli taglienti laterali (cilindrico frontale), sarà in grado di effettuare la svuotatura.

**Formato:**

```
N...G179 <DIA=...> <RAP=..> <ENT=...> <RAL=...> <RIC=...> <ROT=..> <KFD=...> <ASF=...> 
           < INI=...> <ALT=...> <ANL=....> [ <DRA:..>]
```
**N.. X.. Y..**

Dove, a meno di <**ANL**> , tutti i restanti parametri hanno lo stesso significato già descritto per la macro **G189**.

**ANL Angolo** positivo (in gradi) dell'elica a partire dalla posizione di attacco **P** (vedi **Fig. 11-6).**

> Forzando tale parametro = 0 l'avanzamento dell'asse di profondità è tale da garantire, nel completamento del perimetro esterno della cava, il valore programmato **INI**. Stesso comportamento verrà automaticamente forzato dal CNC programmando angoli eccessivamente piccoli, tali da non garantire la profondità **INI** nell'esecuzione del primo giro completo

• Il ciclo **G179** viene scatenato dopo il posizionamento degli assi appartenenti al piano di contornatura e viene annullato dalla istruzione **G150**

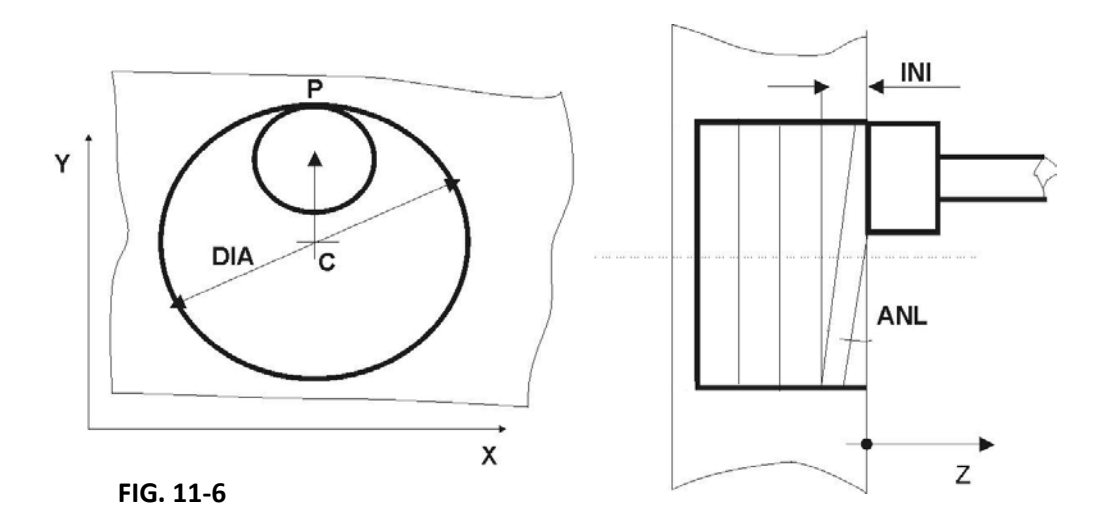

### **Descrizione del Ciclo G179**

Per semplicità consideriamo una lavorazione con parametro **ASF=0** (tasca senza alcuna conicità di sformatura).

- **1.** Posizionamento in rapido degli assi X ed Y sul centro C**.**
- **2.** Discesa in rapido del mandrino sino alla quota **RAP.**
- **3.** Posizionamento in rapido sul punto **P** sul bordo della tasca (eventualmente tenendo conto del sovrametallo programmato **DRA**).
- **4.** Movimento di sgrossatura in lavoro ( **F effettiva = F programmata \* KFD** ) con incremento progressivo dell'asse di profondità sino al raggiungimento dell'incremento programmato **INI.** Il movimento avviene lungo il bordo della tasca nel rispetto dell'angolo **ANL** e del verso di rotazione **ROT** programmati. Si osservi che nel caso di angoli **ANL** particolarmente piccoli il raggiungimento della profondità **INI** può comportare l'esecuzione di più giri completi intorno al bordo della tasca. Una volta raggiunta la profondità assegnata, il movimento diviene a spirale (a profondità costante) sino al completamento della passata al centro della cava **C**, e la F.. diviene la programmata. Il percorso a spirale è automaticamente generato dalla macro in funzione del ricoprimento impostato **RIC**.
- **5.** Movimento in lavoro fino a posizionarsi sul contorno della cava (Punto **P** di **Fig. 11-12**) e ripetizione di quanto descritto in **FASE 4**
- **6.** Le operazioni descritte nelle **FASI 4** e **5** vengono ripetute sino al raggiungimento della quota **ENT**.
- **7.** Risalita in rapido del mandrino sino alla quota **RAL**.

### **Osservazioni Tecnologiche**

- Nel caso di tasca non passante , rimarrà sul fondo un sovrametallo dovuto al particolare meccanismo di penetrazione dell'utensile. In questo caso per ottenere la completa finitura del fondo si potrà procedere all'esecuzione di un ciclo di sgrossatura **G189** oppure di un ciclo di finitura **G190.**
- Programmando la **G179** deve essere preventivamente **esclusa** la compensazione del raggio fresa ( **G41, G42**, **G47** e **G48** ).

### **Esempio**

**%**

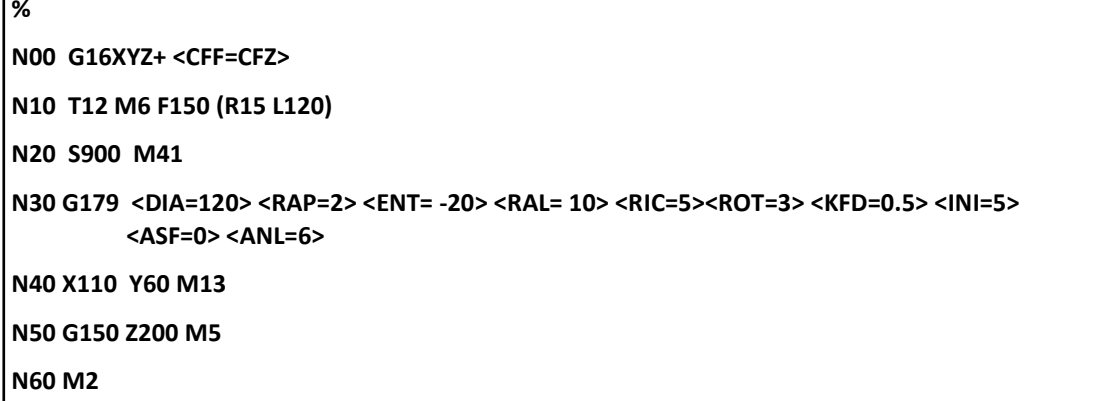

# **11.5 Finitura di Tasche Circolari (G190)**

Nei precedenti capitoli sono stati descritte le macro **G179** e **G189** utilizzate per la **sgrossatura di cave circolari** mediate terrazzamenti e con possibilità di programmare la conicità di sformatura.

Nel caso venga programmata una conicità di sformatura e si utilizzi una fresa cilindrica tali macro generano una finitura a gradini.

La macro **G190** provvede alla finitura di una tasca circolare consentendo l'uso di utensili sia **torici** che **sferici** e garantendo, in caso sia stata programmato un angolo di sformatura, un'altezza di cresta, tra due passate contigue, pari ad un valore programmato.

### **Formato:**

### **N... G190 <DIA=.. > <RAP=...> <ENT=...> <RAL=...> <KFD=...> <RGS=... > <ROT=...> <ASF=...> <ALT=...> <RUT=... > <SME=...> [ <DRA:..>]**

 **N..X.. Y..**

Dove:

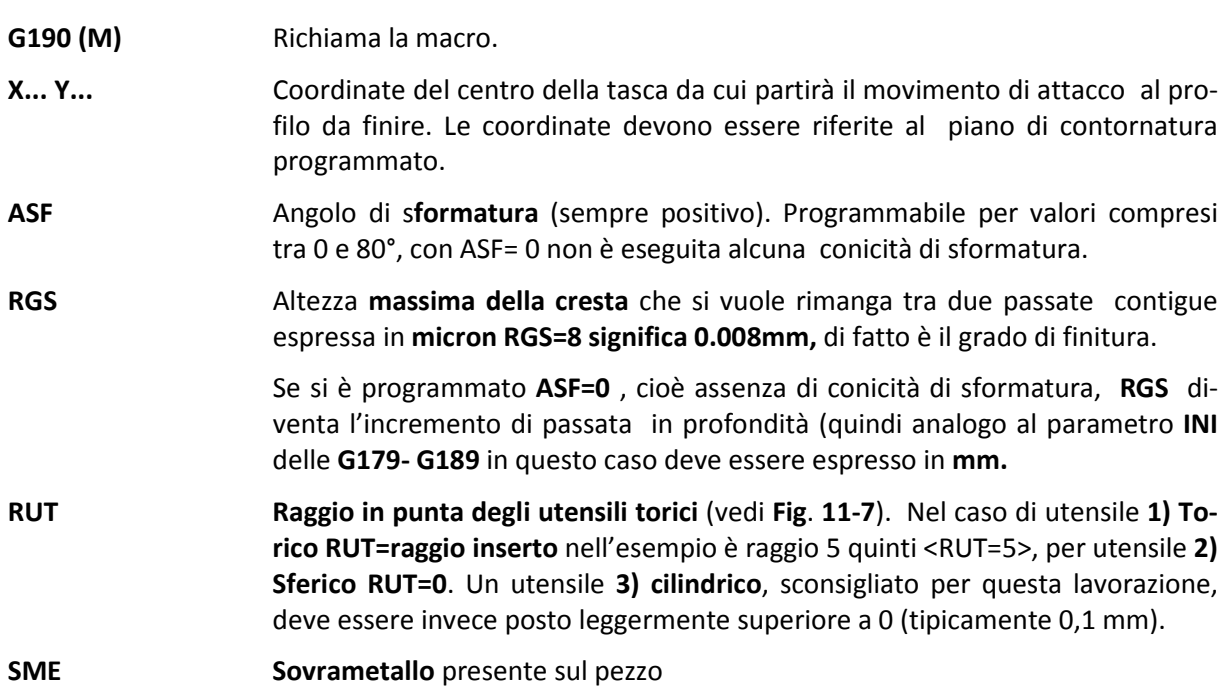

Tutti i restanti parametri mantengono lo stesso significato già descritto per le **G179** / **G189.**

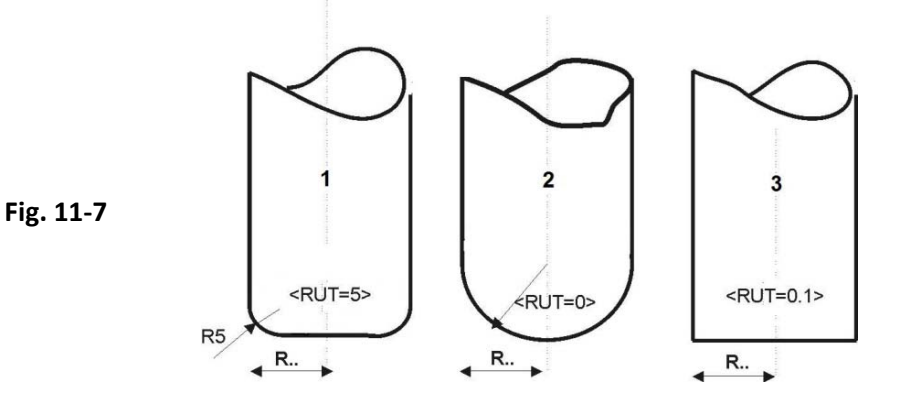

# **11.6 Svuotatura di tasche Rettangolari a tuffo (G185)**

La macro **G185** permette di svuotare una tasca rettangolare comunque orientata sul piano di contornatura.

### **Nota Importante**

Il tipo di approccio adottato nella macro richiede che si utilizzi **una fresa forante** o che si esegua un preforo nel centro della tasca.

Formato:

**N...G185 <DAX =..> <DAY=...> <RAP=..> <ENT=...> <RAL=...> <RIC=...> <KFD=...>**

$$
<\!ROT=..> <\!>RAG=..> <\!AND=...> <\!INI=...> <\!ASF=...> <\!ALT=...> [ <\!DRA:..>]
$$

 **N... X.. Y..**

dove:

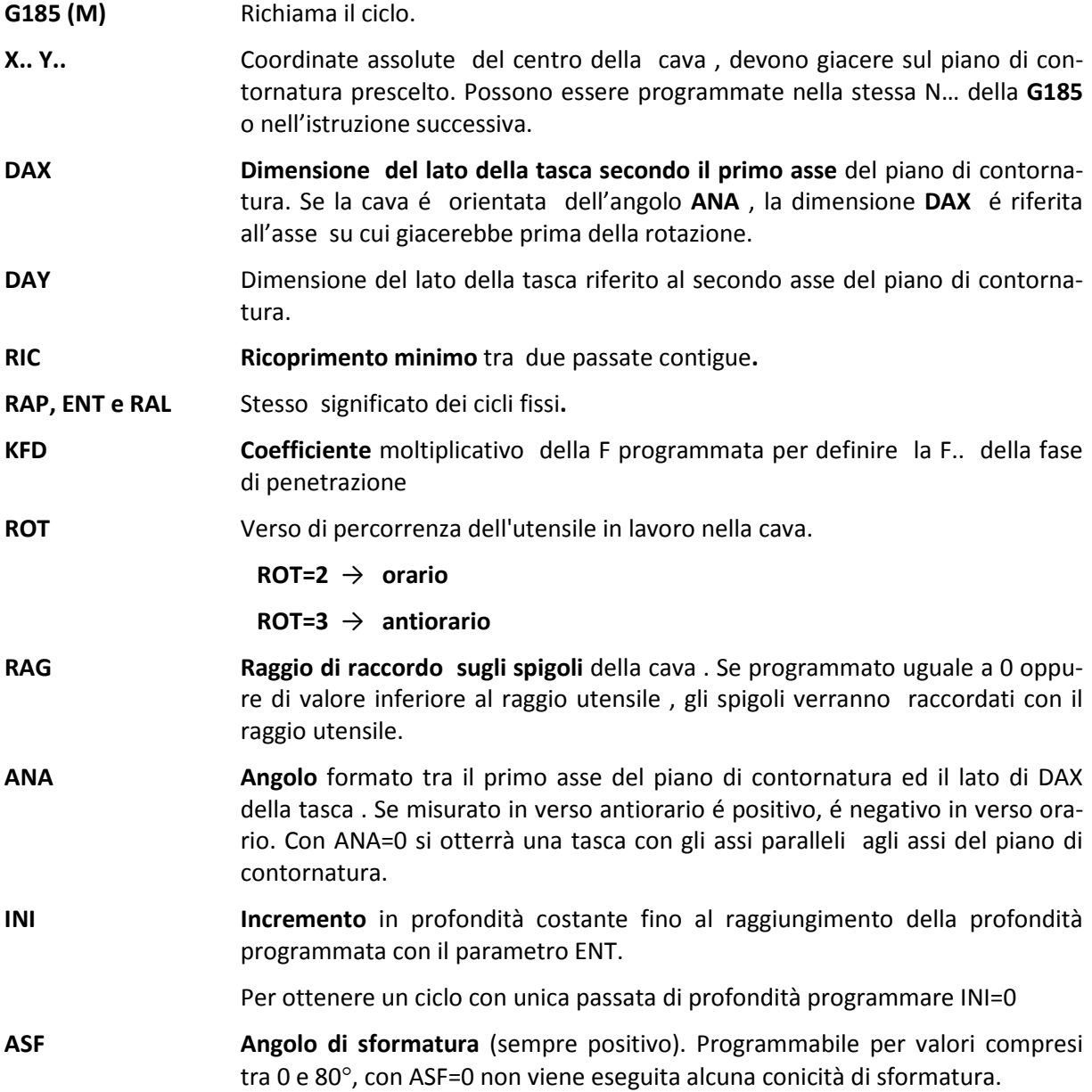

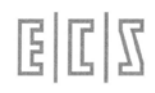

**ALT Altezza della tasca** su cui si vuole la conicità di sformatura. Con ASF=0 non è necessario programmare il parametro ALT.

**DRA Sovrametallo** da lasciare sul profilo.

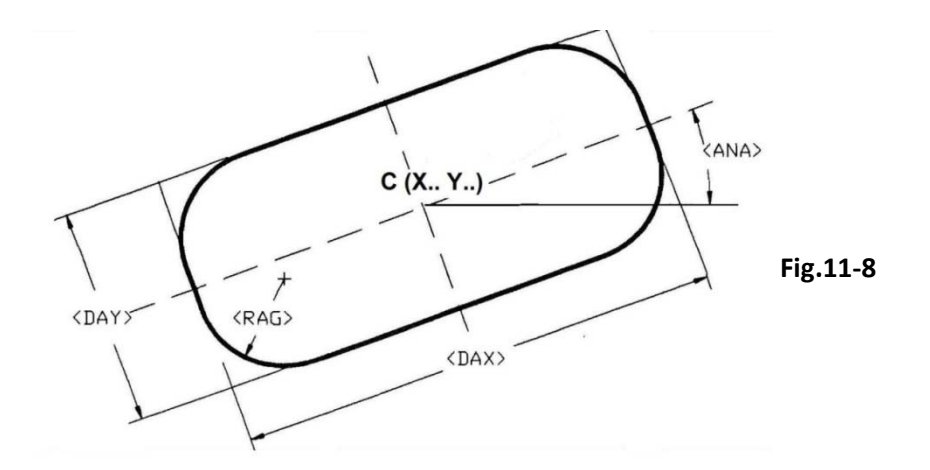

- Il ciclo **G185** viene scatenato dopo il posizionamento degli assi appartenenti al piano di contornatura e viene annullato dalla istruzione **G150** .
- Al termine del ciclo l'utensile verrà automaticamente portato al centro della tasca

### **Descrizione del Ciclo G185**

- **1.** Posizionamento in rapido degli assi X ed Y sul centro
- **2.** Discesa in rapido del mandrino sino alla quota **RAP.**
- **3.** Discesa in lavoro ( **F effettiva = F programmata \* KFD** ) sino alla quota **ENT** (con incrementi INI).
- **4.** Avvio fresatura con movimento dell'utensile nel verso specificato col parametro **ROT** lungo un percorso rettangolare generato dalla macro in funzione del ricoprimento impostato (**RIC**).

La fresatura prosegue per rettangoli concentrici sino a che la traiettoria rettangolare non porterebbe l'utensile ad appoggiarsi al profilo programmato o al sovrametallo **DRA**. Da questo punto in poi l'utensile percorre il profilo della tasca eseguendo il numero di passate necessarie per asportare tutto il materiale rispettando sempre il ricoprimento impostato con il parametro **RIC.**

Se la macro é stata programmata con **DRA ≠ 0** il sovrametallo verrà lasciato a fine lavorazione .

L'attacco dell'ultima passata è sempre di tipo tangenziale e avviene sul punto mediano del lato più lungo della tasca.

- **5.** Distacco della fresa dal profilo di 2mm..
- **6.** Risalita in rapido del mandrino sino a quota **RAL**.

### **Osservazioni Tecnologiche**

• Per la finitura è disponibile una macro specifica, la **G186** , che prevede la gestione sia di utensili Torici che Sferici, di fatto obbligatori qualora si intenda, ad esempio realizzare una sformatura.

• Programmando la **G185** deve essere preventivamente esclusa la compensazione del raggio fresa ( **G41, G42**, **G47 e G48** ).

### **Esempio di Programmazione**

Facendo riferimento alla **Fig. 11-8** si supponga di voler svuotare la tasca con una fresa di diametro 20 mm: T11 =R10 L120.

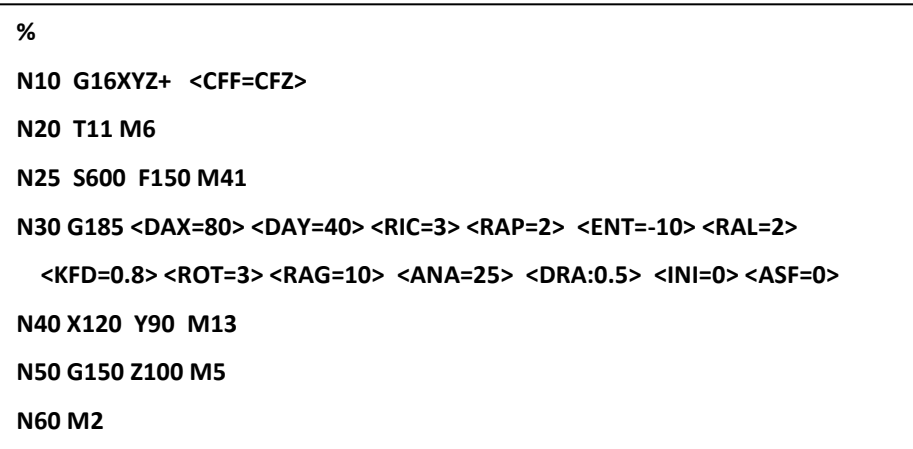

### **11.6.1 Svuotatura di Tasche Asolate (G185)**

Una tasca a forma di asola (Vedi **FIG. 11-9**) è di fatto una tasca rettangolare con raccordi, sui lati minori, di raggio pari alla metà del lato. Di conseguenza per il loro svuotamento è possibile utilizzare sempre la macro **G185.** 

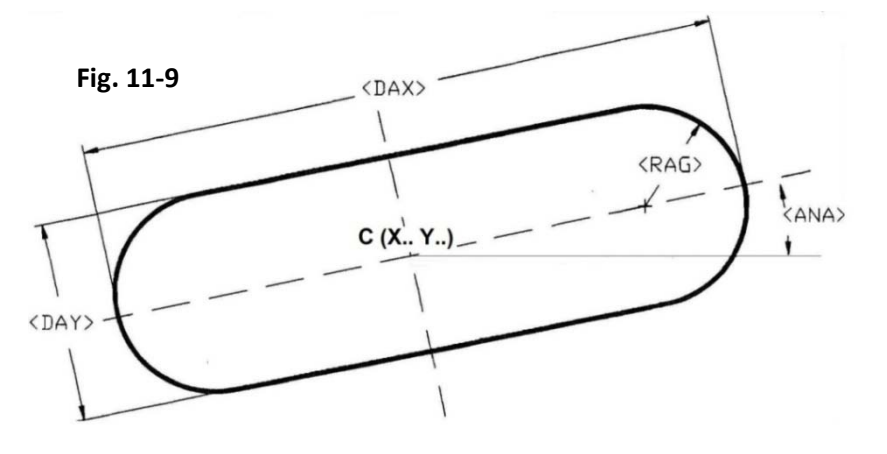

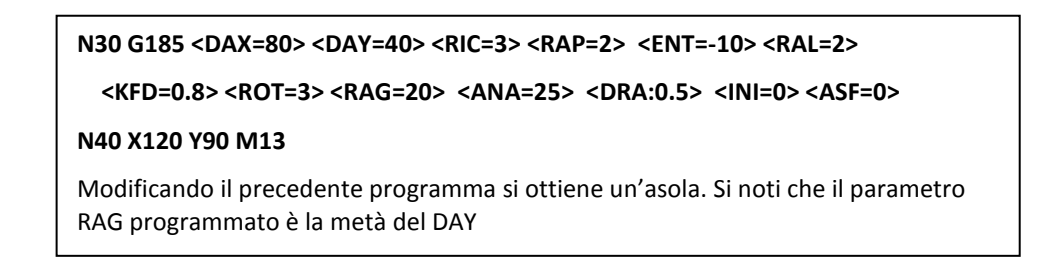

# **11.7 Svuotatura di Tasche Rettangolari con incremento elicoidale (G175)**

La funzione **G175** permette di svuotare una tasca rettangolare comunque orientata sul piano di contornatura, eseguendo passate concentriche, a partire dall'esterno della cava, con movimento dell'asse di profondità progressivo secondo un angolo programmato.

• Qualora la lavorazione venga eseguita con frese senza tagliente centrale, non è necessario, come per la macro G185, l'esecuzione di un preforo . L'incremento di profondità avviene in modo graduale e con contemporanei movimenti di X, Y e Z, la fresa, anche se dotata di soli taglienti laterali, sarà in grado di asportare con efficacia il materiale.

Formato:

```
N...G175 <DAX =..> <DAY=...> <RAP=..> <ENT=...> <RAL=...> <RIC=...> <KFD=...> 
           <ROT=..> <RAG=.. > <ANA=...> < INI=...> <ASF=...> <ALT=...> <ANL=....> 
           [ <DRA:..>]
```
 **N... X.. Y..**

dove, a meno di <**ANL**>, tutti i restanti parametri assumono il medesimo significato già descritto per la macro **G185**.

**ANL** Definisce l'angolo positivo ( in gradi ) di incremento in profondità della fresa a partire dalla posizione di attacco **P** (vedi Fig. 11-10)

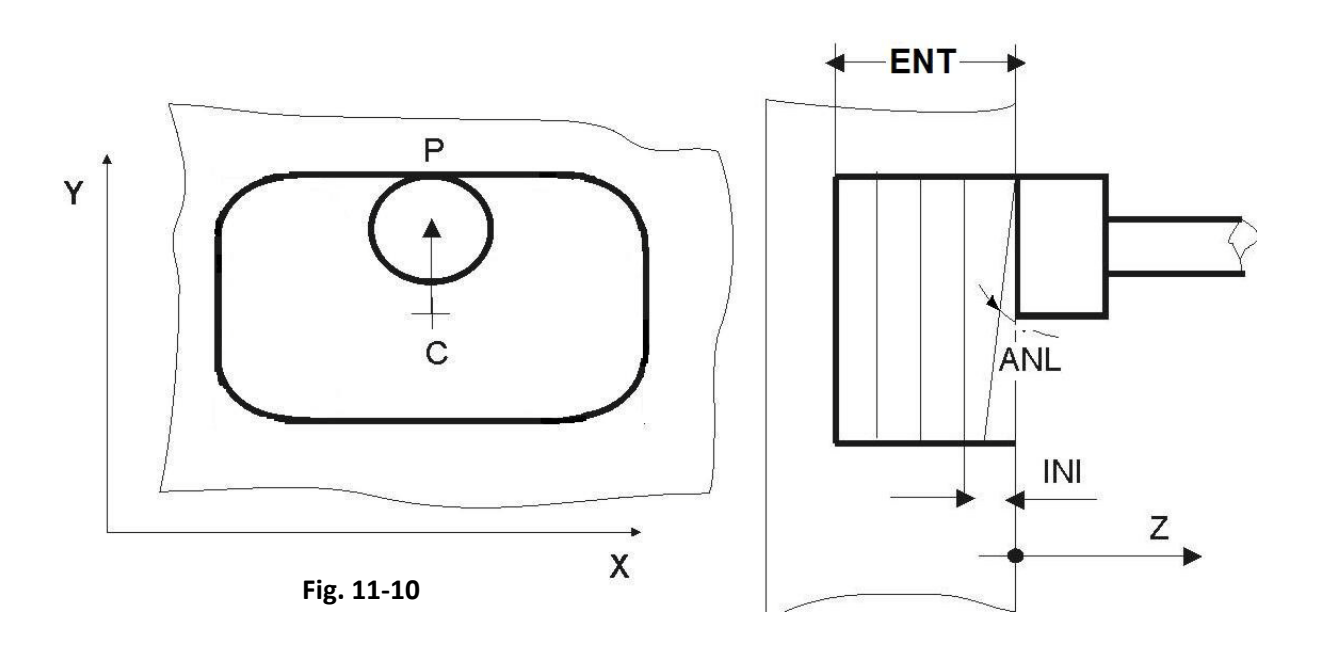

- Il ciclo **G175** viene scatenato dopo il posizionamento degli assi appartenenti al piano di contornatura e viene annullato dalla istruzione **G150** .
- Al termine del ciclo l'utensile verrà automaticamente portato al centro della tasca

### **Descrizione del Ciclo G175 Vedi Fig. 11-10**

- **1.** Posizionamento in rapido degli assi X ed Y sul punto **C**
- **2.** Discesa in rapido del mandrino sino alla quota **RAP.**

**3.** Posizionamento in rapido sul punto **P** sul contorno della cava (eventualmente tenendo conto del sovrametallo programmato **DRA**). Movimento di sgrossatura in lavoro (**F effettiva = F programmata \* KFD**) con incremento progressivo dell'asse di profondità sino al raggiungimento dell'incremento programmato **INI.** Una volta raggiunta la profondità assegnata, verrà mantenuta costante sino al completamento della passata al centro della cava **C** e la F.. diviene quella impostata. Il movimento

dell'utensile avviene nel verso specificato con il parametro **ROT** lungo un percorso rettangolare generato dalla macro in funzione del ricoprimento impostato **RIC**.

- **4.** Movimento in lavoro fino a posizionarsi sul contorno della cava e ripetizione di quanto descritto in FASE 3
- **5.** Le operazioni descritte nelle **FASI 3** e **4** vengono ripetute sino al raggiungimento della quota **ENT**.
- **6.** Ritorno in rapido del mandrino sino alla quota **RAL**.

### **Note ed Osservazioni Tecnologiche**

- Qualora l'angolo di incremento **ANL** sia stato programmato troppo piccolo e pertanto non venga raggiunto l'incremento programmato **INI,** scatterà uno specifico allarme (**25030** ) ed occorrerà procedere nel modo seguente:
	- o Incrementare **ANL** oppure
	- o Diminuire **INI** oppure
	- o Aumentare la sovrapposizione delle passate **RIC** in modo da allungare la traiettoria e diluire l'incremento di profondità su un tratto più lungo.

Nel caso di tasche non passanti, rimarrà sul fondo un sovrametallo dovuto al particolare meccanismo di penetrazione dell'utensile. In questo caso per ottenere la completa finitura del fondo si potrà procedere all'esecuzione di un ciclo di sgrossatura **G185** oppure di un ciclo di finitura **G186.**

- Con **<ANL=0>** si avrà incremento in profondità secondo l'asse dichiarato con l 'istruzione **<CFF=CF..>** in modo analogo a quanto avviene per la **G185.** L'esecuzione della sgrossatura avverrà comunque sempre dal contorno esterno verso l'interno senza esecuzione di attacchi tangenziali.
- Programmando la **G175** deve essere preventivamente esclusa la compensazione del raggio fresa (**G41, G42**, **G47 e G48**). La compensazione raggio é automatica.

# **11.8 Finitura di Tasche Rettangolari o Asolate (G186)**

Nei paragrafi precedenti sono state descritte le macro G185, G175 utilizzate per la sgrossatura di cave rettangolari o asole mediate terrazzamenti e con possibilità di programmare la conicità di sformatura.

Nel caso venga programmata una conicità di sformatura e si utilizzi una fresa cilindrica tali macro generano una finitura a gradini.

La **G186** provvede alla finitura di una tasca rettangolare consentendo l'uso di utensili sia **torici** che **sferici** e garantendo un'altezza di cresta, tra due passate contigue, pari ad un valore programmato.
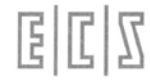

Al termine del ciclo l'utensile verrà automaticamente portato al centro della tasca

#### **Formato:**

```
N... G186 <DAX=.. > <DAY=.. > <RAP=...> <ENT=...> <RAL=...> <KFD=...> <RGS=... > <ROT=...> 
            <RAG=.. > <ANA=..> <ASF=...> <ALT=...> <RUT=... > <SME=...> [ <DRA:..>]
```
 **N..X.. Y..** 

Dove:

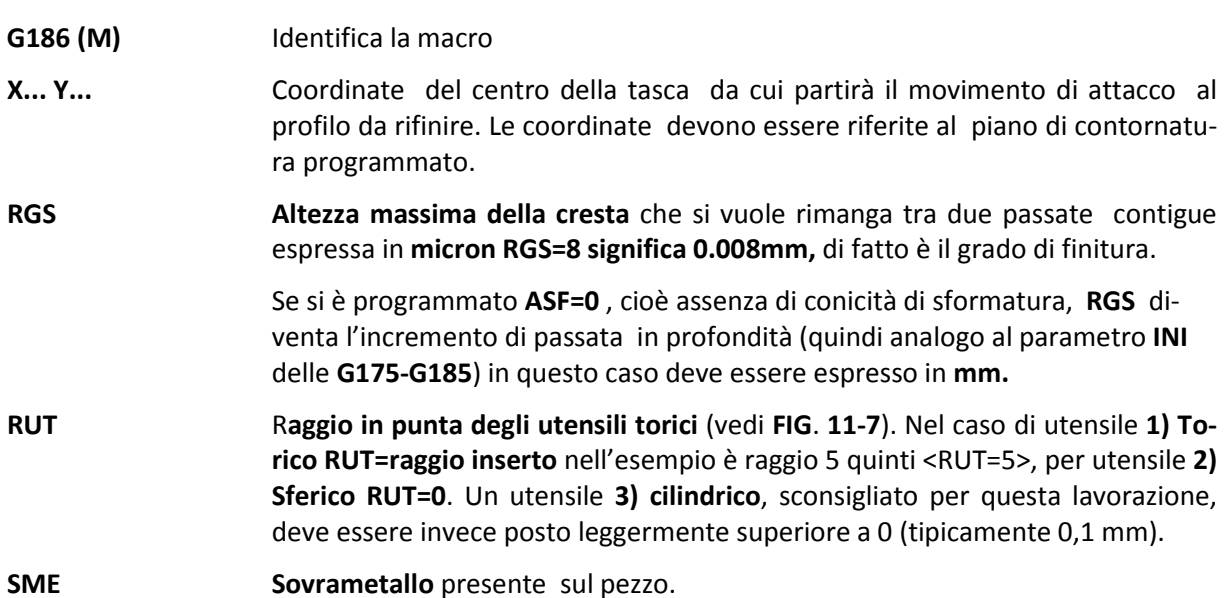

Tutti i restanti parametri della macro mantengono lo stesso significato già visto per le macro **G175**, **G185.**

- La macro **G186** viene annullata dall'istruzione **G150.**
- Programmando una **G186** la compensazione raggio utensile (**G41, G42, G47** e **G48**) deve essere disattiva.
- La lavorazione prevede, per ogni passata, un attacco di tipo tangenziale nel punto centrale del lato maggiore della tasca.

# **11.9 Svuotatura di Asole Circolari (G187)**

La macro **G187** viene utilizzata per asportare materiale all'interno di una pocket circolare (a "fagiolo") del tipo di quella illustrata in **Fig. 11-11**

**Formato:**

```
N... G187 <RAP=...> <ENT=...> <RAL=...> <KFD=...> <ANA=..> <DIA=...>
```

```
 <ROT=...> <RIC=...> <INI=...> <ASF=...> <ALT=...> [ <DRA:..>]
```
**N.. X.. Y.. I.. J...** (o K...)

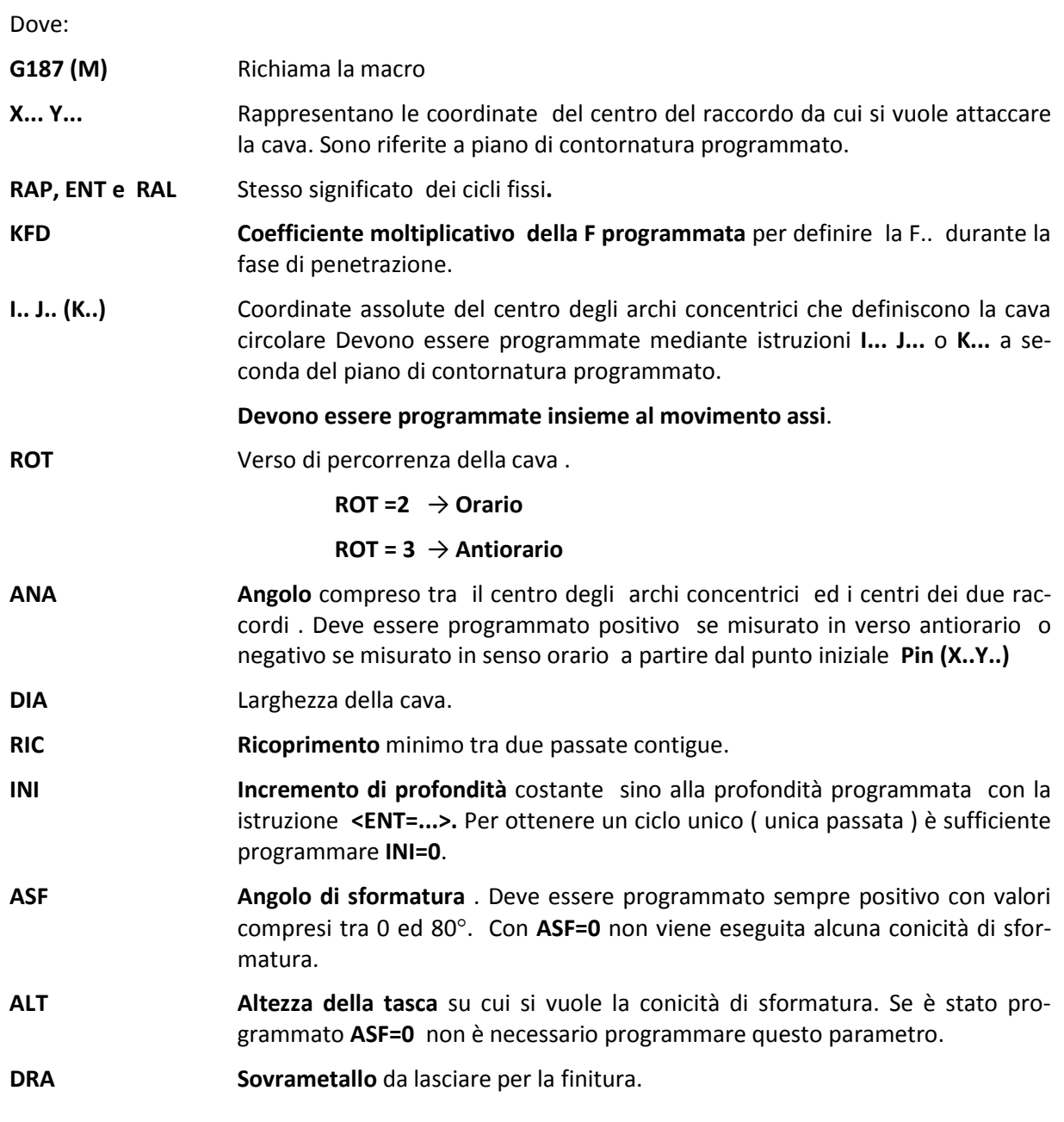

- La macro **G187** viene annullata dall'istruzione **G150.**
- Nella lavorazione si ipotizza l'utilizzo di un utensile cilindrico.
- Programmando una **G187** la compensazione raggio utensile (**G41, G42, G47** e **G48**) deve essere disattiva.
- Al termine del ciclo l'utensile verrà automaticamente portato al centro della tasca

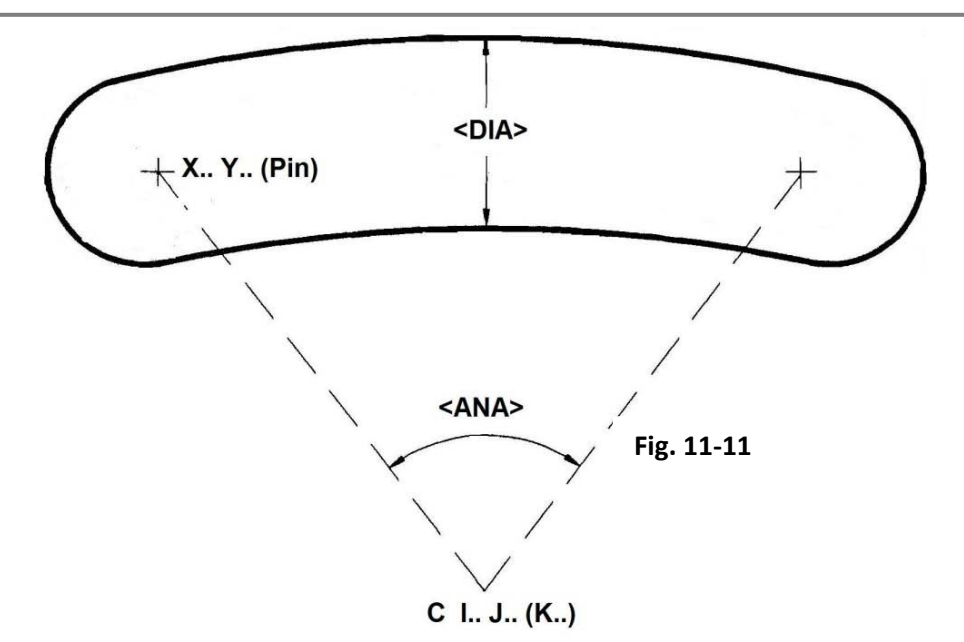

#### **Descrizione del ciclo**

- **1.** Posizionamento in rapido degli assi X ed Y sul punto **Pin**
- **2.** Discesa in rapido del mandrino sino alla quota **RAP.**
- **3.** Discesa in lavoro ( **F effettiva = F programmata \* KFD** ) sino alla quota **ENT.**
- **4.** Avvio fresatura con movimento dell'utensile nel senso specificato col parametro **ROT** lungo un percorso spiraliforme generato dalla macro in funzione del ricoprimento impostato (**RIC**).

La fresatura prosegue sino a che la traiettoria dell'utensile lo porta a contatto del profilo programmato o del sovrametallo **DRA** impostato.

Se la macro é stata programmata ponendo **DRA ≠ 0** il sovrametallo dichiarato verrà lasciato alla fine della lavorazione.

- **5.** Distacco della fresa dal profilo di 2 mm..
- **6.** Ritorno in rapido del mandrino sino a quota **RAL**.
- Programmando la **G187** deve essere preventivamente esclusa la compensazione del raggio fresa (G41/G42, G47/G48)

Esempio di programmazione, con riferimento alla Fig. 11-11

```
%
N10 G16XYZ+ <CFF=CFZ>
N20 T10 M6
N25 S600 F150 
N30 G187 <RAP=2> <ENT= -5> <RAL=2> <KFD=0. 8> <ROT=2> <ANA=-80>
      <DIA=40> <RIC=3> <INI=0> <ASF=0> <DRA:0.5>
N40 X-50 Y60 I100 J0 S900 M3
N50 G150 Z100 M5
N60 M2
```
# **11.10 La Pocket generale**

La POCKET permette di svuotare una tasca formata da un profilo chiuso di qualsiasi forma, con passate parallele orientate di un angolo programmato. La tasca può contenere sino ad un massimo di 26 "isole" ovvero profili chiusi da lasciare integri.

Non esiste un limite al numero di elementi che costituiscono il profilo della tasca o quello delle isole.

Lo svuotamento può essere eseguito con diverse passate in profondità, l'incremento in profondità viene comunque effettuato su un punto predefinito.

Ogni passata in profondità viene realizzata effettuando prima **la contornatura del profilo** della tasca (partendo da un punto programmato), quindi effettuando **la contornatura delle isole** eventualmente definite (anche in questo caso partendo da un punto programmato per ciascuna isola) ed infine effettuando lo svuotamento interno con passate parallele.

Può essere impostato un sovrametallo che verrà asportato ripetendo la contornatura del profilo a misura tramite una sottofunzione specifica (**G779**).

Con la compensazione del raggio utensile alcuni profili potrebbero intersecarsi. Ciò fa sì che essi si saldino formando un unico profilo. Come punto di attacco e verso di percorrenza del profilo unione si adotta quello associato al primo dei profili uniti.

Sempre a causa della compensazione raggio utensile il profilo potrebbe essere diviso in due o più parti. In tal caso solo la porzione contenente il punto di attacco verrà presa in considerazione e lavorata. Per evitare che ciò avvenga è sufficiente utilizzare un utensile di diametro più piccolo.

I profili delle isole così come quello della cava devono essere definiti specificando punto e modalità di attacco/stacco.

I punti di attacco/stacco radiali o tangenziali (G41/G42 e G47/G48) sono controllati per capire se cadono nella zona da svuotare o meno, in quest'ultimo caso il CNC segnalerà allarme. Nell'operare tali considerazioni si terrà conto anche del percorso compensato effettivamente eseguito dall'utensile. I controlli riguardano comunque i punti di attacco e stacco non l'intero profilo lavorato.

La programmazione del ciclo di lavorazione di una cava profilata usa le funzioni:

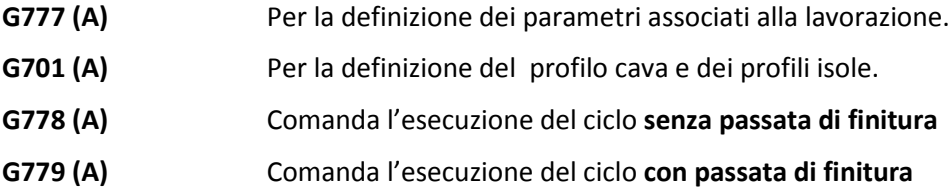

**G777 formato:**

**N... G777 <QFO=...> <QIN=...> <PPA=...> [<QPO=...>] [<APA:...>]** 

 **[<KPE:...>] [<DQS=...>] [<DRA:...>] [<KFE=...>]**

Dove:

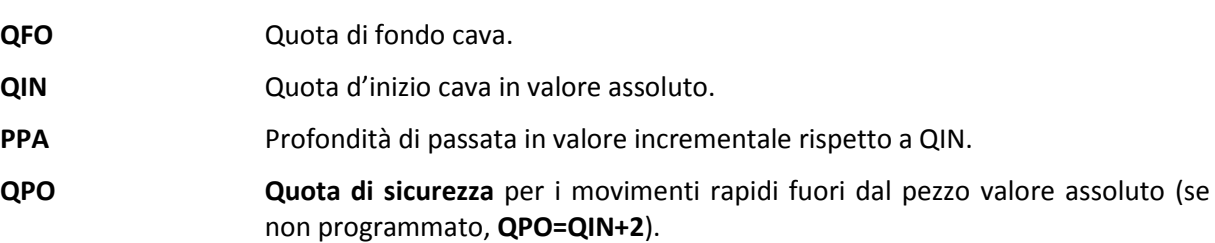

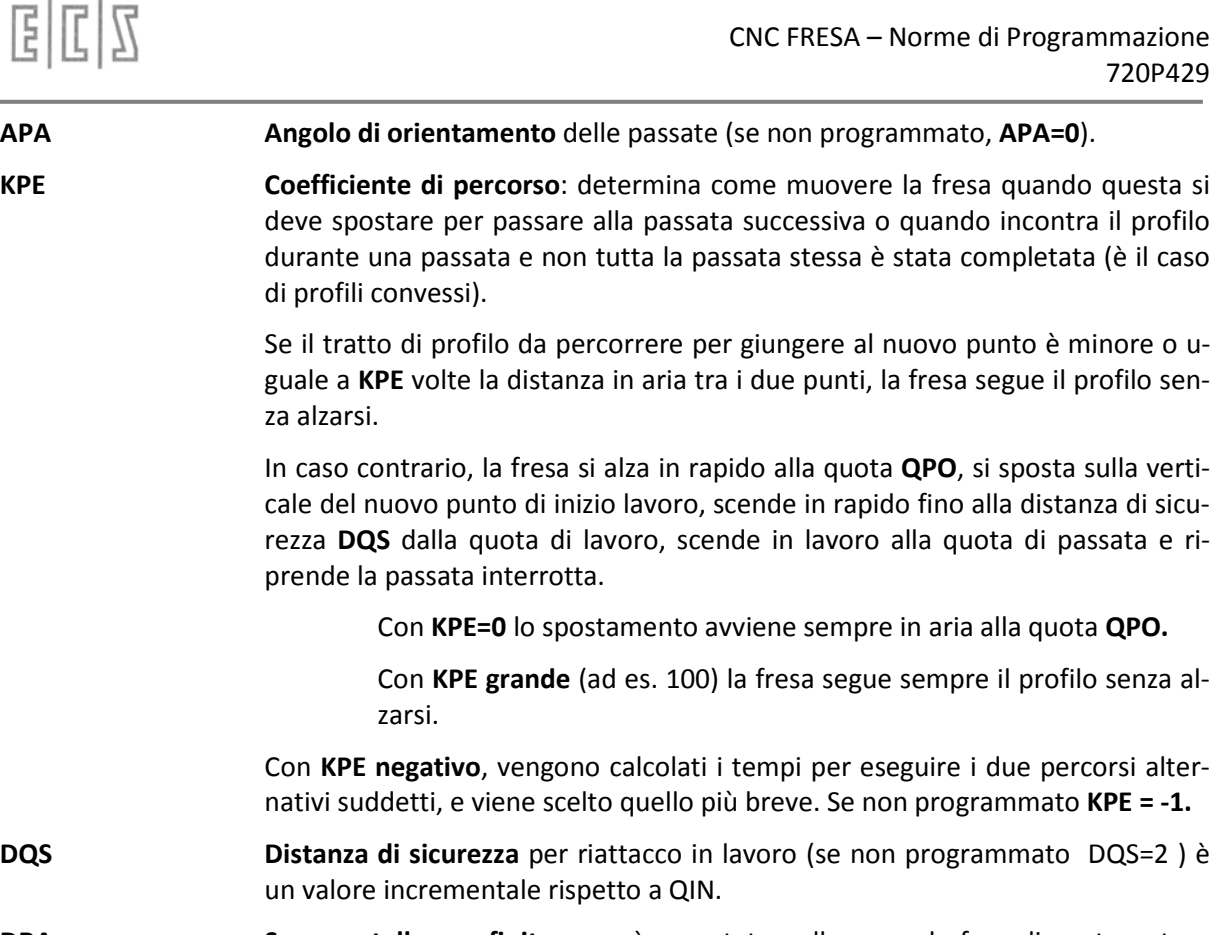

- **DRA Sovrametallo per finitura**, sarà asportato nella seconda fase di contornatura della cava se programmata **G779** (se non programmato, rimane valido l'ultimo valore programmato).
- **KFE Coefficiente modificatore della F..** nel movimento di entrata (se non programmato, KFE=1).

**G701 formato:**

**G701 [<XAT=...>] [<YAT=...>]**

**XAT YAT Punto di attacco al profilo cava o isola** . Allorché abbinati al profilo della tasca rappresentano anche il punto sul quale si porteranno in rapido gli assi dopo aver completato una svuotatura per effettuare l'incremento di profondità per la passata successiva (se non programmato, è la quota dell'ultimo posizionamento effettuato).

Dopo la funzione **G701** deve essere programmato il profilo della pocket e quindi quello delle isole abbinate. I profili devono essere definiti in linguaggio **ISO** o **GAP/EXPERT** e organizzati come **sottoprogrammi**.

Il profilo della tasca, così come quello delle eventuali isole, deve essere chiuso e deve risultare chiuso anche dopo l'applicazione della correzione raggio. Il punto iniziale e finale non possono essere su uno spigolo ma su un punto intermedio di una retta o di un cerchio.

Il profilo della tasca deve necessariamente **giacere sul piano di contornatura XY** (G16XYZ+), per eseguirlo su piani diversi dovrà essere ruotato mediante una matrice dinamica di rotazione. Le quote **QIN**, **QFO, QPO** e **PPA** si riferiscono all'asse di profondità **Z** .

# **G778/G779 formato: G778/G779 [<DPA=...>]** Avvio ciclo **senza passata di finitura G778** o **con passata di finitura G779**

Dove:

**DPA Distanza di passata** in "raggi fresa": la distanza tra una passata e l'altra sul piano di contornatura sarà pari a **DPA\*Raggio fresa** (se non programmato, **DPA=1.6** e quindi l'incremento di passata sarà 1.6\*raggio fresa, ad esempio: Fresa R10 distanza tra 2 passate contigue 10\*1.6=16mm)

La funzione **G778** o **G779** conclude la programmazione della cava profilata ed attiva l'elaborazione e la lavorazione della cava stessa.

- La **G778** non esegue una seconda contornatura della cava e quindi l'eventuale sovrametallo programmato con **DRA** dovrà essere asportato in una successiva fase di lavoro.
- La **G779** esegue sempre la seconda contornatura anche se **DRA** è nullo.
- La funzione di attacco al profilo definisce la posizione dell'utensile rispetto alla parete della cava o dell'isola (**G41** o **G47** pezzo a destra, **G42** o **G48** pezzo a sinistra dell'utensile) e deve quindi essere coerente con il verso di percorrenza del profilo stesso.

## **Sequenze di un Programma di svuotatura tasche**

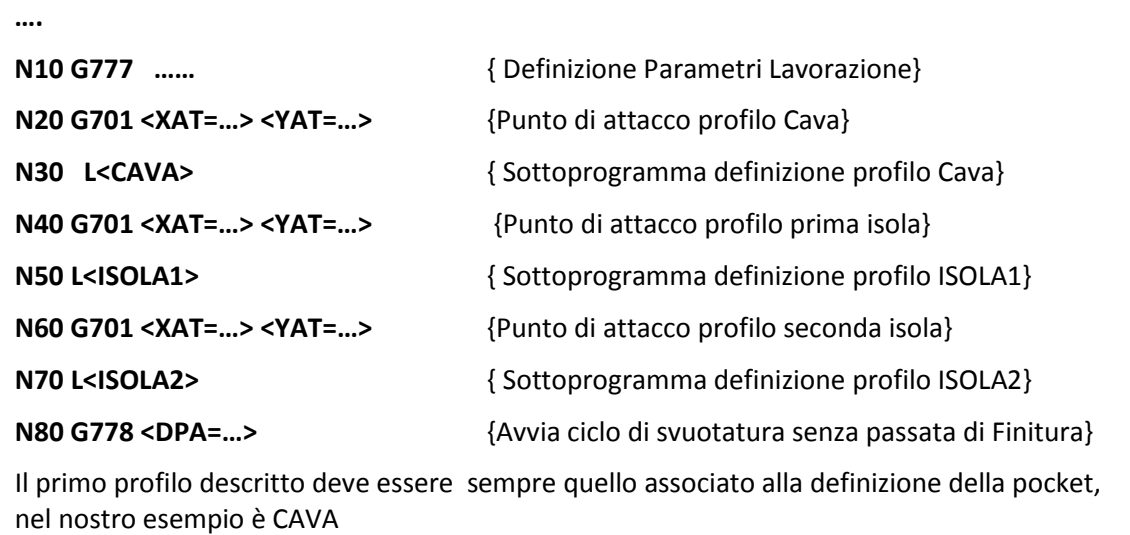

#### **Descrizione del ciclo vedi Fig. 11-12**

- **1.** L'utensile si porta sulle quote **XAT** e **YAT** della prima **G701** relativa alla pocket che definiscono il punto di inizio della lavorazione
- **2.** Viene effettuata la discesa in rapido a **QIN+DQS.**
- **3.** Movimento in lavoro a **F** = **F\*KFE** sino alla quota **QIN-PPA** e accostamento, in lavoro alla F programmata, al primo punto del profilo.
- **4.** Esecuzione della contornatura della cava lasciando l'eventuale sovrametallo programmato con **DRA**.
- **5.** Ripetizione delle precedenti **FASE 1 – FASE 3** eseguendo della contornatura delle isole eventualmente definite lasciando anche in questo caso il sovrametallo (se definito).
- **6.** Dopo lo stacco dal profilo, la fresa si porta, in rapido, alla **QPO** e poi si posiziona sulla verticale del primo punto della prima passata di svuotatura.
- **7.** Discesa, in rapido, della fresa alla **quota di lavoro + DQS** e inizio, alla velocità F, della prima passata di svuotatura. In questa fase se si incontra un ostacolo da saltare, sale in rapido alla **QPO**, si posiziona sopra il nuovo punto di lavoro, scende in rapido alla **quota di lavoro + DQS**, completa la discesa in lavoro e riprende la svuotatura. Se però é più veloce raggiungere il nuovo punto di lavoro girando attorno all'ostacolo alla velocità F.., il CNC sceglie autonomamente questa seconda soluzione.
- **8.** Svuotata la tasca, la fresa sale alla **QPO in rapido**, si riposiziona sul punto di attacco (**XAT, YAT**) e, se attiva la **G779**, ripete la contornatura di finitura (con **DRA=0**).
- **9.** Il ciclo (**FASE 3 - 8**) viene ripetuto più volte, incrementando ogni volta la profondità del valore **PPA**, fino a raggiungere la quota finale **QFO**.
- Il primo punto della prima passata di svuotatura è calcolato automaticamente dal CNC.
- Eventuali **matrici statiche** di roto traslazione o definizione di fattori di scala debbono essere programmate prima della **G777** che apre la definizione della cava. Le matrici statiche suddette non sono applicate ai parametri **DPA, PPA e DQS** che rimangono come programmati anche se è attivato un fattore di scala; le matrici sono quindi applicate ai parametri **QFO, QIN, QPO, XAT, YAT** ed al profilo della cava stessa.
- Le eventuali **matrici dinamiche** debbono essere programmate prima della **G778/G779** che avvia la esecuzione della cava; possono essere programmate anche prima della **G777** ma, ovviamente, non influiscono sui parametri introdotti.

#### **Esempio di Programmazione N. 1: POCKET SENZA ISOLE**

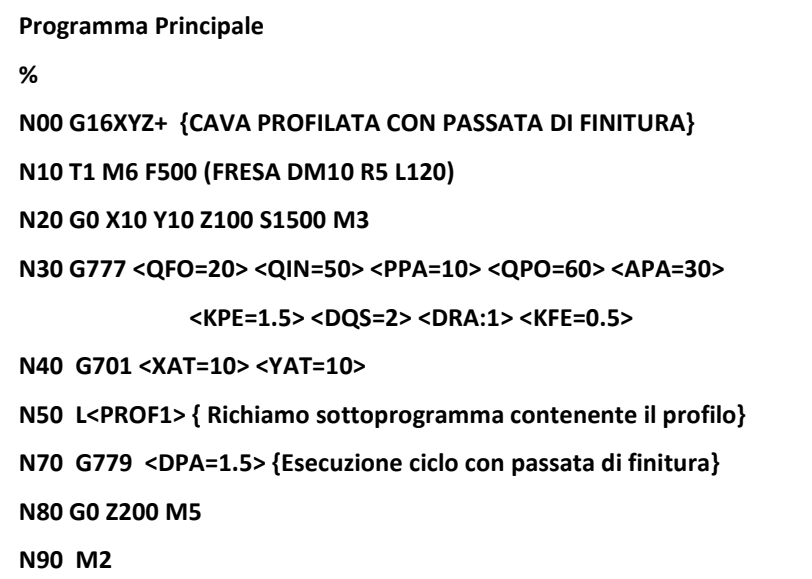

国国

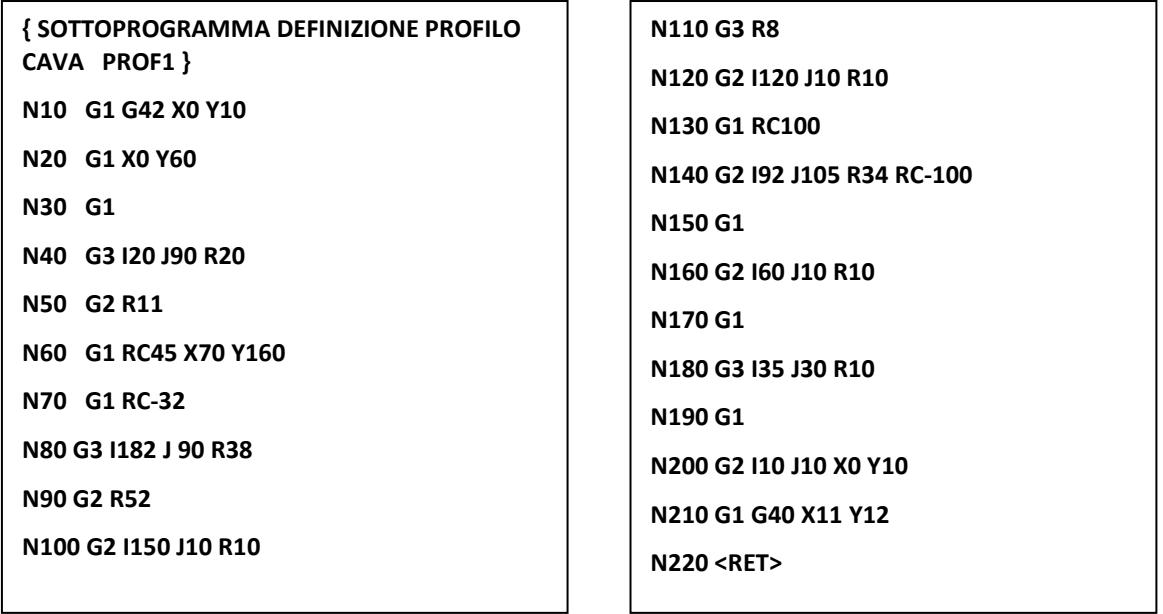

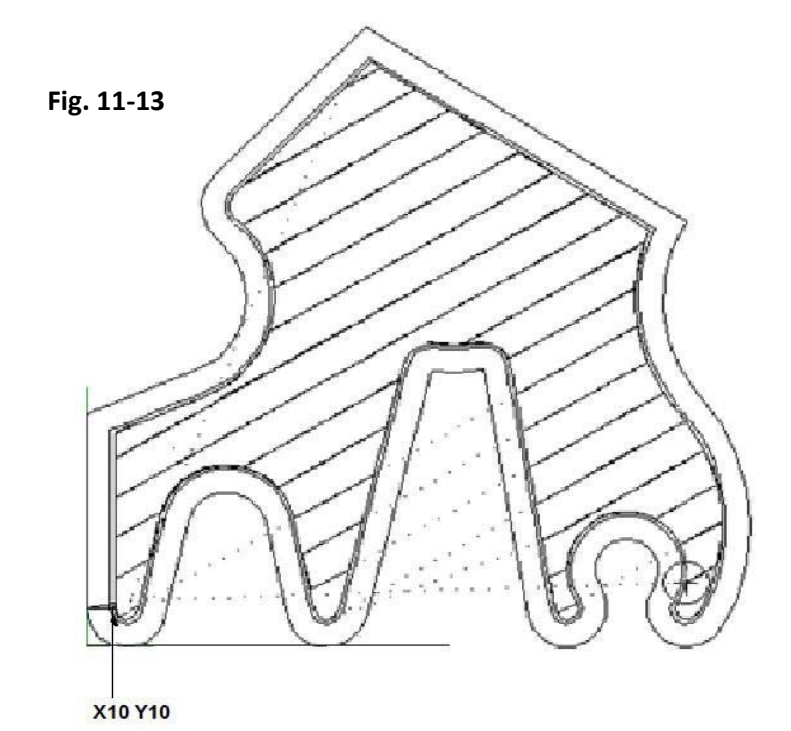

#### **Commenti**

La Fig. 11-13 rappresenta il risultato del programma simulato con la grafica del CNC. Di questo pezzo ne è già stato realizzato, come **ESEMPIO 2** nel Capitolo 8, il profilo esterno si rimanda il lettore a tale disegno per rilevarne le quote.

• Il punto di ingresso **Pinz** è in basso a sinistra (<**XAT=10> <YAT=10>)**, mentre il primo punto della prima passata, calcolato automaticamente dal CNC, in funzione di APA=30° è in basso a destra, indicato dalla **traccia della fresa**.

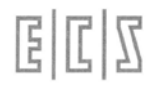

- Si possono notare, con linee punteggiate, i percorsi in rapido per superare gli ostacoli incontrati durante la svuotatura, quando, in base al parametro **KPE**, il CNC decide di non seguire il profilo.
- Si noti anche la seconda passata di contornatura per la finitura (**G779** con **<DRA:1>** ).

#### **Esempio di Programmazione N. 2: POCKET CON ISOLA**

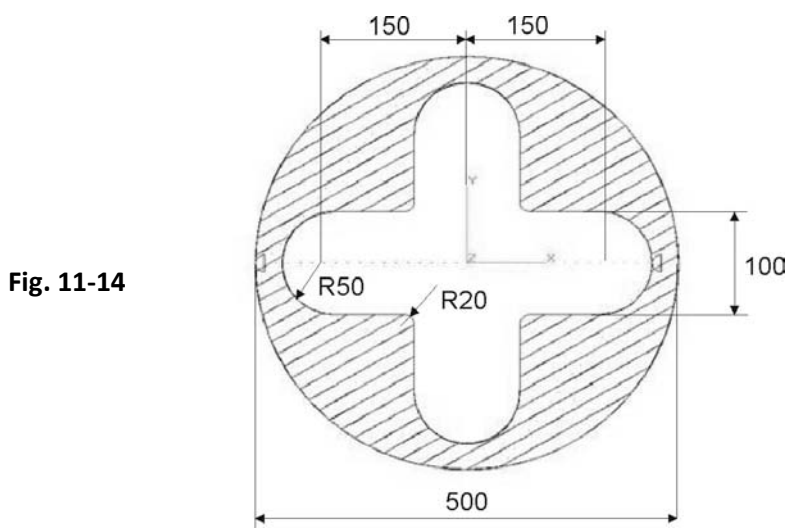

Svuotatura della tasca circolare illustrata in FIG. 11-14 contenente al suo interno un'isola a forma di croce. Il Part Program è organizzato in un Programma Principale (**CAVACIR**) che richiama due distinti sottoprogrammi: uno per la definizione del profilo esterno della tasca (nome **CERCHIO**) e un secondo per la definizione del profilo dell'isola (di nome **CROCE** ).

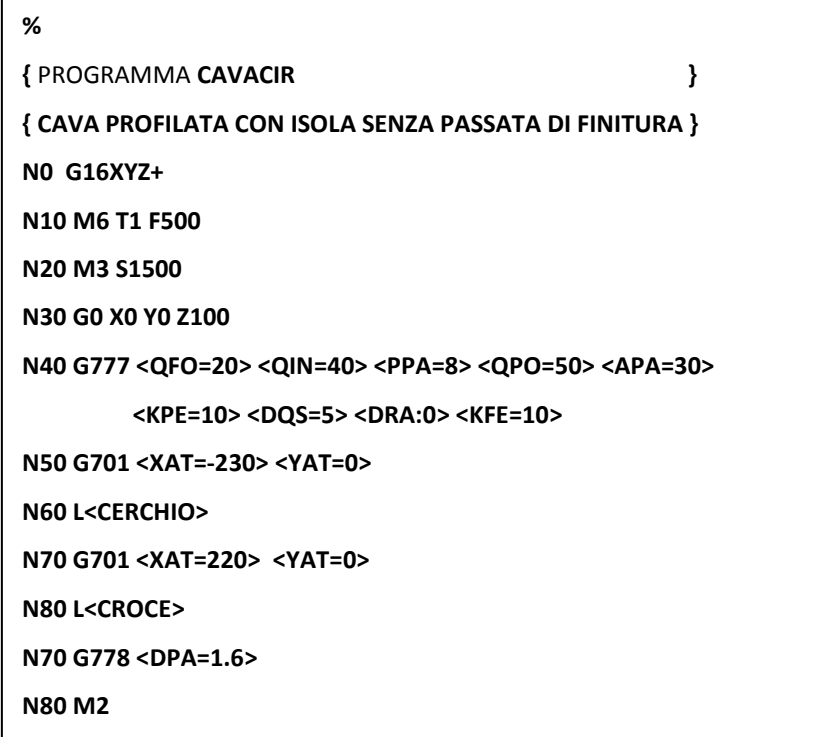

# **{ SOTTOPROGRAMMA CERCHIO } N10 O5 = G2 I0 J0 R250 N20 P2 = X-250 Y0 N30 G1 G48 P2 N40 O5 N50 P2 N60 G46 X-230 Y0**

**N70 <RET>**

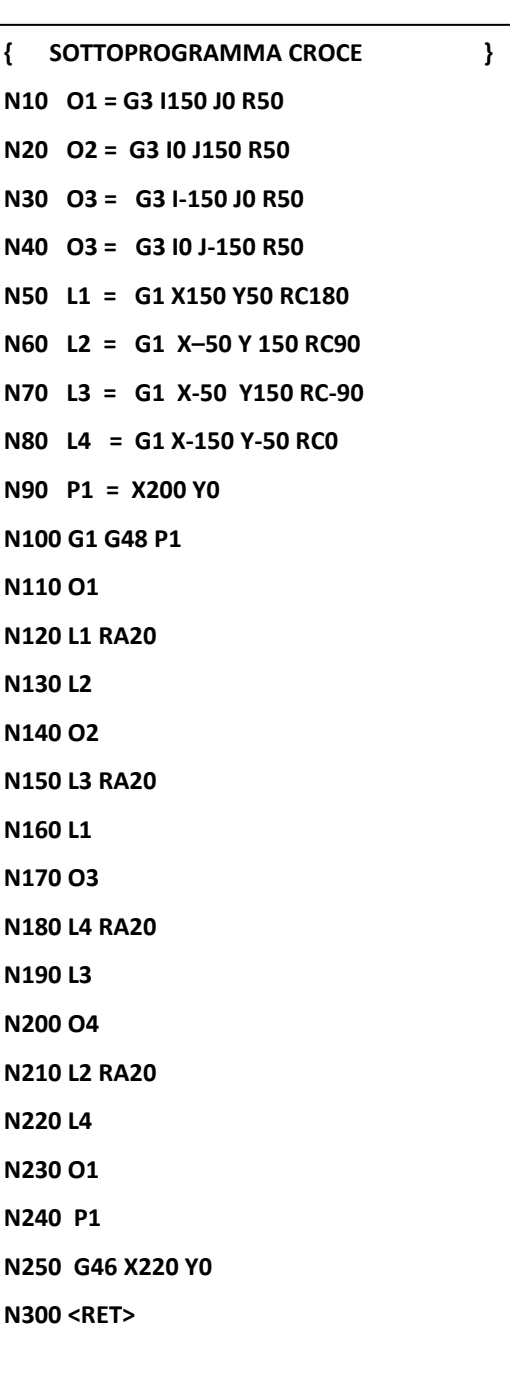

# **11.11 Superfici 3D ottenute come "Rigate"tra due profili**

La macro descritta in questo capitolo permette di lavorare una superficie rigata tridimensionale definita da **due profili piani tra loro paralleli**.

Per la sua lavorazione possono essere usati utensili **cilindrici, sferici e torici.**

La programmazione del ciclo di lavorazione di superfici rigate usa le funzioni:

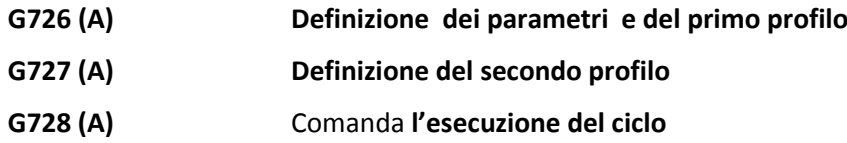

**Formato:**

**G726 [<XAT=...>] [<YAT=...>] <QIN=...> <DPA=...> [<QPO=...>] [<DQS=...>] [<KFE=...>] [<DRA:...>]**

#### Dove

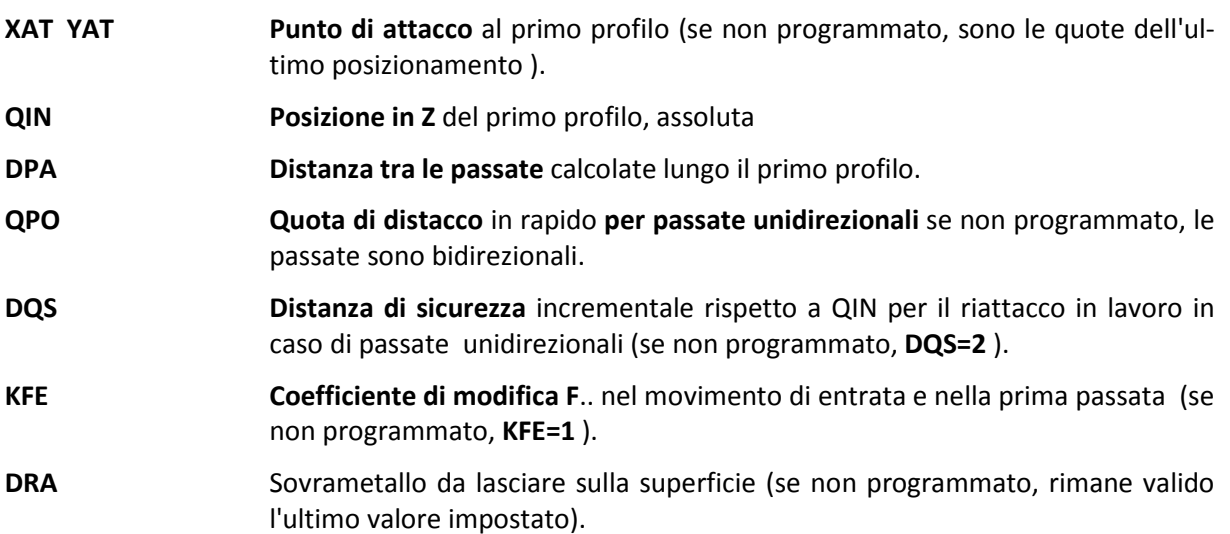

- Dopo la funzione **G726** deve essere programmato il **primo profilo** in linguaggio **ISO** o **GAP**/**EXPERT.** È consigliabile programmare il profilo come sottoprogramma.
- I due profili possono essere costituiti da un numero indefinito di elementi ciascuno.

#### **G727 <QFO=...>**

Dove:

- **QFO** Posizione in Z del secondo profilo
	- Dopo la funzione **G727** deve essere programmato il **secondo profilo** in linguaggio **ISO** o **GAP/ EXPERT**, si consiglia di programmare il profilo come sottoprogramma.

## **G728 [<RTA=...>]**

Dove:

**RTA** Raggio del tagliente dell'utensile

 $RTA = 0 \rightarrow Fresa$  Cilindrica. **RTA > 0 → Fresa Torica RTA** = **Rut** → Fresa Sferica (default se il parametro non è programmato) **Il parametro RTA non è necessario** se già definito nella tabella utensili

- La funzione **G728** conclude la programmazione dei profili ed attiva l' elaborazione e la lavorazione della superficie.
- I profili possono essere aperti o chiusi e debbono necessariamente giacere su piani paralleli al piano di contornatura **XY,** quindi **G17** o **G16XYZ+.** Nel caso i profili giacciano su un piano diverso da X-Y, dovranno essere comunque programmati sul piano X-Y quindi ruotati mediante una matrice dinamica di rotazione. Le quote **QIN, QFO** e **QPO** si riferiscono all'asse perpendicolare: **asse Z**.
- La funzione di attacco al primo profilo definisce la posizione dell'utensile rispetto alla superficie (**G41/G47** pezzo a destra , **G42**/**G48** pezzo a sinistra dell'utensile).
- Le quote **XAT** e **YAT** della **G726** definiscono il punto di inizio della lavorazione, punto sul quale viene fatto il primo posizionamento e prima di effettuare la discesa in rapido a **QIN+DQS**, seguita dal movimento in lavoro (a **F\*KFE**) a **QIN** e dall'accostamento, sempre in lavoro, al primo punto del primo profilo.
- La prima riga del percorso è la retta congiungente il punto iniziale del primo profilo con il punto iniziale del secondo profilo.
- L'ultima riga del percorso è la retta che congiunge il punto finale del primo profilo al punto finale del secondo profilo.
- Con passate bidirezionali la prima riga è percorsa con velocità pari a **F\*KFE** ed i movimenti successivi avvengono alla F.. programmata. L'incremento avviene alternativamente sul primo e sul secondo profilo: l' incremento sul primo profilo è pari a **DPA** mentre quello sul secondo profilo è proporzionale al rapporto tra lo sviluppo dei due profili.
- Con passate unidirezionali (**QPO** definito), il movimento di lavoro avviene dal primo profilo al secondo profilo (sulla prima riga con velocità pari a **F\*KFE**), segue poi un movimento in rapido dell'asse perpendicolare al piano di contornatura alla quota **QPO**, posizionamento in rapido sulla verticale del punto di inizio della riga appena fatta, accostamento in rapido a **QIN+DQS,** discesa in lavoro (a **F\*KFE**) sul primo profilo, esecuzione dell'incremento **DPA** ed infine lavorazione della riga successiva alla velocità programmata **F**.
- La compensazione dell'utensile (sia cilindrico, sferico o torico) garantisce che non venga superata la quota di fondo della rigata (quota del profilo più basso) e che si realizzi la tangenza con l'altro profilo.
- Eventuali matrici statiche di rototraslazione o definizione di fattori di scala debbono essere programmate prima della **G726** che apre la definizione della superficie rigata. Le matrici statiche non sono applicate ai parametri **DPA** e **DQS** che rimangono quindi come programmati anche se è attivato un fattore di scala, le matrici sono quindi applicate ai parametri **QFO, QIN, QPO, XAT, YAT** ed ai profili della superficie.

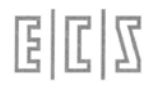

• Le eventuali matrici dinamiche debbono essere programmate prima della **G728** che avvia l'esecuzione del lavoro; possono anche essere programmate prima della **G726** ma non influiscono sui parametri introdotti.

**Esempio** ( con riferimento alla **Fig. 11-15**):

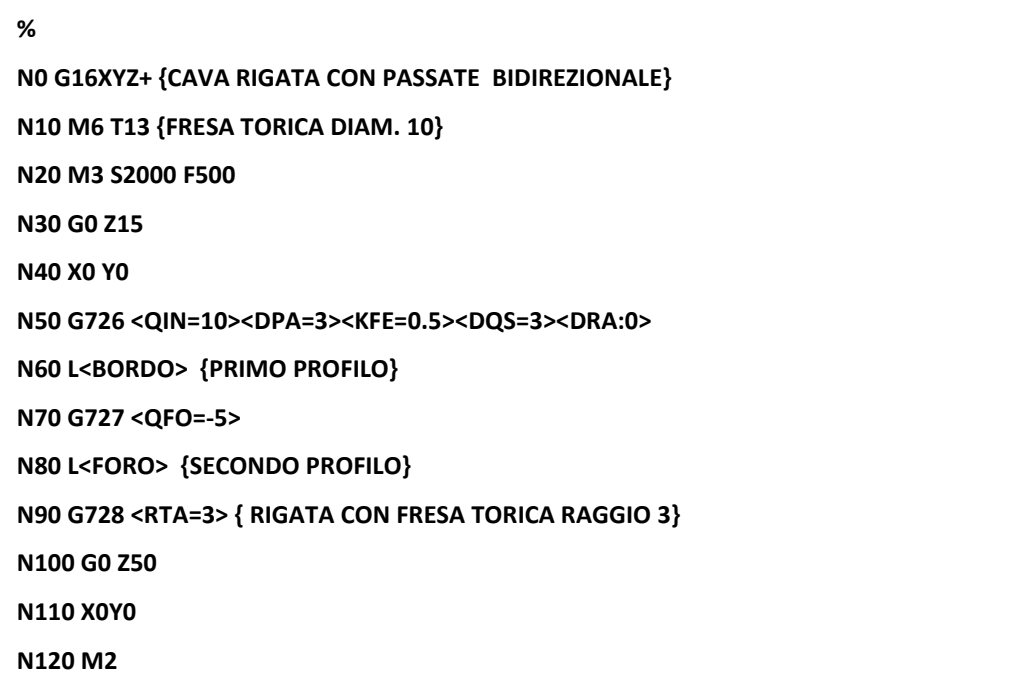

#### **Sottoprogrammi "FORO" e "BORDO"**

**N00 { SOTTOPROGRAMMA FORO } N10 G1 G42 X0 Y-10 N20 G2 I0 J0 X0 Y-10**

**N30 G1 X0 Y0 G40**

**N40 <RET>**

**N00 { SOTTOPROGRAMMA BORDO } N10 G1 G42 X0 Y-50 N20 X-50 RA20 N30 Y50 RA20 N40 X50 RA20 N50 Y-50 RA20 N60 X0 N70 X0 Y0 G40 N80 <RET>**

 $E|E|Z$ 

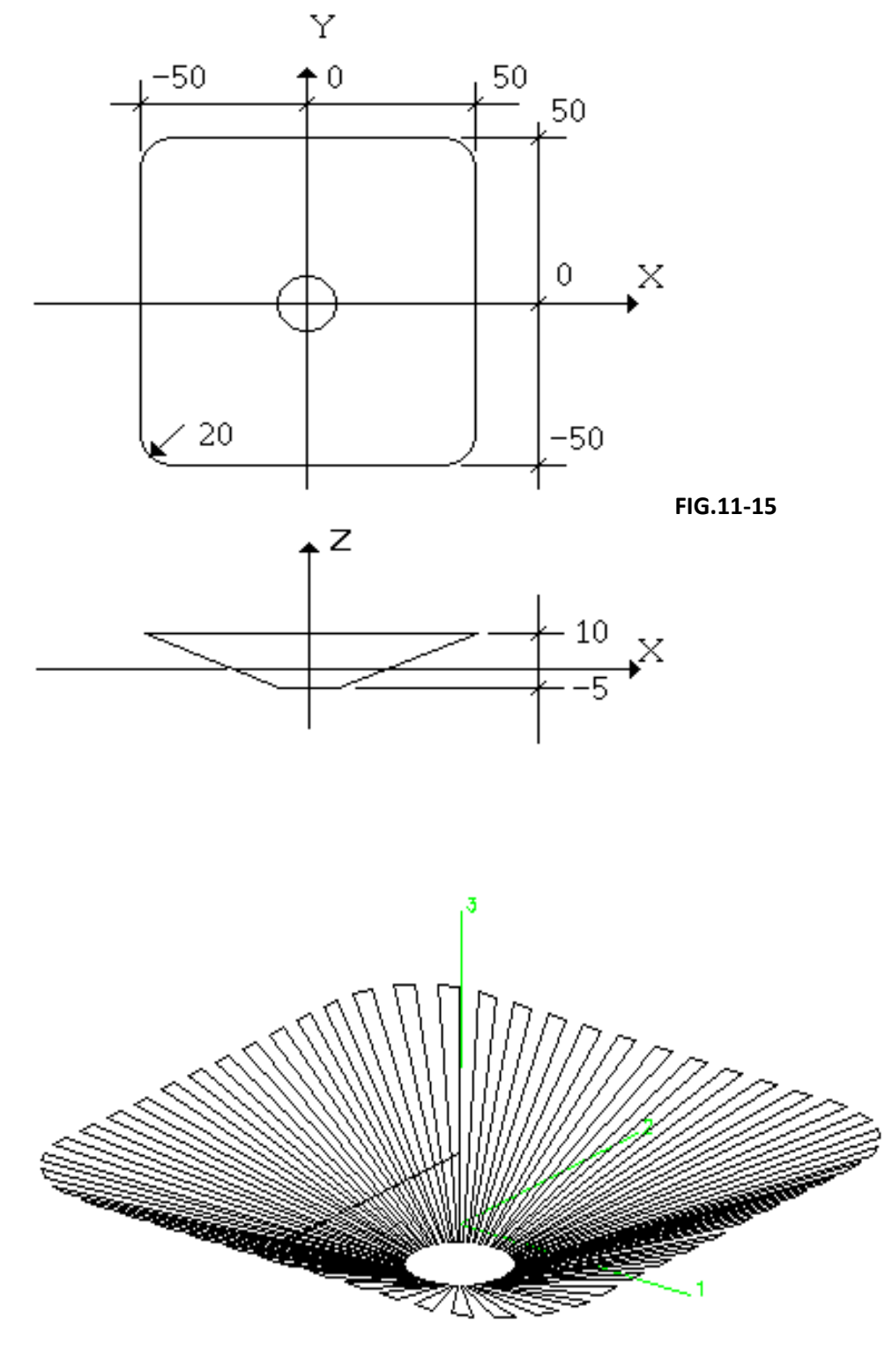

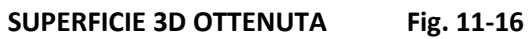

# **11.12 Lavorazione di Superfici 3D definite da un profilo pianta e da uno o più profili Sezione.**

Questa funzione permette di definire e lavorare una superficie generata da un profilo pianta che scorre lungo uno o più profili sezione fino ad un massimo di 9.

Per la lavorazione possono essere usati utensili **cilindrici, sferici e torici**.

La programmazione del ciclo di lavorazione tridimensionale usa le funzioni:

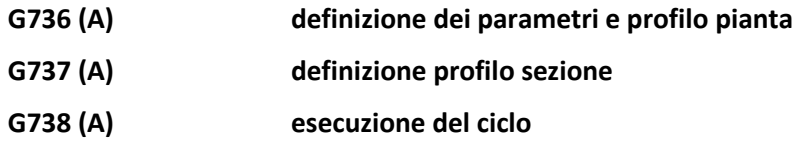

Formato:

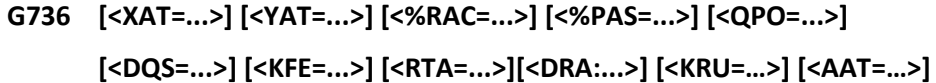

Dove:

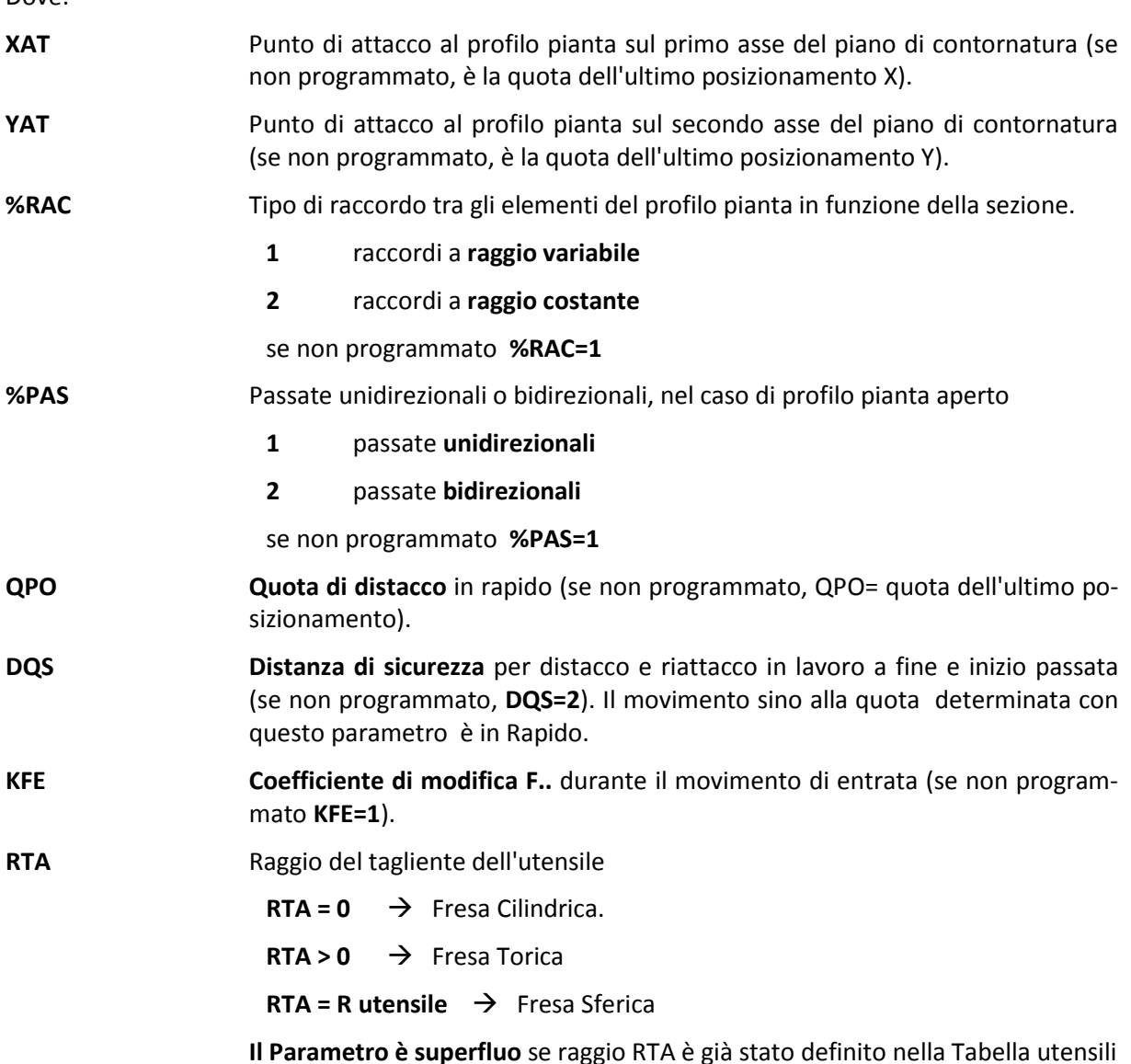

- **DRA Sovrametallo** da lasciare sulla superficie (se non programmato, rimane valido l'ultimo valore programmato).
- **AAT Angolo di attacco** in gradi significativo allorché nella definizione del profilo pianta si utilizzino attacchi tangenziali **G47/G48** e nello stacco **G46** (Per maggiori dettagli vedi istruzione **<TGR:..>**). Il default è 90°.
- **KRU Coefficiente moltiplicativo del raggio utensile** per ottenere il raggio dell'arco percorso negli attacchi **G47/G48** e nello stacco **G46** eventualmente inseriti nella definizione del profilo piano. (Per maggiori dettagli vedi istruzione **<TGR:…>** ). Come default **KRU** è posto = 2.
	- Dopo la funzione **G736** deve essere programmato il profilo pianta in linguaggio **ISO** o **GAP/ EXPERT**. Si consiglia di programmare il profilo come sottoprogramma.
	- I profili possono essere formati da un massimo di **100** elementi (retta/cerchio) ciascuno.
	- Durante la programmazione del profilo pianta vanno inserite le istruzioni **<SEZ:n>** (con "**n**" da **1 a 9** ) per identificare la sezione da applicare all'elemento del profilo (retta o cerchio). L'istruzione **<SEZ:..>** è posizionale e verrà applicata a partire dall'elemento attuale e resta valida fino al richiamo di una nuova sezione. In mancanza di richiamo di una sezione viene applicata la prima programmata <SEZ:1>.

**Nella programmazione del profilo pianta** occorre seguire le seguenti regole:

- Il **profilo deve sempre giacere sul piano di contornatura X-Y** ( G16XYZ+ ). Nel caso il profilo giaccia su un piano diverso, dovrà essere comunque programmato su X-Y e quindi ruotato mediante una **matrice dinamica** di rotazione. Le quote **QPO** e **DQS** si riferiscono all'asse perpendicolare **Z** .
- L' **attacco al profilo pianta**(G41/G47 o G42/G48) definiscono la posizione del profilo sezione rispetto all'orientamento del profilo pianta. Se l'asse **Y+ del profilo sezione** coincide con il verso di percorrenza del profilo pianta si deve programmare **G42** (o G48), in caso contrario G41 (o G47). La Figura 11-17 chiarisce questo metodo di programmazione.

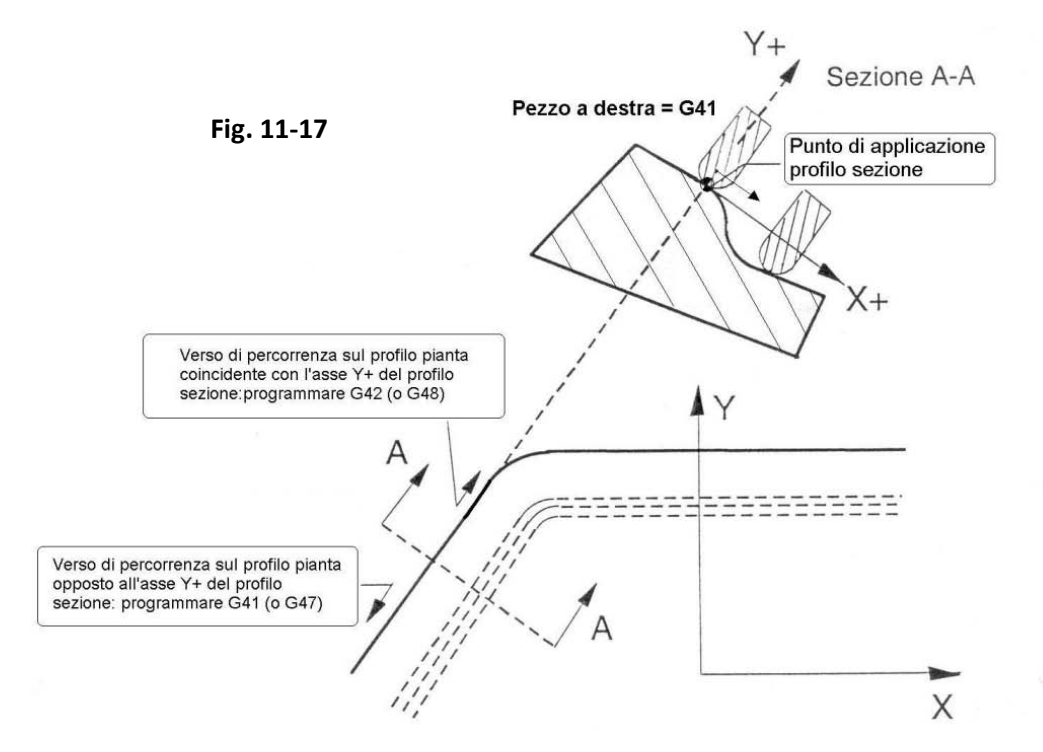

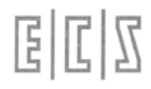

- **L'origine X-Y del profilo sezione** richiamato viene applicata sul profilo pianta e fatta scorrere su di esso, gli esempi riportati in questo capitolo e **nell'Appendice A** chiariranno meglio il metodo di programmazione.
- **G737** Con la funzione **G737** (da scrivere in una riga a se stante) inizia la programmazione dei profili sezione che possono essere anche definiti come sottoprogrammi e quindi richiamati con **L<NOME>**.

Ad ogni profilo sezione viene automaticamente associato un numero **da 1 a 9** in base alla posizione che occupa nella sequenza delle **G737 programmate:** la prima G737 programmata corrisponderà alla <SEZ:1>, la seconda alla <SEZ:2> e così via fino ad un massimo di 9.

**Nella programmazione dei profili sezione** occorre seguire le seguenti regole:

- Il profilo sezione deve essere programmato sullo stesso piano di contornatura del profilo piano e **deve essere un profilo aperto**.
- L'asse delle ordinate: **Y** con **G16XYZ+** positivo deve coincidere con l'asse perpendicolare positivo della macchina: Z nel nostro caso.
- Per la definizione della posizione dell'utensile rispetto al profilo teorico vanno usate le istruzioni **G41** pezzo a destra e **G42** pezzo a sinistra. L'utilizzo delle istruzioni di attacco tangenziale **G47/G48 non sono consentite** e generano specifico allarme.

Nel caso di più profili sezione occorre che i punti iniziali e finali dei vari profili, **tenendo conto della compensazione del raggio tagliente**, abbiano **la stessa quota Y**.

L'esempio riportato in **Fig.11-18** illustra un errore in cui si può incorrere non tenendo conto dell'offset introdotto dalla compensazione raggio utensile.

Come si può osservare le due sezioni (**SEZ1** e **SEZ2**) hanno quote di inizio e fine, in Y, allineate.

Utilizzando per la lavorazione un utensile Toroidale (sarebbe la stessa cosa con un utensile sferico) le quote compensate non risultano però più allineate. Conseguentemente il CNC segnalerà errore.

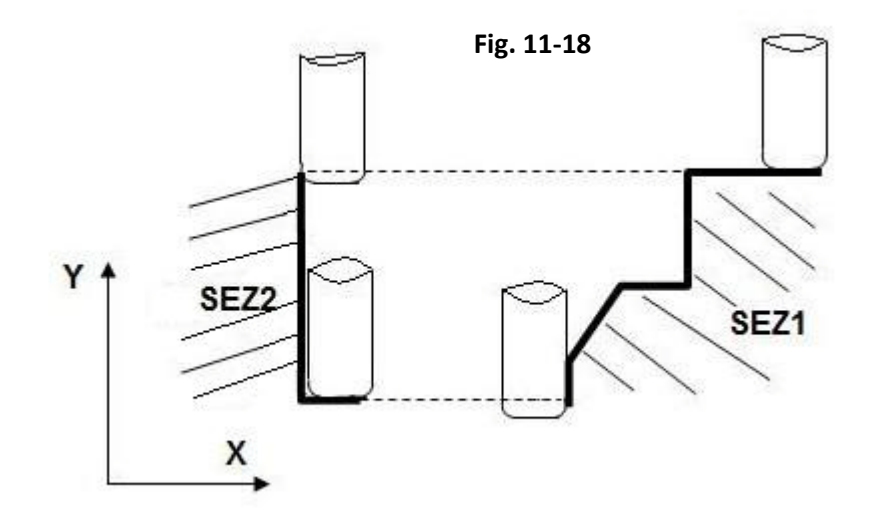

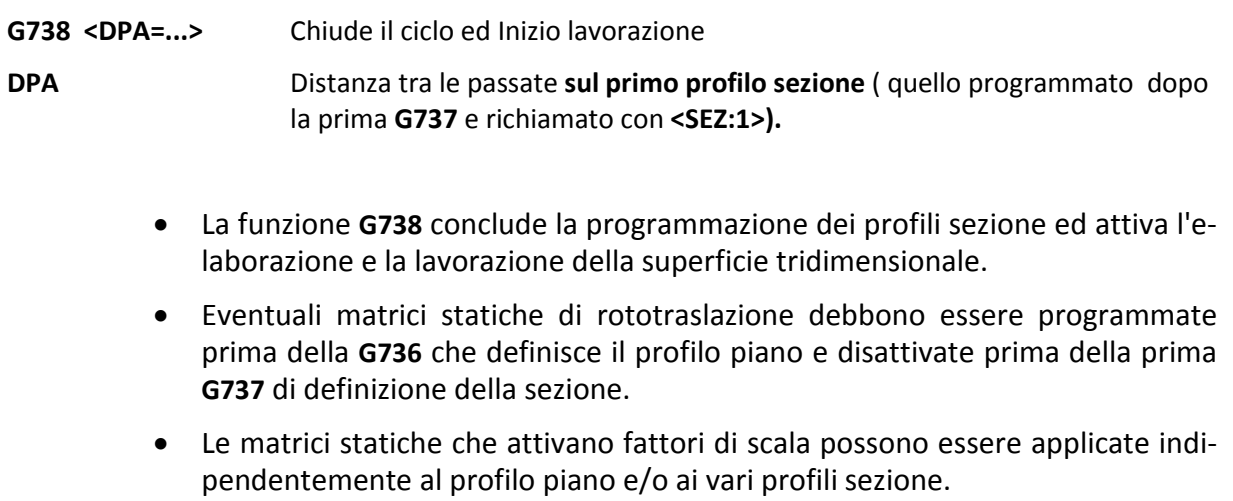

- Le matrici non sono applicate ai parametri **DPA** e **DQS** che rimangono come programmati anche se è attivato un fattore di scala; le matrici sono quindi applicate ai parametri **XAT, YAT, QPO** ed ai profili.
- Le eventuali matrici dinamiche debbono essere programmate prima della **G738** che avvia l'esecuzione del lavoro; possono anche essere programmate prima della **G736** ma non influiscono sui parametri introdotti.

Esempio di programmazione:

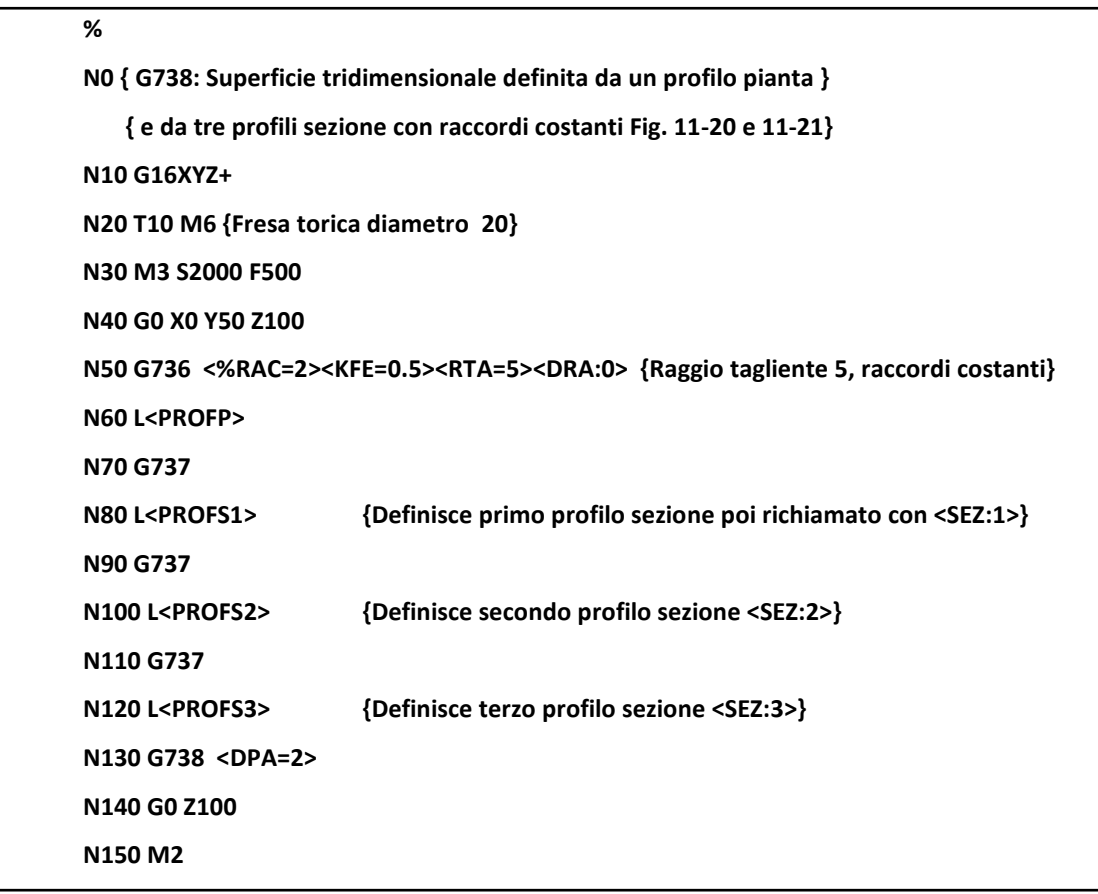

#### **Sottoprogrammi:**

**N00 {PROFP: Profilo Pianta} N10 G1 G48 X0 Y-300 N20 G1 X-500 RA115**

**N40 G1 X-350 Y250 RA80 <SEZ:2>**

**N50 X350 RA80 <SEZ:3>**

**N60 Y-300 X500 RA115 <SEZ:2>**

**N70 X0 <SEZ:1>**

**N80 G46 Y-200**

**N90 <RET>**

**N00 {PROFS1: Profilo Sezione 1} N10 G1 G41 X0 Y200 N15 G1 RC0 N20 G3 I210 J200 X210 Y0 N30 G1 X250 N40 G1 G40 X260 N50 <RET>**

**N00 {PROFS2: Profilo Sezione2} N10 G1 G41 X0 Y200 N15 X10 N20 G1 N30 G3 I110 J100 X110 Y0 N40 G1 X120 Y0 N50 G40 X500 N90 <RET>**

**N00 {PROFS3: Profilo Sezione 3} N10 G1 G41 X0 Y200 N20 X30 RA20 N30 Y0 RA50 N40 X90 N50 G40 X300 N90 <RET>**

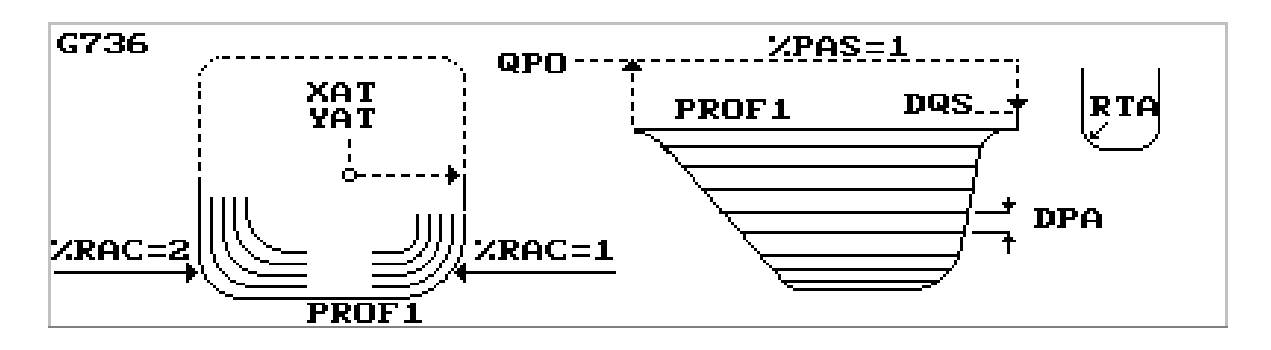

**FIG. 11-19 Rappresentazione grafica dei Parametri** 

 $E|L|Z$ 

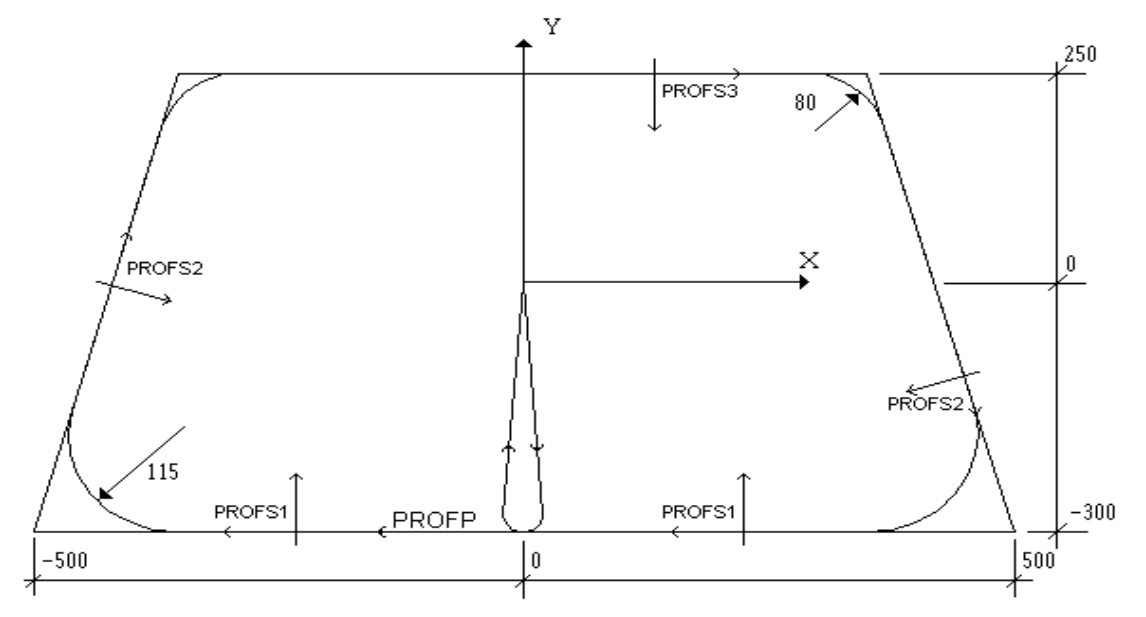

**FIG. 11-20 Profilo Piano** 

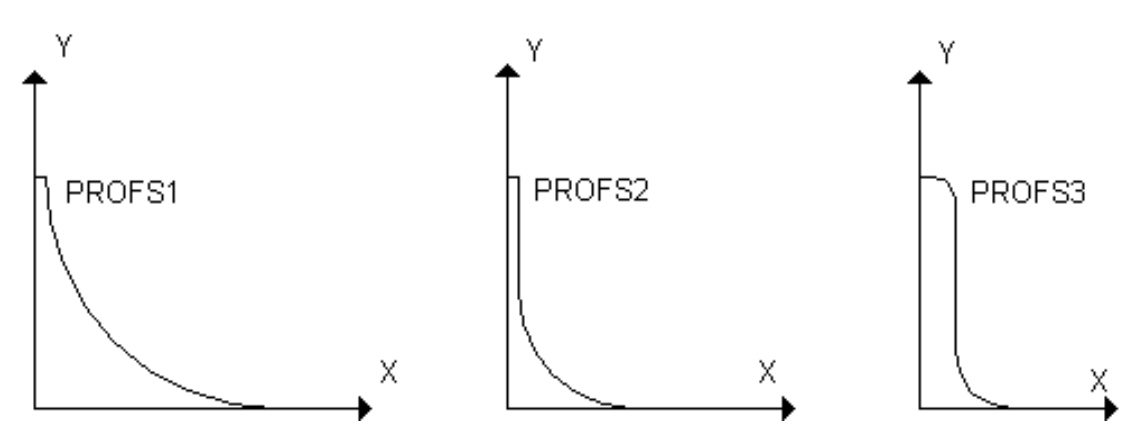

**FIG.11-21 Profili Sezione**

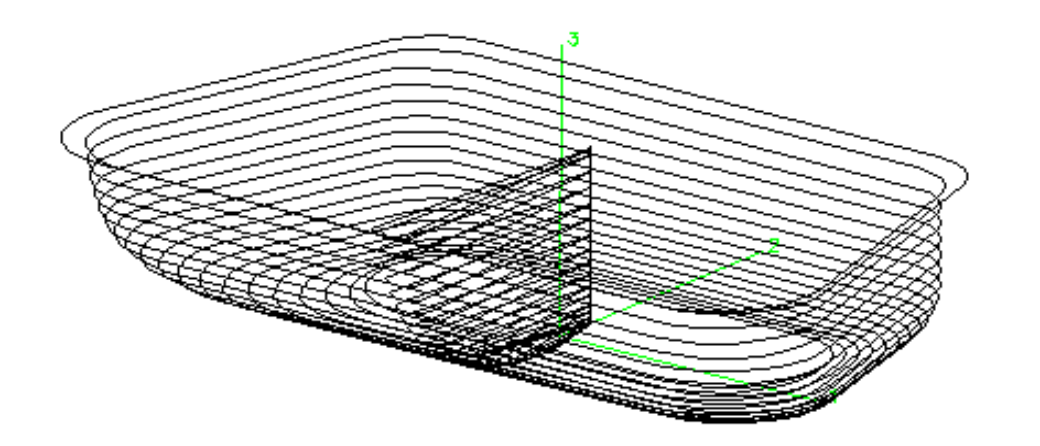

**FIG.11-22 Superficie 3D ottenuta**

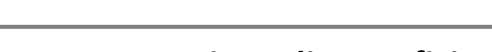

# **11.13 Lavorazione di Superfici Tronco - Coniche**

La macro **G722** consente di lavorare una cava o un rilievo **tronco conico** con un movimento a spirale di Archimede.

Il riconoscimento del tipo di superficie da lavorare (cava o rilievo) é automatico in base alle informazioni fornite sulla posizione di inizio e di fine della spirale: raggio iniziale(RIN) più grande del finale (RFI) è una **cava**, raggio iniziale più piccolo del finale è un **rilievo.**

- Il profilo é realizzato attraverso un interpolatore specifico.
- Il movimento è contemporaneo sui **3 ass**i: i 2 del piano di contornatura ed il terzo perpendicolare ad essi.

Formato:

固固区

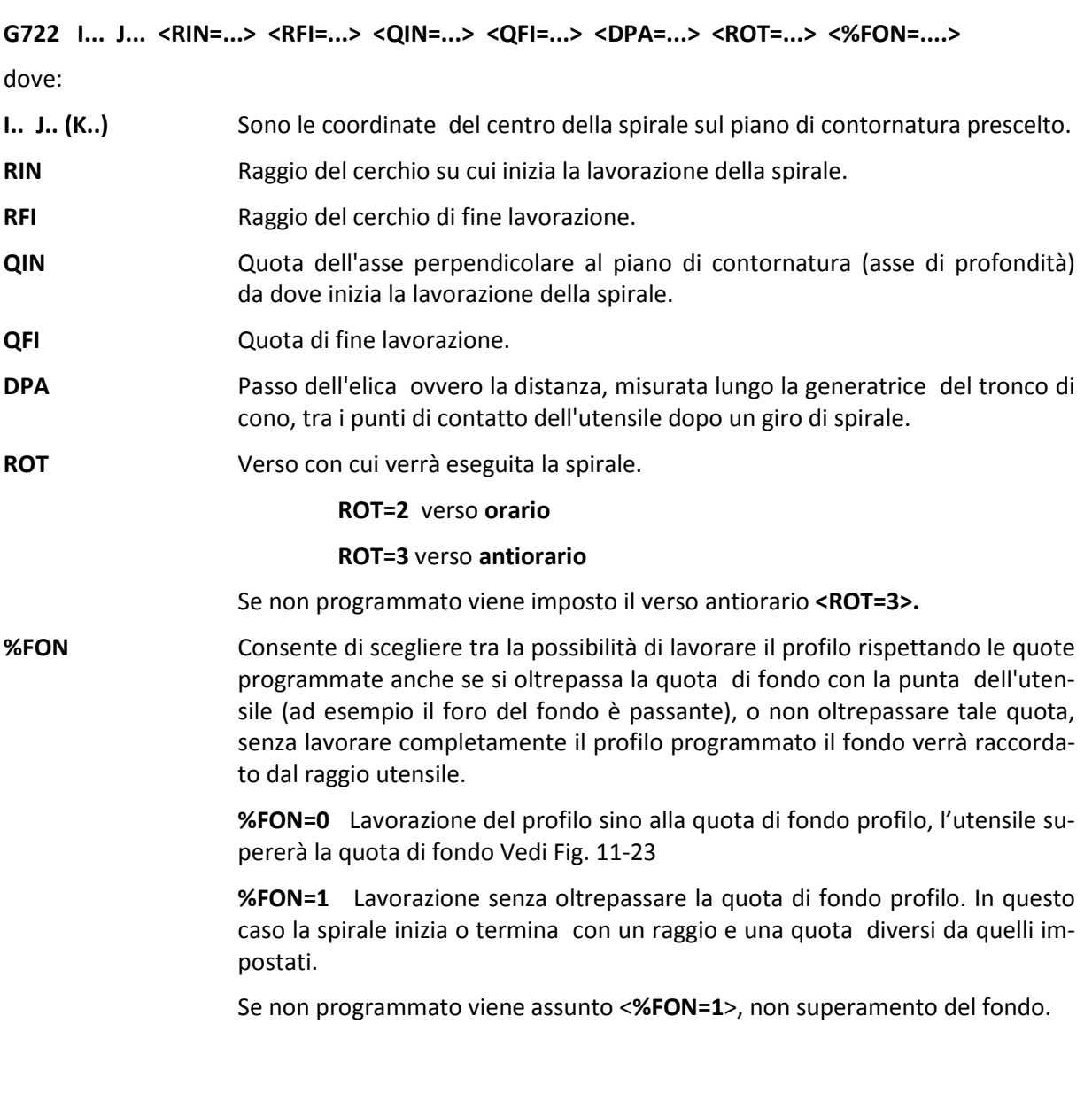

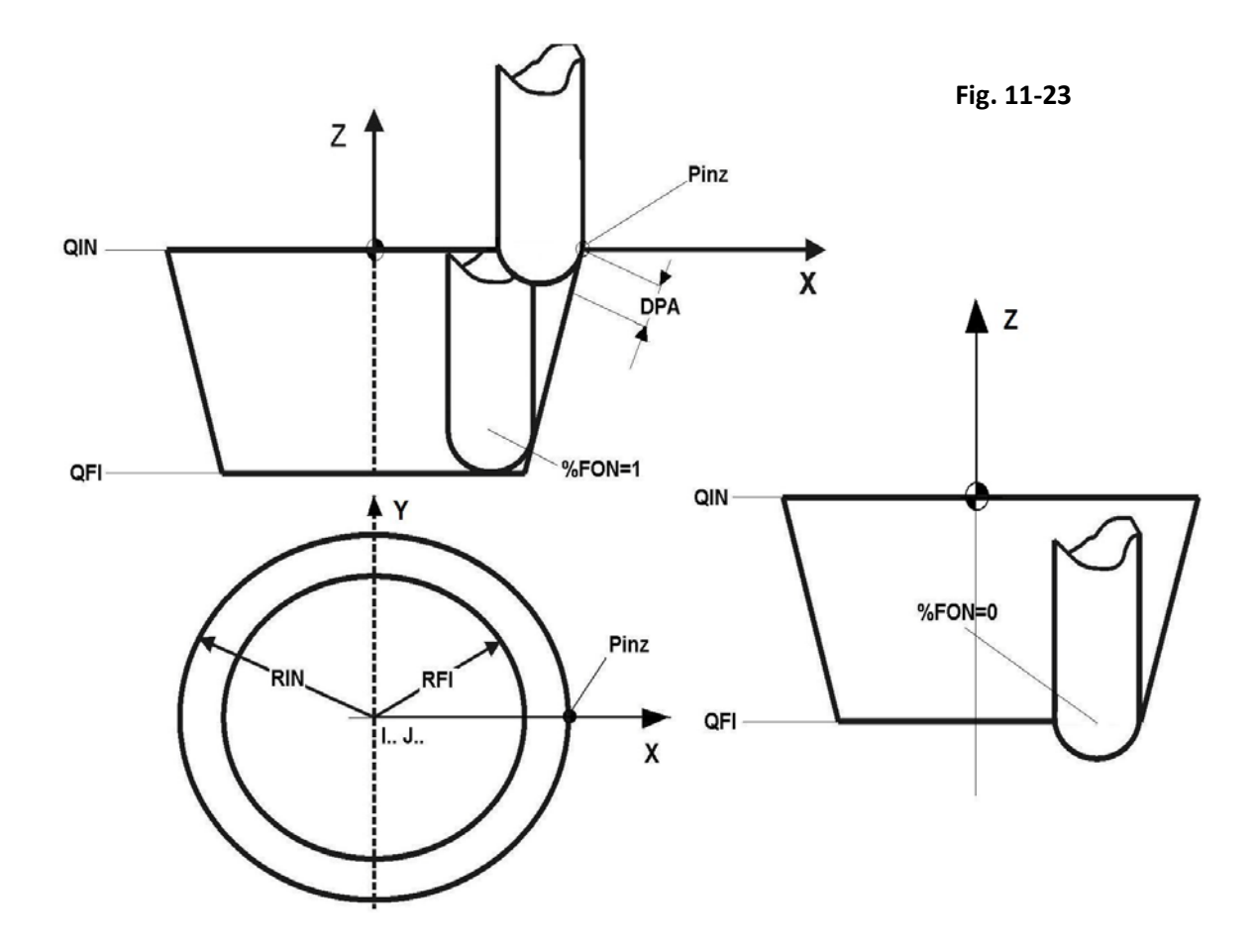

#### **Descrizione del funzionamento della macro**

- **1.** Con riferimento al caso illustrato in **Figura 11-22** (esecuzione interna), la lavorazione parte sul cerchio di raggio **RIN**, centro **I.. J..**, quota **QIN** nel punto indicato come **PIN.**
- 2. Il posizionamento su tale punto é effettuato in **G1**, partendo dall'ultimo punto programmato.
- 3. Successivamente viene eseguita una interpolazione di 360° nel verso definito con il parametro **ROT** e quindi viene eseguita la spirale continua lungo il tronco di cono.
- 4. Il punto di fine lavorazione si trova sul cerchio di raggio **RFI**, centro **I J**, quota **QFI** e forma un angolo definito in base al ricoprimento **DPA** impostato.
- 5. Raggiunto il punto finale esegue una interpolazione circolare completa.
- Se sono state definite quote **QIN=QFI** (spirale piana) i due cerchi a inizio e fine spirale non saranno eseguiti. La spirale verrà eseguita nel piano di contornatura senza applicare alcuna compensazione raggio.
- Se **%FON=1**, l'utensile viene portato in tangenza sul fondo. Per cui se la lavorazione è effettuata con un utensile Toroidale o Sferico, é necessario definire con l'istruzione **G49,** il raggio del tagliente ( Vedi Cap. 7), a meno che non sia stato già definito in Tabella Utensili.
- La macro **G722** attiva automaticamente la compensazione **dell'utensile nello spazio** e altrettanto automaticamente la disattiva una volta terminata la lavorazione. Allorché si richiama la **G722**, la compensazione del raggio utensile deve essere disattiva

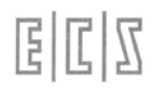

- Il raggio di inizio (**RIN**) e di fine spirale (**RFI**) devono essere maggiori di 0.1 mm.
- Non deve essere attiva la programmazione incrementale **G91**.
- L'eventuale **RTCP** deve essere disattivo (**<TWT:OFF>**).
- Le matrici statiche applicabili sono di rotazione del piano di contornatura intorno ad un terzo asse (tipicamente **ROTZ**), di traslazione (**TRANS**), cambio scala (**SCALE**) in quest'ultimo caso i fattori di scala sui due assi del piano di contornatura devono avere lo stesso valore.
- La condizione **RIN=RFI** non é accettata e il CNC emetterà allarme.
- Il blocco che segue la **G722**, deve contenere **l'istruzione di movimento desiderato G0, G1**, altrimenti rimarrà attivo il movimento a spirale.

#### **Esempio di programma**

**% N10 G16XYZ+ N20 T1 M6 N30 Z50 N40 G0 X0 Y0 N50 F1000 S4000 M3 N60 G49 <RTA=5> {Impostazione del raggio del tagliente superfluo se impostato in Tabella Utensili } {La spirale verrà percorsa in verso orario ROT=2 con passo da garantire il ricoprimento DPA=2} {Non verrà sfondato il fondo %FON=1, quindi il fondo cava verrà raccordato dal raggio utensile} N70 G722 I0 J0 <RIN=40> <RFI=20> <QIN=0> <QFI=-10> <DPA=2> <ROT=2> <%FON=1> N80 G0 Z50 N90 M2**

# **11.14 Macro per Incisione Caratteri "WRITE"**

 La macro **"<WRITE>** consente di fresare stringhe di caratteri alfanumerici, maiuscoli o minuscoli, e caratteri speciali. Le stringhe possono essere liberamente posizionate.

Dei caratteri è possibile scegliere lo stile (corsivo o normale) nonché le dimensioni (in particolare il rapporto altezza/larghezza). I caratteri sono di tipo proporzionale.

#### **Formato:**

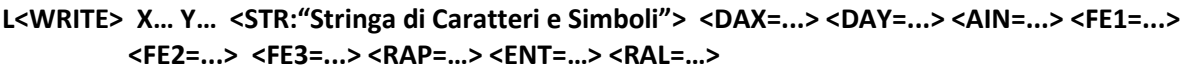

dove:

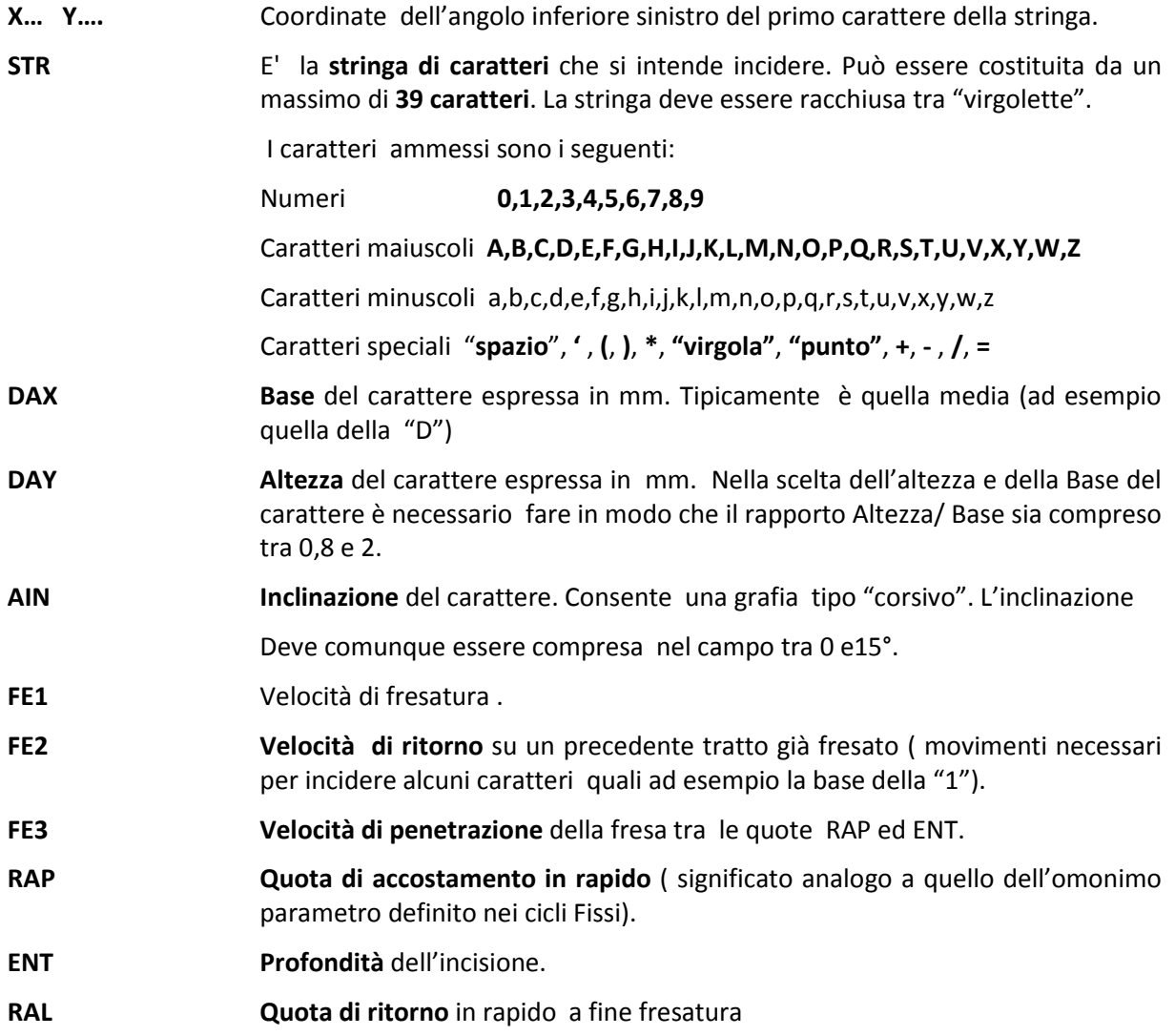

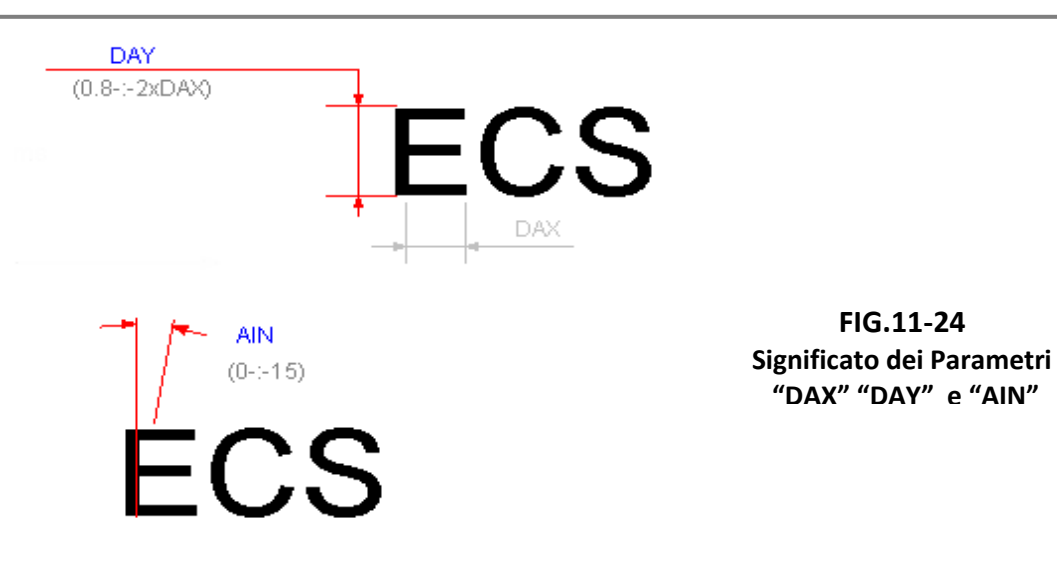

#### **Esempio**

Si vuole incidere la stringa "**Made in Italy – 25/10/2008 - E.C.S. S.p.A**." a partire dalla posizione X100, Y20. Sarà possibile immettere la relativa macro **WRITE** sia su una sola riga che su più righe

**{Stringa Inserita su un singolo blocco} N80 G16XYZ+ N90 <CFF=CFZ> N100 L<WRITE> X100 Y20 <STR:"Made in Italy - 25/05/2001; ECS S.p.A."> <DAX=10.5> <DAY=16> <AIN=4> <FE1=500> <FE2=1500> <FE3=200> <RAP=0.5> <ENT=-1.2> <RAL=5>**

**{Oppure su più blocchi} N80 G16XYZ+ N90 <CFF=CFZ> N100 <STR:"Made in Italy - 25/10/2008; ECS S.p.A."> N110 <DAX=10.5><DAY=16><AIN=4> N120 <FE1=500><FE2=1500><FE3=200> N130 <RAP=0.5><ENT=-1.2><RAL=5> N140 L<WRITE> X100 Y20**

- Prima di attivare la macro "**WRITE**" è necessario aver definito il piano di contornatura (**G16**… o **G17**, **G18**, **G19**) nonché l'asse dei cicli fissi **<CFF=CF..>.**
- Se si sceglie di scrivere la macro su più blocchi è necessario che tutti i parametri ad essa associati siano stati preventivamente definiti.
- Se nella stringa si intende inserire il carattere **"** ( virgolette) , non comparendo esso nel set dei caratteri gestiti , potrà essere inciso ripetendo due volte il carattere **'** (apostrofo).
- L'esecuzione della macro "**WRITE**" può presentare problemi su alcuni caratteri (esecuzione di cerchi completi in luogo di archi) qualora nel file di configurazione **GEN.TAR** si sia impostato il campo **IGAP=N**, cosa che stravolge il significato standard dell'istruzione **G2/G3 I.. J..**  utilizzata al suo interno.

NOTE DEL LETTORE

# **CAPITOLO 12**

# **12. Programmazione Parametrica**

# **12.1 Variabili e Costanti**

Il **CNC** mette a disposizione una serie di **variabili** con funzionalità e caratteristiche diverse.

Per l'uso nei part program si consiglia l'uso delle sole **Variabili ad Accesso Diretto di tipo R....,** in questo capitolo verranno usate esclusivamente questo tipo di variabili ed illustrati i concetti fondamentali sia per la definizione di espressioni parametriche che per consentire una programmazione in grado di risolvere i casi più frequenti.

Si invitano coloro che volessero approfondire l'argomento, dovendo ad esempio sviluppare nuove Macro Funzioni, a consultare **l'APPENDICE C: Programmazione Avanzata LIP2** (Linguaggio Indiretto di Programmazione) specificatamente dedicato al linguaggio **LIP**.

Per **COSTANTI** si intendono le entità numeriche direttamente associate agli indirizzi degli assi, ad una funzione ausiliaria o istruzioni speciali per GAP/EXPERT, LIP ecc., ad esempio programmare:

**N50 G1 X150 F200** significa muovere l'asse X a quota 150mm e velocità di avanzamento F200mm/min, se invece programmassimo in questo modo:

**N10 R1=150 R2=200** si carica **150 in R1 e 200 in R2**

**N50 G1 X=R1 F=R2** si ottiene lo stesso risultato, ma adesso per effetto parametrico assegnando valori diversi ad R1 ed R2 anche il posizionamento X.. e la F.. cambierebbero di conseguenza

## **12.1.1 Variabili reali R**

..

Sono caratterizzate da indirizzo **R..** , sono esclusivamente di tipo reale, dette anche floating point (a virgola mobile), permettono la memorizzazione di numeri reali cioè contenenti anche parti decimali e segno, in doppia precisione (64 bit campo  $\pm 10^{308}$  per la parte intera e  $\pm 10^{-308}$  per quella decimale) e sono disponibili in numero di **2000** (da **R0 a R999** e da **R1050 a R2049**), quelle da R1000 a R1049 sono riservate ad uso interno ECS.

Il valore alle variabili **R..** viene normalmente attribuito per assegnazione. Una variabile di questo tipo può anche essere utilizzata per l'attribuzione di valori, in forma indiretta. In quest'ultimo caso solo però previa conversione del suo valore reale in intero o doppio-intero, tramite specifiche funzioni:

**< FTI (R...) >** o **<FTL (R..) >** 

Le variabili da **R0** ad **R999 sono ritentive** ovvero il loro valore non viene cancellato ad ogni inizio programma %, dallo spegnimento CNC o dalla pressione del tasto **[RESET].** 

Le variabili da **R1050** a **R2049 non sono invece ritentive**.

Oltre che per la definizione di espressioni esse vengono principalmente utilizzate per esprimere in forma parametrica elementi di un programma, **sono infatti abbinabili direttamente come assegnazione a:**

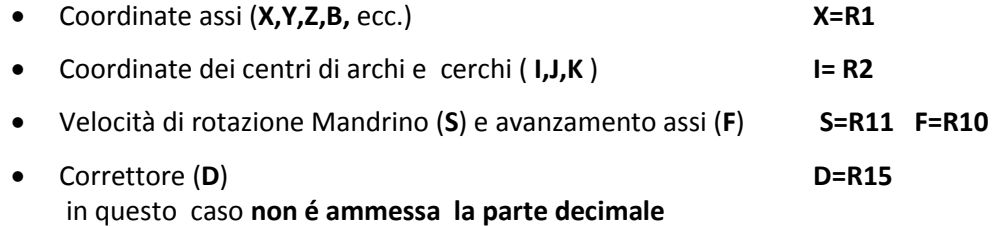

Possono essere assegnate ad indirizzi che richiedono valori **INTERI** (G..,M..) solo dopo opportuna conversione:

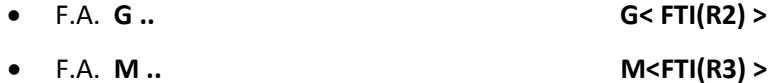

o ancora, dopo essere state convertite in variabili **doppio intere**, a :

- Numero utensile **T**.. **T< FTL(R4) >**
- Numero linea **N.. N<FTL (R5) >**

# **12.2 Definizione di espressioni matematiche**

Per definire espressioni matematiche sono a disposizione una serie di operatori Algebrici, Trigonometrici e Funzioni matematiche.

## **12.2.1 Operatori Algebrici**

Gli **Operatori Algebrici** disponibili sono:

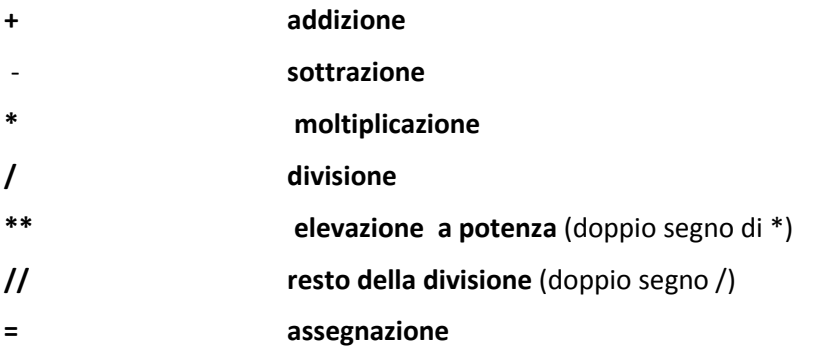

In particolare con l'operatore " **=** " si assegna alla variabile alla sua sinistra, il risultato dell'espressione alla sua destra .

Il segno " **=** " ha il significato di assegnazione e non di uguaglianza algebrica, ad esempio l'espressione del tipo:

#### **R20 = R20 + 10**

come uguaglianza non avrebbe alcun senso, mentre come assegnazione ha il significato di assegnare alla variabile **R20** il valore **precedente incrementato di 10.**

## Esempi:

## **1. N.. R1=34 R2=45.12 R34=-12.81 R88=45/18 R50=R1+R2 ….**

Possono essere assegnate più variabili sulla stessa riga di programma con espressioni comunque complesse. Da notare i calcoli su variabili fatto sulla stessa riga in cui sono assegnate, ciò è possibile perché l'assegnazione precede il calcolo.

#### **2. N... R15 = 40 + 217.117**

Alla variabile **R15** viene assegnato il risultato della somma (257.117).

#### **3. N... R12=12 R11 = R12\*\*3**

Alla variabile **R11** viene assegnato il risultato dell'elevazione a potenza di 3 del contenuto di R12 (12) ovvero 1728.

#### **4. N... R5 = 133//40**

Alla variabile R5 viene assegnato il resto della divisione tra 133 e 40 ovvero 13.

## **12.2.2 Operatori Trigonometrici**

Gli **Operatori Trigonometrici** a disposizione sono caratterizzati dal seguente formato:

```
variabile = Operatore (argomento)
```
Gli **Operatori Trigonometrici** disponibili sono:

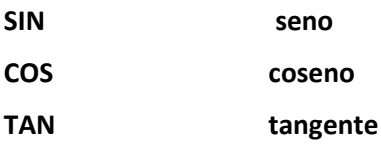

- **ASN arcoseno**
- **ACS arcocoseno**
- **ATN arcotangente**
	- L'argomento della funzione deve essere racchiuso tra parentesi tonde (..).
	- L'argomento delle funzioni **SIN, COS, TAN** è un angolo espresso in gradi e parti decimali.
	- Il risultato è sempre una variabile reale .

#### **Esempi:**

## **1) N.. R112 = SIN (30)**

Alla variabile R112 viene assegnato il seno di 30° cioè 0,5.

## **2) N.. R3 = SIN (45) \* COS (35)**

Alla variabile R3 viene assegnato il prodotto del seno di 45° per il coseno di 35°, quindi 0.5792279.

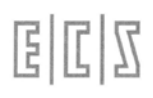

## **12.2.3 Funzioni speciali**

Il formato delle Funzioni Matematiche disponibili è il seguente:

#### **variabile = FUNZIONE (argomento)**

Le Funzioni disponibili sono:

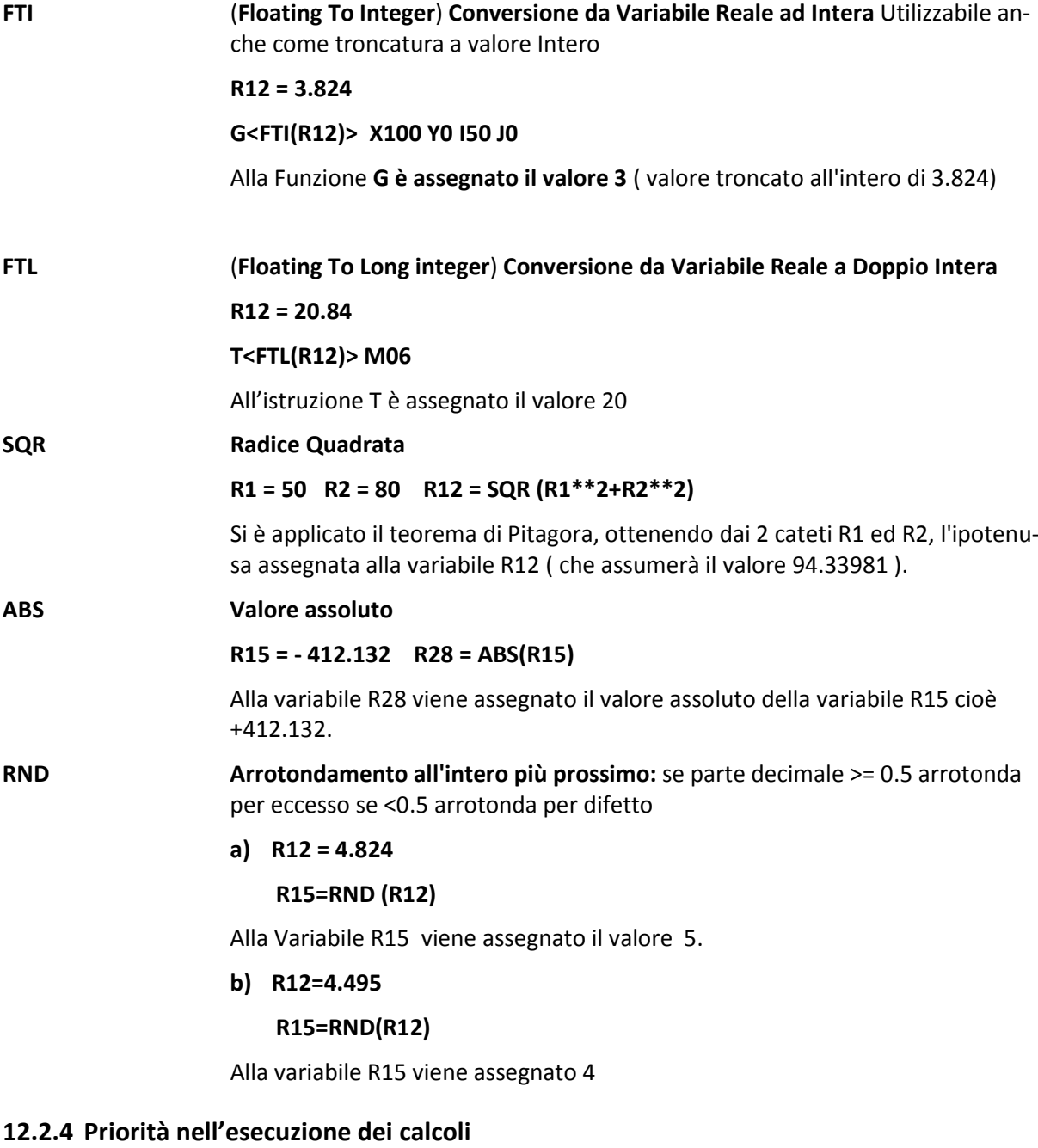

I calcoli tra variabili e/o costanti prevedono una priorità algebrica, tipica dei linguaggi evoluti (FOR-TRAN, BASIC, PASCAL, C ecc.) del tipo:

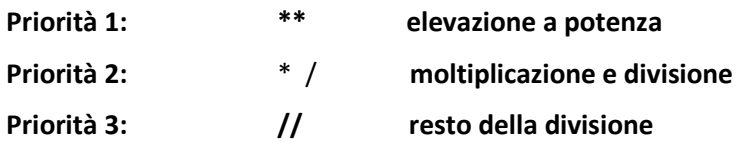

## **Priorità 4: +** - **somma e sottrazione**

Esempi:

## **1) R12 = 12+3\*4\*\*3**

In questa espressione viene per prima risolto l'elevazione a potenza  $4^{**}3$   $(4^3)$ , quindi il risultato viene moltiplicato per 3. Il risultato finale sommato a 12, per cui alla variabile R12 è assegnato il valore 204.

L'ordine d'esecuzione può essere alterato con l'uso delle parentesi tonde. Per esempio, modificando l'espressione precedente in:

## **2) R12 = (12+3)\*4\*\*3**

si otterrebbe per primo lo svolgimento della somma tra parentesi, quindi il prodotto di tale risultato con il risultato dell'elevazione a potenza. Ne consegue che la variabile R12 assume in questo caso valore: 15 \* 64 = 960.

#### **3) R20 = ((R10+R11)\*(R18-R19))/8**

Prima somma di R10+R11 ed R18+R19 quindi prodotto dei risultati quindi diviso per 8.

## **12.2.5 Uso delle variabili nel part program**

In un programma è possibile usare le variabili **R..** nei seguenti modi:

#### **1.Richiamo di variabili reali quali posizionamenti d'assi**

N10 R10=100 R12=232.456

**N50 G0 X=R10 Y=R12** {Gli assi si portano in rapido a X100 ed Y232.456}

#### **2.Movimento assi con variabili e costanti e contemporanea esecuzione di calcoli** N10 R20=52

….

….

….

**N120 G1 Y=R20\*2+50** {L'asse Y si porta in lavoro a Y154 che è il risultato del calcolo}

# **3. Contemporaneo movimento assi ed assegnazione variabili**

N10 R10=60

**N150 G1 X=R5=R10+28** {Contemporanea assegnazione della variabile R5 e movimento di X sulla quota corrispondente X88}

## **4. Assegnazione di variabili a parametri di cicli/macro.**

N10 R1=3 R2=-30 R3=10 …

**N50 <RAP=R1> <ENT=R2> <RAL=R3>** {ai parametri dei cicli fissi vengono assegnati variabili R..}

#### **5. Assegnazione di variabili a istruzioni LIP <DRA:=R5>** oppure **<DRA:<R5>>**

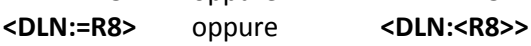

# **12.3 Sottoprogrammi**

Un Sottoprogramma é richiamabile nei modi:

- **1) L < sottoprogramma >**
- **2) L<&Rxx**>

dove:

- s**ottoprogramma é il nome** (massimo 8 caratteri) del sottoprogramma a cui si intende trasferire l'esecuzione, qualora questi sia stato definito nella directory LAV, o il suo path completo qualora esso sia localizzato in altra Directory \ Sottodirectory . Quest'ultimo metodo è dunque estremamente potente in quanto consente di lanciare in esecuzione un sottoprogramma residente in una generica cartella del CNC o al limite su **un'unità accessibile** via rete o **connessioni esterne USB**.
- **&Rxx** consente la **definizione indiretta** del sottoprogramma tramite una delle 2000 variabili R a disposizione del programmatore. Il valore della variabile reale Rxx, approssimato all'intero più prossimo, viene infatti utilizzato per identificare il sottoprogramma che si intende eseguire. I valori contenuti nelle R.. accettati sono compresi tra 0 e 99999999 (si consideri che il nome di un sottoprogramma può essere lungo al massimo 8 caratteri).

Esempi:

- **1) L<431286>** richiama il sottoprogramma di nome 431286
- **2) L<VAIVIA>** richiama il sottoprogramma di nome VAIVIA
- **3) L<&R12>** supponendo **R12=1278** viene richiamato il programma di **nome 1278**
- **4) L<C:\ECS.CNC\PROGRAM\SUBPROGRAM>** richiama il sottoprogramma di nome **SUBPRO-GRAM** residente in **C:\ECS.CNC\PROGRAM\**

Un sottoprogramma è un Part Program che inizia **senza il carattere "%"** e finisce con l'istruzione di **FINE Sottoprogramma <RET>** o **M17** scritte in un blocco da sole.

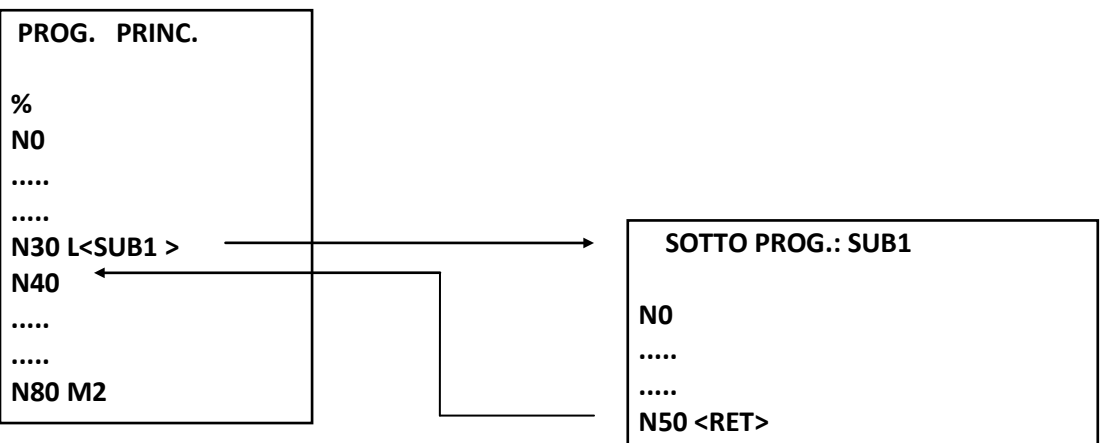

**N30** Viene incontrata l'istruzione L<SUB1> che trasferisce l'esecuzione alla prima operazione (N0) del sottoprogramma di nome "SUB1"

**N50 (di "SUB1")** Viene incontrata l'istruzione **<RET>** che conclude il sottoprogramma e fa ritornare l'esecuzione alla N40 del programma principale.

## **12.3.1 Annidamento (Nesting) di Sottoprogrammi**

Per spiegare il concetto di "**annidamento**" e di "**livelli di annidamento**" cominciamo con il dire che un programma principale può contenere più chiamate a sottoprogrammi.

- Qualunque sia il numero di questi sottoprogrammi sono definiti di "**LIVELLO 1**".
- Se all'interno di un sottoprogramma di "**LIVELLO 1**" é presente la chiamata ad un altro sottoprogramma quest'ultimo diventa di "**LIVELLO 2**".
- Se all'interno di un sottoprogramma di "**LIVELLO 2**" , fosse presente una chiamata ad un ulteriore sottoprogramma, questo diventerebbe un sottoprogramma di "**LIVELLO 3**"... e così via fino all'eventuale sottoprogramma di **settimo livello che è il massimo consentito.**

È opportuno specificare che il **CNC** gestisce alcune delle **Funzioni Ausiliarie** ( **M..., S..., F..., T..., D..., G....** ) come Sottoprogrammi.

Ne consegue che nel considerare il livello massimo di annidamento occorre tenere conto anche delle F.A. (subroutines) eventualmente in esecuzione.

In altri termini, il vero valore del massimo livello di annidamento, risulterà essere pari a (**7 - numero di F.A. contemporaneamente in esecuzione**).

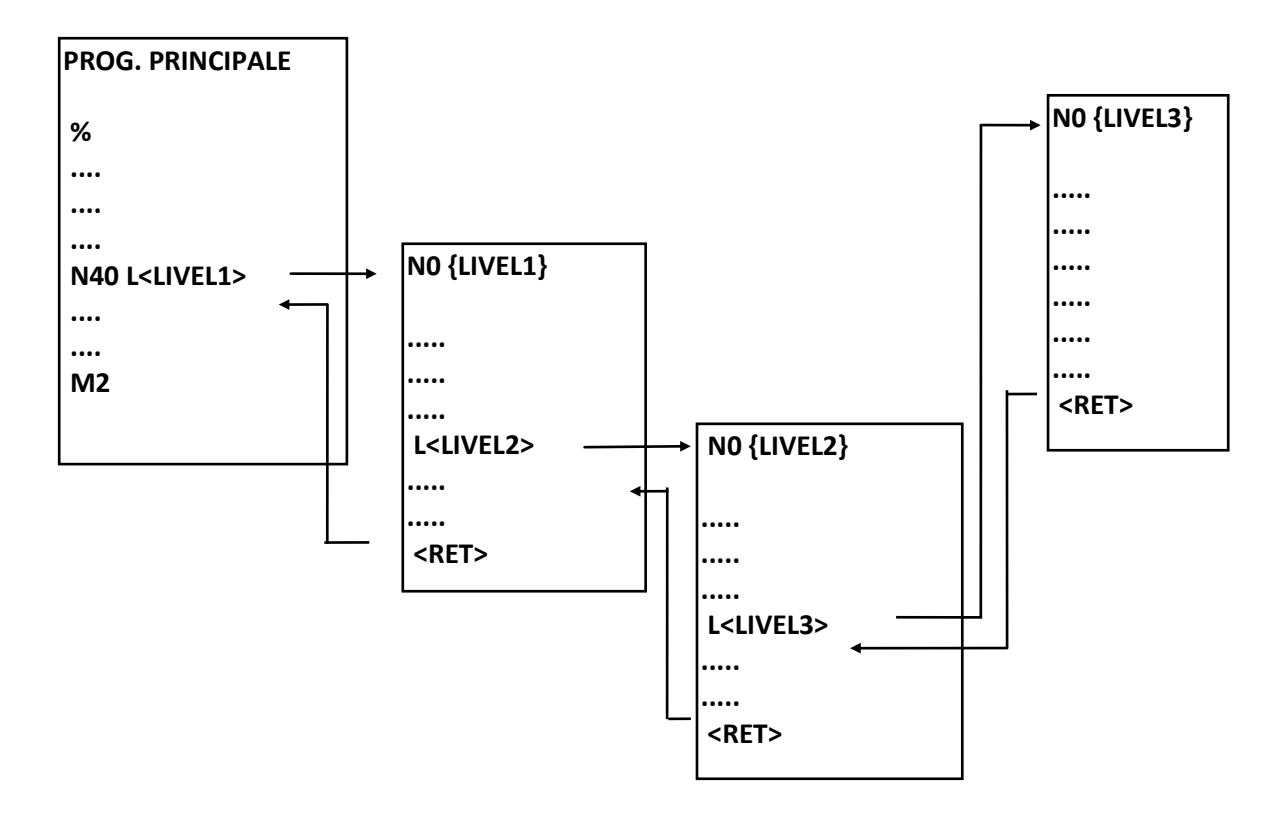

Nell'esempio Il flusso individuato dalle frecce illustra il meccanismo di annidamento dei sottoprogrammi, da notare che nell'esempio proposto, pur complesso, viene raggiunto soltanto il **terzo livello**.

# **12.4 Macro Modali**

Anche un utente può creare una macro G.. **modale** con le caratteristiche dei cicli fissi o delle altre macro sviluppate da ECS. A tal fine può utilizzare i codici (liberi) da **G251** a **G265** considerando che la funzione che ne **disabilità la modalità** è la funzione **G250**

Ad esempio supponiamo che si voglia creare un ciclo per la foratura di pareti distanziate del tipo mostrato in Figura.

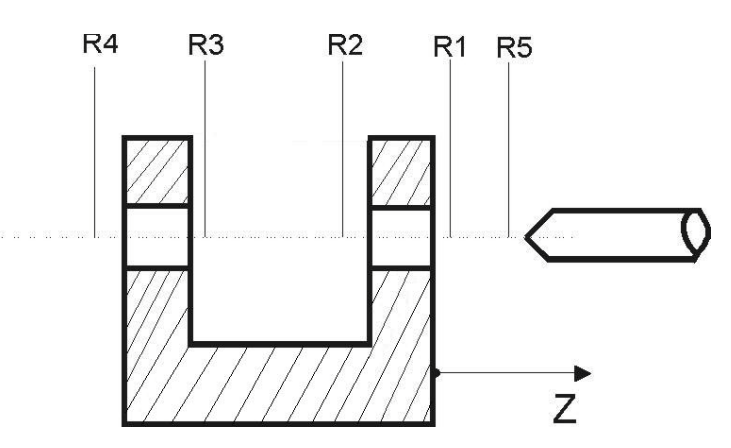

Al ciclo viene assegnato il nome **G251** e verrà parametrato con le 5 variabili R.. mostrate in figura che hanno il seguente significato, simile a quello dei cicli fissi:

- **R1** Prima Quota di accostamento in rapido
- **R2** Prima profondità in lavoro
- **R3** Seconda Quota di accostamento in rapido
- **R4** Seconda profondità in lavoro
- **R5** Quota di ritorno in rapido

Il ciclo **G251** sarà il seguente:

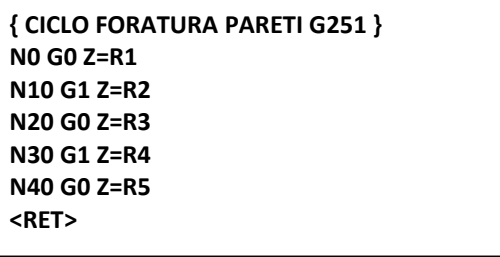

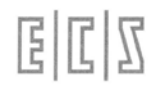

L'uso del ciclo **G251** in un part program principale potrebbe essere:

```
%
N0 G16XYZ+ <CFF=CFZ>
N10 T8 M6 (Punta DM 15)
N20 S700 M13 F150
N30 G251 R1=3 R2=-25 R3=-57 R4=-85 R5=3 
{Assegnazione variabili e richiamo ciclo, come tutte le macro modali si scatena al 
prossimo posizionamento assi}
N40 X80 Y60 {Posiziona su X e Y, quindi esegue primo foro}
N50 X150 {Esegue secondo foro}
N60 X200
…
N90 X500 {Ultimo foro eseguito}
N100 G250 Z100 M5 {Annulla ciclo G251 e disimpegno Z100}
N110 M02
```
# **12.5 Salti di Programma**

Il flusso di un programma può essere modificato tramite un "**Salto"** ( **JUMP** ) che può essere classificato in una delle seguenti 4 categorie :

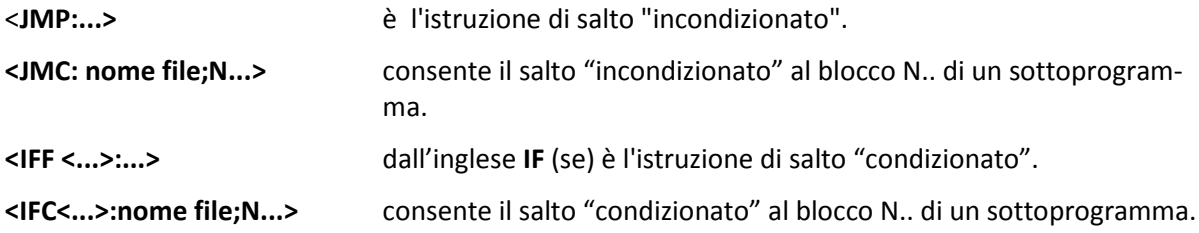

## **12.5.1 Salto Incondizionato**

**Formati:**

**<JMP:N numero >** L'istruzione **JMP** provoca il trasferimento dell'esecuzione del programma all'operazione **Numero** programmata nell'istruzione **JMP**. La linea **N** può essere espressa anche nella forma **N<exp>.**

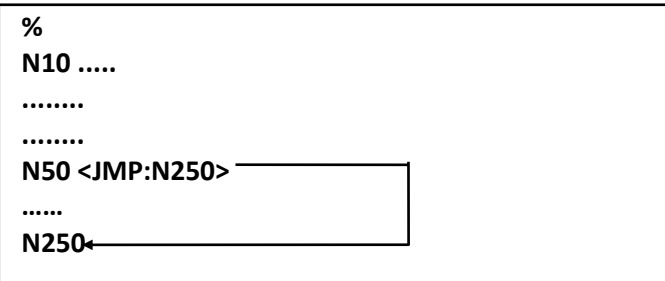

Nel blocco **N50**, per effetto dell'istruzione **JMP**, l'esecuzione del programma viene trasferita all'operazione **N250**.

**<JMP:[LABEL]>** L'istruzione **JMP** provoca il trasferimento dell'esecuzione del programma al Blocco identificato dall'Etichetta **[LABEL]** programmata nell'istruzione **JMP**.

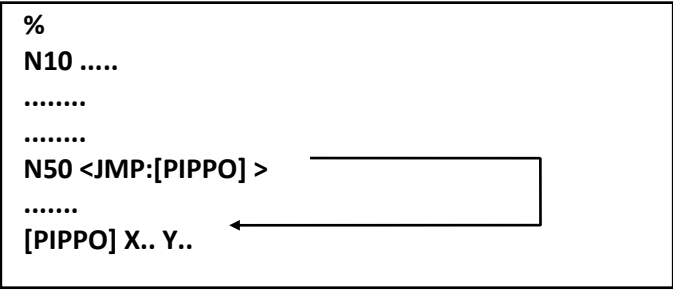

Nella **N50**, per effetto dell'istruzione **JMP**, l'esecuzione del programma viene trasferita al blocco identificato con l'etichetta **PIPPO**.

## **12.5.2 Salto Incondizionato a un blocco di un Sottoprogramma**

Formato:

**< JMC: nome file ;N numero >** Questa istruzione viene utilizzata per effettuare un salto incondizionato ad una operazione **N numero** di un sottoprogramma indicato da **nome file**. **La linea N** può essere espressa anche nella forma **N<exp>.**

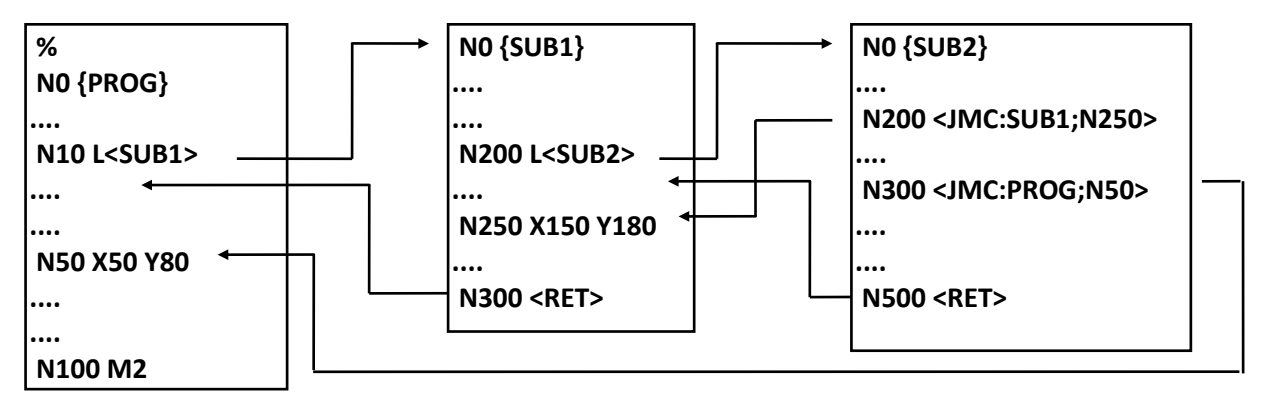

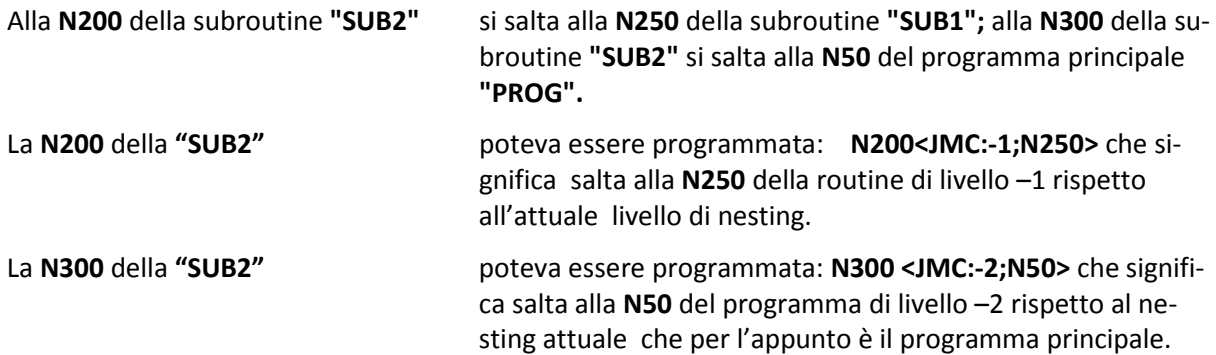
### **12.5.3 Salto Condizionato**

L'istruzione **IFF** è il mezzo per saltare ad altre parti di programma solo quando si manifestano determinate condizioni. Il formato generale è:

**N... < IFF<exp>: Na; Nb; Nc>**

in cui:

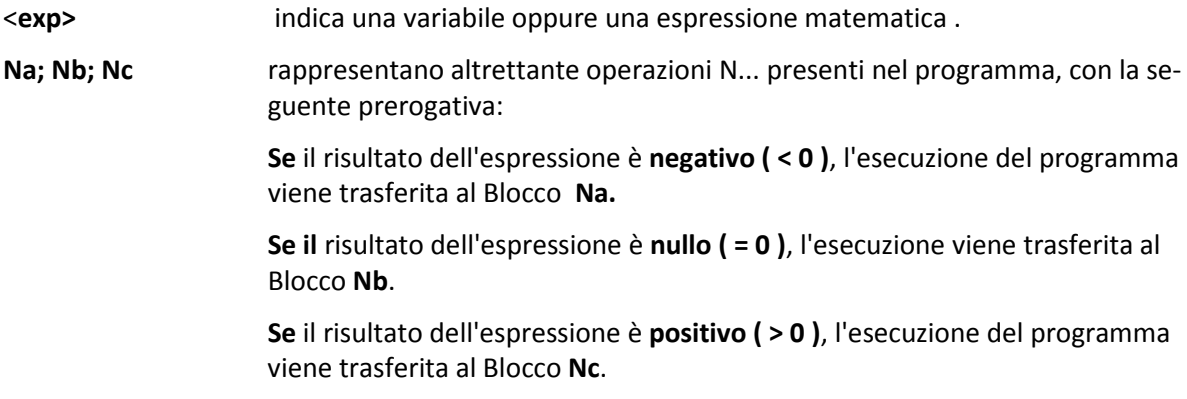

I parametri **Na, Nb** ed **Nc** possono essere espressi anche nella forma **N<exp>.**

#### **Esempi:**

#### **1) N100 <IFF<R10 - 100>:N50;N150;N200>**

Se il risultato **"R10-100"** è negativo il flusso del programma salta alla **N50**, se nullo salta alla **N150**, se positivo va alla **N200.**

#### **2) N100 <IFF<R10 - 100>>: N50;N50;N200>>**

Questa volta il salto alla **N50** è effettuato sia con risultato di **"R10-100"** negativo o uguale a zero.

#### **12.5.4 Salto Condizionato ad un blocco di un Sottoprogramma**

#### **Formato:**

#### **N...<IFC<exp>:nomefile; Na; Nb; Nc>**

L'istruzione **IFC** è analoga all'istruzione **IFF** ma con la differenza che viene eseguito il salto ad un blocco N.. di un Sottoprogramma ( definito tramite **nome file )** .

I parametri **Na, Nb** ed **Nc** possono essere espressi anche nella forma **N<exp>.**

Esempio:

**...**

#### **N200 <IFC <R12 - R28>:SUB1; N140;N120;N230>**

**....**

- Se il risultato dell'espressione assume valore negativo, il salto viene effettuato alla **N140** del sottoprogramma **"SUB1".**
- Se il risultato dell'espressione è uguale a zero il salto viene effettuato alla **N120** del sottoprogramma **"SUB1".**

• Se il risultato dell'espressione è positivo il salto viene effettuato alla **N230** del sottoprogramma **"SUB1".**

# **12.6 Ripetizioni di parti di un Programma RPT**

Mediante l'istruzione **<RPT:...>** è consentita la ripetizione di una parte del **programma in esecuzione.**  Tale istruzione è particolarmente potente consentendo una rilevante semplificazione di molti programmi, infatti:

- Consente la ripetizione automatica di un percorso di fresatura, per realizzare le varie passate di sgrossatura, programmando solo quella di finitura.
- Consente di riposizionare il mandrino della M.U. in tutte quelle lavorazioni in cui più cicli fissi devono essere eseguiti in sequenza, ad esempio: centrinatura  $\rightarrow$  foratura  $\rightarrow$  maschiatura
- Consente, mediante il richiamo multiplo di una matrice di trasformazione di ruotare, traslare o rototraslare una certa lavorazione .

L'istruzione di ripetizione ha il seguente formato:

#### **N.. <RPT: N..iniz.; N.. fin.; n volte>**

in cui **N... iniz** ed **N.. fin** rappresentano gli estremi del LOOP (anello) di ripetizione:

- **N...iniz** è la riga di programma in cui **inizia** la ripetizione.
- **N... fin** è la riga di programma in cui **termina** la ripetizione.
- **n volte** è un **numero intero (max 32000)** che rappresenta il numero di volte si vuole ripetere la porzione di programma contenuta tra **N.. iniz** ed **N.. fin**. Se il parametro **n volte** non è programmato il Loop è **ripetuto una sola volta**, equivale ad aver programmato 1.

Ad esempio:

#### **N50 <RPT: N10;N40;10>**

significa ripetere i blocchi del programma compresi tra N10 ed N40 , 10 volte.

- **L'istruzione <RPT:...> deve essere programmata in un Blocco da sola senza altre istruzioni.**
- **La numerazione delle operazioni** N.. , nel part program,di solito si può omettere. **Ciò non è più vero usando la funzione RPT**: almeno le righe di programma contenenti le operazioni iniziali e finali del LOOP e la riga contenete la funzione RPT devono essere obbligatoriamente numerate.

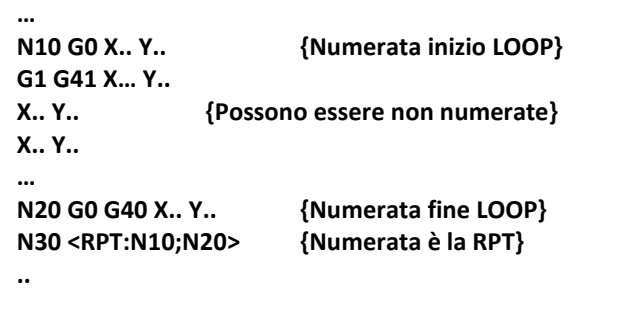

固固区

• **Programmando n volte = 0** l'istruzione <**RPT:..>** è di fatto non operativa ed il programma passa all'operazione N.. successiva. Il comportamento risulta comunque molto utile in caso di programmazione parametrica.

**Esempio 1: Istruzione <RPT:...> per eseguire 2 volte un profilo con differente sovrametallo**

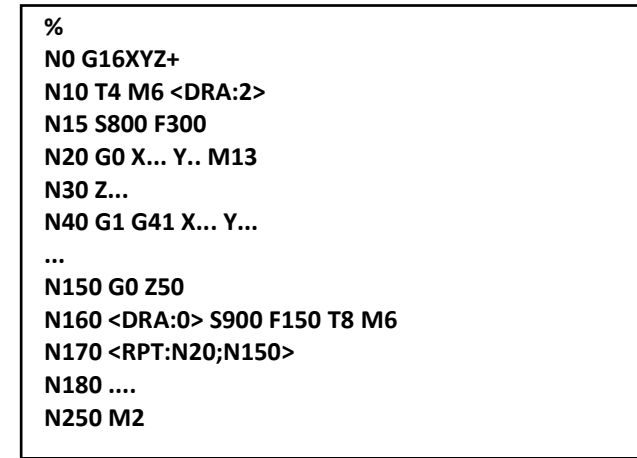

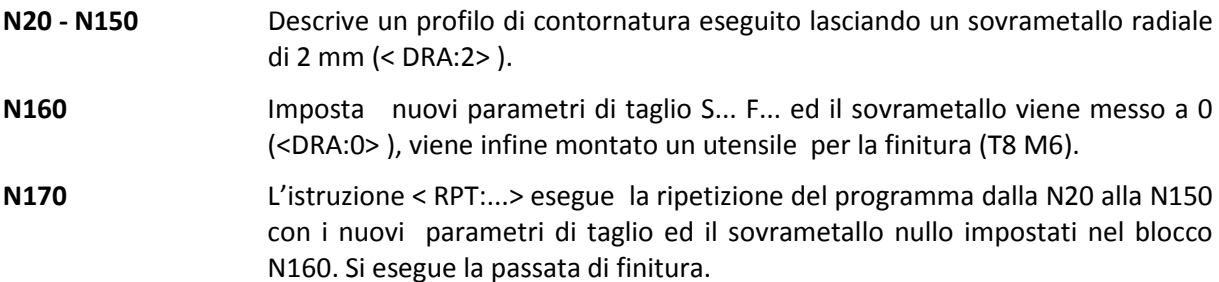

**Esempio 2: Istruzione <RPT: ...> per eseguire, sulle stesse posizioni, cicli fissi diversi**

```
%
N0 G16 XYZ+ <CFF=CFZ>
N10 T3 M6
N20 G81 <RAP=2> <ENT=-4> <RAL=2> S1200 M42 {Centrinatura}
N30 X100 Y100 F180 M13
N40 X150
N50 X180 Y150
......
N190 X300 Y280
N200 G80 Z200 T3 M6
N205 S900 F120
N210 G83 <ENT = -90 > < INI=25> <IND =5> <TIM=0>
N220 <RPT: N30;N190>
N230 G80 Z200 T4 M6
N235 S300 F285
N240 G84 <RAP = 5> <ENT=-20><RAL=5> { Maschiatura }
N250 <RPT:N30;N190>
N260 G80 Z200 M5
N270 M02
```
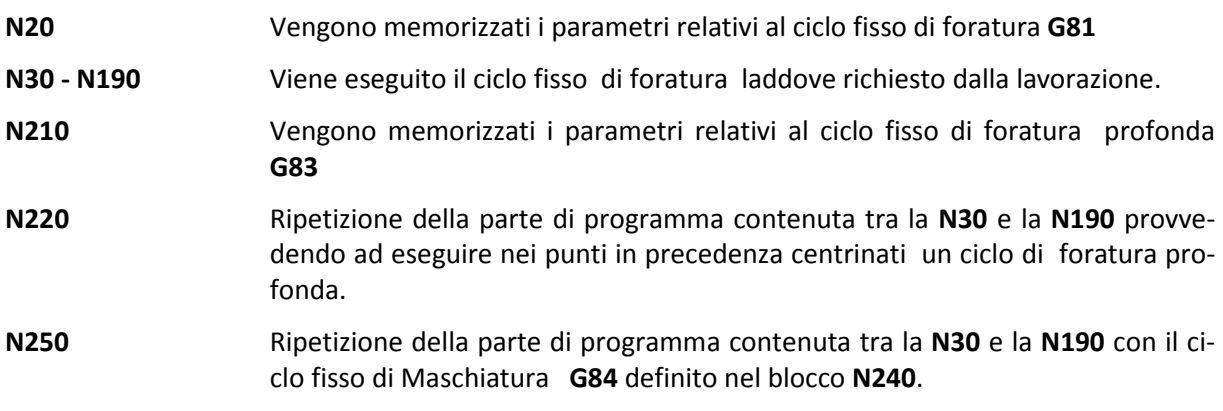

• Se si ripete un programma con nuovi parametri: **F.. S.. <DRA: ..>, <DLN:..>** o ciclo fisso diverso bisogna fare attenzione che i vecchi parametri siano programmati in una operazione esterna al LOOP.

Se ad esempio, nel programma **Esempio 1** si fossero programmate le istruzioni **S... F... <DRA: 2>** nel blocco **N20** anziché nella **N10** il programma non sarebbe passato alla fase di finitura perché nel LOOP (tra N...; N...) l'istruzione **<RPT:..>** avrebbe incontrato i vecchi parametri dopo aver letto i nuovi e quindi avrebbe ripetuto il profilo con i vecchi parametri.

#### **Esempio 3: Istruzione <RPT:...> per la fresatura di un profilo in più passate radiali.**

Nell'esempio 1 di questo paragrafo si mostrava come procedere per realizzare, su un profilo, una passata di sgrossatura ed una di finitura utilizzando l'istruzione **<RPT:..>.**

Vediamo ora come realizzare, con la stessa istruzione, la contornatura di un profilo a con più passate di fresatura.

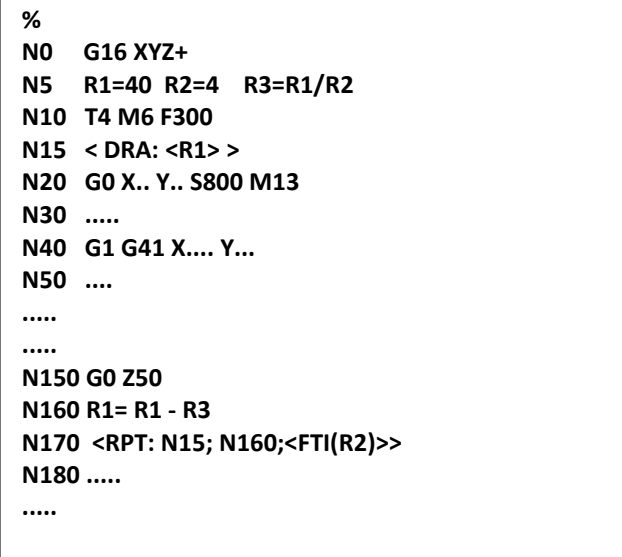

**N10** Vengono assegnati alcuni parametri utili alla lavorazione nelle variabili di appoggio utilizzate:

**R1 = sovrametallo**

**R2 = numero passate**

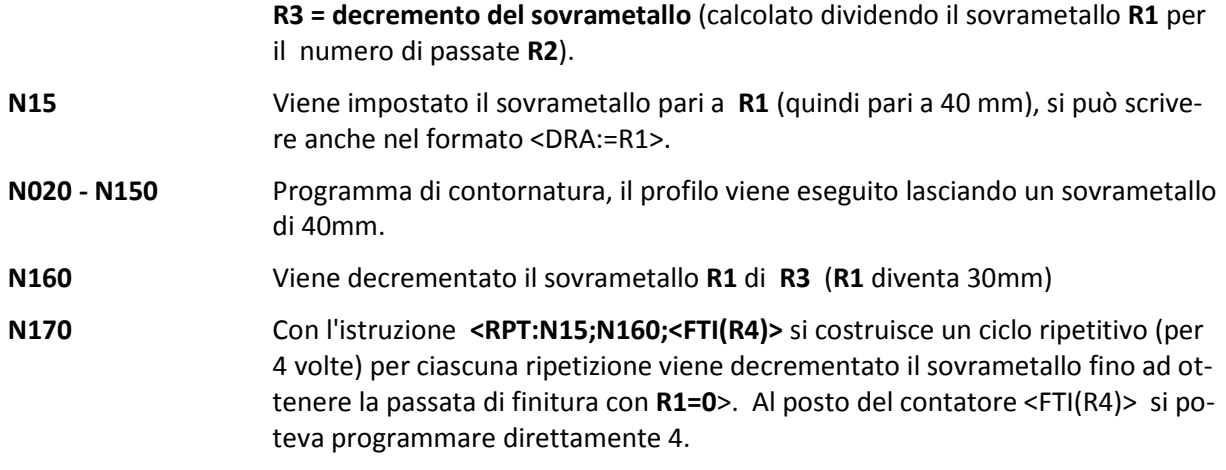

Si ottiene un ciclo ripetitivo per la fresatura in più passate, nel caso specifico si realizzano cinque passate totali, la prima con sovrametallo **<DRA:40>,** l'ultima con **<DRA:0> (**finitura), con decremento di 10 mm per ciascuna passata.

In virtù alla **programmazione parametrica** fatta il programma risulta più compatto.

Nel caso non fosse stata utilizzata il programma avrebbe assunto il seguente aspetto:

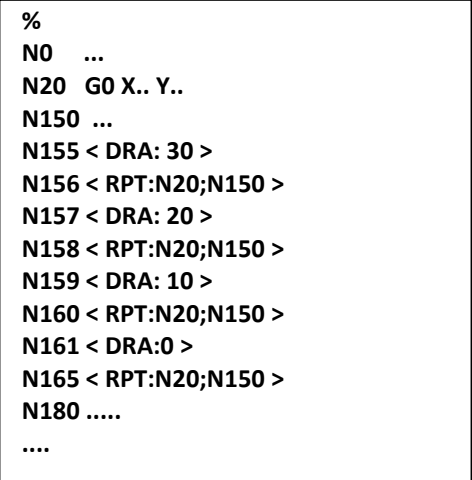

#### **Esempio 4: Fresatura di un profilo con più passate in profondità**

Si vogliono effettuare più passate di fresatura in profondità utilizzando l'istruzione incrementale DZ..

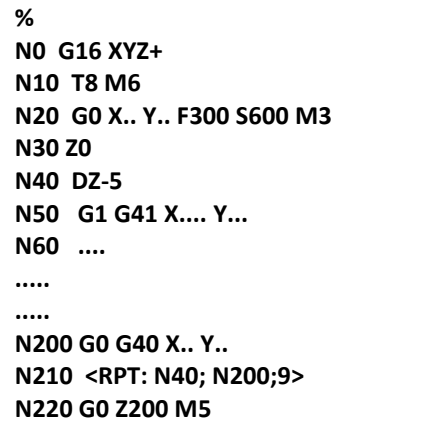

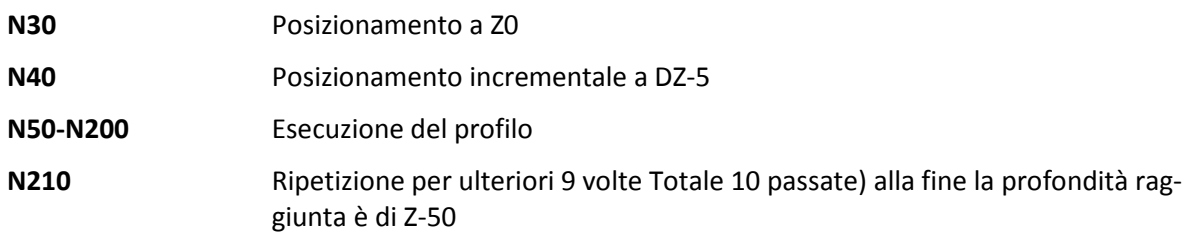

### **12.6.1 Regole minori per l'uso dell'istruzione < RPT : ... >**

#### **1) Livello di "Annidamento" ( Nesting )**

All'interno di un LOOP di ripetizione cioè tra la **N.. iniz.** e la **N...fin.** dell'istruzione **<RPT:...>** possono essere annidate altre istruzioni **<RPT:...>**, ad esempio:

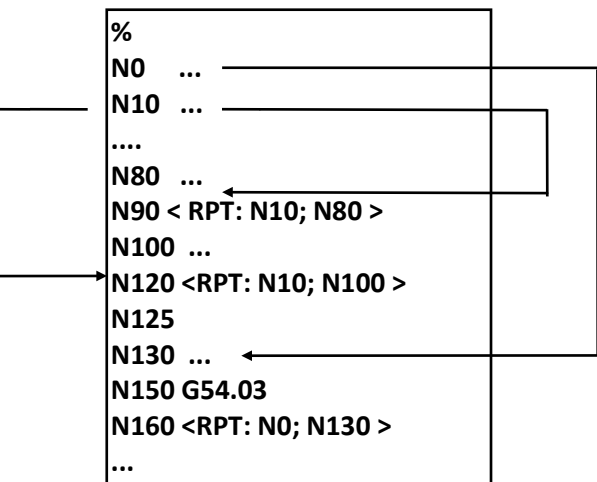

**N90** Istruzione **<RPT:...>** è **di livello 1**, tra la N10 e la N80 non vi sono altre istruzioni <RPT:...>.

**N120** Istruzione **<RPT:...>** è di **livello 2** in quanto tra la N10 e la N100 vi è una istruzione <RPT:..> di livello 1.

**N160** Istruzione **<RPT:...>** di **livello 3** in quanto all'interno è già contenuta una <RPT:...> di livello 2. In particolare la N160 ripete tutto il programma rispetto alle origini assi n.3 (G54.03).

**L'istruzione <RPT:...> può essere programmata con un Livello di Annidamento massimo uguale a 7.**

#### **2) Correlazione tra istruzioni <RPT:...> e di Salto**

All'interno di un LOOP di **<RPT:...>** è possibile programmare istruzioni di salto incondizionato **<JMP N...>** o condizionato **<IFF<...>:...>,** ma occorre tener presente che in tal caso il **meccanismo di LOOP dell'istruzione <RPT:...> viene disattivato.**

#### **Ad esempio:**

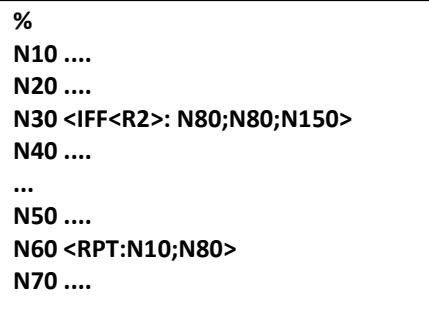

**N60** Ciclo di ripetizione tra gli estremi **N10-N80**. Nella **N30** è incontrato un test sulla variabile R2, che fa saltare il programma alla **N80** oppure alla **N150**. La **<RPT:...>** viene quindi eseguita solo tra **N10** ed **N20.**

#### **3) Uso dell'istruzione <RPT:...> per ripetere infinitamente un Programma**

Si può ottenere tale scopo, corrispondente alla chiusura ad anello del programma, usando il seguente artificio:

**.....**

#### **Nxx <RPT: N0; Nxx>**

Specificando una **N... finale** di numero pari alla N... del blocco dove è scritta l'istruzione **<RPT:...>.**

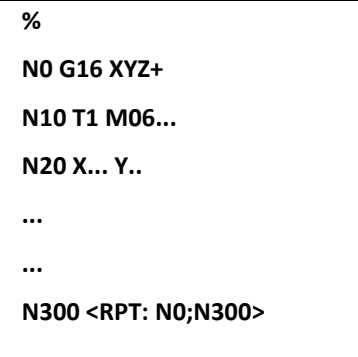

**N300** Viene ripetuto il programma contenuto tra la **N0** e la **N300,** la **N300** contiene l'istruzione **<RPT:...>** per cui il ciclo di ripetizione viene eseguito indefinitamente.

> Lo stesso effetto poteva comunque essere ottenuto programmando un salto incondizionato nella **N300**:

#### **N300 <JMP: N0>**

**4)Uso dell'istruzione <RPT:...> per ripetere una parte di programma traslato, ruotato, ecc.** 

È possibile far ciò abbinando alla istruzione di ripetizione una matrice di trasformazione, oppure le istruzioni **G59 di traslazione e G58 di rototraslazione**, nel prossimo paragrafo ne è riportato un esempio.

# **12.7 Esempi di Programmazione Parametrica e dell'istruzione RPT**

### **1) Lavorazione di un Profilo Ellittico**

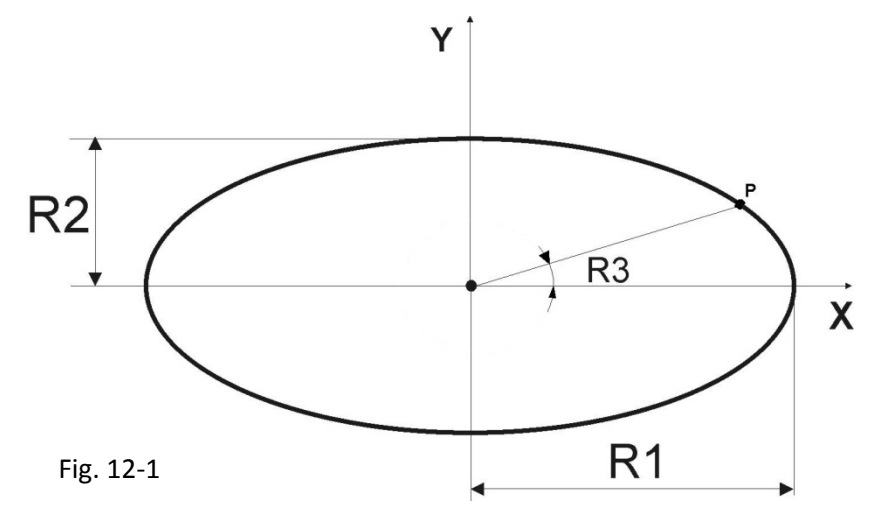

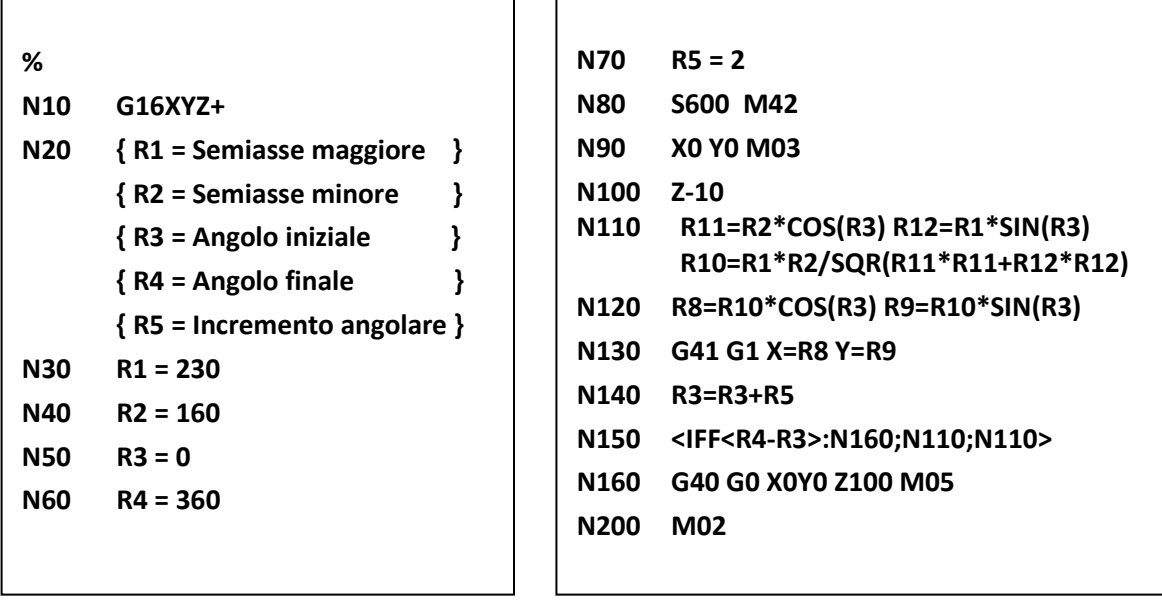

# **2) Lavorazione di una Superficie Semisferica**

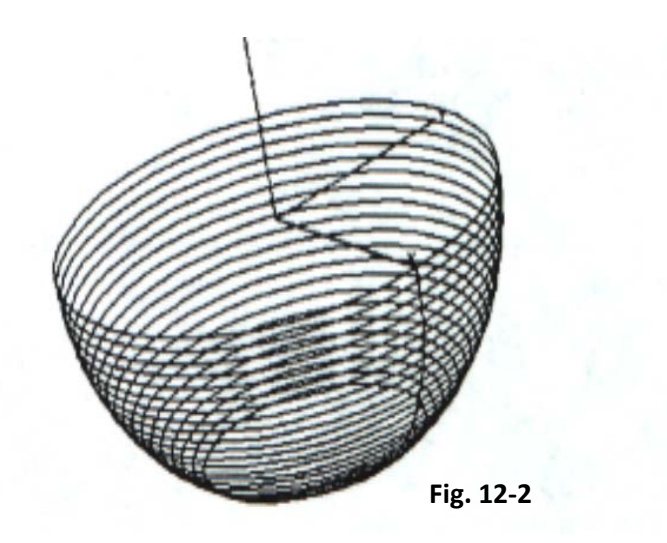

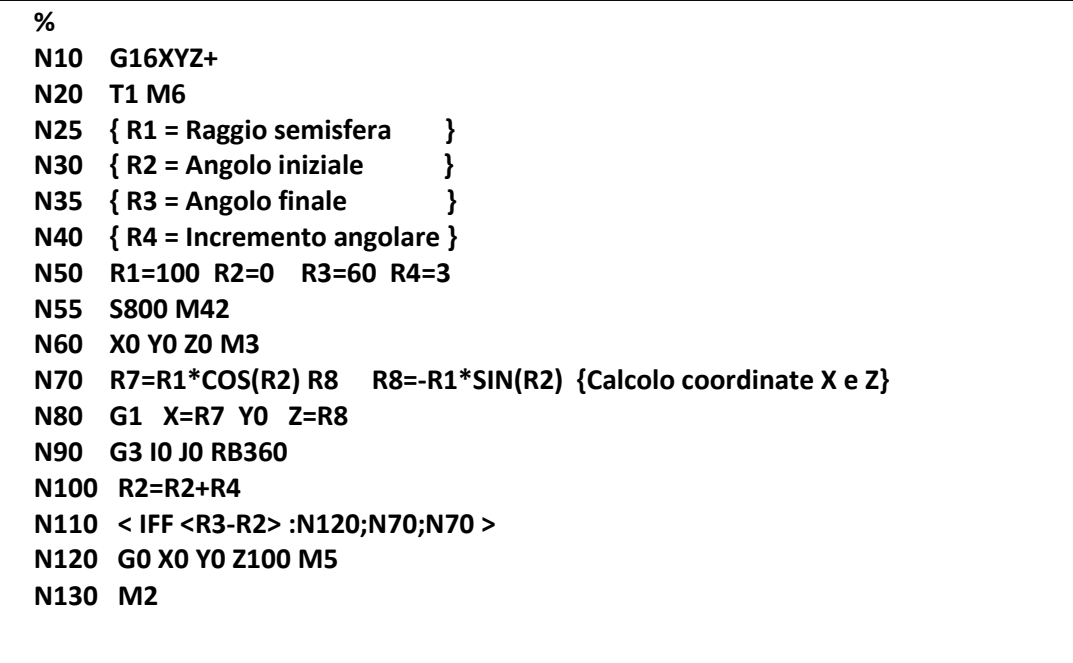

 $E|L|Z$ 

## **3) Uso della funzione RPT con rotazione multipla**

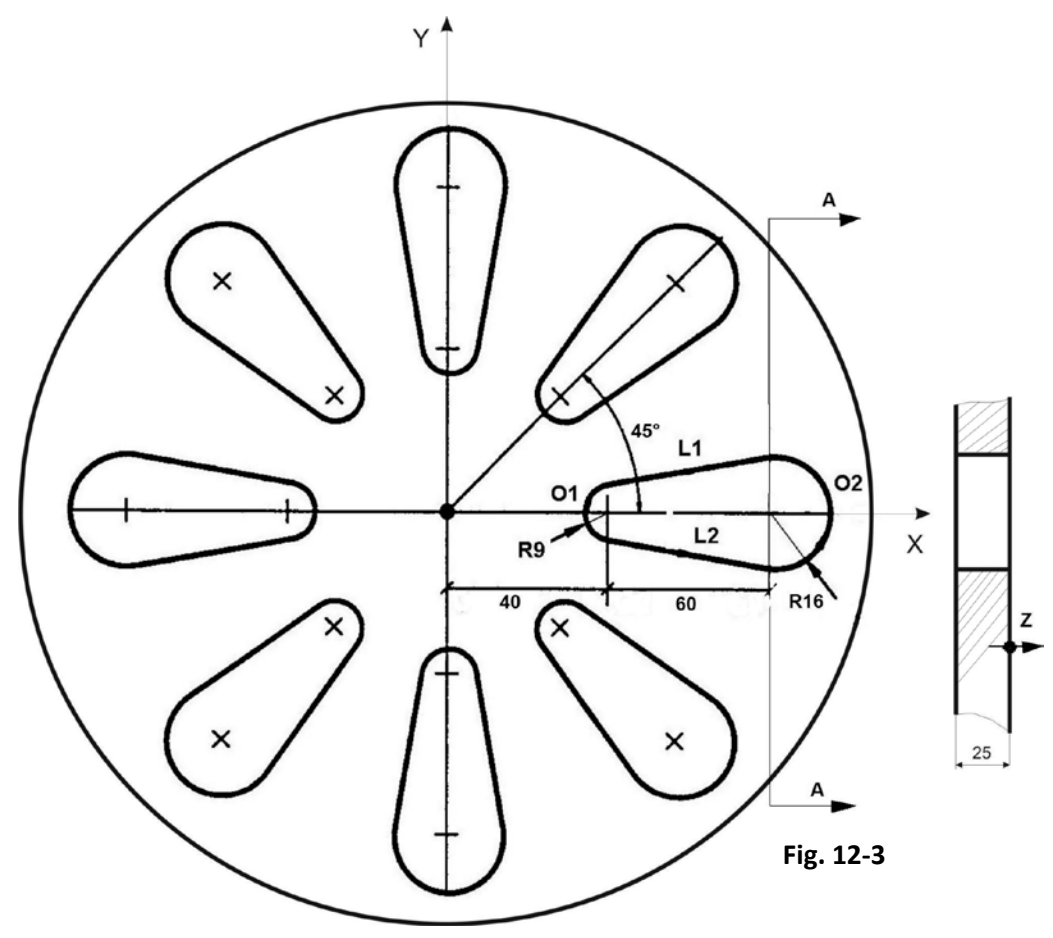

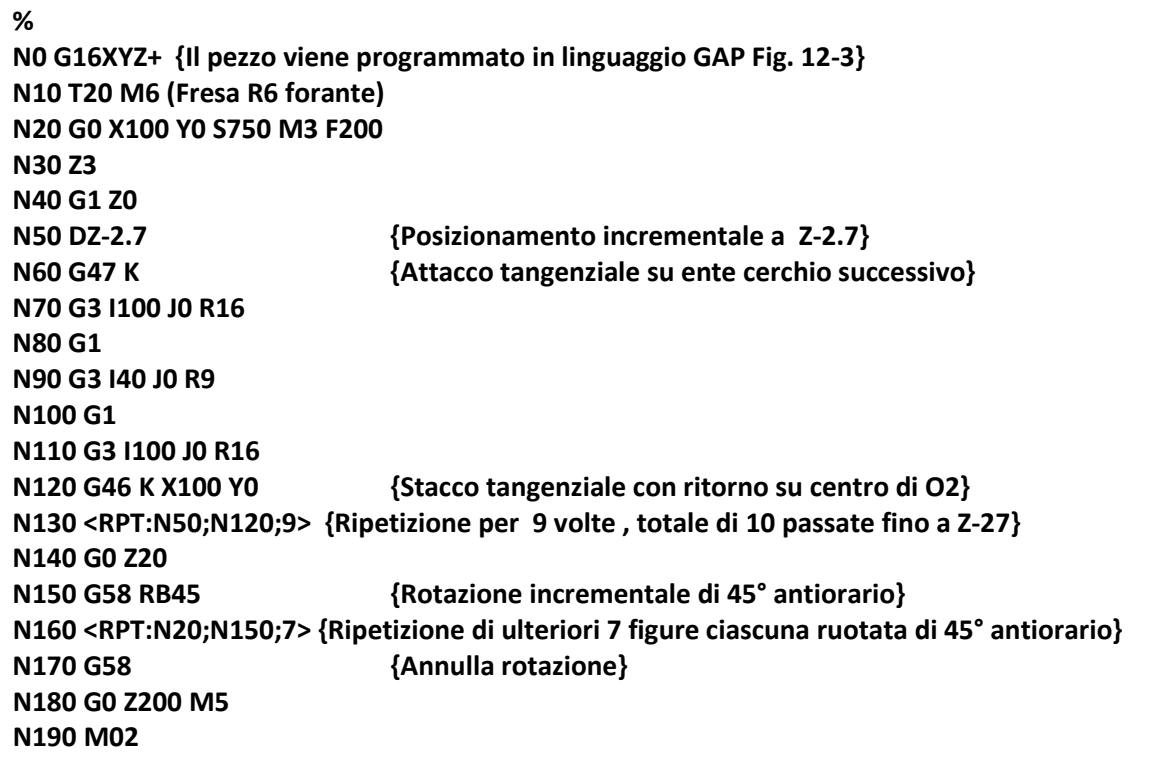

国国区

#### **4) Uso di RPT su Programmazione Polare**

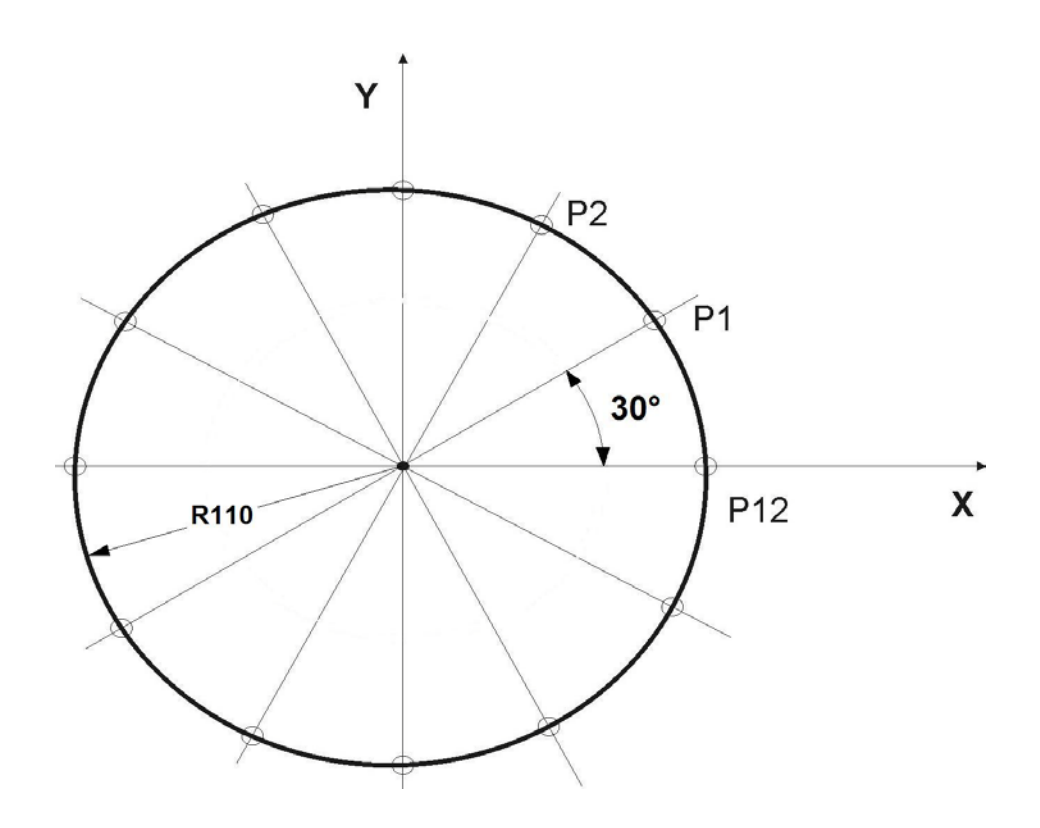

**% N0 G16XYZ+ <CFF=CFZ> N20 T28 M6 N30 G0 X0 Y0 Z100 S800 M3 F120 N50 G81 <RAP=3> <ENT=-25> <RAL=3> N60 R10=30 {L'Angolo viene parametrato } N70 G10 X0 Y0 e110 a=R10 {Esegue foro in P1, centro polare in X0 Y0 Raggio polare e110 ed angolo polare pari a variabile R10} N80 R10=R10+30 {Incrementa angolo adesso è 60°} N90 <RPT:N70;N80;11> {Ripete 11 volte eseguendo tutti I fori da P2 a P12} N100 G80 G0 Z200 M05 {Annulla cicli fissi e ripristino programmazione cartesiana} N110 M02**

L'esempio dimostra la validità della programmazione parametrica abbinata all'istruzione RPT, comunque esiste la maschera di fori FORFLA con cui il problema poteva essere facilmente risolto.

# **12.8 Istruzione Input**

E' possibile gestire un'interattività tra l'operatore ed un part program parametrico, potendo assegnare a variabili R.., mediante l'istruzione INP, il valore necessario all'esecuzione del programma e/o sottoprogramma. L'istruzione INP apre una finestra d'introduzione dati (DATA ENTRY) in cui inserire il solo valore numerico richiesto.

L'istruzione verifica che il dato introdotto sia interno al predefinito campo di accettazione e altresì consente di abortire l'operazione premendo [**ESC**].

**<INP: "commento"; Rxx; Nxx /Label [;[Min];[Max]]>**

La finestra, visualizzata in posizione fissa, al centro dello schermo, mostra , oltre alla stringa programmata, anche i valori minimo e massimo impostati.

#### **Sintassi:**

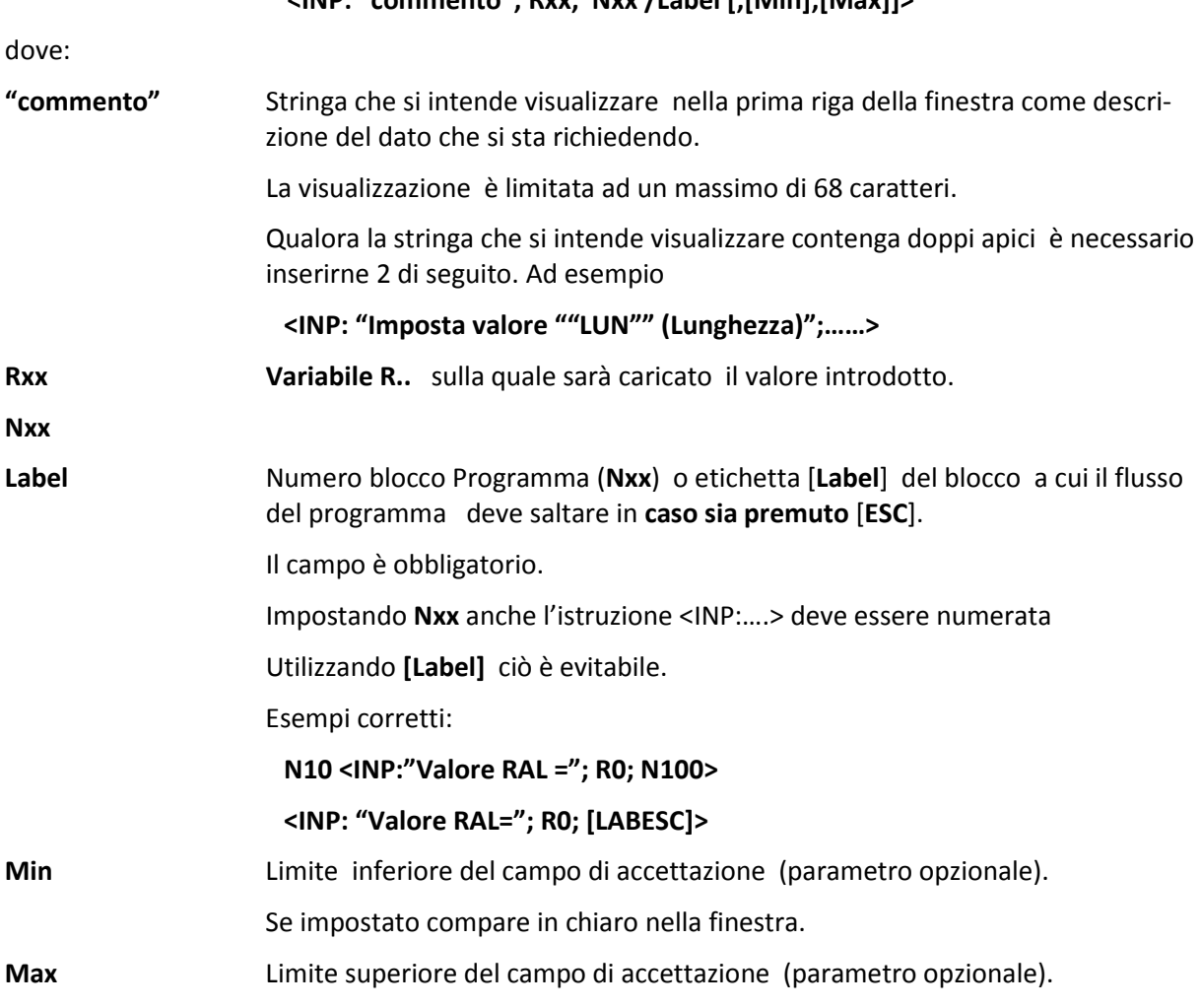

- L'istruzione **<INP:…>** sospende l'esecuzione del Part Program in cui è inserita.
- La finestra "Data Entry" rimarrà aperta a video sin tanto che l'operatore non premerà i tasti [**ESC**] o [**INVIO**].
- Allorché però nel Data Entry sia introdotto, tramite [**INVIO**], un valore diverso dal campo di accettabilità predefinito, sarà automaticamente emesso uno specifico messaggio di attenzione e la finestra rimarrà comunque aperta.

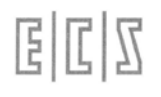

• La finestra "Data Entry" è operativa non solo in ambiente CNC ma anche in simulazione Grafica. Ciò semplifica la fase di messa a punto di un programma.

#### **Esempi:**

#### **N100 <INP:"Introduci valore Raggio";R10;N200>**

Premendo [**INVIO**] il valore introdotto viene caricato nella variabile R10 senza attuare alcun controllo (i limiti di accettazione non sono stati infatti definiti).

#### **N100 <INP:"Introduci valore Raggio";R10;N200;100>**

Premendo [**INVIO**] il valore introdotto viene caricato nella variabile R10 verificando però che sia superiore o uguale a 100.

#### **N100 <INP:"Introduci valore Raggio";R10;N200;;1000>**

Premendo [**INVIO**] il valore introdotto viene caricato nella variabile R10 verificando però che sia inferiore o uguale a 1000

#### **N100 <INP:"Introduci valore Raggio";R10;N200;-100;1000>**

Premendo [**INVIO**] il valore introdotto viene caricato nella variabile R10 verificando però che sia compreso tra –100 e 1000 ( estremi inclusi).

**Esempio completo:** Nel Paragrafo 12.4 si è realizzato un sottoprogramma modale di nome G251 per la foratura di pareti distanziate, adesso modifichiamo il programma in modo da caricare le relative variabili in modo interattivo mediante l'istruzione INP e quindi eseguire i cicli:

#### **%**

```
N0 G16XYZ+ <CFF=CFZ>
N10 T8 M6 (Punta DM 15)
N20 S700 M13 F150
{*********** Caricamento variabili mediante Input ************ }
N21 < INP:"Quota di accostamento in rapido ="; R1; N100>
N22 < INP:" Prima profondità in lavoro ="; R2; N100>
N23 < INP:" Seconda quota di accostamento in rapido ="; R3; N100>
N24 < INP:" Seconda profondità in lavoro ="; R4; N100>
N25 < INP:" Quota di ritorno in rapido ="; R5; N100>
{ ******************* Fine Introduzione *********************}
N30 M00 (verifica i valori di R.. introdotti)
N40 G251 X80 Y60 {Esegue primo foro}
N50 X150 {Esegue secondo foro}
N60 X200
…
N90 X500 {Ultimo foro eseguito}
N100 G250 Z100 M5 {Annulla ciclo G251 e disimpegno Z100}
N110 M02
```
Avviato il programma all'operatore verrà richiesto d'introdurre i valori per le Variabili R1, R2, R3, R4 ed R5 (3) Completata l'introduzione delle variabili con [INVIO] il programma prosegue con Stop M00 (per la verifica dei valori assegnati alle variabili) quindi con l'esecuzione di tutti i fori. Nel caso l'operatore avesse premuto [ESC] (anziché [INVIO]) il programma sarebbe saltato a N100 fine ciclo G250 disimpegno e quindi fine programma. Non è stato inserito un campo limite d'introduzione.

# **12.9 Definizione dei Limiti Grafici**

Questa istruzione**, interpretata dal CNC esclusivamente in ambiente Simulazione** Grafica, permette di definire, a priori, la porzione di spazio che verrà preso in considerazione durante la rappresentazione grafica della traiettoria descritta dall'utensile.

La sintassi è la seguente:

#### **< LIM: limX- ; limX+; limY-; limY+; limZ-; limZ+ >**

dove: **limX- ; limX+; limY-; limY+; limZ-; limZ+** rappresentano, espresse in mm rispetto all'origine attiva, i limiti grafici per gli assi rispettivamente di direzione 1, 2 e 3 (tipicamente X, Y e Z).

L'istruzione è utile in quanto consente al CNC di scalare automaticamente la rappresentazione grafica del profilo in modo da sfruttare al meglio lo schermo.

L'uso è raccomandato in particolare quando si utilizza la programmazione del linguaggio **EXPERT** che richiede la visualizzazione, non solamente del profilo, ma anche degli eventuali **Enti Virtuali** utilizzati come "appoggi" per definirlo.

## **12.10 Definizione del Grezzo per Grafica Real Time**

Questa istruzione**, significativa solo allorché sia abilitata la Simulazione Grafica Real Time** (durante l'esecuzione della lavorazione), permette di definire un grezzo che verrà rappresentato sullo schermo , su richiesta dell'operatore, come un parallelepipedo ( per l'esattezza verrà visualizzato il suo profilo in blu).

La sintassi è la seguente:

#### **<SIZ:XYZ;minX-;maxX+; minY-; maxY+; minZ-; maxZ+>**

dove:

**XYZ** sono le sigle dei tre assi coinvolti (tipicamente X,Y e Z)

**minX- ; maxX+; minY-; minY+; minZ-; minZ+** rappresentano invece , espresse in mm rispetto all'origine, i limiti dimensionali del grezzo che si intende visualizzare.

L'istruzione consente al programmatore, attraverso il tasto "**Zoom-"** di scalare automaticamente la rappresentazione grafica del profilo descritto dall'utensile in modo da visualizzare il grezzo e al contempo sfruttare al meglio lo schermo (per maggiori dettagli sull'argomento fare comunque riferimento al manuale "**Norme d'uso**").

# **12.11 Valutazione del Tempo di Esecuzione di un Part Program**

Dovendo valutare il tempo trascorso tra un'operazione ed una successiva o, più in generale il tempo di esecuzione di un Part Program, il programmatore ha a disposizione le seguenti due istruzioni:

#### **<TIM:ON>** e **<TIM:OFF>**

L'istruzione **<TIM:ON>** attiva la misurazione del tempo (appoggiandosi all'orologio del CNC) e al contempo azzera la variabile di sistema **V1025.**

Il contenuto di tale variabile verrà quindi incrementato di un'unità ogni secondo.

L'istruzione **<TIM:OFF>** disattiverà la misurazione bloccando l'incremento della variabile **V1025**.

Il valore della variabile **V1025** con una semplice operazione di assegnazione potrà poi essere appoggiato su una delle 2000 variabili **R** e utilizzato a piacere.

#### **Esempio di utilizzo**

**..... N100 <TIM:ON> ...... ... Parte di programma di cui si vuole conoscere il tempo ..... N200 <TIM:OFF> N201 R0=V1025 {Leggendo la variabile R0 si ha il tempo trascorso in secondi} ..... ..... N400 <TIM:ON> ...... ... Parte di programma di cui si vuole conoscere il tempo ..... N500 <TIM:OFF> N501 R1=V1025 {Leggendo la variabile R1 si ha il tempo trascorso in secondi} .....**

Il valore corrente della variabile **V1025** é accessibile in chiaro tramite la scelta "**Tempo di esecuzione**" della tendina "**Utility**".

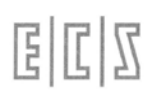

NOTE DEL LETTORE

# **CAPITOLO 13**

# **13. Cicli mono misura**

Questo capitolo contiene le informazioni necessarie per programmare cicli di misura mediante tastatore (**PROBE**) di tipo **ON/OFF** montato sul mandrino oppure disposto in una posizione fissa sulla tavola della M.U.

Con questi cicli è possibile effettuare:

- Il controllo dimensionale dei pezzi lavorati, direttamente sulla M.U. rilevando l'errore dal confronto tra la **quota misurata** e la **quota programmata**.
- La correzione della **lunghezza e/o raggio** dell'utensile, variandone il valore nella **Tabella Utensili**.
- La correzione delle **origini degli assi**, agendo direttamente nella **Tabella Origini**.
- Il **presetting** o verifica della lunghezza utensile mediante **probe montato in posizione fissa**.

È ammessa la presenza di entrambi i tipi di tastatori: **sia sul mandrino che in posizione fissa**, sulla stessa macchina.

Le correzioni, sono eseguite in alcuni casi automaticamente, in altri, solo dopo il consenso dell'operatore o della logica di impianto. Inoltre confrontando l'**errore rilevato** con la **tolleranza** programmata, vengono visualizzati una serie di messaggi per l'operatore.

Le procedure di **misura** sono utilizzabili inserendole direttamente nel programma di lavorazione del pezzo oppure richiamandole come sottoprogrammi**.** Nello stesso Part Program è possibile definire più programmi di misura.

Relativamente alla correzione del Raggio e della Lunghezza utensile, esiste una variabile nel file di taratura per predisporre la scelta della correzione **diretta del raggio/lunghezza** utensili oppure per addebitare l'errore ai relativi **OFFSET USURA**. Questa seconda scelta è obbligata nel caso che il **TOOL CONTROLLER** sia stato configurato per la gestione dell'usura utensile.

I cicli mono misura disponibili sono:

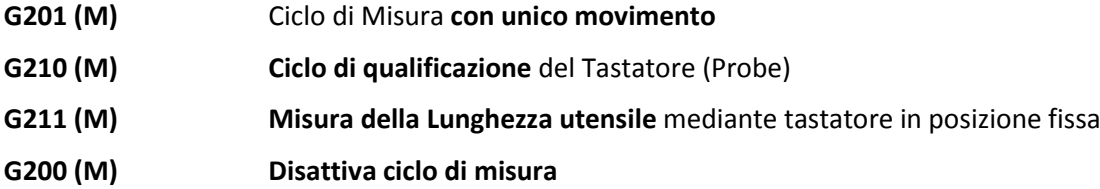

## **13.1 Definizione di "Quota di Misura" e "Tolleranze"**

**Quota Nominale** E' la quota indicata sul disegno del pezzo da misurare.

**Quota di Misura** E' la quota teorica sulla quale si deve posizionare **un asse** per effettuare la **misura della quota** stessa.

La **Quota di Misura** assume come valore numerico la media aritmetica delle dimensioni comprensive delle tolleranze previste nel disegno, per cui la quota **100-0 +0.024** quale **Quota di Misura** diventa:

#### **100.012**

con il **segno** che le compete in funzione della sua posizione rispetto all'origine

#### **<LTZ=...> Larga Tolleranza**

È lo scostamento massimo rispetto alla **Quota di Misura** che viene accettato dal CNC nell'eventuale correzione dell'ente responsabile. Ad esempio programmare <**LTZ=0.5**> significa che l'**ente responsabile** dell'errore (utensile o origine), potrà essere corretto in modo automatico al massimo di  $\pm$  0.5 mm. La **Larga Tolleranza** deve essere quindi di un valore superiore all'errore di misura presunto sul pezzo.

Se durante un ciclo di misura viene riscontrato **un errore superiore** al valore attribuito al parametro **LTZ** , sul video apparirà un messaggio che richiederà all'operatore se intende o meno proseguire il ciclo di misura (Vedi per dettagli **Paragrafo 13.7**).

Durante il ciclo di TEST il CNC posiziona gli assi in rapido sino alla quota :

#### **Quota di Misura - 2\*(LTZ+0.5).**

#### **<STZ=...> Stretta Tolleranza**

Rappresenta lo scostamento, rispetto alla Quota di Misura che non comporta, da parte del CNC, alcuna correzione all'ente "responsabile dell'errore ".

Ad esempio programmare <**STZ=0.02**> significa che se viene rilevato un errore sulla Quota di Misura inferiore a 0.02mm, non verrà effettuata alcuna correzione.

**<STZ=...>** dovrà avere un valore sempre inferiore a **<LTZ=....>.**

Programmare **<STZ=0>** significa che si intende correggere il responsabile dell'errore qualunque sia l'entità dell'errore rilevato.

Programmare il parametro **STZ** diverso da zero ha lo scopo di non apportare a utensile o origini correzioni di entità trascurabile.

# **13.2 Istruzioni preparatorie di un Ciclo di Misura**

#### **13.2.1 Definizione del Piano di Test**

Prima di iniziare un ciclo di misura è necessario definire il Piano su cui tale ciclo verrà eseguito mediante le istruzioni del Piano di contornatura: **G17, G18** o **G19** oppure **G16...**

### **13.2.2 Definizione dell'asse di Profondità**

**<CFF=CF..> Per definire l'asse che esegue la profondità di misura** viene utilizzata la stessa istruzione di prenotazione già vista per i cicli fissi: <CFF=CFZ>, <CFF=CFY> ecc.

#### **13.2.3 Definizione delle quote di discesa del Probe**

Sempre con analogia ai Cicli Fissi si definiscono i parametri:

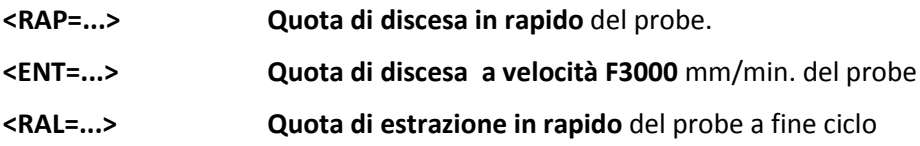

#### **13.2.4 Definizione del "Tipo di Misura"**

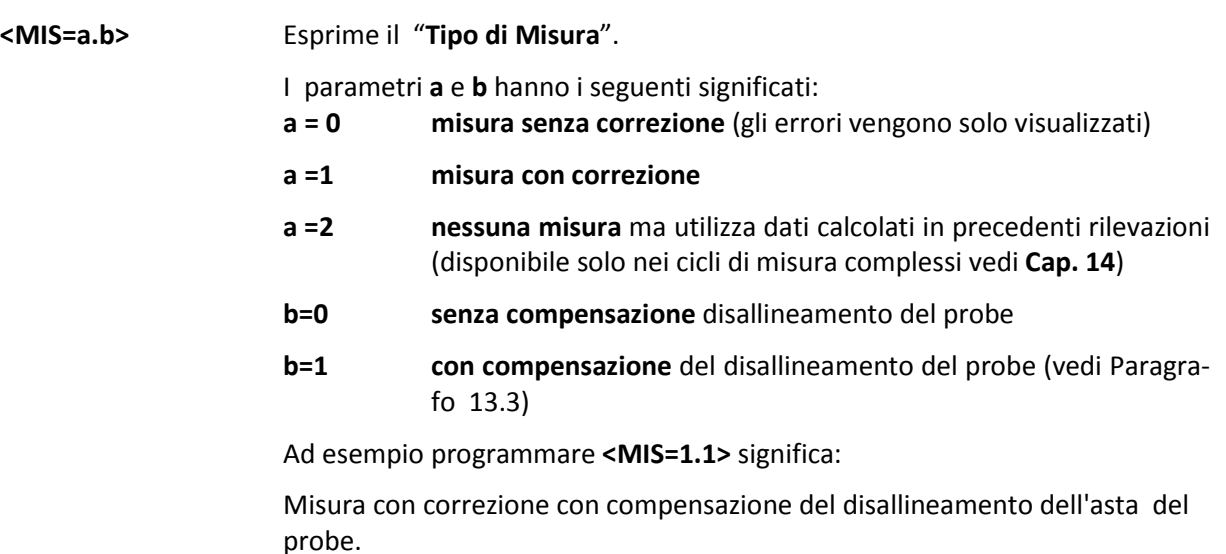

#### **13.2.5 Definizione del "Tipo di Correzione" e del "Responsabile"**

**<TYP=yyy.x>** Definisce il "**Tipo di Correzione**" ed il "**Responsabile dell'Errore**"

I parametri **x** e **yyy** hanno i seguenti significati:

- **x=0 correzione Origine**
- **x=1 correzione Raggio Utensile** ( od Offset Raggio )
- **x=2 correzione Lunghezza Utensile** ( od Offset Lunghezza )
- **yyy numero del Responsabile dell'Errore** ( max 3 cifre )
- Il responsabile **yyy** deve essere programmato positivo tranne nel caso in cui l'ente responsabile da correggere sia il **Raggio del tastatore** stesso, in tal caso al **responsabile dovrà essere assegnato un numero negativo.**

#### **Esempi:**

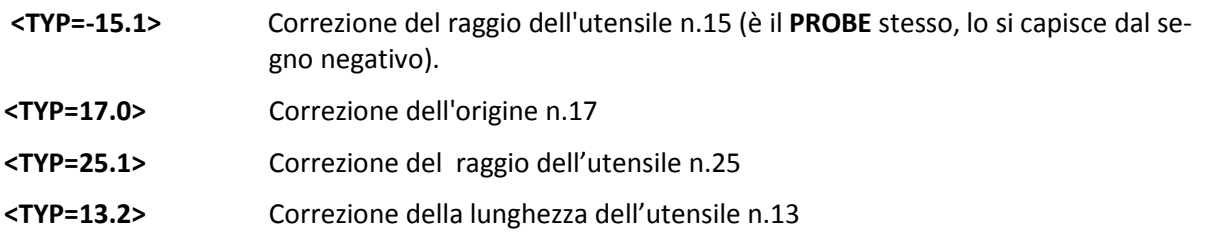

#### **13.2.6 Istruzioni d'inizializzazione e fine di un Ciclo di Test**

Prima d'iniziare i cicli di misura è necessario programmare in una riga a sè stante la routine:

**L<TESTON>** inizializzazione ciclo di TEST, è necessario programmarla prima dell'inizio di uno o più cicli di test

La routine **TESTON** forza alcuni parametri:

**F=300 mm/min.** (velocità di avanzamento durante la fase di misura)

**<LTZ=0.05> <STZ=0.01>**

#### **<ROT=0>** (Vedi **Capitolo 14**)

Completati il o i cicli di misura, questi saranno disabilitati dal sottoprogramma:

**L<TESTOF> Fine dei cicli di TEST**, è necessario sia programmata al termine di una serie di cicli di misura.

#### **13.2.7 Fasi Operative di un Ciclo di Misura**

I cicli di misura descritti nei paragrafi che seguono (e nel **Capitolo 14**) sono caratterizzati dalle seguenti fasi:

- 1- Movimento in rapido sulle coordinate del piano di contornatura.
- 2- Discesa in rapido alla quota **<RAP=...>**
- **3-** Discesa a velocità F3000 mm/min. alla quota **<ENT=...>**
- 4- Avvicinamento a velocità F3000 mm/min. alla quota:

#### **Quota nominale di misura - (2\*<LTZ=...>+0.5)**

- 5- Movimento di misura fino alla commutazione del probe a velocità **F... programmata**. Nel caso il pezzo non venga incontrato il PROBE oltrepassa la quota nominale di un valore pari a **2\*<LTZ>**, se infine il pezzo non viene ancora incontrato scatta **l'allarme 27005**.
- 6- Ritorno sulle coordinate d'inizio ciclo a velocità F3000 mm/min.
- 7- Estrazione in rapido alla quota **<RAL=...>**

La precisione di misura dipende principalmente dai seguenti fattori:

• Precisione di posizionamento della Macchina Utensile.

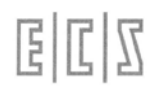

• Precisione di commutazione del probe ON/OFF impiegato.

# **13.3 Ciclo di qualificazione del Probe (G210)**

I vari modelli di tastatori ON/OFF disponibili sul mercato si presentano costituiti di un corpo di metallo e di un'asticella alla cui estremità è presente una piccola sfera (vedi **FIG. 13-1 A**).

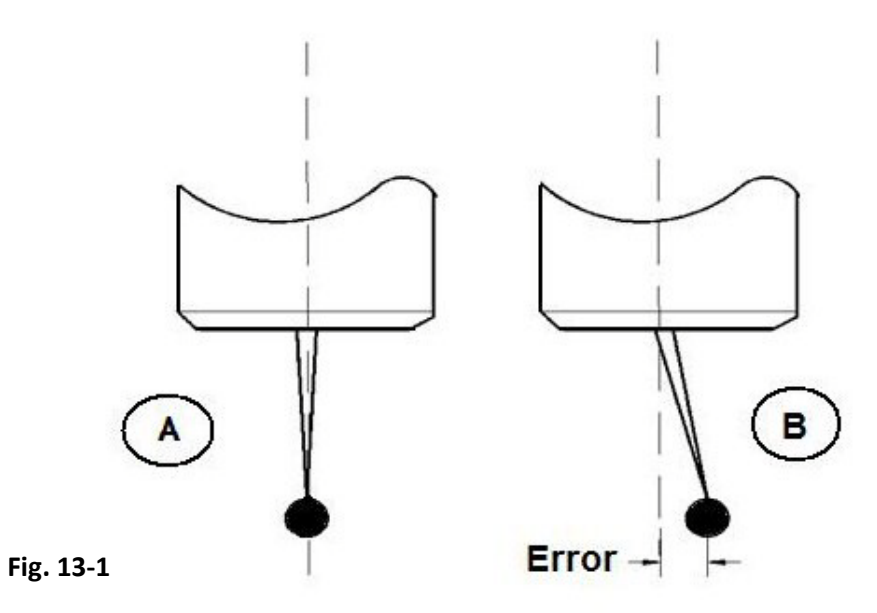

Questa asticella presenta, nella maggioranza dei casi, un errore di disallineamento "Error" (vedi **FIG. 13-1 B**) rispetto all'asse di rotazione del mandrino.

È pertanto necessario, prima di procedere all'esecuzione dei cicli di misura, rendere detto disallineamento di valore trascurabile.

Ciò può essere ottenuto agendo sulle viti di regolazione presenti sul corpo del tastatore. Fatte queste regolazioni meccaniche si può eseguire **la qualificazione del tastatore** utilizzando il ciclo **G210**.

Tale sottoprogramma permette di rilevare gli errori di disallineamento lungo gli assi del Piano di Contornatura del tastatore. Tali errori saranno salvati su due variabili di sistema del CNC e potranno essere utilizzate dagli altri cicli di misura per correggere le misure fatte.

Per attivare la compensazione occorrerà comunque specificarlo tramite istruzione **<MIS=a.b>,** in particolare ponendo il parametro **b=1**.

Con **b=0** infatti gli errori di disallineamento memorizzati tramite il ciclo **G210** non avranno effetto sulle misure.

Formato: **N... G210 X... Y... <RAP=...> <ENT=...><RAL=...> <DAX=...> <DAY=...> F...** dove : **G210 (M)** Ciclo di qualifica probe

**X... Y...** coordinate assolute del punto di partenza scelta sul piano di contornatura programmato. Sono **X...** e **Y...** nel caso di piano di contornatura **G16 XY..** o **G17**.

固

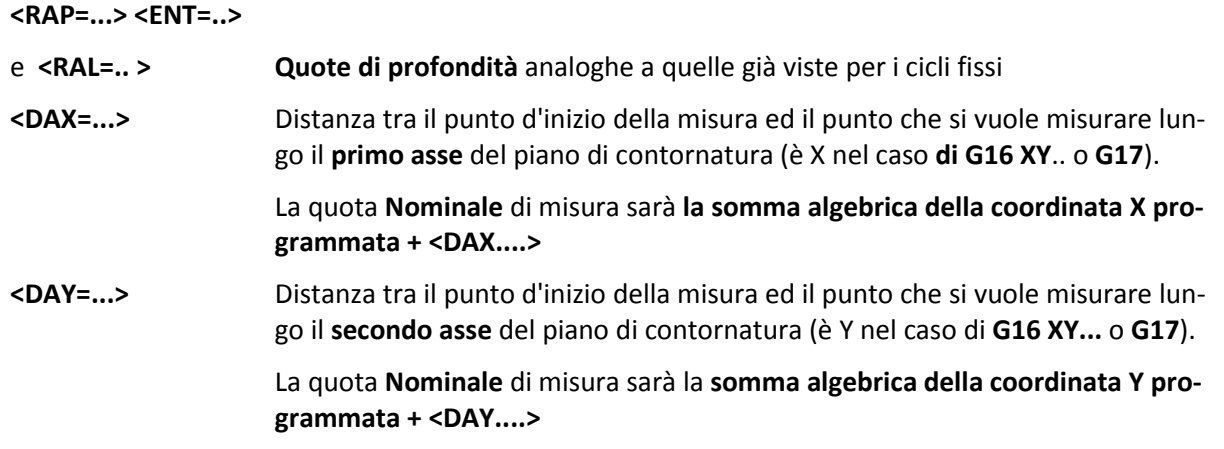

#### **13.3.1 Esempio di programmazione**

In relazione alla **FIG. 13-2** si vuole calcolare il disallineamento dell'asticella del probe lungo gli **assi X e Y** (rispettivamente **Ex ed Ey**) facendo riferimento ad un blocchetto rettificato 20 x 20 montato sul piano della Macchina Utensile. Sul centro del blocchetto sono state formate (con la massima precisione) le origini n. 9.

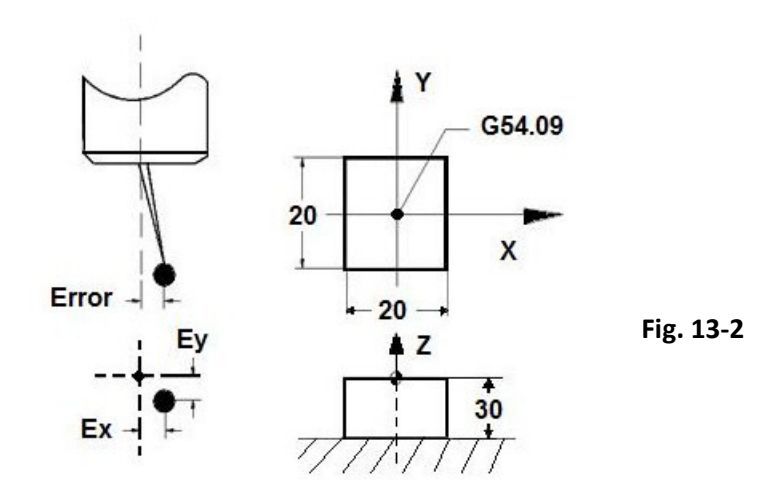

Il programma è il seguente:

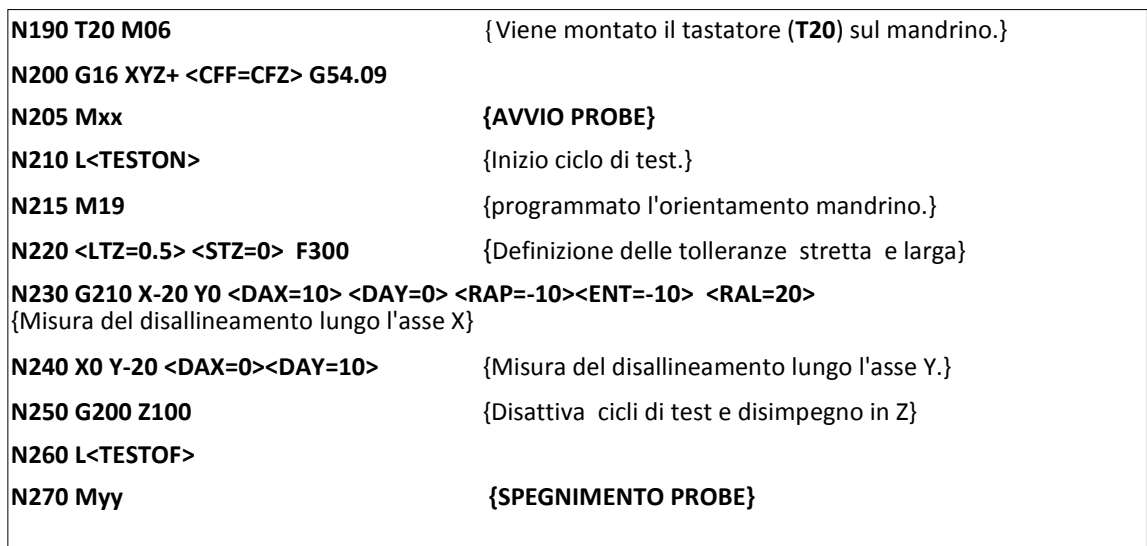

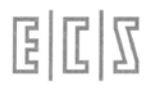

• Per poter riutilizzare gli errori di disallineamento memorizzati con il ciclo **G210** è necessario assicurarsi che il probe montato sul mandrino venga sempre orientato nella stessa direzione dall'istruzione **M19**.

# **13.4 Ciclo di Misura con singolo Movimento (G201)**

Utile per verificare ed eventualmente correggere un errore, presente sul pezzo lavorato, rispetto alla quota nominale di un punto (la quota nominale è come al solito la somma algebrica delle coordinate programmate e del **<DAX=...>** e **<DAY=...>),** sono possibili addebiti ai seguenti responsabili:

- **Origini**
- **Raggio utensile**
- **Lunghezza utensile**

Sono possibili misure di tipo parassiale, **comunque inclinate sul piano di contornatura** e misure di profondità.

#### **Formato:**

```
N.. G201 X... Y... <RAP=...> <ENT=...> <RAL=...> <MIS=...> <TYP=...> <DAX=...> <DAY=...> F...
```
dove:

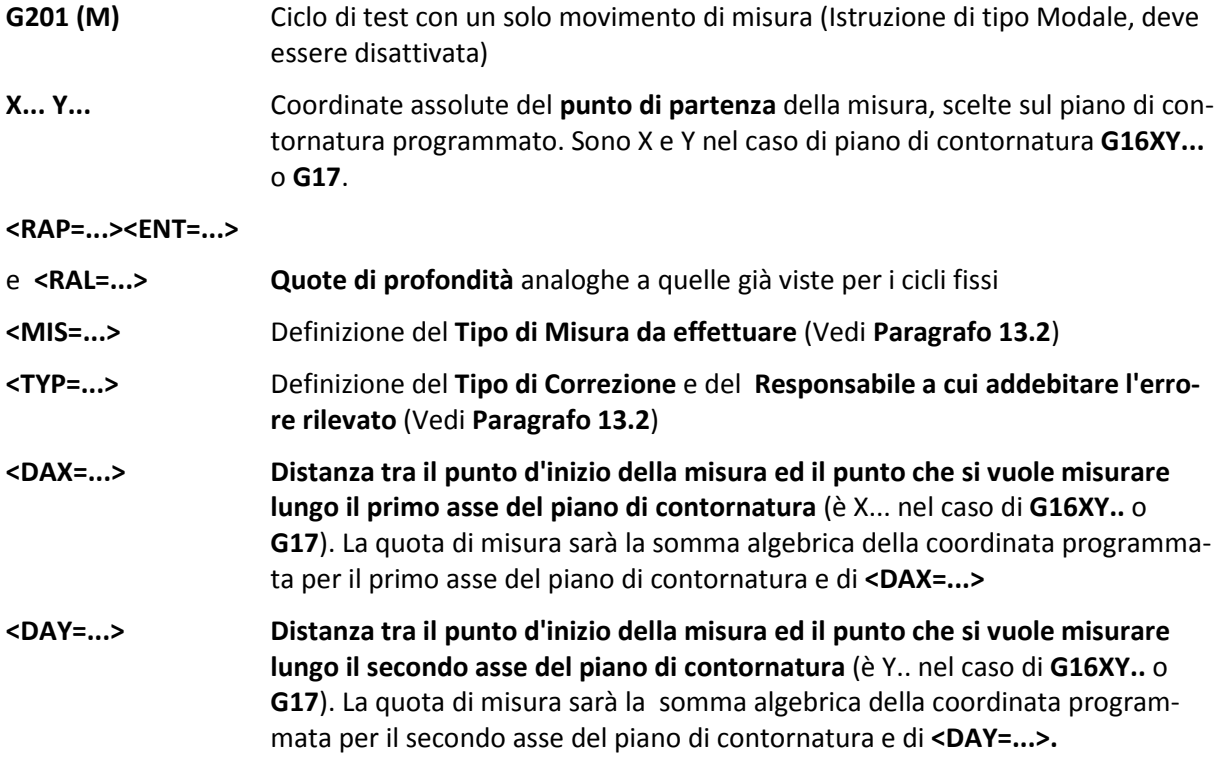

#### **13.4.1 Esempio di programmazione.**

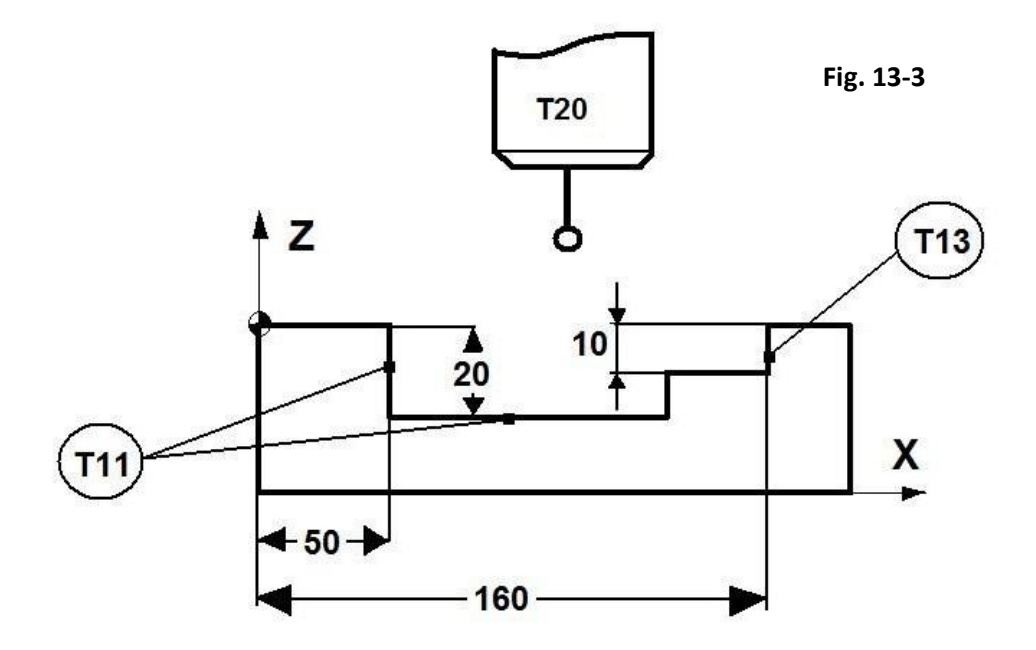

La **FIG. 13-3** rappresenta un particolare fresato di cui si vuole:

- Controllare la parete interna di sinistra ed addebitare l'eventuale errore riscontrato al raggio dell'utensile **T11** che è il responsabile della lavorazione.
- Controllare la parete di destra ed addebitarne l'errore al raggio dell'utensile **T13.**
- Controllare la quota di profondità 20mm ed addebitarne l'eventuale errore alla lunghezza dell'utensile **T11**.

#### **Programma:**

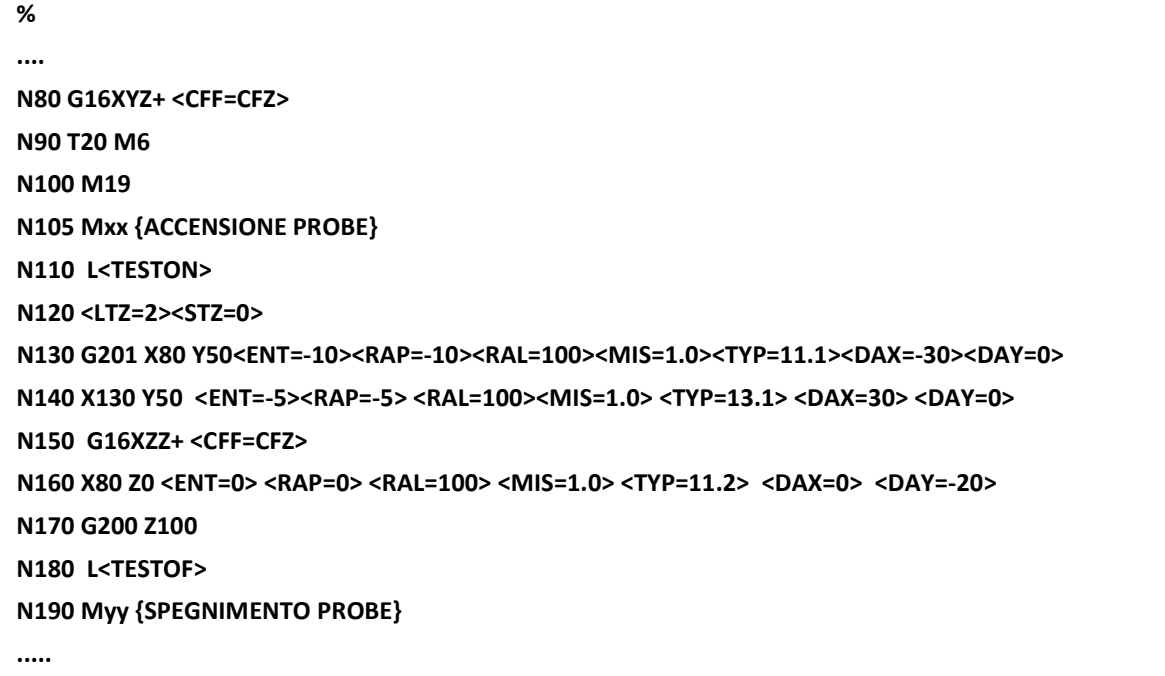

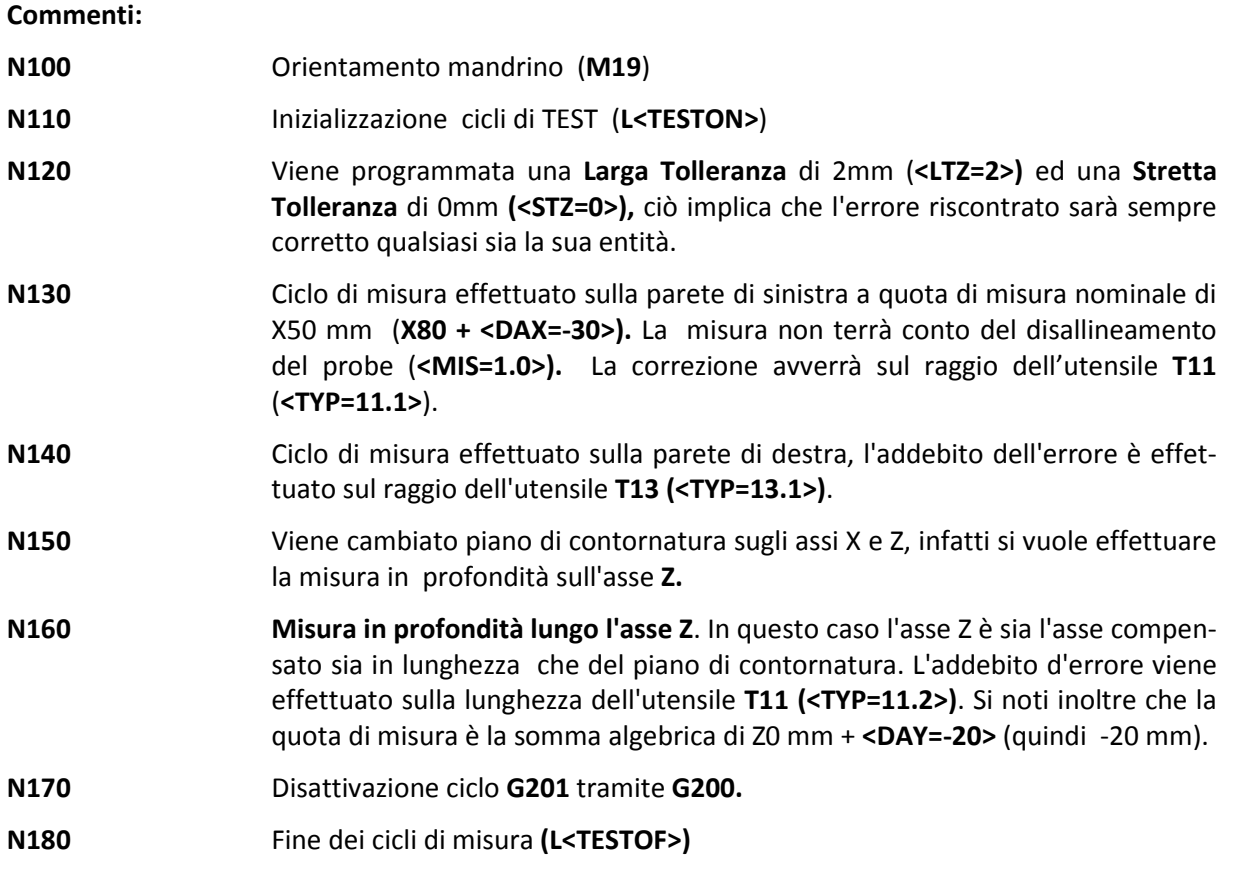

#### **Esempio di controllo di una superficie di riferimento per effettuarne la correzione Origine**

Si supponga di conoscere sul pezzo in lavorazione un punto di riferimento affidabile e di voler formare l'origine riferita a quel punto, prendiamo allo scopo in esame la **FIG. 13-2.**

Si supponga, ad esempio, di aver formato sul centro del blocchetto una origine grossolana (**Origine N.9**), di voler verificare che l'approssimazione nella formazione dell'origine non sia inferiore alla **Larga Tolleranza** programmata **(<LTZ=...>)** e, in caso ciò sia vero, di procedere alla sua correzione.

Il programma di misura è il seguente:

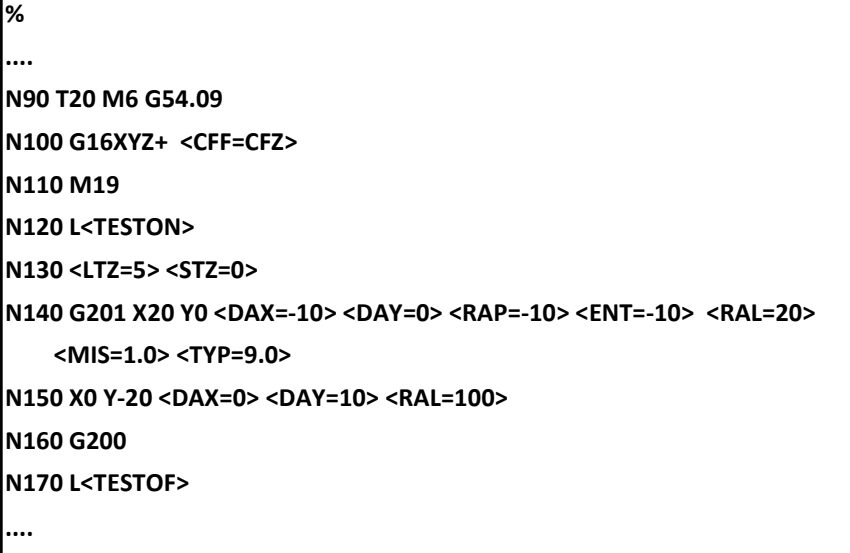

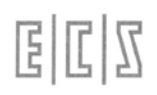

#### **Commenti:**

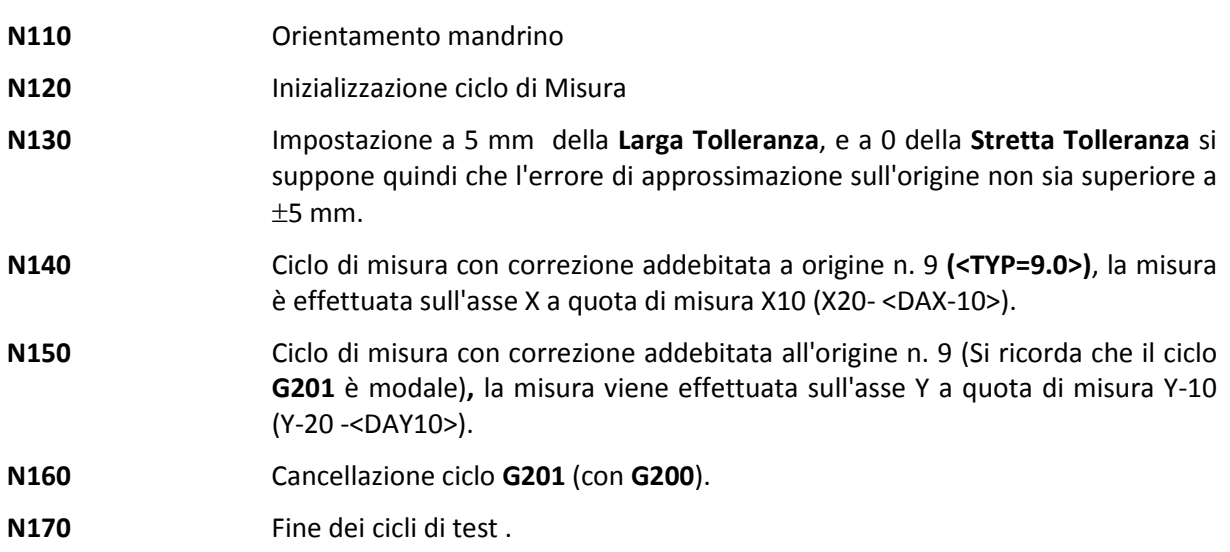

# **13.5 Considerazioni sul Presetting del Probe**

Il probe montato sul mandrino è da considerare un utensile a tutti gli effetti, nella tabella degli utensili dovranno essere impostati il valore del **Raggio della sfera** e la **Lunghezza** dell'utensile, quest'ultima **riferita al centro della sfera** (vedi **FIG.13-4**).

Si ricorda che, se durante i cicli di Test si vuole compensare il disallineamento dell'asticella del probe, si dovrà utilizzare il ciclo di qualificazione **G210** (Vedi **Paragrafo 13.3**) **prima di effettuare qualsiasi altro ciclo** di misura.

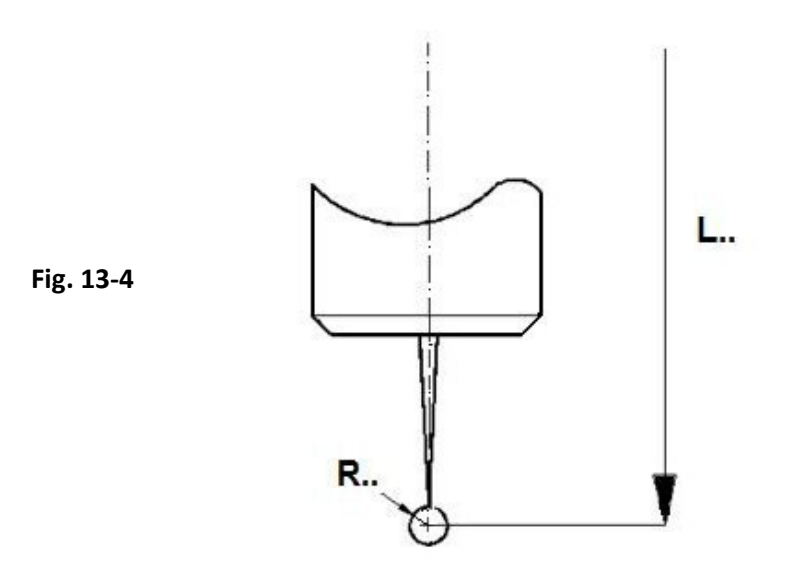

I tastatori di tipo ON/OFF sono affetti da una certa insensibilità alla commutazione, tale insensibilità può essere compensata inserendo il raggio della sfera, nella tabella degli utensili, di valore inferiore (alcuni centesimi di millimetro) rispetto a quello teorico misurato con un micrometro.

# $\mathbb{Z}[\mathbb{Z}]$ E

È possibile **qualificare il raggio della sfera**, dopo averlo introdotto con il suo raggio teorico nella **tabella degli utensili**. Prendiamo a tal fine ancora in considerazione il blocchetto di qualifica raffigurato in **FIG. 13-2,** già utilizzato per misurare il disallineamento dell'asticella del probe, il ciclo di misura può essere il seguente:

#### **Programma:**

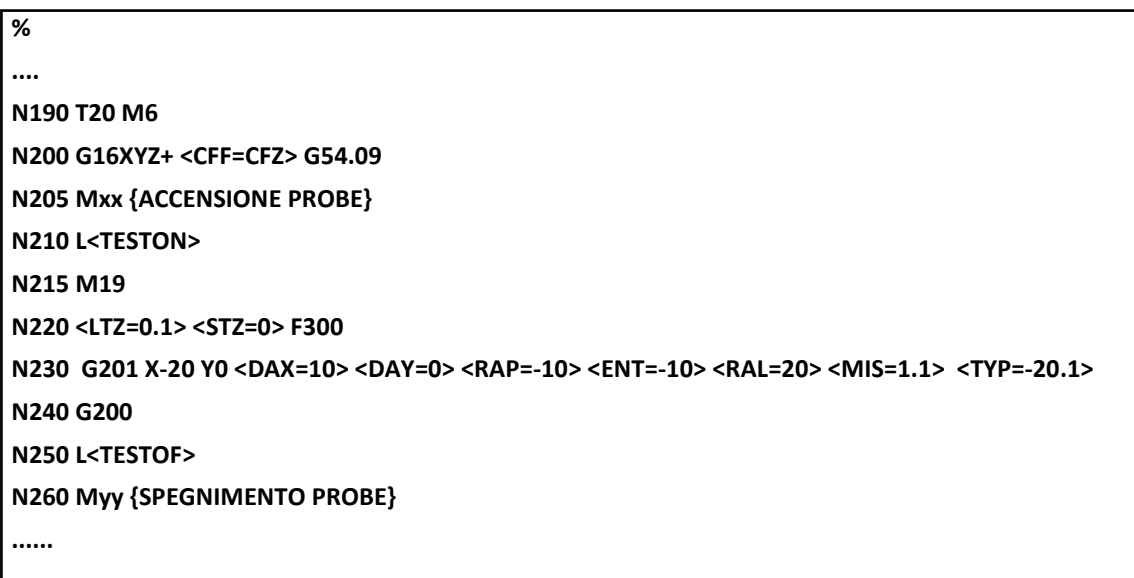

#### **Commenti:**

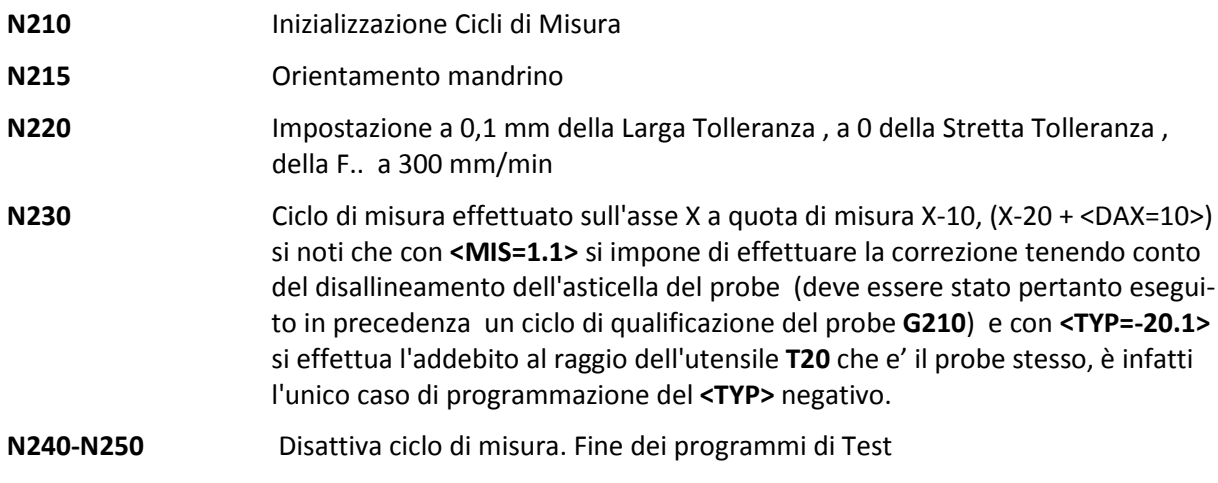

• **Vedi anche l'esempio di qualificazione mediante ghiera campione proposto nel prossimo capitolo**

## **13.6 Misura mediante Probe in Posizione Fissa (G211)**

Il probe montato su una posizione fissa della macchina utensile può essere impiegato per effettuare il **presetting automatico della lunghezza** dell'utensile oppure per verificarne la sua integrità.

Prima di effettuare il ciclo di misura è n**ecessario impostare nella tabella degli utensili la Lunghezza utensile grossolana** con errore di approssimazione di valore **± Larga Tolleranza <LTZ=..>.**

#### **Formato:**

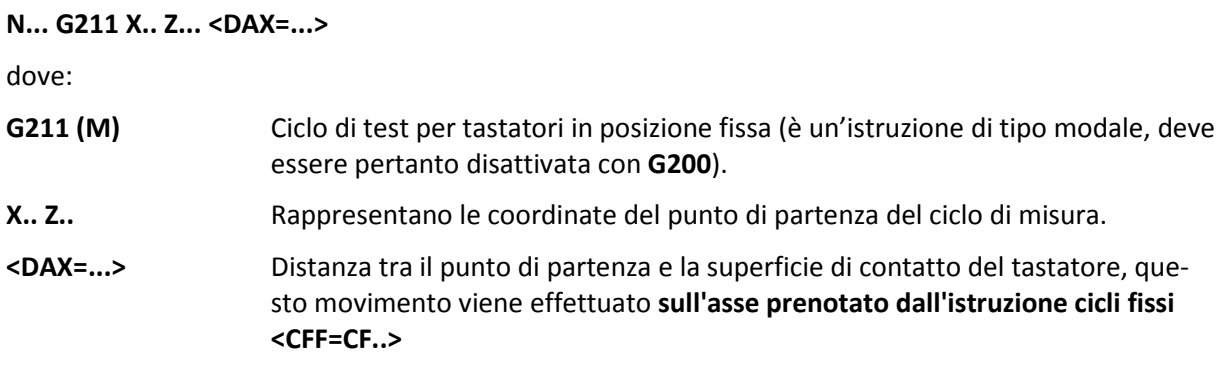

**Nota: La correzione viene applicata all'utensile attivo, cioè quello montato sul mandrino.**

#### **13.6.1 Esempio di Presetting automatico**

Facciamo riferimento alla **FIG. 13-5** in cui l'asse del tastatore e la sua superficie di contatto sono posizionati sull'origine N. 7 (**G54.07**), gli utensile da misurare sono il **T25** ed il **T27.**

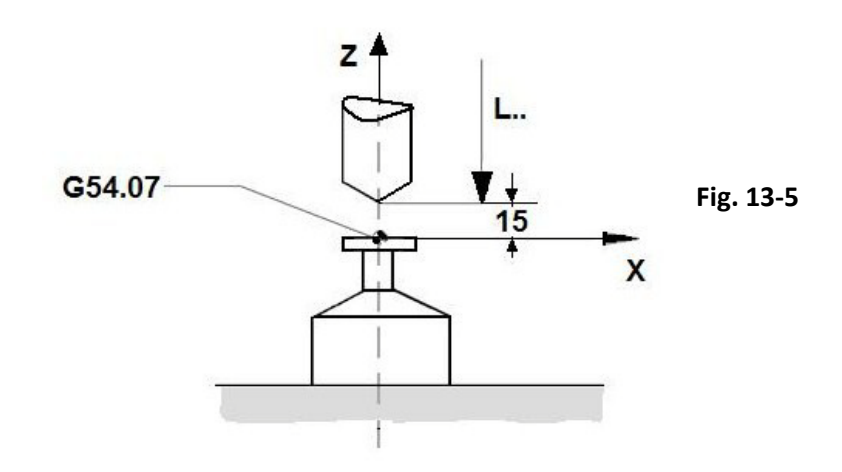

#### **Programma:**

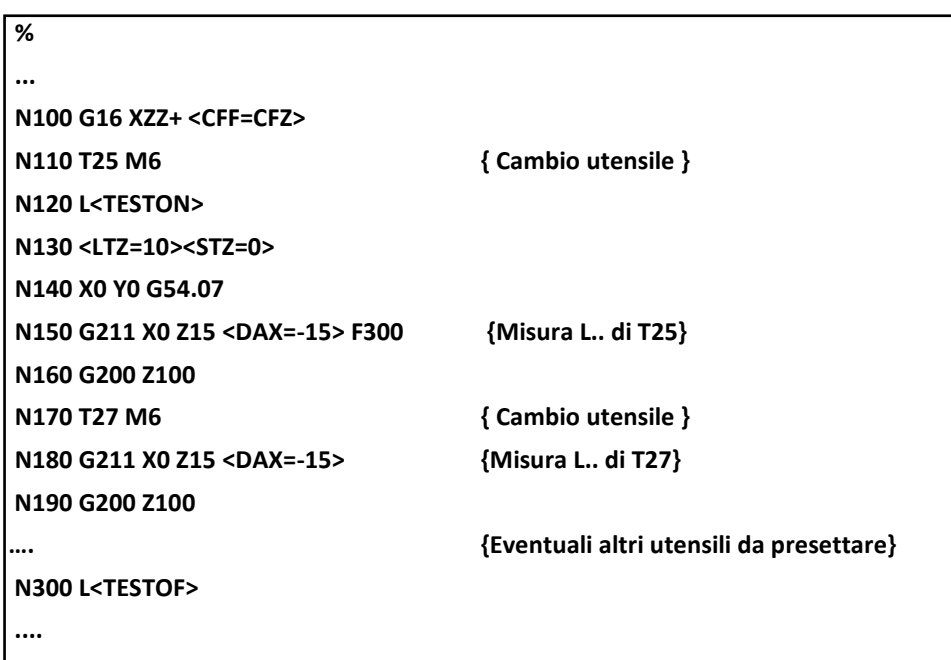

#### **Commenti:**

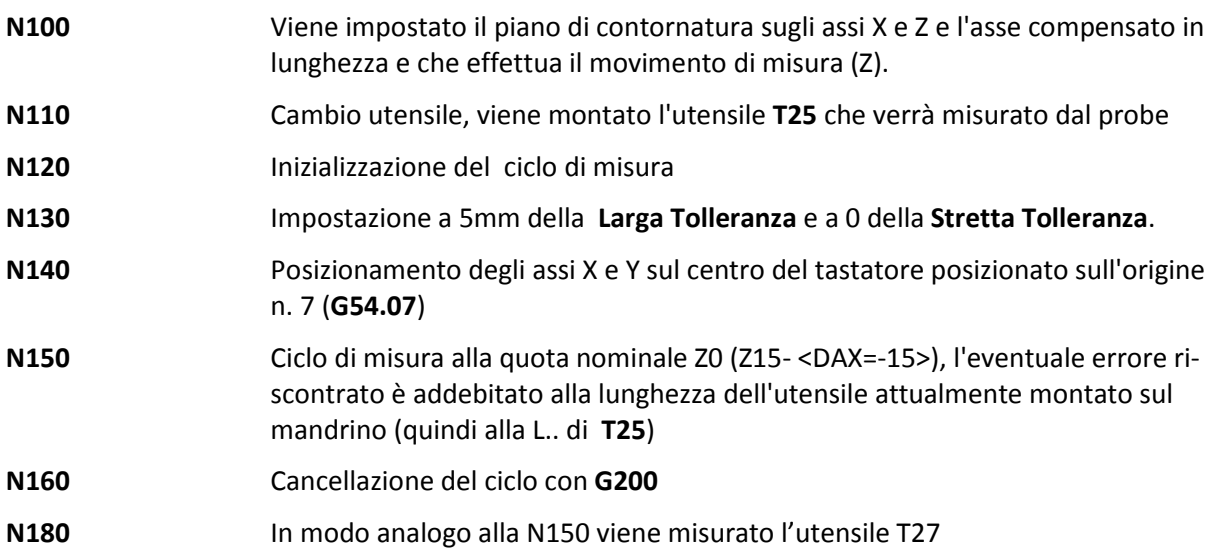

# **13.7 Messaggi per l'Operatore**

Durante l'esecuzione del ciclo di misura possono apparire sul monitor del CNC, se è stato abilitato lo **Stop Opzionale M01**, una serie di messaggi per l'operatore, il principale che riassume i risultati della misura con gli errori rilevati ha un formato del tipo:

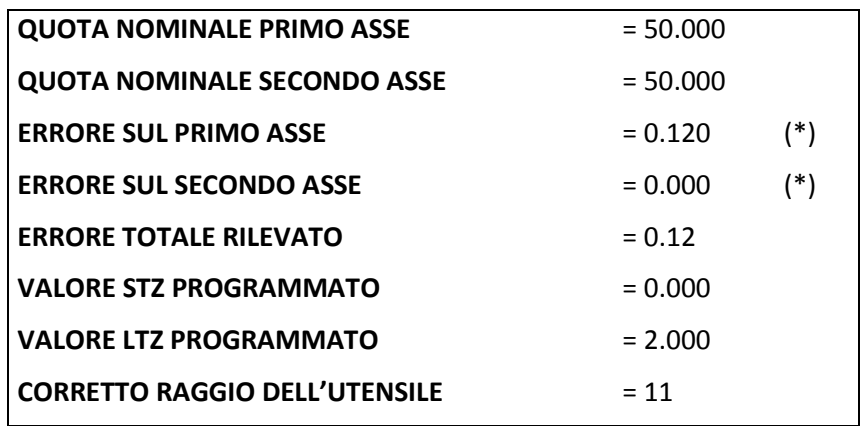

*(\*) Corrisponde alla differenza tra la Quota Nominale e quella di commutazione del tastatore.*

Alla pressione di **[START]** il programma prosegue effettuando la correzione sugli utensili o sulle origini a seconda del ciclo di misura scelto.

Un altro messaggio che appare sempre nel caso che **l'errore riscontrato superi Larga Tolleranza** impostata è del tipo:

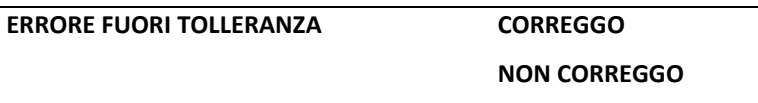

Se l'operatore sceglie di correggere viene visualizzata la tabella riassuntiva sopra descritta e vengono quindi effettuate le correzioni volute, altrimenti il programma prosegue senza effettuare alcuna correzione.

Tramite la variabile **%#28** è possibile modificare il comportamento del CNC nel caso di errore superiore a **LTZ**:

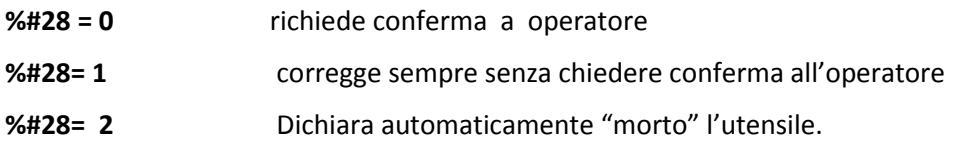

#### **Nota:**

Nel caso di correzioni con addebiti a Raggio e/o Lunghezza utensile, l'addebito non viene accettato nella eventualità che l'utensile interessato alla correzione non abbia mai lavorato.

#### **13.7.1 Visualizzazione delle Tabella riassuntive della misura**

I messaggi che riassumono i risultati delle misure effettuate e relativi addebiti appaiono sul display se è stato abilitato lo **Stop Opzionale M01**. I risultati delle misure possono comunque essere memorizzati su un file per una successiva analisi.

La memorizzazione è gestita dalle seguenti istruzioni:

- **<PRT=0> Memorizzazione disabilitata**, da programmare alla fine del ciclo di misura o comunque quando si vuole disabilitare la memorizzazione su file.
- **<PRT=2>** Generazione del file **TESTDAT.TAB** contenente i **risultati delle misure** (sino a 100). Si ricorda che tale file é salvato nella directory **C:\ECS.CNC\TAR**. Desiderando stamparne il contenuto si consiglia l'utente di esportare il file (tramite la funzione Output) su un PC e di utilizzare **Microsoft EXCEL®** per la riorganizzazione / elaborazione dei dati. Una descrizione dei vari campi contenuti in **TESTDAT.TAB** è accessibile nel file **TESTDAT.TXT** sempre reperibile in **C:\ECS.CNC\TAR.**

Tra i dati che vengono salvati nel file **TESTDAT.TAB** è incluso il valore assunto dalla variabile **%COD** che il programmatore può opportunamente inizializzare prima di ogni ciclo utilizzandola come generico discriminante.

# **13.8 Diagnostica d'Errore nei Cicli di Misura**

Durante l'esecuzione dei Cicli di Misura , all'insorgere di eventuali condizioni di errore il CNC può emettere i seguenti allarmi:

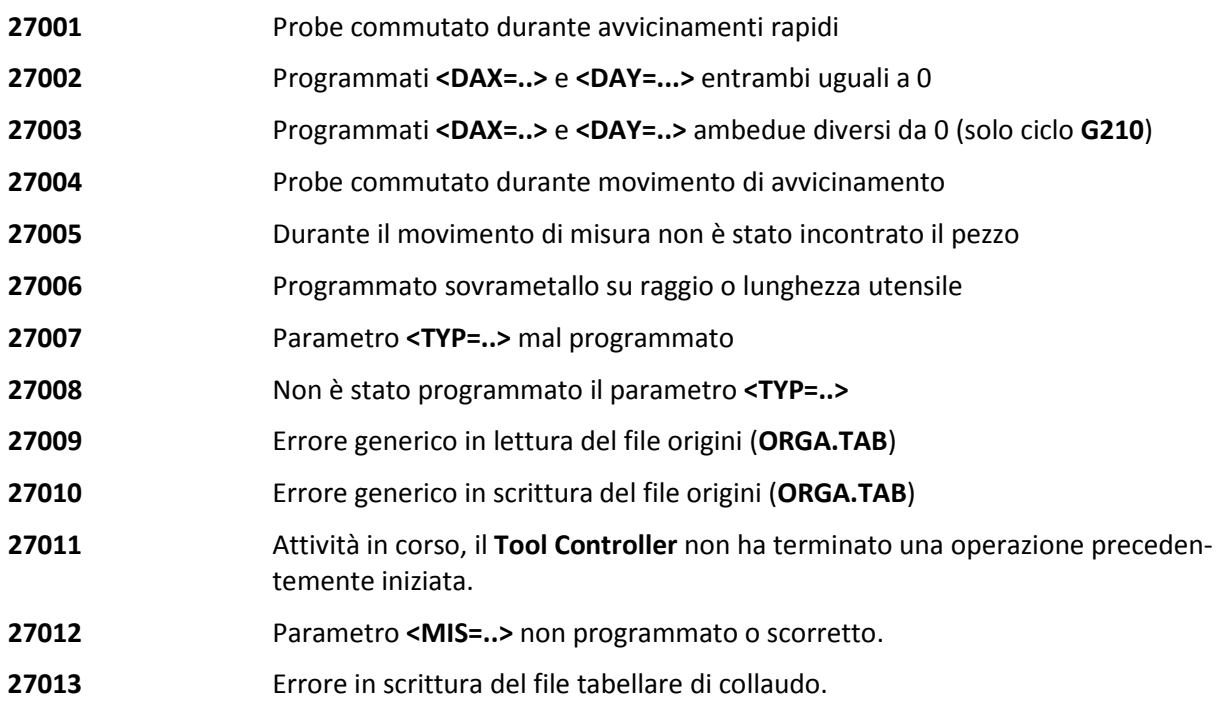

# **13.9 Funzioni Ausiliarie per i Cicli di Test**

Sono 2 funzioni ausiliarie **M..,** essendo **definite dal costruttore della M.U.** non ci è noto il codice quindi negli esempi le riportiamo nel seguente modo:

**Mxx** Accende tastatore

**Myy** Spegne tastatore

## **13.10 Uso delle Variabili utilizzate nei cicli di misura**

Queste sono le variabili in cui i cicli di Test **salvano gli errori rilevati**. Possono essere utilizzate per effettuare ulteriori elaborazioni o cicli di misura speciali mediante la **programmazione parametrica**.

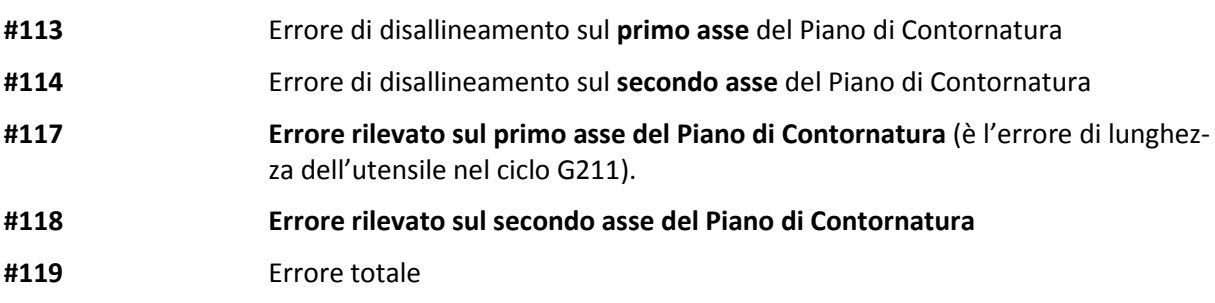

Come esempio si vogliano rilevare le **esatte dimensioni in X e Y** della piastra di Fig. 13-6

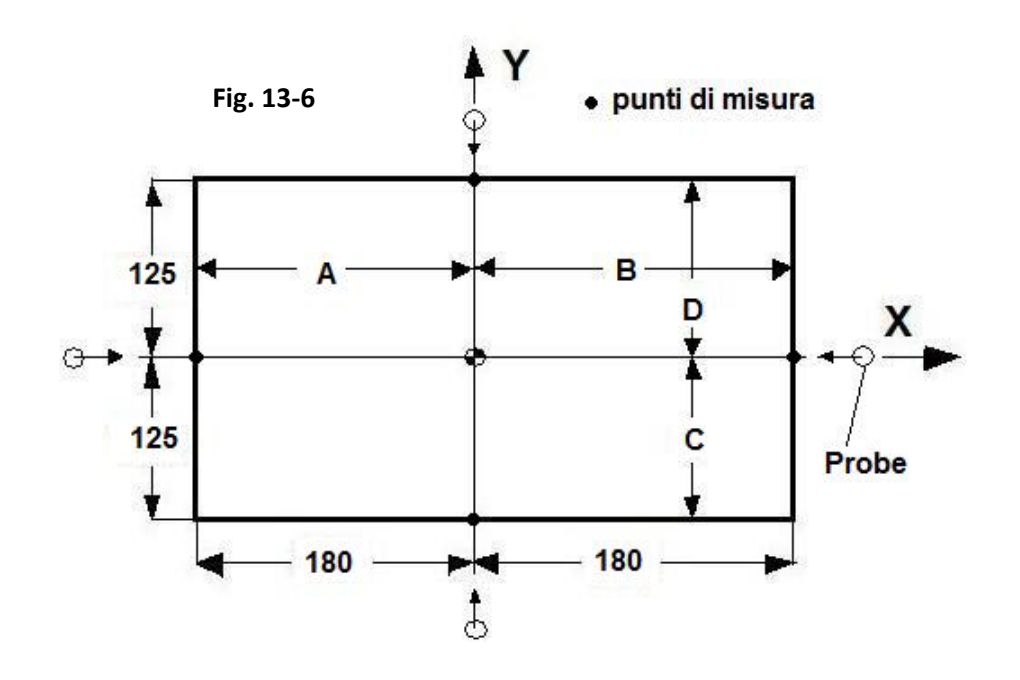

%

**N0 G16XYZ+ <CFF=CFZ> N10 T20 M6 N100 M19 N105 Mxx {ACCENSIONE PROBE} N110 L<TESTON> N120 <LTZ=15><STZ=0> {Solo misura del lato X-180 (X-210 + DAX), errore salvato in #117} N130 G201 X-210 Y0 <ENT=-10><RAP=-10> <RAL=10><MIS=0.0><DAX=30><DAY=0> <WAT:CNC> {Viene interrotto il meccanismo del Look Ahead per calcolo puntuale} N140 <R1=-180+#117> {Calcola quota A = quota nominale + errore X e la salva in R1} N150 X210 Y0 <MIS=0.0><DAX=-30><DAY=0> {Misura lato X180} <WAT:CNC> N160 <R2=180+#117> {Calcola quota B = quota nominale + errore X e la salva in R2} N170 X0 Y-155 <MIS=0.0><DAX=0><DAY=30> {Misura lato Y-125} <WAT:CNC> N180 <R3=-125+#118> {Calcola quota C = quota nominale + errore Y e la salva in R3} N190 X0 Y155 <MIS=0.0><DAX=0><DAY=-30> {Misura lato Y125} <WAT:CNC> N200 <R4=125+#118>{Calcola quota D = quota nominale + errore Y e la salva in R4} N210 G200 Z100 N220 L<TESTOF> N230 Myy {Spegnimento PROBE} N240 R5=R2-R1 R6=R4-R3 {Vengono calcolate le quote reali del pezzo Lato X=R5 ed Y=R6} N250 M2**

# **CAPITOLO 14**

# **14. Cicli di Misura Estesi**

Questo capitolo è complementare al precedente **Capitolo 13**, tratta dei cicli di **misura estesi**, cioè eseguiti rilevando più punti :

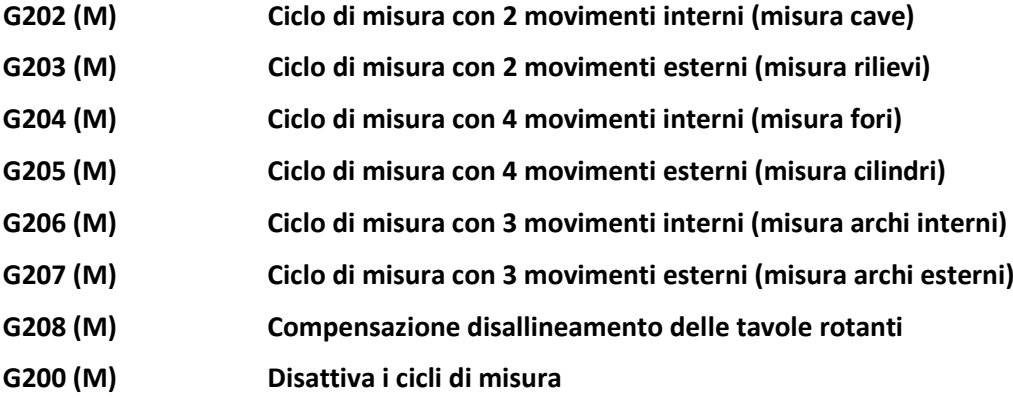

### **14.1 Cicli di Misura con 2 Movimenti**

Sono utili per misurare superfici contrapposte: cave, parallelepipedi, ecc...

- **G202 (M)** Ciclo di misura con 2 movimenti interni
- **G203 (M)** Ciclo di misura con 2 movimenti esterni

Formato:

**N… <LTZ=..> <STZ> <ROT=..> N… G202/G203 X... Y... <RAP=...> <ENT=...> <RAL=...> <MIS=...> <TYP=...> <DAX=...> <DAY=...> F....**

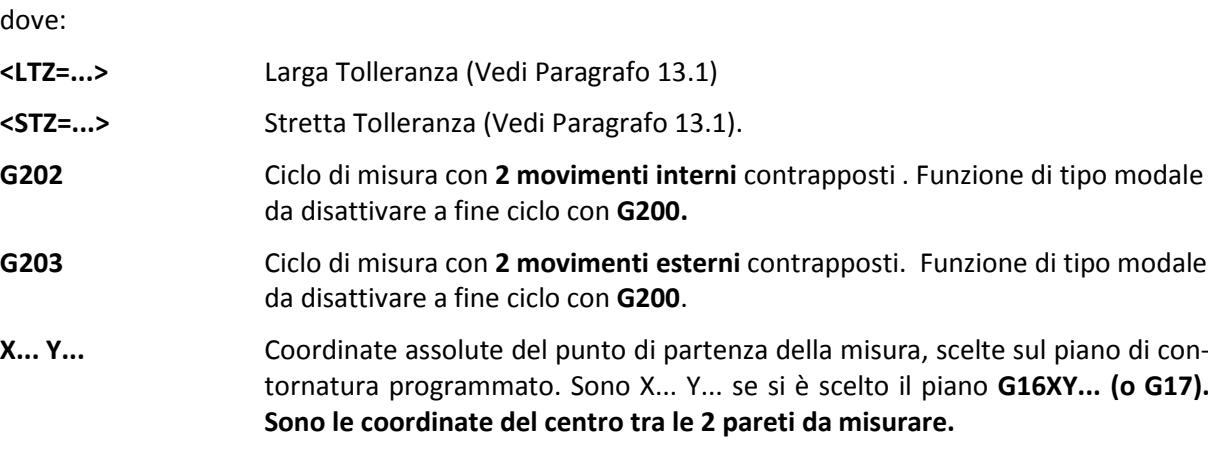

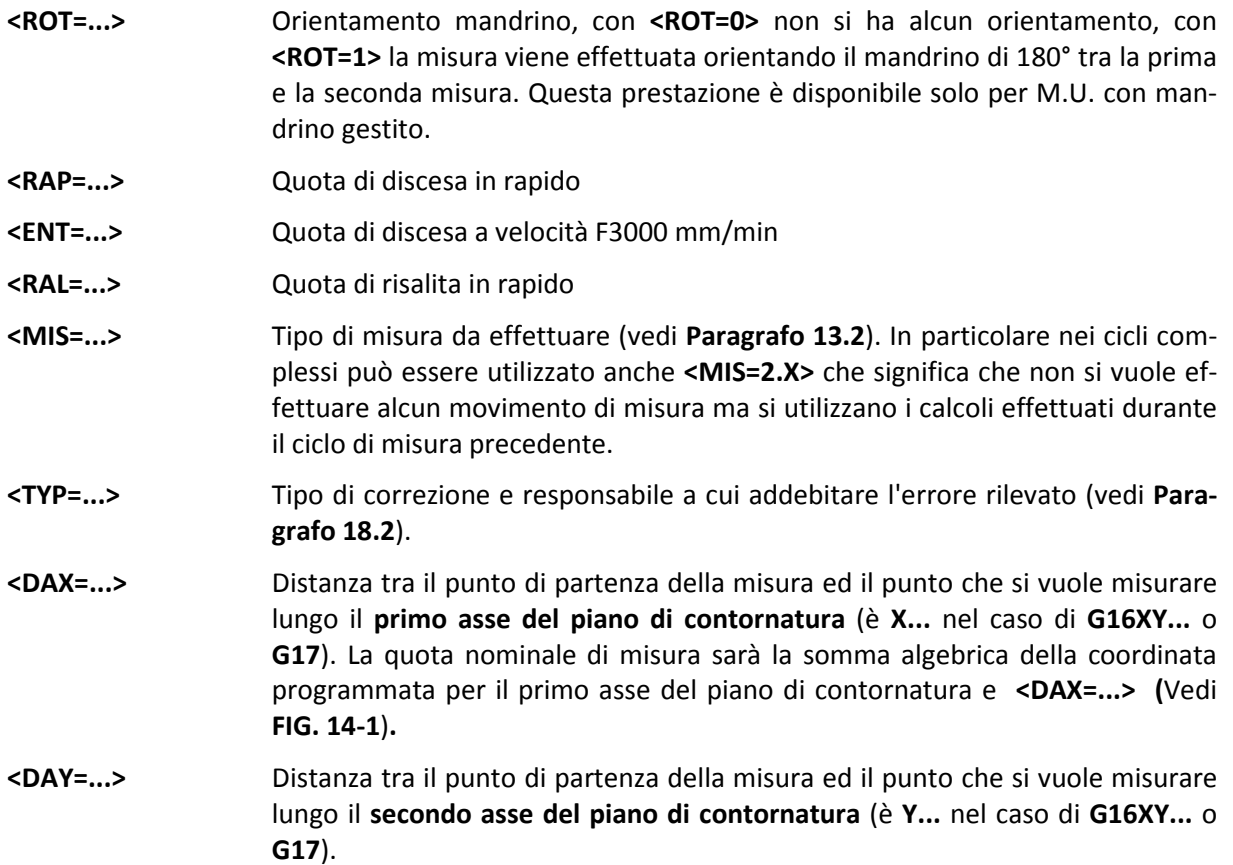

# **14.1.1 Esempio di Programmazione 2 movimenti di misura**

Rilievo su due punti esterni (**P2** e **P3**) controllo distanza tra le superfici.

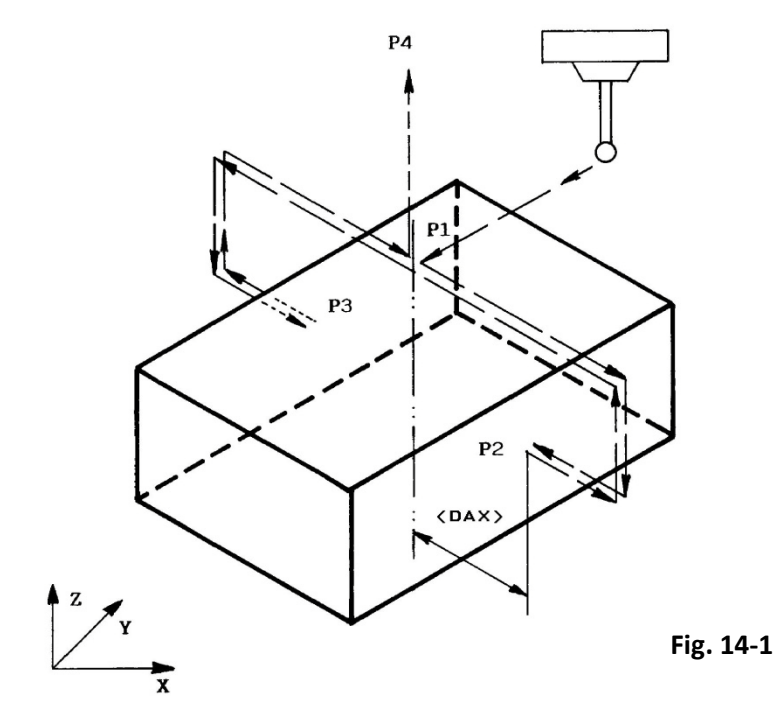

**%**

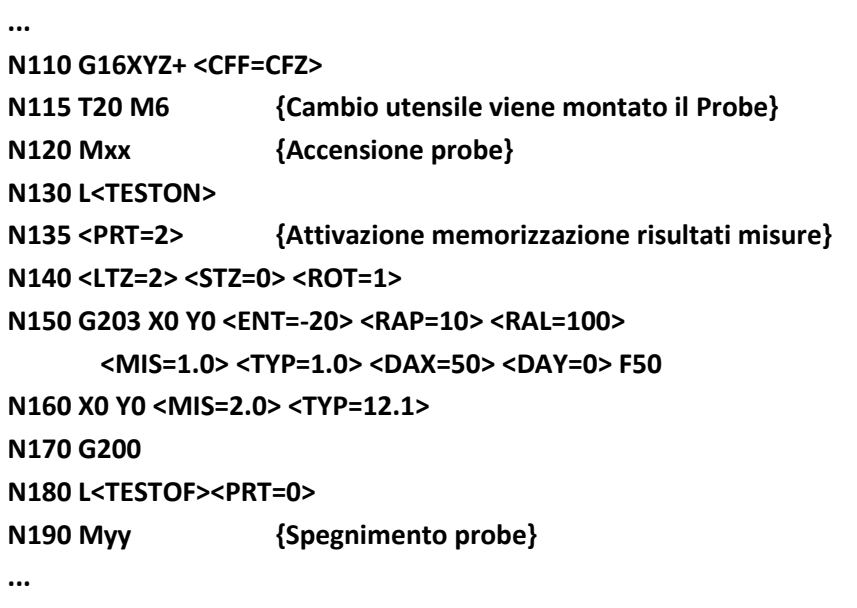

**Commenti:**

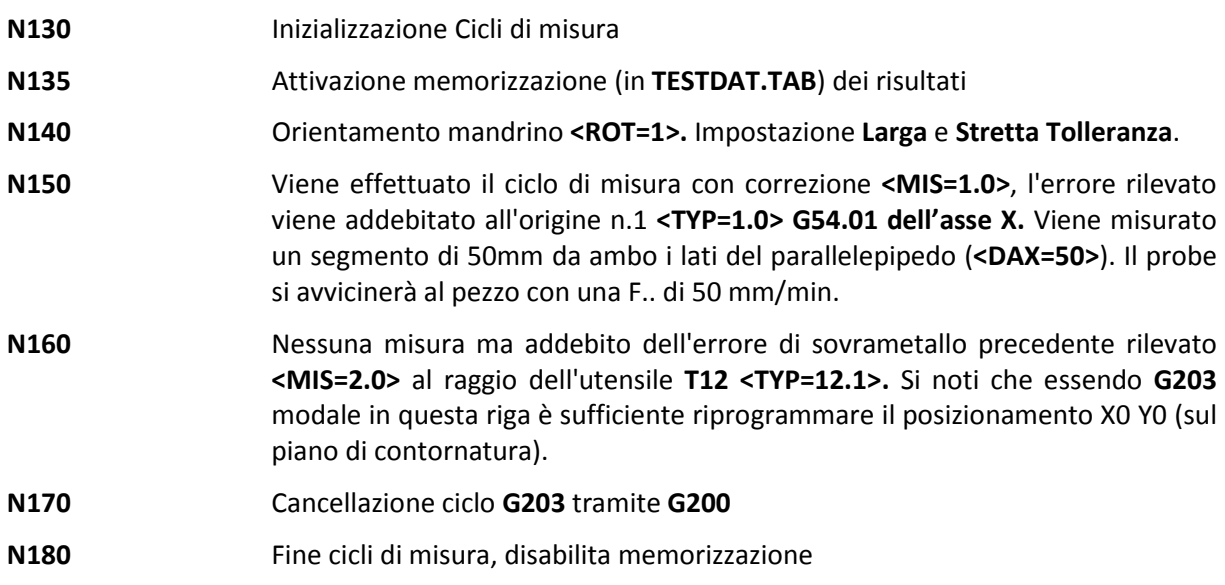

# **14.2 Ciclo di Misura con 4 Movimenti**

Sono utili per misurare superfici cilindriche all'interno (fori alesati/fresalesati) o cilindri esterni.

- **G204 (M)** Ciclo di misura con 4 movimenti interni.
- **G205 (M)** Ciclo di misura con 4 movimenti esterni.

**Formato:**

**N… <LTZ=...> <STZ=...> <ROT=...>**

# **N… G204 / G205 X... Y... <RAP=...> <ENT=...> <RAL=...> <MIS=...><TYP=...><DIA=...><AIN=...> F...**

dove:

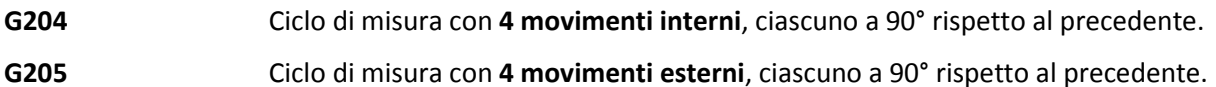

Gran parte dei parametri sono analoghi a quelli descritti nel paragrafo precedente per **G202/203**.

Fanno eccezione:

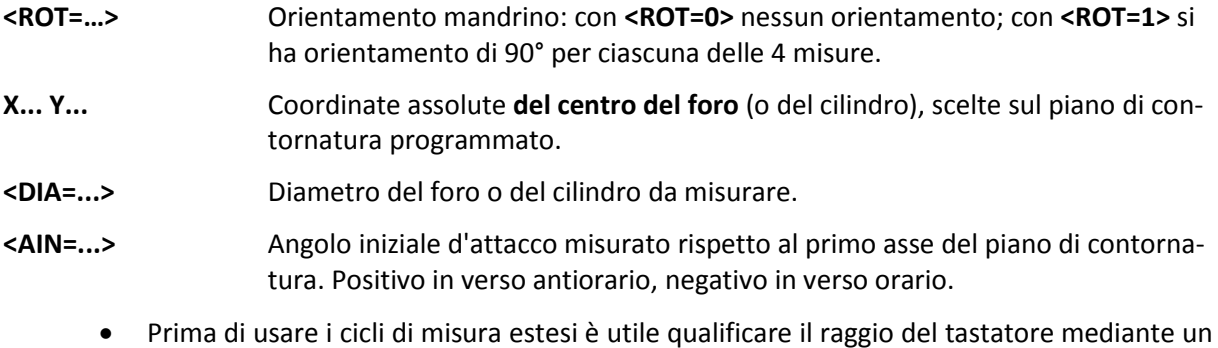

- ciclo di misura su 4 punti interni (**G204**), utilizzando una ghiera campione di diametro noto, addebitando l'errore al probe stesso <**TYP=-....>** (vedi per ulteriori dettagli **Paragrafo 13.5** dedicato alla qualificazione del probe).
- Se il tastatore presenta una insensibilità alla commutazione diversa nelle 4 direzioni e'necessario utilizzare sia in qualifica, che in misura, la variabile **<ROT=1>** per ottenere i cicli con orientamento angolare del mandrino.

#### **14.2.1 Esempio di Programmazione con 4 movimenti di misura**

Come esempio supponiamo di voler rilevare il valore di diametro e l'ovalizzazione di un foro (vedi **Fig. 14-2**) utilizzando il ciclo di tastatura **G204** su 4 punti **interni**. Verranno corretti il raggio della fresa e le origini in funzione del **centro del cerchio rilevato**.

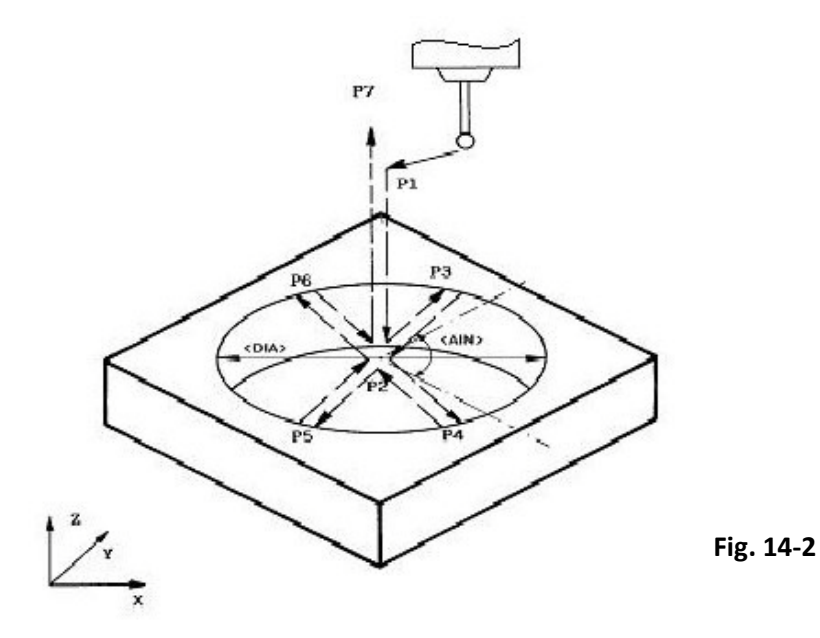
## **%**

国国国

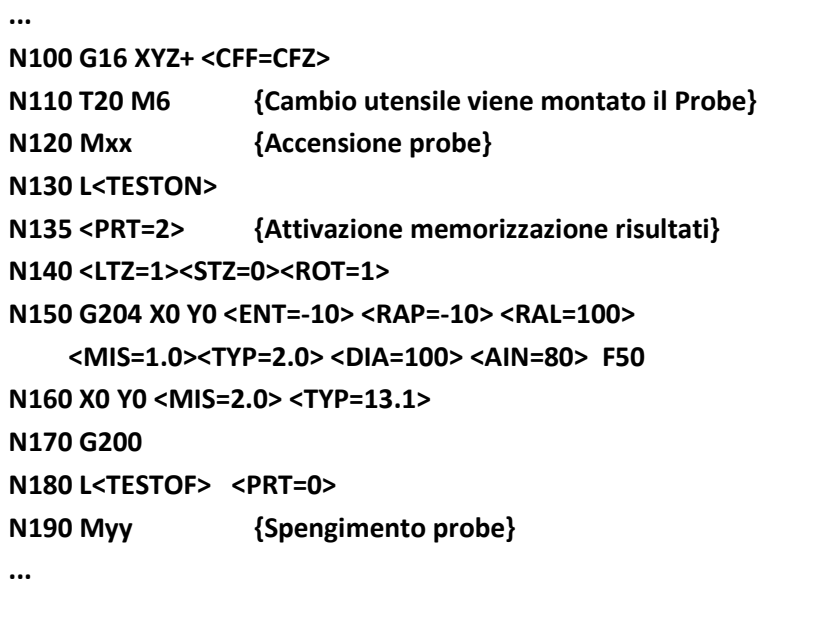

#### **Commenti:**

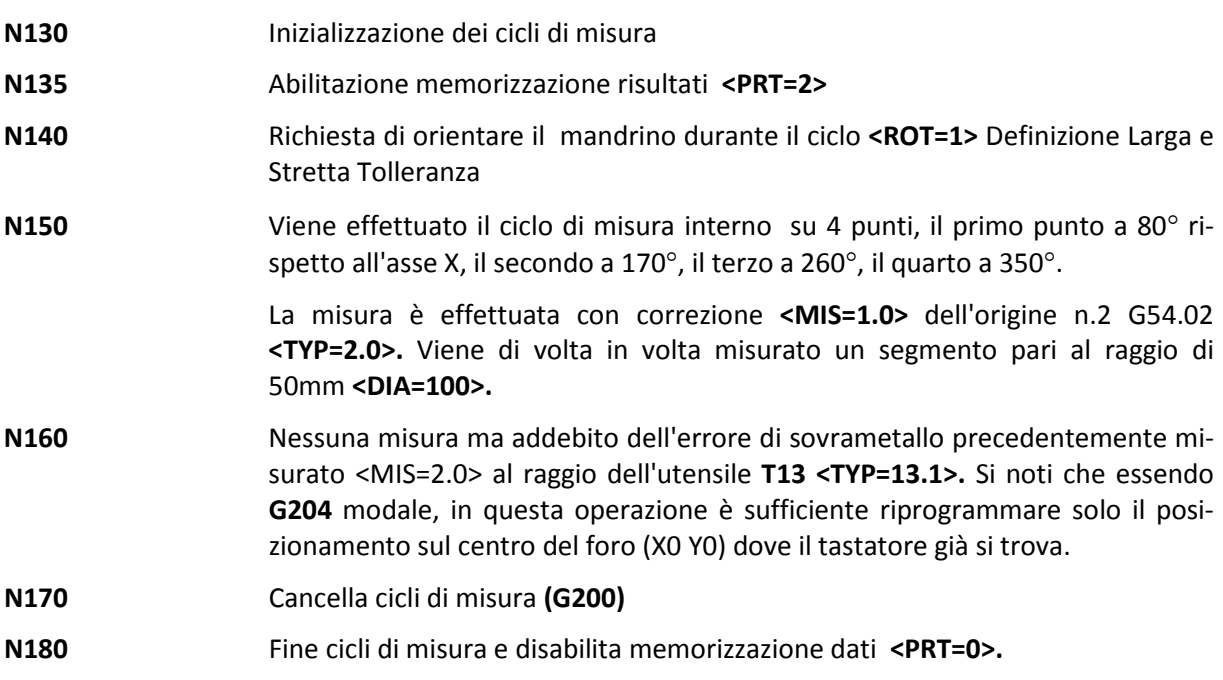

#### **14.3 Ciclo di Misura con 3 Movimenti**

Questi cicli sono utili per misurare archi di cerchio qualsiasi, rilevando 3 punti sull'arco.

- **G206 (M)** Ciclo di misura con **3 movimenti interni.**
- **G207 (M)** Ciclo di misura con **3 movimenti esterni**.

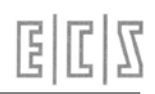

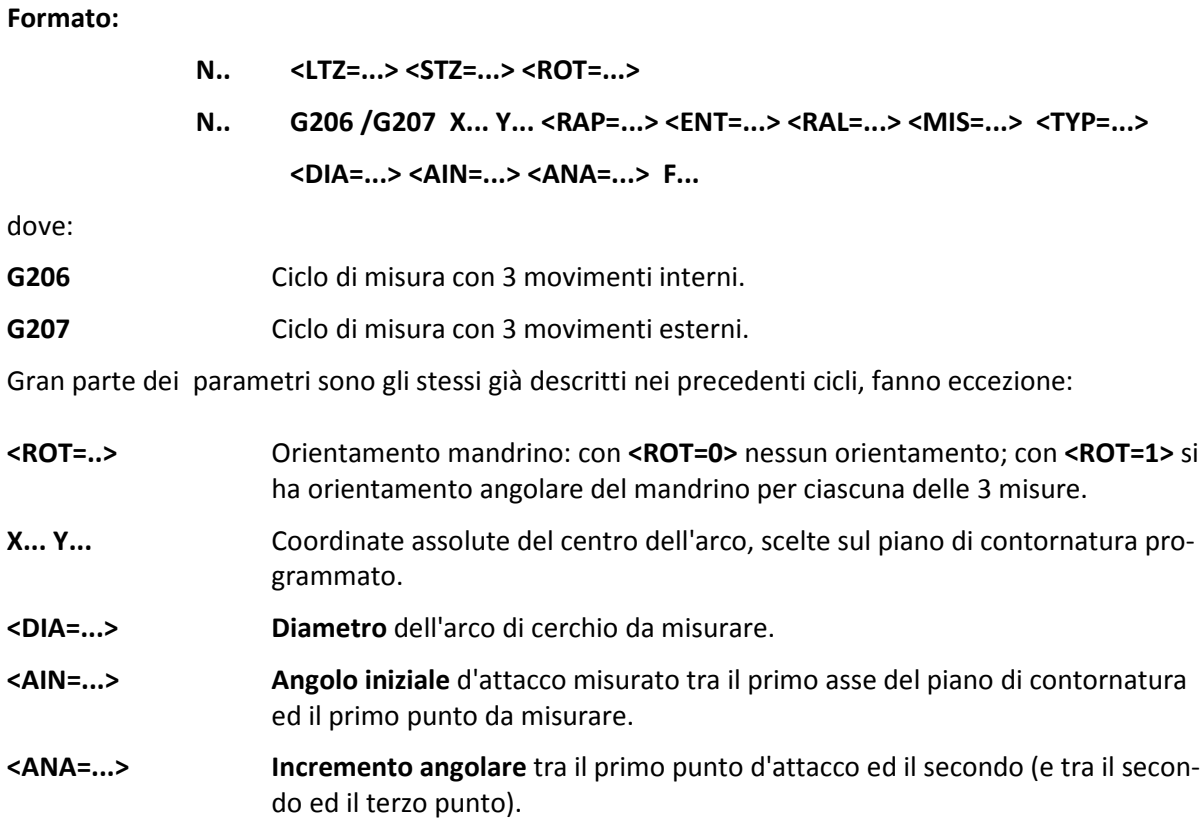

#### **14.3.1 Esempio di Programmazione con 3 movimenti di misura**

Si supponga di dover misurare un arco di cerchio ricavato su una piastra mediante un programma di contornatura (vedi **FIG. 14-3**)

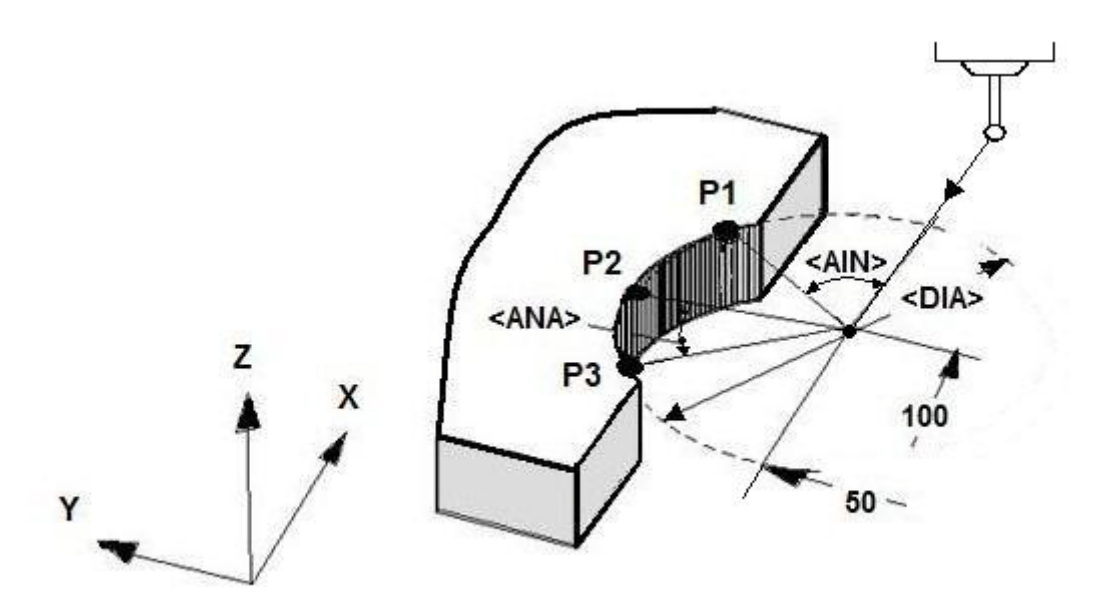

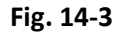

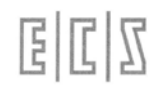

**%**

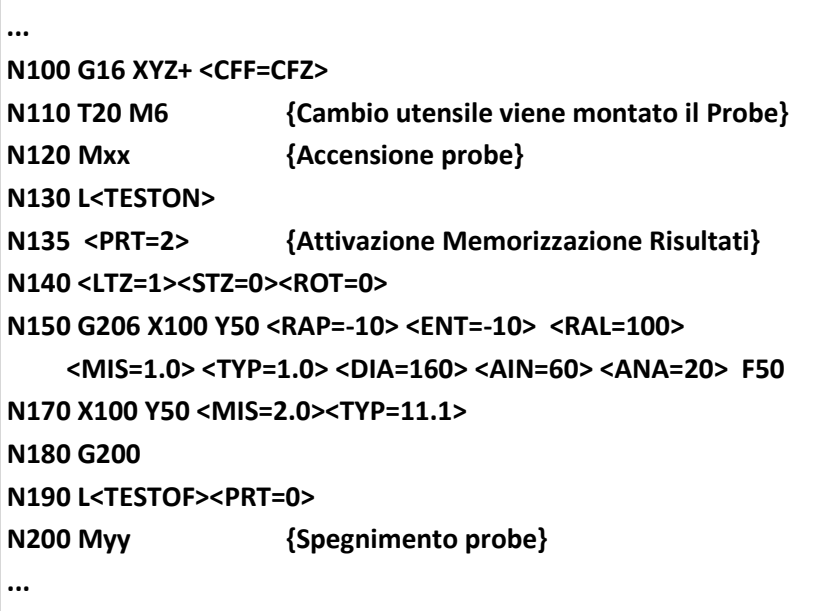

#### **Commenti :**

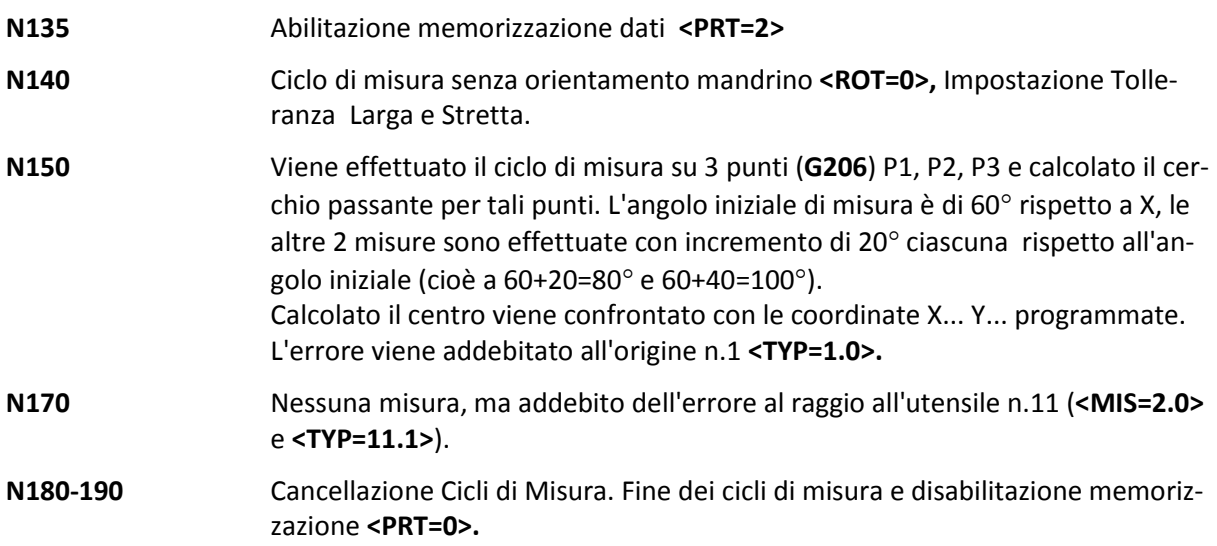

#### **14.4 Disallineamento delle Tavole Rotanti**

Questo ciclo di misura è utile per allineare un pezzo su una tavola rotante correggendo l'origine dell'asse rotante interessato.

**G208 (M)** Compensazione disallineamento tavole rotanti

Formato:

- **N... <LTZ=...> <STZ=...>**
- **N... G208 X... Y... <RAP=...> <ENT=...> <RAL=...> <MIS=...>**

 **<TYP=...> <DAX=...> <DAY=...> <AXS=...> F...**

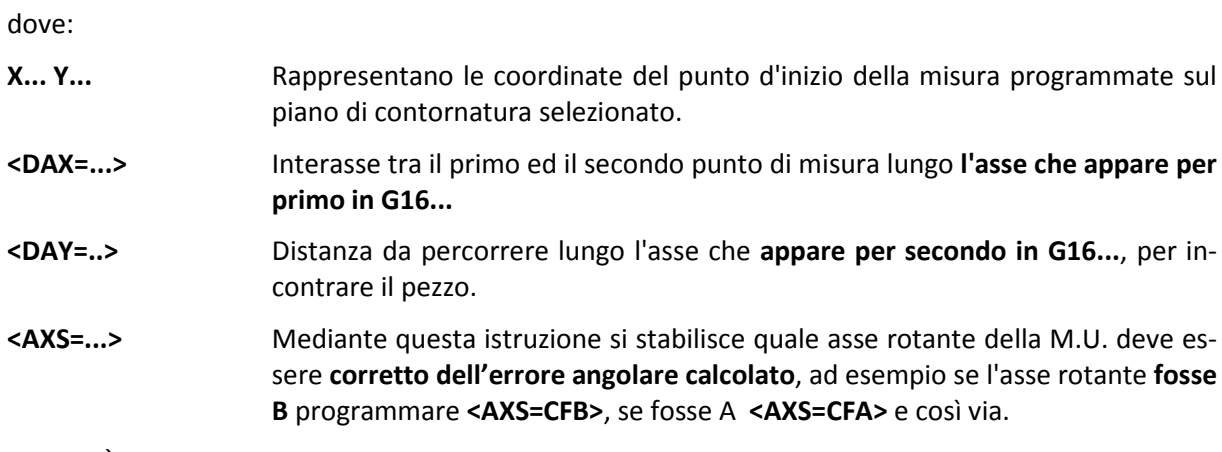

• È consigliabile che l'angolo di disallineamento da correggere sulla tavola rotante non superi i ± 20° rispetto all'asse delle ascisse.

#### **14.4.1 Esempio di Programmazione correzione disallineamento**

Si supponga di eseguire il ciclo **G208** per allineare automaticamente il pezzo di **Fig. 14-4** che è montato sulla tavola rotante **B.** L'angolo di disallineamento da correggere è quello indicato con **"Error" ,** si noti che l'angolo della Fig. 14-4 è volutamente esuberante per una maggior chiarezza della grafica. Per ottenere la maggior precisione possibile nel calcolo dell'angolo, si consiglia di formare un'origine grossolana sull'asse B ponendo il pezzo disallineato approssimativamente entro i  $\pm 20^{\circ}$   $\sim$  (o meno), inoltre fare in modo che l'interasse tra i 2 punti da misurare <DAX=..> sia il più grande possibile compatibilmente con le dimensioni del pezzo.

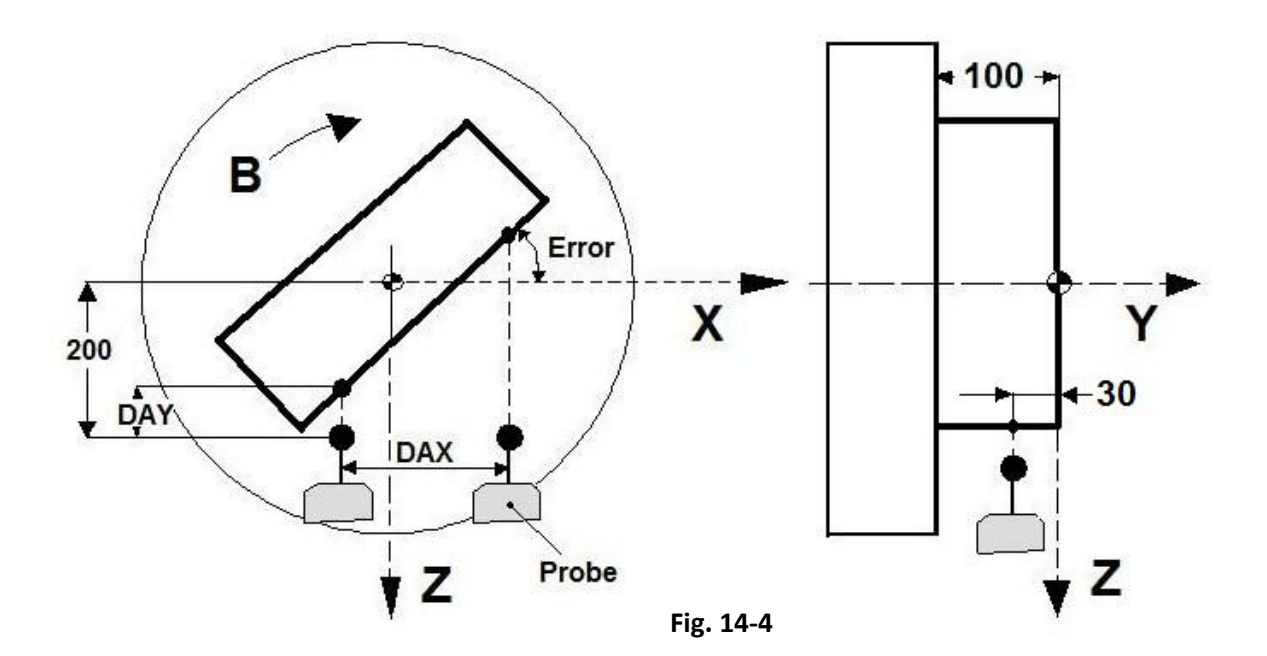

国国区

Programma:

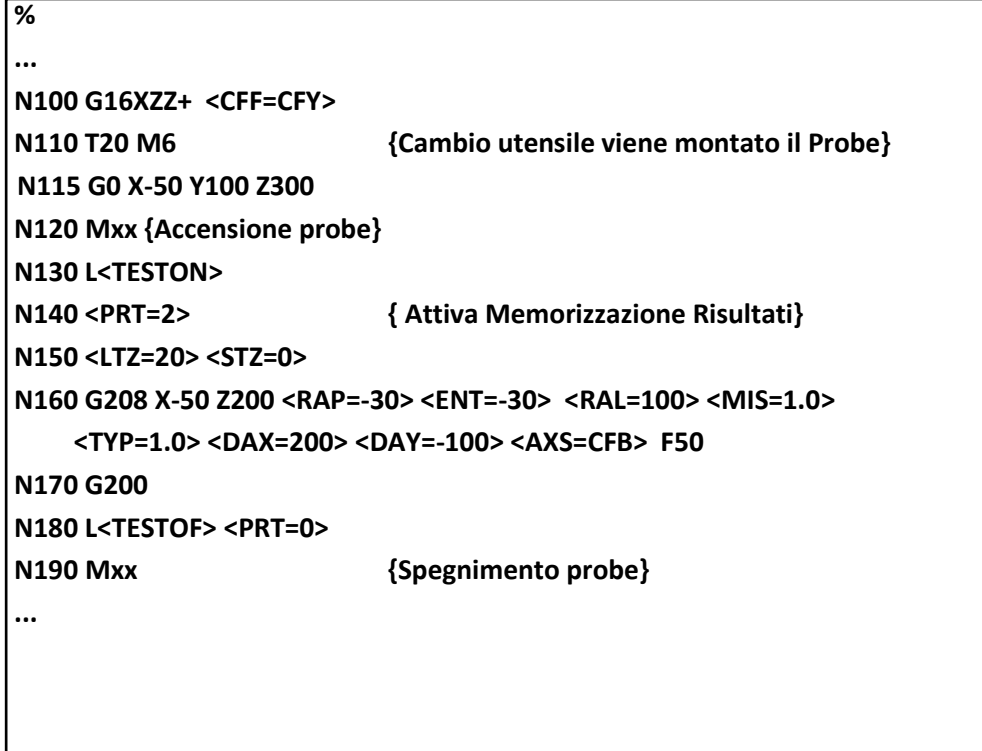

#### **Commenti:**

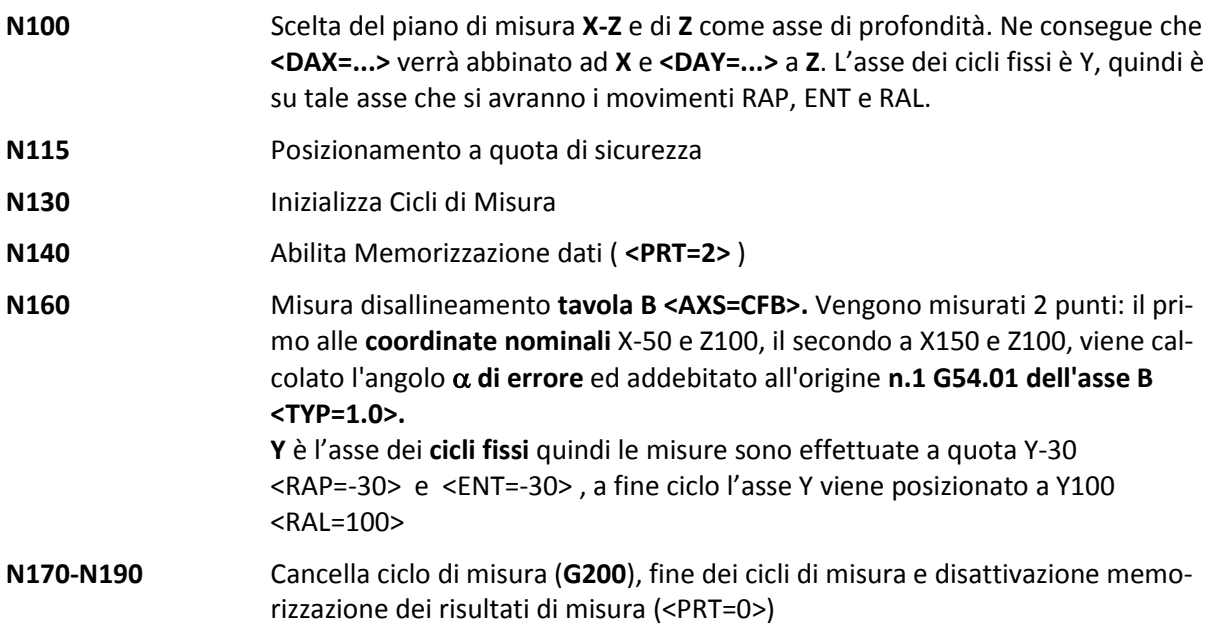

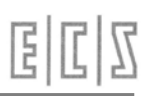

NOTE DEL LETTORE

# **CAPITOLO 15**

# **15.Matrici di Trasformazione**

In questo capitolo viene trattata la possibilità di costruire **matrici di trasformazione** da applicare ad un profilo od una macro per applicare traslazioni, rotazioni, rototraslazioni, fattori di scala ecc..

Nei paragrafi seguenti prima viene fatta una trattazione generale e matematica delle matrici quindi vengono proposte quelle implementate nei CNC ECS.

#### **15.1 Concetti sulle Matrici**

Una matrice di trasformazione si presenta come un insieme di numeri o espressioni matematiche (coefficienti della matrice) disposti in una **tabella di tre righe**, ciascuna formata da 4 coefficienti.

La prima riga contiene i coefficienti da applicare per la trasformazione delle coordinate **X**, la seconda i coefficienti per l'asse **Y** e la terza per l'asse **Z**.

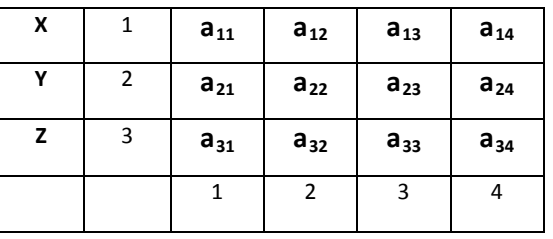

I coefficienti si leggono in questo modo:  $a_{11}$  = riga 1 colonna 1,  $a_{23}$  = riga 2 colonna 3

Una matrice rappresenta 3 equazioni nella forma:

**Xb = a11\*Xl+ a12\*Yl + a13\*Zl + a14**  $Yb = a_{21} * Xl + a_{22} * Yl + a_{23} * Zl + a_{24}$ **Zb = a31\*Xl+ a32\*Yl + a33\*Zl + a34**

dove:

- **Xl, Yl, Zl** rappresentano le **coordinate di un punto da trasformare**, cioè quelle presenti nel Part-Program e che il programmatore desidera **traslare, ruotare** ecc. Sono le coordinate di un sistema **locale l**.
- **Xb, Yb, Zb** rappresentano le **coordinate del punto trasformate** dalla matrice, cioè il **risultato** della trasformazione in un **sistema base b**.

La matrice di trasformazione, come vedremo in seguito, viene impostata nei CNC **ECS** programmando soltanto i suoi **12 coefficienti in sequenza.**

I **CNC ECS** consentono la programmazione di 2 tipi distinti di Matrici.

- **Matrici STATICHE** Le matrici statiche vengono applicate a livello **Interprete** quindi agiscono solo sul punto iniziale e finale di ogni singolo elemento del profilo. In altri termini le **Matrici Statiche** permettono la trasformazione di punti (**G0** e **G1**) sia nel piano che nello spazio, mentre consentono la trasformazione di archi di cerchio solo su piani ortogonali rispetto a quello programmato.
- **Matrici DINAMICHE** Essendo queste ultime applicate a livello interpolatore, permettono anche la trasformazione di archi di cerchio su piani comunque orientati nello spazio.
	- **E' possibile l'attivazione contemporanea di una matrice STATICA e di una DINAMICA**

#### **15.2 Esempi di Matrici**

Qui di seguito riportiamo, a titolo d'esempio, alcune Matrici di uso generale. Si tenga comunque presente che la struttura matematica implementata nel CNC **ECS**, permette di gestire qualsiasi trasformazione di un punto nel piano o nello spazio.

#### **15.2.1 Traslazione**

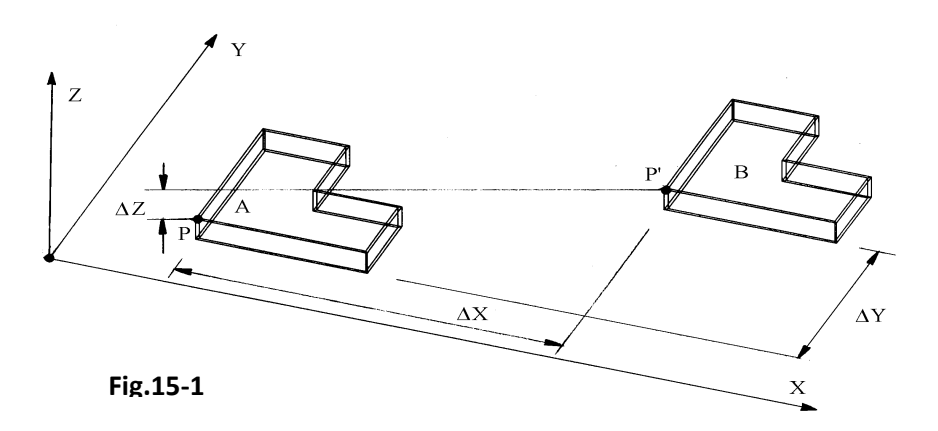

La **FIG.15-1** mostra il pezzo "A" che si vuole traslare di una quantità ∆**X,** ∆**Y,** ∆**Z** lungo i rispettivi assi , in modo da ottenere la figura "B". La matrice di trasformazione relativa diventa:

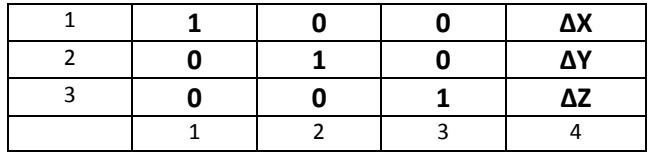

Supponendo che un punto **P,** appartenente a pezzo A, abbia le coordinate assolute:

#### **X 120**, **Y230** e **Z50**

Applicando una traslazione assi pari a:

∆**X = 230**,∆**Y = 150** e ∆**Z = 80**

#### La relativa matrice diventa:

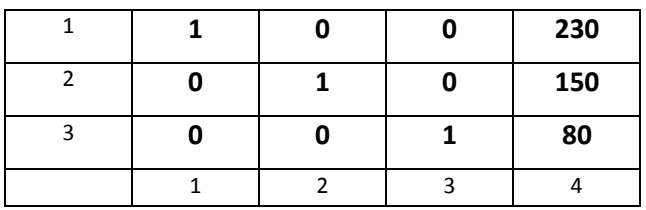

che provoca la trasformazione delle coordinate del punto **P** nelle coordinate di **P**':

$$
Xp' = 1 * (120) + 0 * (230) + 0 * (50) + 230 = 350
$$
  
\n
$$
Yp' = 0 * (120) + 1 * (230) + 0 * (50) + 150 = 380
$$
  
\n
$$
Zp' = 0 * (120) + 0 * (230) + 1 * (50) + 80 = 130
$$

#### **15.2.2 Rotazione attorno all'Origine**

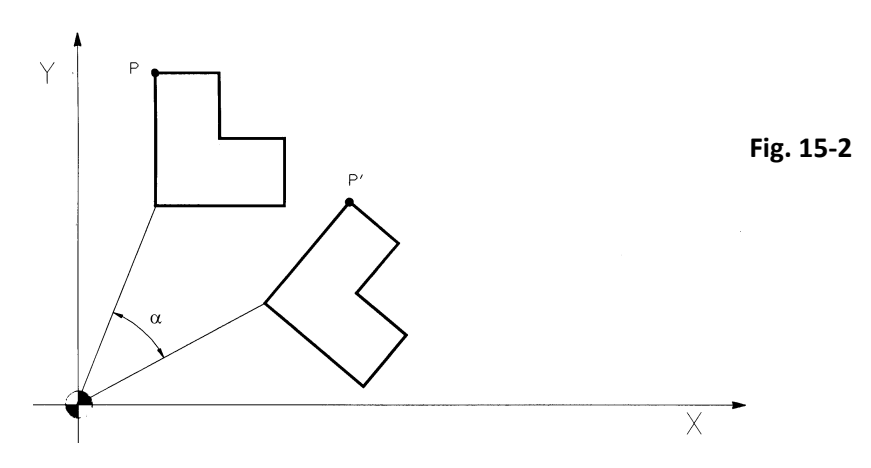

La matrice di trasformazione è:

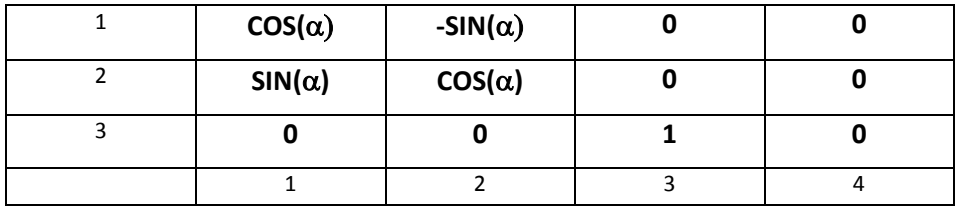

Se ad esempio (Vedi **FIG. 15-2**) il punto P avesse coordinate: X150 Y235 e se lo si volesse ruotare attorno all'origine di 38° in verso orario ( $α=38°$ ) la matrice di rotazione diventerebbe:

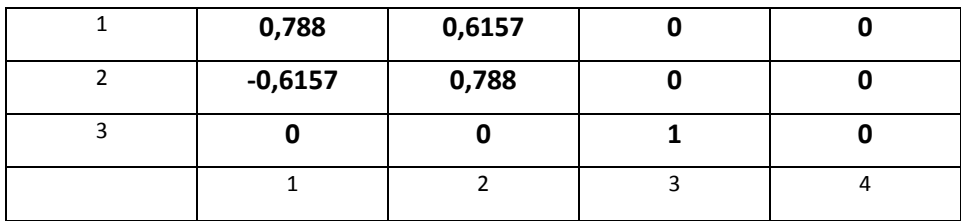

Per cui applicando tale trasformazione al punto P si otterrebbe un punto P' di coordinate:

$$
Xp' = -0.788 * (150) + 0.6157 * (235) = 261.8895
$$
  

$$
Yp' = -0.6157 * (150) + 0.788 * (235) = 92.825
$$

#### **15.2.3 Rotazione attorno ad un Punto noto**

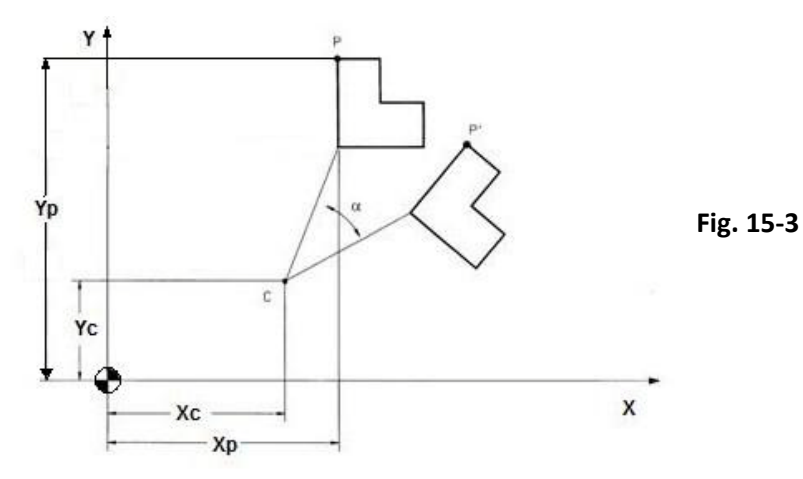

La matrice di trasformazione relativa è:

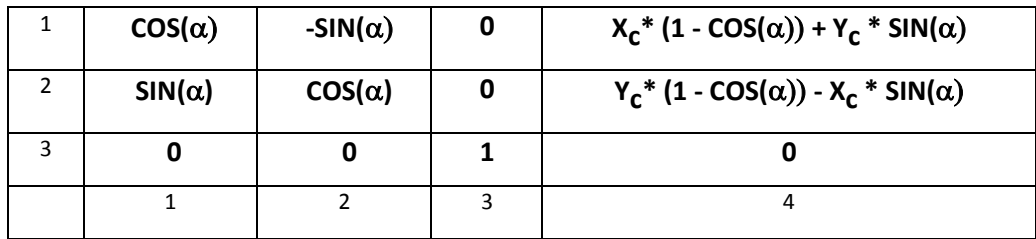

Se ad esempio (Vedi **Fig. 15-3**) il punto **P** avesse coordinate X120 Y160, le coordinate del centro di rotazione **Xc; Yc** fossero rispettivamente 90 e 50 e l'angolo di rotazione -33° , la matrice di rotazione relativa diverrebbe:

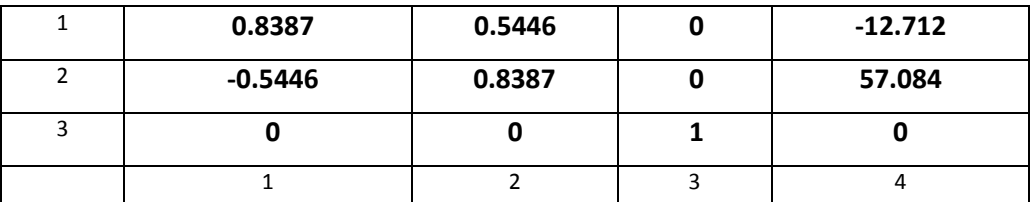

Per cui, applicando tale trasformazione al punto **P** di **FIG. 15-3** si otterrebbe un punto **P'** di coordinate:

**Xp' = 0.8387 \* (120) + 0.5446 \* (160) -12.712 = 175. 068**

**Yp' = -0.5446 \* (120) + 0.8387 \* (160) + 57.084 = 125. 924**

 $\mathbb{Z}|\mathbb{Z}$ E

#### **15.2.4 Rototraslazione**

Corrisponde ad una matrice che è la combinazione di una matrice di **Rotazione (**vedi paragrafo precedente**) e di una matrice di Traslazione** (vedi paragrafo **15.2.1**).

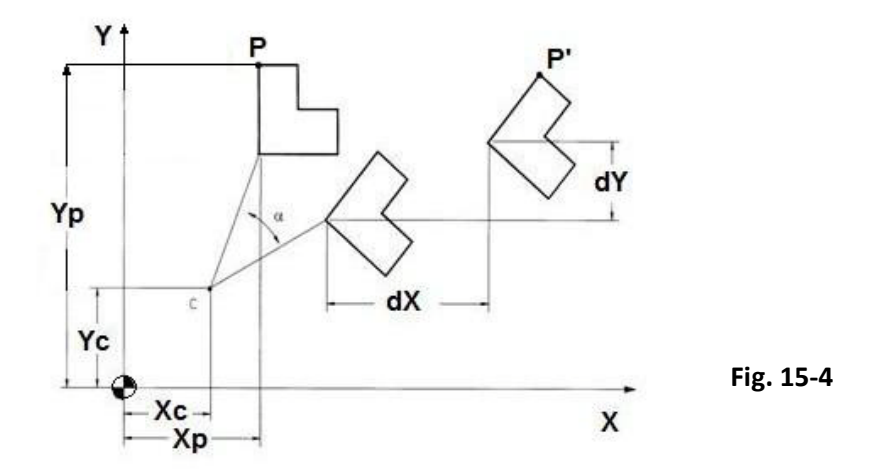

La matrice di trasformazione relativa diventa:

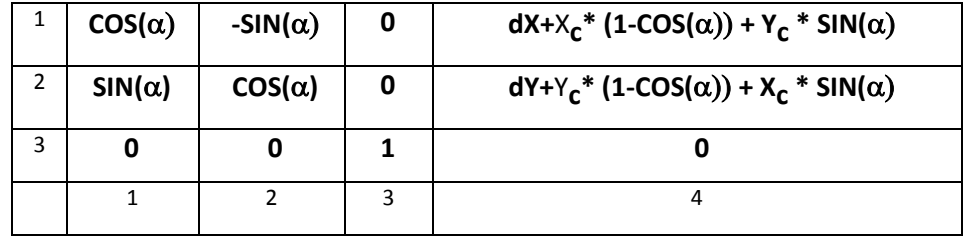

Applicando la matrice di rototraslazione descritta si ottiene per prima cosa la rotazione della figura. Alla figura così ruotata vengono quindi applicate le entità di traslazione **dX, dY.**

#### **15.2.5 Fattore di Scala**

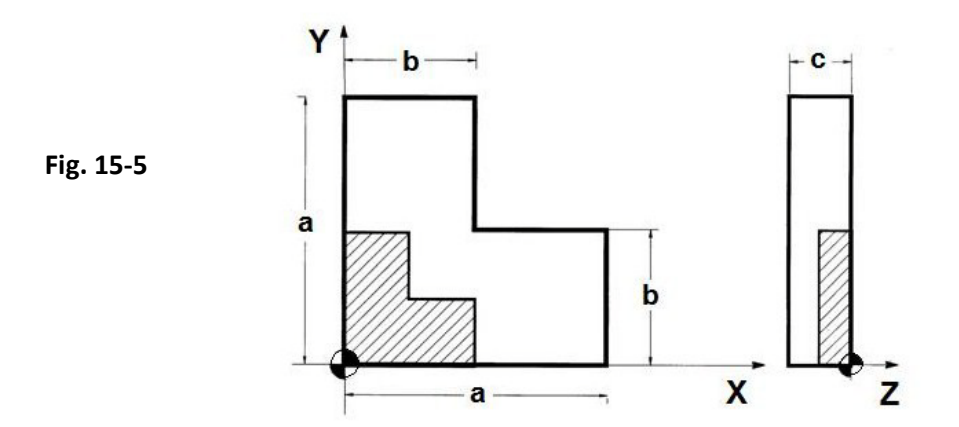

È possibile costruire una matrice di trasformazione che tenga conto del fattore di scala "**S**", la matrice relativa diventa:

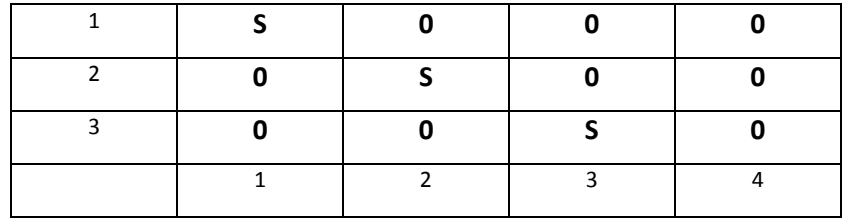

• Per **S > 1** il fattore di scala effettua ingrandimenti, con **S < 1** riduzioni.

Volendo applicare alla **FIG. 15-5** un fattore di scala S=0.5, cioè un fattore di scala che provochi una riduzione della figura del 50% su tutti gli assi, la matrice diventa:

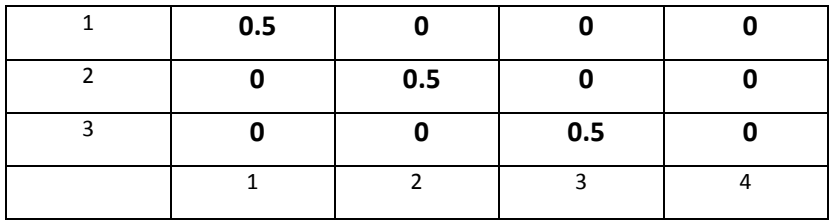

Il risultato è la figura tratteggiata in **FIG. 15-5.**

#### **15.2.6 Immagine Speculare**

La specularità è programmabile mediante l'istruzione logica: **<MIR:...>**. La specularità su uno o più assi può essere ottenuta anche mediante l'applicazione di una matrice del tipo:

#### **a)Specularità sull'asse X**

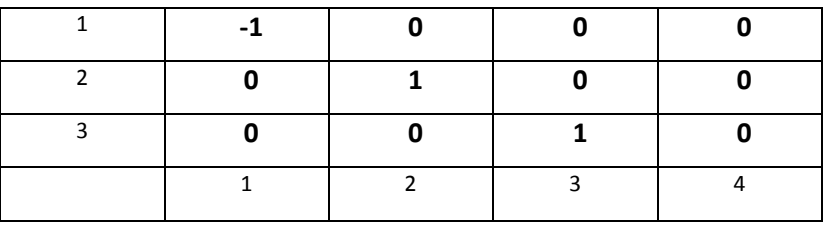

#### **b)Specularità sull'asse Y**

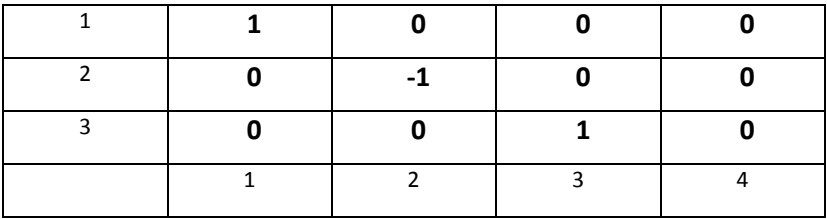

#### **c) Specularità sull'asse Z**

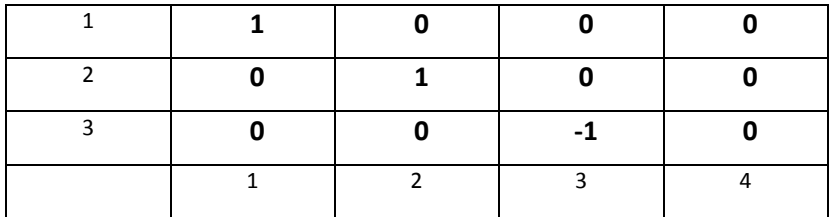

#### **Note:**

- La matrice **a)** avrà l'effetto di invertire di segno le quote di X.
- La matrice **b)** di invertire di segno le quote di Y
- La matrice **c)** di invertire di segno le quote dell'asse Z.

#### **15.3 Programmazione di Matrici Statiche**

La programmazione di matrici Statiche di trasformazione prevede 3 tipi di istruzioni:

- 1.) **<MAT: nome; coefficienti matrice>**
	- mediante la quale si assegnano una o più matrici Statiche con i rispettivi parametri.
- 2.) **<MTX: primo asse, secondo asse; terzo asse>**

mediante la quale si indica lo spazio di applicabilità della trasformazione.

- 3.) **<TCT: ON; nome>** mediante la quale si abilita la trasformazione e la si disabilita **con <TCT:OFF>**
- 4.) **<MAT: OFF; nome>** mediante la quale si elimina la matrice Statica precedentemente definita.

La sintassi con cui si assegna una matrice Statica ha il seguente formato:

$$
\leq \text{MAT: nome matrice; } a_{11}; a_{12};...,a_{21};...,a_{31};...,a_{34} >
$$

#### **<MAT: nome matrice;< exp 11>;< exp12>; ...;<exp34 >>**

in cui:

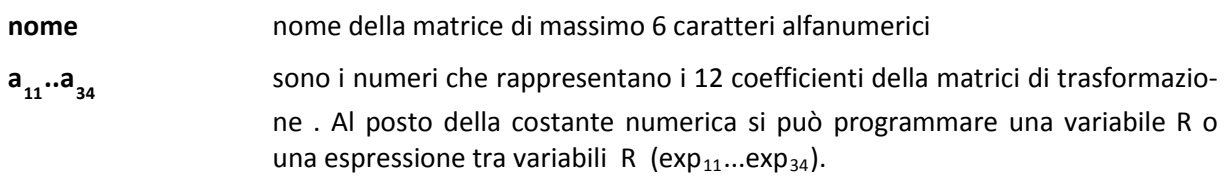

ad esempio:

**....**

```
N20 <MAT:TRASL; 1; 0; 0; 230; 0; 1; 0; 150; 0; 0; 1; 80>
```
**....**

Definisce una matrice di traslazione che una volta abilitata effettua una traslazione di ∆X=230; ∆Y=150 e ∆Z =80 e la matrice di Fig.15-1.

- Sono memorizzabili nel CNC fino a 5 Matrici ( tra Statiche e Dinamiche ) a cui devono essere assegnati nomi diversi (max 6 caratteri)
- Le matrici memorizzate non hanno alcun effetto sul programma se non vengono abilitate dall'istruzione **<TCT: ON;nome matrice>**
- Le matrici Statiche permettono la trasformazioni di **PUNTI** sia nel piano che nello spazio, mentre permettono la trasformazione di **ARCHI DI CERCHIO** solo su piani ortogonali.
- In caso di **Reset**, **Cambi modo**, Inizio esecuzione di un nuovo programma (**%**), tutte le matrici Statiche definite vengono cancellate (E' forzato un <**TCT:OFF**>).

#### **15.3.1 Spazio di applicabilità di una Matrice Statica**

Una volta definita una di matrice Statica , è necessario indicare con apposita istruzione, quali sono gli assi CNC coinvolti nella trasformazione.

Tale istruzione definisce lo spazio di applicabilità della matrice .

il formato è:

#### **<MTX: sigla primo asse; sigla secondo asse; sigla terzo asse>** oppure

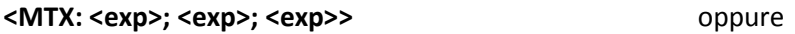

#### **<MTX: numero; numero; numero>**

dove:

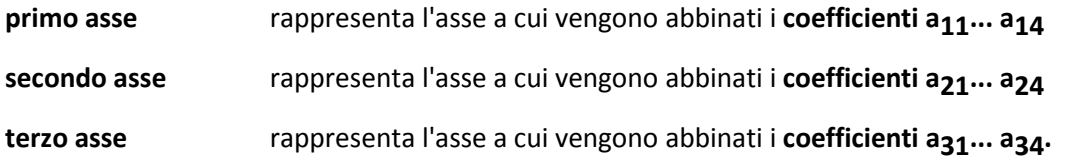

Al posto della sigla assi (X, Y, Z ecc.) può essere programmata una espressione tra variabili oppure il numero identificativo dell'asse (da 0 a 15).

#### **Esempi:**

#### **N50 <MTX: X;Z;Y>**

Viene applicata la matrice Statica rispettivamente agli assi **X**, **Z** e **Y**

#### **N80 <MTX: U;V;W>**

Abbina la matrice Statica di trasformazione agli assi **U, V, W**; per cui i primi 4 coefficienti effettuano la trasformazione sull'asse **U**, i secondi 4 sull'asse **V** ed i terzi quattro sull'asse **W**.

- L'istruzione **<MTX:...>** è modale e viene sostituita solo da una successiva programmazione della stessa istruzione
- All'istruzione **<MTX:...>** debbono essere abbinati sempre **3 assi CNC** appartenenti a **3 diverse direzioni**
- La matrice di trasformazione viene applicata solamente agli assi definiti nell'istruzione **MTX:**

#### **15.3.2 Abilitazione alla Trasformazione**

Per abilitare una matrice Statica, preventivamente memorizzata con l'istruzione **<MAT:...>,** viene utilizzata l'istruzione:

#### **<TCT: ON;nome matrice>**

dove:

**nome matrice** rappresenta il nome della matrice assegnato alla stessa con l'istruzione **<MAT:nome; ..>**

#### Per **disabilitare la trasformazione** è sufficiente programmare:

#### **<TCT:OFF>**

La parte di programma compreso tra l'istruzione **<TCT:ON;nome>** e l'istruzione **<TCT:OFF>** subisce le trasformazioni previste dalla matrice preventivamente memorizzata,ad esempio:

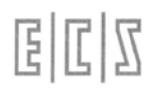

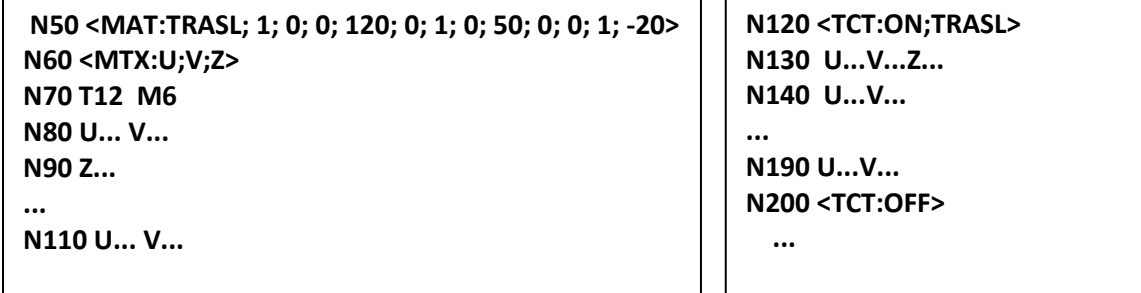

Commenti:

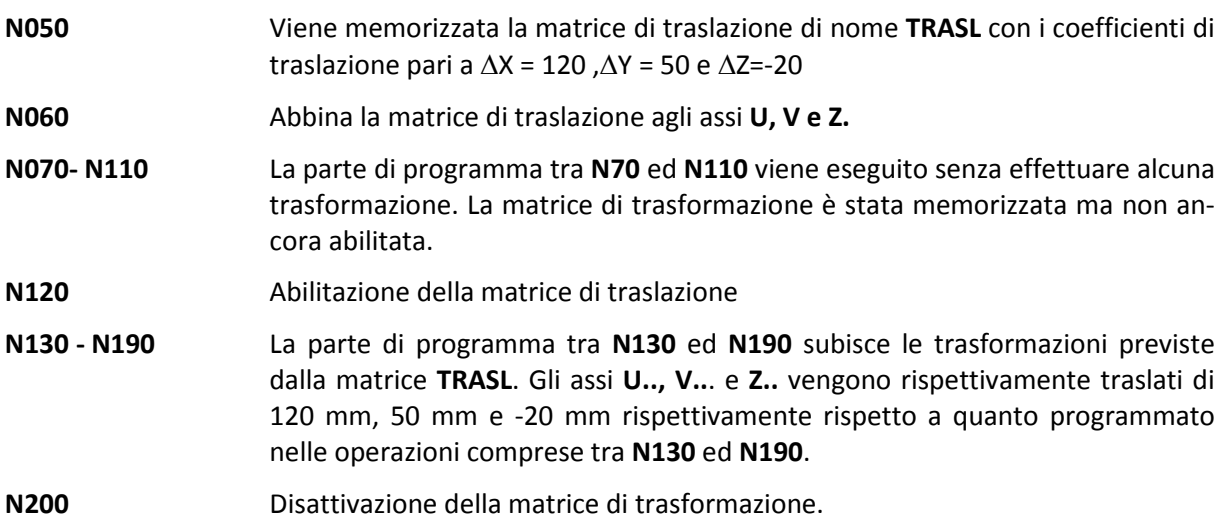

## **15.4 Matrici Statiche di Trasformazione implementate nel CNC**

**ECS** ha implementato una libreria di sottoprogrammi basati sull'uso di matrici Statiche di trasformazione.

Esse permettono di realizzare, unitamente all'istruzione **<RPT: ..; .. ; ...>,** le seguenti operazioni

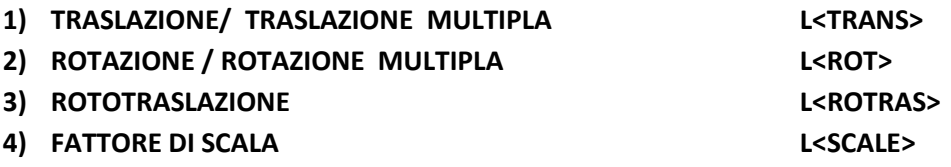

Qui di seguito riportiamo le variabili abbinate a tali sottoprogrammi :

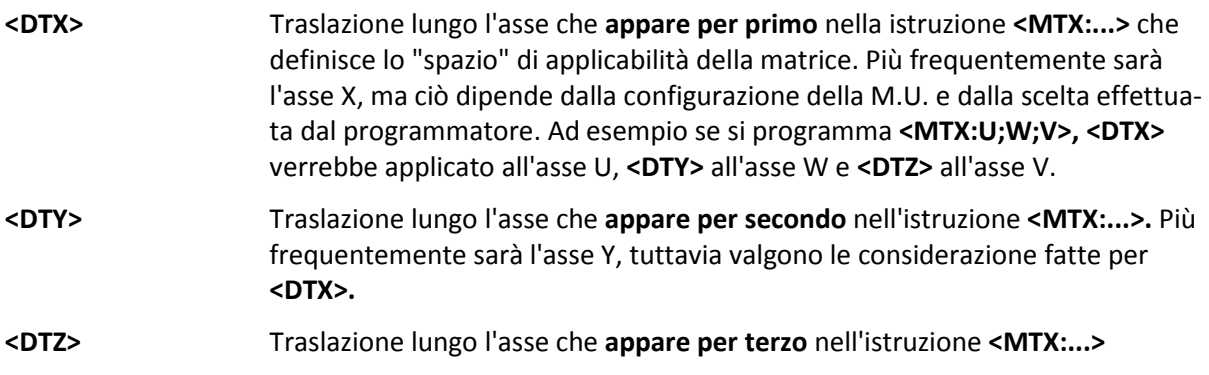

CNC FRESA – Norme di Programmazione 720P429

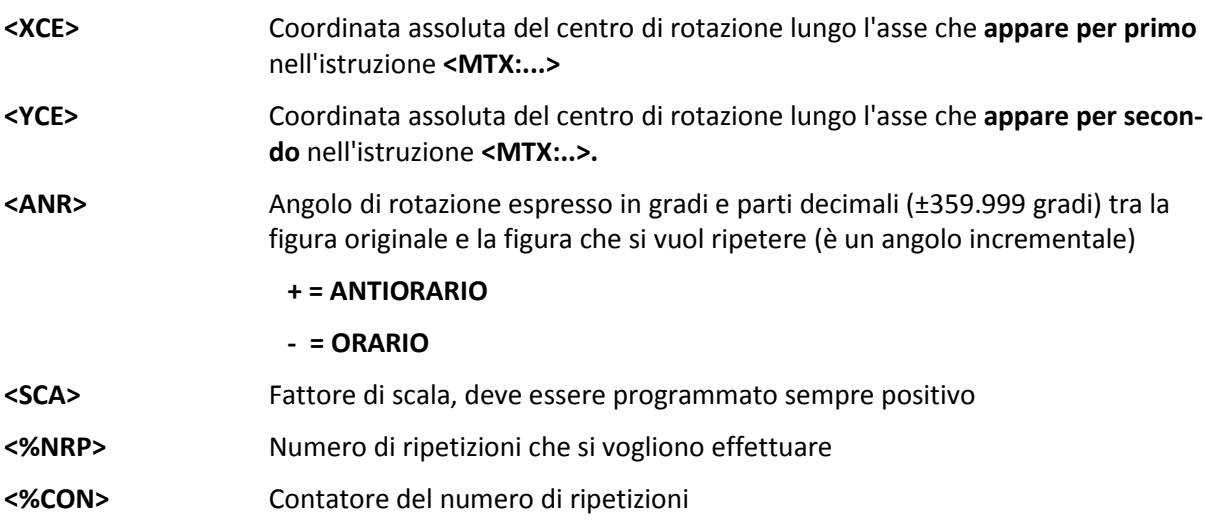

- Alla variabile **<%NRP=...>** deve essere assegnato valore 1 nel caso di una singola ripetizione
- Il contatore del numero di ripetizioni **<%CON=..>,** nel caso di traslazioni e/o rotazioni multiple, deve essere settato a 1: **<%CON=1>** in una riga di programma **esterna** al LOOP di ripetizione e ripristinato a 1 al termine della ripetizione.
- Una volta usciti dal LOOP di ripetizione, immediatamente dopo la riga contenente l'istruzione **<RPT:...>,** é necessario disabilitare la matrice di trasformazione mediante l'istruzione **<TCT:OFF>**

#### **15.4.1 Traslazione semplice, sottoprogramma <TRANS>**

Esempio:

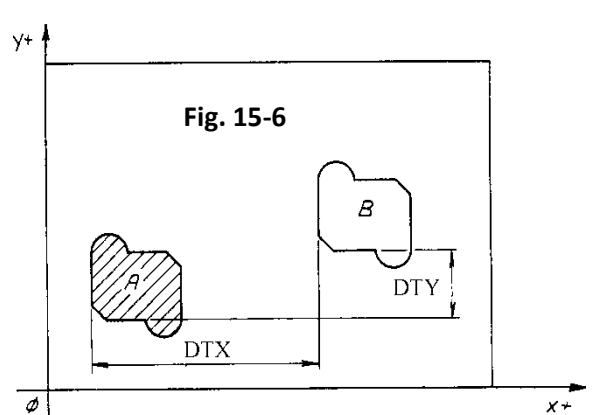

**% N0 G16XYZ+ <MTX:X;Y;Z> N10 ... ... { Pezzo A } N100 .. N110 L<TRANS> <DTX=...> <DTY=...> <DTZ=...> <%NRP=1> N120 <RPT:N10;N100> N130 <TCT:OFF> ...**

#### **Commenti:**

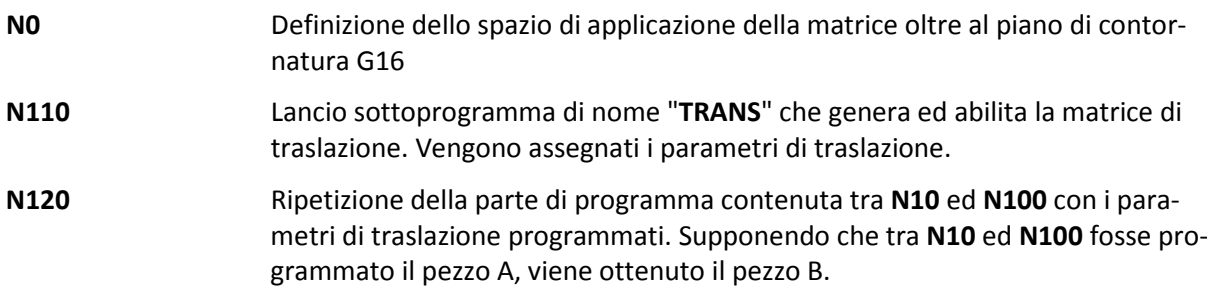

固固区

**N130** Disabilitazione della matrice di trasformazione

Non dimenticare di disabilitare una matrice di trasformazione, mediante l'istruzione **<TCT:OFF>**, al momento che l'effetto di trasformazione non è più voluto.

In realtà **dovendo traslare una o n volte un profilo é consigliabile utilizzare** la funzione **G59 X.. Y.. o DX.. DY...** (Vedi il **Capitolo 5**).

#### **15.4.2 Traslazione multipla, sottoprogramma <TRANS>**

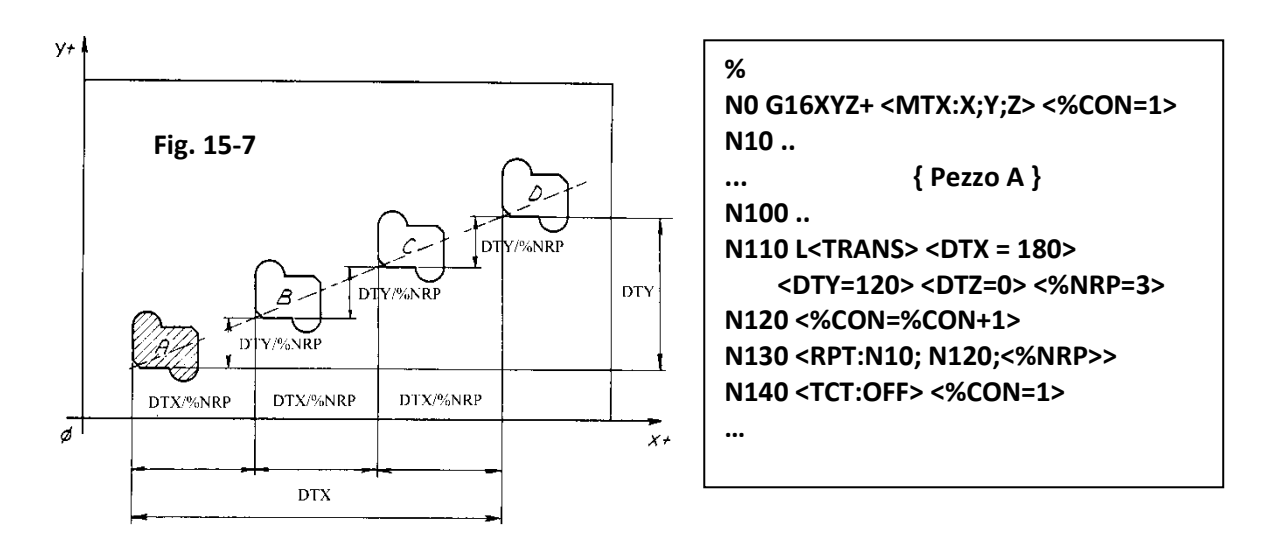

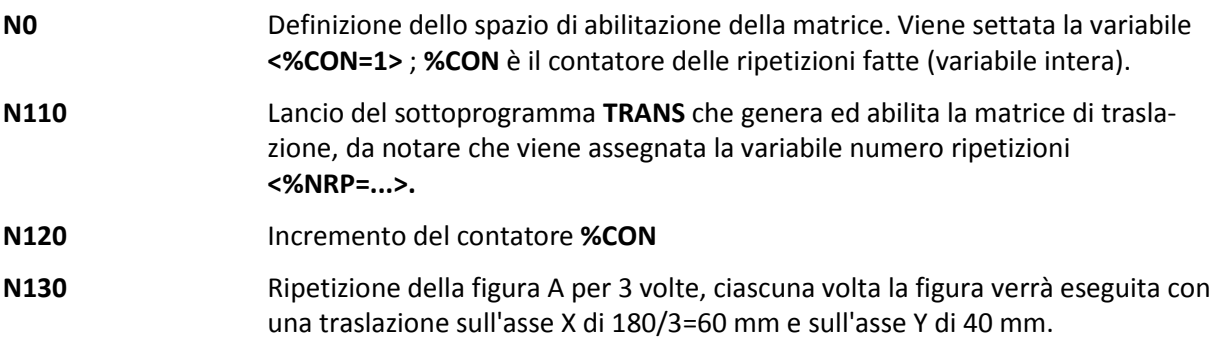

**DTX** e **DTY** rappresentano la traslazione totale, cioè quella tra pezzo originale e l'ultimo pezzo da ripetere.

Dovendo traslare una o n volte un profilo é consigliabile utilizzare la funzione **G59 DX.. DY...** ( Vedi per dettagli il **Capitolo 5** ). Ad esempio il precedente programma verrebbe così semplificato:

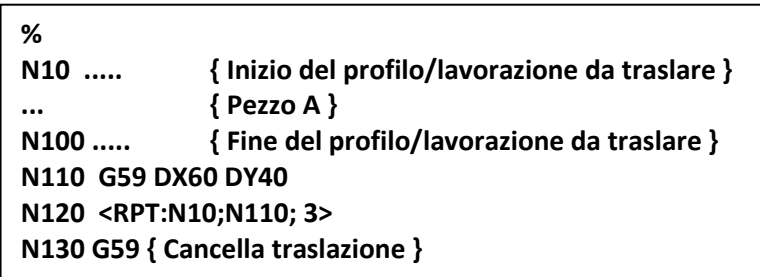

#### 15.4.3 Rotazione semplice, sottoprogramma <ROT>

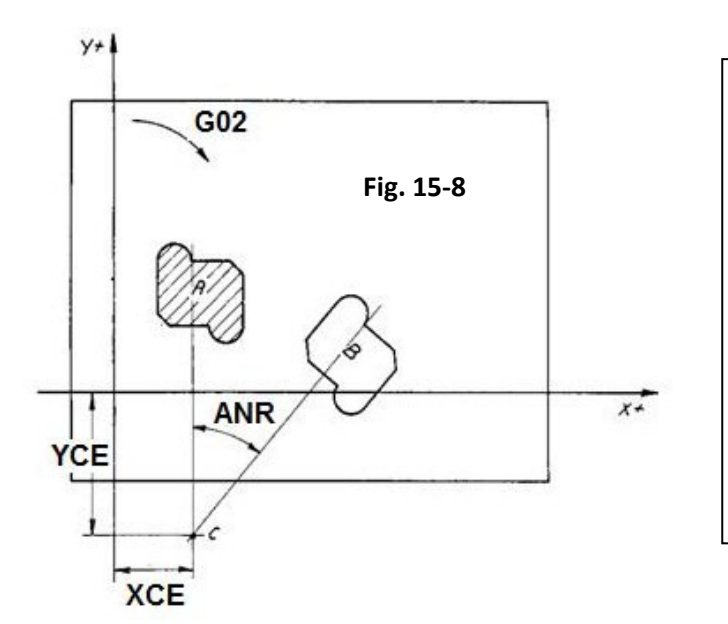

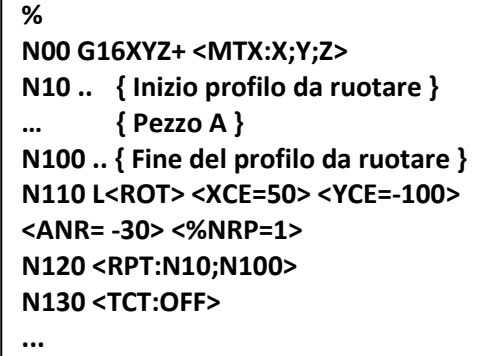

**N00** Definizione dello spazio di applicabilità della matrice.

**N120** Viene ottenuta la figura B identica ad A ma ruotata dell'angolo ANR rispetto al centro di rotazione di coordinate XCE, YCE. Se si desidera la rotazione attorno all'origine è sufficiente assegnare **<XCE=0> <YCE=0>.**

Dovendo rototraslare una o più volte un profilo é consigliabile utilizzare la funzione **G58 X.. Y... RC.. / RB...** ( Vedi per dettagli **Capitolo 5** ).Ad esempio il precedente programma verrebbe così semplificato:

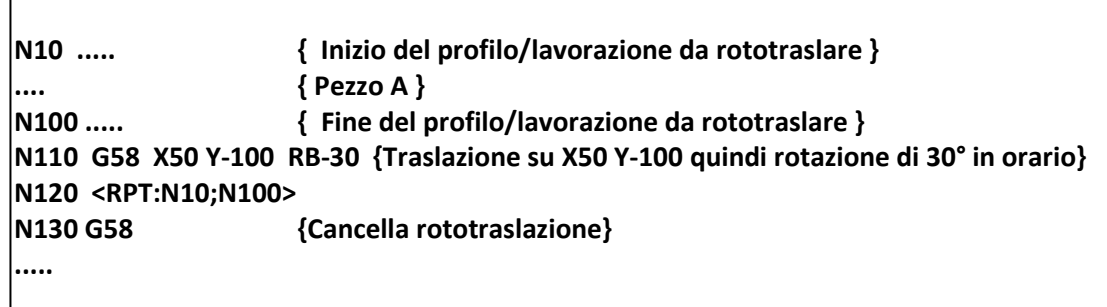

**国国区** 

#### 15.4.4 Rotazione multipla, sottoprogramma <ROT>

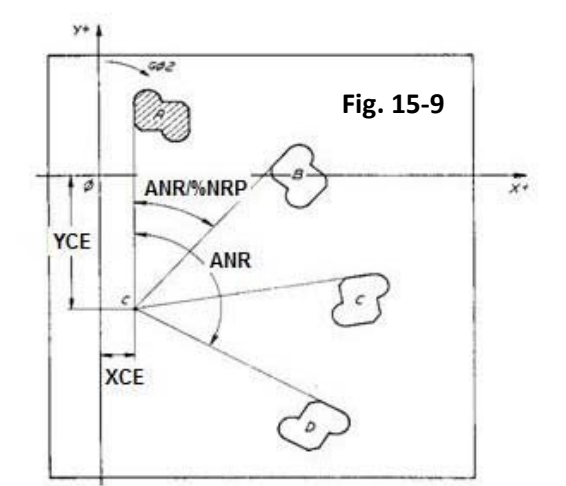

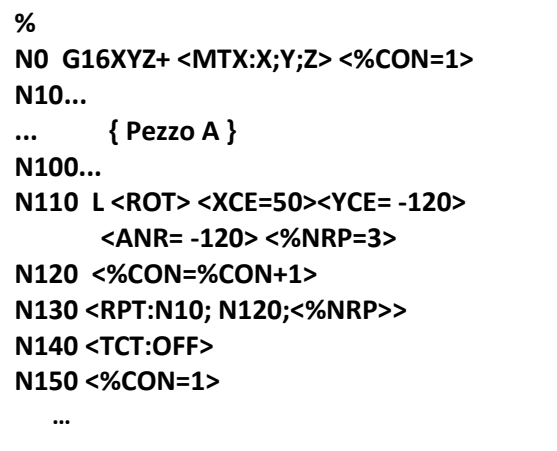

• L'angolo da programmare **<ANR=..>** è l'angolo totale, cioè quello tra la figura originale e l'ultima figura da ripetere.

Dovendo roto traslare una o più volte un profilo é consigliabile utilizzare la funzione **G58 X.. Y.. RB...**( Vedi per dettagli **Capitolo 5** ). Ad esempio il precedente programma verrebbe così semplificato:

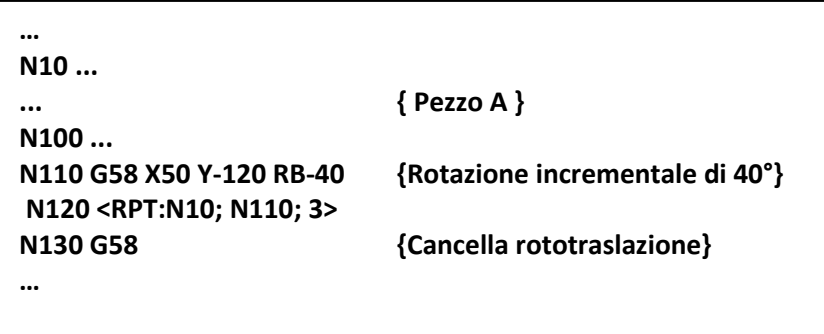

#### **15.4.5 Ripetizione con Rototraslazione, sottoprogramma <ROTRAS>**

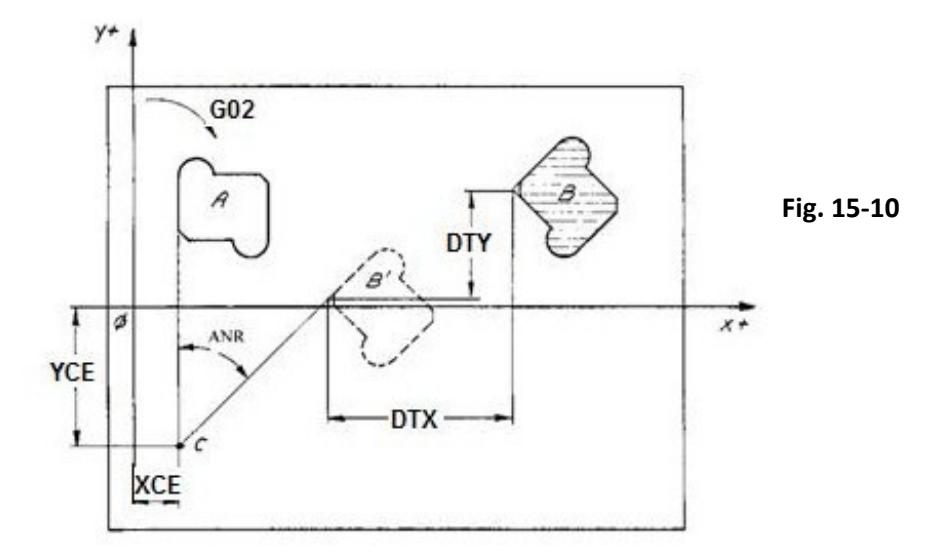

**% N0 G16XYZ+ <MTX: X;Y;Z > N10 .. ... { Pezzo A } N100 … N110 L <ROTRAS> <XCE=50> <YCE= -150> <ANR= -45> <DTX=160> <DTY=80> <%NRP=1> N120 <RPT:N10;N100> N130 <TCT:OFF> …**

**N0** Spazio di applicazione della matrice

**N120** Si ottiene la rototraslazione della **figura A**, generando la **figura B**. La matrice di rototraslazione prima effettua la rotazione della **figura A** ottenendo la **figura B'** che viene solo calcolata ma non eseguita, quindi la traslazione della **figura. B'**  per ottenere infine la **figura B**.

Utilizzando le **G59 e G58** il programma diventa:

```
N10 ..
...
N100 …
N110 G58 X50 Y-150 RB-45 {Applica rototraslazione con rotazione di 45° antiorario}
N120 G59 X160 Y80 { Applica traslazione }
N130 <RPT:N10;N100>
N140 G58 { Cancella rototraslazione }
N150 G59 { Cancella traslazione }
…
```
#### **15.4.6 Esempio di uso del sottoprogramma ROTRAS**

Nella figura **15.11. (a)** è riportato il disegno di come si vuole realizzare un certo particolare sulla M.U., opportunamente traslato e ruotato rispetto all'origine. Programmare direttamente tale figura diventa complesso a causa dei calcoli da fare per programmare tutti i punti costituenti il profilo del pezzo. La soluzione è programmare la figura secondo un sistema di assi di comodo (locale) **Xl** ed **Yl** *,* come riportato in figura **15.11 (b)**, ed applicare a tale figura la matrice di **Rototraslazione <ROTRAS> .**

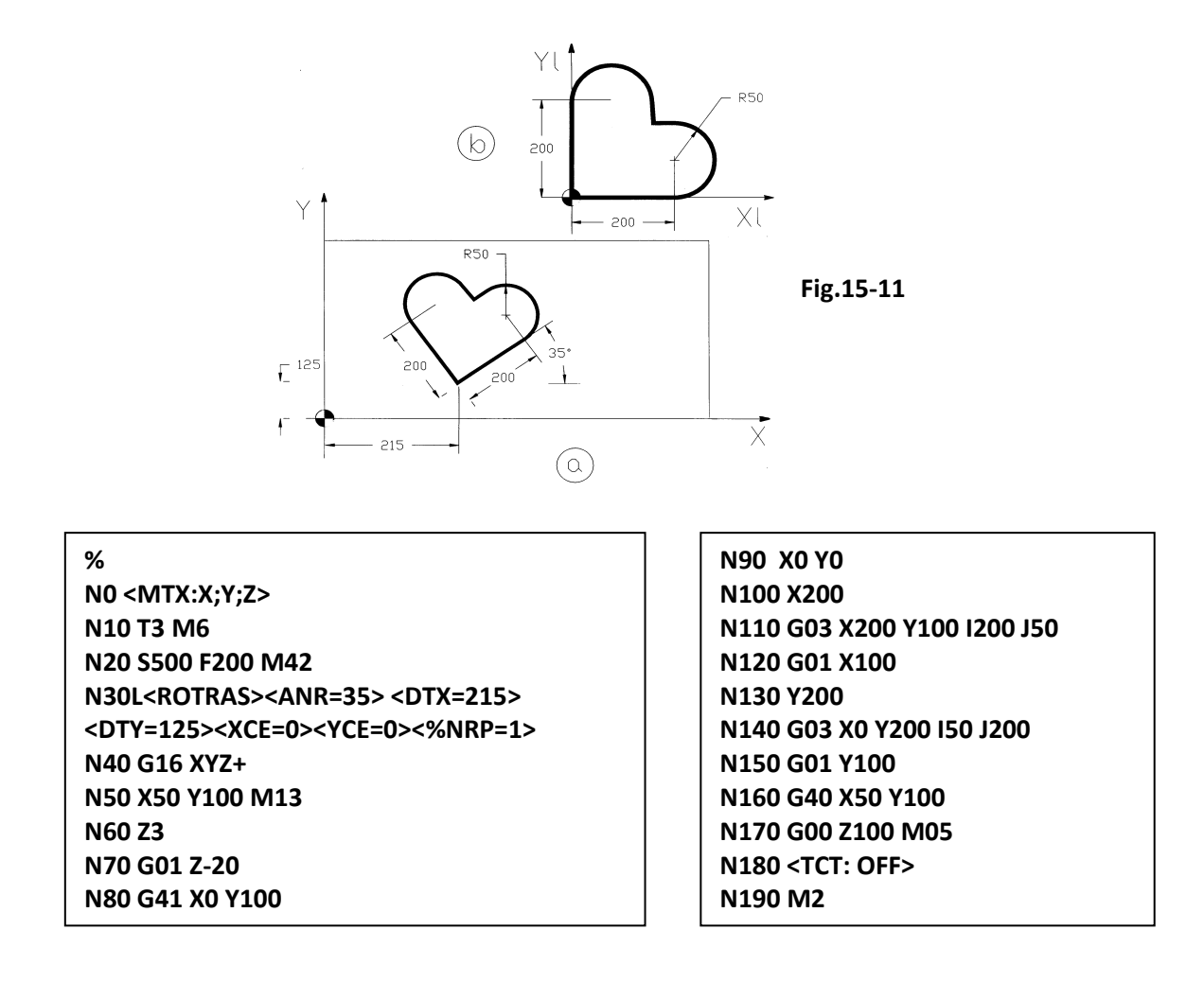

#### **Commenti:**

固固区

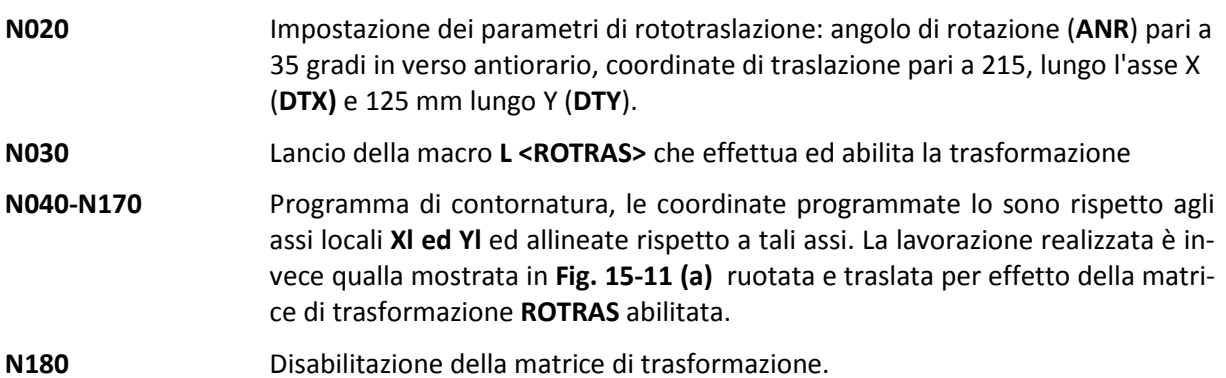

Lo stesso esempio utilizzando le **G59 e G58 anziché ROTRAS:**

**% N0 G16XYZ+ N10 T3 M6 N20 S500 F200 M42 N30 G58 RB35 N40 G59 X215 Y125 N50 X50 Y100 M13 N60 Z3 N70 G01 Z-20 N80 G41 X0 Y100 N90 X0 Y0**

**N100 X200 N110 G03 X200 Y100 I200 J50 N120 G01 X100 N130 Y200 N140 G03 X0 Y200 I50 J200 N150 G01 Y100 N160 G40 X50 Y100 N170 G00 Z100 M05 N180 G58 N190 G59 N200 M2**

#### **15.4.7 Fattore di Scala , sottoprogramma <SCALE>**

**Esempio:**

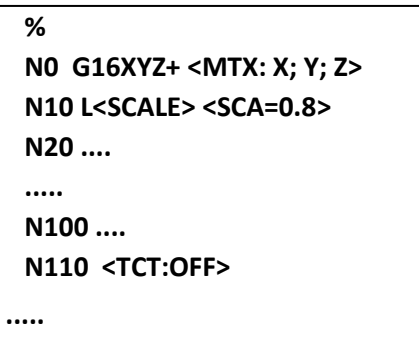

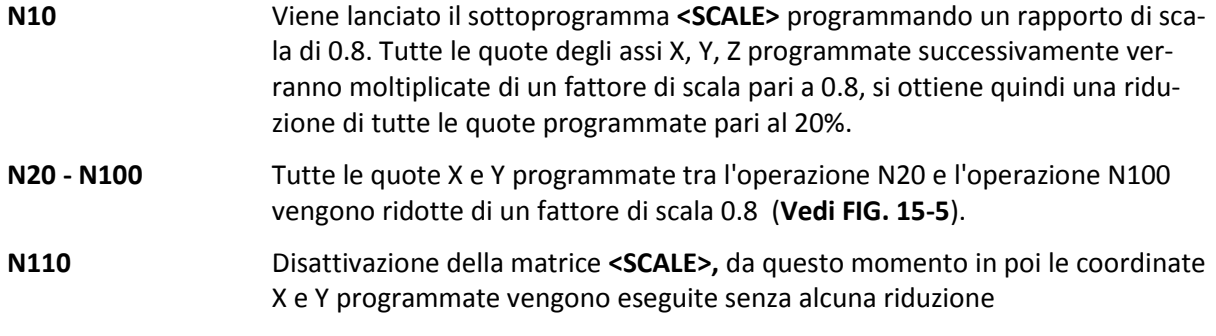

• Il fattore di scala impostato tramite il sottoprogramma **<SCALE>** non agisce sul raggio utensile e sulle origini.

#### **15.5 Rotazione di Piani**

Mediante le matrici **Statiche** di rotazione **<ROTX>, <ROTY>** e **<ROTZ>** è possibile ottenere la trasformazione di una lavorazione effettuata su un certo piano di contornatura su un altro piano ortogonale. Ad esempio (Vedi **FIG. 15-12**) consideriamo la terna di assi:

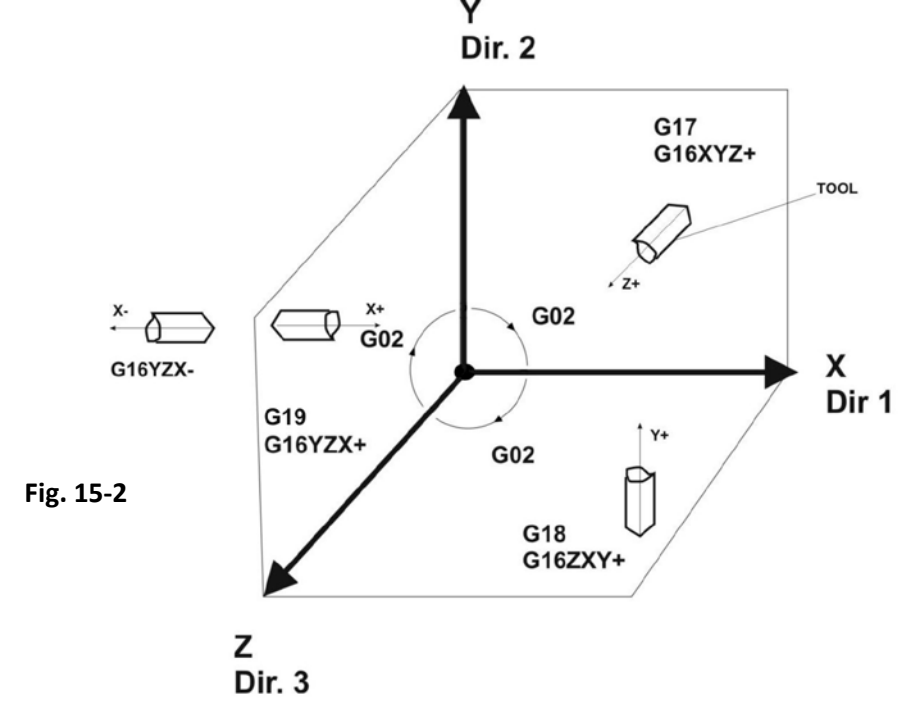

Disponendo di un Part-Program definito per il piano di contornatura X-Y sarà possibile trasformarlo nel piano **Z-X** utilizzando la matrice **L<ROTX>** oppure nel piano Y-Z utilizzando la matrice **L<ROTY>.**

#### **15.5.1 Programmazione della Rotazione di Piani**

I sottoprogrammi da richiamare per ottenere la rotazione di un piano sono:

#### **a) Rotazione attorno all'asse X**

Formato:

#### **N.. L<ROTX> <ANR=...>**

dove

**<ANR>** angolo di rotazione attorno all'asse X oppure attorno al primo asse che appare nell'istruzione **<MTX:...>,** positivo in verso antiorario o negativo in verso orario osservando la terna di **FIG. 15-12** dal lato X+.

> L'angolo da programmare deve essere 90° o multiplo di ±90° se la figura da trasformare contiene istruzioni di contornatura circolare. Qualunque angolo nel caso di contornatura lineare. Come vedremo tale limitazione sarà superata dalle "Matrici Dinamiche" descritte nella seconda parte di questo Capitolo.

Supponiamo di dover riprodurre un profilo programmato sul piano X-Y, trasformato sul piano Z-X, sarà sufficiente aggiungere in testa al programma:

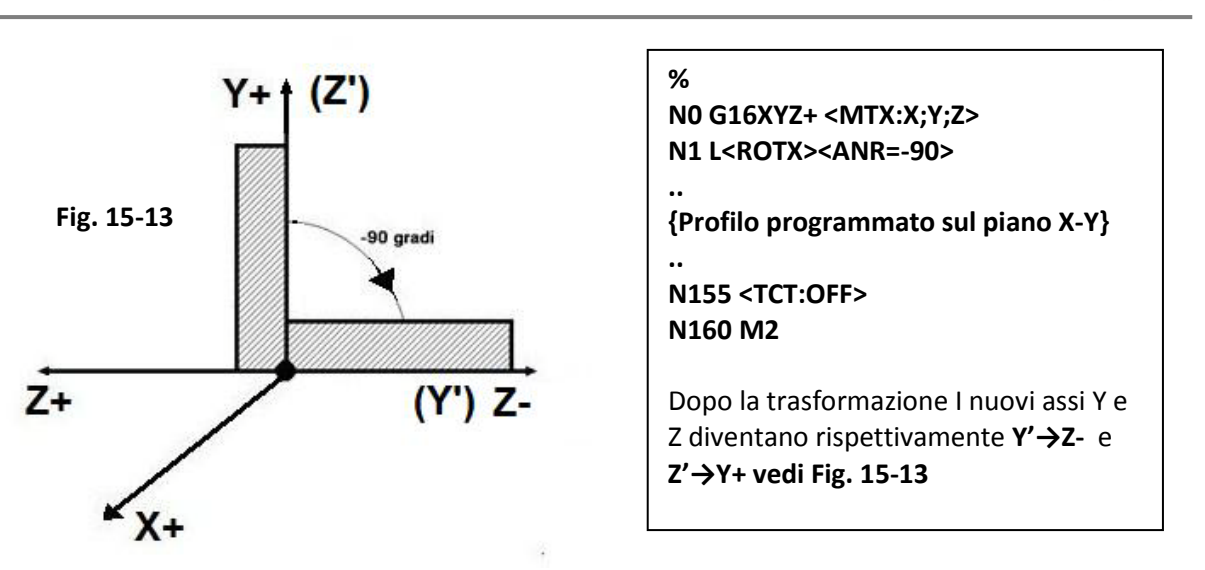

国国区

Il sottoprogramma **ROTX** provoca tramite il parametro <**ANR= - 90**> la rotazione in verso orario di 90° intorno all'asse X del piano XY che viene quindi a portarsi **sul piano XZ**. L'effetto sul programma sarà quello di lasciare le quote X intatte, le quote Y verranno trasformate in Z- e le quote Z+ in Y+

Il verso (orario/antiorario) dell'angolo viene valutato guardando da X+.

La matrice attivata da **<ROTX>** è:

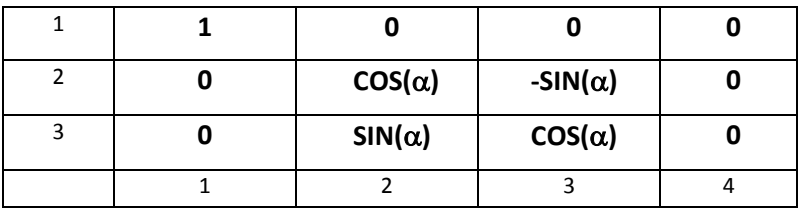

#### **b) Rotazione attorno all'asse Y**

**Formato:**

**N.. L<ROTY><ANR=...>** dove:

**<ANR>** angolo di rotazione attorno all'asse Y (oppure attorno all'asse che appare per secondo nell'istruzione **<MTX:....>**). La terna di **Fig. 15-12** deve essere osservata dal lato **Y+.**

La matrice di trasformazione attivata da **<ROTY>** è:

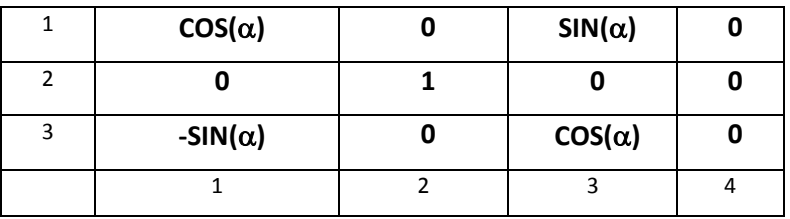

#### **c) Rotazione attorno all'asse Z**

**Formato:**

#### **N.. L<ROTZ> <ANR=...>**

dove:

**<ANR>** angolo di rotazione attorno all'asse Z (oppure attorno all'asse che appare per terzo nell'istruzione **<MTX:.... >**). La terna degli assi di **Fig. 15.12** deve essere osservata dal lato Z+.

La matrice di trasformazione attivata da **<ROTZ>** è:

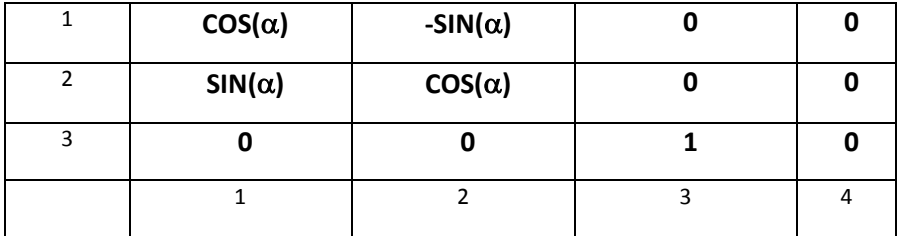

#### **d) Rotazione attorno agli assi X, Y e Z**

**Formato:**

```
N.. L<ROTXYZ> <ANR=...> <AN2=...> <AN3=...>
```
dove:

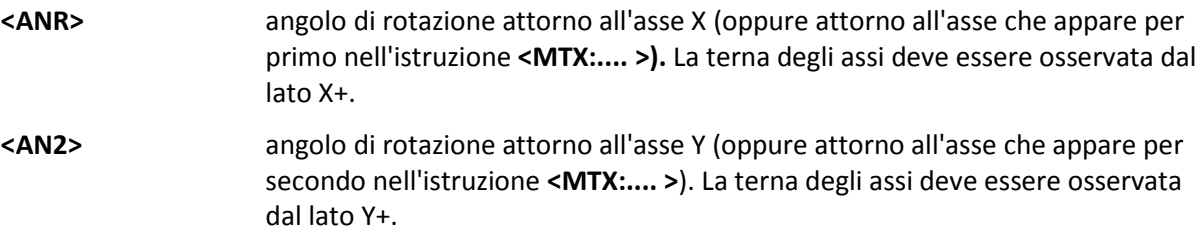

**<AN3>** angolo di rotazione attorno all'asse Z (oppure attorno all'asse che appare per terzo nell'istruzione **<MTX:.... >** ). La terna degli assi deve essere osservata dal lato Z+.

Indicando con  $\alpha$ ,  $\beta$  e γ rispettivamente gli angoli di rotazione attorno al primo secondo e terzo asse che appaiono nell'istruzione **<MTX:...>**, la matrice di trasformazione attivata da **<ROTXYZ>** diventa:

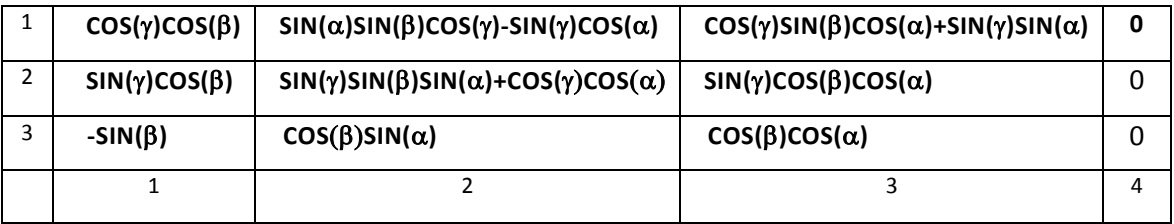

**Nota:** La sequenza di applicazione delle 3 rotazioni é forzata ( prima intorno ad X quindi intono ad Y ed infine intorno a Z).

#### **15.6 Matrici Dinamiche**

Con il termine **Matrici Dinamiche** si intendono quelle matrici che , essendo attivate a livello Interpolatore, quindi agiscono sui movimenti dell'utensile e non solo sulla geometria programmata, non comportano alcuna limitazione nella trasformazione di archi di cerchio su piani comunque orientati nello spazio.

Ad esempio tramite Matrici Dinamiche é possibile realizzare:

- **Solidi di rivoluzione**, programmandone solo la generatrice e facendola ruotare attorno all'asse di rivoluzione.
- **Camme a tamburo** che comprendono interpolazioni lineari e circolari che coinvolgono un asse lineare programmato in millimetri ed un asse circolare programmato in gradi.
- **Figure geometriche** formate da rette e cerchi **con rapporti di scala differenziati tra gli assi del piano di contornatura** (in tal caso non è però possibile la compensazione vettoriale del raggio utensile).
- Lavorazioni di contornatura o cicli fissi su piani comunque orientati nello spazio disponendo opportunamente l'asse mandrino perpendicolare al piano.

In generale le matrici dinamiche permettono di rototraslare nello spazio profili programmati nel piano utilizzando i linguaggi **ISO**, **GAP** ed **EXPERT**, mantenendo valida la compensazione vettoriale del raggio utensile.

#### **15.7 Programmazione delle Matrici Dinamiche**

La programmazione delle **Matrici Dinamiche** prevede 3 tipi di istruzioni:

#### 1) **<MAT: nome; coefficienti matrice>**

mediante la quale si assegnano una o più matrici con i rispettivi parametri. L'istruzione e la relativa sintassi è identica a quella usata per le **Matrici Statiche**.

#### 2) **<DMX: 1º asse; 2º asse; 3º asse>**

mediante la quale si indicano gli assi interessati alla trasformazione dinamica, è analoga all'istruzione: **<MTX:...>** delle **Matrici Statiche**.

#### 3) **<DTC: ON; nome>**

mediante la quale si abilita la matrice di trasformazione e la si disabilita con **<DTC:OFF>.**

#### 4**)< MAT: OFF; nome>**

mediante la quale si elimina la matrice precedentemente definita.

#### **15.7.1 Definizione di una Matrice Dinamica**

La sintassi con cui si assegna una matrice dinamica ha lo stesso formato di quello già descritto per le **Matrici Statiche**:

<MAT: nome; a<sub>11</sub>; a<sub>12</sub>; ...;a<sub>21</sub>;...;a<sub>31</sub>;...;a<sub>34</sub>> **>** oppure:

**<MAT: nome; <exp1>; <exp2>;...<exp34>>**

in cui:

**nome** nome della matrice dinamica (max 6 caratteri).

#### **a**<sub>11</sub>...**a**<sub>34</sub> rappresentano i **12 coefficienti** della matrice di trasformazione. Al posto di un coefficiente può essere utilizzata una variabile R o una espressione tra variabili (exp1...exp34 ).

- Sono assegnabili fino a 5 matrici ( tra **Statiche** e **Dinamiche** ) contraddistinte da nomi differenti.
- Le **Matrici Dinamiche** memorizzate non hanno alcun effetto sul programma se non vengono abilitate dall'istruzione **<DTC:ON; nome matrice>.**
- Possono convivere, ed essere quindi applicate contemporaneamente nello stesso Part-Program, una **Matrice Statica** abilitata con **<TCT:ON; nome>** ed una **Dinamica** abilitata con **<DTC:ON; nome>.** La **Matrice Statica** agirà sugli assi definiti dall'istruzione **<MTX:...>,** mentre la **Matrice Dinamica** agirà sugli assi definiti dall'istruzione **<DMX:...>.** La terna degli assi prescelti per la trasformazione mediante **Matrice Statica** può essere diversa dalla terna prescelta per gli assi trasformati dalla **Matrice Dinamica.**
- Il **[RESET**], **un cambio modo** e l' **inizio Programma %** , cancellano le eventuali **Matrici Statiche** definite ma non hanno alcun effetto sulle **Matrici Dinamiche attive** che sono, per questo, definite **"supermodali".** Per disattivare una matrice dinamica si deve programmare **<DTC:OFF>.**

Una **Matrice Dinamica** può essere eliminata tramite il seguente comando:

**<MAT: OFF; nome> <MAT: OFF; numero> <MAT: OFF; <exp>**

in cui

**nome** nome della matrice da eliminare

- **numero** numero d'ordine della matrice da eliminare. Il numero d'ordine è assegnato dal CNC al momento della definizione della matrice stessa e va da 0 a 4.
- **<exp>** Espressione comunque complessa che definisce il numero di ordine della matrice da eliminare.

Emettendo un comando **<MAT:OFF,....>** il CNC segnala allarme in uno dei seguenti casi:

1) La matrice da eliminare, definita come "**nome**" oppure "**numero**" oppure **<exp>** non esiste.

2) La matrice da eliminare è attiva

Si osservi che il CNC, eliminando una matrice dalla sua memoria, sposta di un posto indietro le eventuali matrici definite dopo quella eliminata.

#### **15.7.2 Spazio di applicabilità di una Matrice Dinamica**

Gli assi della M.U. soggetti alla trasformazione dinamica sono definiti dalla seguente istruzione:

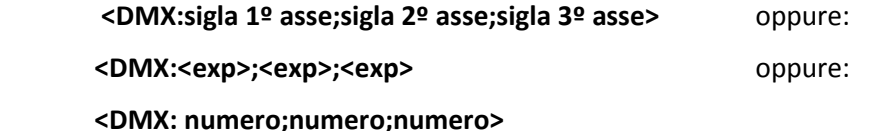

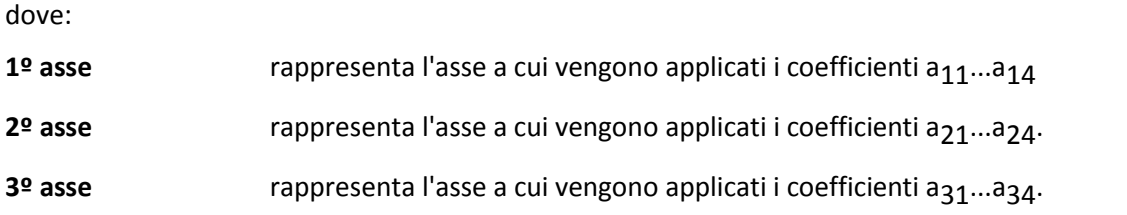

Al posto della sigla assi può essere utilizzata una variabile R o un'espressione oppure il numero d' ordine dell'asse utilizzato in taratura ( file **AXS.TAR** ).

- L'istruzione **<DMX:...>** é modale e viene sostituita solo da una successiva programmazione della stessa istruzione.
- All'istruzione **<DMX:...>** debbono essere abbinati sempre 3 assi CNC appartenenti a 3 diverse direzioni.
- La matrice di trasformazione viene applicata solamente agli assi definiti nell' istruzione **<DMX:...>.**

#### **15.7.3 Abilitazione alla Trasformazione**

Per **abilitare una matrice dinamica**, preventivamente memorizzata con l'istruzione **<MAT:...>,** viene utilizzata l'istruzione:

#### **<DTC:ON;nome matrice>**

dove:

**nome** rappresenta il nome della matrice assegnato alla stessa con l'istruzione **<MAT:...>.**

Per disabilitare la trasformazione è sufficiente programmare:

#### **<DTC:OFF>**

- Nel blocco **<DTC:ON;nome>** oppure **<DTC:OFF>** Non è permesso scrivere altre istruzioni
- Una volta abilitata una matrice, la trasformazione verrà effettuata fino a quando non viene incontrata l'istruzione **<DTC:OFF>**.

L'istruzione di attivazione delle matrici dinamiche **<DTC:ON;nome>** é infatti "**Supermodale**". Eventuali cambi modo del CNC ([**MAN], [JOG], [AUTO**]) cosi come il carattere % di inizio Partprogram, la pressione del tasto [**RESET**] o lo spegnimento del CNC non disattivano l'istruzione **<DTC:ON;nome>.** Ciò é utile per l'operatore, ad esempio nel caso di disimpegno dell' utensile da un piano inclinato con testa mandrino orientata, il movimento [**JOG**] lungo l'asse di profondità (supponendo si fosse programmato **Z** in origine) comporta l'allontanamento della punta dell' utensile dalla superficie di riferimento, provocando il movimento contemporaneo di tutti gli assi coinvolti nella trasformazione. Se la matrice dinamica fosse stata disabilitata, il movimento di [**JOG**] lungo l'asse **Z** avrebbe comportato il solo movimento dell'asse selezionato.

Nelle pagine che seguono vengono riportati esempi di applicazione delle matrici dinamiche nei casi di uso più generale. Tali matrici sono richiamabili come sottoprogrammi con la sintassi **L<nome>**.

### **15.8 Programmazione Cilindrica**

La **Programmazione Cilindrica** permette la lavorazione di profili qualsiasi disposti sul manto di un cilindro muovendo contemporaneamente un asse rotante ed un asse lineare coincidente con l'asse del cilindro. È il tipico caso di camme cilindriche a canalino o camme a tamburo. Per programmare una camma cilindrica è necessario disporre del disegno della camma sviluppato in piano con l'ascissa che rappresenta l'asse circolare (espresso in millimetri) e l'ordinata l'asse lineare (vedi esempio di **Fig. 15- 14**). Il profilo può essere programmato utilizzando la contornatura convenzionale **ISO** o i linguaggi **GAP** ed **EXPERT**, considerando ambedue le coordinate (**B e Y** del nostro esempio) **espresse in millimetri**.

Il sottoprogramma **L<TRACYL>** effettuerà la trasformazione

Il formato é il seguente:

 **N... L<TRACYL> <DIA=...>** 

dove:

**<DIA=..>** valore del **diametro di lavoro** del cilindro.

L'istruzione **<DMX:1º asse; 2º asse; 3º asse>** dovrà contenere quale 1º asse la sigla dell'**asse rotante**, quale 2º asse la sigla dell'**asse lineare abbinato** a quello rotante e come 3º asse l'asse di **profondità**. Nell'esempio di **Fig. 15-14** si dovrà quindi scrivere:

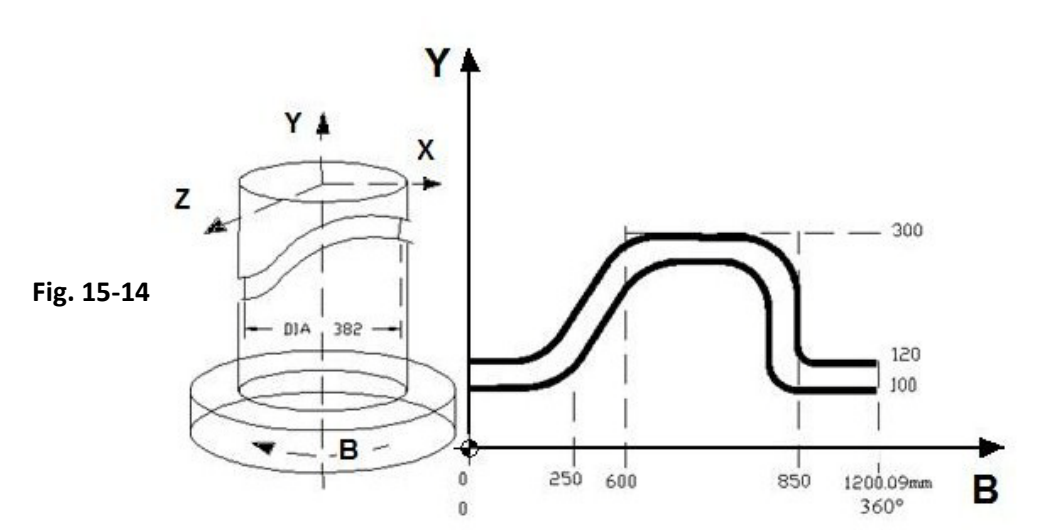

Il programma di lavorazione della camma è:

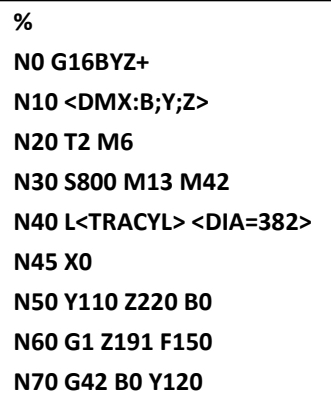

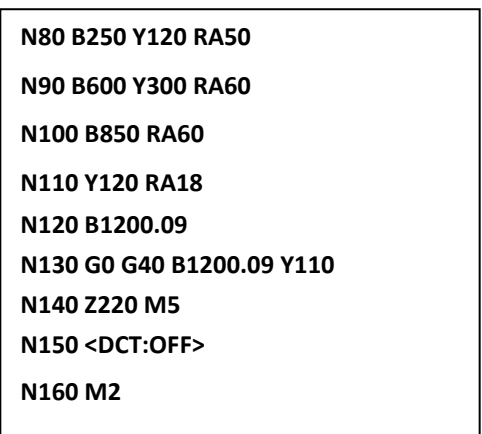

**<DMX:B;Y;Z>**

#### **Commenti :**

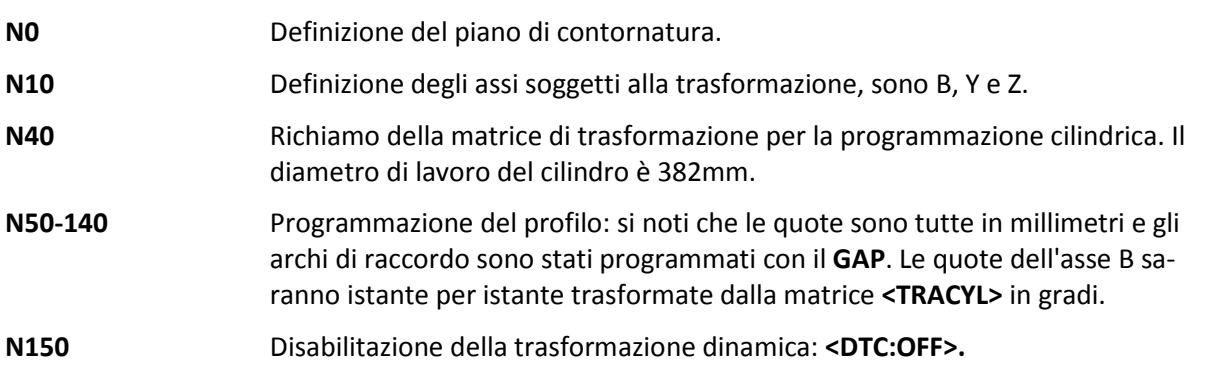

#### **Nota per l'integratore :**

Affinché un asse rotante possa essere trasformato dalla matrice **<TRACYL>** è necessario che in taratura (nel file di configurazione **AXS.TAR**) non sia definito quale asse "tondo".

#### **15.9 Lavorazione su Superfici Inclinate**

Le **Matrici Dinamiche** descritte in questo paragrafo servono ad eseguire lavorazioni di foratura, fresatura ecc. su superfici inclinate disponendo di una testa mandrino mono o birotativa in modo da poter orientare l'asse dell'utensile perpendicolare alla superficie da lavorare. Le **Matrici Dinamiche** per la rotazione dei piani da utilizzare sono:

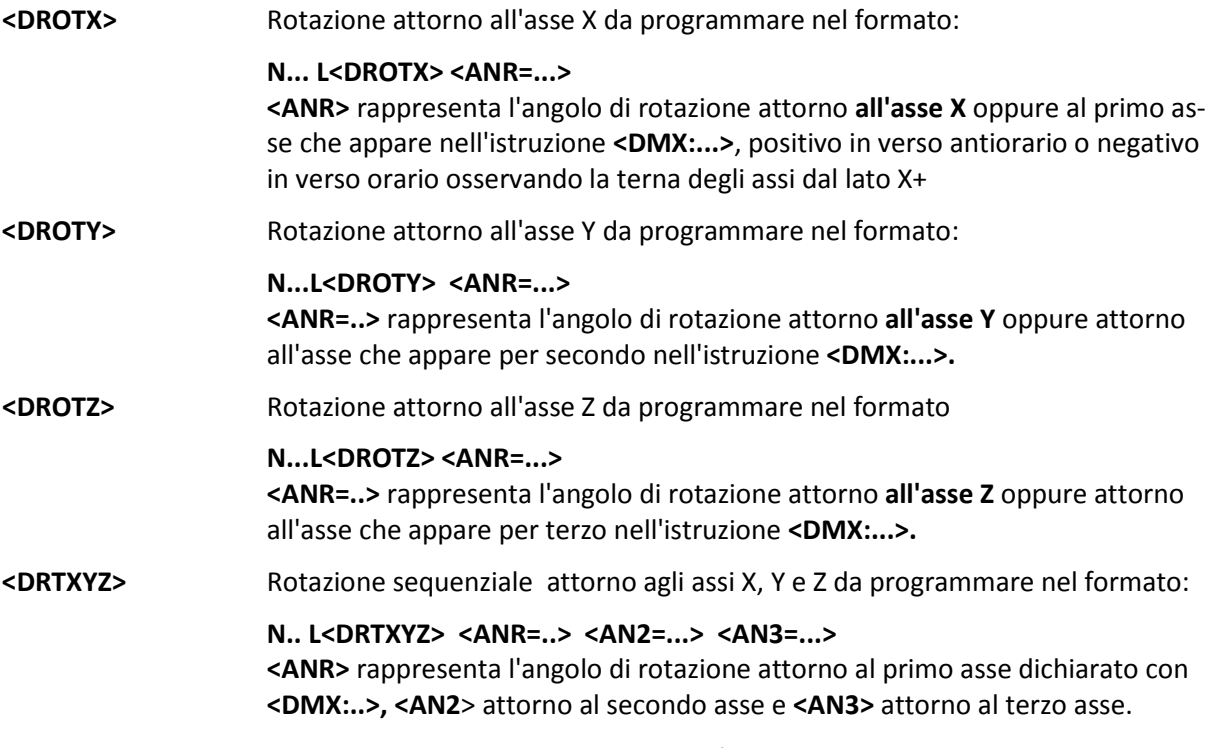

- Le matrici di rotazione dei piani agiscono attorno all'origine, se si vuole ottenere una rototraslazione occorre utilizzare l'istruzione di traslazione origine **G59.**
- In caso di teste configurate **RTCP** (Vedi per dettagli **Capitolo 16**) la compensazione di tutti gli eventuali disassamenti meccanici é automatica (tramite l'istruzione **G51**).

 $E|L|Z$ 

#### **15.9.1 Esempio di Programmazione**

Si supponga di voler lavorare il pezzo di **Fig. 15-15**, consistente in un tronco di piramide, con una Macchina Utensile che dispone di 3 assi lineari: X; Y; Z e di due assi rotanti: B ed A per poter orientare l'asse utensile rispettivamente attorno all'asse Y (B) ed attorno all'asse X (A).

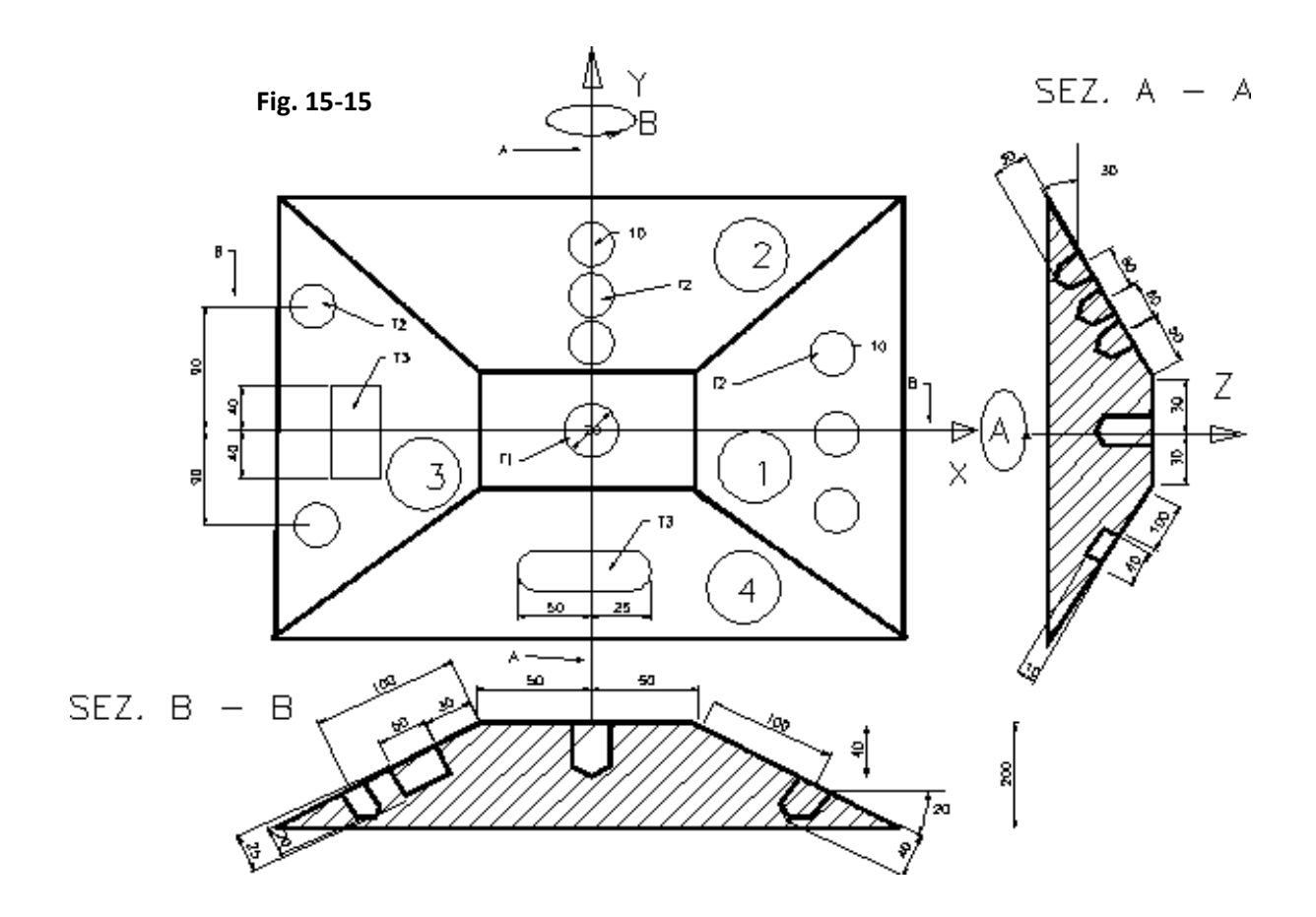

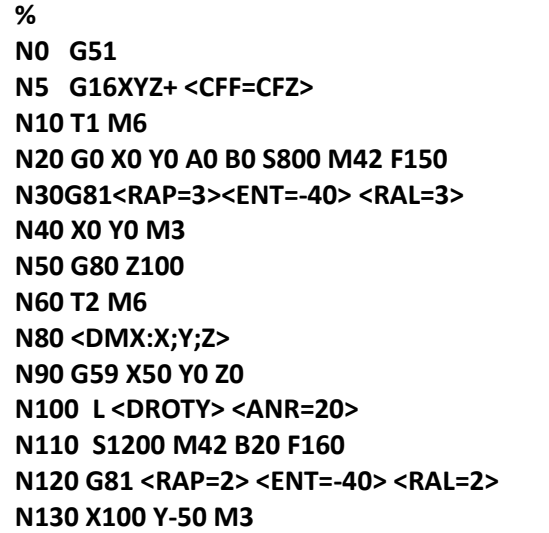

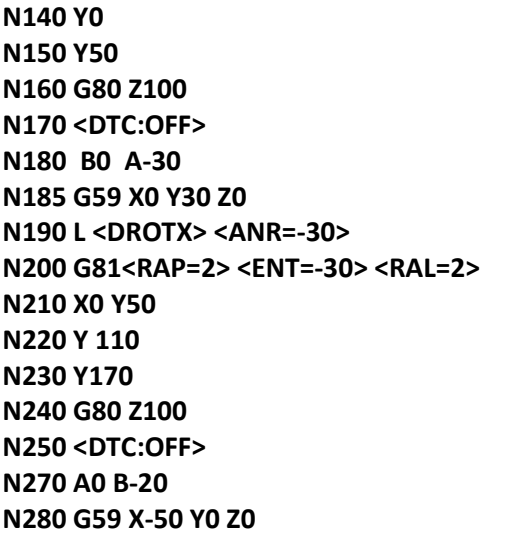

CNC FRESA – Norme di Programmazione 720P429

固固区

**N290 L <DROTY><ANR=-20> N300 G81<RAP=2><ENT=-20><RAL=2> N310 X-100 Y90 N320 Y-90 N330 G80 Z100 N340 B0 N342 <DTC:OFF> N350 T3 M6 N360 S800 M3 F180 N370 B-20 N374 L <DROTY> N380 G185 <DAX=50><DAY=80> <RIC=2><RAP=2> <ENT=-20> <RAL=2> <KFD=0.5> <ROT=3> <RAG=0> <ANA=0> <INI=11> <ASF=0> N390 X-55 Y0**

**N400 G150 Z100 N410 B0 A30 N420 <DTC:OFF> N440 G59 X0 Y-30 Z0 N450 L <DROTX> <ANR=30> N460 G185 <DAX=100><DAY=40> <RIC=2> <RAP=2> <ENT=-10> <RAL=2> <KFD=0.5> <ROT=3> <RAG=20> <ANA=0> <INI=0> N470 X0 Y-120 N480 G150 Z100 M5 N490 A0 N500 <DTC:OFF> N520 M2**

Commenti:

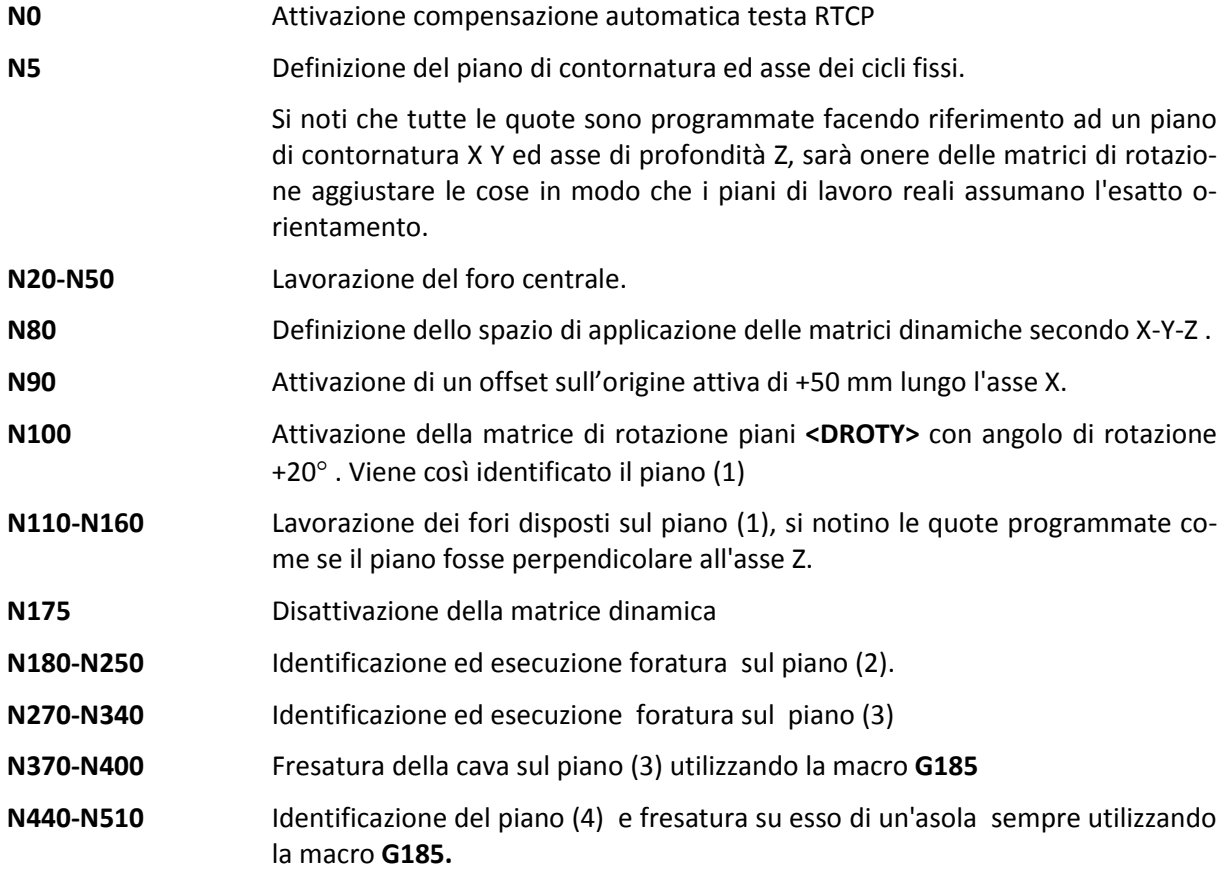

### **15.10 Fresatura di Superfici di Rivoluzione**

Le **Matrici Dinamiche di Rotazione** permettono la fresatura di superfici tridimensionali ottenute ruotando un profilo sezione ( generatrice ) attorno ad un asse (asse di rivoluzione).

Ciò é possibile programmando il solo profilo sezione.

Le lavorazioni di fresatura su superfici di questo tipo prevedono l'utilizzo di frese di tipo sferico con lunghezza utensile riferita al centro sfera.

#### **15.10.1 Lavorazione di una Superficie Sferica**

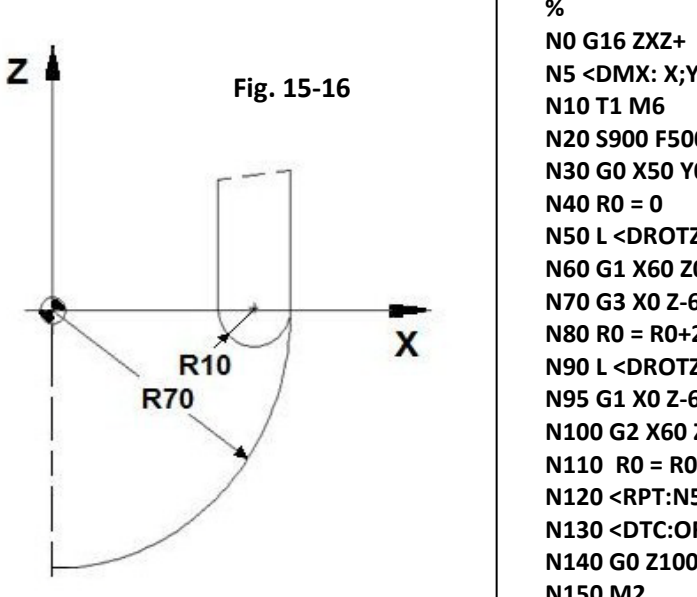

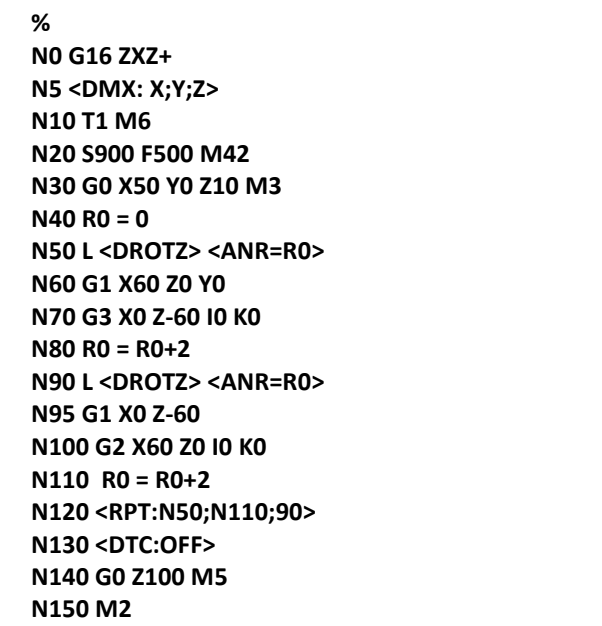

#### Commenti:

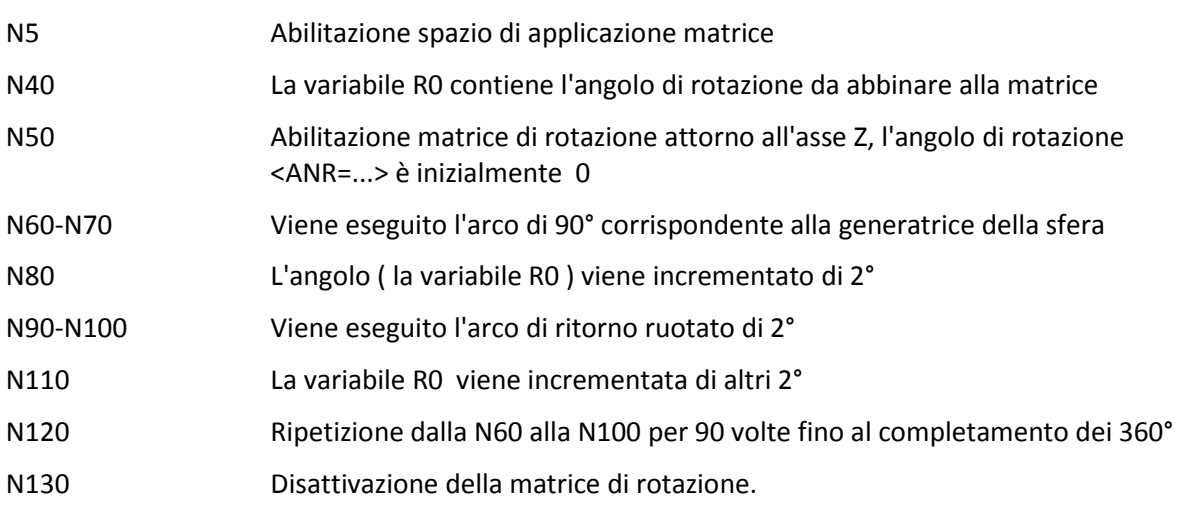

Il risultato della lavorazione simulata con il videografico è quella di **Fig. 15-17**.

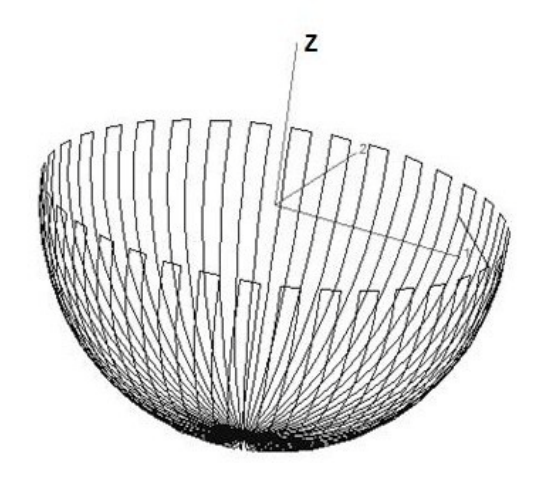

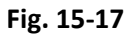

#### **15.10.2 Solido di Rivoluzione complesso**

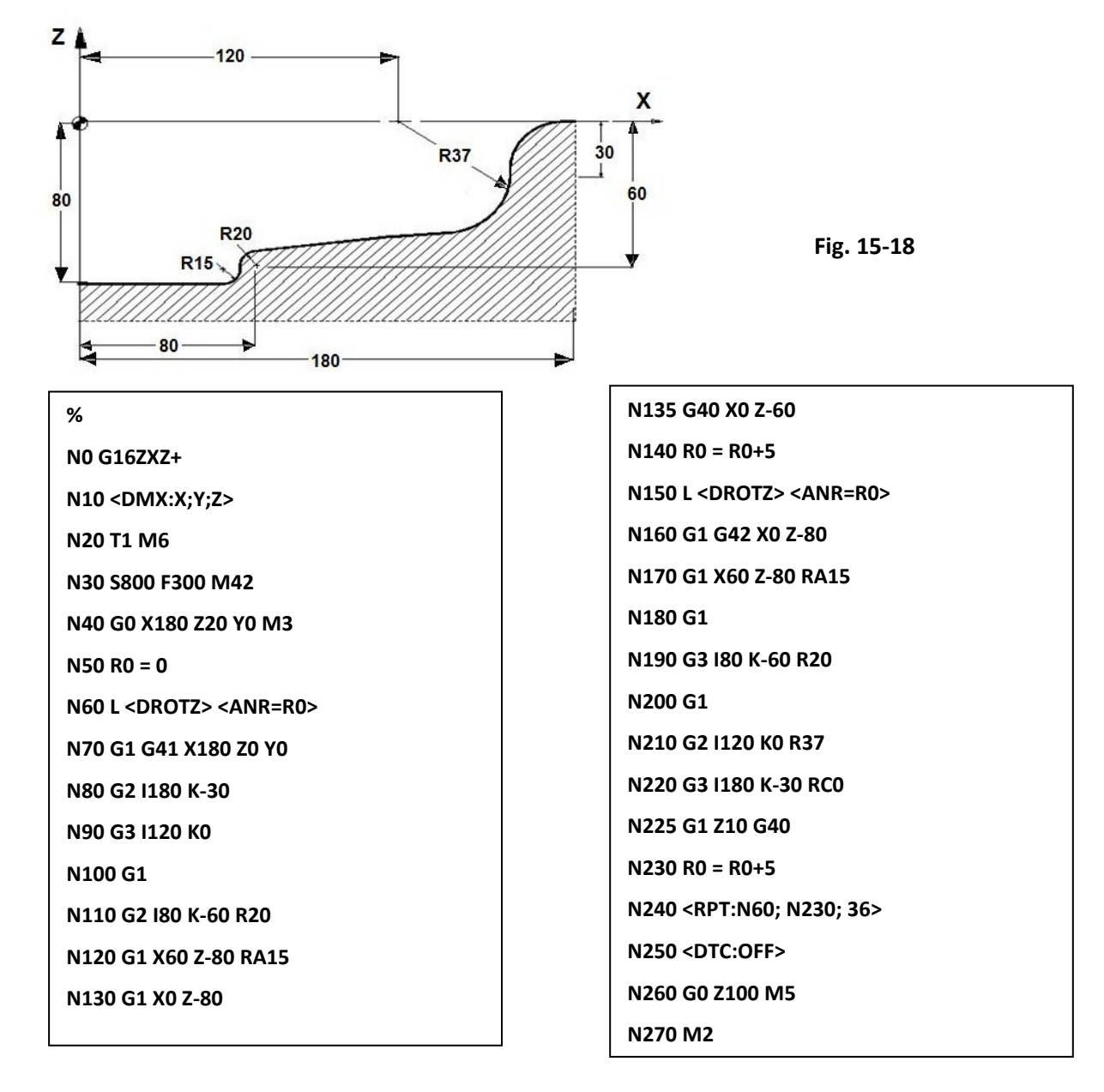

# $\mathbb{E}|\mathbb{I}| \mathbb{Z}$

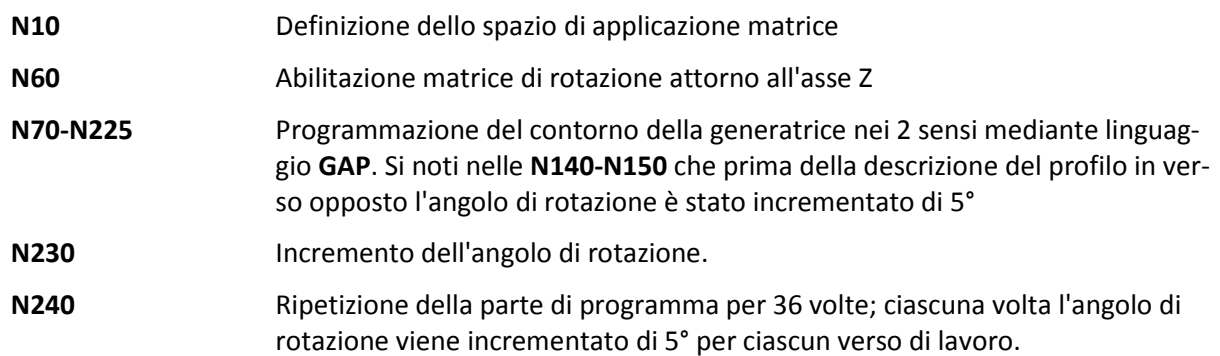

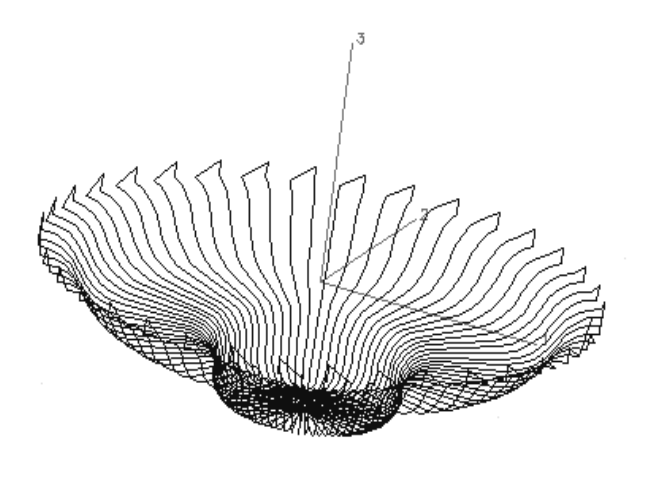

#### **15.10.3 Lavorazione di stampo per bottiglie**

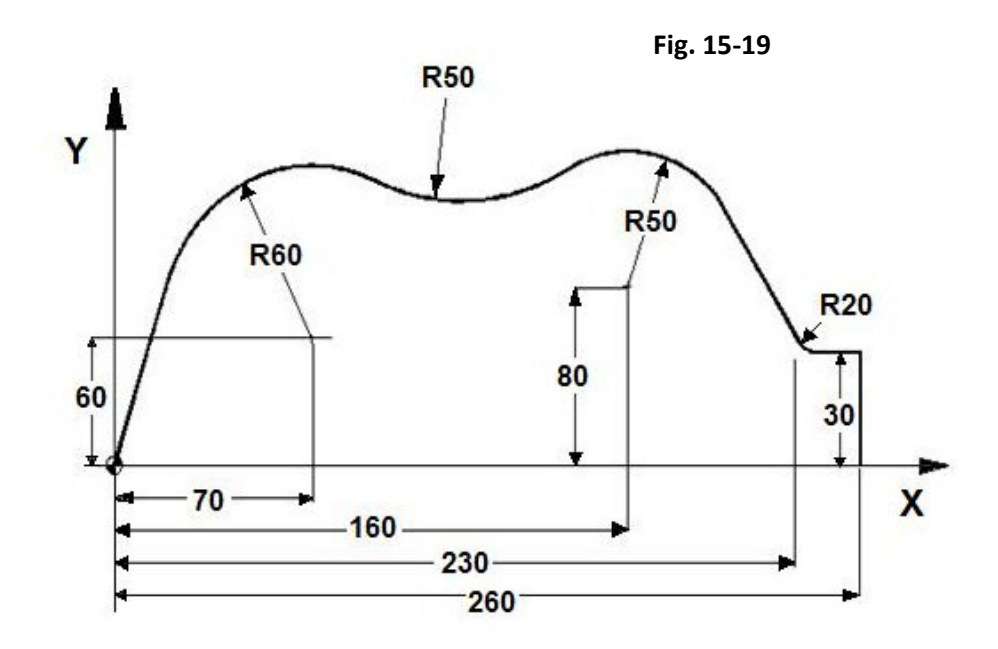

**Fig. 15-20**

CNC FRESA – Norme di Programmazione 720P429

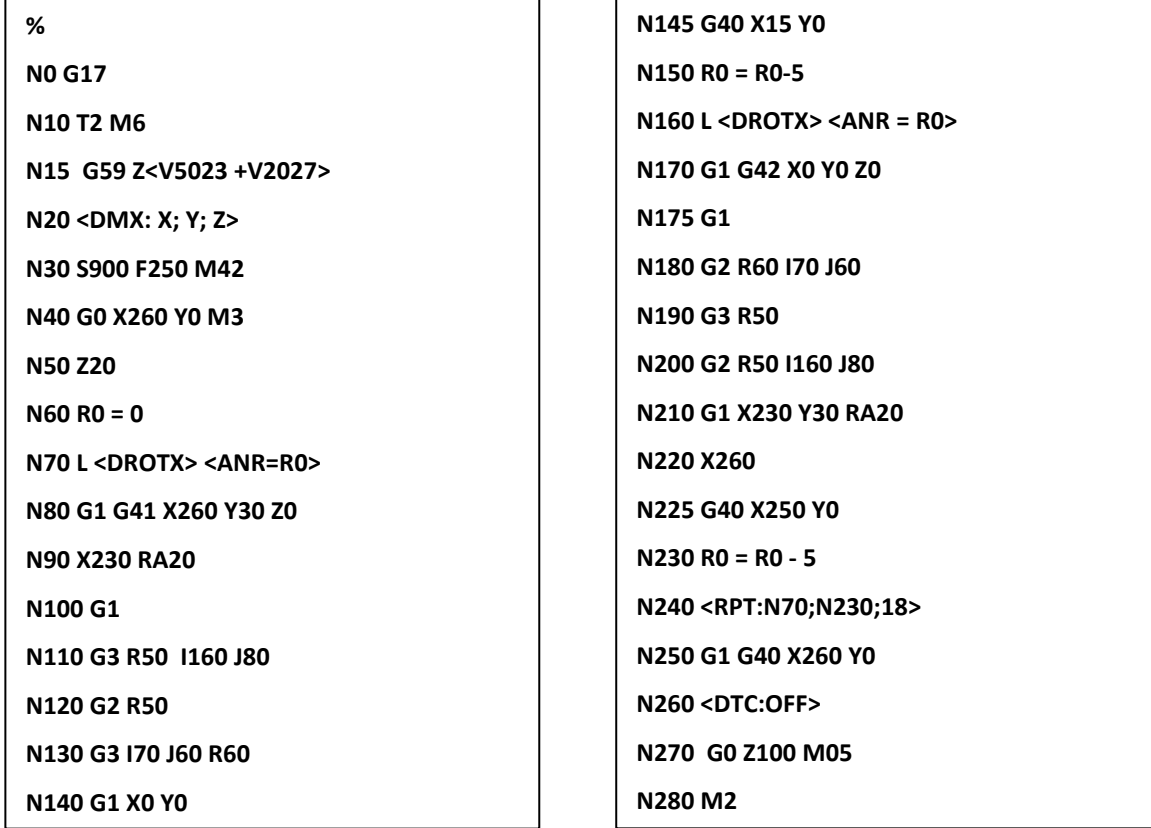

#### **Commenti:**

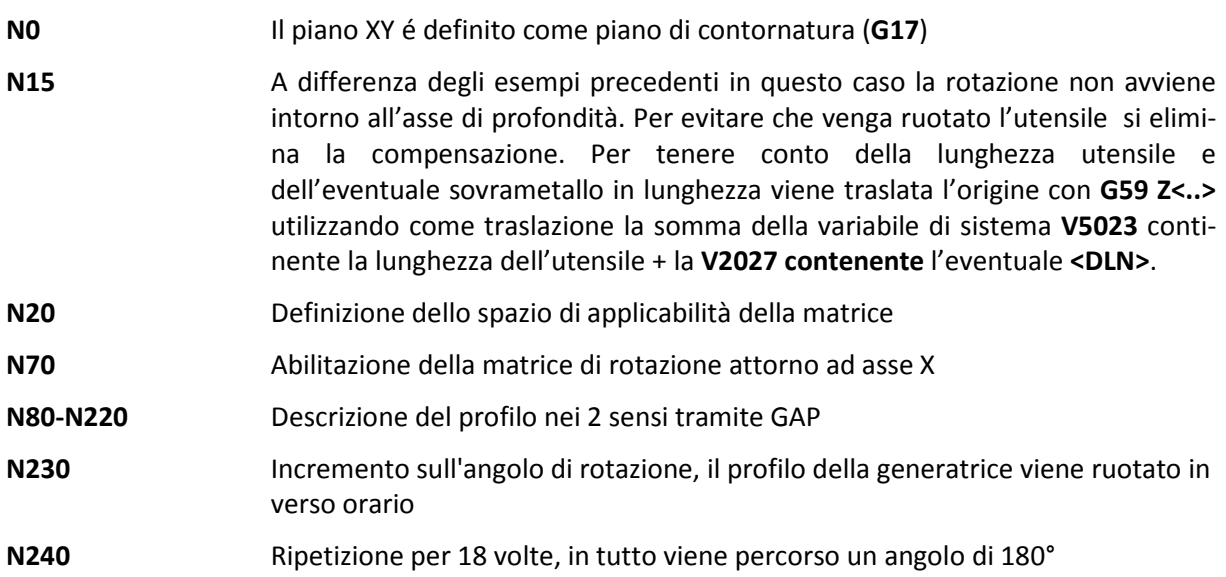
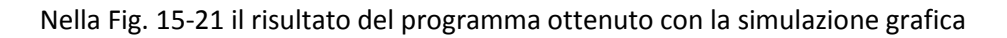

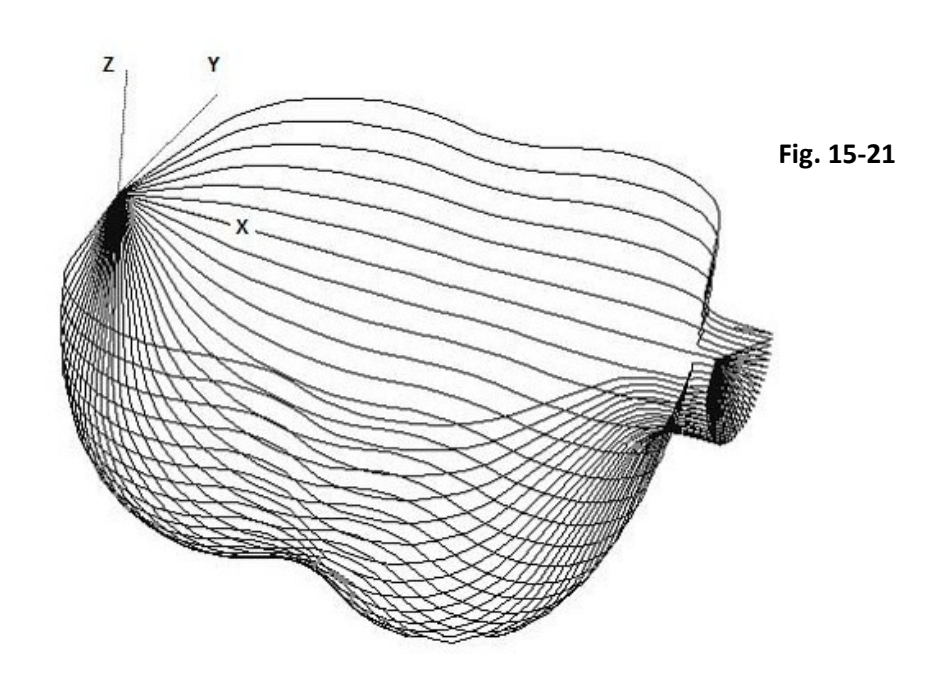

## **15.11 Utilizzo di Matrici Dinamiche con Testa Twist**

In caso si intenda attivare matrici dinamiche su macchine dotate di teste mono o birotative é disponibile la funzione **G51** che provvede ad effettuare una compensazione automatica di tutti gli eventuali disassamenti della testa .

- **G51 (M)** Attiva compensazione testa TWIST
- **G52 (M)** Disattiva compensazione

**Note:**

- La descrizione della testa deve essere eseguita compilando opportunamente il file di taratura **SPC.TAR**.
- Prima di comandare l'istruzione **G51** occorre definire con l'istruzione **<ATW:...>** (vedi per dettagli **Capitolo 16**) gli assi che compongono la testa. E' buona norma inserire tale istruzione nel file di predisposizione **L<COSTUSER>**.
- Per un corretto funzionamento della funzione **G51** é necessario che gli assi lineari definiti nell'istruzione **<ATW:...>** siano gli stessi di quelli definiti nell'istruzione **<DMX:...>.** In caso contrario sarà segnalato errore.

### **15.12 Scambio Nome Assi – Istruzione <SWA:…..>**

Tale istruzione consente di muovere un asse programmandolo con il nome di un altro asse. Questa prestazione é tipicamente utilizzata su macchine aventi due o più bancali ognuno movimentato da assi diversi. Essa consente infatti di eseguire lo stesso programma, su un qualsiasi bancale

La sintassi completa dell'istruzione è:

**<SWA: nomep1=nomem1; nomep2=nomem1; ….>**

dove:

- **nomepx** E' il nome dell'asse utilizzato nel programma che si desidera scambiare. In luogo della sigla definita in taratura si può utilizzare il relativo numero d'ordine, in modo diretto o come espressione aritmetica.
- **Nomemx** E' il nome dell'asse che verrà fisicamente movimentato in luogo dell'asse programmato **nomepx.** Anche in questo caso al posto della sigla definita in taratura si può utilizzare il relativo numero d'ordine, in modo diretto o come espressione aritmetica.

#### **Esempio:**

Scrivendo **<SWA:X=U;Y=V>,** quando si programmeranno X100 Y200 saranno gli assi U e V a posizionarsi rispettivamente alle quote 100 e 200, mentre X ed Y non si muoveranno.

X ed Y non si muovono neppure programmando direttamente U e V in quanto lo scambio è monodirezionale. X è quindi assegnato ad U ma non è vero il viceversa.

Per disabilitare la funzionalità è necessario emettere la seguente istruzione:

#### **<SWA: nomep1=nomep1; nomep2=nomep2>**

Con riferimento al precedente esempio è necessario scrivere:

#### **<SWA: X=X; Y=Y>**

- Lo scambio di uno o più assi è visualizzato sul CNC sia in formato Base che completo tramite un'icona che riporta accanto all'asse scambiato il nuovo nome ad esso associato.
- Nel blocco in cui è inserita l'istruzione **<SWA:…>** possono essere presenti solo campi commento e numero blocco.
- Scambiare un asse del piano di contornatura comporta lo scambio automatico delle sigle del centro del cerchio. La programmazione Polare, **GAP** ed **EXPERT** viene ad agire sul piano scambiato. Più in generale qualsiasi istruzione (**RTCP**, matrici, **MIR**, compensazione utensile nel piano e nello spazio ecc. ) agisce nel piano scambiato.
- Ciò che è definito prima dell'istruzione di scambio **<SWA:…>** non viene modificato, ad esempio:

## **N10 G16XYZ+ N50 <SWA:Y=Z> N60 Y100**

Alla **N60** l'asse Z va a 100 ma senza tenere conto della compensazione lunghezza utensile che è stata eseguita prima dello scambio (**N50**).

• Lo scambio assi programmato con l'istruzione **<SWA:…>** ha effetto solo su istruzioni che indirizzano l'asse in modo diretto (non tramite numero d'ordine). Ad esempio:

 **N20 <SW:Y=V>**

```
 N25 G17
```

```
 N30 <MVM:<1>;200> {Il numero d'ordine 1 corrisponde a Y}
```
 **N40 Y300**

Al blocco **N30** è Y che va a 200 e non V, mentre nella N40 è V che va a 300.

- Riassegnando nella stessa istruzione o in un'altra istruzione, ad un asse un nome diverso dal precedente, rimane attivo l'ultimo nome.
- Le macro per la lavorazione di Rigate **( G726 / 727 / 728** ) e le macro per lo svuotamento di cave con profilo generico ( **G777 / G778 / G779** e **G701**) non funzionano con l'istruzione scambio asse.
- Le macro per la lavorazione di Superfici Sezione (**G736 / G737 / G738**) e di una Spirale (**G722**) sono invece utilizzabili con un'istruzione di scambio assi.

## **15.13 Gestione Teste Birotative (RTCP Statico)**

L'istruzione **G621** permette di calcolare la posizione che la punta dell'utensile viene ad assumere dopo la rotazione di una testa a fresare mono o birotativa di tipo indexato, continuo o manuale (universale). Occorre precisare che l'istruzione **G621** non ruota la testa che dovrà quindi essere preventivamente posizionata con le istruzioni fornite dal costruttore della M.U.

Il formato di programmazione è il seguente

$$
G621 < ATA = ....>
$$

dove:

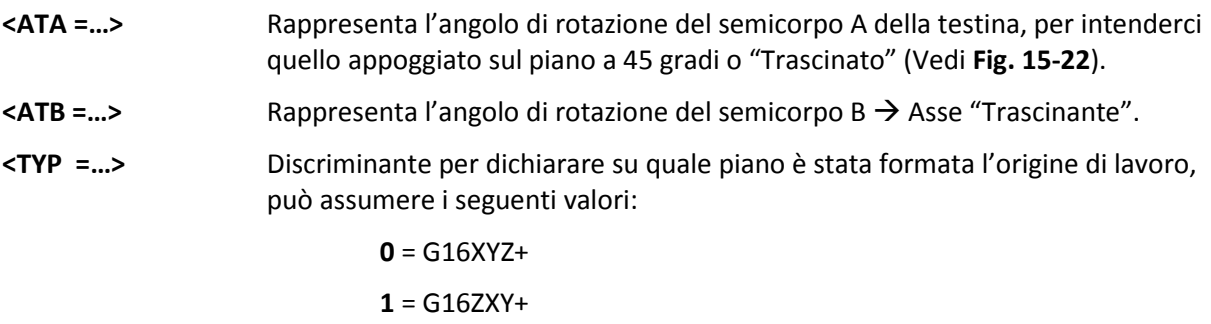

- $2 = G16YZX +$
- **3** = G16YZX-

Questa prestazione permette varie possibilità, ad esempio: fresare una superficie con fresa sferica orientando l'asse dell'utensile in modo da non lavorare con velocità di taglio bassa, oppure lavorare delle superfici che riportano sotto-squadra non raggiungibili con l'asse utensile perpendicolare al piano di lavoro.

Un altro uso piuttosto frequente della funzione **G621** è quello di lavorare più facce di un pezzo azzerando l'utensile sulla faccia di uno dei piani, o la lavorazione su piani inclinati in abbinamento ad una matrice di rotazione dinamica, questo caso sarà esemplificato nel seguito.

CNC FRESA – Norme di Programmazione 720P429

- Affinché la **G621** possa funzionare correttamente è necessario azzerare l'origine di riferimento (**G54.XX**) sul piano XY con la testa orientata lungo Z+ <**TYP=0**>, oppure sul piano ZX con testa orientata lungo Y+ <**TYP=1**>, oppure sul piano YZ con testa orientata lungo X+ <**TYP=2**> o X- <**TYP=3**>.
- La **G621** tiene conto automaticamente della lunghezza dell'utensile e degli sfasamenti della testina birotativa: **D1** e **D2** (vedi **FIG.15-22**) orientati lungo l'asse utensile ruotato, il risultato di tali calcoli viene attivato mediante una istruzione di traslazione origine del tipo: **G59 X… Y… Z…,** per questo motivo dopo aver programmato una **G621** non è ammesso programmare un cambio origine **G54.XX** o una traslazione origine assoluta **G59 X… Y… Z**…, se si vuole traslare l'origine utilizzare la traslazione incrementale del tipo **G59 DX… DY… DZ…** da programmare nella riga seguente la **G621**. Dopo ciascun cambio utensile, cambio origine o nuova rotazione testa la funzione **G621** deve essere pertanto sempre riprogrammata.

#### **G620** disattiva la **G621** e ripristina la correzione in lunghezza utensile sull'asse selezionato precedentemente alla programmazione della **G621.**

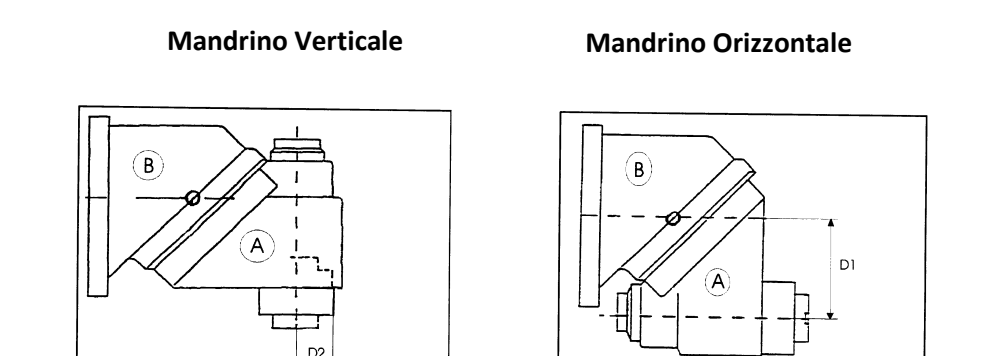

**Fig. 15-22**

**D1** distanza tra asse rotazione Trascinante e asse mandrino allorché posto in orizzontale.

**D2** distanza tra asse mandrino verticale e naso mandrino orizzontale.

Nell'esempio che segue supponiamo che la programmazione degli angoli dei semicorpi A e B della testa sia effettuata mediante gli assi A e B del CNC e che la testa sia posizionata con asse mandrino parallelo all'asse Z nella posizione A0. Per la programmazione reale del posizionamento testa possono essere necessarie funzioni M.., H.., e variabili approntate dal costruttore della M.U. Per la programmazione corretta delle teste riferirsi sempre al manuale d'uso della macchina fornito dal costruttore

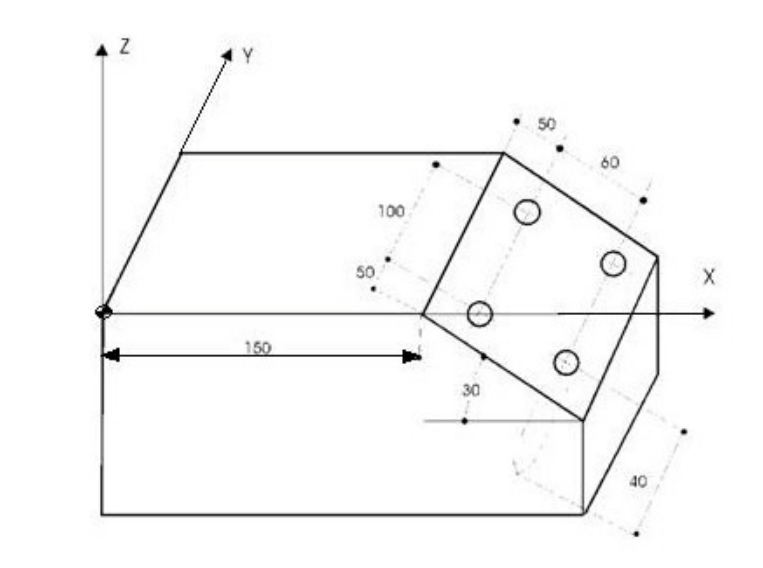

#### **Fig. 15-23**

**% <LIM:-13.7;163.3;0.0;150.0;-88.8;300.0> N0 G16XYZ+ <CFF=CFZ> G54.01 N10 T4 M6 ( Punta DM15 ) N20 <DMX:X;Y;Z> N30 G0 X100 Y100 Z300 N40 A0 { SEMICORPO posizionato A0 gradi} N50 B30 {ROTAZIONE SEMICORPO B30 gradi} N60 G621 <ATA=0><ATB=30> <TYP=0> N70 G59 DX150 N80 X50 Y60 Z50 S1500 M13 F150 N90 L<DROTY><ANR=30> N100 G81 <RAP=3><ENT=-40><RAL=3> N110 X50 Y50 N120 Y150 N130 X110 N140 Y50 N150 G80 Z200 M5 N160 G59 DX-150 N170 G620 N180 <DTC:OFF> N190 B0 N200 Z300 N210 M02**

#### **Commenti:**

**N20:** definizione degli assi abilitati alla trasformazione

 **N60**: attivazione della **G621** per compensare la lunghezza utensile perpendicolare ad un piano orientato di 30 gradi, precedentemente si era azzerata l'origine 1 (**G54.01**) sul piano **G16XYZ+. N70**: traslazione origine di **DX150**, si noti l'uso della traslazione incrementale per non alterare la traslazione calcolata da **G621** ed abbinata alla **G59**.

**N90**: attivazione della matrice dinamica di rotazione piani attorno all'asse Y di 30 gradi.

**N160**: disattiva la traslazione origine incrementale programmando la stessa quota di segno inverso.

**N170**: disattiva **G621** mediante istruzione **G620**, viene ripristinata la compensazione in lunghezza dell'utensile programmata nella N0

**N180**: disattiva matrice dinamica di rotazione piano.

**N190-N200**: ritorno testina in posizione verticale e disimpegno in quota di sgombro con compensazione lunghezza attiva.

## **15.14 Gestione Teste Birotative TILTING (RTCP Statico)**

L'istruzione **G622** permette di calcolare la posizione che la punta dell'utensile viene ad assumere dopo la rotazione di una testa a fresare birotativa di tipo indexata **TILTING**. L'istruzione **G622** non ruota la testa che dovrà quindi essere preventivamente posizionata con le istruzioni fornite dal costruttore della M.U.

Il formato di programmazione è il seguente:

#### **G622 <ATA =….> <ATB =…> <TYP =…>**

dove:

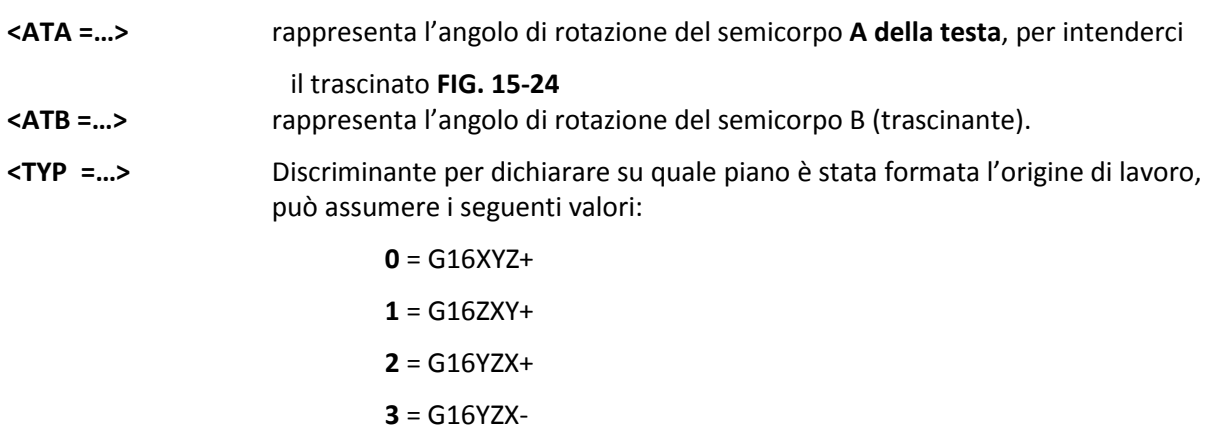

Questa prestazione permette varie possibilità, ad esempio : fresare una superficie con fresa sferica orientando l'asse dell'utensile in modo da non lavorare con velocità di taglio bassa, oppure lavorare delle superfici che riportano sottosquadra non raggiungibili con l'asse utensile perpendicolare al piano di lavoro.

Un altro uso piuttosto frequente della funzione **G622** è quello di lavorare più facce di un pezzo azzerando l'utensile sulla faccia di uno dei piani, o la lavorazione su piani inclinati in abbinamento ad una matrice di rotazione dinamica, questo caso verrà esemplificato nel seguito.

- Affinché la **G622** possa funzionare correttamente è necessario azzerare l'origine di riferimento (**G54.XX**) sul piano XY con la testa orientata lungo Z+: **<TYP=0>** (A0 e B0), oppure sul piano ZX con testa orientata lungo Y+: **<TYP=1>** (A90 B90), oppure sul piano YZ con testa orientata lungo X+ **<TYP=2>** (A90 B0) o X- **<TYP=3>** (A-90 B0), gli esempi tra parentesi sono per macchina con asse Y verticale. Per macchine con Z verticale , piano XY con testa in Z+ **<TYP=0>** (A90 B90), piano ZX con Y+ **<TYP=1>** (A0 B0), piano YZ con testa orientata X+ **<TYP=2>** (A-90 B0), X- **<TYP=3>** (A90 B0).
- La **G622** tiene conto automaticamente della lunghezza dell'utensile e degli sfasamenti della testina birotativa: D1 e D2 (vedi **Fig.15.24**) orientati lungo l'asse utensile ruotato, il risultato di tali calcoli viene attivato mediante un istruzione di traslazione origine del tipo: **G59 X… Y… Z…,** per questo motivo dopo aver programmato una **G622** non è ammesso programmare un cambio origine **G54.XX** o una traslazione origine assoluta **G59 X… Y… Z…**, se si vuole traslare

l'origine utilizzare la traslazione incrementale del tipo **G59 DX… DY… DZ…** da programmare nella riga seguente la **G622**. Dopo ciascun cambio utensile, cambio origine o nuova rotazione testa la funzione **G622** deve essere sempre riprogrammata.

**G620** disattiva la **G622** e ripristina la correzione in lunghezza utensile sull'asse selezionato precedentemente alla programmazione della **G622**.

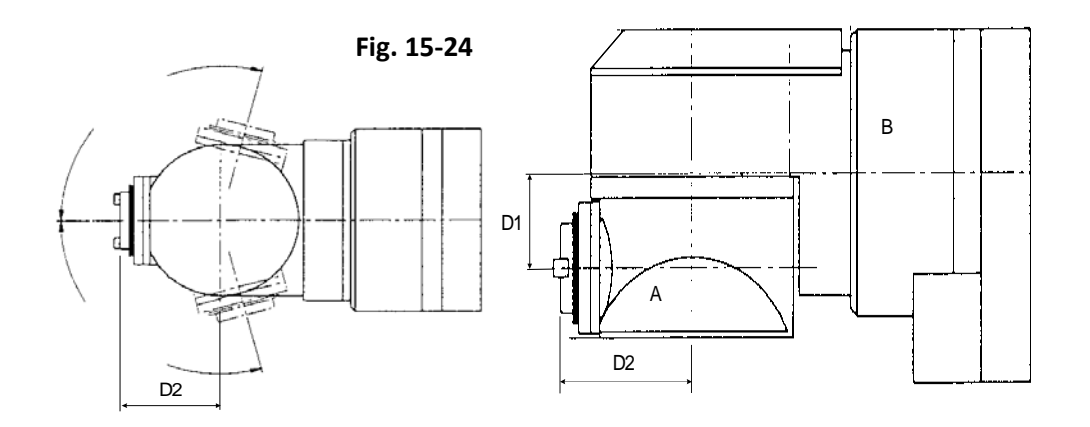

Analizziamo la lavorazione già illustrata nel precedente paragrafo (Vedi **Fig.15-23**) ipotizzando una macchina con Y verticale e Z orizzontale. Supponiamo che la programmazione degli angoli dei semicorpi A e B della testa sia effettuata mediante gli assi A e B del CNC e che la testa sia posizionata con asse mandrino parallelo ad asse Z nella posizione A0. Per la programmazione reale del posizionamento testa occorrerà utilizzare delle funzioni M.., H.., e variabili specificatamente approntate dal costruttore della M.U. Per una loro corretta programmazione si invita pertanto a fare riferimento al manuale d'uso della macchina fornito dal costruttore.

Il Part Program diventa:

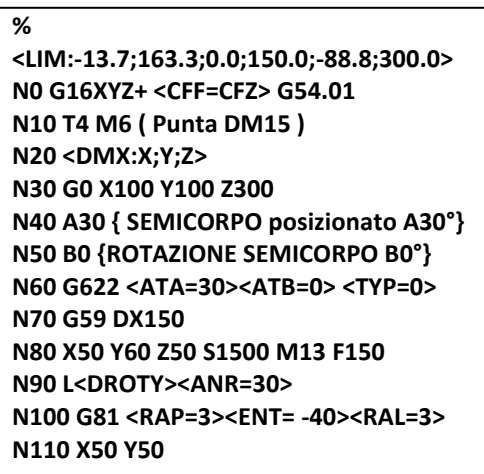

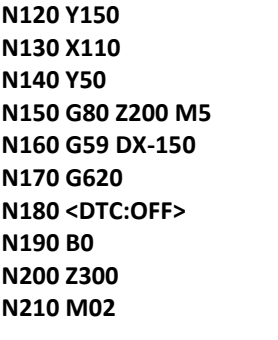

#### **Commenti:**

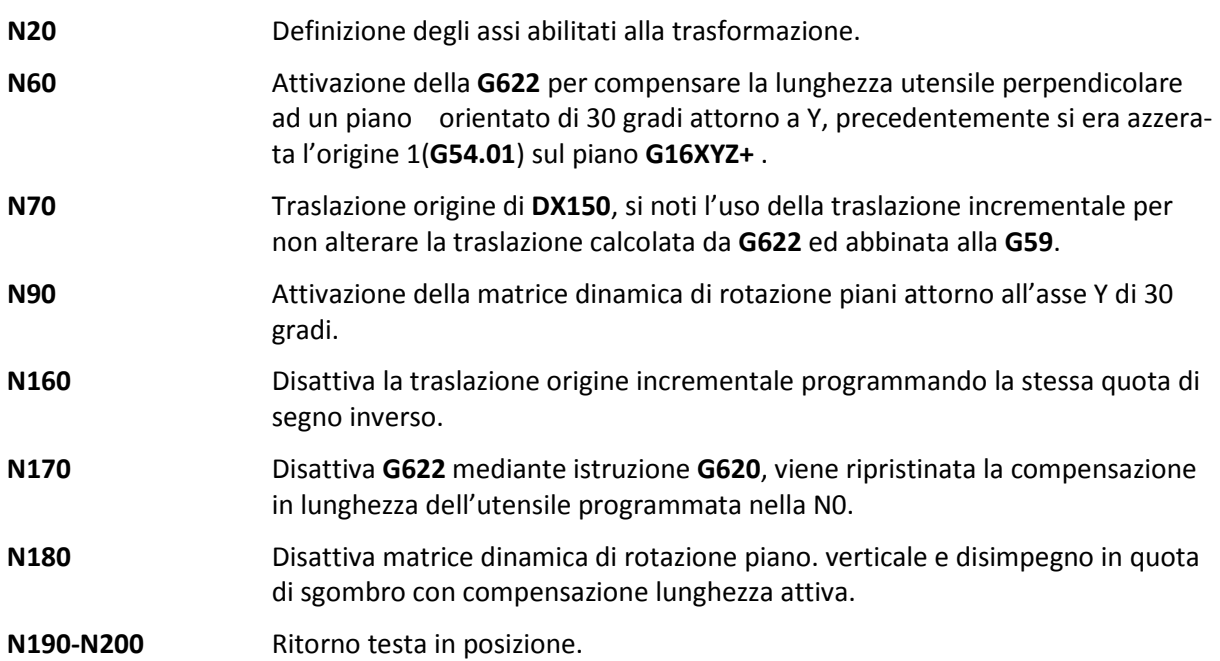

# **CAPITOLO 16**

## **16. Programmazione a 5 assi**

## **16.1 Introduzione**

Per programmazione a 5 assi si intende la possibilità del CNC di pilotare contemporaneamente il movimento di 3 assi lineari (ad esempio X,Y,Z) e di 2 assi rotanti (ad esempio B e C) appartenenti ad una testa birotativa .

In assenza di particolari funzioni del CNC la programmazione a 5 assi richiederebbe calcoli estremamente complessi: perché il movimento di rotazione di un asse causa lo spostamento del centro utensile di una quantità dipendente dall'angolo di rotazione, dalla distanza del centro utensile dal centro di rotazione dell'asse trascinato e dalla lunghezza del canotto portautensile.

In base alla posizione del centro della testa rotativa ed all'entità della rotazione degli assi (B, C) dovrà quindi essere calcolato il valore lineare di cui muovere gli assi X, Y, Z in modo da mantenere il centro/la punta dell'utensile sempre a contatto della superficie da lavorare.

Nell'ipotesi che tali calcoli siano sviluppati da un sistema CAD/CAM, il Part-program ottenuto sarà quindi strettamente correlato alla macchina utensile e agli utensili per cui esso è stato generato.

Grazie alla funzione di gestione automatica delle **teste TWIST** nel seguito identificata con l'acronimo **RTCP (Rotation Tool Center Point)**, il **CNC ECS** si fa carico di calcolare automaticamente ed effettuare tutte le correzioni sugli assi X, Y, Z al fine di compensare il movimento degli assi rotativi.

In altri termini il Part-program generato dal CAD/CAM dovrà semplicemente descrivere il percorso del centro/punta utensile nello spazio X, Y e Z e le posizioni che contemporaneamente si desidera assumano gli assi rotanti.

Qualora si desiderasse descrivere, anziché il percorso del centro utensile, quello della punta dell'utensile sarà necessario che il CAD/CAM fornisca al CNC anche i coseni direttori **p, q** ed **r** affinchè possa correttamente effettuare la compensazione del raggio utensile nello spazio.

L'**RTCP** implementato sul controllo **ECS**, rendendo in qualsiasi istante accessibili le quote dei 5 assi riferite al centro utensile, può essere convenientemente utilizzato per autoapprendere i punti salienti di un profilo.

Da questi punti, con algoritmi di interpolazione spline o similari, sarà poi possibile la ricostruzione dell'intero profilo e quindi, sempre con gestione **RTCP** inserita, la sua lavorazione.

Il grosso vantaggio intrinseco in un tale procedere é che in questo modo gli algoritmi di ricostruzione del profilo potranno essere decisamente più semplici essendo slegati dalla geometria della macchina.

Si osserva che:

- Per la natura stessa delle lavorazioni eseguibili, sono compensati esclusivamente utensili sferici.
- Il percorso utensile deve essere costituito esclusivamente da tratti lineari.
- La gestione dell' **RTCP ECS** permette come sottocaso la gestione di teste monorotative, caratterizzate quindi da un solo asse rotante.

Ricapitolando, la soluzione proposta da **ECS** permette di:

- Adattarsi a qualsiasi tipo di testa.
- Correggere automaticamente i movimenti in base alla lunghezza dell'utensile montato.
- Gestire in modo ottimizzato la velocità e l'accelerazione degli assi per mantenere una velocità di avanzamento sul profilo regolare ed uniforme.
- Nel caso venga poi usato per autoapprendere un profilo, semplificare drasticamente la complessità dei post-processor necessari per la generazione del Part-program corrispondente.

## **16.2 Programmazione di TESTE TWIST A 5 ASSI**

Negli esempi che seguono faremo riferimenti alla **FIG. 16-1** che mostra una stilizzazione di testa **RTCP** con assi rotanti A e B ed assi lineari X, Y, Z orientati secondo la terna destrorsa ISO.

Nella rappresentazione in oggetto si osservi che l'asse **B**, in accordo alle normative ISO, ruota sempre intorno all'asse **Y**. L'asse **A** ruota invece intorno all'asse **X** solo con l'orientamento di **B** indicato in figura.

Con un diverso posizionamento **B** potrebbe essere portato a ruotare intorno a **Z** e quindi essere definito come **C**.

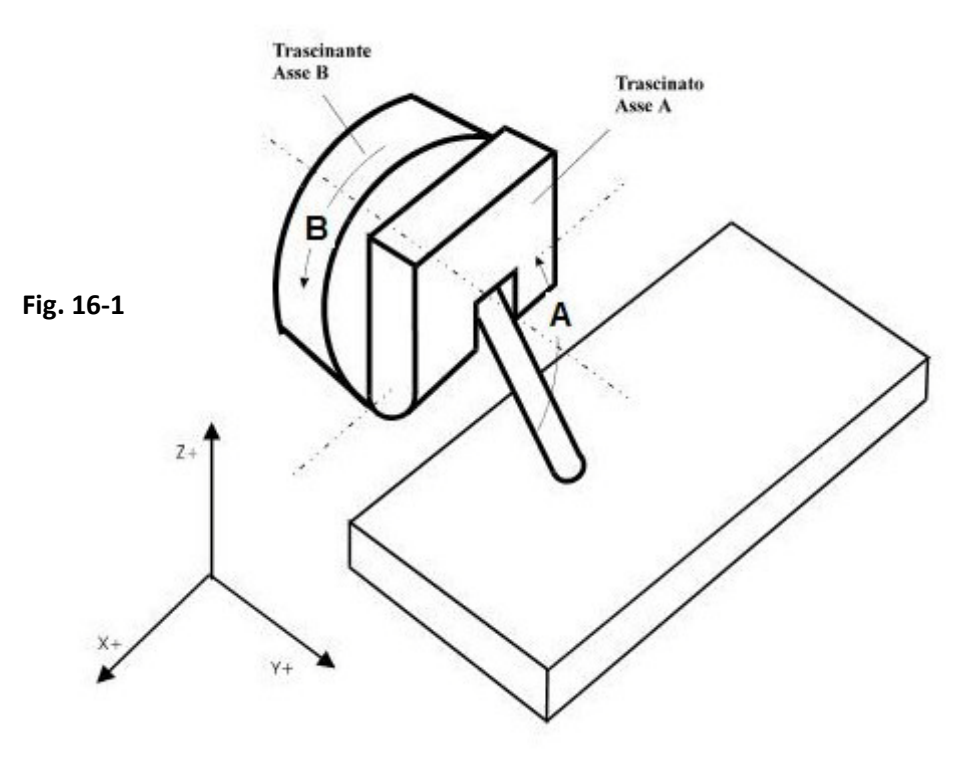

#### **16.2.1 Denominazione degli assi rotanti.**

Sono definiti come:

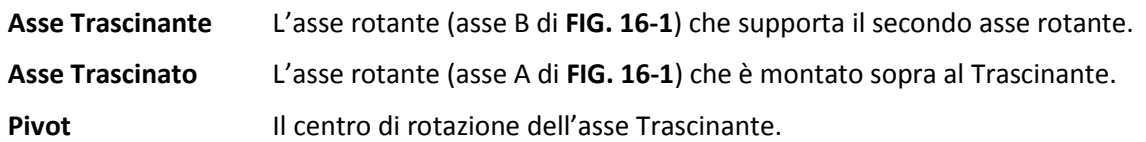

### **16.3 Definizione ed Azzeramento di assi RTCP**

Il CNC attua la compensazione automatica **RTCP** correttamente solo se gli assi rotativi sono stati, in precedenza, opportunamente definiti ed azzerati.

La definizione degli assi coinvolti avviene tramite una specifica istruzione:

#### <**ATW: 1° asse lineare; 2° asse lineare; 3° asse lineare; asse trascinato; asse trascinante**>

La posizione di zero macchina invece è legata alla particolare configurazione della testa.

Esaminiamo al riguardo le possibili configurazioni realizzabili (nel rispetto delle convenzioni ISO per la definizione degli assi).

#### **1) Caso di asse trascinante rotante intorno all'asse lineare X (secondo le norme ISO definito come A)**

Gli assi saranno definiti tramite l'istruzione:

#### <**ATW: X; Y; Z; B; A**>

#### **Il set degli assi rotativi richiederà che:**

L'asse trascinato sia orientato in modo tale da ruotare intorno ad **Y** (per tale motivo esso e' definito come **B**) indirizzando la punta dell'utensile **nel verso positivo di Z**.

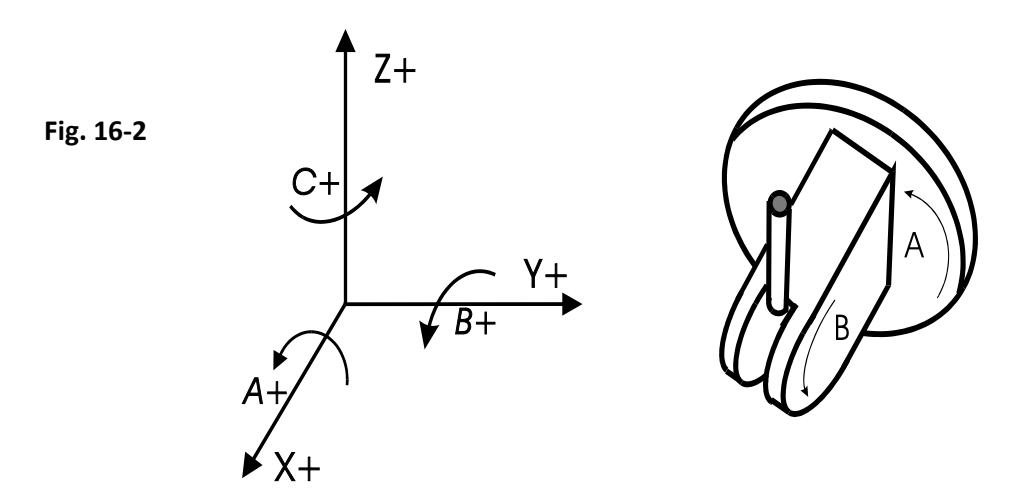

La rotazione intorno ad **Y** deve avvenire nel verso positivo indicato dalle norme ISO e riportate in **Fig. 16-2**.

#### **2) Caso di asse trascinante rotante intorno all'asse lineare Y (secondo le norme ISO definito come B)**

Gli assi saranno definiti tramite l'istruzione:

$$
\langle \mathsf{ATW: X; Y; Z; C; B} \rangle
$$

#### **Il set degli assi rotativi richiederà che:**

l'asse trascinato sia stato orientato in modo tale da ruotare intorno a **Z** (per tale motivo normalmente definito come **C**) indirizzando la punta dell'utensile **nel verso positivo di X**.

La rotazione intorno ad **Z** deve avvenire nel verso positivo indicato delle norme ISO e nella sottostante figure:

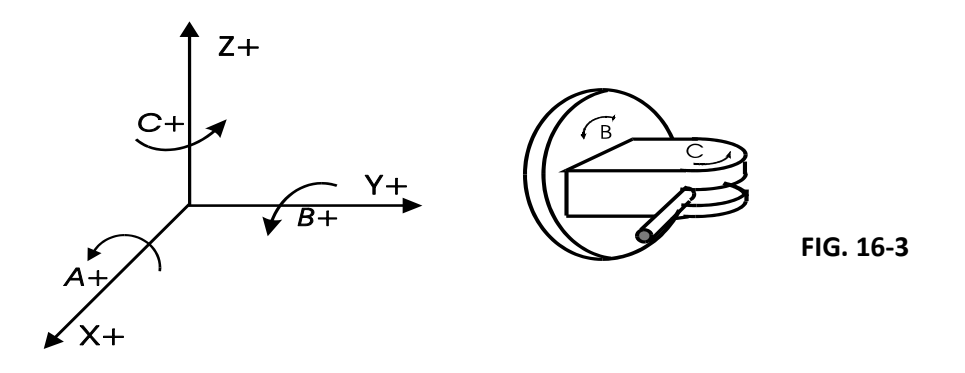

#### **3) Caso di asse trascinante rotante intorno all'asse lineare Z (secondo le norme ISO definito come C)**

Gli assi saranno definiti tramite l'istruzione:

#### <**ATW:X; Y; Z; A; C**>

#### **Il set degli assi rotativi richiederà che:**

L'asse trascinato sia stato orientato in modo tale da ruotare intorno ad **X** (per tale motivo è indicato come **A**) e con la punta dell'utensile **nel verso positivo di Y**.

La rotazione intorno ad **X** deve avvenire nel verso positivo indicato dalle norme ISO e riportato **Fig. 16-4**

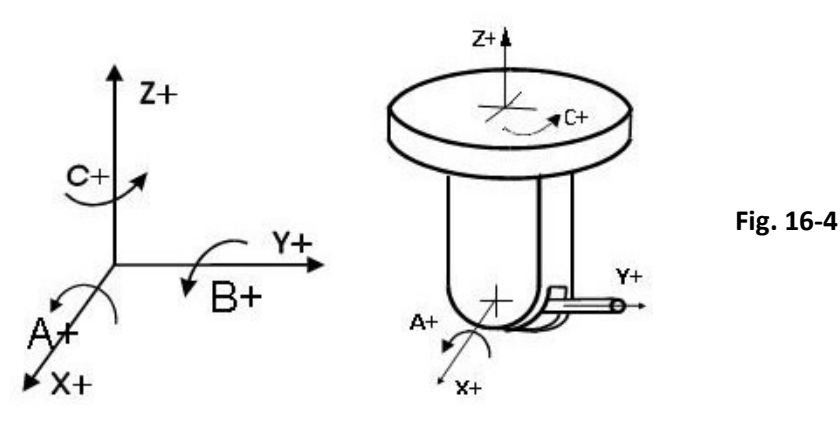

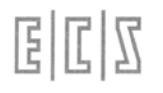

• Si ricorda che l'istruzione di definizione <**ATW...**>, essendo di tipo modale, é normalmente programmata, una volta per tutte, all'interno del file **COST** che inizializza il CNC all'accensione. In questo modo non é più necessaria la sua programmazione all'interno del Part-program di lavorazione.

#### **16.3.1 Il caso delle teste Monorotative**

La funzione **RTCP** implementata nei **CNC ECS** permette anche la gestione teste monorotative (caratterizzate cioè da un solo asse rotativo).

Anche in questo caso il CNC attua la compensazione automatica **RTCP** correttamente solo se gli assi rotativi e lineari sono stati, in precedenza, opportunamente definiti ed azzerati.

In questo caso la definizione degli assi coinvolti avviene tramite un'istruzione semplificata:

#### <**ATW: 1° asse lineare; 2° asse lineare; asse rotante**>

Si osservi che i tre assi devono avere direzioni diverse.

La posizione di zero macchina è, anche in questo caso, legata alla particolare configurazione della testa.

Esaminiamo al riguardo le possibili configurazioni realizzabili (nel rispetto delle convenzioni ISO per la definizione degli assi).

#### **1) Caso di asse rotante intorno all'asse lineare X (secondo le norme ISO definito come A)**

Gli assi saranno definiti tramite l'istruzione:

#### <**ATW: Y; Z; A**>

L'asse rotante A sarà azzerato allorché la punta dell'utensile sarà orientata nel verso positivo di Y.

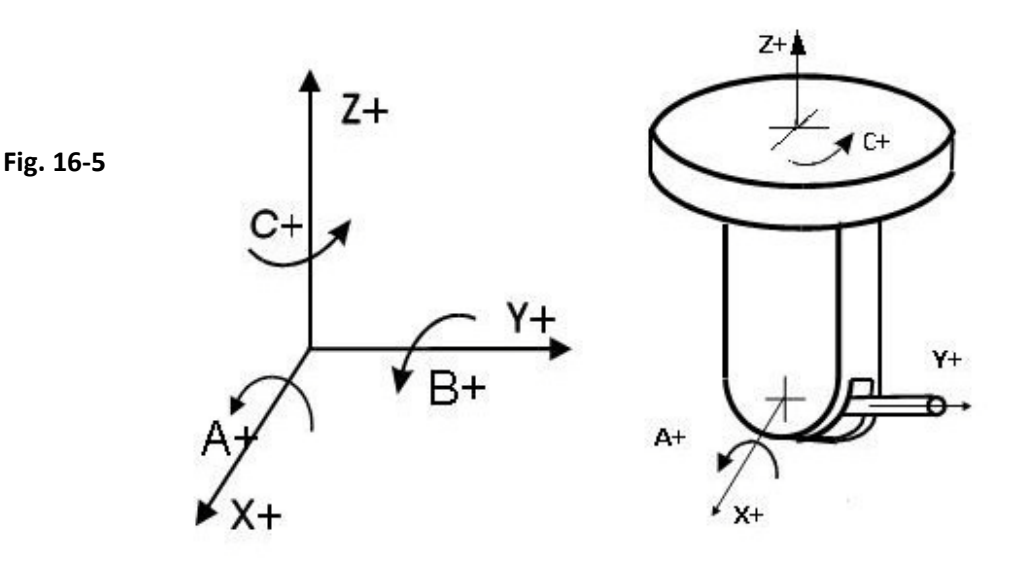

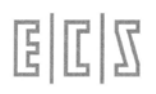

#### **2) Caso di asse rotante intorno all'asse lineare Y (secondo le norme ISO definito come B)**

Gli assi saranno definiti tramite l'istruzione:

#### <**ATW: X; Z; B**>

L'asse rotante B sarà azzerato allorché la punta dell'utensile sarà orientata nel verso positivo di Z.

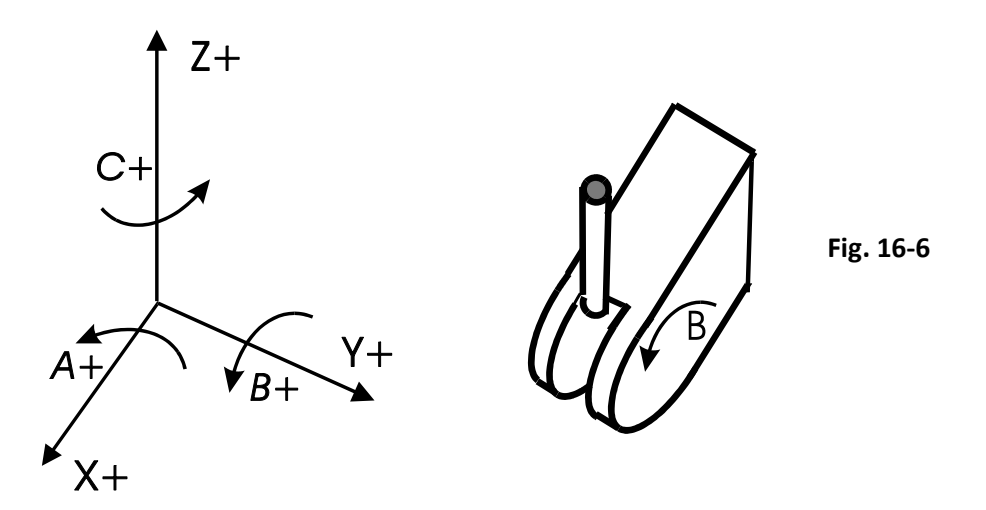

#### **3)Caso di asse rotante intorno all'asse lineare Z (secondo le norme ISO definito come C)**

Gli assi saranno definiti tramite l'istruzione:

#### <**ATW: X; Y; C**>

L'asse rotante C sarà azzerato (posto =0) allorché la punta dell'utensile sarà orientata nel verso positivo di X.

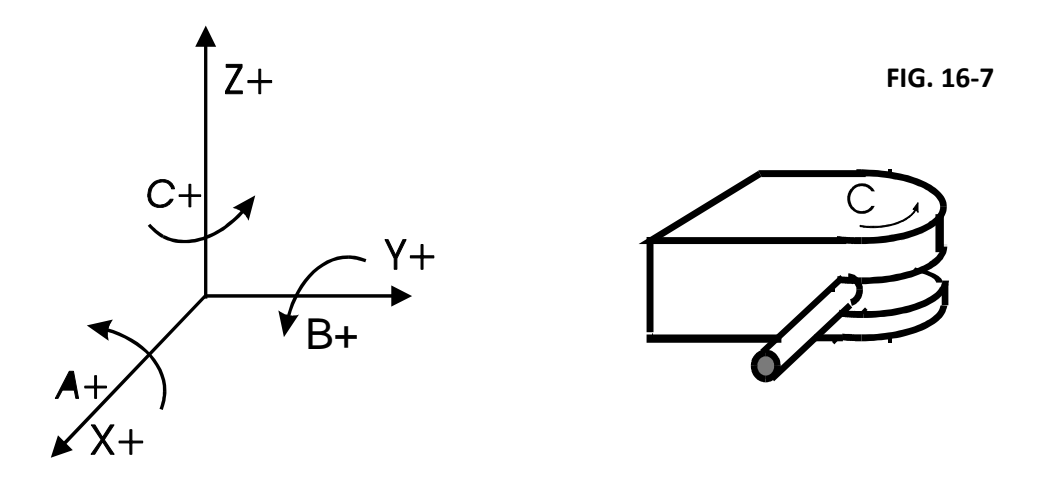

## **16.4 Note sulla Compensazione in Lunghezza degli Utensili**

Con l'**RTCP** abilitato la compensazione in lunghezza dell'utensile è sempre attiva e completamente automatica.

La compensazione in lunghezza tradizionale, eventualmente attivata con l'istruzione **G16 XYZ+** o con l'istruzione **G43**, é infatti automaticamente disattivata e ripristinata dal CNC all'uscita dalla modalità **RTCP**.

Perché la compensazione possa essere resa operativa dovranno essere definite, come di norma, le lunghezze degli utensili utilizzati nella specifica tabella.

• Durante il funzionamento dell'**RTCP** il CNC compenserà automaticamente la lunghezza dichiarata tenendo conto anche della lunghezza del canotto portautensili. e degli eventuali disassamenti meccanici presenti nella testa.

Sempre con riferimento alla correzione Lunghezza utensile è opportuno ribadire che, allorché non siano definiti i coseni direttori **p**, **q** ed **r** il profilo programmato verrà, con modalità **RTCP** attiva, eseguito come se fosse descritto dal centro dell'utensile.

• La dichiarazione del raggio del tagliente deve essere programmata prima dell'attivazione dell'**RTCP** attraverso l'istruzione **G49 < RTA = ....>,** a meno ché non sia già stata inserita nella tabella degli utensili.

## **16.5 Attivazione e Disattivazione della Modalità RTCP**

L'attivazione della modalità **RTCP** (**TWIST**) è possibile programmando la seguente istruzione :

#### **<TWT: ON>**

Viceversa, la disattivazione avverrà con l'istruzione:

#### **<TWT: OFF>**

#### **Note di programmazione:**

L' **RTCP** è gestito indipendentemente dalla modalità di contornatura attiva (**G60 / G64 / G66**).

- Con **RTCP** abilitato non devono essere attive istruzioni di compensazione raggio utensile (**G41**, **G42**, **G47** o **G48**).
- Debbono essere **disattivate eventuali matrici DINAMICHE** ( <**DTC: OFF**>).
- Sono invece ammesse matrici di trasformazione statiche, traslazioni origini, specularità, istruzioni di ripetizione <**RTP:...**> ecc.

L'attivazione / disattivazione dell' **RTCP** provoca la l'arresto degli assi alla fine del movimento in atto.

Da Pannello operatore (ambiente **VISCNC**) è possibile selezionare il tipo di quote che si desidera visualizzate. E' infatti possibile presentarle sia riferire al centro utensile che al Pivot.

In Esecuzione o Lettura di un Part-program con **RTCP** abilitato il CNC effettua un controllo preventivo sui fine corsa solo sulla quota di fine movimento. Di conseguenza se si dovesse andare in "**overtravel"** su X, Y, e Z in una fase intermedia del profilo la condizione non viene immediatamente segnalata ma solo quando, durante l'esecuzione, l'evento si verifica. In questo caso il movimento è immediatamente arrestato.

Si ricorda che **in ambiente simulazione grafica** viene rappresentato il profilo programmato (centro utensile) e solo inerente ai tre assi cartesiani ( X, Y e Z ).

## **16.6 Esempio di Programmazione**

Con la macchina di **Fig. 16-1** si voglia lavorare una semplice traiettoria rettilinea (vedi sottostante **FIG. 16-8**) con orientamento della testa **RTCP diverso tra punto iniziale e punto finale**.

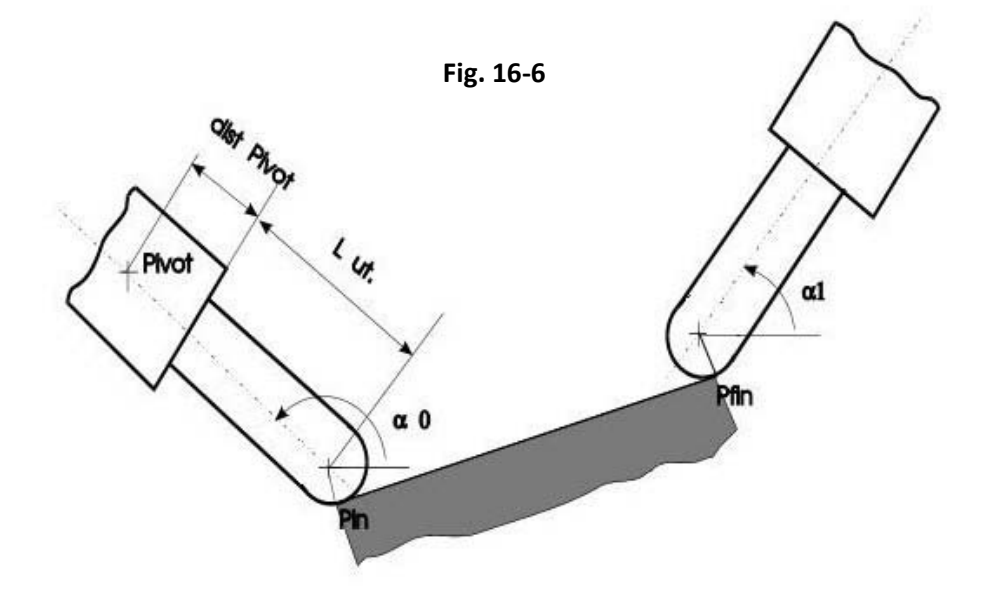

#### **Programma:**

## **%**

```
.....
N100 G49 <RTA=5>
N105 <SPC:X;Y;Z>
N110 G64
N120 <ATW:X;Y;Z;A;B>
N130 <TWT:ON>
N140 G0 X... Y... Z... A.. (α0) B... p... q... r... (Pin)
N150 G1 X... Y... Z... (Pfin) A.. (α1) B... p... q... r...
N180 <TWT:OFF>
…
```
#### **Commenti:**

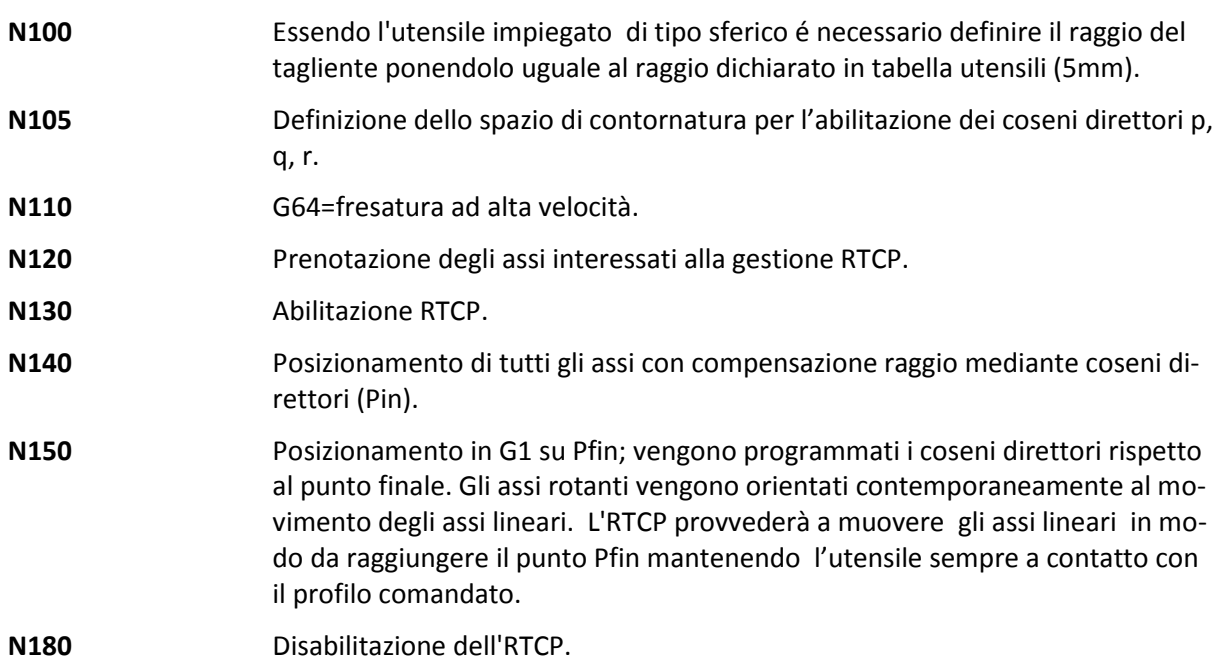

## **16.7 Tarature dell'RTCP**

Queste informazioni sono qui riportate solo al fine di familiarizzare l'utente con alcuni termini e concetti di uso corrente.

In realtà la configurazione dei parametri descritti in questo paragrafo é infatti a totale carico del costruttore della macchina utensile.

All'accensione il CNC legge le caratteristiche dimensionali della testa **RTCP** da uno specifico file (**SPC.TAR)** residente nel suo HDU.

Sono qui definiti i seguenti parametri:

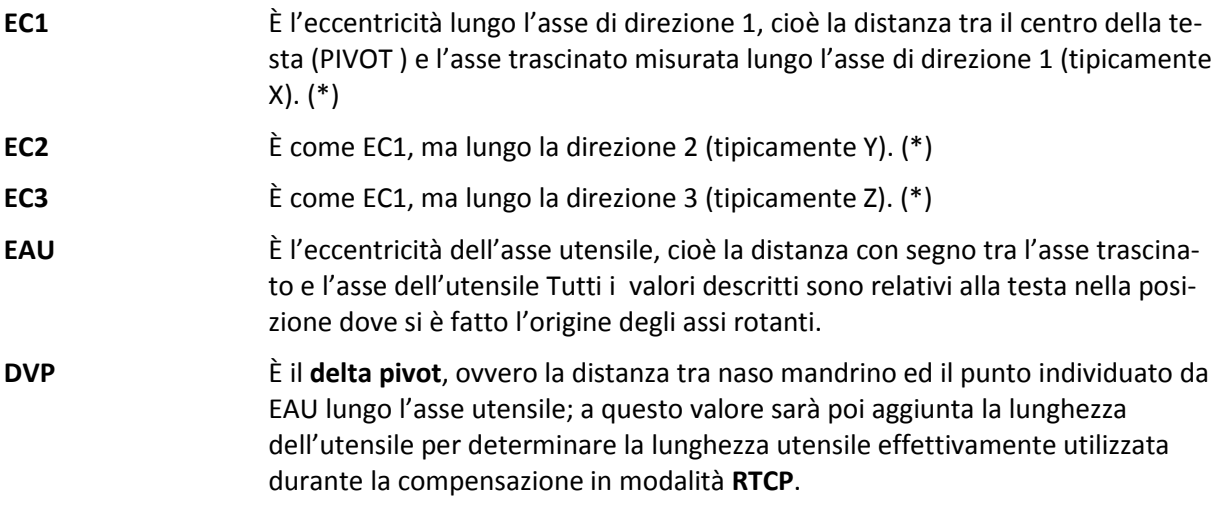

(\*) Questi valori vanno presi con segno e nel caso di **RTCP** monorotativo sono da considerare nulli.

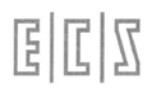

Per una miglior comprensione dei sopracitati parametri si suggerisce di fare riferimento alla **Fig. 16-9** che fornisce una rappresentazione grafica di una testa birotativa con asse trascinante B e trascinato C.

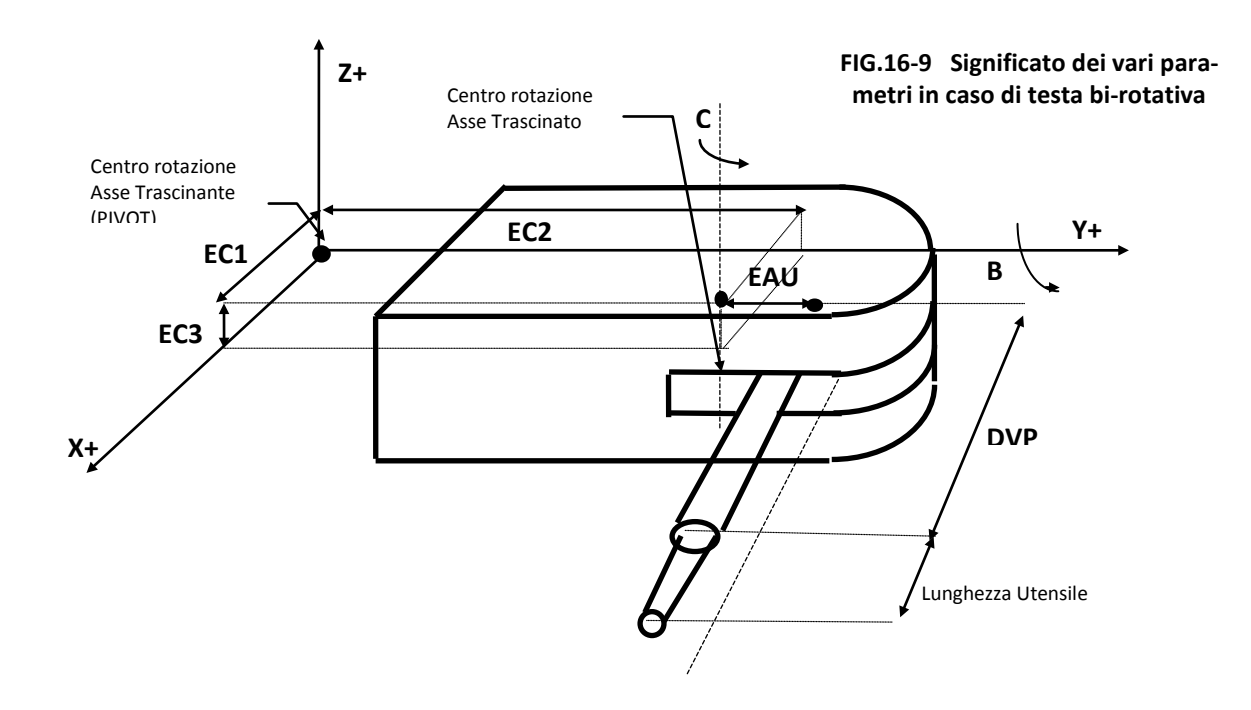

## **16.8 Formazione Origini con RTCP attivo**

Con **RTCP** attivo, l'origine é sempre fatta riferita alla punta dell'utensile (anche qualora si ruoti la testa, ritornando nella posizione di zero, é la punta a posizionarvisi).

In caso l'**RTCP** non sia invece attivo l'origine sarà fatta sulla punta dell'utensile o sul naso mandrino in base al fatto che rispettivamente sia o non sia abilitata la compensazione lunghezza utensile. La formazione origine dovrà essere eseguita portando l'utensile sull'origine ed orientandolo secondo l'asse di profondità (normalmente Z).

## **16.9 Lavorazioni su piani ruotati nello spazio con Teste Birotative / Monorotative**

Una testa **Birotativa / Monorotativa** viene utilizzata anche per orientare l'utensile e poter lavorare su piani comunque inclinati nello spazio.

E' ovvio che in questo caso l'utensile dovrà essere orientato in modo da essere ortogonale alla superficie da lavorare.

L'approccio **ECS** a questo tipo di lavorazioni, nelle precedenti versioni, era basato esclusivamente sull'uso delle matrici dinamiche e in particolare della macro **<DRTXYZ>** (Vedi per dettagli **Paragrafo 15.10**).

Comunque allorché la macchina sia stata configurata per lavorare con **RTCP,** e in particolare sia stato rispettato l'orientamento degli assi durante il Set, è possibile utilizzare le macro **G650** e **G655** specificatamente sviluppate per semplificare questo tipo di operazioni.

### **16.9.1 Virtualizzazione del piano ortogonale all'utensile (G650)**

La macro **G650** determina e rende operativa un'appropriata matrice dinamica di rotazione intorno all'origine attiva, partendo dai valori degli angoli che determinano l'inclinazione dell'utensile.

La matrice ruota il piano di lavoro nello spazio in modo da renderlo normale all'utensile. Da questo momento in poi la programmazione avverrà utilizzando una terna XYZ virtuale che identifica con XY gli assi giacenti nel piano in oggetto e con Z il relativo asse di profondità.

#### **Note:**

- Prima di richiamare la macro **G650** é necessario aver configurato tutti i dati per la caratterizzazione meccanica della testa (**EC1, EC2, EC3, EAU** e **DVP**) aver definito gli assi interessati (tramite l'istruzione **<ATW: ... >**) aver fatto il set degli assi rotativi in osservanza a quanto richiesto dalla gestione **RTCP.**

- La macro é applicabile anche a teste monorotative purché quanto descritto per teste birotative continui ad essere rispettato.

#### **16.9.2 Formazione Origini su Piano Virtuale (G655)**

La **G650** al momento della sua esecuzione attua una rotazione intorno all'origine attiva. Le quote visualizzate, e quelle comandate, continuano quindi ad essere riferite a tale origine.

Per semplificare la programmazione é utile , talvolta necessario, formare un'origine su un particolare punto del nuovo piano di contornatura virtualizzato.

Per far ciò é sufficiente portare (ad esempio in JOG) la punta dell'utensile sul punto desiderato e quindi semplicemente richiamare la macro **G655** , a tal fine sviluppata.

## **16.10 Rilevazione della Normale ad un Piano definito tramite 3 punti**

E' disponibile una nuova istruzione che consente, su macchine con tre assi cartesiani e due rotativi, di rilevare la normale ad un piano identificato attraverso 3 punti.

La funzione richiede in ingresso le quote lineari (punta utensile) dei tre punti e fornisce in uscita le quote dei due assi rotativi che portano , per la via più breve, l'asse utensile perpendicolare al piano individuato dai tre punti.

L'istruzione , la cui sintassi è semplicemente **<NOR>** richiede che si siano in precedenza dichiarati gli assi attraverso l'istruzione **<ATW:…>** e sia stato fatto il **SET** secondo le regole previste dalla gestione **RTCP** .

Affinché la macro calcoli correttamente il lato del piano su cui orientare l'utensile è necessario rispettare un'opportuna regola nel definire l'ordine di introduzione dei punti.

A tal fine si ipotizzi di guardare il piano dal lato in cui di trova l'utensile. Definiti a piacere il primo ed il secondo punto il terzo dovrà obbligatoriamente trovarsi a sinistra della retta congiungente il primo ed il secondo punto.

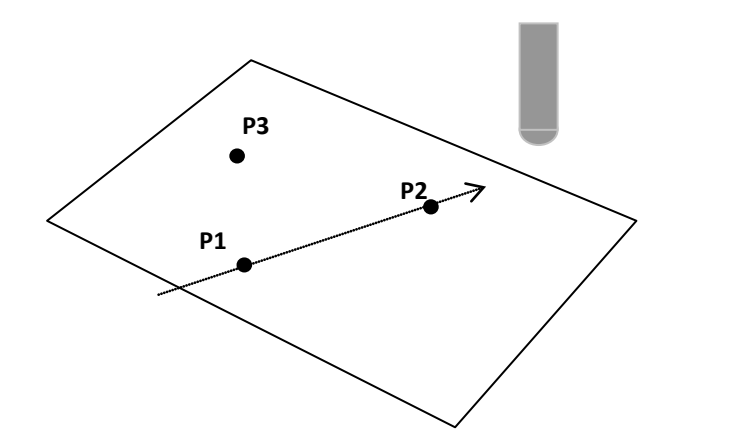

**FIG. 15-25 Modalità di selezione dei 3 punti**

Le quote così rilevate vanno inserite , in ordine di direzione crescente , nelle seguenti variabili:

**Primo Punto (P1) #185, #186, #187; Secondo Punto (P2) #188, #189, #190; Terzo Punto (P3) #191, #192, #193;**

Le quote di P1-P3 possono essere assolute ( quote macchina) o relative a qualsiasi sistema di riferimento parallelo agli assi macchina.

Come risultato si avrà : Nella variabile **#194 la quota dell'asse Trascinato** Nella variabile **#195 la quota dell'asse Trascinante**

Entrambe saranno relative all'origine attiva al momento dell'esecuzione della funzione **<NOR>.**

**Esempio:**

```
N0 <ATW:X;Y;Z;B;A> { X,Y,Z assi lineari A Trascinante, B Trascinato}
N10 <#185=100> <#186=0> <#187=0> {primo punto X100,Y0,Z0}
N20 <#188=0> <#189=100> <#190=0> {secondo punto X0,Y100,Z0}
N30 <#191=0> <#192=0> <#193=100> {terzo punto X0,Y0,Z100}
N40 <NOR>
N50 G1 B<#194> A<#195> {Si orienta l'utensile Normale al Piano}
```
#### **16.11 La Funzione <OTP>**

Attraverso questa funzione è possibile determinare i coefficienti da applicare a una matrice dinamica che consente di tener conto automaticamente di eventuali errori di piazzamento di un pezzo nello spazio. La matrice in oggetto non compenserà infatti solo semplici roto traslazioni ma anche eventuali inclinazioni insorte nel bloccaggio.

La funzione richiede in ingresso 2 insiemi di quattro punti ciascuno. Il primo insieme sarà riferito a posizioni previste (teoriche ), il secondo alle stesse posizioni direttamente misurate sul pezzo una volta piazzato.

In altri termini l'istruzione <**OTP**> calcola i coefficienti della matrice di trasformazione che, applicata al primo insieme di punti , dà per risultato il secondo.

#### **Parametri da fornire in ingresso:**

In **#185**, **#186** e **#187** le coordinate del **primo punto teorico** ordinate secondo la dichiarazione fatta con l'istruzione **<DMX:….>** .

In **#188**, **#189** e **#190** le coordinate del **secondo punto teorico** ordinate secondo la dichiarazione fatta con l'istruzione **<DMX:….>** .

In **#191**, **#192** e **#193** le coordinate del **terzo punto teorico** ordinate secondo la dichiarazione fatta con l'istruzione **<DMX:….>** .

In **#141**, **#142** e **#143** le coordinate del **quarto punto teorico** ordinate secondo la dichiarazione fatta con l'istruzione **<DMX:….>** .

In **#100**, **#101** e **#102** le coordinate del **primo punto reale** ordinate secondo la dichiarazione fatta con l'istruzione **<DMX:….>** .

In **#103**, **#104** e **#105** le coordinate del **secondo punto reale** ordinate secondo la dichiarazione fatta con l'istruzione **<DMX:….>** .

In **#106**, **#107** e **#108** le coordinate del **terzo punto reale** secondo la dichiarazione fatta con l'istruzione **<DMX:….>** .

In **#109**, **#194** e **#195** le coordinate del **quarto punto reale** ordinate secondo la dichiarazione fatta con l'istruzione **<DMX:….>** .

#### **Parametri ritornati dalla funzione:**

```
In #185, #186, #187 e #188 i coeff. a_{11}, a_{12}, a_{13} ed a_{14} della prima riga della matrice.
In #189, #190, #191 e #192 i coeff. a
21, a22, a23 ed a24
 della seconda riga della matrice.
In #193, #141, #142 e #143 i coeff. a
31, a32, a33 ed a34
 della terza riga della matrice.
```
### **16.12 Movimentazione Automatica dell'Asse Trascinante**

Questa funzionalità, utilizzabile con **RTCP** attivo, consente, in caso di lavorazioni realizzate su un piano normale a quello dell'asse trascinante, di adeguare automaticamente la posizione di tale asse in modo da mantenere costante l'angolo che esso forma con la normale al profilo.

La nuova funzionalità richiede però la presenza di una testa TWIST (5 assi). Grazie alla possibilità di poter configurare assi virtuali o falsi , la nuova funzionalità può essere comunque utilizzata anche su macchine monorotative ( caratterizzate da 4 assi). In quest'ultimo caso è infatti sufficiente definire l'asse rotativo trascinato come virtuale .

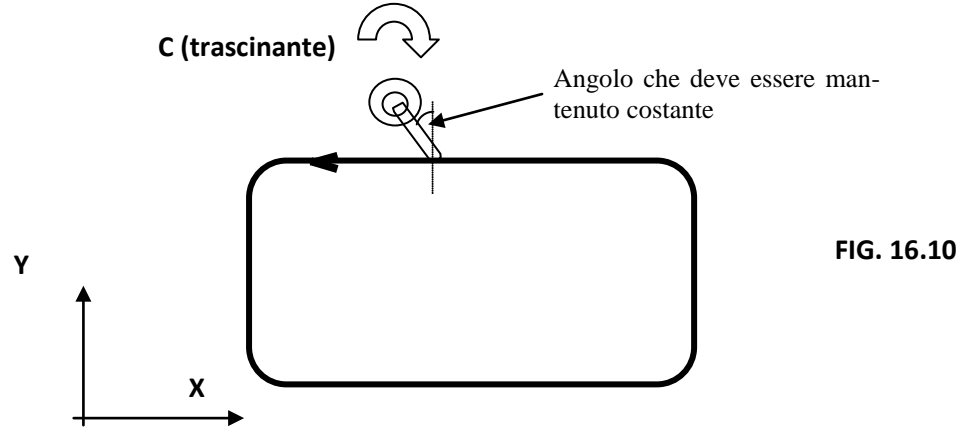

In caso di macchine 5 assi, impostato l'angolo che il trascinato deve formare col piano di contornatura, occorre poter stabilire da quale lato del percorso posizionare l'utensile tramite il trascinante. Infatti in un angolo giro del trascinante esistono 2 posizioni sfasate di 180° in cui l'utensile (meglio sarebbe dire la sua proiezione sul piano di contornatura) si dispone sulla solita retta.

Per determinare ciò si può utilizzare la seguente regola:

Orientato l'utensile normale al piano di contornatura con la punta rivolta verso il basso, per disporre l'utensile a destra del profilo (guardando nel verso del profilo) sarà necessario impostare una rotazione di un angolo (pari allo smusso desiderato) **positivo**.

Viceversa, per averlo a sinistra, si dovrà impostare una rotazione negativa.

Una volta attivata questa funzionalità, il primo movimento verrà effettuato contemporaneamente dagli assi lineari e dall'asse trascinante, che si orienterà come impostato rispetto al profilo. Per quanto concerne i movimenti successivi è possibile invece impostare due differenti comportamenti:

#### **a) Adeguamento graduale dell'asse rotante alla posizione di fine blocco**.

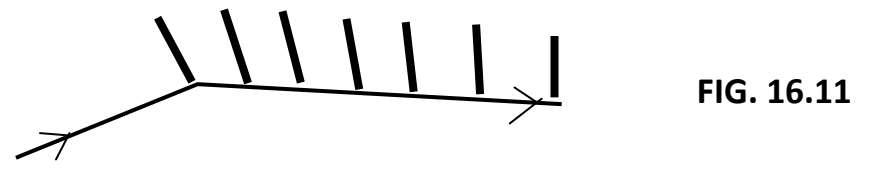

Come si può notare dalla **FIG. 16.11**, in questo caso l'utensile non è più mantenuto orientato con l'angolazione richiesta (0°) su tutto il profilo, ma lo é solo nei singoli punti iniziali e finali di ciascun ente che lo costituisce.

#### **b) Rispetto dell'angolo impostato lungo tutto il profilo con adeguamento del solo asse trascinante a inizio ente.**

In questo caso se il blocco in esecuzione é un arco di cerchio il movimento dei lineari e del trascinante è contemporaneo al fine appunto di mantenere costante l'angolo della proiezione dell'asse utensile con la normale al percorso.

L'istruzione per attivare questa modalità **RTCP** è:

#### **<TWT:1;p1;p2;p3>**

Dove:

- **1** E' il codice che indica la particolare modalità **RTCP**.
- **p1** E' l'angolo in gradi, compreso tra la proiezione sul piano di contornatura dell'asse utensile e la normale al profilo da percorrere. E' dunque l'angolo che deve essere mantenuto costante dal CNC durante la lavorazione.
- **p2** E' l'angolo di soglia (espresso in gradi) che determina se agire nelle precedentemente descritte modalità **a**) o **b**). Se l'angolo formato dalle direzioni di due enti contigui del profilo nel punto in cui si toccano, e' più piccolo del valore attribuito al parametro **p2**, il CNC segue la modalità **a**), altrimenti il comportamento **b**). In altri termini ponendo **p2=0°** si lavorerà sempre in modalità **b**) , ponendo **p2=180°** sempre in modalità **a**).
- **p3** E' la velocità di adeguamento dell'asse trascinante (espressa in gradi/min.) alla nuova posizione allorché si lavori in modalità **b**);

#### **Limitazioni e Particolarità:**

L'istruzione **<TWT:1;p1;p2;p3>** deve essere emessa dopo avere programmato l'associazione degli assi **RTCP**. In caso la modalità **RTCP** non sia stata ancora attivata l'emissione di tale istruzione lo farà implicitamente.

Con tale modalità attiva é possibile muovere anche gli assi rotanti, muovendo l'asse trascinante si cambia comunque implicitamente il valore all'angolo da mantenere costante.

Non è possibile applicare matrici statiche sull'asse trascinante.

Ponendo il CNC in modo "Manuale" (**MDI**) , la funzionalità e' sospesa.

#### **16.12.1 Compensazione del Raggio Utensile in RTCP ( Modalità 1)**

Questa funzionalità consente, allorché la modalità **RTCP 1** è attiva, non solo di muovere automaticamente l'asse trascinante per mantenere immutata la posizione angolare dell'utensile rispetto al profilo, ma anche di compensarne il raggio utensile .

#### **Limitazioni e particolarità:**

Deve essere attiva la modalità **RTCP 1** (**<TWT:1;p1;p2;p3>).**

L'angolo tra proiezione utensile su piano di contornatura e la normale al profilo deve essere uguale a 0° (ovvero **p1=0**)

Si deve lavorare in modalità "**Adeguamento graduale dell'asse Rotativo**" ovvero il parametro p2 deve essere posto a 180° (**p2=180**) e il parametro p3, in questo caso non significativo, posto a zero (**p3=0**).

In altri termini in questo caso dovremo attivare la modalità **RTCP 1** emettendo l'istruzione: **<TWT:1;0;180;0>** 

L'attacco e il distacco dal pezzo devono essere effettuati usando la modalità tangenziale (**G47/G48/G46**) e non **G41/G42/G40.**

In caso di programmazione di profili Concavi (Vedi **FIG.16-11**) non viene emesso più, come accadeva nei **CNC Serie D,** specifico allarme. Essendo comunque la compensazione attuata a raggio costante l'eventuale bisellatura presenterà, sullo spigolo concavo, un leggero difetto dovuto al fatto che la compensazione è comunque realizzata ipotizzando raggio costante. Il problema potrà comunque essere agevolmente superato inserendo un raccordo tra i due tratti che formano la concavità.

Non e' permesso, dopo l'attivazione della compensazione, muovere esplicitamente gli assi rotanti, perché utensile e traiettoria devono rimanere normali tra loro e tutti i calcoli sono stati eseguiti con i valori impostati all'attivazione.

Sugli assi Ruotanti non deve essere applicata né Specularità (**MIR**) né Matrici Statiche.

Non è ammessa la modalità di contornatura **G72**.

Non è permesso cambiare piano di contornatura dopo avere programmato il blocco **<TWT:1;...>.**

#### **Nota:**

A partire dalla release **SW V4.0** la Feed programmata, in caso di movimenti **RTCP** di qualsiasi tipo, viene intesa come velocità di "strusciamento" sul profilo della punta utensile e quindi considerata espressa in mm/min. Nella modalità **<TWT:1;…>,** per consentirne la programmazione in gradi/min, è stato introdotto il nuovo parametro opzionale **p4**.

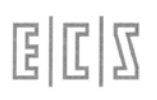

La sintassi diviene dunque:

#### **<TWT:1;p1;p2;p3;p4>**

dove **p4** è una flag:

**p4=0 → p3** velocità di strusciamento della punta sul profilo in mm/min

**p4=1 → p3** velocità di rotazione asse trascinante espressa in gradi/min

Per garantire compatibilità con il passato sarà comunque accettata la precedente sintassi: **<TWT:1;p1;p2;p3>**

# **CAPITOLO 17**

## **17. Transmit**

## **17.1 Generalità**

La funzione **G37** o "**Transmit"** consente di lavorare un qualsiasi profilo su un piano polare individuato da un asse lineare ed uno rotativo, programmandolo su un piano cartesiano virtuale. L'asse lineare deve essere quello diametrale (nei Torni), l'asse rotativo (tipicamente una tavola rotante identificata come **asse C**).

La **G37** è dunque utile per eseguire fresature /lavorazioni sulla superficie di un pezzo piazzato sulla tavola.

## **17.2 Programmazione**

Un Part-Program che utilizza la **G37** fa dunque riferimento ad un piano di programmazione normale all'asse rotante che avrà come ascissa l'asse diametrale (di solito X) e come ordinata un'asse fittizio ruotato di 90 gradi nel verso antiorario, per chi guarda di fronte la tavola. L'asse fittizio utilizzato come ordinata potrà comunque assumere un nome generico definito dal programmatore. Insieme ai due assi del piano di contornatura è possibile programmare anche un terzo asse che deve però avere direzione perpendicolare al piano "polare".

L'istruzione che "configura" la funzione **Transmit** è caratterizzata dalla seguente sintassi:

#### **<G37: Asse1; Asse2; Asse3; AsseV; tacc>**

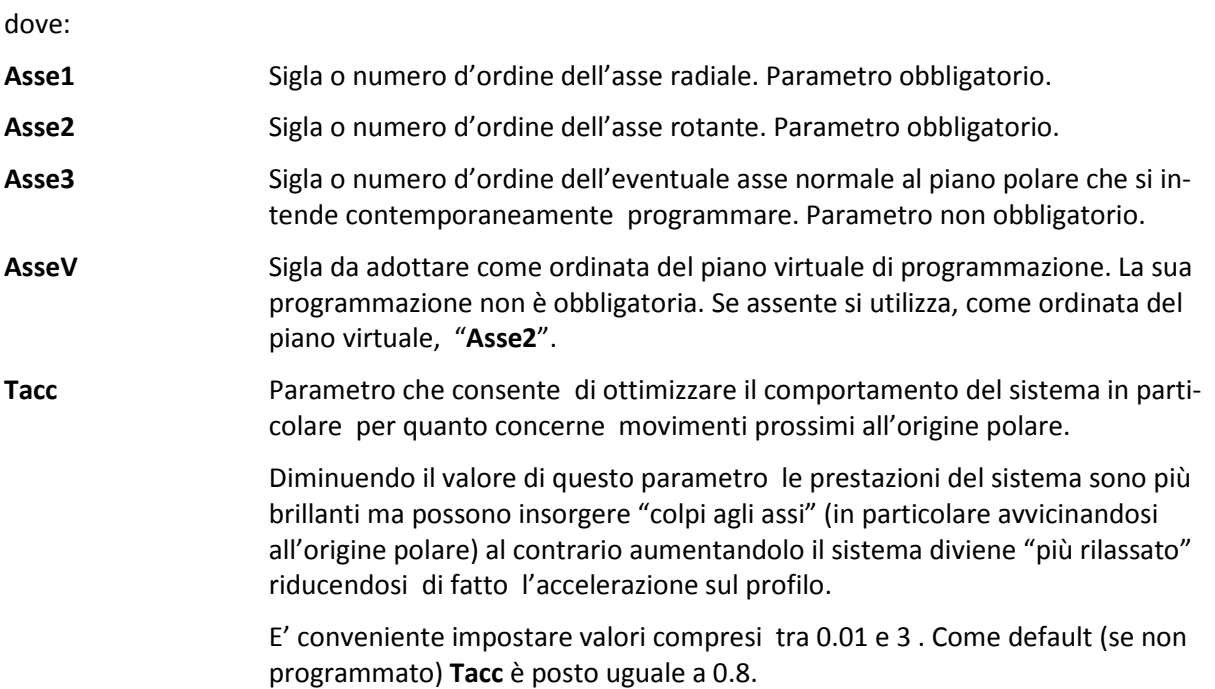

Esempi di programmazione**:**

#### 1) **<G37: Asse1; Asse2>** esempio **<G37:X; C>**

Durante la **Transmit** è in questo caso possibile solo programmare gli assi del piano di contornatura usando per le ordinate la sigla dell'asse rotativo.

2) **<G37:Asse1; Asse2; ;AsseV>** esempio **<G37:X; C;; Y>**

Durante la **Transmit** è sempre possibile programmare solo gli assi del piano di contornatura usando però , per le ordinate, la sigla Y.

3) **<G37:Asse1; Asse2; Asse3 ;;tacc>** esempio **<G37:X; C; Z;; 0.05>**

Durante la **Transmit** è possibile programmare anche un terzo asse (Z) di direzione ortogonale al piano di contornatura. Il parametro **Tacc** è imposto uguale a 0.05 sec .

#### **Considerazioni sulle caratteristiche degli assi coinvolti**

Per un corretto funzionamento della **Transmit** gli assi coinvolti devono rispettare i seguenti orientamenti (campo **DRZ** del file **AXS.TAR**):

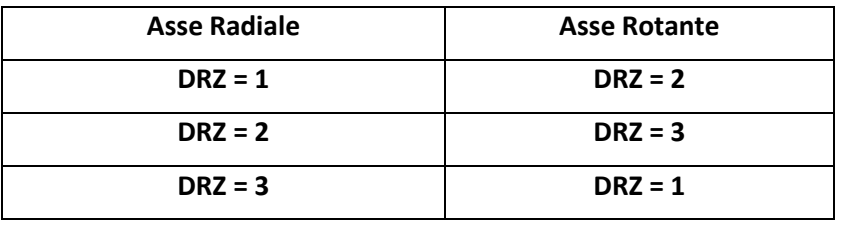

L'asse Rotante deve essere inoltre definito in **AXS.TAR** "Lineare in Gradi " (**TYP=IGR**) o "Tondo" (**TYP=INT**).

La **Transmit** attivata attraverso l'istruzione **G37,** è disattivata programmando **G36**.

#### **Esempio di Programmazione:**

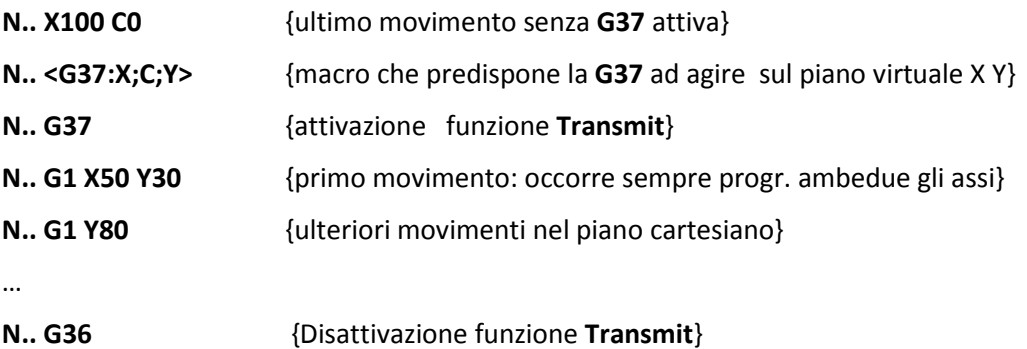

Dopo che la **G37** è stata attivata è possibile programmare nel solito modo qualsiasi tipo di spostamento in contornatura (**G1,G2** o **G3**) con eventuale compensazione del raggio utensile ed utilizzo di sintassi **GAP / EXPERT / LIP**.

Quando la **G37** è attiva I due assi del piano virtuale associati sono riconoscibili dalla comparsa sullo schermo del CNC, accanto alle quote (sia in Formato Base che Completo), dell'icona: TRN

Qualora per le ordinate sia stata definito un asse virtuale diverso da quello rotante (parametro "**AsseV**") tale asse verrà automaticamente visualizzato in entrambi i formati (Base e Completo) sin tanto che la funzione **Transmit** rimarrà attiva.

All'interno della **G37** è possibile effettuare ricerche e riposizionamenti. In fase di riposizionamento la selezione "**Salta Assi**" è comunque disabilitata d'ufficio.

Premendo [**RESET**] o programmando "**%**" la prestazione è disabilitata.

In presenza di più mandrini o meccaniche complesse può risultare opportuno per il costruttore "inglobare" tutte le operazioni necessarie all'attivazione / disattivazione della **Transmit** tramite le due Funzioni:

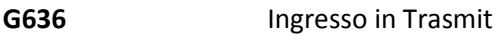

**G637** Uscita da Transmit

#### **17.2.1 Esempio di programmazione**

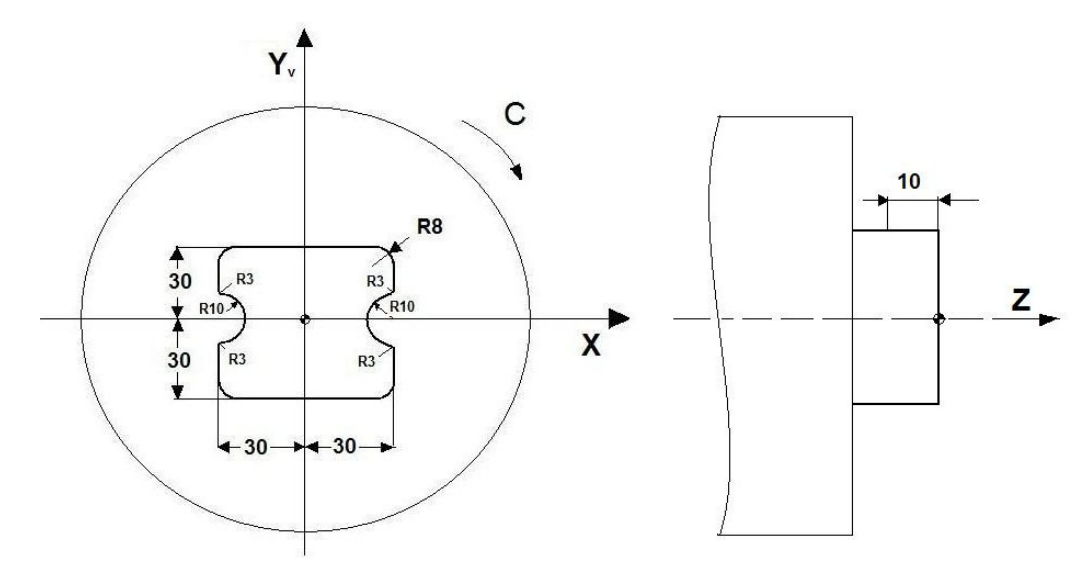

#### **%**

**N10 T12 M6 (Fresa DM10 Motorizzata) N20 G0 G94 X120 C0 F150 N30 <G37:X; C;Z; Y> {Asse Y è il virtuale} N40 G635 {Attiva mandrino motorizzato} N50 Mxx {Avvia mandrino motorizzato} N60 G37 {Attiva Transmit} N70 Z-10 N80 G1 G41 X60 Y15 N90 RC-90 RA-3 N100 G3 I60 J0 R10 RA-3 N110 G1 RC-90 X60 Y-30 RA8 N120 X-60 RA8 N130 RC90 RA-3**

**N140 G3 I-60 J0 R10 RA-3 N150 G1 RC90 X-60 Y30 RA8 N160 X60 RA8 N170 Y15 N180 G0 G40 X120 Y0 N190 G36 {Disattiva Transmit} N200 Myy {Arresto mandrino motorizzato} N210 X200 Z100 C0 N220 M2**

**NOTE: L'asse X è supposto diametrale. Il programma è realizzato su un piano virtuale X-Y (l'asse Y in realtà non esiste)**

#### **17.2.2 Piazzamento e Origine di un Pezzo di forma generica**

Lavorando con **Trasmit** attiva, è possibile formare una o più origini in punti qualsiasi del pezzo piazzato sulla tavola. A tal fine abilitando i volantini la **Transmit** , allorché attiva, viene momentaneamente sospesa. L'operatore può così muovere singolarmente i 2 assi reali portandosi agevolmente sul punto in cui desidera formare l'origine. Alla disabilitazione dei volantini la **Trasmit** sarà invece automaticamente riattivata.

In altri termini con **G37** attiva è possibile gestire sino a 20 origini riferite ai due assi virtuali che vengono visti come 2 generici assi la cui origine assoluta (zero macchina) è posta idealmente al centro della tavola. Disattivando la **Transmit** (tramite l'istruzione **G36**), ritorneranno invece attive le origini applicate ai 2 assi reali associati alla Transmit.

Per gestire tutto ciò sono stati introdotti due nuovi file origini: **G37ORG.TAB** per il CNC e **VG37ORG.TAB** per l'ambiente videografico. Entrambi i file sono creati dal CNC con le quote associate ai 2 assi virtuali poste a 0 (origini al centro tavola).

In **G37** i tasti dell'ambiente "**Gestione Origini**" : "**Forma Origine**", "**Modifica Origine**", "**Visualizza Origine attiva**", "**Visualizza tutte le Origini**", lavorano, oltre che su gli assi non **Transmit** , sui due assi Virtuali della **Transmit**. Le origini dei due assi polari reali sono lasciate invariate o non visualizzate.

Invece i tasti "**Copia Origini**", "**Azzera Origini**", "**Salva Origini**", "**Ripristina Origini**", e "**Cancella Origini**", lavorano sia sulle origini dei due assi Virtuali che su quelle dei due assi reali (oltreché sugli assi non **G37**).

#### **Note:**

Il file generato dal salvataggio origini, è ripristinabile, per quanto riguarda gli assi virtuali della **G37**, solo dal relativo tasto funzione ( non si può caricare le origini salvate **G37** da programma , cioè con **L<xxx.ORI>**).

Le manovre "**Salva Origini**" e "**Ripristina Origini**" non sono consentite con **G37** attiva.

#### **17.2.3 Limiti**

Quando **G37** è attiva il centro della fresa deve trovarsi a lavorare entro un cerchio di raggio superiore ad 1mm attorno all'origine polare.

Non è permesso l'uso di matrici dinamiche, mentre possono essere usate le matrici statiche.

Non è possibile programmare altri assi CNC contemporaneamente ad assi **Transmit** ad esclusione dell'asse ortogonale al piano virtuale (dichiarato con il parametro **Asse3**).

È obbligatorio, prima di attivare la **G37,** aver programmato le modalità **G64** e **G94** (Feed in mm/min.).

Dalla release **SW V4.0**, con **Transmit** attiva, è possibile programmare anche la modalità **G95** (Feed in mm/giro e Speed in rpm).

Sovente può risultare comodo attivare queste funzionalità, insieme alla scelta del piano di contornatura, attraverso una specifica macro (**G637**).

Con **G637** attiva non è possibile:

- Programmare un'Elica;
- Cambiare piano di contornatura;
- Attivare la funzione **Block Retrace**;

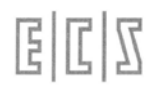

- Attivare le modalità **G67** e **G62**.
- Attivare la "**Grafica Real Time**".

La svuotatura / finitura di cave con profilo generico è operativa purché il profilo o l'area da svuotare non passi vicino o non inglobi l'origine polare.

### **17.2.4 Macro di Fresatura**

Con **Transmit** attiva è possibile utilizzare il seguente set di macro di fresatura:

- Fresalesatura interna (**G88**)
- Fresatura per esterni (**G188**)
- Svuotatura di tasche circolari (**G179,G189, G190**)
- Svuotatura di tasche rettangolari (**G175,G185**)
- Svuotatura di cave circolari o a "fagiolo" (**G186** e **G187**)
- Esecuzione di Cicli Fissi su Flangia (Macro "**FORFLA**")
- Esecuzione di Cicli Fissi su Righe o Matrici (Macro "**FORMAT**")

## **17.3 Mandrino secondario ed Utensile Rotante (o Motorizzato)**

L'utensile motorizzato in un tornio viene tipicamente utilizzato, in abbinamento con una tavola ( o asse "**C**"), per eseguire lavorazioni di fresatura. Il **CNC 4801** può essere configurato per gestire **2 Mandrini** (un **Principale** e un **Secondario**) entrambi dotati di trasduttore nonché un **Utensile Motorizzato** privo di trasduttore (gestito da PLC). Per eseguire lavorazioni di fresatura sono dunque disponibili le seguenti soluzioni:

- 1) Solo Utensile motorizzato privo di trasduttore,
- 2) Mandrino secondario utilizzato come utensile motorizzato (Gestibile dunque come asse),
- 3) Entrambi i dispositivi descritti nei precedenti punti 2) e 3).

#### **17.3.1 Utensile Motorizzato gestito da PLC**

La rotazione Oraria ed Antioraria nonché l'arresto di tale dispositivo è attuato attraverso specifiche funzioni **M** definite dal costruttore della Macchina Utensile (attraverso inizializzazione delle variabili **%#106**, **%#107** e **%#108** nel file **COST**). La velocità di rotazione è invece impostata attraverso la 2° e 3° Funzione Ausiliaria (inizializzando in **COST** la variabile **%#110** )

#### **17.3.2 Utilizzo del Mandrino Secondario**

In questo caso la rotazione (oraria /antioraria arresto), l'orientamento, il cambio gamma, ecc. viene attuato con le stesse Funzioni utilizzate per la gestione del mandrino Principale, in particolare:

- **M03, M04, M13, M14, M5 (rot. oraria/antioraria, con e senza refrigerante, arresto)**
- **M19 (Orientamento Mandrino)**
- **M40...M45 (Cambio Gamma)**
- **S... (Velocità di rotazione)**

#### **- G92 S... (Massima speed)**

#### **- <WAT:MND> (Attesa mandrino fermo)**

E' però necessario che esso sia stato precedentemente selezionato attraverso l'apposita istruzione **G63x.**

- **G633** Attiva il **Mandrino Principale** smistando le Funzioni Ausiliarie **M..., S**...ecc. su tale dispositivo. Tipicamente è la condizione di default (a meno differentemente specificato nel file **COST**) .
- **G634** Attiva il **Mandrino Secondario** smistando le Funzioni Ausiliarie **M..., S**... ecc su tale dispositivo. Occorre osservare che il mandrino Secondario, può essere configurato (attraverso il campo **AMN** del file **AXS.TAR**) sia come mandrino di **Tornitura** che di **Fresatura**. In entrambi i casi essi supporteranno le modalità **G94**, **G95** e **G96.**

**G635** Attiva l'**Utensile Motorizzato** gestito da PLC. In questo caso l'emissione delle **Funzioni Ausiliarie** standard precedentemente elencate comporta l'emissione di un allarme. In questo caso l'unica modalità accettata è la **G94**.

I pulsanti [**RESET**], [**HOLD**] agiscono sul Mandrino Principale, su quello Secondario e sull'Utensile Motorizzato indipendentemente da quello attivo.

- 1. Cambiando modo al CNC ([**MDI**], [**SET**], [**JOG**], [**AUTO**]) rimane attivo l'ultimo Mandrino selezionato.
- 2. Le istruzioni **<SMN:..>** hanno effetto anche con CNC in modalità **TEST** (Lettura).
- 3. Con le istruzioni **%** oppure: N... oppure premendo il pulsante [**RESET**] rimane attivo l'ultimo mandrino selezionato in esecuzione.
- 4. La sottostante Tabella riassume in modo sintetico le informazioni associate ai 2 mandrini e all'Utensile Motorizzato:

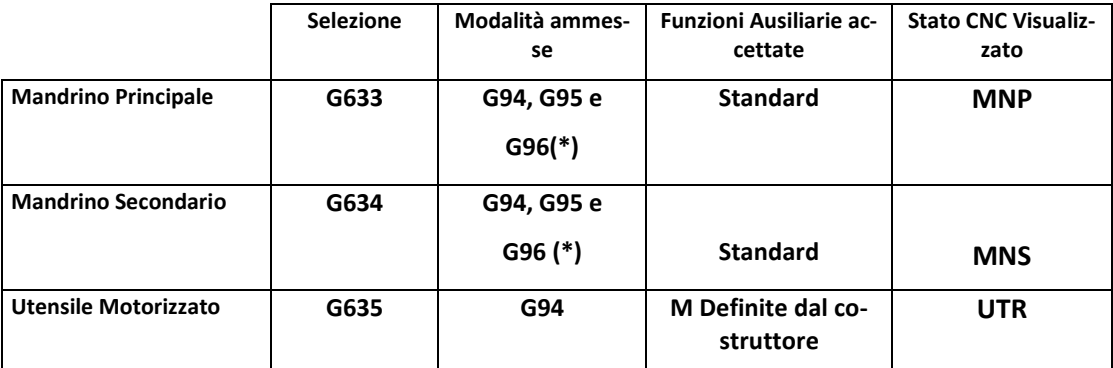

(\*) Funzione abilitata solo in presenza di opzione **FRE\_TOR** abilitata

## **17.4 Selezione Apparato attivo**

In presenza dell'opzione **OPZ\_FRETOR** e quindi della coesistenza dei 2 ambienti **Fresa** e **Tornio**, la selezione dell'apparato desiderato è possibile attraverso le seguenti funzioni:

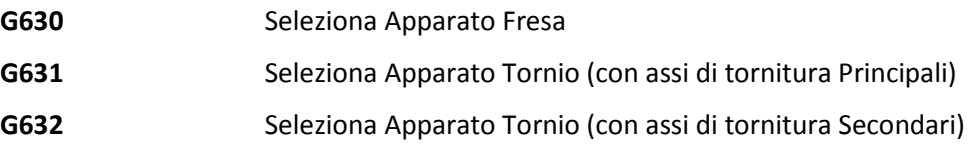

# **APPENDICE A**

# **A.1 Esempi di programmazione**

## **A.1 Profilo Esterno /Interno di scatola di derivazione.**

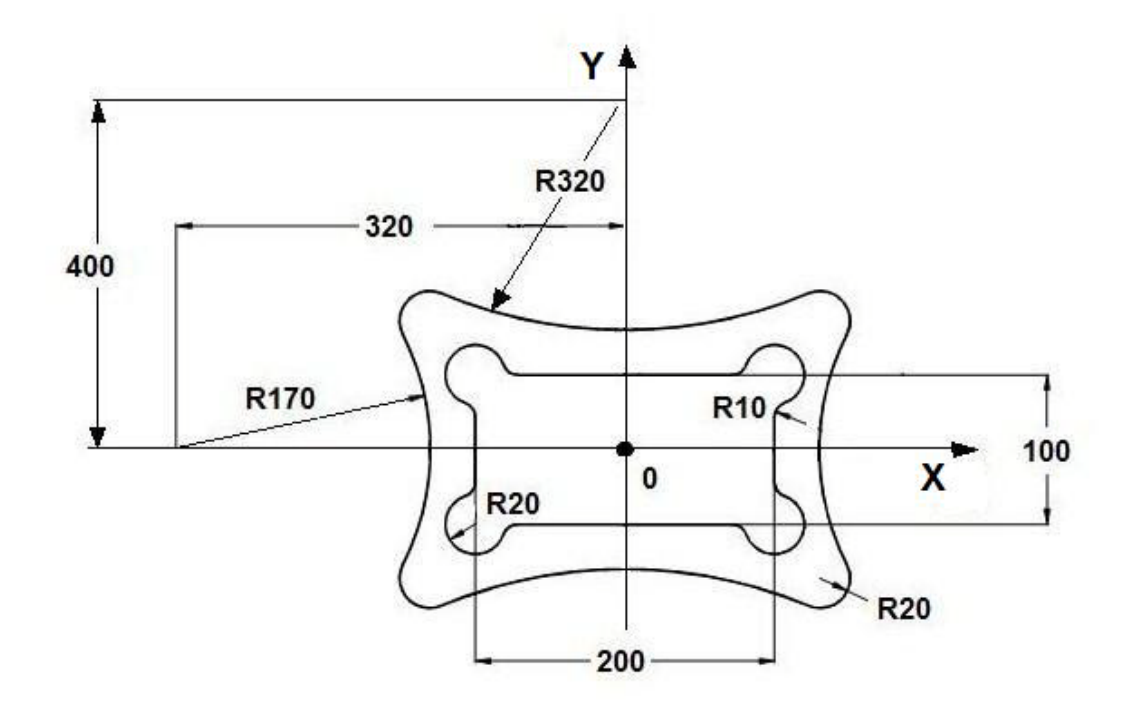

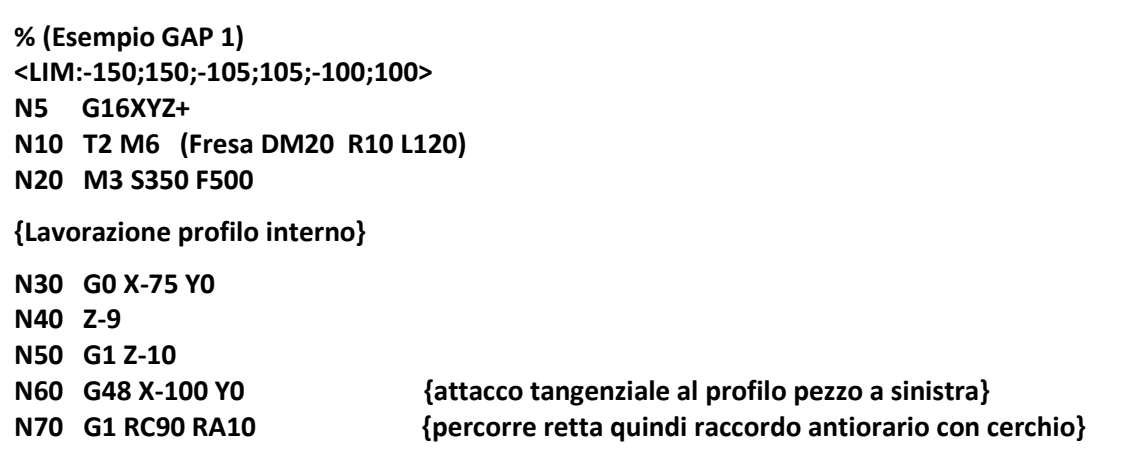

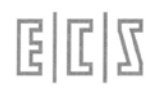

**N80 G2 I-100 J50 R20 RA10 {percorre cerchio orario e raccordo antiorario con retta} N90 G1 Y50 RC0 RA10 {percorre retta parallela a X quindi raccordo antiorario con cerchio} N100 G2 I100 J50 R20 RA10 N110 G1 X100 RC-90 RA10 N120 G2 I100 J-50 R20 RA10 N130 G1 Y-50 RC180 RA10 N140 G2 I-100 J-50 R20 RA10 N150 G1 RC90 X-100 Y0 N160 G46 X-75 Y0 {stacco tangenziale, annulla compensazione} N170 G0 Z20 {Lavorazione profilo esterno} N180 X-150 Y0 N190 Z-10 N200 G47 K {attacco tangenziale al profilo verso ente cerchio, pezzo a destra} N210 G3 I-300 J0 R170 N220 G2 R20 N230 G3 I0 J400 R320 N240 G2 R20 N250 G3 I300 J0 R170 N260 G2 R20 N270 G3 I0 J-400 R320 N280 G2 R20 N290 G3 I-300 J0 R170 N300 G0 G46 K X-150 Y0 {stacco tangenziale} N310 Z200 N320 M2**

## **A.2 Elettrodo per stampo fibbia**

 $E|L|Z$ 

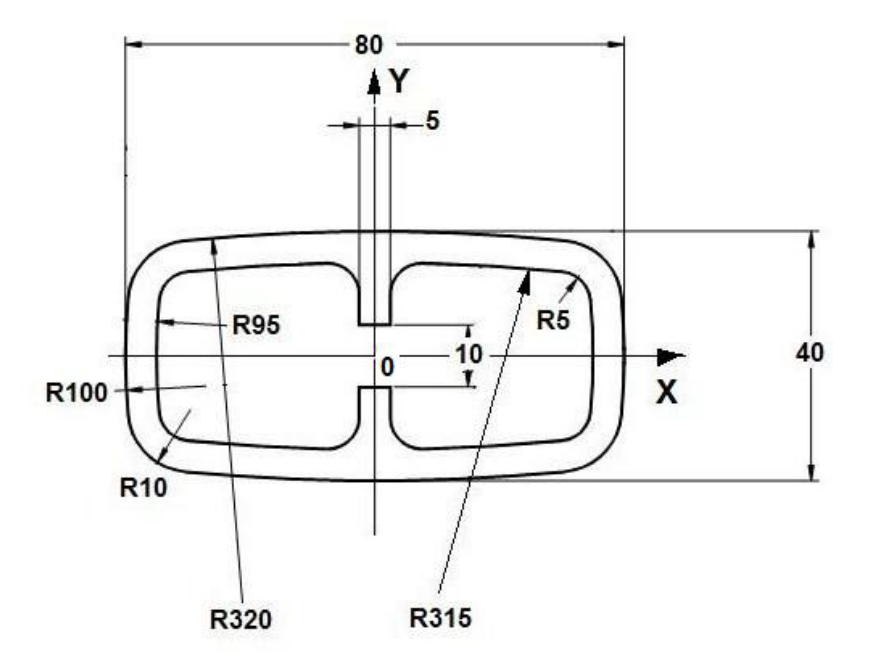

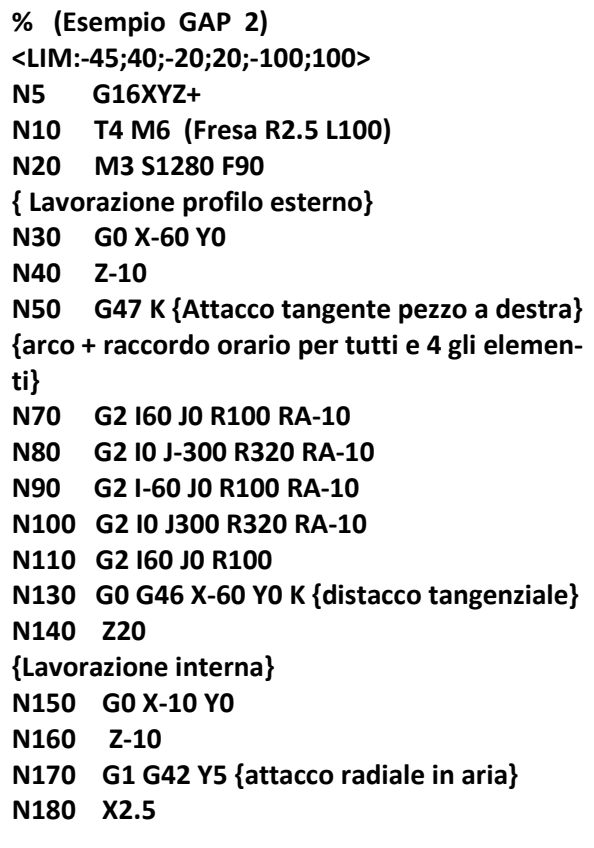

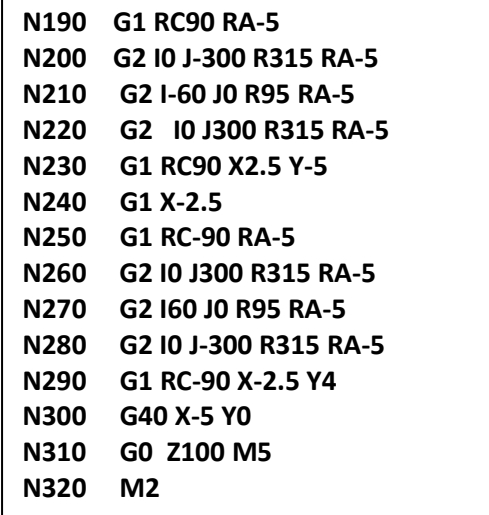

## **A.3 Fresatura profilo di leva.**

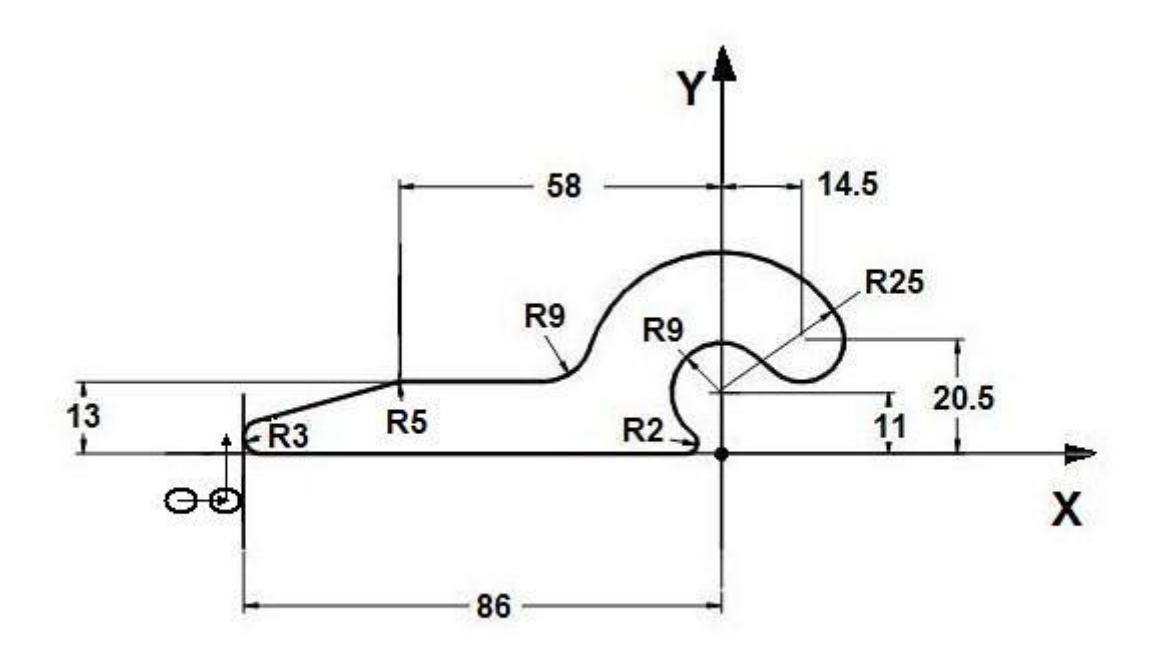

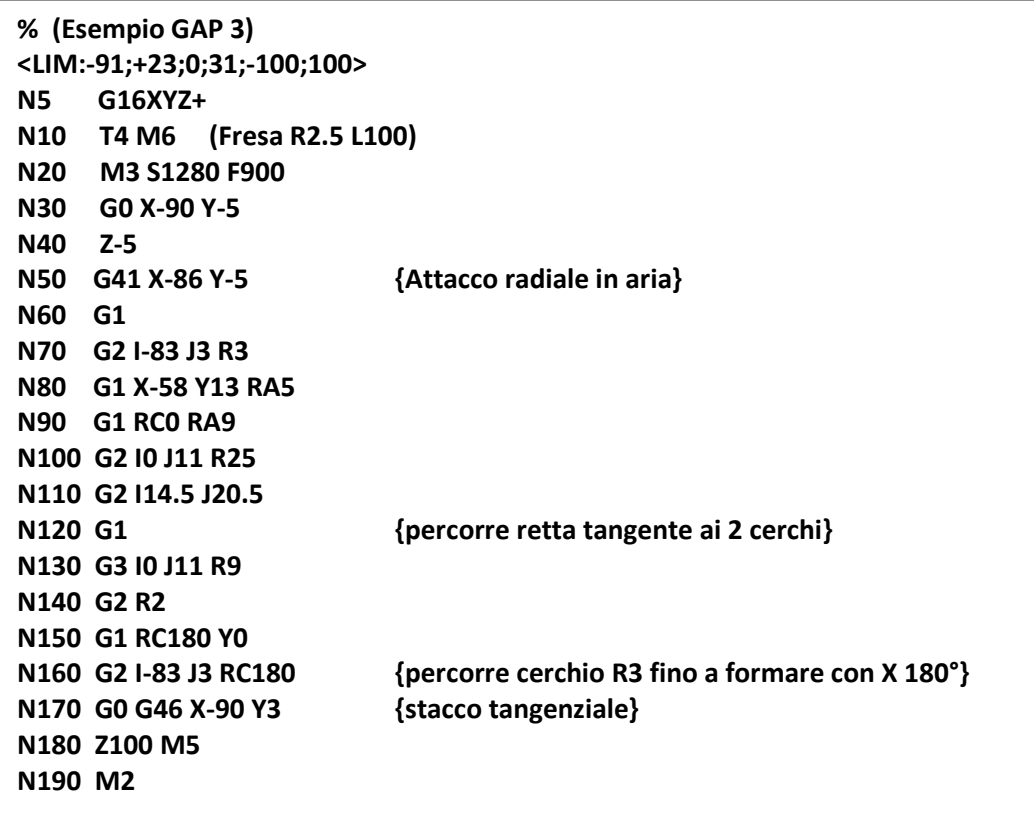

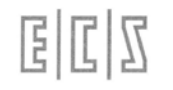

## **A.4 Sagoma Gancio**

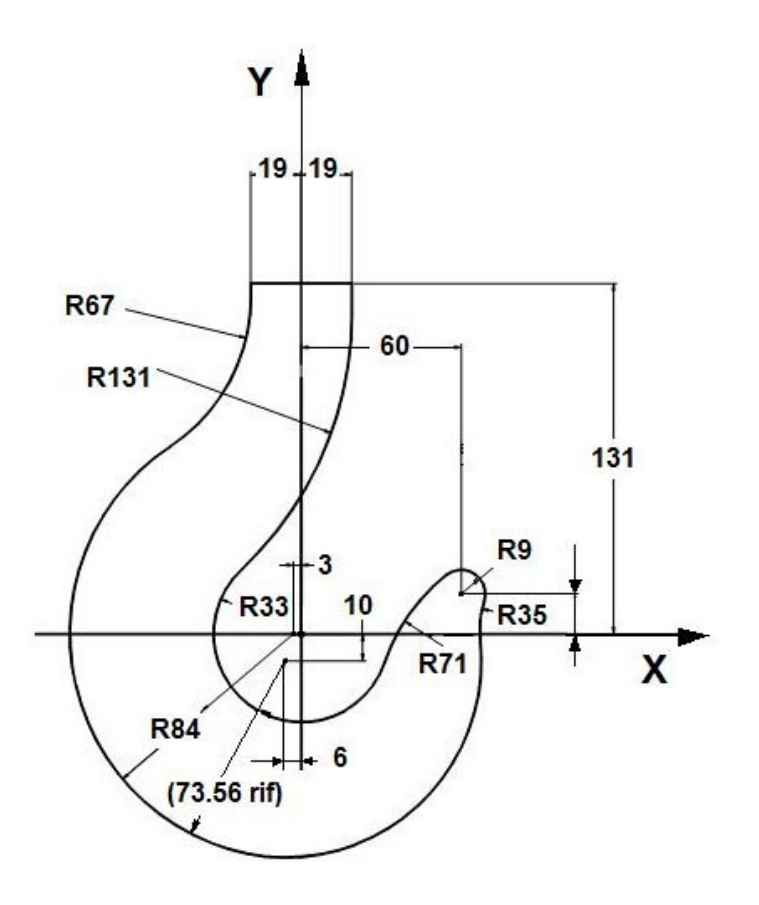

```
% (Esempio GAP 4)
<LIM:-87;69;-84;135;-100;100>
N5 G16XYZ+
N10 T8 M06 (Fresa DM24 R12 L150)
N20 M3 S1450 F800
N30 G0 X-45 Y135
N40 Z-10
N50 G42 X-19
N60 G1 RC-90 RA-67 { Percorre retta quindi raccordo con arco successivo N70}
N70 G3 I-3 J0 R84 { Percorre arco}
N80 G3 I-6 J-10 RA-35 { Percorre arco tangente al precedente poi raccordo con N90}
N90 G3 I60 J15 R9
N100 G3 R71 {Raccordo tra arco N90 e N110}
N110 G2 I0 J0 R33
N120 G3 X19 Y131 R131 {Raccordo tra cerchio N110 e Punto finale}
N130 G1 Y135
N140 G0 G40 X25
N150 Z100 M5
N160 M2
```
## **A.5 Profilo di stampo per bilancere**

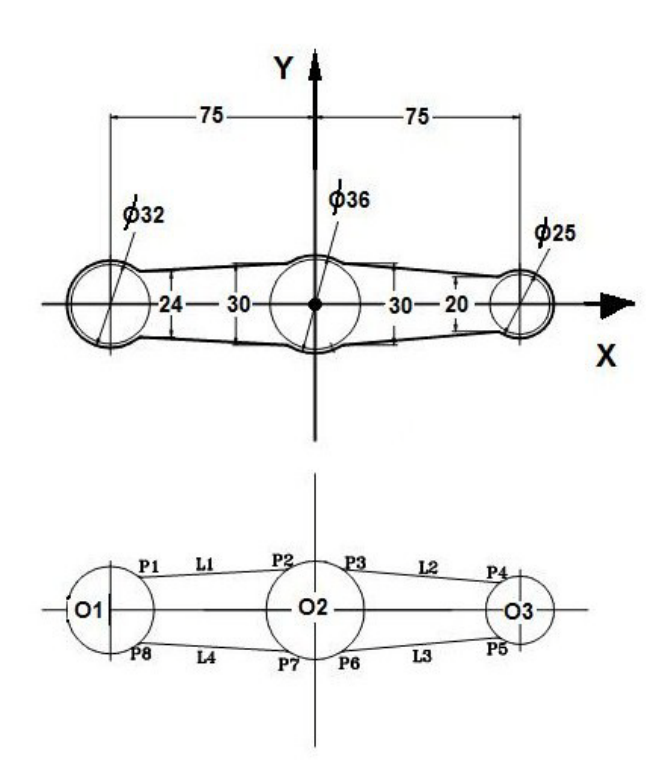

Su tutti i Punti P1-P8 sono presenti raccordi R3

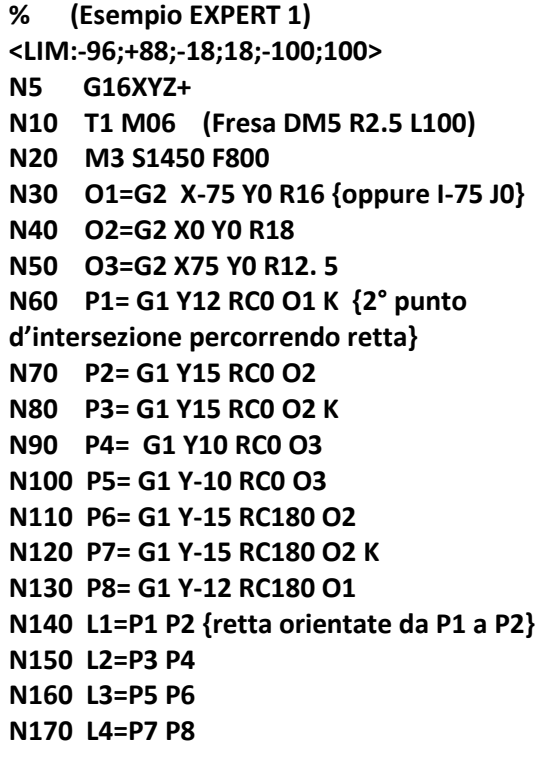

**N180 G0 X-100 Y0 {Inizio Contornatura} N190 Z-5 N200 G47 K {Attacco tangenziale su O1} N210 O1 RA3 {Percorre arco + raccordo a retta L1 } N220 L1 RA3 N230 O2 RA3 N240 L2 RA3 N250 O3 RA3 N260 L3 RA3 N270 O2 RA3 N280 L4 RA3 N290 O1 N300 G0 G46 X-100 Y0 K {Stacco tangenziale} N310 Z200 M5 N320 M02**
$\overline{14}$ 

 $0<sub>5</sub>$ 

 $O<sub>1</sub>$ 

P<sub>2</sub>

011

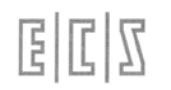

## **A.6 Profilo di girante pompa**

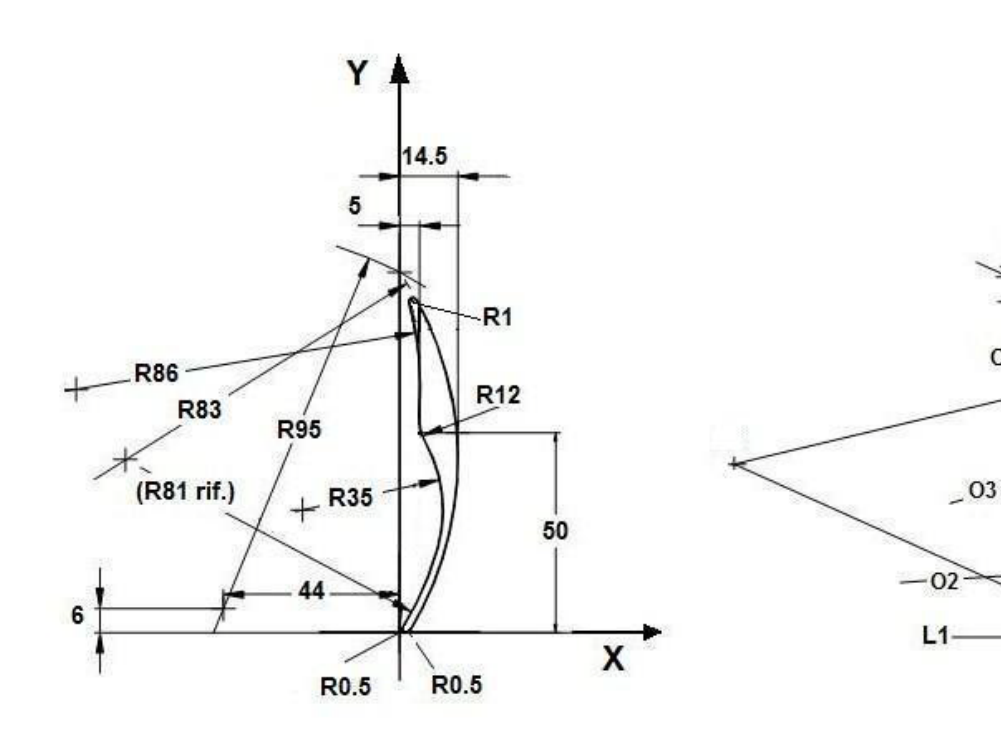

**O5= O4 G2 R1 O1 {Tangente O4-O1 Raggio 1} L4= O5 RC0 {Tangente a O5 e parallela X}**

**{Inizio lavorazione}**

**N30 G0 X0 Y90 N40 Z-10 N50 G47 K {Attacco tangenziale a L4} N60 L4 N70 O5 N80 O1 RA-0.5 N90 L1 RA-0.5 N100 O2 N110 O3 RA-12 N120 O4 N130 O5 N140 L4 N150 G0 G46 X5 Y90 K { Stacco tangenziale } N160 Z200 M5 N170 M2**

**% (Esempio EXPERT N.2) <LIM:-2;15;0;99;-100;100) N0 G16XYZ+ N10 T4 M06 (Fresa DM5 R2.5 L100) N20 M3 S1450 F800**

**{Definizione elementi Expert}**

**P1= G1 X0 RC90 G2 I-44 J6 R95 K {Calcola P1 come intersezione Y+ e cerchio R95} O1= P1 G2 R83 G1 X14.5 RC-90 {Definisce O1 passante P1 di R83 e tangente a retta parallela Y} L1= G1 Y0 RC180 P2= L1 O1 O11=-O1 {Appoggio di O1 Definisce stesso cerchio ma in verso G3 anziché G2} O2= O11 D-1.948 {Concentrico a O11 -1.948} O3= O2 G3 R35 X5 Y50 {tangente O2 di raggio 35 passante per punto noto} O4= X5 Y50 G3 R86 P1 {Di raggio 86 passante per punto noto e P1}**

## **A.7 Lavorazione completa di ruota dentata**

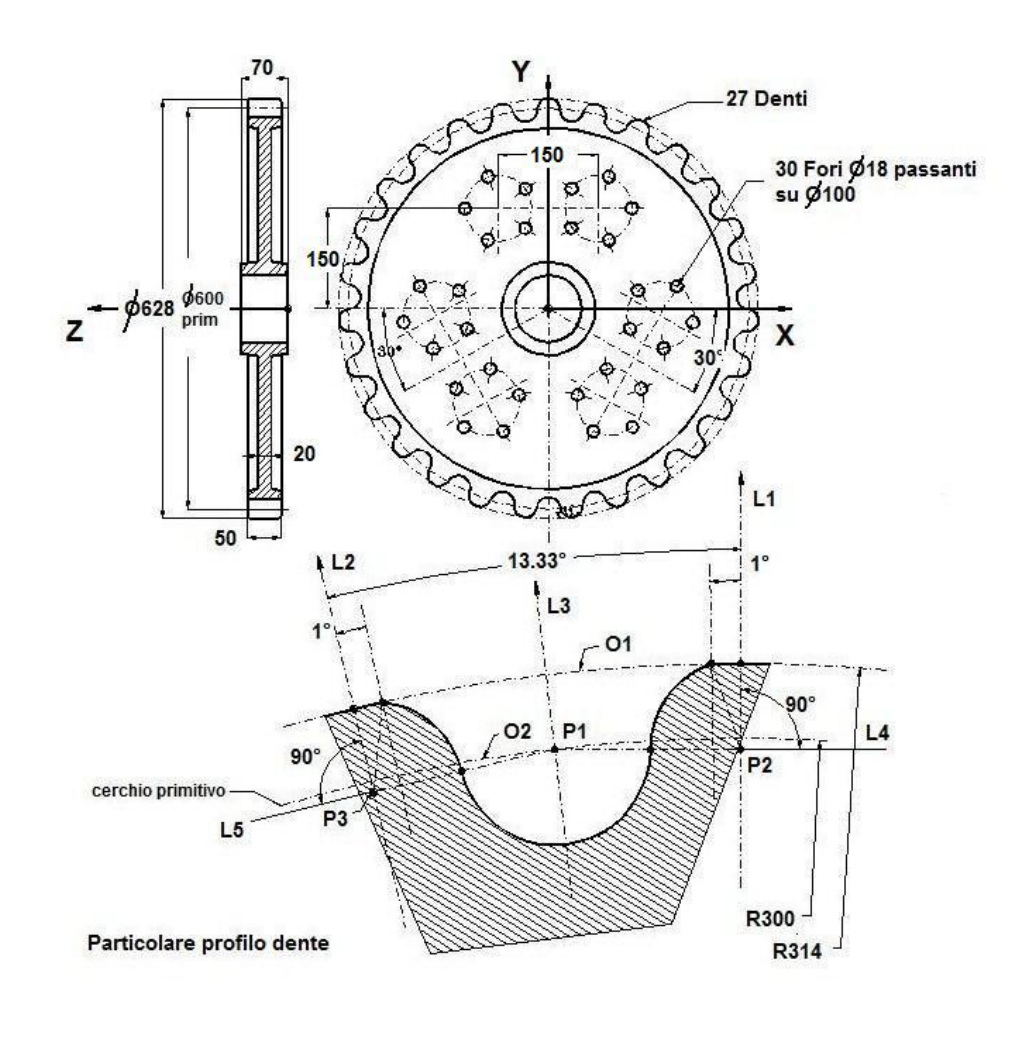

Utensili impiegati: **T1 Centrino R0 L80 T4 Punta ф18 R0 L150 T2 Fresa ф20 R10 L160**

**% (Esempio completo di Fresatura e Foratura con uso variabili) <LIM:-320;320;-320;320;-10;70> N0 G16XYZ+ <CFF=CFZ> N10 T1 M6 (Punta a centrare ) N20 M3 S1200 F70 N30 G81 <RAP=48> <ENT=40> <RAL=48> N40 L<FORFLA> X125 Y150 I75 J150 <AIN=0> <%NHL=5> N50 L<FORFLA> X-125 Y150 I-75 J150 <AIN=0> <%NHL=5> N60 G58 RB-120 { Rotazione incrementale di 120° } N70 <RPT:N40;N60;2> { Ripetizione delle forature ruotate di 120° e 240° } N80 G58 {Annulla rotazione} N90 G80 Z200 M5**

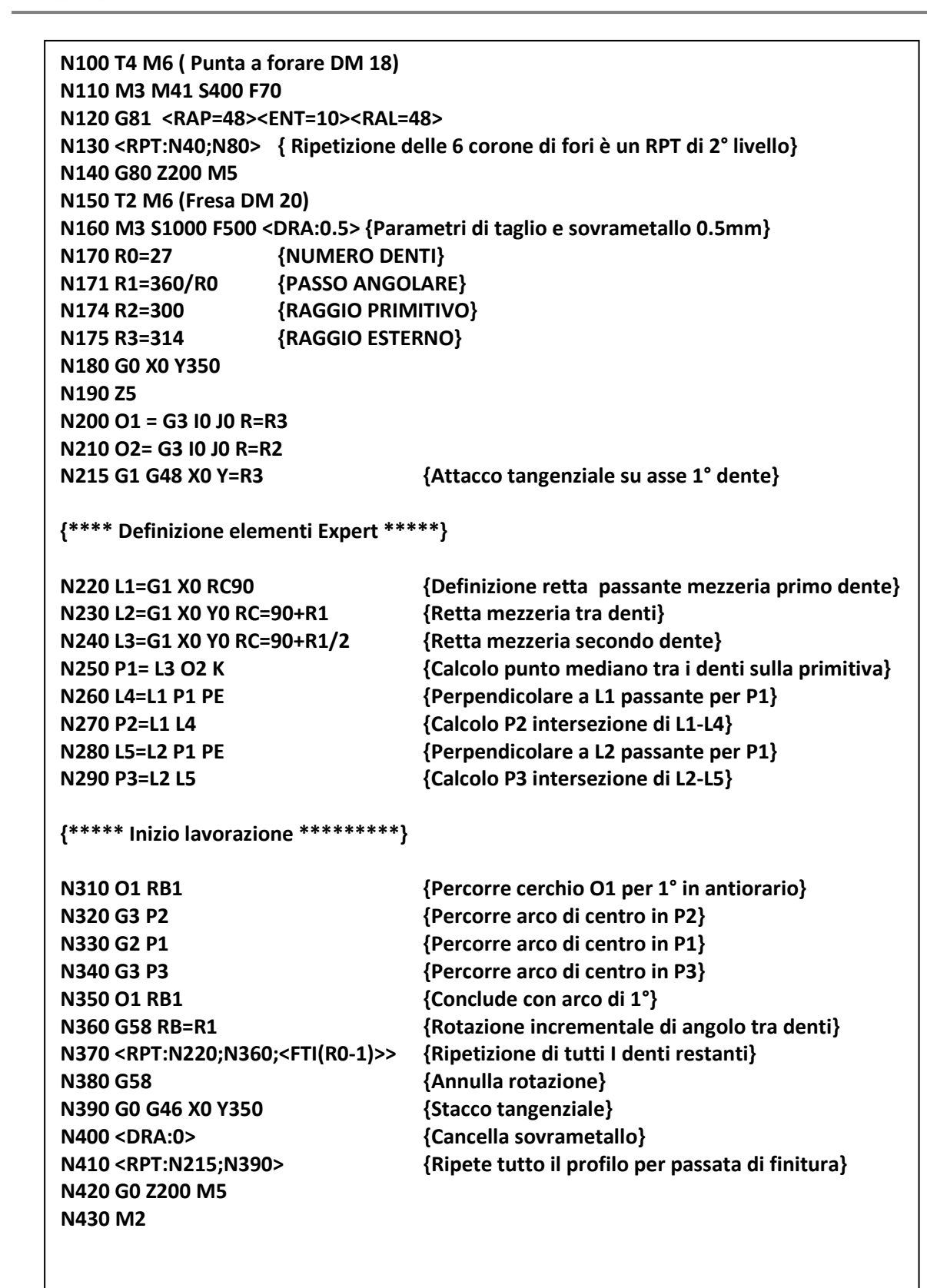

固固区

Nota: Nella N370 si poteva programmare più semplicemente **<RPT:N220;N360;26**>, anziché la conversione da reale ad intero della variabile R0 -1

## **A.8 Lavorazione scatola con Pocket ed Expert**

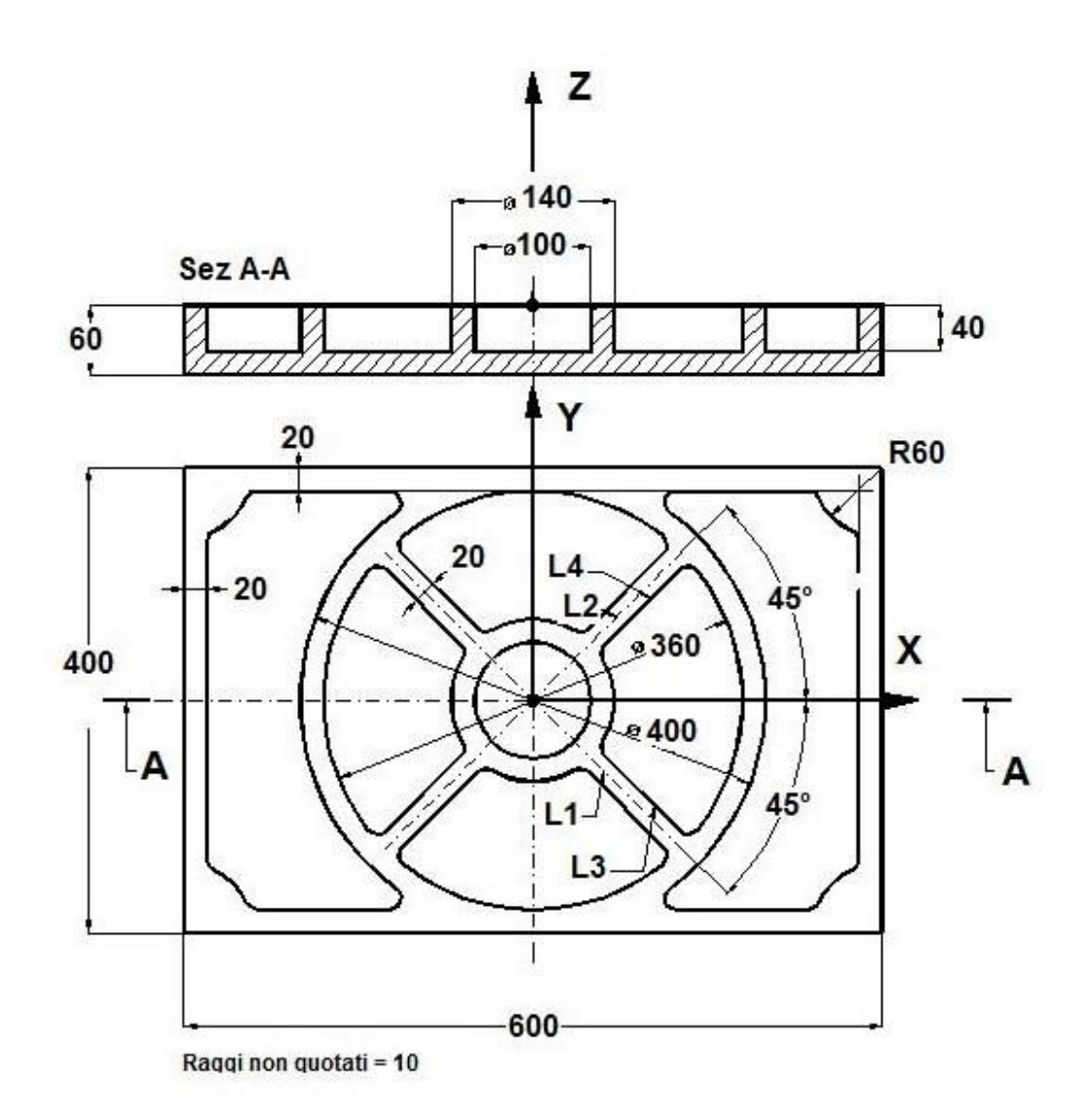

**% (Esempio Pocket 1) <LIM:-320;320;-220;220;0;70> N0 G16XYZ+ N10 T5 M6 (Fresa DM 16) N20 M3 M41 S400 F500 N30 L1=G1 X0 Y0 RC-45 {Definizione retta L1} N40 L2=G1 X0 Y0 RC-135 {Definizione retta L2 in verso coerente con la lavorazione} N50 L3=L1 D10 {Retta parallela distante 10mm a sinistra di L1} N60 L4=L2 D10 }Retta parallela distante 10mm a sinistra di L2}**

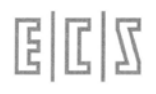

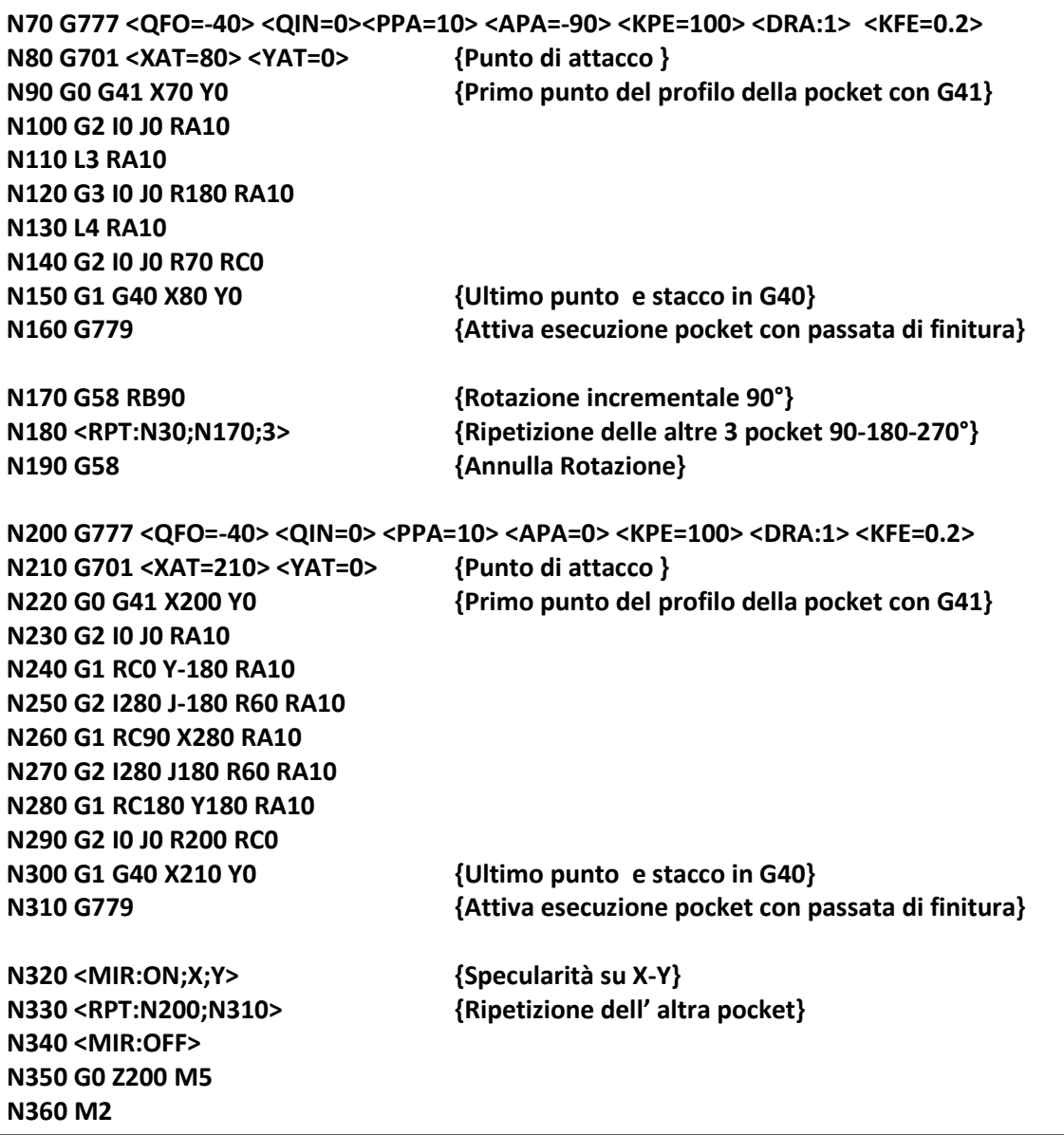

#### **COMMENTI:**

**N70** Assegnazione parametri per sgrossatura di cave con profilo generico (**G777**) relativamente alla cava a destra delle 4 cave interne simmetriche rispetto al centro.

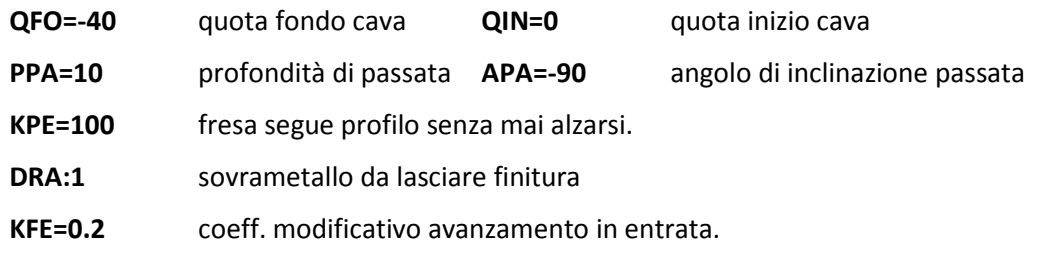

**N200** Come la N70 relativa alla definizione parametri per la seconda pocket

## **A.9 Pocket con 3 isole (come sottoprogrammi)**

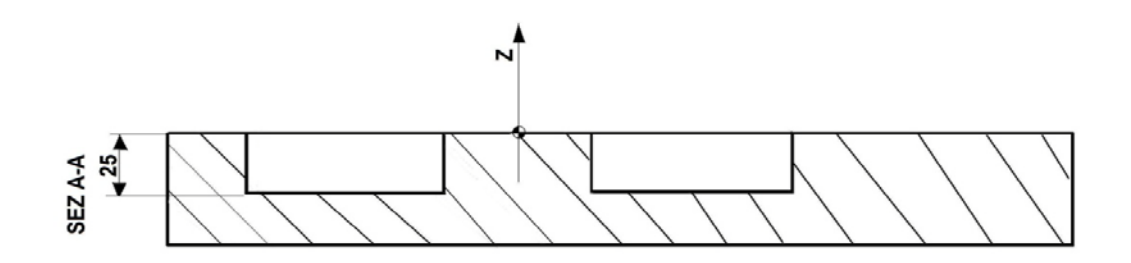

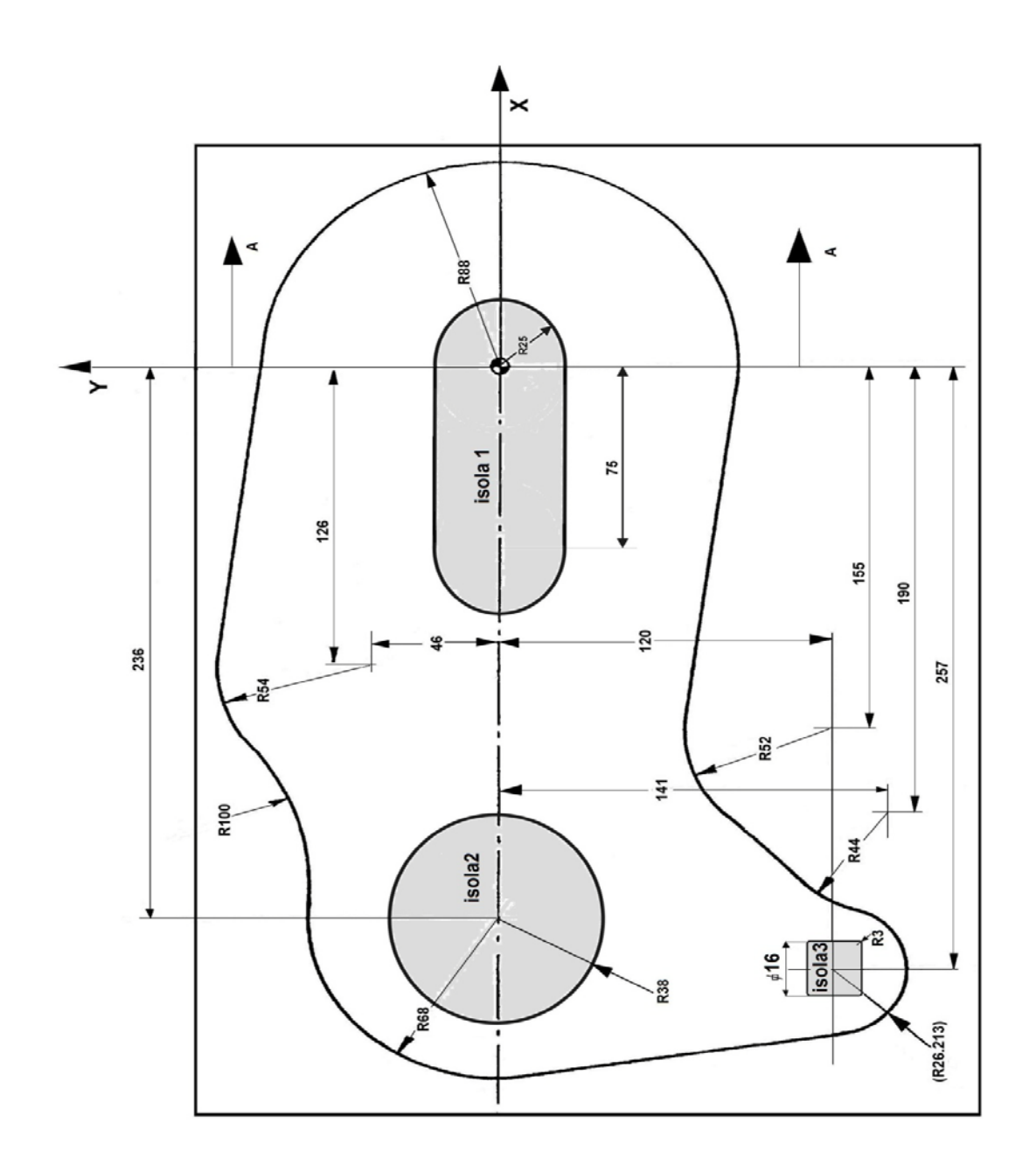

# 固固区

#### **<ISOLA 1>**

**N0 G1 G41 X25 Y0 N10 G2 I0 J0 N20 G1 N30 G2 I-75 J0 R25 N40 G1 N50 G2 I0 J0 R25 N60 G1 G40 K X56.5 Y0 <RET>**

#### **<ISOLA 3>**

**N0 G1 G41 X-257 Y-112 N10 X-249 RA3 N20 Y-128 RA3 N30 X-265 RA3 N40 Y-112 RA3 N50 X-257 N60 G40 Y-90 <RET>**

**<ISOLA 2>**

**N0 G1 G41 X-198 Y0 N2 G2 I-236 J0 X-198 Y0 N3 G1 G40 X-173 Y0 <RET>**

**<SCATOLO> PROGRAMMA PROFILO PRINCIPALE**

**N0 G1 G41 X88 Y0 N10 G3 I0 J0 N20 G1 N30 G3 I-126 J46 R54 N40 G2 R100 N50 G3 I-236 J0 R68 N60 G1 N70 G3 I-257 J-120 R26.21 N80 G2 I-190 J-141 N90 G1 N100 G2 I-155 J-120 R52 N110 G1 N120 G3 I0 J0 R88 N130 G1 G40 K X56.5 Y0 N140 <RET>**

#### **Programma PRINCIPALE**

**%**

**<LIM:-300.0;84.0;-142.2;96.0;-25.0;0.0> N0 G16XYZ+ (POCKET CON 3 ISOLE) N10 T3M6 (FRESA DM6 R3 L150) N20 G0 X56.5 Y0 S900 M3 F200 N30 G777 <QFO=-25> <QIN=0><PPA=5><APA=30><KPE=1.5><DRA:1><KFE=0.5> N40 G701 <XAT=56.5><YAT=0> N50 L<SCATOLO> N60 G701 <XAT=56.5><YAT=0> N70 L<ISOLA1> N80 G701 <XAT=-178><YAT=0> N90 L<ISOLA2> N100 G701 <XAT=-257> <YAT=-90> N110 L<ISOLA3> N120 G779 N130 G0 Z200 M5 N140 M2**

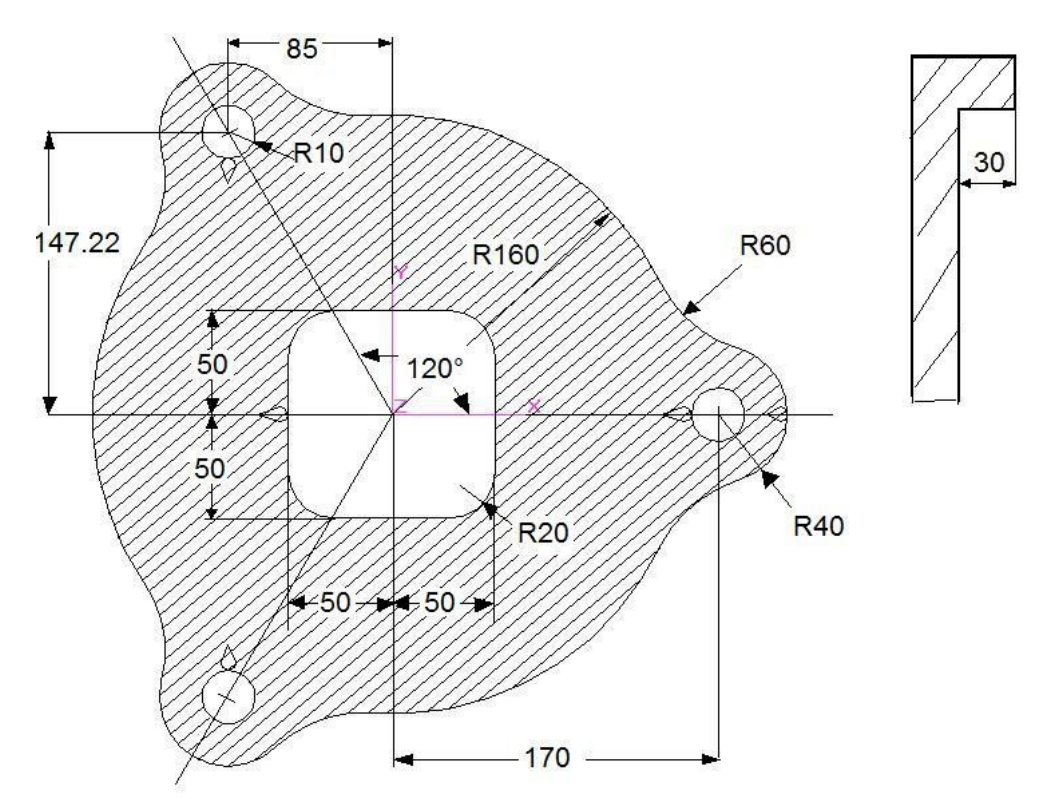

## **A.10 Pocket con 4 isole: programmazione GAP senza sottoprogrammi**

**%**

**<LIM:-160.0;240.0;-187.2;187.2;-5.0;0.0> N0 G16XYZ+ N10 T5 M6 (FRESA DM10 R5 L120) N20 G0 X0 Y0 Z50 S1000 M3 F200 { DEFINIZIONE PARAMETRI TASCA } N30 G777 <QFO=-30> <QIN=0> <PPA=10> <APA=40> <KPE=-1> <DQS=2> <KFE=0.5> N40 G701 <XAT=195> <YAT=0> { PROFILO CONTORNO PRINCIPALE } N50 G1 G48 X210 Y0 N60 G2 I170 J0 RA60 N70 G2 I0 J0 R160 RA60 N80 G2 I-85 J-147.22 R40 RA60 N90 G2 I0 J0 R160 RA60 N100 G2 I-85 J147.22 R40 RA60 N110 G2 I0 J0 R160 RA60 N120 G2 I170 J0 X210 Y0 N130 G1 G46 X195 Y0 N140 G701 <XAT=-70><YAT=0> { PROFILO ISOLA 1 CENTRALE } N150 G1 G47 X-50 Y0 N160 Y50 RA20**

**N170 X50 RA20 N180 Y-50 RA20 N190 X-50RA20 N200 Y0 N210 G46 X-70 N220 G701 <XAT=-85> <YAT=120> { PROFILO ISOLA 2 } N230 G1 G47 X-85 Y137.22 N240 G2 RB360 I-85 J147.22 N250 G1 G46 X-85 Y120 N260 G701 <XAT=140><YAT=0> { PROFILO ISOLA 3 } N270 G1 G47 X160 Y0 N280 G2 RB360 I170 J0 N290 G1 G46 X140 Y0 N300 G701 <XAT=-85><YAT=-120> { PROFILO ISOLA 4 } N310 G1 G47 X-85 Y-137.22 N320 G2 RB360 I-85 J-147.22 N330 G1 G46 X-85 Y-120 N340 G778 N350 G0 Z100 M5 N360 M2**

固固区

• Il disegno è stato realizzato con il videografico del CNC quindi riportata la quotatura

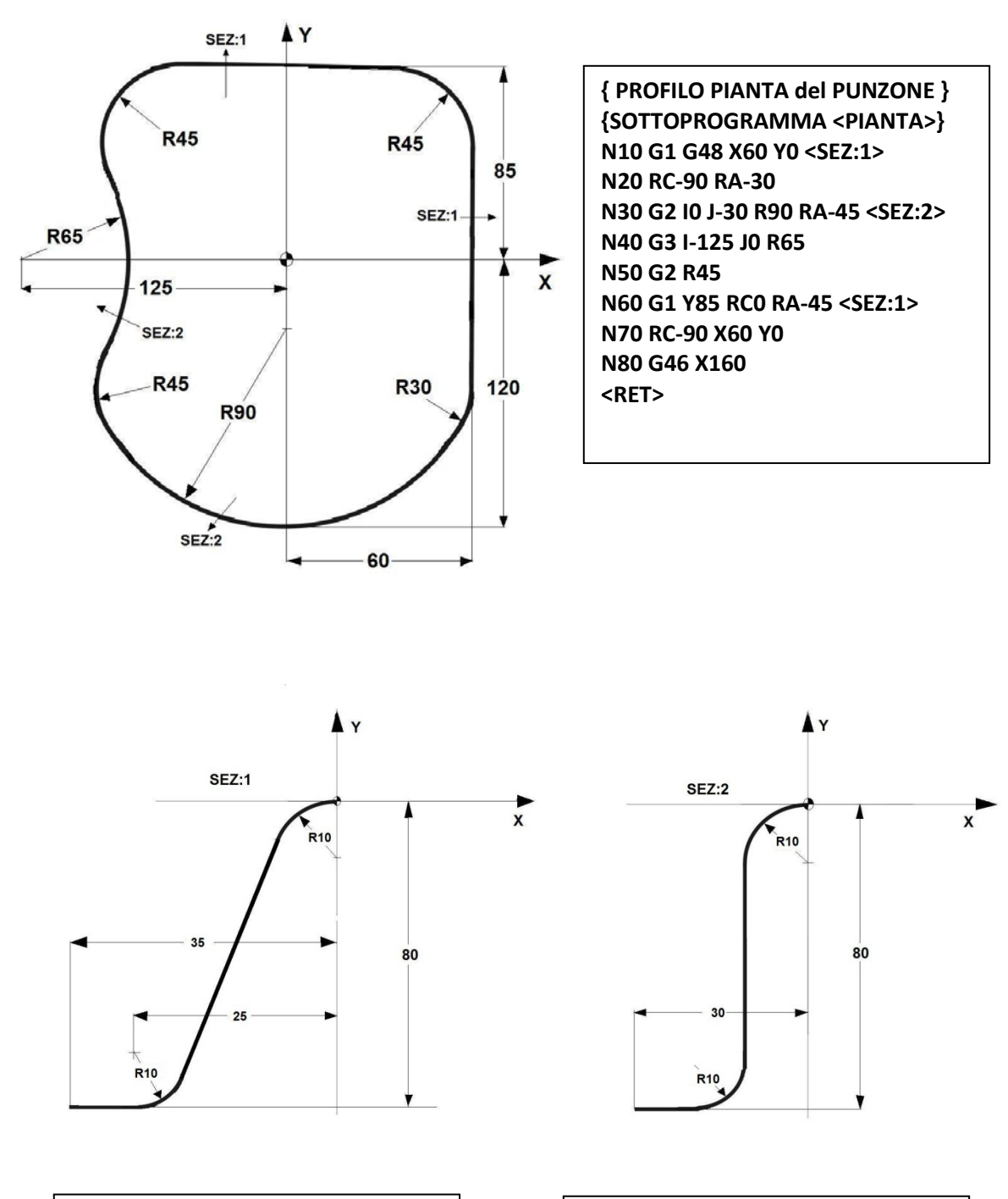

## **A.11 Punzone di stampo vasca definito con Profilo pianta e 2 sezioni**

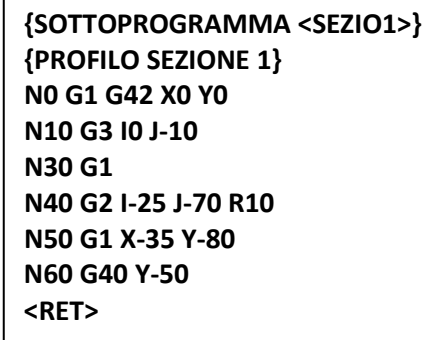

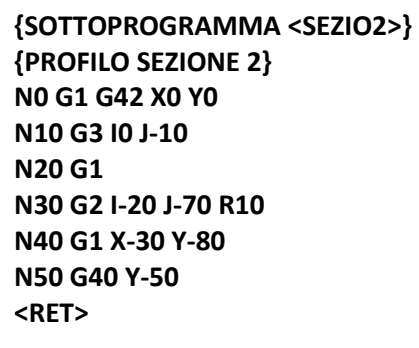

固固区

#### **PROGRAMMA PRINCIPALE**

**% <LIM:-113.1;140.0;-155.0;120.0;-80.0;2.0> N0 G16XYZ+ N10 T1 M6 (FRESA SFERICA DM12 R6 L100) N20 S2000 M3 F600 N30 G0 X140 Y0 Z30 N40 G736 <%RAC=1><KFE=0.5><RTA=6> { Con raccordi variabili, fresa sferica R6} N50 L<PIANTA> {Richiamo profilo in pianta} N60 G737 N70 L<SEZIO1> {Richiamo sezione 1} N80 G737 N90 L<SEZIO2> {Richiamo sezione 2} N100 G738 <DPA=2> { Passate di 2mm} N110 G0 Z200 M5 N120 M2**

La figura che segue mostra il risultato grafico ottenuto in simulazione

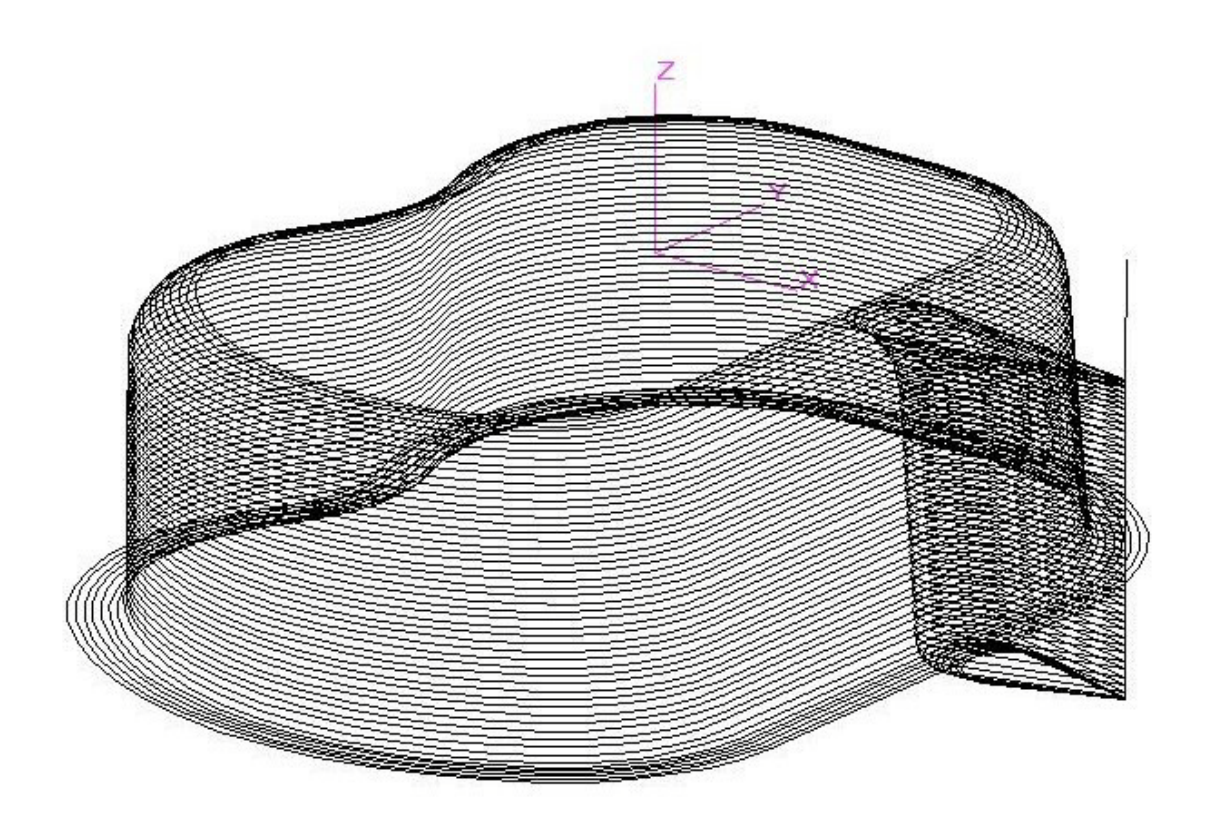

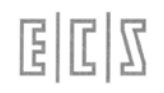

## **A.12Matrice di stampo per posacenere definita con profilo pianta e sezione**

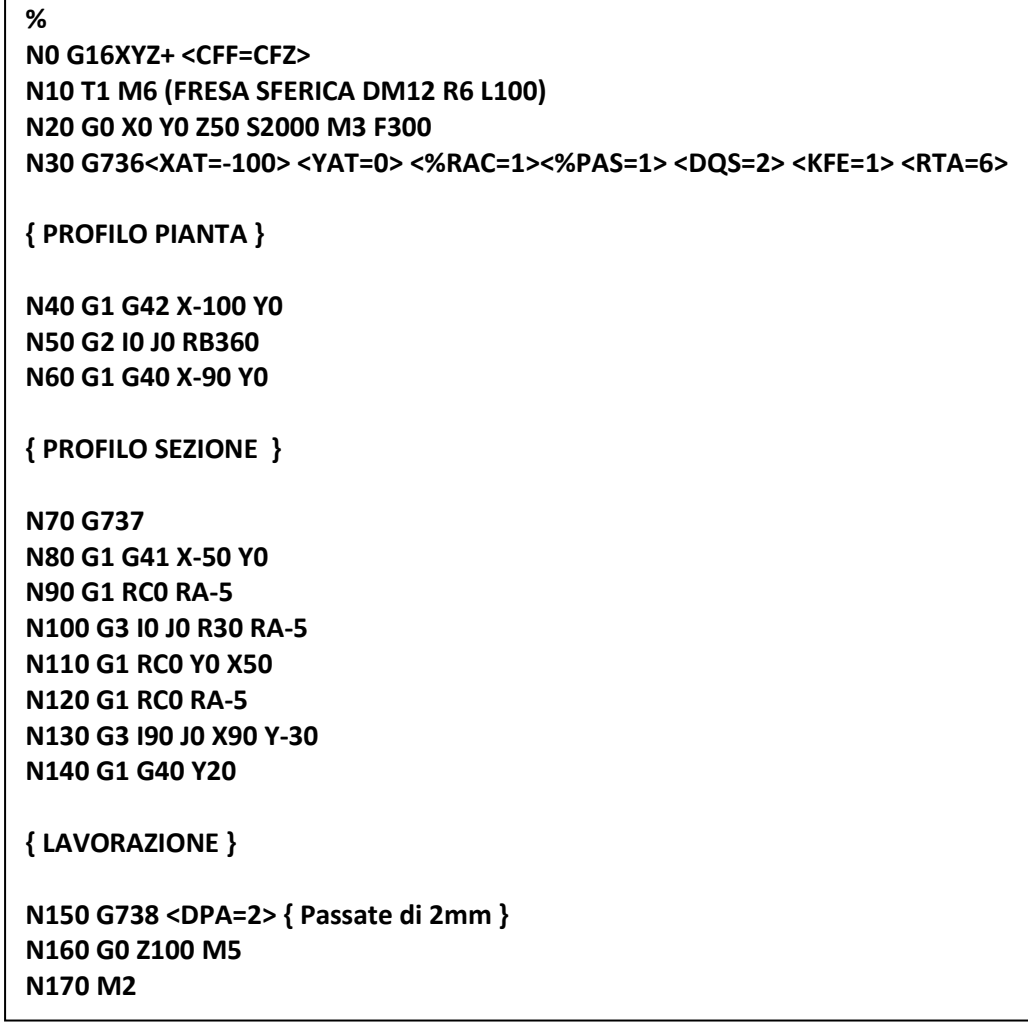

Il profilo in pianta è rappresentato da un semplice cerchio di Raggio 100 e centro sull'origine, vedi blocchi N40-N60. Il profilo sezione che gli viene applicato, programmato da N80 a N140 è quotato qui sotto. In questo esempio sia la definizione del profilo pianta che della sezione sono state programmate in modo esplicito nel part program principale senza far uso di sottoprogrammi. Si noti che l'origine X-Y del profilo sezione verrà applicata al profilo pianta, quindi il raggio finale del pezzo diventa R150.

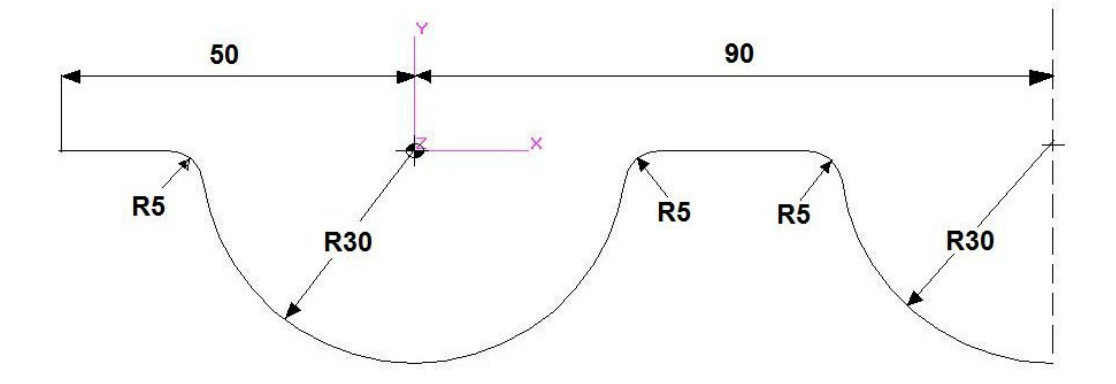

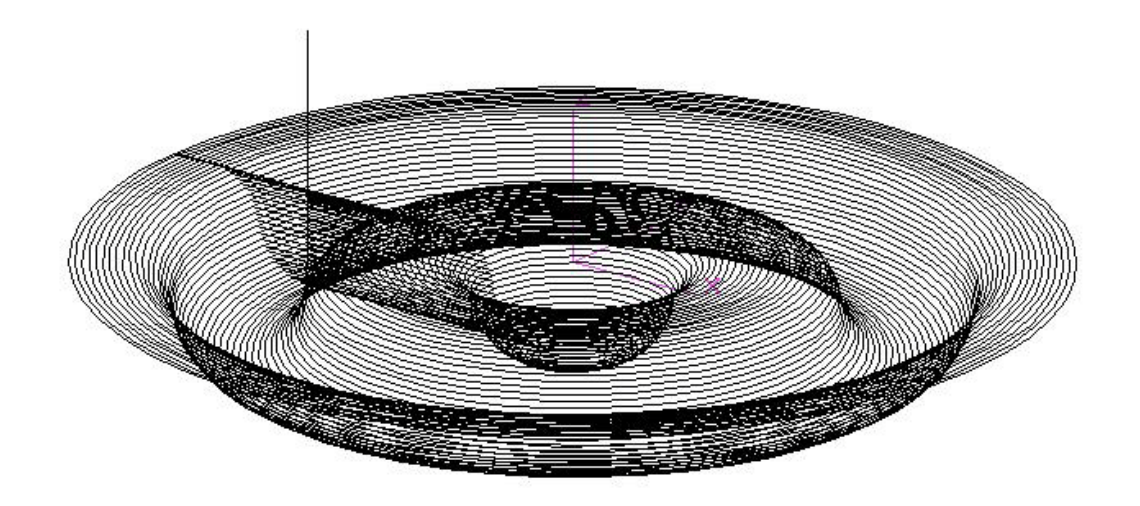

Questo è il risultato con 2 viste prospettiche ottenute con la simulazione grafica, si noti che in questo caso il profilo sezione è la generatrice applicata al cerchio pianta

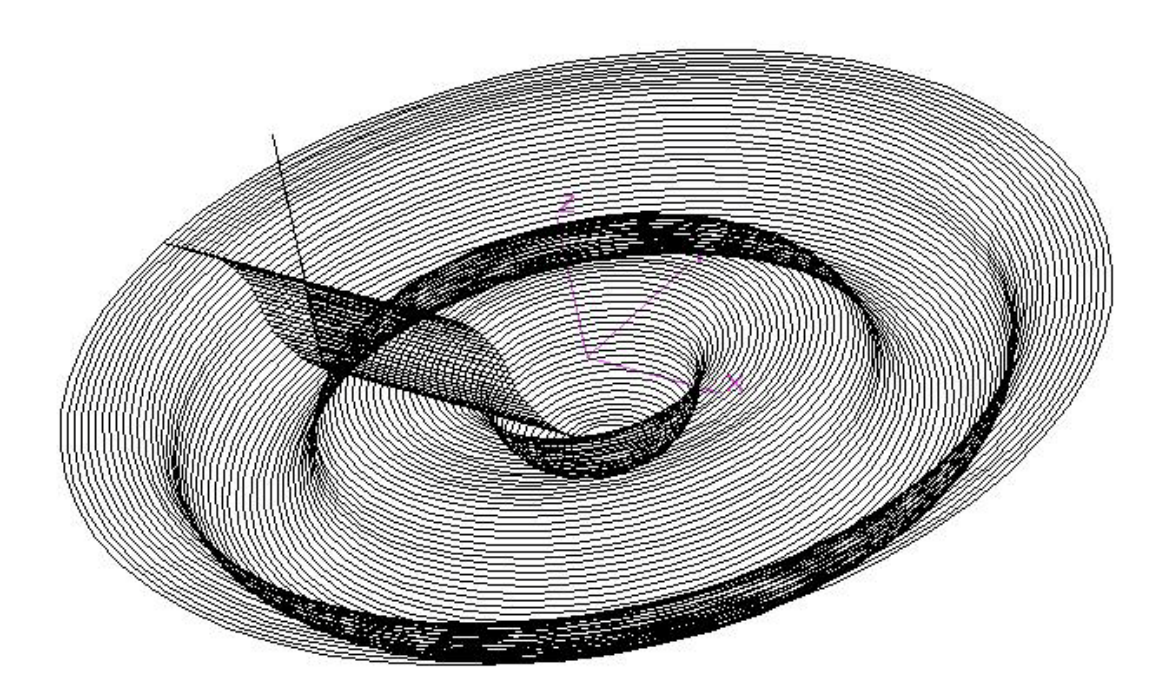

固固区

## **A.13Matrice di canaletta definita con profilo pianta e sezione**

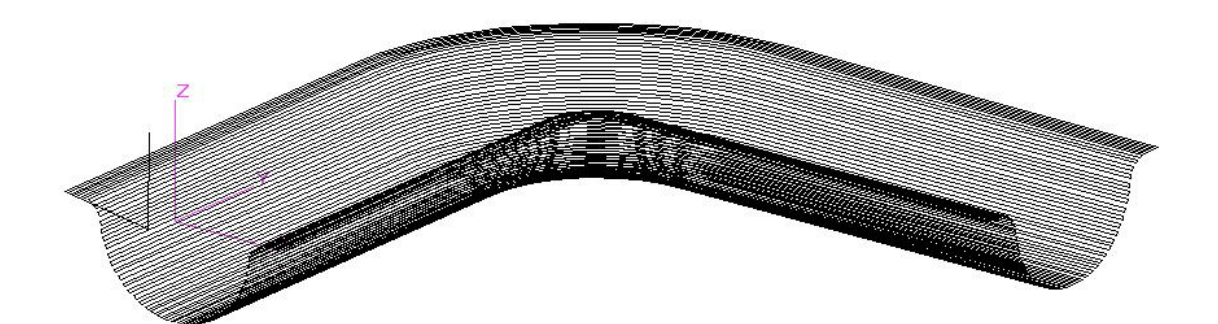

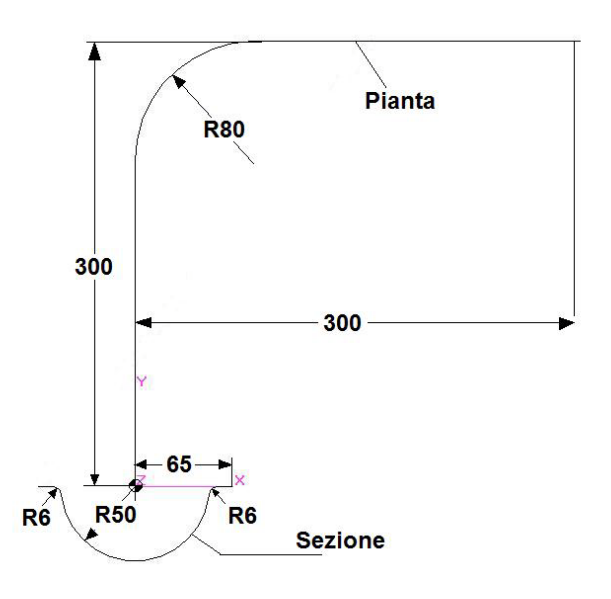

Il **profilo pianta** è costituito dall'asse della canaletta: 2 rette 300x300 con gomito centrale R80. Il profilo sezione viene applicato sul profilo pianta in modo simmetrico

#### **%**

**<LIM:-65.0;300.0;-20.0;365.0;-50.0;2.0> N0 G16XYZ+ <CFF=CFZ> N10 T1 M6 (FRESA SFERICA DM12 R6 L100) N20 G0 X0 Y-20 Z50 S1000 M3 F300 N30 G736 <XAT=0> <YAT=-20> <%RAC=1> <%PAS=2> <DQS=2> <KFE=1> <RTA=6>**

**{PROFILO PIANTA}**

**N40 G1 G42 X0 Y0 N50 Y300 RA80 N60 X300 N70 G40 X310 N80 G737**

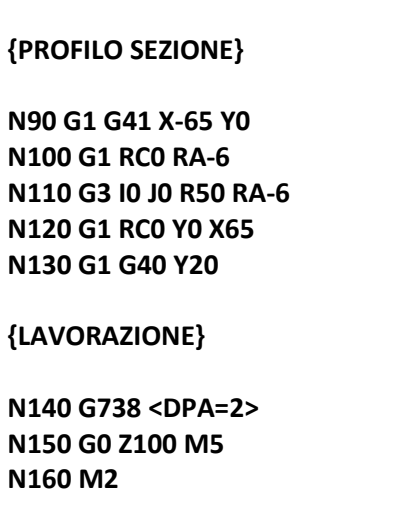

国国区

## **A.14 Punzone con sezione trapezia**

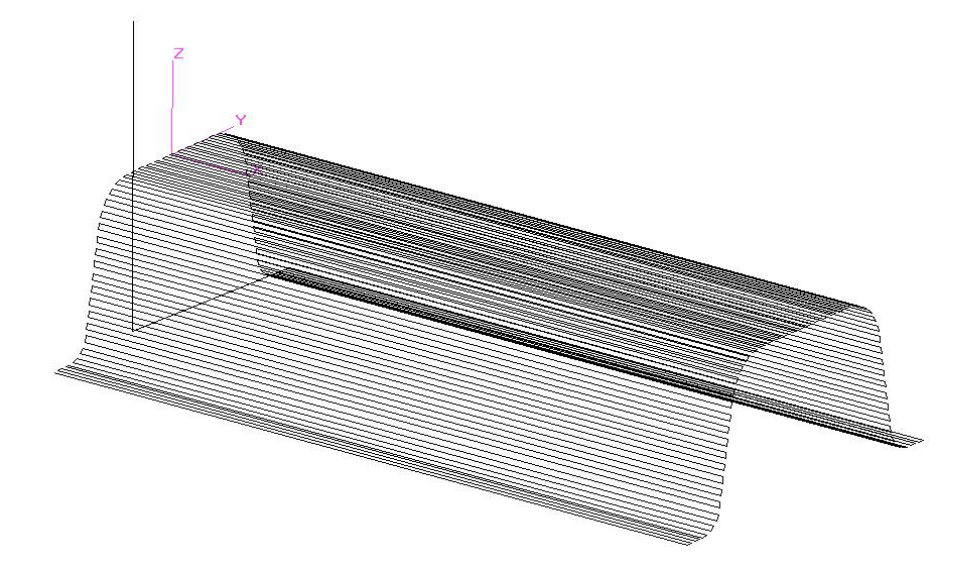

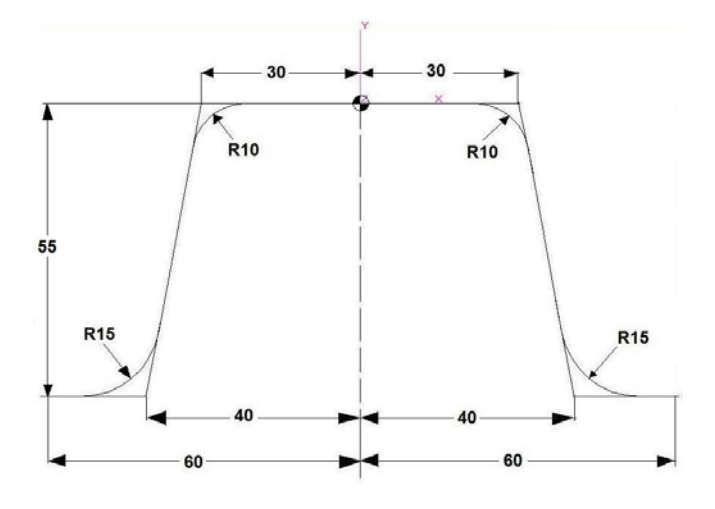

Il profilo pianta è una retta coincidente con l'asse X lunga 250mm, su cui viene applicata la sezione quotata a fianco.

#### **%**

**<LIM:0.0;250.0;-60.0;60.0;-55.0;0.0> N0 G16XYZ+ <CFF=CFZ> N10 T1 M6 (FRESA SFERICA DM12 R6 L100) N20 G0 X0 Y-20 Z50 S1000 M3 F300 N30 G736 <XAT=0> <YAT=-20> <%RAC=1> <%PAS=2> <DQS=2> <KFE=1> <RTA=6>**

**{ PROFILO PIANTA }**

**N40 G1 G42 X0 Y0 N50 X250 N60 G40 X260 N70 G737**

#### **{ PROFILO SEZIONE }**

**N80 G1 G41 X-60 Y-55 N90 X-40 RA15 N100 X-30 Y0 RA10 N110 X30 RA10 N120 X40 Y-55 RA15 N130 X60 N140 G40 Y0**

**{ LAVORAZIONE }**

**N150 G738 <DPA=2> N160 G0 Z100 M5 N170 M2**

## **A.15 Lavorazione di superfici tronco-coniche**

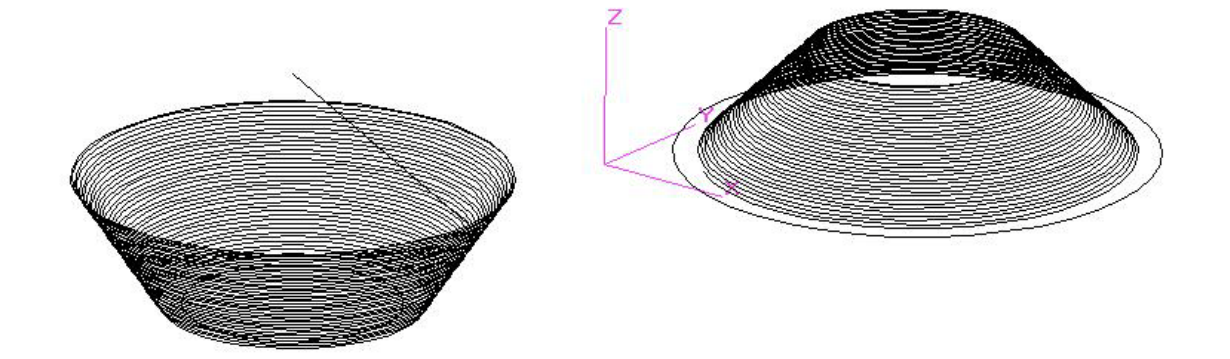

**%**

**<LIM:-200.0;210.0;-200.0;210.0;-60.0;50.0> N0 G16 XYZ+ <CFF=CFZ> N10 T18 M6 (FRESA SFERICA DM20 R10 L150) N20 G49 <RTA=0> N30 S1000 M3 F300 N40 G0 X-100 Y-100 Z50**

**{Esecuzione di tronco di cono FEMMINA e foro passante %FON=0, R iniziale 100 R finale 60} {Profondità 60mm dal piano Z0}**

**N50 G722I-100 J-100<RIN=100><QIN=0><RFI=60><QFI=-60> <DPA=2> <ROT=3> <%FON=0> N60 G0 Z50 N70 X100 Y100**

**{Esecuzione tronco di cono MASCHIO a partire da Z50 fino a Z0 R iniziale 50 e finale 100} {L'utensile raccorda il fondo, con il suo raggio %FON=1, senza sfondarlo}**

**N80 G722 I100 J100 <RIN=50> <QIN=50> <RFI=100> <QFI=0> <DPA=2> <ROT=2> <%FON=1> N90 G0 Z100 M5 N100 M2**

## **A.16 Esempio di Rigata lavorata internamente**

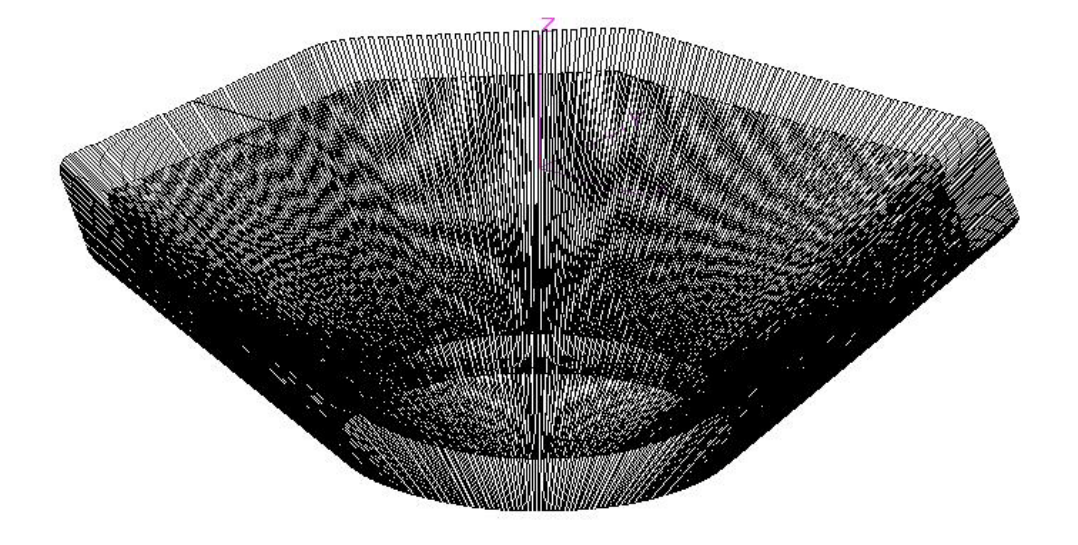

#### **%**

**<LIM:-90.0;90.0;-90.0;90.0;-60.0;0.0> N0 G16XYZ+ <CFF=CFZ> N10 T16 M6 (FRESA SFERICA D10 R5 L100) N20 G0 X0 Y0 Z50 S1000 M3 F400 <DRA:10> { Sgrossatura con sovrametallo di 10mm } N30 G726<QIN=0><DPA=1><XAT=-70><YAT=0><DQS=2><KFE=1> { Definizione del profilo sopra } N40 G1 G42 X-100 Y0 N50 Y50 RA30 N60 X-50 Y100 RA30 N70 X50 RA30 N80 X100 Y50 RA30 N90 Y-50 RA30 N100 X50 Y-100 RA30 N110 X-50 RA30 N120 X-100 Y-50 RA30 N130 X-100 Y0 N140 G40 X-60 Y0 N150 G727<QFO=-60> { Definizione profile sotto } N160 G1 G42 X-45 Y0 N170 G2 I0 J0 RB360 N180 G1 G40 X0 Y0 N190 G728 N200 <DRA:0> N210 <RPT:N30;N190> { Passata di finitura } N220 G0 Z100 M5 N230 M2**

## **A.17 Esempio 1 di Rigata esterna**

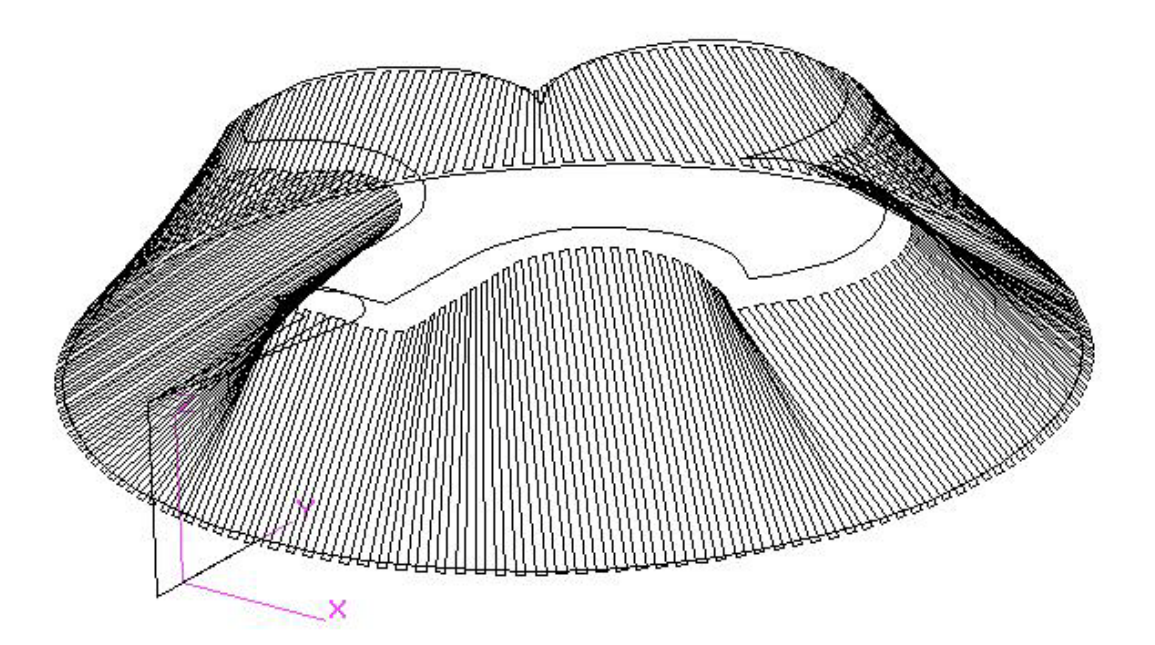

#### **%**

**<LIM:-123.1;123.1;-10.0;273.2;0.0;50.0> N0 G16XYZ+ N10 T13 M06 (FRESA SFERICA DM12 R6 L120) N20 F1000 S2000 N30 X0 Y-10 Z70 N40 G726<XAT=0><YAT=10><QIN=50><DPA=2> { Sottoprogramma profilo sopra } N50 L<FIOR1> N60 G727<XAT=0><YAT=-10><QFO=0> { Sottoprogramma profilo sotto } N70 L<CERC1> N80 G728 <RTA=6> N90 G0 X0 Y-10 N100 Z100 M5 N110 M2**

 **{ SOTTOPROGRAMMA FIOR1 } N0 G1 X0 Y66 G47 N10 G1 RC180 N20 G1 RC90 N30 G03 I-48 J100 R36 N40 G02 I-50 J150 R36 N50 G02 I0 J200 R36 N60 G02 I50 J150 R36 N70 G03 I48 J100 R36 N80 G01 RC-90 N90 G01 RC180 X0 Y66 N100 X0 Y50 G46 <RET>**

**{ SOTTOPROGRAMMA CERC1 } N0 G01 X0 Y30 G41 N10 G02 I0 J150 X0 Y30 N20 G01 X0 Y10 G40 <RET>**

## **A.18 Esempio 2 Rigata esterna**

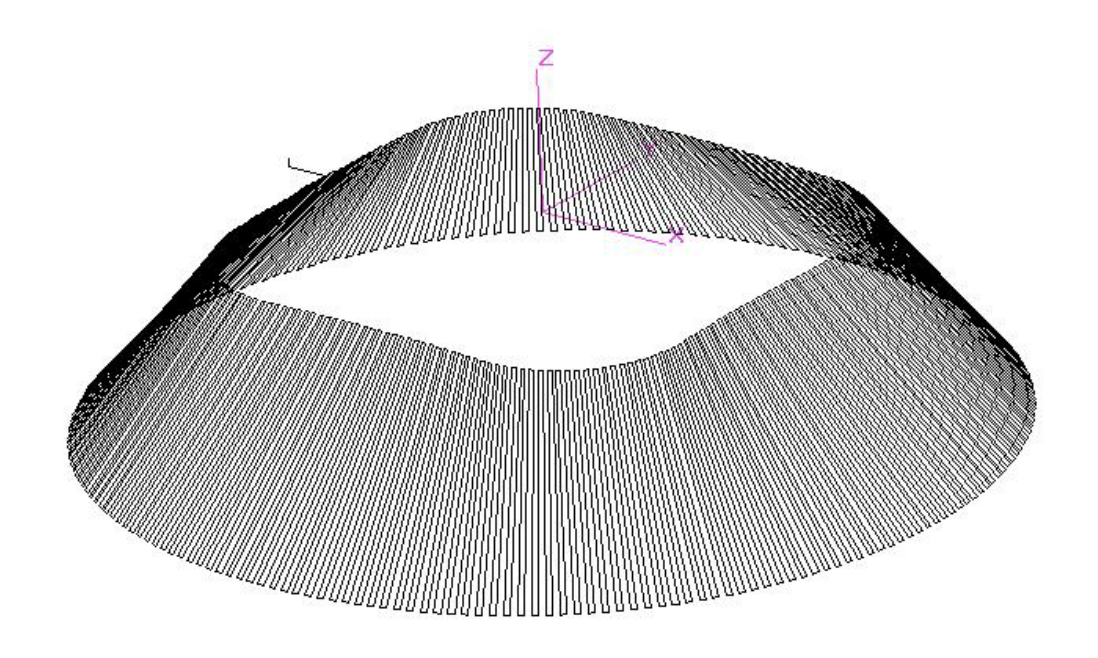

**%**

**<LIM:-104.1;104.1;-104.1;104.1;-50.0;0.0> N0 G16XYZ+ <CFF=CFZ> N10 T16 M6 (FRESA SFERICA DM12 R6 L120 ) N20 G0 X0 Y0 Z50 S1000 M3 F300 N30 G726 <QIN=0><DPA=1><XAT=-70><YAT=0><DQS=2><KFE=1> { PROFILO SUPERIORE } N40 G1 G41 X-50 Y0 N50 Y50 RA20 N60 X50 RA20 N70 Y-50 RA20 N80 X-50 RA20 N90 Y0 N100 G40 X-70 { PROFILO INFERIORE } N110 G727<QFO=-50> N120 G1 G41 X-100 Y0 N130 G2 I0 J0 RB360 N140 G1 G40 X-100 N150 G728 N160 G0 Z100 M5 N170 M2**

## **A.19Rigata di superficie ondulata con matrice di rotazione**

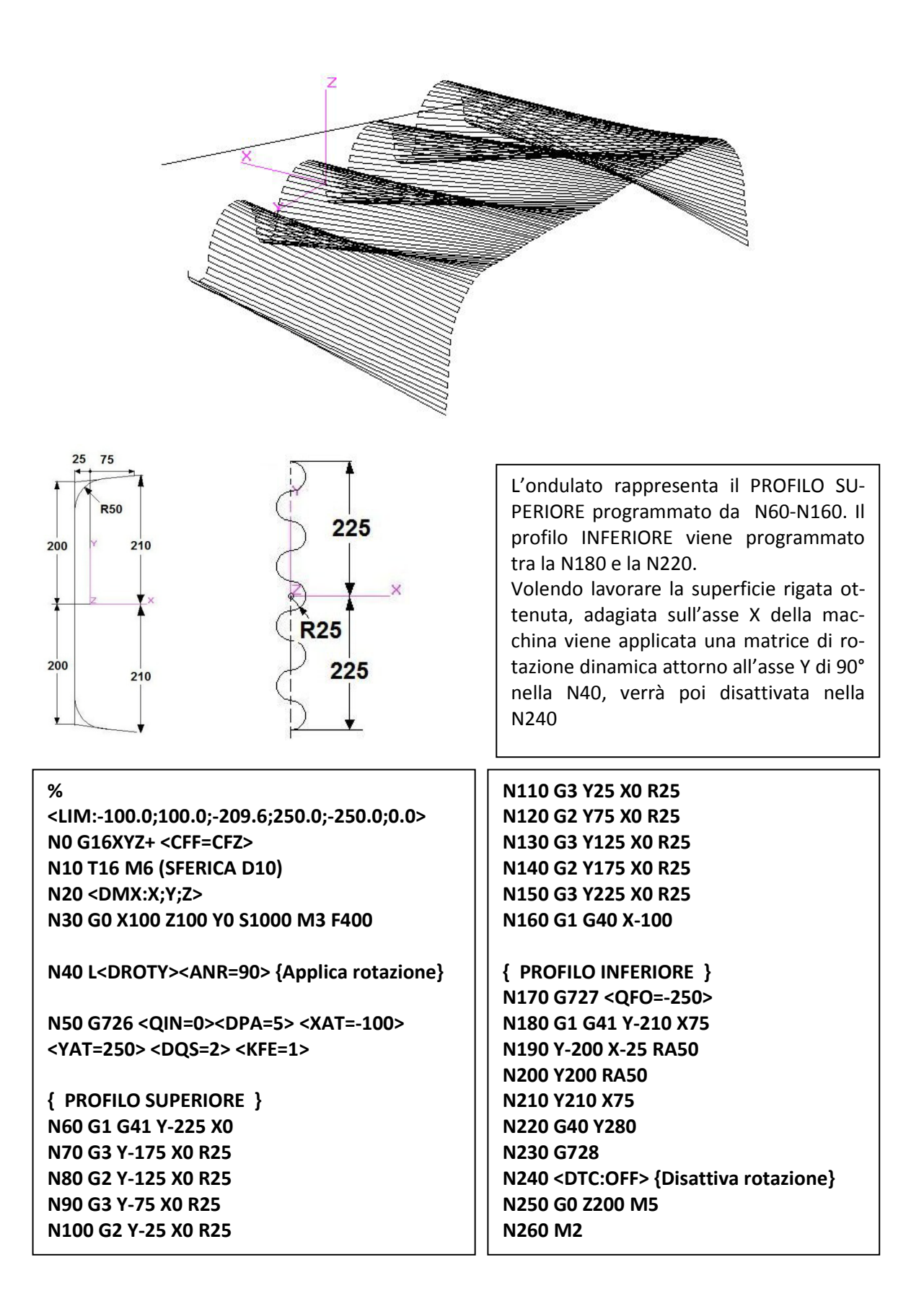

NOTE DEL LETTORE

## **APPENDICE B**

## **B.1Elenco delle Funzioni Ausiliarie**

## **B.1 Funzioni G**

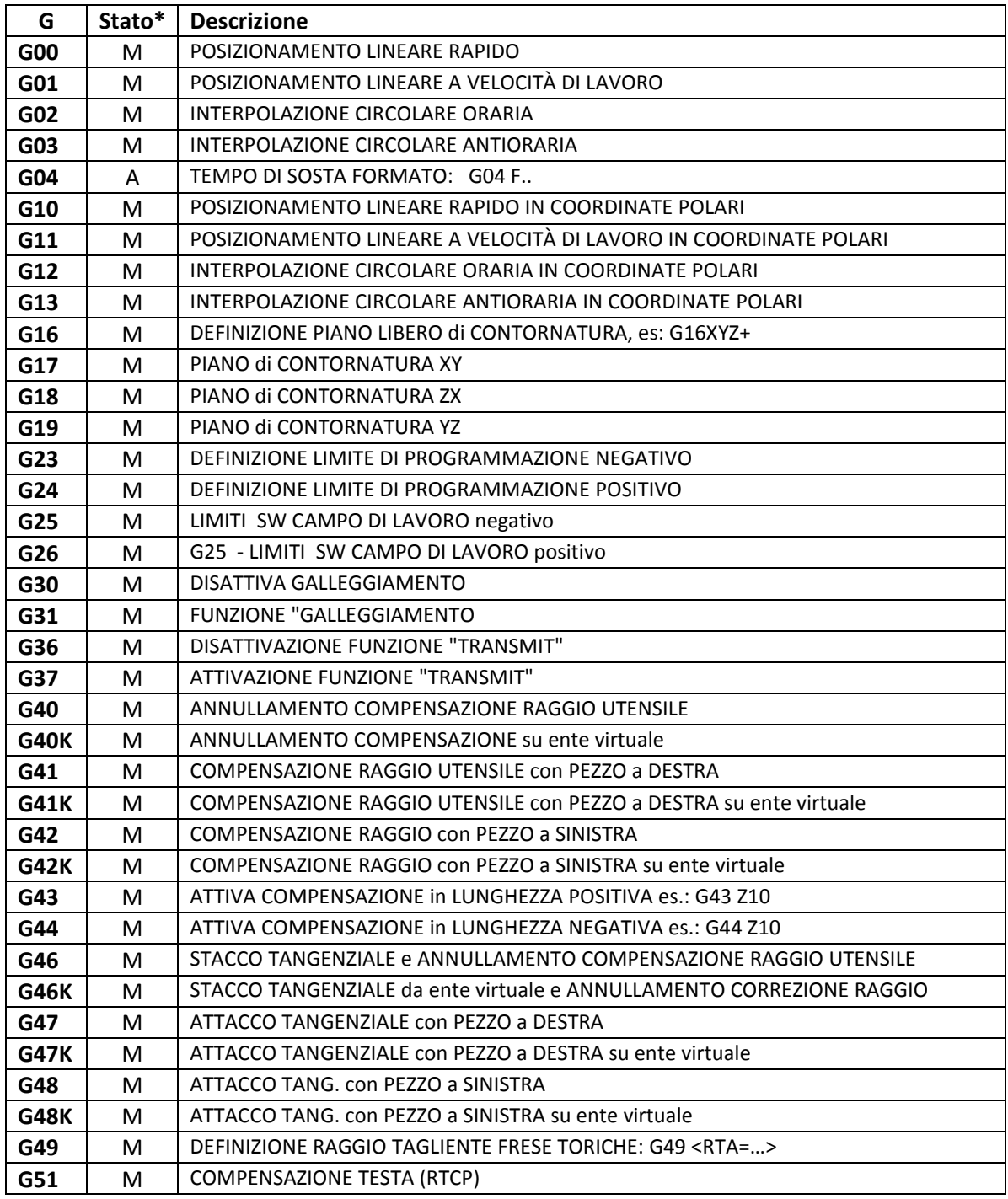

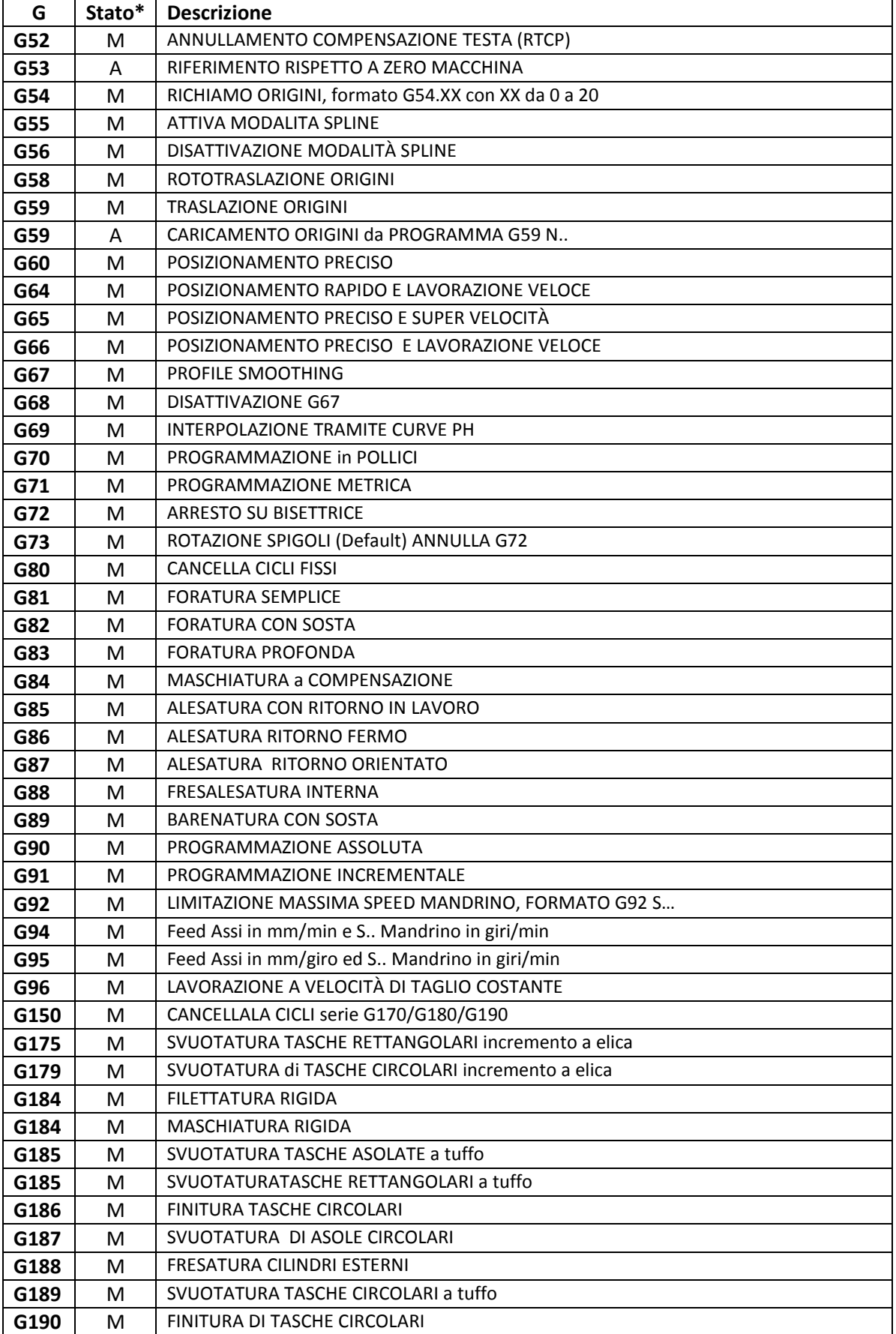

 $\mathbb{E}|\mathbb{E}|\mathbb{Z}$ 

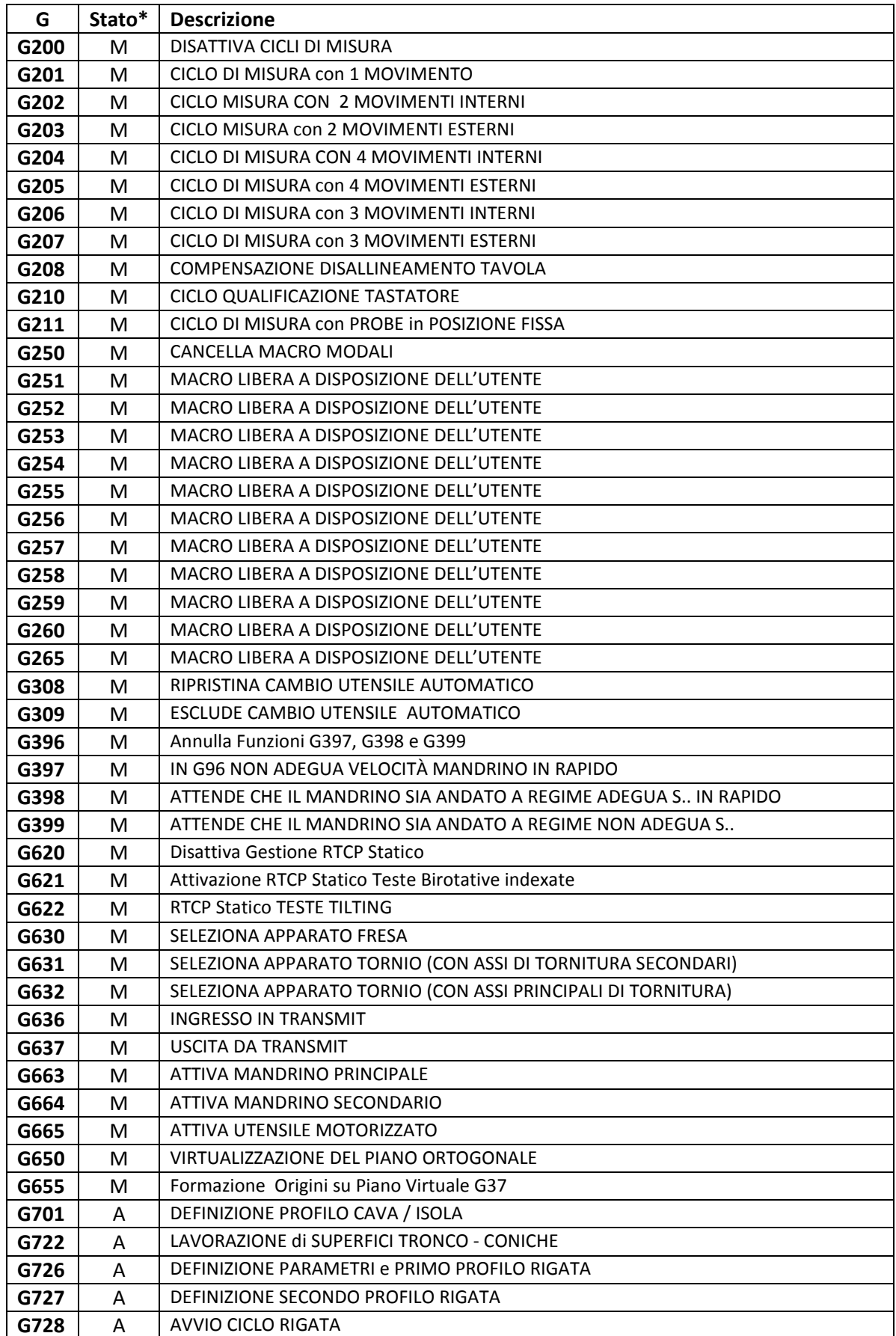

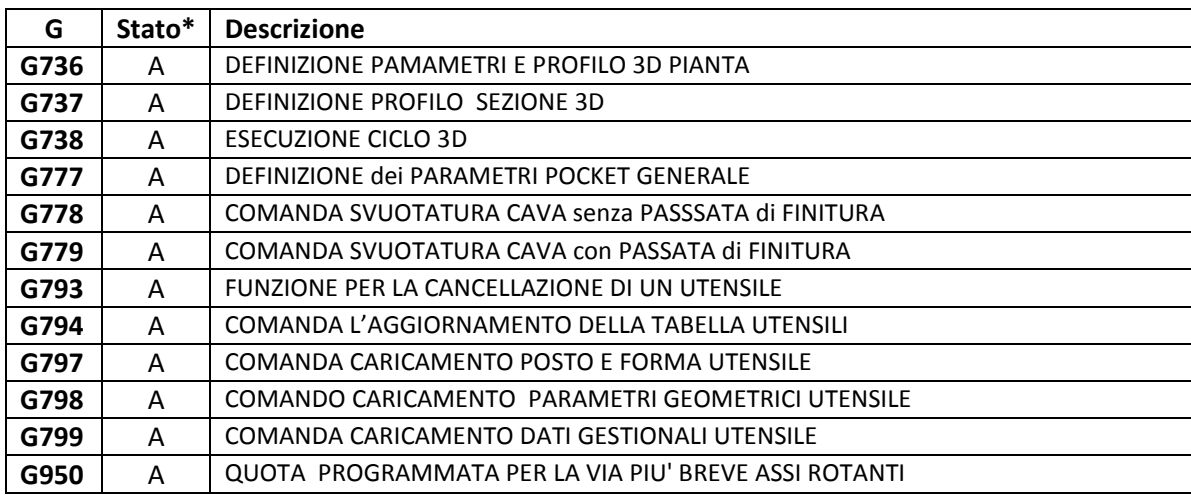

 $E|L|Z$ 

## **B.2 Funzioni M**

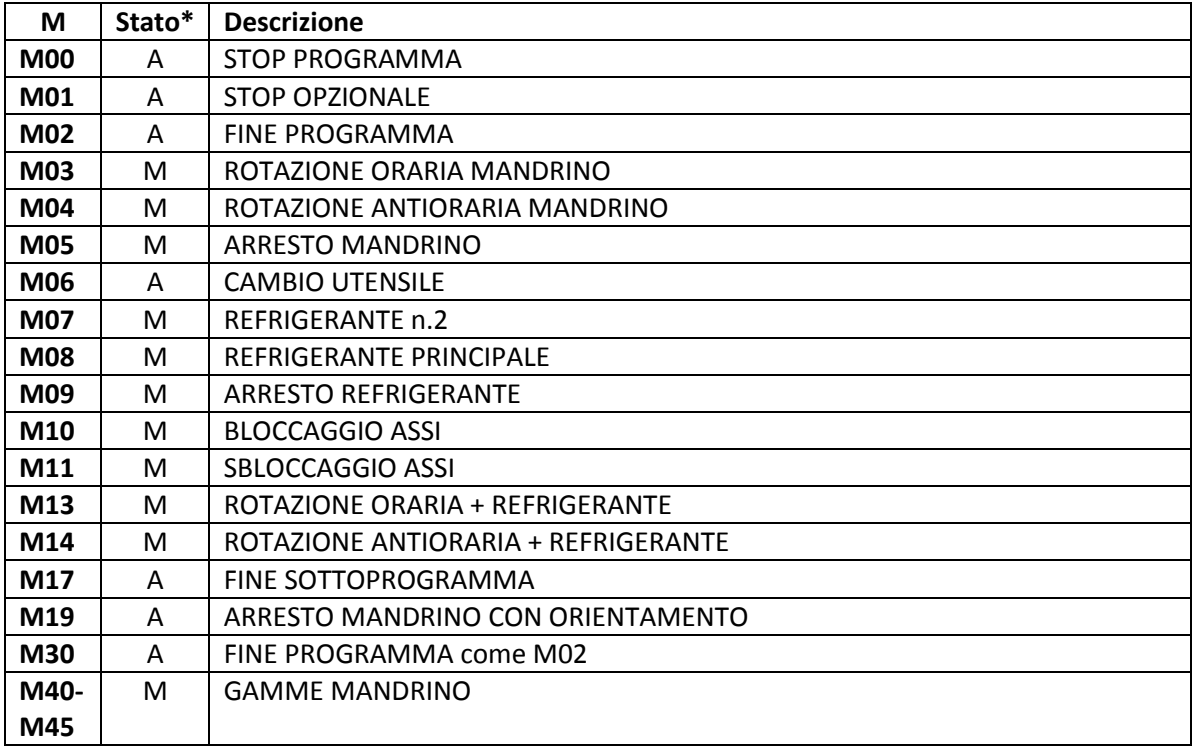

**\*M = MODALE**

 **A = AUTOCANCELLANTE**

## **APPENDICE C**

## **Programmazione avanzata LIP**

## **C.1 PREMESSA**

Il **Linguaggio di Programmazione Indiretta LIP2** si differenzia dalla **programmazione diretta ISO** per la capacità di gestire, nel programma, variabili di vario tipo.

Il LIP2 permette l'esecuzione di:

- programmi parametrici
- sottoprogrammi e macro parametriche
- calcoli algebrici e trigonometrici
- funzioni tra variabili e tra variabili e costanti
- test condizionati ed incondizionati

Questo linguaggio è utilizzato nei programmi di lavorazione e nei sottoprogrammi d'uso applicativo, per la realizzazione delle subroutine scritte da ECS e per quelle implementate dal costruttore della Macchina Utensile (M.U.).

Per quanto concerne la programmazione, si suggerisce all'utente (che non deve sviluppare macro funzioni) l'utilizzo delle sole **Variabili ad Accesso Diretto di tipo R... .**Nel Capitolo 12 è stato descritto esclusivamente l'uso di questo tipo di variabili nonché illustrati i concetti di base necessari per consentire una programmazione parametrica in grado di risolvere le problematiche di uso più frequente.

Questa Appendice è un'estensione del Capitolo 12, ad uso di programmatori esperti: viene dato maggior risalto alle questioni relative ai sottoprogrammi d'utilizzo applicativo ed alle subroutines e/o macro che dovesse implementare un costruttore di M.U.

Per l'utilizzo applicativo sono state implementate alcune istruzioni chiamate di **LIP LOGICO**, descritte più avanti.

## **C.2 ELEMENTI DEL LINGUAGGIO**

### **C.2.1 Variabili**

Le variabili gestite dal LIP2 sono principalmente di 3 classi:

- Variabili triletterali ad accesso indiretto tipo: <ABC=..>
- Variabili ad accesso diretto tipo: <#..=...>, R...
- Variabili di sistema (V...).

Ciascuna di queste classi è a sua volta suddivisa in:

#### **Variabili Reali (floating-point):**

hanno un range di  $\pm 10^{38}$  per la parte intera e  $\pm 10^{-38}$  per quella decimale (32 bit).

CNC FRESA – Norme di Programmazione 720P429

quelle con indirizzo **R...**, sono di tipo reale **doppia precisione** (64 bit, range  $\pm 10^{308}$  per la parte intera e  $\pm 10^{-308}$  per quella decimale).

#### **Variabili Intere:**

- hanno un range di  $\pm$  32 768
- Il "nome" della variabile deve essere preceduto dal carattere **%**

#### **Variabili Doppio Intere:**

- hanno un range di  $\pm$  2 147 483 647
- il "nome" della variabile deve essere preceduto dai due caratteri **%%**.
- le variabili **INTERE** (o doppio intere) sono da preferire tutte le volte che vengono trattati numeri interi come per esempio le variabili utilizzate quali contatori.

#### **C.2.2 Variabili non ritentive ad accesso indiretto**

Sono quelle caratterizzate da "NOMI ALFANUMERICI" di 3 caratteri (sempre) di cui i primi 2 alfabetici, il terzo anche numerico. Ad esempio:

```
VARIABILI REALI (max. 50) tipo:
      ABC
      RZ1
VARIABILI INTERE (max. 10) tipo:
      %ABC
      %RZ1
VARIABILI DOPPIO INTERE (max. 10) tipo:
      %%ABC
```
%%RZ1

#### **NOTE**

1 - Attenzione a non assegnare alle variabili alfanumeriche **nomi riservati**, vale a dire nomi già assegnati da ECS ad istruzioni LIP o comunque già usati come sinonimi in programmi, macro, ecc.., implementati da ECS. I sinonimi già assegnati possono essere facilmente controllati tramite l'apposita finestra di visualizzazione Variabili attivabile tramite i tasti funzione del menù orizzontale (vedi scelta "Visualizza Variabili" del menu UTILITY nel manuale NORME D'USO). Gli stessi sinonimi possono anche essere visti nel file di taratura GENLIP (per come accedere a tale file, vedere il MANUALE TARA-TURE).

2 - Le variabili ad accesso indiretto (alfanumeriche) non sono ritentive e sono cancellate ad ogni inizio programma, pressione del tasto [RESET] o spegnimento CNC.

#### **C.2.3 Variabili ritentive ad accesso diretto**

Sono di due tipi:

- con **indirizzo R** (R0 ÷ R1049) solo di tipo **reale in doppia precisione** (double); le prime 1000 **(R0** ÷ **R999)** sono **usabili** dal costruttore M.U. e dall'utente, le 50 **(R1000** ÷ **R1049)** sono **riservate ad ECS** per macro e subroutines di sistema. Inoltre sono state aggiunte le ulteriori **R1050** ÷ **R2000 non ritentive usabili liberamente.**
- **con indirizzo #...,** dette anche **variabili LIP veloci**:

 CNC FRESA – Norme di Programmazione 720P429

- - reali in singola precisione (float) da #0 a #699; le variabili #300 ÷ #499 (max. 200) sono usabili dal costruttore M.U. e dall'utente, le rimanenti (#0 ÷ #299, #500 ÷ #699) sono riservate ad ECS per macro e subroutines di sistema.
	- **intere** da **%#0** a **%#199**; le variabili **%#50** ÷ **%#99** (max. 50) sono **usabili** dal costruttore M.U. e dall'utente, le rimanenti **(%#0** ÷ **%#49, %#100** ÷ **%#199)** sono **riservate ad ECS** per macro e subroutines di sistema.
	- **doppio intere** da **%%#0** a **%%#99**; le variabili **%%#50** ÷ **%%#99** (max. 50) sono **usabili** dal costruttore M.U. e dall'utente, le rimanenti **(%%#0** ÷ **%%#49)** sono **riservate ad ECS** per macro e subroutines di sistema.

#### **NOTE**

1 - Le variabili ad accesso diretto (#..., R...) sono ritentive e non vengono quindi "perse" anche spegnendo e riaccendendo il CNC.

2 - Le variabili di indirizzo #... sono **riservate ad uso ECS** (o costruttore di M.U.) e sono, di norma, protette in scrittura.

3 - Gli utenti possono usare le variabili da **R0 a R999** (ed anche da R1050 a R2000) per i propri programmi e macro parametriche.

#### **C.2.4 Uso delle Variabili**

Tutte le variabili descritte possono essere utilizzate per definire elementi del programma, potranno quindi essere abbinate a:

- **coordinate assi**
- coordinate dei centri degli archi di cerchio (I, J, K)
- funzioni ausiliarie (G, M, S, T, F, D)
- elementi geometrici del GAP/EXPERT
- parametri di cicli fissi, macro, ...

Il valore alle variabili **R...** viene normalmente attribuito per assegnazione: **R...=....**  Una variabile di questo tipo può comunque essere utilizzata per l'attribuzione di indici, in forma indiretta. In quest'ultimo caso solo previa conversione del suo valore reale in intero, tramite specifiche funzioni:

#### **<FTI(R...)> oppure <FTL(R...)>**

Le variabili **R...** sono **ritentive** ovvero il loro valore non viene cancellato ad ogni inizio programma, allo spegnimento CNC o alla pressione del tasto [RESET].

Oltre che per la definizione di espressioni, esse sono principalmente utilizzate per esprimere in forma parametrica elementi di un programma; sono, infatti, **usabili direttamente** come assegnazione a:

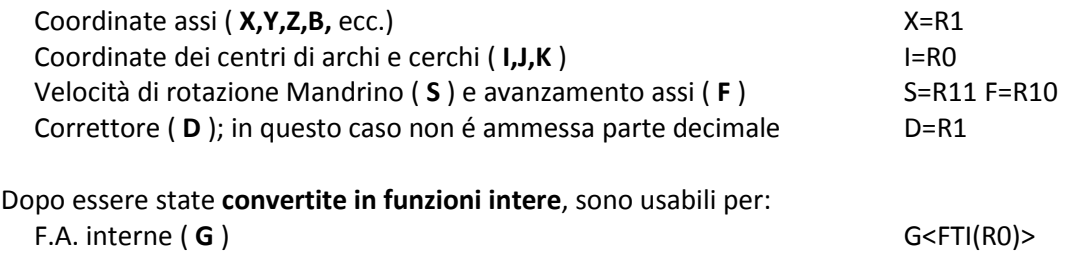

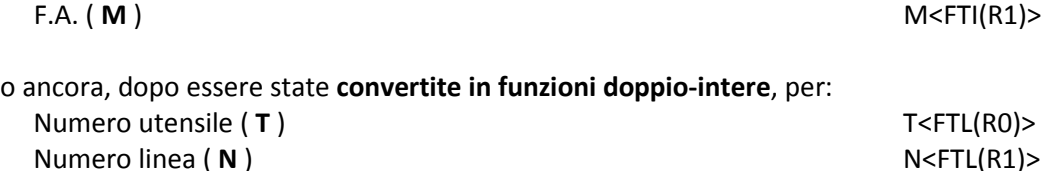

#### **C.2.5 Costanti**

Per costanti s'intendono le "entità" numeriche direttamente associabili agli indirizzi degli assi, delle F.A. ecc.. con il loro segno.

Nel LIP2 le costanti numeriche assegnabili alle variabili possono essere :

- di tipo **decimale intero;** ad es.: 1234
- di tipo **decimale con decimali** (reale o floating), ad es.: 234.567
- di tipo **esadecimale;** in tal caso deve essere racchiusa tra apici, ad es.: '9ABC'
- di tipo **ottale**; in tal caso la costante deve essere racchiusa tra apici ed essere preceduta dall'istruzione **OCT**, ad es.: 'OCT123567'

固固区

#### **NOTA**

Le costanti possono essere assegnate direttamente alle variabili oppure servire da elementi di elaborazione tra costanti e variabili.

## **C.3 ESPRESSIONI MATEMATICHE**

Sono a disposizione del programmatore una serie di operatori Algebrici, Booleani, Trigonometrici e Funzioni per eseguire calcoli tra variabili o variabili e costanti.

#### **C.3.1 Operatori Algebrici**

Gli **Operatori Algebrici** disponibili sono:

- **+ addizione**
- **sottrazione**
- **\* moltiplicazione**
- **/ divisione**
- **\*\* elevazione a potenza**
- **// resto della divisione**
- **= assegnazione**

In particolare con l'operatore " **=** " si assegna alla variabile alla sua sinistra, il risultato dell'espressione alla sua destra. Il segno " **=** " ha il significato di assegnazione e non di uguaglianza algebrica, ad esempio l'espressione:

#### **R20 = R20 + 10**

come uguaglianza non avrebbe alcun senso, mentre come assegnazione ha il significato di assegnare alla variabile **R20** il valore precedente più 10.

#### **Esempi:**

**1) N100 R15 = 40 + 217.117**

Alla variabile R15 viene assegnato il risultato della somma (257.117).

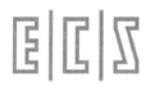

#### **2) N234 R22=12 R11= R22\*\*3**

Alla variabile R11 viene assegnato il risultato dell'elevazione alla 3<sup>ª</sup> potenza del contenuto di R22 (12) ovvero 1728.

#### **3) N1999 R5=133//40**

Alla variabile R5 viene assegnato il resto della divisione tra 133 e 40 ovvero 13.

#### **C.3.2 Operatori booleani**

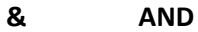

- **| OR inclusivo (ORI)**
- **^ OR esclusivo (XOR)**

#### **Esempi:**

- **1) N33 <%#12=%V2036 & 'OCT010' >** scrive nella variabile intera %#12 il contenuto del bit di peso 8 (010 ottale) della variabile di sistema intera %V2036
- **2) N1306 <%V2301=%V2301 | 'OCT4'>** {RIATTIVO G58} mette a 1 il bit di peso 4 sulla variabile di sistema intera %V2301.
- **3) N30 <IFF<(%V6087 ^ %V6088)&'0008'>:N100;N40;N100>** confronta i bit di peso 8 sulle due variabili di sistema intere e passa alla N40 se sono uguali ( XOR pone a 0 i bit che sono uguali negli operandi), altrimenti passa alla N100.

#### **C.3.3 Operatori Trigonometrici**

Gli Operatori Trigonometrici disponibili sono:

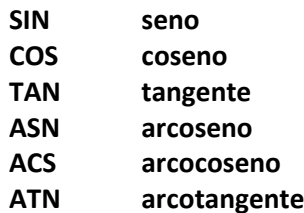

Gli Operatori Trigonometrici a disposizione sono caratterizzati dal seguente formato:

#### **variabile = Operatore (argomento)**

**Note:**

- L'argomento della funzione deve essere racchiuso tra parentesi tonde.
- L'argomento delle funzioni **SIN, COS, TAN** è un angolo espresso in gradi e parti decimali.
- Il risultato è sempre una variabile reale **doppia precisione.**

#### **Esempi:**

**1) N123 R112 = SIN(30)**

Alla variabile R112 viene assegnato il seno di 30° cioè 0,5.

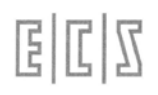

#### **2) N234 R3 = SIN(45) \* COS(35)**

Alla variabile R3 viene assegnato il prodotto del seno di 45° per il coseno di 35°, quindi 0.5792279.

#### **C.3.4 Conversione tra tipi di variabile**

Non è permesso effettuare calcoli diretti tra variabili di tipo diverso (intere, doppio-intere, reali); per tale ragione è presente una serie d'istruzioni che permettono la conversione di variabili da un tipo ad un altro in modo da **rendere omogenee** quelle coinvolte in una stessa espressione matematica. Ad esempio l'espressione:

**<#57 = #58 + #56 \* %#1>**

**è errata** poiché coinvolge variabili **reali** ed **intere,** l'espressione **corretta è:**

<#57 = #58 + #56 \* ITF(%#1)>

**FTI** Conversione da variabile **Reale** ad **Intera** (Utilizzabile anche come troncatura a valore Intero)

Esempi:

```
R12 = 3.824 
G<FTI(R12)> X100 Y0I50 J0
Alla Funzione G è assegnato l'indice 3 (valore troncato all'intero di 3.824 )
```
**<R12 = 412.824> <%#14 = FTI(R12)>** Nella variabile intera %#14 viene messo il valore troncato all'intero di 412.824, cioè 412.

```
<RIS = FTI(RIS * 1000 + 0.5)/1000>
Supponendo che la variabile reale RIS sia il risultato di una serie di calcoli, risultato 
che potrebbe avere più di 3 cifre decimali, l'esempio sopra riportato arrotonda la va-
riabile stessa alla terza cifra decimale.
```
**FTL** Conversione da variabile **Reale** a **Doppio Intera**

Esempio:

**R12 = 20.84 T<FTL(R12)> M06** Alla Funzione T è assegnato il valore 20 (selezione utensile 20 )

**ITF** Conversione da variabile **Intera** a **Reale** Esempio:

```
<REA = ITF(%#12)>
```
Alla variabile REA viene assegnato il contenuto della variabile intera %#12.

**ITL** Conversione da variabile **Intera** a **Doppio Intera**

Esempio:

```
<%%#5 = ITL(%#40)>
Alla variabile doppia %%#5 viene assegnato il contenuto della variabile intera %#40.
```
**LTI** Conversione da variabile **Doppio Intera** a **Intera**

Esempio:

**<%#2 = LTI(%%#10)>**

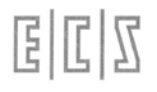

Alla variabile intera %#2 viene assegnato il contenuto della variabile doppia %%#10.

**LTF** Conversione da variabile **Doppio Intera** a **Reale**

Esempio:

**<REA = LTF(%%#6)>**

Alla variabile reale REA viene assegnato il contenuto della variabile doppia %%#6.

#### **C.3.5 Funzioni Matematiche**

Il formato delle Funzioni Matematiche disponibili è il seguente: **variabile = FUNZIONE (argomento)**

Le Funzioni Matematiche a disposizione sono:

#### **SQR Radice Quadrata**

Esempio:

**R1=50 R2=80 R12=SQR(R1\*\*2+R2\*\*2)**

Si è applicato il teorema di Pitagora, ottenendo dai 2 cateti R1 ed R2, l'ipotenusa assegnata alla variabile R12 ( che assumerà il valore 94.339811 )

#### **ABS Valore Assoluto**

Esempio:

**R15= -412.132 R28=ABS(R15)**

Alla variabile R28 viene assegnato il valore assoluto della variabile R15 cioè 412.132.

#### **RND Arrotondamento all'intero più prossimo**

Esempio:

**R12= 4.824 R15= RND(R12)** Alla variabile R15 viene assegnato il valore 5 (x.499999 diventa x; x.5 diventa x+1).

#### **C.3.6 Priorità nell'esecuzione dei calcoli**

I calcoli tra variabili e/o costanti prevedono una priorità algebrica, tipica dei linguaggi evoluti (FOR-TRAN, BASIC, PASCAL, C ecc.) del tipo:

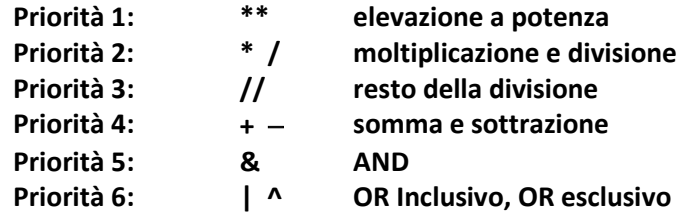

Esempio:

**R12= 12+3\*4\*\*3**

In questa espressione viene per prima risolta l'elevazione a potenza 4\*\*3, quindi il risultato è moltiplicato per 3 ed il risultato finale sommato a 12, perciò alla variabile R12 è assegnato il valore 204.

L'ordine d'esecuzione può essere alterato con l'uso delle parentesi tonde. Per esempio, modificando l'espressione precedente in:

**R12= (12+3)\*4\*\*3**

si otterrebbe per primo lo svolgimento della somma tra parentesi, quindi il prodotto di tale risultato con il risultato dell'elevazione a potenza . Ne consegue che la variabile R12 assume in questo caso il valore:  $15 * 64 = 960$ 

## **C.4 ABBINAMENTO TRA VARIABILI LIP ED INDIRIZZI PROGRAMMABILI**

Possono essere abbinate solo a variabili **reali** (#.., R.., ABC):

- **Le quote assi (X,Y,Z, ecc.)**
- **Le coordinate dei centri (I,J,K)**
- **La velocità del mandrino S... e la velocità di avanzamento F...**

Possono essere abbinate solo a variabili **doppio intere** (%%#.., %%ABC):

- **L'indirizzo T... (numero utensile)**
- **Il correttore D...**
- **L'indirizzo H...**
- **La N... numero di operazione**

Possono essere abbinati solo a variabili **intere** (%#.., %ABC):

• **Gli indirizzi: G... e M...**

#### **NOTA**

La non osservanza di questa regola provoca diagnostica d'errore; è comunque possibile la conversione diretta in fase di abbinamento mediante le istruzioni: ITF, FTI, FTL ecc..

## **C.5 REGOLE D'USO DELLE VARIABILI**

Le assegnazioni di variabili oppure il richiamo di una variabile all'interno di un Part-program deve essere **racchiuso tra parentesi acute <...>**. Le parentesi acute **possono essere omesse** solo in presenza di variabili reali del **tipo R..** ma in tal caso necessita il segno "=" (vedi gli esempi 1, 2, 3). In una stessa operazione possono essere contenute **più assegnazioni** o più espressioni LIP, sempre che vengano separate da parentesi acute:

#### **N... < expr1 > < expr2 > < expr3 > ...**

esempio:

**N10 <#17= R12 + REZ + 10> <#27= R20 + RAP + 2>** Si noti che nelle due espressioni sono presenti ben tre tipi di variabili reali (#, R.., alfanumeriche) miscelate a costanti.

È consentito il nesting di espressioni LIP del tipo:

**<#...= #<%#...> + #<%#...>> <R<%#...>>** Vedi esempio 6 relativo all'indirizzamento indiretto. 固固区

Assegnazioni e calcoli tra variabili possono essere effettuati in **operazioni** a se stanti (blocchi virtuali) oppure insieme ad istruzioni di programmazione convenzionale: movimenti assi, emissione di F.A., ecc., in tal caso le assegnazioni e/o calcoli sono eseguiti prima di qualsiasi altra istruzione; ad esempio:

#### **N50 G01 X100 Y100 <#21= SIN(R18)> prima di effettuare il movimento assi viene assegnata la variabile #21.**

Qualsiasi variabile può essere riassegnata durante l'esecuzione del programma, la nuova assegnazione sostituisce la precedente.

Le assegnazioni (o calcoli) con variabili di tipo R... non necessitano di parentesi acute, ma occorre usare il segno di uguale "=".

Le variabili possono essere assegnate anche contemporaneamente al loro uso in abbinamento ad un indirizzo programmabile.

#### **Infatti, all'indirizzo può essere abbinato:**

- **a) un numero**, esempio: **X100** (tipico della programmazione convenzionale)
- **b) un segno** "=" eseguito da espressioni LIP:
	- 1. **X = expr** (vedi esempio 1, 8, 9, 10)
	- 2. **X = <expr>** (vedi esempio 2)
- **c) le sole parentesi acute** "<"; ">":
	- 1. **X < expr >** (vedi esempi 5 e 7)

**ASSEGNAZIONE MULTIPLA**: è permessa l'assegnazione di una costante a più variabili contemporaneamente, ad esempio:

**N20 R10=R21=R23=50** a tutte le variabili R... è assegnato il valore 50

```
N20 <#10=#11=#15=#18*#27>
a tutte le variabili #10, #11, #15, è assegnato il risultato del prodotto tra la variabile #18 e la 
variabile #27.
```
### **C.5.1 Sintassi ammesse ed Esempi**

Per maggiori chiarimenti vedi gli esempi seguenti:

- **1. N100 G01 X=R5+10+#7 Y<TAP>** Viene eseguito il posizionamento in interpolazione lineare sulle coordinate X ed Y corrispondenti rispettivamente al risultato dell'espressione dopo il segno "=" e per la coordinata x ed al contenuto della variabile TAP per la coordinata Y.
- **2. N100 G01 X=<R5 + 10 + #7> Y=<TAP>** Sintassi analoga alla precedente

#### **3. N100 G01 X=R5=R10+17 Y100**

Si ottiene il duplice effetto di assegnare alla R5 il risultato della somma tra variabile R10 e 17 e si effettua il posizionamento dell'asse X alla coordinata corrispondente alla variabile stessa.

#### **4. N100 <R5= R3 + 7 \* #17 + GET> R9=R2 + 5 Y10**

Assegnazione delle variabili R5, R9 e movimento asse Y. Da notare che non vi sono parentesi acute nell'assegnazione di R9 perché non necessarie in presenza di sole variabili di tipo R..

#### **5. N100 G01 X<VAI = #12 + #15> Y<VUI = #18 + #16>**

Vengono contemporaneamente assegnate le variabili VAI e VUI e vengono mossi gli assi X e Y sulle coordinate corrispondenti a tali variabili.

#### **6. N100 <#17= #<%#12> +10>**

Caso di indirizzamento indiretto: si assegna alla variabile #17 il contenuto di una variabile, a sua volta parametrata dalla variabile intera %#12. Supponendo che %#12 sia uguale a 20, l'espressione corrisponde a:

**<#17= #20 + 10>**

È possibile anche un'espressione:

```
N100 <R<ITF<FTI(R12)>> = R22>
```
Altro caso di indirizzamento indiretto: si assegna alla variabile R parametrata dalla variabile reale R12 il contenuto della variabile R22. Supponendo che R12 sia uguale a 20.23, l'espressione corrisponde a:

R20 = R22

Le parentesi acute più esterne sono necessarie, in questo caso, per distinguere la variabile reale R<...> dall'indirizzo R (raggio del cerchio o del raccordo nella programmazione GAP).

#### **7. N100 G01 X<#41> Y<#28> <DLN:<#29>>**

Richiamo di variabili reali da utilizzare per posizionamento d'assi.

```
8. N100 G01 X=#41 Y=#28 <DLN:<#29>>
```

```
9. N100 G01 X=VAI Y=VUI <DLN:<SVR>>
```
#### **10. N100 G01 X=R10 Y=R11 <DLN:=R22> <DRA:=R25> oppure <DLN:<R22>> e <DRA:<R25>>**

Tutte sintassi analoghe all'esempio 7, da notare che le istruzioni LIP <DLN:>, <DRA:> necessitano dell'uguale o parentesi acute per assegnazione di variabili R.. o di parentesi acute con tutte gli altri tipi di variabili.

#### **11. N100 L<SUBPRO> R1=10 R2=20 R3=30 R4=40 Assegna variabili e lancia sottoprogramma**

• L'assegnazione di variabili contemporanea al richiamo di subroutines non è possibile in presenza delle istruzioni LIP: < TRU:... > o < FLS:... >.

#### **C.5.2 Protezione delle variabili #**

Le variabili LIP veloci cioè con nome #... possono essere protette in scrittura mediante l'istruzione:

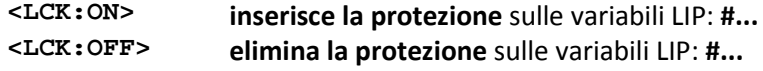

Il CNC, all'accensione, si predispone in **<LCK:ON>** cioè con la **protezione inserita**.

### **C.5.3 Azzeramento delle variabili**

Le variabili ad accesso diretto (#..., R...) sono, come già detto, ritentive e non vengono quindi "perse" anche spegnendo e riaccendendo il CNC; il valore precedentemente assegnato viene modificato da una successiva riassegnazione, quindi di norma non è necessario effettuare alcun azzeramento. Possono tuttavia essere azzerate mediante l'istruzione **< DEL:... >** di formato:

#### **<DEL:R; #; %#; %%#>**

Con quest'istruzione vengono azzerate tutte le variabili reali di tipo R (reali in doppia precisione) e # (reali, intere e doppio intere); naturalmente è possibile omettere, nell'istruzione, il tipo di variabile che non si vuole o non si deve azzerare.

Se si vogliono **azzerare tutte le variabili** memorizzate si può programmare più semplicemente:

#### **<DEL:>**

NOTE:

- Prima di azzerare le variabili **veloci** di tipo # è necessario "sproteggerle" con <LCK:OFF>.
- Le variabili ad accesso **indiretto** non ritentive, di tipo alfanumerico triletterale (ABC; %ABC; %%ABC ) vengono **eliminate** automaticamente ad ogni **inizio programma** (%) od alla pressione del tasto [RESET].

## **C.6 SINONIMI <SYN:...>**

Mediante l'istruzione logica **<SYN:...>** è possibile creare sinonimi di variabili LIP veloci (#...), aventi nomi di tre caratteri (come le variabili ad accesso **indiretto**).

Ciò è utile per agevolare l'utilizzatore nella programmazione delle macro parametriche di sistema scritte da ECS e per quelle implementate dal costruttore della Macchina Utensile (M.U.); permettono infatti di usare sigle mnemoniche, più facili da ricordare, al posto degli indirizzi standard #... . La definizione di sinonimi è realizzata tramite l'istruzione:

```
<SYN:LLL=#n; %LLL=%#n; %%LLL=%%#n; ...=...>
```
dove:

- **LLL** sinonimo triletterale (variabile ad accesso indiretto; 3 caratteri di cui i primi 2 solo alfabetici, il terzo anche numerico)
- **n** numero della variabile ad accesso diretto di tipo: # o %# o %%#

La definizione dei sinonimi usati nelle macro di sistema ECS è fatta in un apposito file (GENLIP), che è automaticamente eseguito dal CNC ad ogni accensione (ALT ⇒ EXE**); tale file è riservato ad ECS e non deve essere modificato pena il malfunzionamento del CNC con risultati imprevedibili**. La definizione dei sinonimi usati dal costruttore della M.U. per le sue macro, **deve essere fatta nel file COST** (vedi MANUALE TARATURE) che è richiamato da GENLIP.

Possono essere definiti fino a **200 sinonimi**. In ogni momento è possibile vederne l'elenco con la relativa corrispondenza alla variabile #... ed il valore attuale, tramite un'apposita finestra (vedi scelta "Visualizza Variabili" del menu UTILITY sulla monografia NORME D'USO).

I sinonimi **definiti in GENLIP e COST sono modali**; non sono quindi eliminati da % o [RESET], come lo sono le normali variabili ad accesso indiretto triletterali, e mantengono l'ultimo valore memorizzato anche dopo spegnimento e riaccensione del CNC.

È possibile definire dei sinonimi anche in un normale part-program usando la stessa sintassi, ma in questo caso **non sono permanenti** (saranno eliminati con % e [RESET]) pur rimanendo l'ultimo valore memorizzato nella corrispondente variabile #... .

Dopo l'assegnazione di un sinonimo ad una variabile, possono essere usati indifferentemente i due "nomi": sia la variabile #.. che la variabile sinonimo ABC, ricordando comunque che l'uso del nome #... rende più veloce l'accesso alla variabile; si consiglia quindi l'uso del #... nelle macro o sottoprogrammi parametrizzati, lasciando all'operatore l'uso del sinonimo per la sua più facile comprensione.

## **C.7 SOTTOPROGRAMMI o SUBROUTINES**

Un **sottoprogramma** (chiamato spesso anche **subroutine**) è un Part-program scritto con le normali regole della programmazione ECS, con due specifiche particolarità:

- 1) inizia senza il carattere **"%"** (presente solo in testa al PROGRAMMA PRINCIPALE)
- 2) **-** finisce con l'istruzione di ritorno **<RET>** o **M17.**

Le istruzioni <RET> o M17 devono essere programmate in un blocco separato. Un sottoprogramma é richiamato con una sintassi del tipo:

L<nome\_sub>

#### **Esempio:**

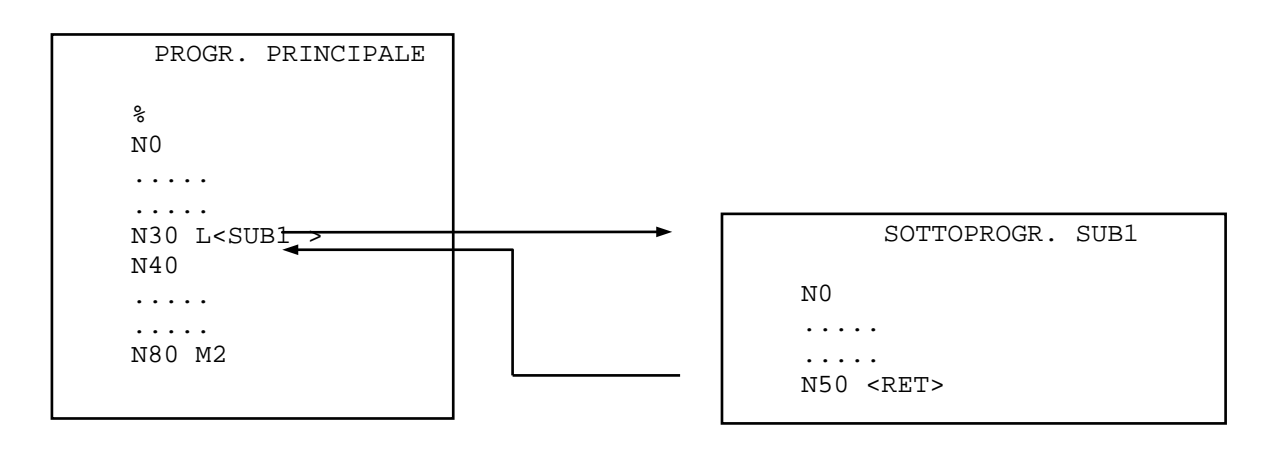

#### **Commenti:**

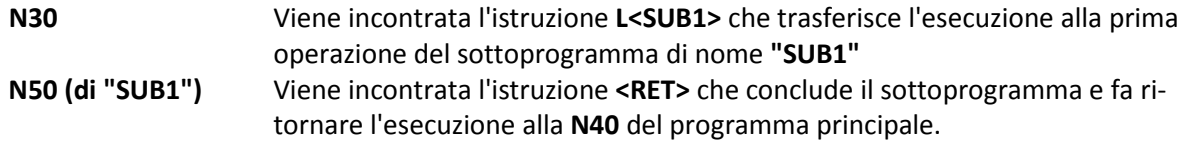

Nel Capitolo 12 sono riportate le regole generali ed altri approfondimenti in merito ai sottoprogrammi.
La chiamata ad un sottoprogramma può avvenire anche mediante una **F.A. SUBROUTINE**; per un approfondimento dell'argomento, si rimanda al MANUALE DI APPLICAZIONE ed al MANUALE TARATU-RE (file FA.TAB).

In particolare, **una qualunque funzione ausiliaria Miscellanea Mxxx** può essere definita come FA SUB (Anticipata o Posticipata); in tal caso il CNC, anziché emettere la semplice Funzione Ausiliaria verso il PLC, richiama ed esegue automaticamente il corrispondente **file di nome Mxxx** che deve essere scritto secondo le regole dei sottoprogrammi.

La F.A. Mxxx può comunque essere emessa verso il PLC (ad esempio durante lo svolgimento della subroutine Mxxx) semplicemente premettendo il carattere "\$" alla funzione stessa: **\$Mxxx**.

Anche le **funzioni ausiliarie Gxxx** possono richiamare dei sottoprogrammi. In effetti, molte delle funzioni standard G.. presenti nei Controlli Numerici ECS sono realizzate tramite subroutines.

Il costruttore della Macchina Utensile e l'utente finale possono definire proprie **subroutines Gxxx** anche molto complesse per realizzare cicli di lavoro o di misura non previsti da ECS. Per la definizione delle Funzioni Ausiliarie G.. si rimanda al MANUALE TARATURE file GFN.TAB e file MACRO.TAR.

### **C.8 SALTI DI PROGRAMMA**

Il flusso di un programma può essere modificato tramite un "**SALTO"** (**JUMP)** che può essere classificato in una delle seguenti categorie:

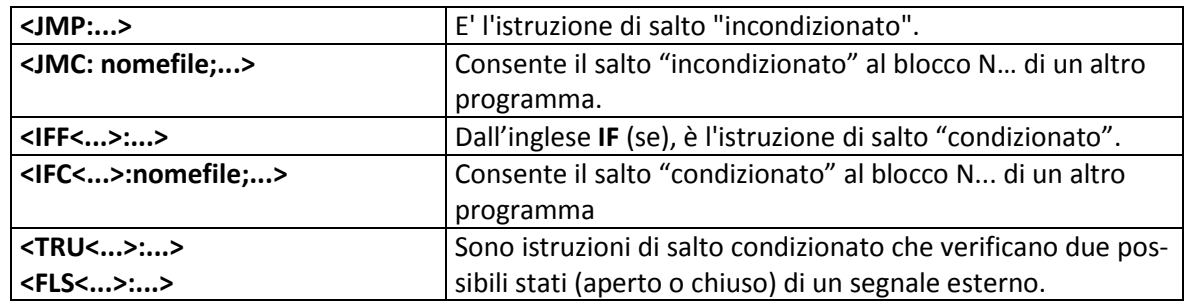

#### **C.8.1 Salto incondizionato JMP**

Formati:

1) **N...<JMP:Nnumero >**

L'istruzione **JMP** provoca il trasferimento dell'esecuzione del programma all'operazione **Nnumero**  programmata nell'istruzione **JMP**.

**Esempio:**

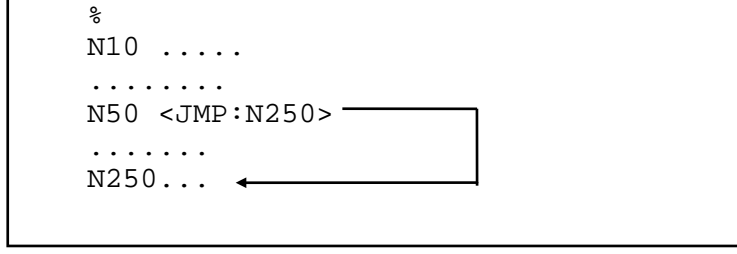

• Nel blocco **N50**, per effetto dell'istruzione **JMP**, l'esecuzione del programma viene trasferita all'operazione **N250**.

CNC FRESA – Norme di Programmazione 720P429

• Anziché una costante, dopo N può essere scritta, racchiusa tra parentesi acute, un'espressione LIP tra variabili; il salto verrà eseguito alla N.. corrispondente al risultato dell'espressione che deve essere espresso come variabile doppio intera (tipo %%#...).

#### 2) **N...<JMP:[LABEL] >**

L'istruzione **JMP** provoca il trasferimento dell'esecuzione del programma al Blocco identificato dall'Etichetta **[LABEL]** programmata nell'istruzione **JMP**.

**Esempio:**

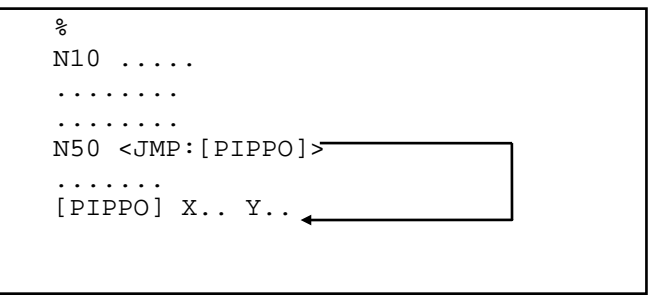

Nella **N50**, per effetto dell'istruzione **JMP**, l'esecuzione del programma viene trasferita al blocco identificato con l'etichetta **PIPPO**.

#### **C.8.2 Salto incondizionato ad un blocco di un programma JMC**

Formato:

#### **N...<JMC: nomefile;Nnumero>**

Questa istruzione viene utilizzata per effettuare un salto incondizionato ad un'operazione **Nnumero** di un sottoprogramma indicato da **nomefile**.

Anziché una costante, dopo N può essere scritta, racchiusa tra parentesi acute, un'espressione LIP tra variabili; il salto verrà eseguito alla N.. corrispondente al risultato dell'espressione che deve essere espresso come variabile doppio intera (tipo %%#...).

#### **Esempio:**

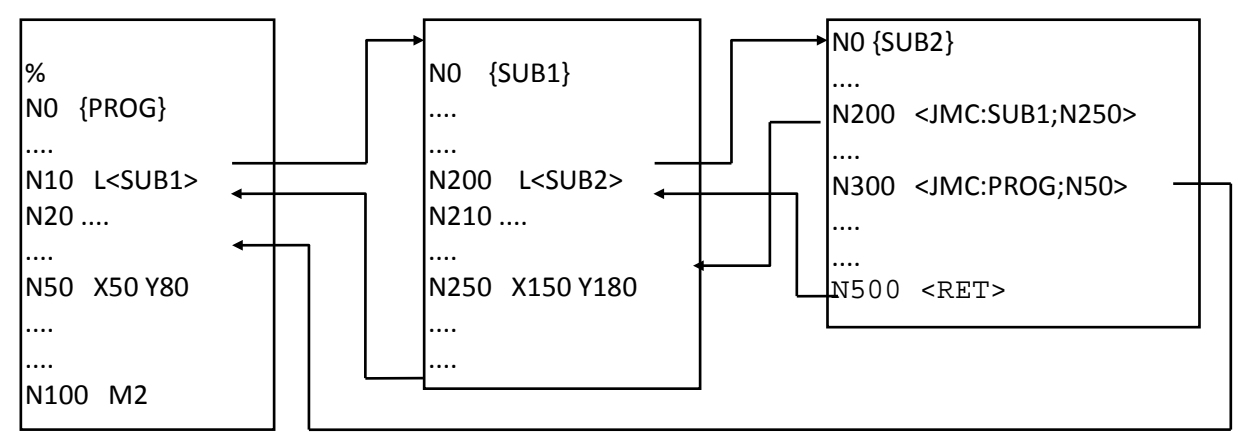

#### **Commenti :**

Alla **N200** della subroutine **SUB2** si salta alla **N250** della subroutine **SUB1** Alla **N300** della subroutine **SUB2** si salta alla **N50** del programma principale **PROG.**

#### La **N200** della **SUB2** poteva essere scritta:

**N200<JMC:-1;N250>**

che significa:

salta alla **N250** della routine di livello –1 rispetto all'attuale livello di nesting. La **N300** della **SUB2** poteva essere scritta:

**N300 <JMC:-2;N50>**

che significa:

salta alla **N50** del programma di livello –2 rispetto all'attuale livello di nesting, che per l'appunto, è il programma principale **PROG**.

#### **C.8.3 Salto condizionato IFF**

L'istruzione **IFF** è il mezzo per saltare ad altre parti di programma solo quando si manifestano determinate condizioni. Il formato generale è:

**N... <IFF<exp>: Na; Nb; Nc>**

in cui:

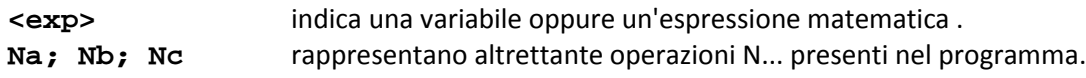

La "logica" dell'istruzione IFF è la seguente:

- **Se** il risultato dell'espressione è **negativo ( < 0 )**, l'esecuzione del programma viene trasferita al Blocco **Na.**
- **Se** il risultato dell'espressione è **nullo ( = 0 )**, l'esecuzione viene trasferita al Blocco **Nb**.
- **Se** il risultato dell'espressione è **positivo ( > 0 )**, l'esecuzione del programma viene trasferita al Blocco **Nc**.

I parametri **Na, Nb** ed **Nc** possono essere espressi anche nella forma **N<exp>.** Il salto verrà eseguito alla N.. corrispondente al risultato dell'espressione che deve essere espresso come variabile doppio intera (tipo %%#...).

#### **Esempi:**

**1) N100 <IFF<R10 - 100>:N50;N150;N200>**

Se il risultato **"R10 - 100"** è negativo, il programma salta ad eseguire la **N50**, se nullo salta alla **N150**, se positivo alla **N200.**

#### **2) N100 <IFF<R10 - 100>: N50;N50;N200>**

Questa volta il salto alla **N50** è effettuato sia con risultato di **"R10 - 100"** negativo sia uguale a zero.

**3) N100 <IFF<R10-100>:N<%%#12+20>;N<%%#20-10>;N<%%#90\*2>>**

Viene valutata l'espressione tra parentesi acute; se il risultato è negativo il salto è effettuato ad una N... pari al risultato della variabile %%# 12 + 20, se il risultato è nullo il salto è effettuato alla N... pari al risultato di %%# 20 - 10, se il risultato è positivo il salto è effettuato alla N... pari al prodotto %%#90 \* 2.

**4)** Esempio di programma:

```
%
N10 G16 XYZ +
N20 R10 = 0
N30 R10 = R10 + 1
N40 X... Y...
...
N190 X... Y... Z...
N200 IFF<R10 - 10>: N30; N210; N210>
N210 G00 Z200
N220 M02
```
#### **Commenti:**

La parte di programma contenuta tra le operazione N40 ed N190 deve essere eseguita 10 volte.

Nella N20 la variabile R10 viene messa a 0 ed incrementata ad 1 nella 30.

```
Nella N200 viene confrontato il valore della variabile R10 con la costante 10 (che è per 
l'appunto il numero di volte che il programma deve essere ripetuto).
```
1° passaggio:

```
R10 = 1R10 - 10 = -9 (negativo)
salto alla N30
la variabile R10 viene incrementata a 2
R10 = 2
```
2° passaggio:

```
R10 - 10 = -8 (negativo)
salto alla N30
R10 viene incrementata a 3 e così via fino al 9° passaggio
```
10° passaggio:

```
R10 = 10R10 - 10 = 0 (nullo)
salto alla N210
disimpegno su Z e quindi fine programma.
```
- Il caso positivo, che provocherebbe comunque il salto alla N210, non viene mai raggiunto.
- Lo stesso scopo può essere ottenuto tramite l'istruzione <RPT:Niniz;Nfin;n-volte>

#### **C.8.4 Salto condizionato ad un blocco di un sottoprogramma IFC**

Formato:

**N...<IFC<exp>:nomefile; Na; Nb; Nc>**

L'istruzione **IFC** è analoga all'istruzione **IFF** ma con la differenza che viene eseguito il salto ad un blocco N.. di un Sottoprogramma ( definito tramite **nomefile )** .

I parametri **Na, Nb** ed **Nc** possono essere espressi anche nella forma **N<exp>.**Il salto verrà eseguito alla N.. corrispondente al risultato dell'espressione che deve essere espresso come variabile doppio intera (tipo %%#...).

Per maggior chiarezza analizziamo il seguente esempio:

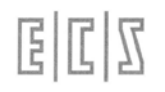

**.... N200 <IFC<R12 - R28>:SUB1; N140; N120; N230> ....**

**Se** il risultato dell'espressione assume valore negativo, il salto viene effettuato alla **N140** del sottoprogramma **"SUB1".**

**Se** il risultato dell'espressione è uguale a zero, il salto viene effettuato alla **N120** del sottoprogramma **"SUB1".**

**Se** il risultato dell'espressione è positivo, il salto viene effettuato alla **N230** del sottoprogramma **"SUB1".**

#### **NOTA**

Al posto di **nomefile** potrebbe essere programmato un **numero intero negativo** che esprime il decremento di subroutine rispetto al nesting attuale; vedi l'esempio di JMC………..

#### **C.8.5 Istruzioni < TRU:... > e < FLS:... >**

Attraverso le istruzioni TRU (da TRUE = VERO) e FLS (da FALSE = FALSO) è possibile eseguire salti di programma valutando un evento esterno al CNC e più esattamente prendendo in esame lo stato degli appositi segnali ITF00 ... ITF15 settati o resettati dal PLC integrato nel CNC.

I formati possibili sono i seguenti:

```
1) <TRU<numero>: Na; Nb; Nc[; F]>
    <TRU<exp>: N<exp1>; N<exp2>; N<exp3>[; F]>
```
dove:

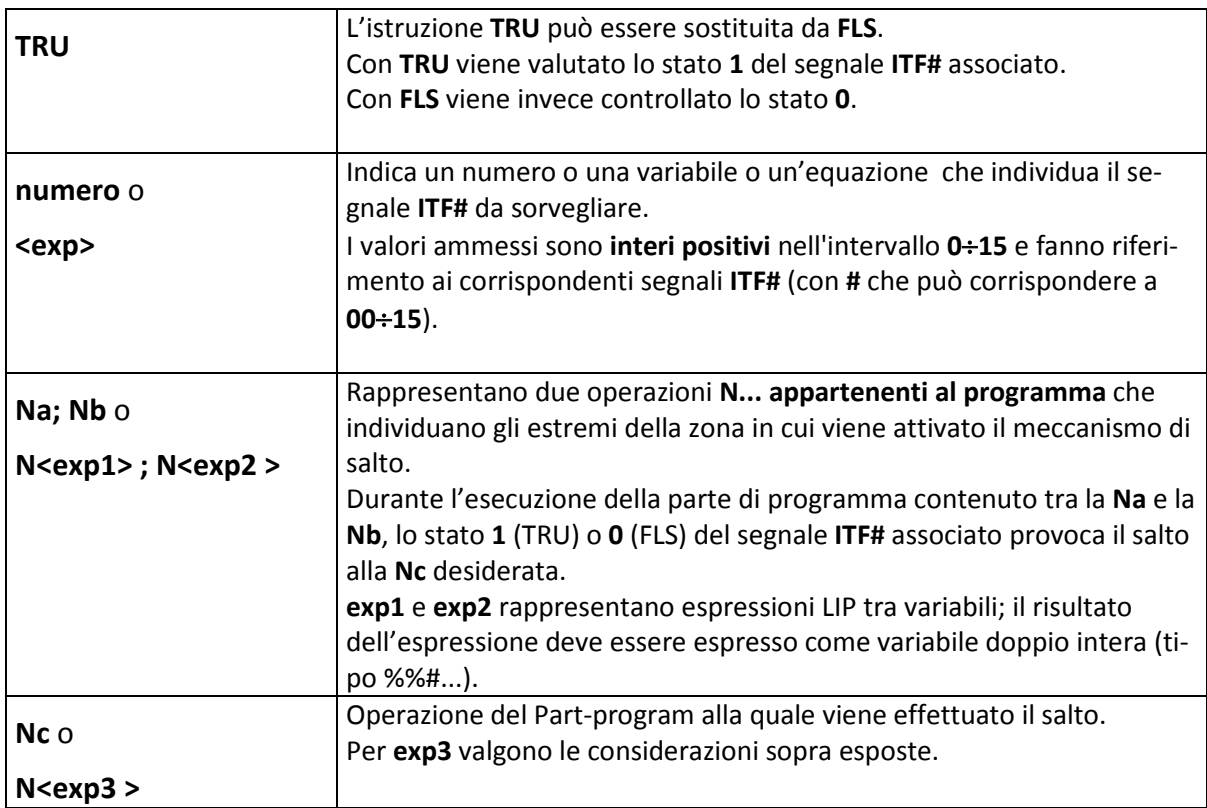

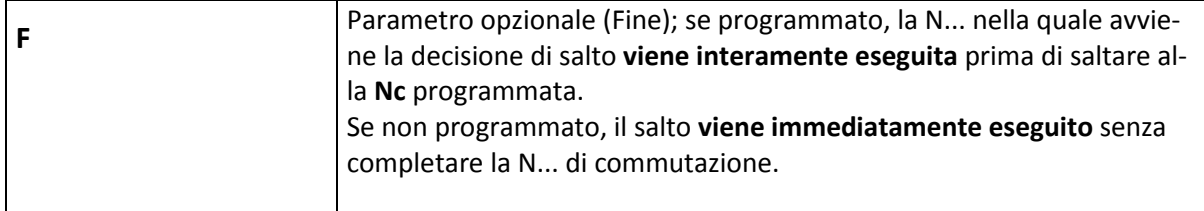

#### **2) <TRU<numero>: Na; Nb; L<nomesub>[;F;R]> <TRU<exp>: N<exp1>; N<exp2>; L<exp3>[;F;R]>**

dove:

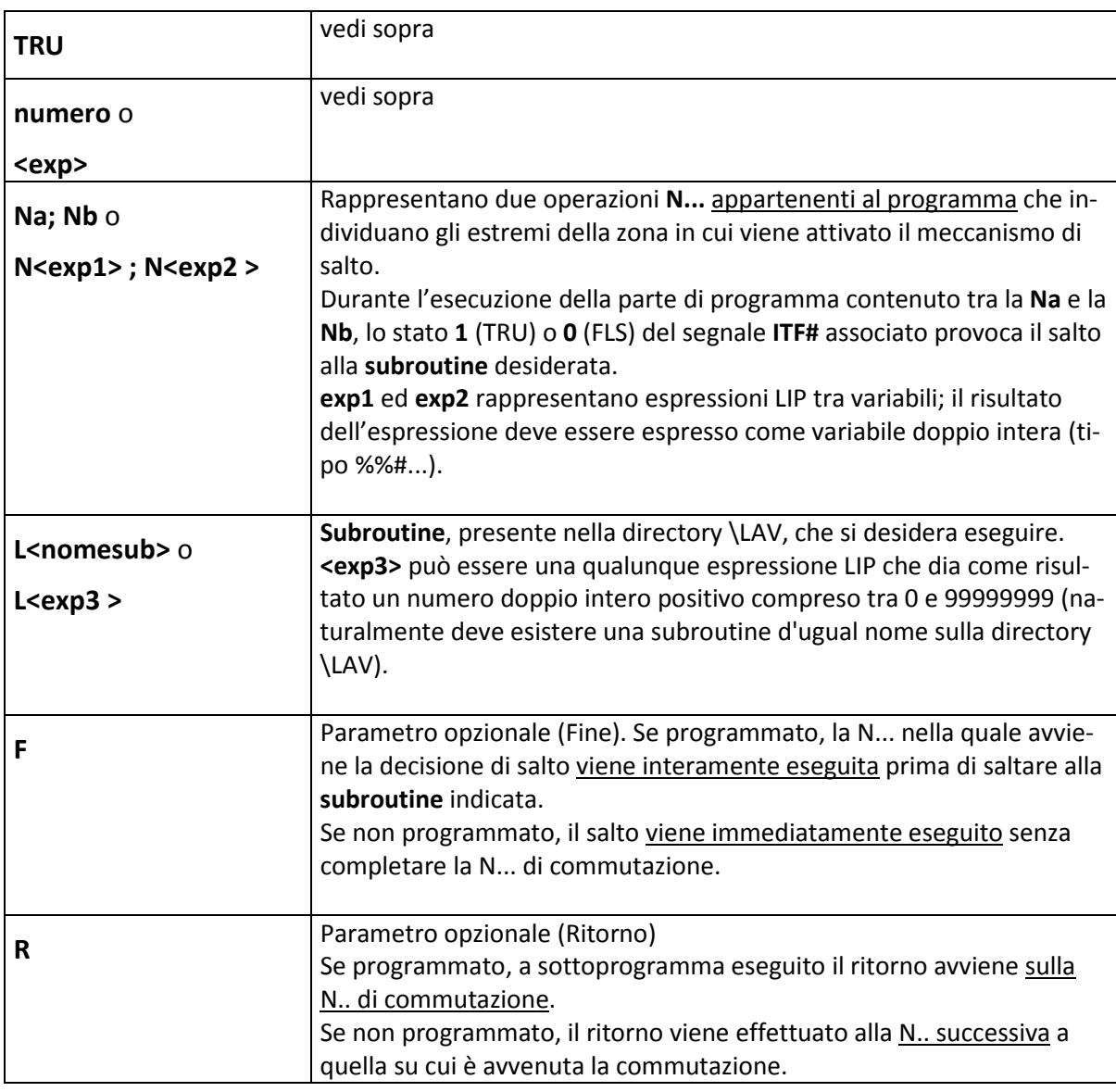

PRECISAZIONI:

**a)** L'operazione contenente l'istruzione <TRU<...>...> o <FLS<...>...> predispone il meccanismo di salto alla N... o Sottoprogramma desiderato; tale meccanismo è attivo a partire dalla **Na**

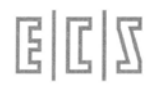

e rimane attivo fino al completamento della **Nb**. Il salto avviene solo se durante l'esecuzione del pezzo di programma suddetto il segnale preso in esame viene "visto" nello stato 1 (TRU) o nello stato 0 (FLS).

- **b)** Una successiva istruzione TRU o FLS annulla la precedente ed attiva i nuovi parametri di azione.
- **c)** Le istruzioni TRU e FLS sono utili, ad esempio, per la gestione di tastatori ON-OFF (PROBE) o per la creazione di cicli speciali che coinvolgono apparecchiature o servomeccanismi particolari.
- **d)** L'attuazione del TRU / FLS durante l'esecuzione di un movimento ASSI provoca:
	- interruzione immediata del movimento nel caso di assi CNC
	- interruzione a fine movimento per assi indipendenti (FRE).
- **e)** Il TRU / FLS è acquisito anche durante l'esecuzione di istruzione LIP senza spostamenti assi (salti esclusi).

Il meccanismo di salto attivato con l'istruzione TRU (o FLS), può essere disattivato (sospeso) con l'istruzione:

 $<$ SPS $:ON$ 

e viene riattivato con l'istruzione:

<SPS:OFF>

### **C.9 LIP APPLICATIVO**

In questo capitolo vengono trattate le funzioni inserite nel Linguaggio di Programmazione Indiretta LIP2 per la realizzazione di sottoprogrammi non strettamente legati ad una particolare configurazione di Macchina e di tipo applicativo, usati cioè per l'automazione della Macchina Utensile in "interazzione" con il PLC integrato nei CNC ECS.

Queste funzioni vengono definite **"istruzioni di LIP APPLICATIVO"** e si aggiungono alle istruzioni di LIP ARITMETICO e LOGICO viste nei paragrafi precedenti.

#### **C.9.1 Istruzione < FED:... >**

L'istruzione <FED:...> (feed ≡ velocità) è usata per definire la velocità di movimento degli assi all'interno di una subroutine o macro non sapendo a priori la sigla dell'asse stesso ma decidendolo dinamicamente in base ad una logica desiderata; permette, in altre parole, di "parametrare" le sigle degli assi.

L'istruzione permette inoltre di parametrare anche la feed programmata.

I formati possibili sono i seguenti:

```
<FED:nome_asse;velocità>
<FED:numero_asse;velocità>
<FED:<exp1>;<exp2>>
```
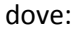

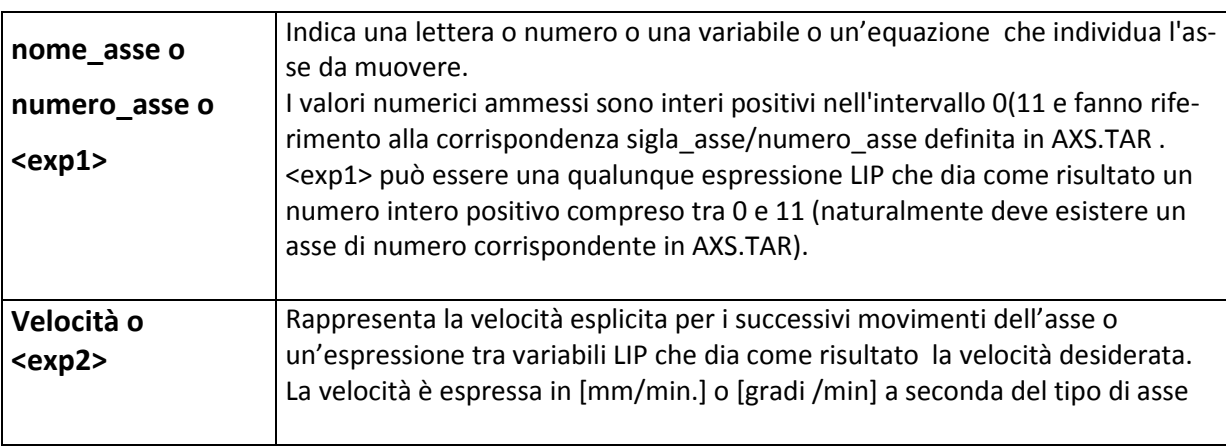

L'istruzione **<FED:…>** può contenere più coppie di parametri "asse;velocità" per predisporre simultaneamente le velocità di più assi.

#### **C.9.2 Istruzione < MVM:... >**

L'istruzione <MVM:...> (movimento) è usata per muovere gli assi all'interno di una subroutine o macro non sapendo a priori la sigla dell'asse stesso ma decidendolo dinamicamente in base ad una logica desiderata; permette, in altre parole, di "**parametrare**" le **sigle degli assi.**

L'istruzione permette inoltre di parametrare anche la quota programmata.

I formati possibili sono i seguenti:

- 1) **<MVM:nome\_asse;quota>**
- 2) **<MVM:numero\_asse;quota>**
- 3) **<MVM:<exp1>;<exp2>>**

dove:

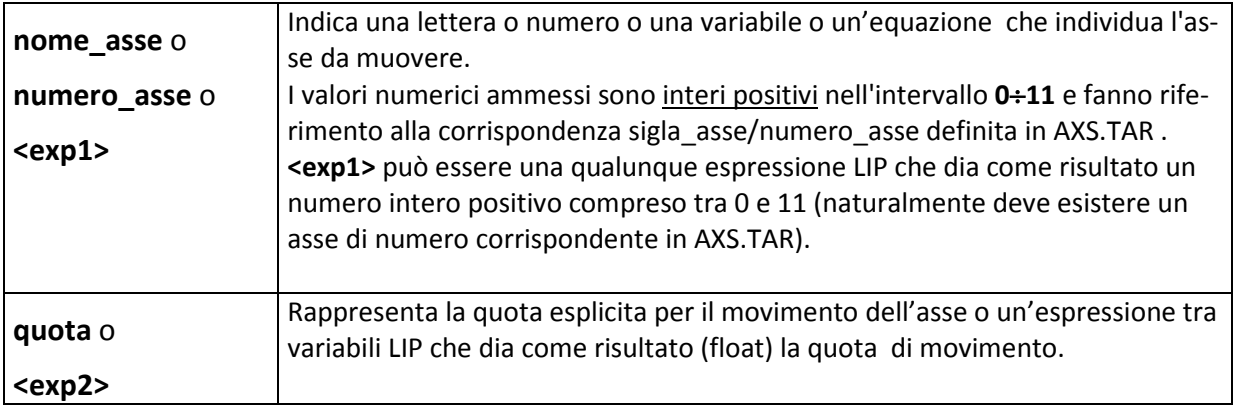

L'istruzione **<MVM:…>** può essere ripetuta più volte nella stessa istruzione per comandare il movimento contemporaneo di diversi assi.

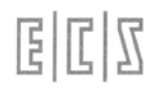

Esempio:

#### **N123 G00<MVM:<%#10>;<#100>> <MVM:<%#11>;<#101>>**

Supponendo che nella variabile **%#10** sia caricato **0** (numero d'ordine, ad es., dell'Asse **X)** e nella variabile **%#11** si caricato **1** (Asse **Y**), si ottiene il movimento lineare rapido (**G00**) degli assi **X** e **Y** alle quote caricate rispettivamente nelle variabili **#100** e **#101**.

L'istruzione **<MVM:...>** è ampiamente utilizzata nelle macro (e sottoprogrammi) di sistema, forniti da E.C.S., per poter programmare movimenti di assi senza conoscere le sigle associate agli assi stessi.

#### **C.9.3 Istruzione < SET:... >**

Quest'istruzione consente il sincronismo fra un sottoprogramma e il programma PLC. Il valore viene inviato tramite l'istruzione SET dal CNC al PLC su OVGEN con strobe PSET (vedi MANUALE DI APPLI-CAZIONE).

Formato:

**<SET: VALORE>**

dove:

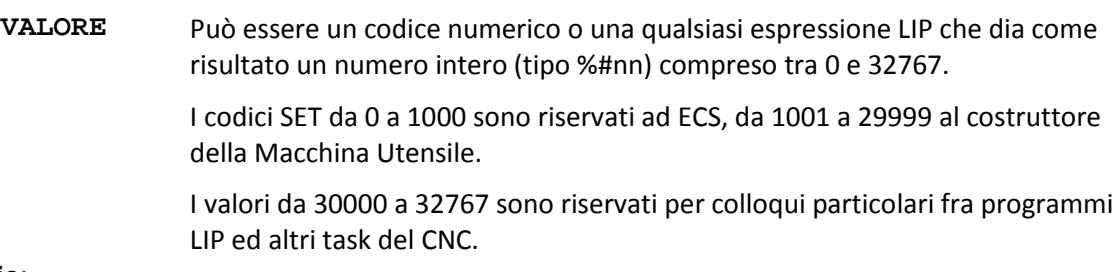

**Esempio:**

#### **Sottoprogramma:**

```
N0 <%#99 = 3000>
N10 <SET: <%#99>>
N20 G00 G53 X0
N30 <SET: 3001>
N40 <RET>
```
#### **Programma PLC:**

**FLAG= !ORST && (PSET && OVGENL == 3000 || FLAG && !(PSET && OVGENL == 3001));**

#### **Commento:**

Il segnale FLAG viene posto a **1 prima** dell'inizio del movimento dell'asse X e riportato a **0 alla fine del movimento stesso.**

#### **C.9.4 Istruzione < WAT:... >**

L'istruzione <WAT: . . . > (dall'inglese WAIT = attesa, attendi) disabilita il meccanismo di lettura in avanti da parte del CNC e permette il "rifasamento" tra l'interprete del Part-program (detto MAMUT) e l'esecutore dello stesso (l'interpolatore, detto anche BABUT). In pratica il Mamut attende fino a quando il Babut non ha completamente esaurito il buffer di istruzioni interpretate in avanti (look ahead).

Quest'istruzione permette di effettuare calcoli o test e prendere decisioni (a livello d'interprete) in base alla situazione attuale della Macchina Utensile, poiché tutte le azioni programmate in precedenza sul Part-program sono state completate.

Sono previsti tre tipi di attese:

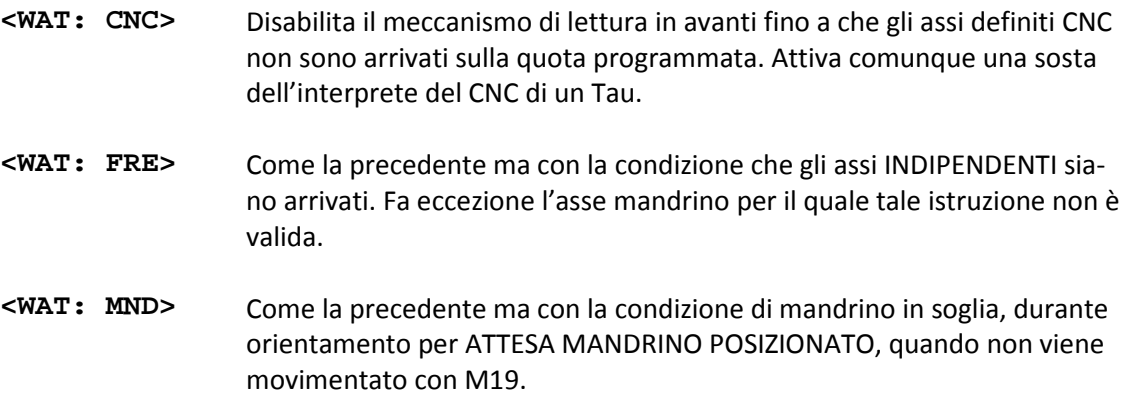

**NOTA** 

Sono possibili tutte le combinazioni dei tre casi previsti. Ad esempio: **<WAT:CNC;FRE;MND>**

#### **C.9.5 Istruzioni <SGN> e <CNT>**

L'istruzione **CNT** ha la seguente sintassi:

**<CNT>**

Quest'istruzione mette il CNC nel sottomodo **CONTINUA** lasciando inalterato il modo LETTURA o E-SECUZIONE. Come conseguenza, il segnale OCNT diventa vero.

L'istruzione **SNG** ha la seguente sintassi:

#### **<SNG>**

Quest'istruzione mette il CNC nel sottomodo **SINGOLA** lasciando inalterato il modo LETTURA o ESE-CUZIONE. Come conseguenza, il segnale OCNT diventa falso.

PROGRAMMAZIONE:

- Devono essere scritte in un record a sé stante e senza commenti (…).
- Non hanno effetto se è attivo il sottomodo RICERCA.

- Non possono essere programmate all'interno di frasi GAP o con G41 G42 attive.
- Le istruzioni sono considerate dal CNC come delle istruzioni LIP anche se queste eseguono una WAIT implicita.

#### **C.9.5.1 USO E FUNZIONAMENTO:**

Queste istruzioni sono da utilizzare nei sottoprogrammi che si vogliono eseguire in CONTINUA pur essendo il CNC in modo SINGOLA. La programmazione avviene in questo modo:

1) All'ingresso del sottoprogramma

```
N1 <%#0=0> <IFF <%V4005 & '200'>:N5;N5;N15>
N5 <%#0=1>
N10 <CNT>
N15 ....
.....
```
2) All'uscita del sottoprogramma

```
.....
N995 <IFF<%V4005 & '200'>:N1010;N1010;N1000>
N1000 <IFF<%#0>:N1010;N1010;N1005>
N1005 <SNG>
N1010 <RET>
```
Le operazioni da N1 a N5 servono a memorizzare su un flag (%#0) il modo d'ingresso nella routine:

se =0 modo singola esecuzione, se =1 modo continua esecuzione.

La N995 serve per testare se l'operatore ha cambiato modo entro la routine, in tal caso viene saltata l'istruzione <SNG>.

La N1000 testa se occorre ripristinare oppure no il modo d'ingresso nella routine.

Ove si hanno nesting di routines, le istruzioni SNG e CNT devono essere programmate solo nella prima routine chiamata.

E' sempre possibile effettuare ricerche di N… all'interno di routines che hanno l'istruzione CNT.

N.B.: Per definire sul CNC quali sono i sottoprogrammi che si vogliono eseguire sempre in CONTINUA, esiste il file di taratura MACRO.TAR al quale possono essere aggiunti nuovi record del tipo:

```
NAM='SUBROUT1' DEN=N CNT=Y
```
#### **C.9.6 Istruzione < RDF:... >**

L'istruzione <RDF: . . .> consente **l'accesso in lettura** ad un **file tabellare**.

Un **file tabellare** è un tipo particolare di file presente sui CNC ECS, usato per memorizzare dati alfanumerici di tipo, formato ed in quantità predefiniti.

Il file è caratterizzato da un nome di max 8 caratteri e da un'estensione fissa **.TAB**; è composto da un numero prefissato di righe (records) di lunghezza uguale.

Ogni record è composto dal nome del record (una o più lettere maiuscole uguali per tutti i records, seguite da una o più cifre numeriche in ordine crescente e contiguo a partire da 1) seguito dal carattere "**:**" (due punti).

Al nome fanno seguito uno o più campi per i dati, ciascuno caratterizzato da uno o più caratteri alfanumerici (nome del campo), seguito dal carattere "**=**" (uguale) e dal prototipo del dato previsto per il campo stesso.

In pratica, un file tabellare è un semplice data-base ASCII con possibilità di accedere direttamente ad un dato campo di un particolare record.

Files tabellari sono, ad esempio, FA.TAB, CUMAG.TAB, TYPCU.TAB, ORGA.TAB.

#### **Esempio** (file ORGA.TAB) **:**

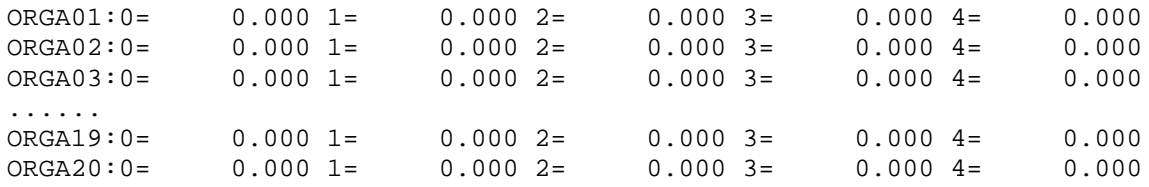

#### **CommentI:**

I venti records corrispondono alle venti origini assi previste per i CNC ECS.

I cinque campi dati corrispondono ai cinque assi presenti su questa particolare M.U. .

In ogni campo dati vengono scritte e lette le quote (float con tre decimali) relative alle origini di lavoro via via imposte.

#### Formato:

#### **<RDF:Dest;NomeFile;NRec;NCampo;NVol;Esito>**

#### dove:

- **Dest** Indica la variabile di destinazione che dovrà contenere il valore del campo da leggere. Deve essere:
	- obbligatoriamente presente
	- obbligatoriamente fra i tipi: #, %#, %%#, R e congruente con il tipo di campo da leggere.

**NomeFile** Indica il nome del file tabellare da leggere.

Deve essere:

- obbligatoriamente presente
- max. 8 caratteri alfanumerici
- non deve contenere l'estensione TAB

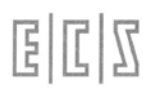

**NRec** Indica il numero di record del file tabellare specificato che contiene il campo da leggere.

Deve essere:

• presente e > di 0.

Può essere:

- numero esplicito
- espressione LIP che dia come risultato una variabile intera

**NCampo** Indica il numero di campo da leggere nel record sopra specificato.

Deve essere:

• presente  $e > di 0$ .

Può essere:

- numero esplicito
- espressione LIP che dia come risultato una variabile intera

**NVol** Parola chiave indicante la directory del file.

Deve essere:

presente e =  $5$  (E:\TAR).

**Esito** Indica la variabile LIP (opzionale) che dovrà contenere il codice di ritorno del comando. Se non presente, un eventuale errore viene segnalato dal CNC con apposito Allarme.

Deve essere:

• se presente, del tipo %#.

Codici di ritorno previsti:

- **1** successo.
- **2** errore generico sulla lettura del file.
- **>300** il numero in eccesso a 300 rappresenta il codice dell'errore.

#### **NOTE**

- Errori di sintassi del comando sono diagnosticati esplicitamente.
- Deve essere attivo il comando <LCK:OFF>
- E' possibile leggere solo campi numerici.
- La variabile Dest deve essere congruente con il tipo di campo da leggere.
- Il file tabellare deve risiedere nel direttorio E:\TAR:

#### **ESEMPIO:**

Il seguente esempio è riferito alla lettura dal file tabellare ORGA.TAB (visto più sopra) il quale contiene i valori delle 20 origini assi a disposizione del programmatore.

Il file risiede nella directory E:\TAR e viene gestito dal CNC attraverso le varie funzioni del menù ORIGINI.

L'esempio riportato legge il contenuto dell'origine 3 (resa attiva con G54.3) relativa al 2° asse configurato in AXS.TAR (ordine 1) e lo scrive nella variabile R1; l'esito dell'operazione sarà disponibile sulla %#5.

**<RDF:R1;ORGA;3;1;%#5>**

#### **C.9.7 Istruzione < WRF:... >**

L'istruzione <WRF: . . .> consente **l'accesso in scrittura** ad un **file tabellare**.

Formato:

#### **<WRF:Sorg;NomeFile;NRec;NCampo;NVol;Esito>**

dove:

**Sorg** Indica il dato (o la variabile che contiene il dato) che deve essere scritto nel campo da aggiornare.

Può essere:

- numero esplicito
- variabile LIP

Deve essere:

- obbligatoriamente presente
- fra i tipi: #, %#, %%#, R e congruente con il tipo di campo da scrivere.
- se numero esplicito deve avere la sintassi: per numero intero oppure long: **Inumero** es. 1155

per numero float:

**Fnumero** es.: F155.318

**NomeFile** Indica il nome del file tabellare da aggiornare.

Deve essere:

- obbligatoriamente presente
- max. 8 caratteri alfanumerici
- non deve contenere l'estensione TAB

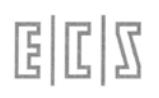

**NRec** Indica il numero di record del file tabellare specificato che contiene il campo da aggiornare. Deve essere: • presente  $e > di 0$ . Può essere: • numero esplicito • espressione LIP che dia come risultato una variabile intera **NCampo** Indica il numero di campo da aggiornare nel record sopra specificato. Deve essere: • presente  $e > di 0$ . Può essere: • numero esplicito • espressione LIP che dia come risultato una variabile intera **NVol** Parola chiave indicante la directory del file. Deve essere: presente e = 5 (E:\TAR). **Esito** Indica la variabile LIP (opzionale) che dovrà contenere il codice di ritorno del comando. Se non presente, un eventuale errore viene segnalato dal CNC con apposito Allarme. Deve essere: • se presente, del tipo %#. Codici di ritorno previsti: **1** successo **2** errore generico sull'accesso al file. **>300** il numero in eccesso a 300 rappresenta il codice dell'errore.

#### **NOTE**

- Errori di sintassi del comando sono diagnosticati esplicitamente.
- Deve essere attivo il comando <LCK:OFF>
- E' possibile scrivere solo in campi numerici.
- La variabile **Sorg** deve essere congruente con il tipo di campo da aggiornare.
- Il file tabellare deve risiedere nel direttorio E:\TAR:

#### **ESEMPIO:**

Il seguente esempio è riferito alla modifica del file tabellare ORGA.TAB (visto più sopra) il quale contiene i valori delle 20 origini assi a disposizione del programmatore.

Il file risiede nella directory E:\TAR e viene gestito dal CNC attraverso le varie funzioni del menù ORIGINI.

L'esempio riportato modifica il contenuto dell'origine 3 (resa attiva con G54.3) relativa al 2° asse configurato in AXS.TAR (ordine 1) scrivendo il valore presente nella variabile R1; l'esito dell'operazione sarà disponibile sulla %#5.

#### **<WRF:R1;ORGA;3;1;%#5>**

#### **C.9.8 Istruzione <OSA:...>**

L'istruzione ha la seguente sintassi:

**<OSA:asse;asse;...>**

**asse** può essere una lettera (sigla asse) o un numero intero (numero d'ordine dell'asse, come da AXS.TAR) oppure un'espressione LIP che dia come risultato un numero intero.

> L'istruzione **azzera la quota origine** memorizzata (variabile %%V4044/na; na = numero d'ordine dell'asse).

Le quote origine vengono memorizzate dal CNC attraverso l'istruzione G878 e vengono inviate alla SA (Assi) ad ogni accensione o passaggio in EXE.

Tale istruzione potrebbe essere utile durante la messa in servizio o in casi particolari.

#### **C.9.9 Istruzione <ZTL>**

L'istruzione ha la seguente sintassi:

**<ZTL>**

Si invia al CNC in modo MAN oppure AUTO per azzerare tutti i parametri relativi agli utensili (e relativi correttori) che si trovano fuori dal magazzino, in posizione intermedia e sul mandrino.

In particolare si inizializzano le seguenti variabili:

ta, da, ruta, luta dell'utensile attivo

td, dd, rutd, lutd dell'utensile desiderato.

Inoltre sono inizializzate anche le correzioni al raggio (variabile dr) e alla lunghezza utensile (variabile dl).

L'operatore, dopo questa istruzione, dovrà scaricare fisicamente l'utensile dal mandrino ed eventualmente quello che si trova in posizione intermedia, se previsto dal tipo di cambio utensile.

Dopo questo comando, per il CNC l'utensile sul mandrino è 0 e così pure quello in posizione intermedia. Gli utensile dovranno essere riposti nel magazzino e ridefiniti nella tabella del CNC.

Verso il PLC viene inviato il codice 203 sul parametro generico (OCGEN).

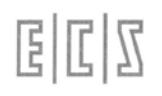

# **C.10 Colloquio tra sottoprogrammi e PLC**

Lo scambio dei dati tra un sottoprogramma (scritto con i linguaggi ISO e LIP-2) ed il programma PLC (scritto in linguaggio 'C'), avviene attraverso apposite aree dati, oltre ai comandi realizzati tramite le Funzioni Ausiliarie standard ( M, S, T, H, E; vedi "NORME DI PROGRAMMAZIONE" e '"MANUALE DI APPLICAZIONE" ).

Tra queste aree, sono messe a disposizione dell'applicatore le seguenti words per le operazioni di scrittura e lettura dati:

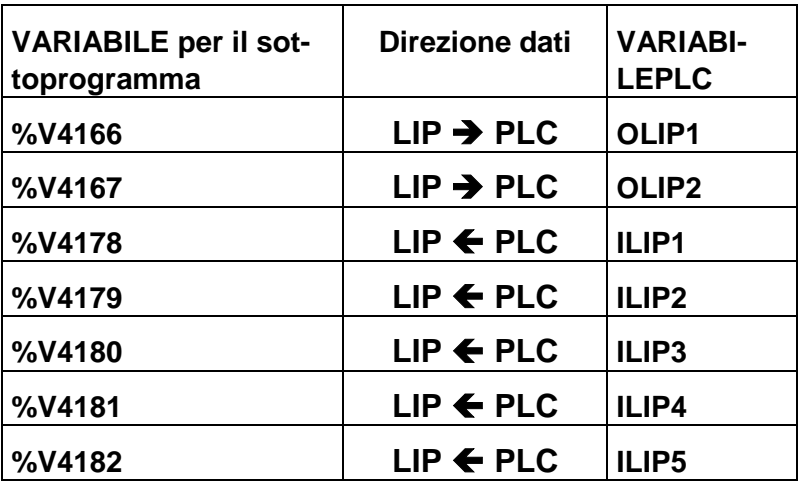

Le words OLIP# e ILIP#, nel PLC, possono essere indirizzate come word, byte e bit, come riportato qui sotto:

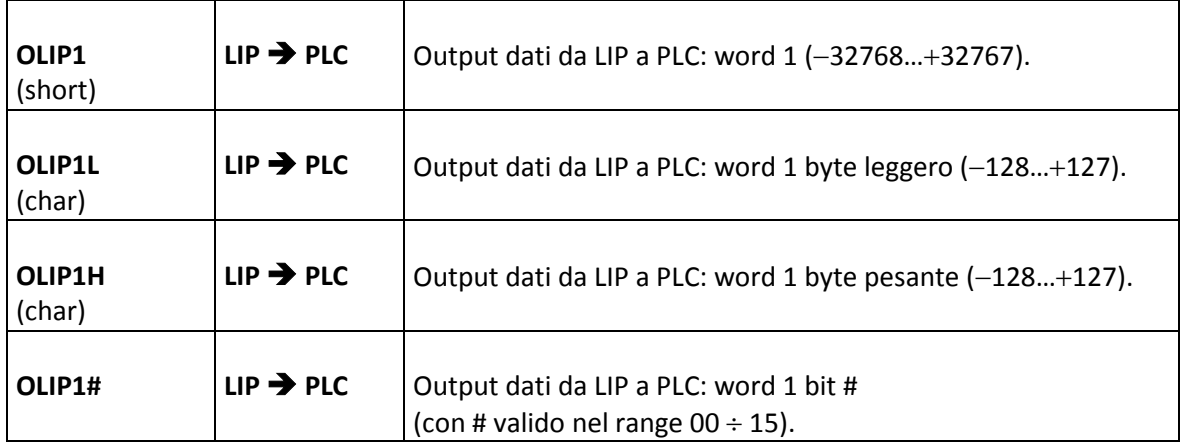

Idem per la word OLIP2 (OLIP2L, OLIP2H, OLIP200 ÷ OLIP215)

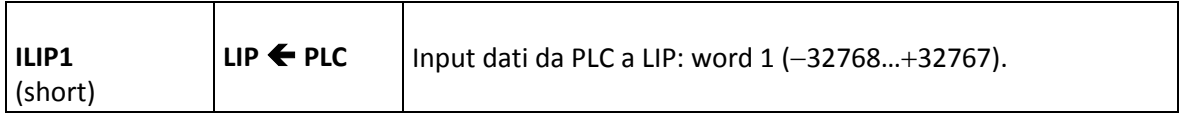

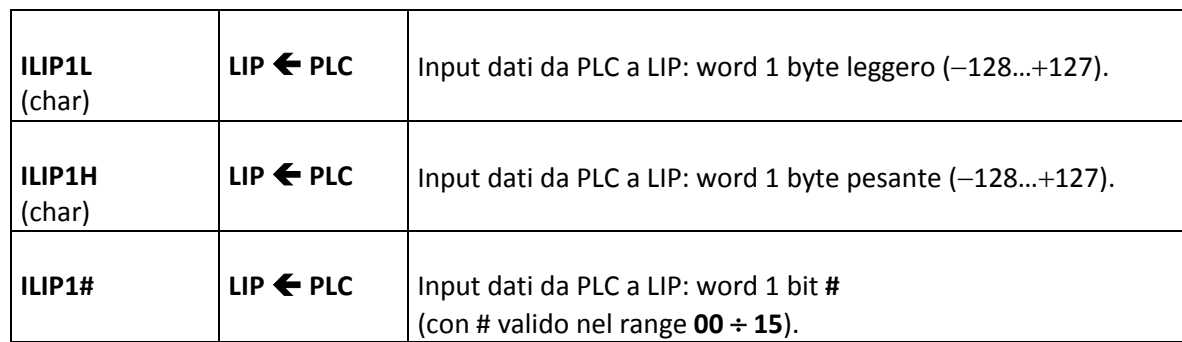

Idem per le words ILIP2 ÷ILIP5 (ILIP2L, ILIP2H, ILIP200 ÷ ILIP215 . . . ILIP515)

Esempi:

- **1) <%V4166=(%V4166 | '0001')>** mette a '1' il bit "0" della word OLIP1 (OLIP100).
- **2) <IFF<%V4178 & '0001'>:Nxx;Nyy;Nxx>** legge lo stato del bit "0" della word ILIP1 (ILIP100); se uguale a '0' salta alla Nyy, altrimenti salta alla Nxx .

# **Indice Analitico**

# $%$

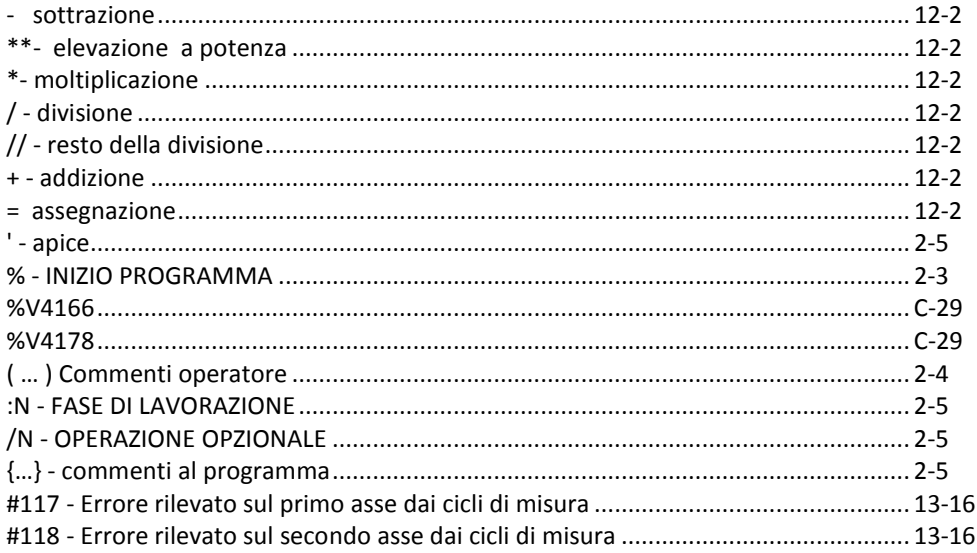

# $\mathbf{A}$

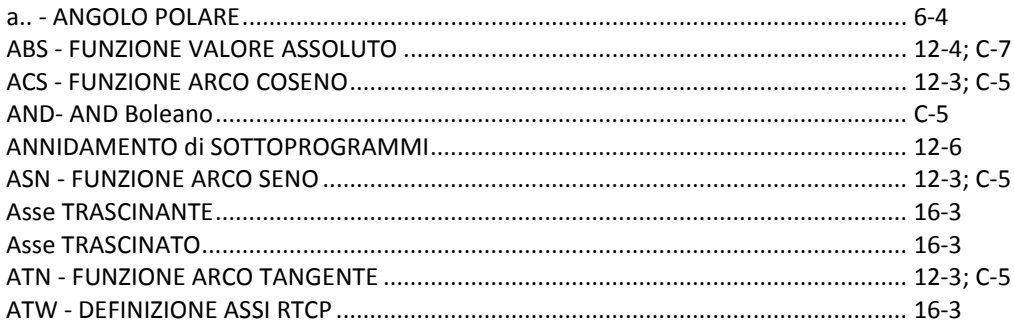

# $\mathbf B$

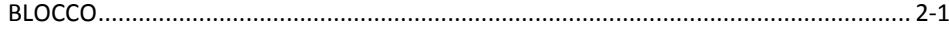

# $\mathbf c$

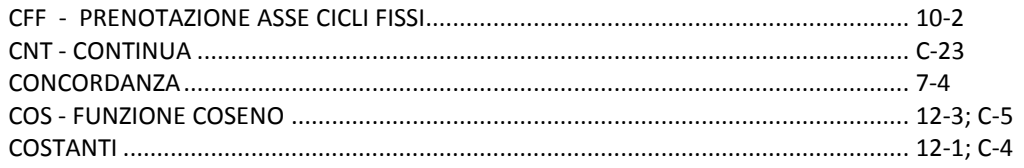

# D

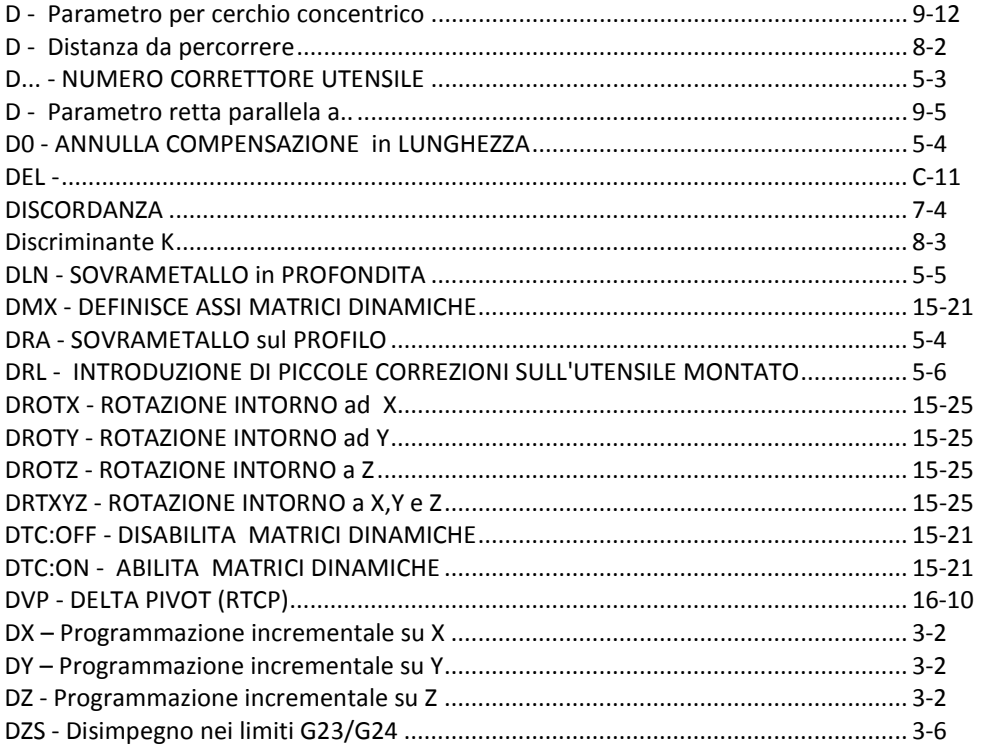

# $\mathsf{E}$

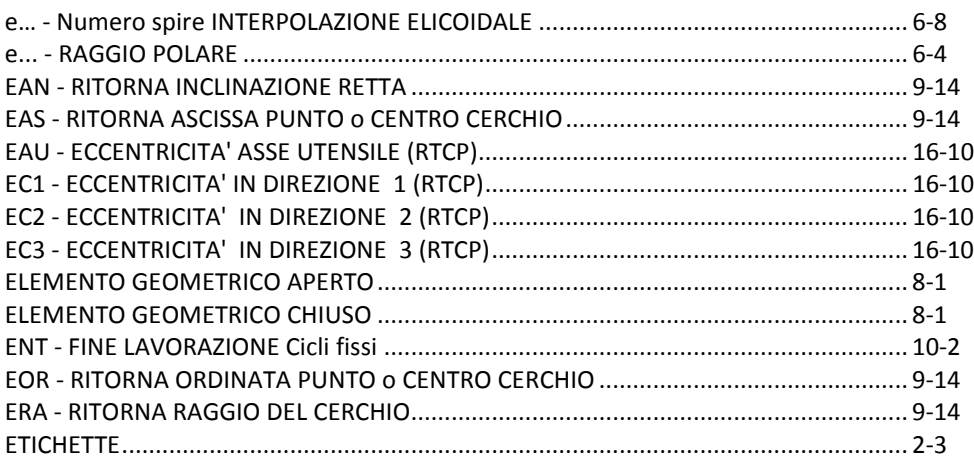

# $\bar{\mathsf{F}}$

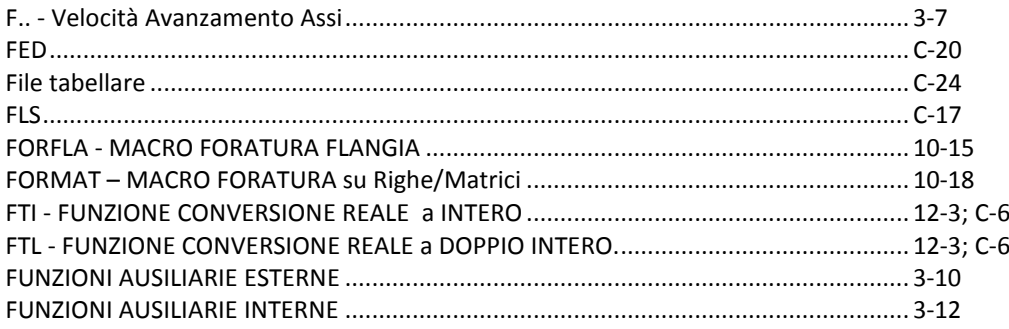

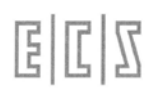

# **G**

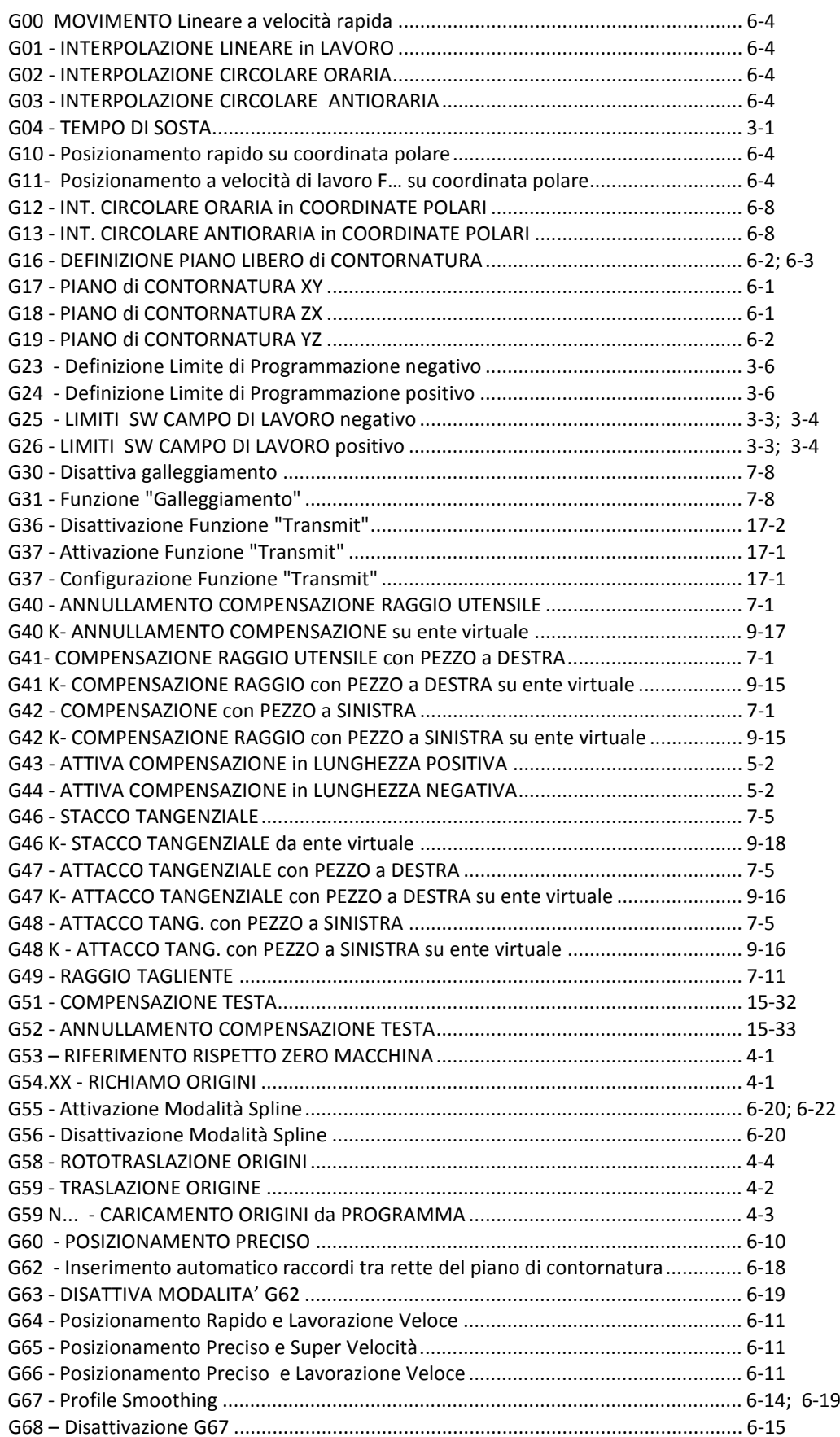

# **G**

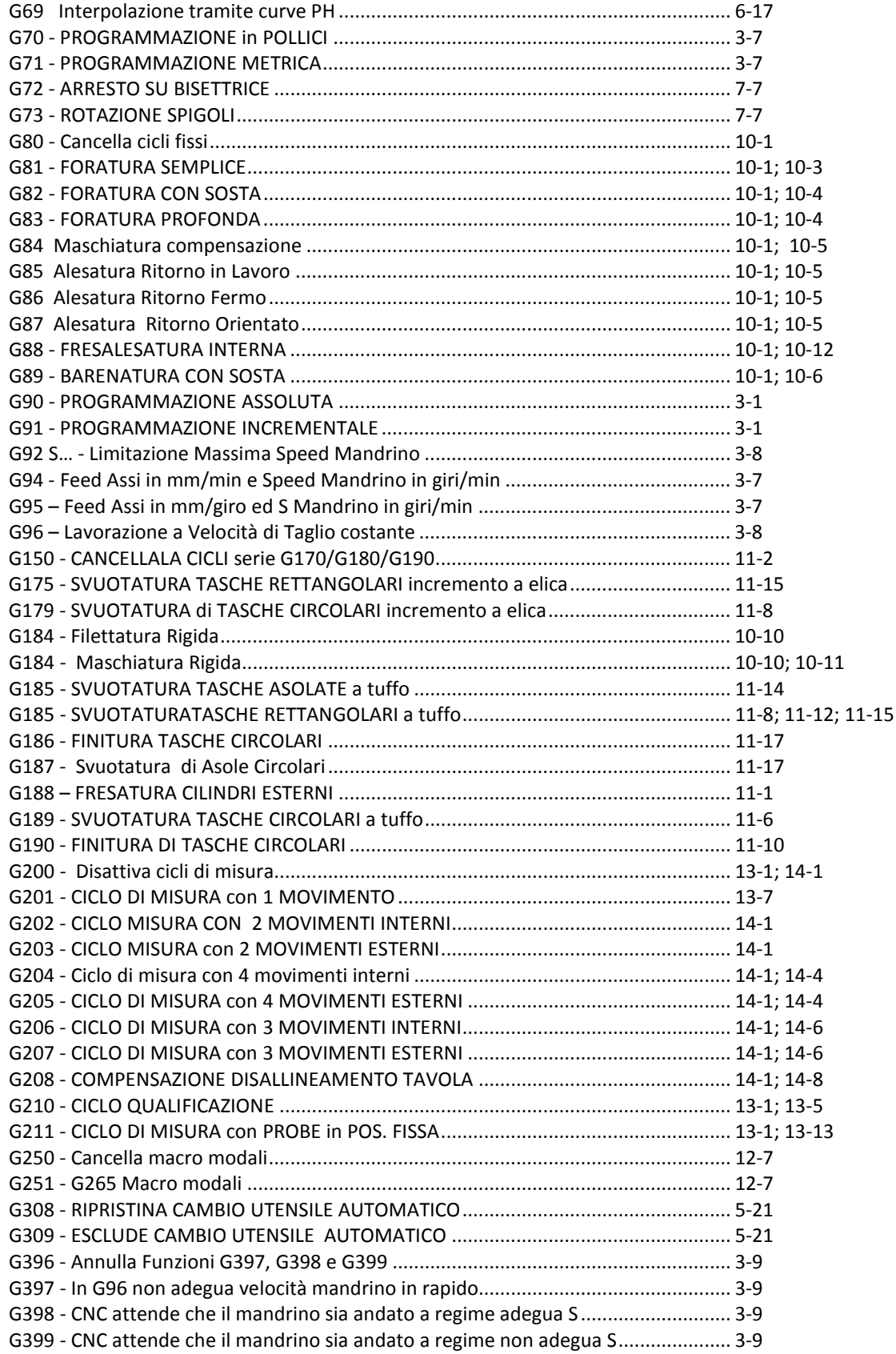

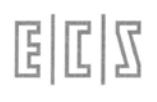

# **G**

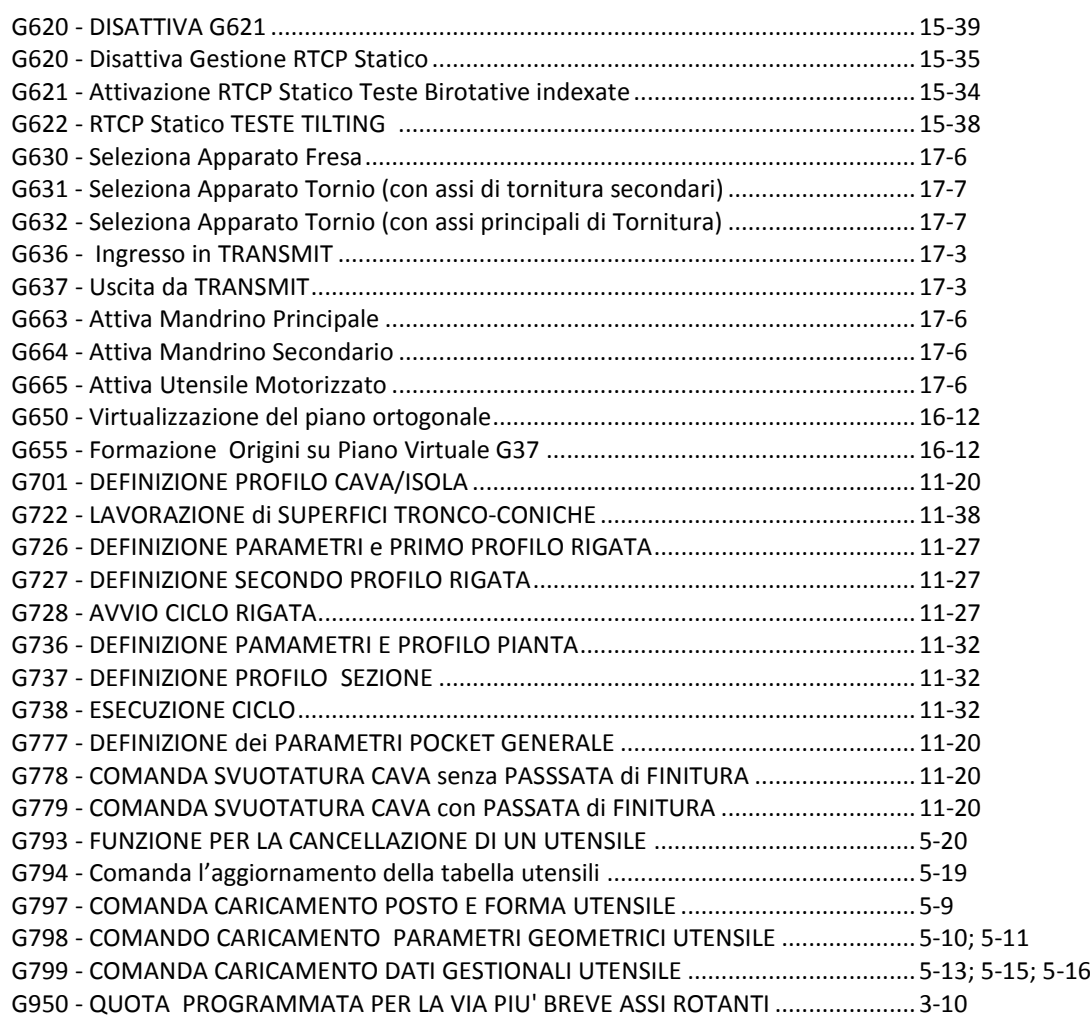

### **I**

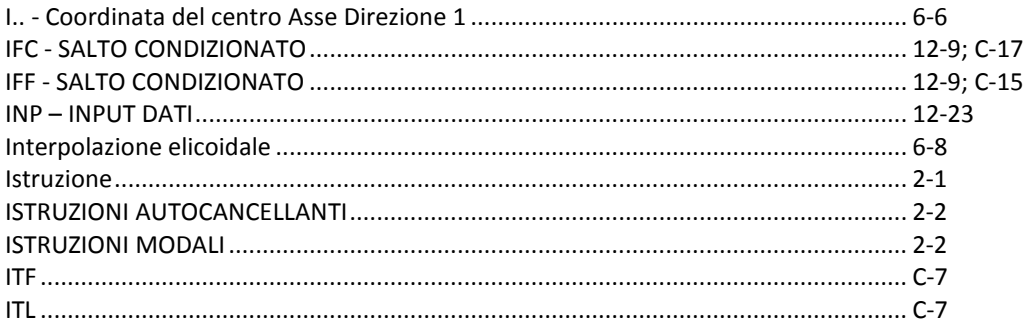

# **J**

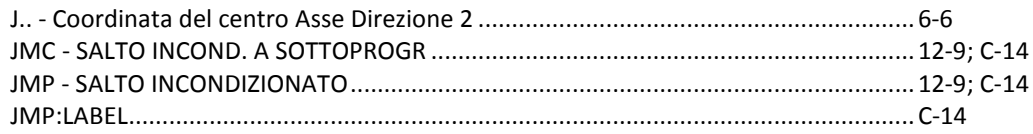

# $\mathsf{K}$

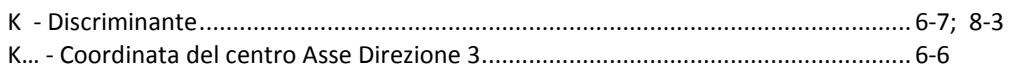

# $\mathbf{L}$

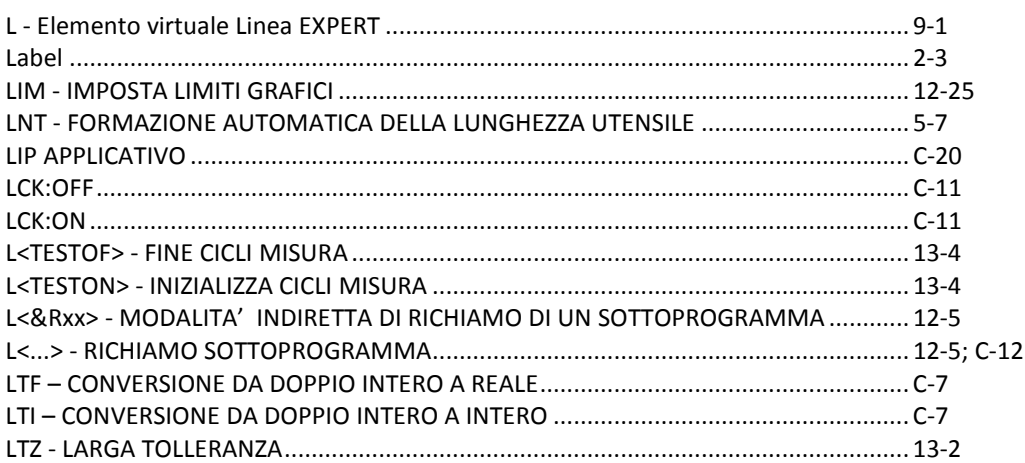

### $\mathsf{M}$

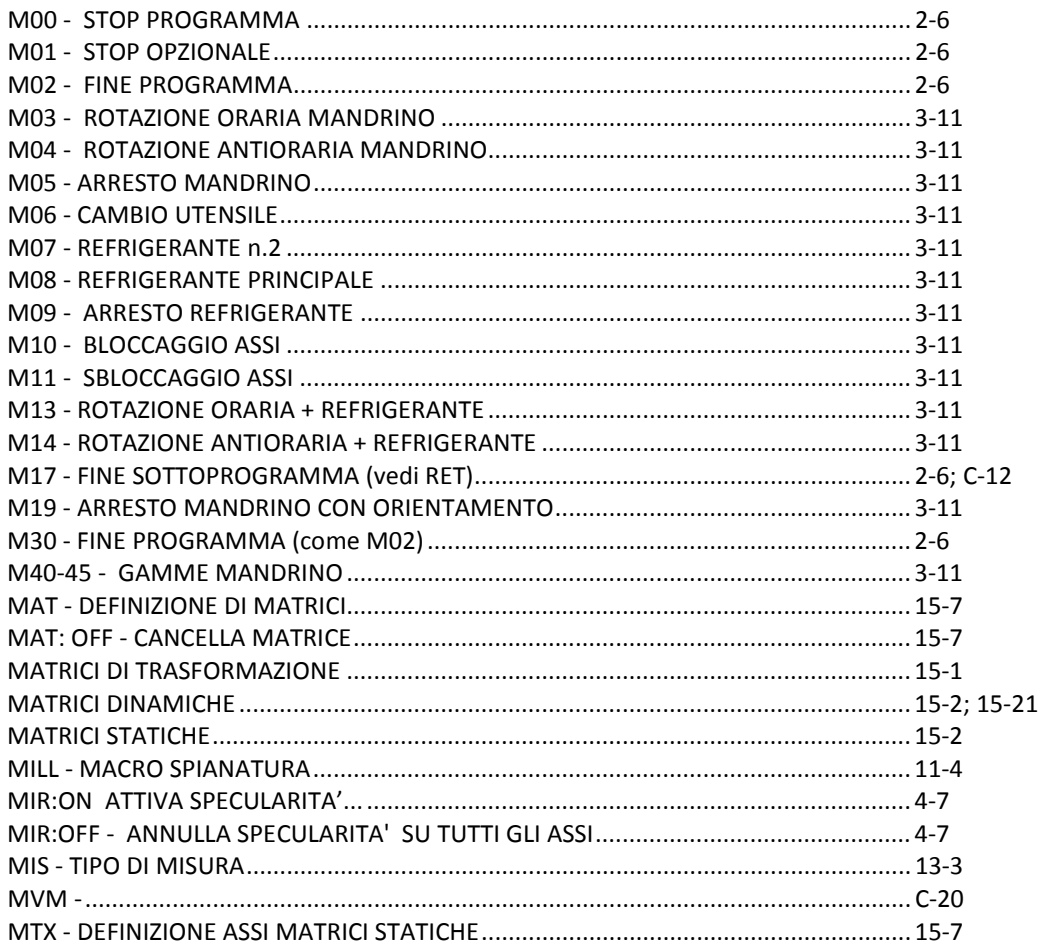

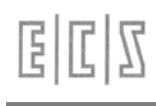

# $\mathsf{N}$

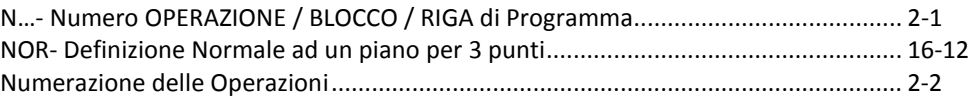

# $\mathbf{o}$

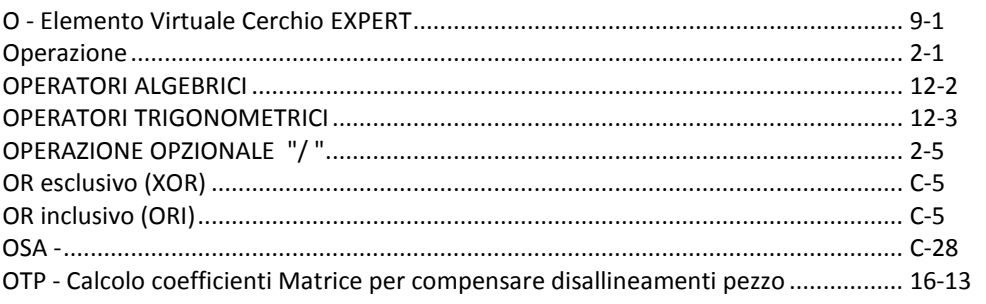

# $\mathsf{P}$

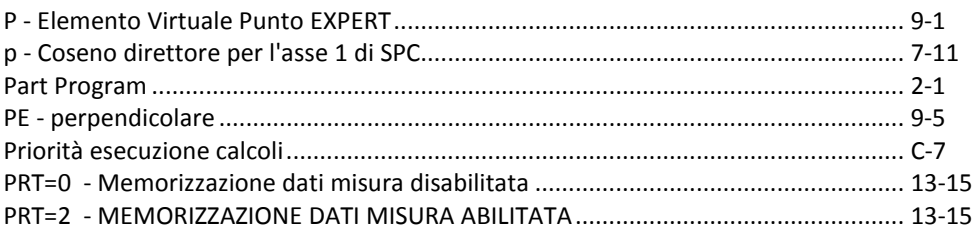

# $\overline{\mathbf{Q}}$

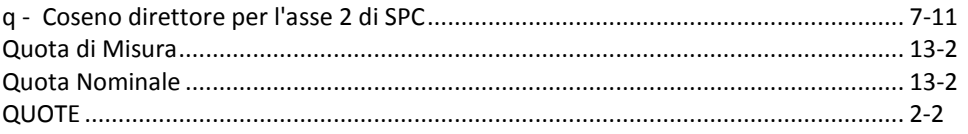

# $\overline{\mathsf{R}}$

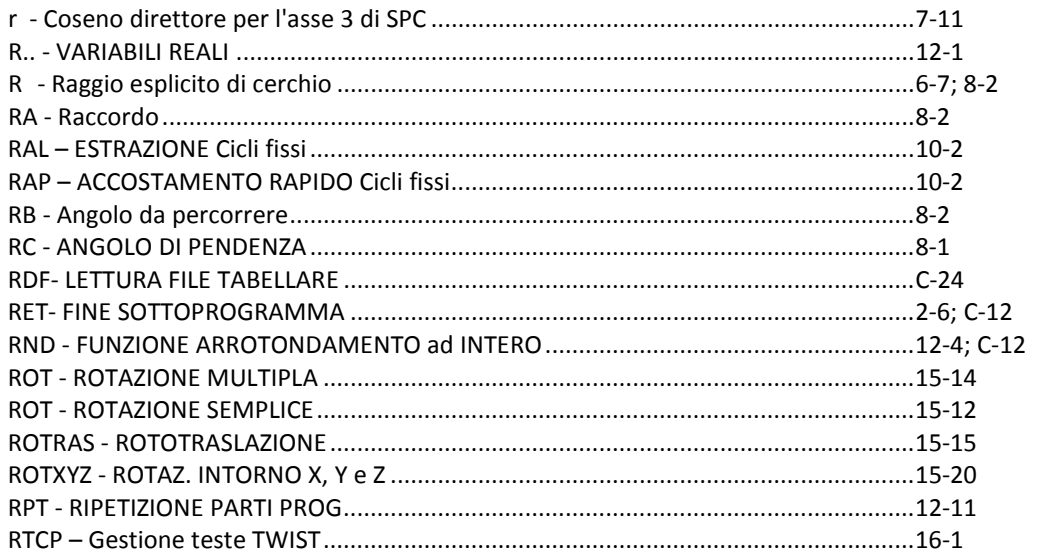

# $\mathsf{s}$

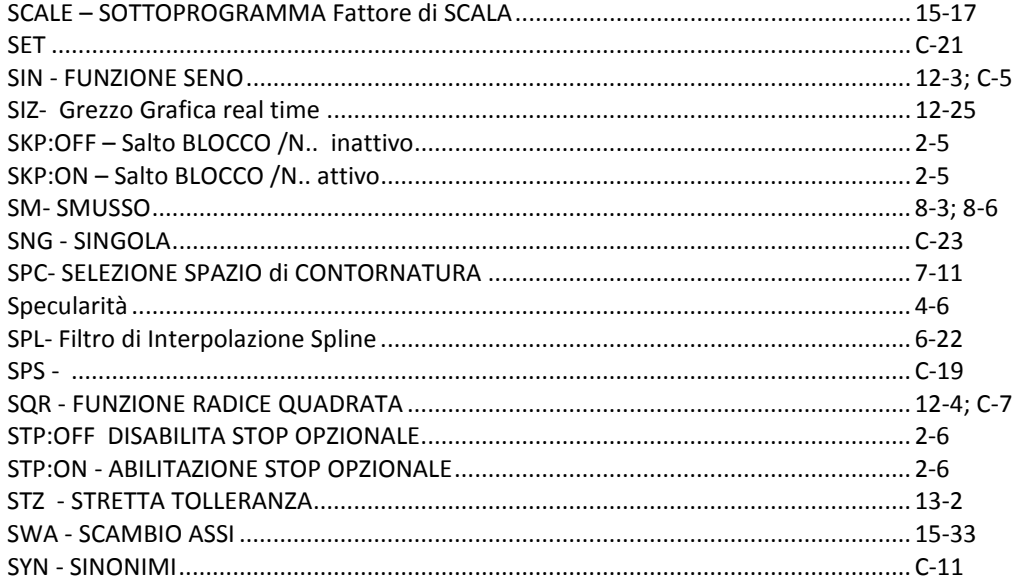

# $\mathbf{T}$

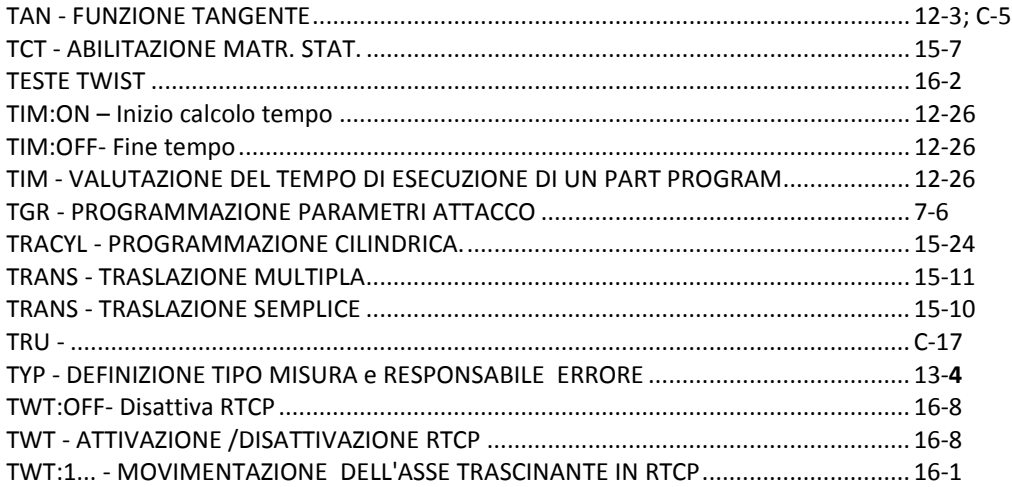

# $\cup$

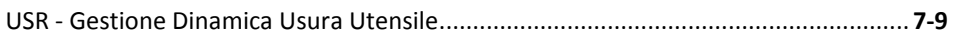

### $\mathsf{V}$

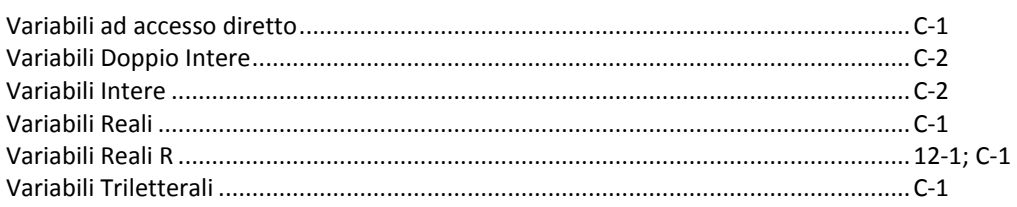

# **W**

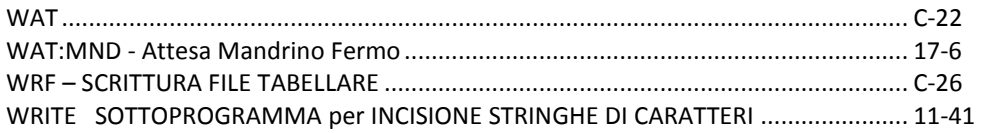

# **Z**

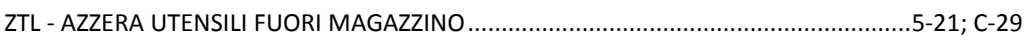